# **EDIFICI IN CA**

# **NOTE TECNICHE E MANUALE OPERATIVO**

*Geostru Software*

# **EDIFICI IN CA**

#### **Geostru Software**

EDIFICI IN CAè un prodotto di Geostru Software.

Questa pubblicazione, o parte di essa, non può essere riprodotta in nessuna forma, in alcun modo, e per nessuno scopo senza autorizzazione scritta di Geostru Software.

#### **Editore**

*Geostru Software Tel. 0039 06 90289085 Fax: 0039 06 90289085 web: www.geostru.eu email: info@geostru.eu*

#### **RESPONSABILITA'**

**GEOSTRU Software non si assume alcuna responsabilità sul contenuto dei risultati del calcolo e dei documenti prodotti nonchè sulla loro rispondenza alla legislazione vigente.**

**L'utente è tenuto a controllare i risultati del calcolo e i documenti prodotti dal programma, essendo egli stesso l'unico responsabile della loro esattezza e completezza.**

**In nessun caso GEOSTRU sarà responsabile dei danneggiamenti diretti, indiretti, o conseguenti ad errori o difetti nel programma.**

# **INDICE**

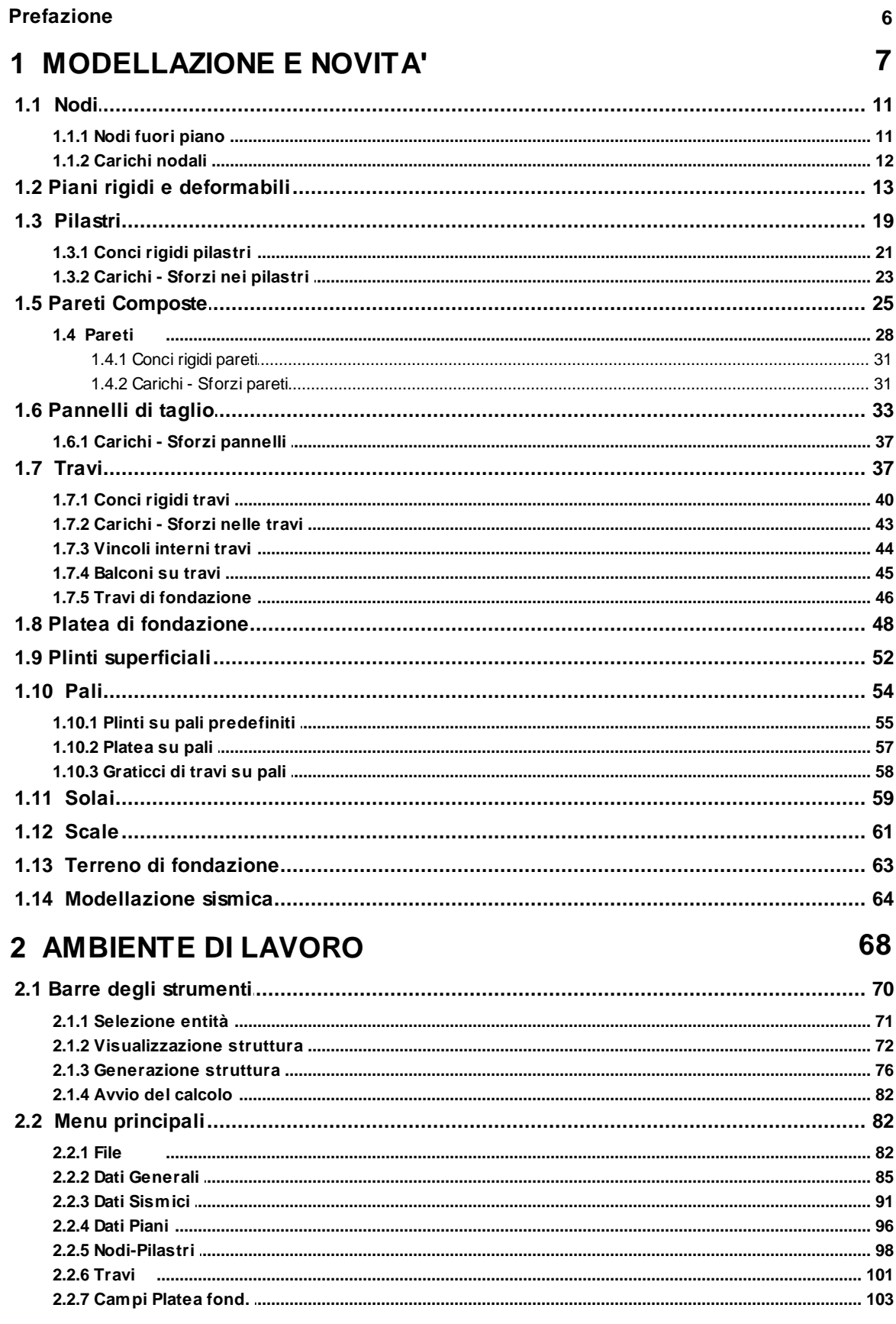

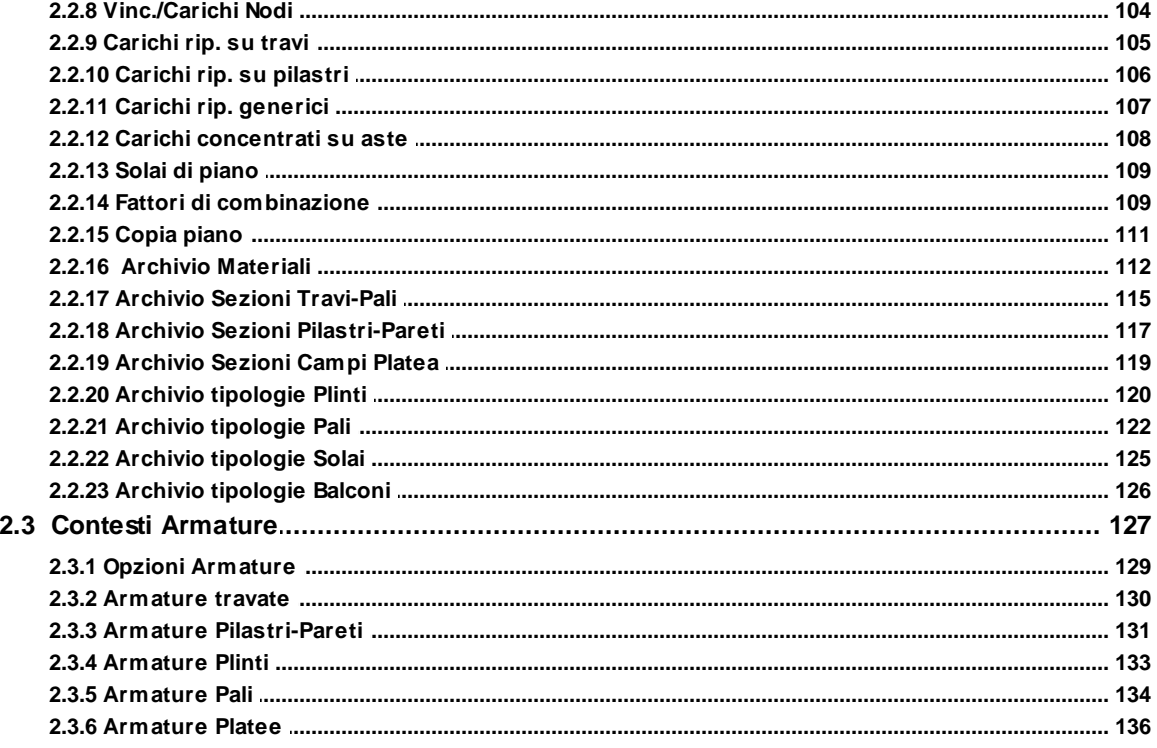

# 3 METODI DI CALCOLO

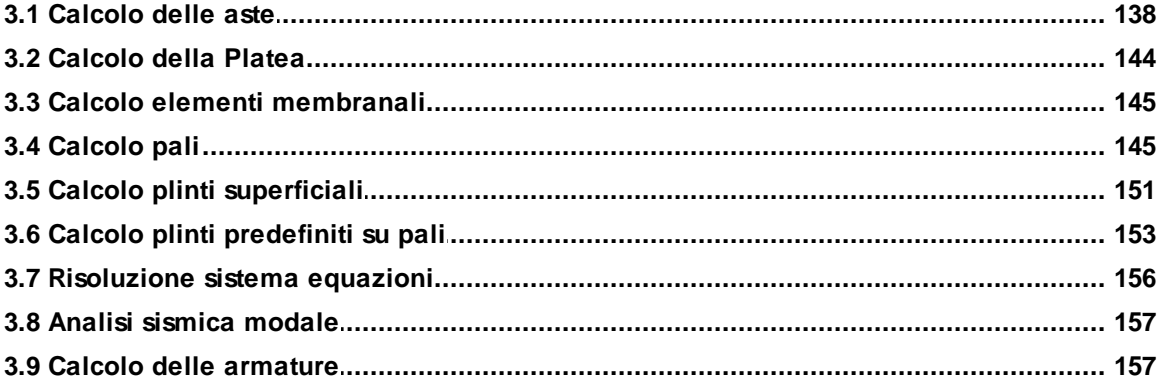

# **4 PROGRAMMI DI SERVIZIO**

#### 158

137

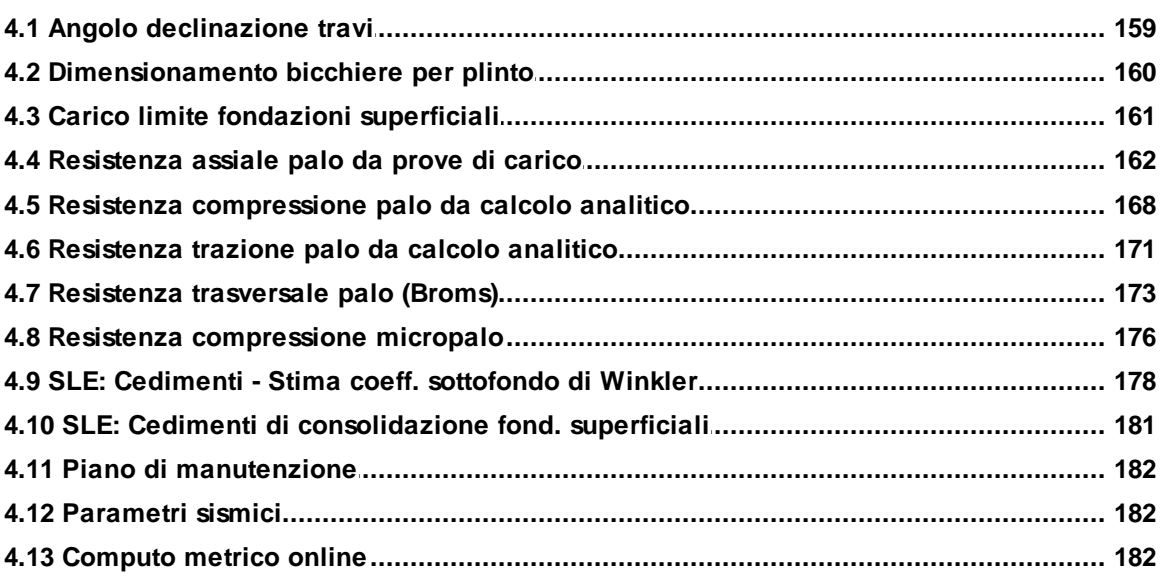

 $5\overline{)}$ 

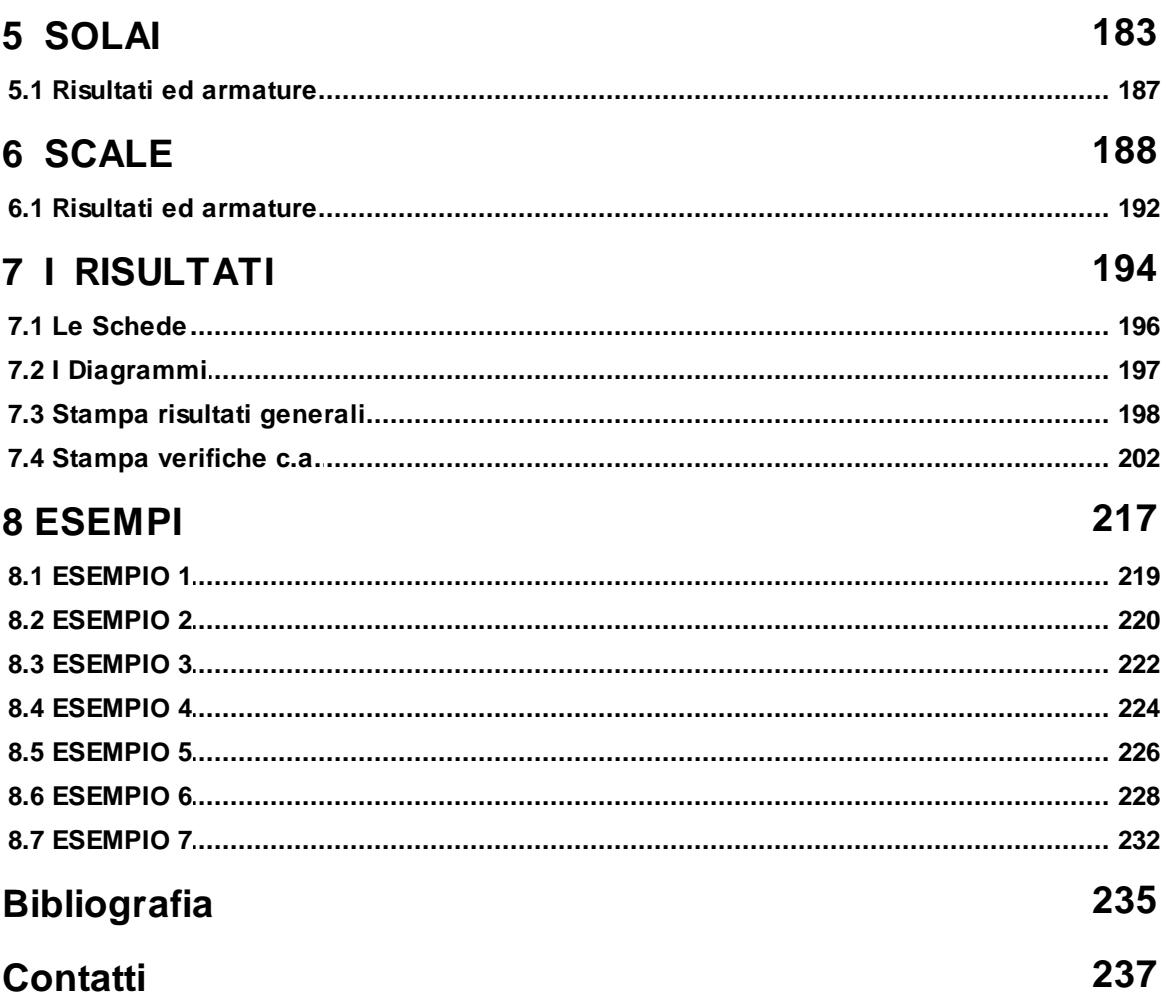

# **PREMESSA**

Per quanto nel presente programma sia stata prestata la massima attenzione e cura alle procedure di calcolo ed alla predisposizione dei documenti di output, non è possibile assicurare l'esattezza e la completezza degli stessi nonchè la loro rispondenza alle normative vigenti.

La mancanza di specifiche competenze da parte dell'utilizzatore del programma potrebbe portare a calcoli e risultati errati. E', pertanto, richiesta l'assunzione di responsabilità in merito ai risultati suddetti da parte del tecnico che resta l'unico responsabile legale dei risultati e degli elaborati sottoscritti.

**6**

<span id="page-6-0"></span>**1 MODELLAZIONE E NOVITA'**

# **CAPITOLO I**

# **1 MODELLAZIONE E NOVITA'**

*La revisione delle norme tecniche per le costruzioni (d'ora in poi indicate come NTC) di cui al DM 17 Gennaio 2018 hanno introdotto una serie di modifiche che costituiscono un avvicinamento alle norme dell'eurocodice EC8, mentre allo stesso tempo, alcune altre se ne discostano nella direzione di una maggiore severità e difficoltà applicativa con particolare riferimento alle costruzione in classe di duttilità media CD"B".*

*Anche per le costruzioni in zone a bassa sismicità (a<sup>g</sup> viene abbandonato il metodo delle tensioni ammissibili. Viene eliminata la classificazione in zone sismiche in modo tale che qualsiasi località viene caratterizzatata dai soli parametri sismici di normativa con l'unica eccezione delle zone a sismicità molto bassa con a<sup>g</sup>* × *per le quali è possibile - ma non obbligatorio - effettuare un calcolo semplificato (l'analisi potrà essere solo statica). Per tutte le costruzioni è comunque possibile eseguire, in alternativa al calcolo dissipativo, un calcolo non dissipativo (senza obbligo di gerarchia delle resistenze e di richieste/verifiche di duttilità ma con verifica dei nodi trave-pilastro) utilizzando un fattore di comportamento qND tale che:*

$$
1 \le q_{ND} = \frac{2}{3} q_{CD''B''} \le 1,5
$$
 [7.3.2]

*Resta confermato l'ampliamento della zonizzazione sismica a quasi tutto il territorio nazionale (Ordinanza del presidente del consiglio dei ministri 28 Aprile 2006) che continua ad avere un'importanza centrale nella impostazione geometrica e strutturale nella quasi totalità delle costruzioni. Tutte le considerazioni relative alla modellazione faranno pertanto riferimento ad edifici ricadenti in zona sismica.*

*Oltre alle soprariportate modifiche la revisione NTC del 2018 comporta, specie in classe di duttilità media CD"B" ulteriori aggravi computazionali:*

*- verifica di duttilità dei pilastri nelle sezioni di attacco alle fondazioni (stranamente non prevista nelle precedenti NTC 2008)*

*- verifica di tutti i nodi trave-pilastro non solo nelle classi di duttilità CD"B" e CD"A ma anche per le costruzioni non dissipative (circostanza apparentemente smentita nella Circolare applicativa del 2019)*

*- per le pareti sono state ampliate e meglio dettagliate le verifiche con notevole penalizzazione (tra l'altro) della resistenza a taglio rispetto alle precedenti richieste in capacità in CD"B"*

*- viene definita la struttura scatolare rigida di fondazione o scatola di fondazione (boxtype foundation) come una struttura a comportamento non dissipativo e costituita da pareti (perimetrali e/o interne) incastrate nelle fondazioni e alte solo un impalcato in grado di comportare spostamenti orizzonali ai piani sostanzailmente coincidenti con quelli della sola sovrastruttura incastrata al piede. La soletta del primo impalcato deve essere particolarmente rigida nel proprio piano in modo da garantire gli stessi spostamenti a tutti i suoi punti. Se tutte queste condizioni sono rispettate la sovrastruttura che poggia sulla scatola di fondazione presenta, in pratica, la stessa* *risposta dinamica che la sola sovrastruttura presenterebbe se fosse considerata incastrata alla base. Quindi il fattore di comportamento potrà essere valutato indipendentemente dalla presenza delle pareti della scatola di fondazione. Le verifiche di duttilità dei pilastri andrebbero, in tal caso, riferite allo spiccato in corrispondenza del piano di copertura della scatola di fondazione (- attenzione i pilastri devono sempre partire dal livello 0 della fondazione). In presenza di scatola di fondazione rigida, in conclusione, andrebbe fatto un doppio calcolo considerando sempre l'intero modello (scatola di fondazione+sovrastruttura) : un primo calcolo col fattore di comportamento della sola sovrastruttura prendendo in considerazione i soli risulati della sovrastruttura; un secondo calcolo con fattore q = 1.5 e calcolo non dissipativo per otterere le azioni di progetto e le relative verifiche relative alla sola scatola rigida. Il programma consente, una volta controllato (come prima detto) il rispetto delle condizioni di sussistenza della scatola rigida di fondazione, di effettuare una sola volta il calcolo dell'edificio utilizzando il fattore di comportamento della sovrastruttura, verificando anche in duttilità i tratti di pilastri che scendono nella scatola e verificando con comportamento non dissipativo le pareti e le fondazioni. Il programma prevede la modellazione di queste particolari pareti della scatola di fondazione mediante elementi definiti 'pannelli di taglio' in grado di esibire sola resistenza tagliante nel proprio piano ed invece resistenza tagliante e flettente nella direzione trasversale (cioè nello spessore). Al riguardo può consultarsi l'esempio 6 nel capitolo 8 di questo manuale.*

#### *CRITICITA' DELLE NTC 2018.*

*Il nuovo obbligo introdotto in classe di duttilità media CD'B' (ed anche nelle strutture non dissipative) di verifica delle staffe nodali, unitamente alla persistente verifica del diametro delle barre delle travi nei nodi, determinano la necessità di dimensioni trasversali dei pilastri sempre maggiori specie con riferimento ai pilastri interni. A questo riguardo si fa presente che, per i pilastri interni delle strutture dissipative ed utilizzando per le travi barre non superiori a* F *14 e calcestruzzo C28/35***, dette verifiche non possono essere soddisfatte se non per dimensioni trasversali dei pilastri non minori di 40 cm***. Il passo delle staffe nodali risulta, in genere, molto piccolo (con difficoltà di getto nei nodi) e, col ridursi dell'altezza delle travi, rende ardua la previsione di travi in spessore anche in zone a sismicità molto bassa. Nel calcolo dissipativo i particolati costruttivi sono diventati più stringenti (maggior numero di legature nei pilastri) e la maggiorazione del fattore di sicurezza per la gerarchia delle resistenze a flessione trave-pilastro (portato da 1,1 a 1,3) comporta maggiori dimensioni nei pilastri. Tutto ciò considerato, nelle zone sisìmiche non di alta sismicità e per un numero limitati di piani potrebbe risultare conveniente (sia in termini di tempo di analisi sia in termini di maggiore semplicità di esecuzione e di economicità) progettare in modalità non dissipativa specie in presenza di scarsa regolarità o problemi di verifica operando in modalità dissipativa.*

Prima di descrivere in dettaglio le singole caratteristiche d'uso del programma (v. capitolo 2) si vuole qui preventivamente esporne le capacità di modellazione ed i suoi campi di impiego.

Il programma si riferisce prevalentemente agli edifici in c.a. di corrente realizzazione nel nostro paese caratterizzati da impalcati generalmente orizzontali in elevazione in cui gli elementi resistenti sono costituiti dalle sole travi di piano mentre i solai (quasi sempre in latero c.a.) vengono sempre considerati elementi strutturali "secondari" (punto 7.2.6. NTC) e di conseguenza nel calcolo dell'edificio la loro presenza si riflette solo nella valutazione dei carichi da essi trasmessi alle travi che ne delimitano il contorno. Oltre alle travi di impalcato è prevista la contemporanea presenza di aste esterne agli impalcati (ad esempio travi

inclinate di un tetto a falde). Gli elementi resistenti verticali possono essere costituiti da pilastri, pareti semplici e/o composte e/o accoppiate. Per parete si intende (punto 7.4.3.1 NTC) un pilastro con sezione trasversale in cui il rapporto tra dimensione massima e minima risulta superiore a 4. Si definisce parete di forma composta (punto 7.4.3.1) l'insieme di pareti semplici collegate in modo da formare sezioni ad L, T, U ecc.. Una parete accoppiata consiste di due o più pareti semplici collegate tra loro da travi duttili distribuite in modo regolare lungo l'altezza. La modellazione dei citati elementi strutturali verrà descritta nei successivi paragrafi. Il programma prevede di norma il calcolo contestuale delle citate strutture in elevazione con quelle di fondazione cioè gli elementi di fondazione sono congruenti con quelli di elevazione. Nel piano di fondazione gli elementi resistenti previsti per le fondazioni dirette possono essere plinti, travi alla Winkler, platee semplici o nervate; per le fondazioni profonde possono essere plinti su pali o pali collegati da graticci di travi o da platea.

L'analisi svolta dal programma è di tipo lineare su un modello a telaio tridimensionale (6 gradi di libertà per ogni nodo) con l'opzione di piano rigido (i gradi di libertà dei nodi giacenti nel piano rigido si riducono a 3) che può essere assegnata anche solo a singoli impalcati. Tutti gli elementi resistenti in elevazione (travi, pilastri, pareti) sono modellati mediante aste monodimensionali dotate di opportuni link rigidi (conci rigidi). In fondazione travi e pali sono modellati discretizzando la loro lunghezza mediante aste monodimensionali nei cui nodi di estremità sono concentrate molle alla winkler ortogonali all'asse baricentrico longitudinale; le platee sono invece modellate con elementi finiti bidimensionali a 4 nodi in cui possono essere presenti molle verticali alla Winkler; i plinti superficiali infine sono considerati corpi rigidi che interagiscono col terreno unicamente con molle verticali alla Winkler. Tutti i nodi delle fondazioni dirette (travi, platee e plinti) vengono vincolati con vincoli fissi nei due spostamenti nel piano orizzontale e alla rotazione intorno alla verticale. Ciò equivale a considerare il piano di fondazione oltre che rigido anche solidale al terreno di fondazione e risponde a due fondamentali requisiti cui devono rispondere per normativa le fondazioni dirette di edifici:

- · elevata rigidezza estensionale (punti 7.2.1- 7.2.5.1 NTC) da conseguirsi mediante travi di collegamento orizzontale tra i plinti (e, a differenza delle NTC 2008, inclusi quelli ricadenti in zona 4 o con profili stratigrafici di tipo A);
- · congruenza nel piano orizzontale tra terreno e opere di fondazione superficiali: se infatti si ipotizzasse un vincolo elastico orizzontale (molle all winkler orizzontali) tra terreno e fondazioni verrebbero amplificati i periodi propri e quindi le forze sismiche orizzontali fornite dagli spettri orizzontali di normativa, alterando così, a sfavore di sicurezza, la risposta dinamica dell'intera struttura. L'introduzione di tali molle orizzontali porterebbe infatti ad avere una risposta dinamica analoga a quella degli smorzatori negli edifici con isolamento alla base!

Le azioni sismiche vengono valutate di norma mediante analisi dinamica modale utilizzando gli spettri forniti dalle NTC nel § 3.2.3. L'analisi lineare statica, pure contemplata dal programma nei casi in cui la costruzione sia regolare in altezza e che il periodo del modo principale di vibrare non superi 2,5 Tc o Td (punto 7.3.3.2 NTC), va utilizzata di norma per le costruzioni ricadenti nelle zone a bassa sismicità con tutte le ulteriori semplificazioni indicate nella premessa del capitolo 7 delle NTC (compreso il calcolo non dissipativo con il coefficiente di comportamento q ≤1.5). Le masse vengono calcolate in automatico dal programma e sono sempre concentrate (*lumped*) nei nodi di congruenza della struttura e, nel caso di piani rigidi, nel baricentro delle sole masse dei rispettivi piani. Attenzione viene inoltre prestata alle non linearità geometriche che nel caso di analisi sismica possono essere trascurate solo se il parametro  $\vartheta$  definito dalla formula (7.3.2) NTC non supera il valore di 0.1

nei singoli orizzontamenti (il programma valuta  $\vartheta$  in tutti i pilastri in quanto in generale gli orizzontamenti possono non essere rigidi nel proprio piano). Se dopo una prima elaborazione svolta senza considerare gli effetti geometrici del secondo ordine  $\vartheta$  risulta > 0.1 è possibile effettuare un nuovo calcolo tenendo conto di tali effetti (a condizione di non superare per  $\vartheta$  il valore limite di 0.3) secondo la procedura linearizzata (Winson CSI) che prevede l'impiego delle matrici di rigidezza geometriche per le sole aste verticali (v. Capitolo 3).

## <span id="page-10-0"></span>**1.1 Nodi**

I nodi sono i punti di inserimento o di connessione di tutti gli elementi resistenti previsti in programma e che verranno descritti dettagliatamente nel seguito. Ogni nodo è definito dalle tre coordinate cartesiane e di norma appartiente ad un piano (detto anche impalcato o orizzontamento) dell'edificio sia di elevazione che di fondazione. Le coordinate del singolo nodo sono riferite ad un sistema generale di riferimento X, Y, Z unico per l'intero edificio e caratterizzato dall'asse Z sempre verticale con verso positivo verso l'alto. Nella fase di primo inserimento dei dati tutti i nodi appartenenti ad un piano vengono posti alla quota (coordinata Z) del piano stesso cioè quella dell'estradosso (superficie superiore) dell'impalcato. Successivamente è sempre possibile modificare singolarmente la quota Z dei singoli nodi di un piano a condizione, però di deselezionare la comoda opzione di piano rigido in corrispondenza del piano in cui ricade il nodo. Piccole variazioni di quota dei nodi di uno stesso piano rigido sono comunque ammesse per tener conto ad esempio della esatta posizione di travi estradossate. Ai nodi appartenenti al piano di fondazione è possibile collegare travi di fondazione su molle elastiche alla Winkler, platee, pali, plinti superficiali e su pali. Ognuno dei campi quadrilateri costituenti l'eventuale platea nel piano di fondazione è definito a mezzo di 4 nodi.

Ogni nodo è caratterizzato da 3 gradi di libertà alla traslazione nelle direzioni X, Y, Z degli assi generali e da 3 gradi di libertà rotazionali intorno ai medesimi assi. Questi gradi di libertà possono essere vincolati con vincoli fissi o elastici. I nodi appartenenti ad un piano rigido vengono vincolati alla traslazione X ed Y ed alla rotazione intorno a Z di un unico nodo rappresentativo del piano (nodo *master*).

Nei nodi vengono pure concentrate le masse dei carichi permanenti e variabili a partire dalle quali vengono valutate le forze sismiche applicate alla struttura sempre e solo in corrispondenza degli stessi nodi. Nel caso di piano rigido tutte le masse appartenenti al piano vengono concentrate nel nodo master consentendo una notevole semplificazione del calcolo e con notevole riduzione del tempo di elaborazione. Ad ogni grado di libertà non vincolato di ciascun nodo corrisponde un'equazione di equilibrio della struttura; il sistema lineare delle equazioni viene costruito sulla base del metodo delle deformazioni.

### <span id="page-10-1"></span>**1.1.1 Nodi fuori piano**

In un edificio in c.a. la maggior parte di nodi appartengono ai piani di impalcato (a partire dal piano di fondazione) e, di conseguenza, la rappresentazione di tali nodi viene effettuata con esplicito riferimento ai rispettivi piani di appartenenza di prefissata quota.

Alcuni nodi però non possono essere riferiti ad alcun piano prefissato e vengono qui definiti cone **nodi fuori piano**. Nella telaio piano posto a sinistra nella figura 1.1, ad esempio, mentre i nodi 1, 2, 3 possono comunque essere riferiti ad un unico impalcato sia pure a falde inclinate, i nodi 4, 5 necessari alla definizione delle travi della scala, sono esterni a qualsiasi piano e vanno anch'essi definiti come nodi fuori piano. I due tronchi di pilastro generati dal nodo 5 non possono a loro volta essere considerati pilastri in quanto i pilastri per definizione collegano piani contigui; detti tronchi, pertanto, dovranno essere modellati mediante due travi verticali. Nel telaio di destra, invece, è il nodo 1 da considerarsi fuori piano in quanto le travi di falda lo collegano direttamente al piano inferiore. Anche le travi che collegano nodi appartenenti a piani differenti (o aventi anche un solo nodo di estremità costituito da un nodo fuori piano) non possono essere considerate appartenenti ad un piano e vengono definite fuori piano. In definitiva le aste colorate in blu in entrambi i telai non possono essere considerate travi di piano ma vanno considerate come **travi fuori piano**.

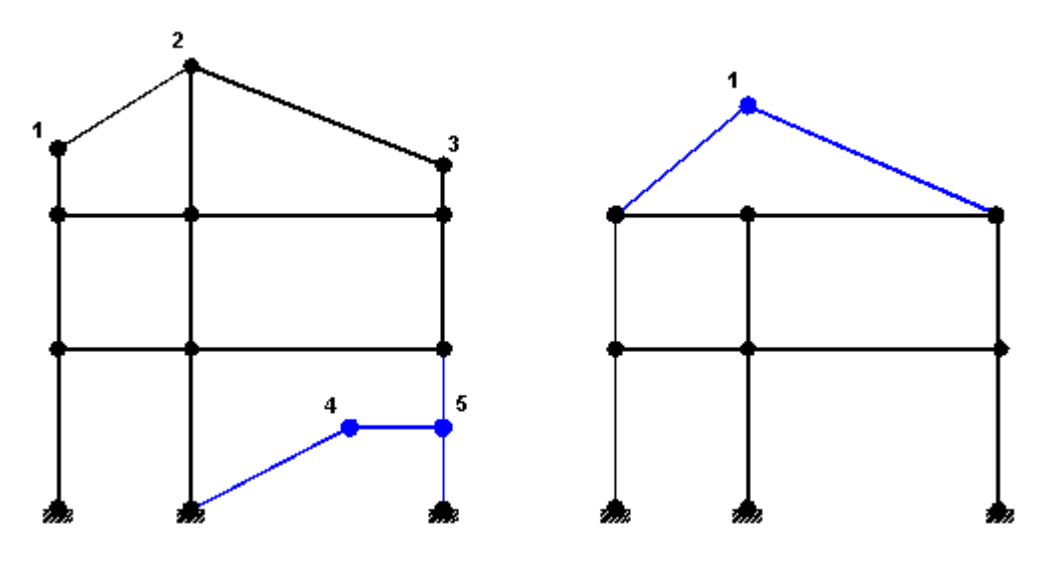

**Figura 1.1 - Nodi e travi fuori piano**

E' importante segnalare che la trave a ginocchio modellata nel grafico di sinistra della figura 1.1 è da evitare nel calcolo sismico dissipativo in quanto il rispetto della gerarchia delle resistenze nei due tronchi di pilastro generati dal nodo 5 (cfr. §7.4.4.2.1 NTC) rende quasi sempre impossibile le verifiche a taglio nei due tronchi. Si consiglia, pertanto, di evitare la progettazione di travi a ginocchio e/o di solette rampanti tradizionali ed utilizzare invece scale alla "Giliberti" (cfr. <u>§ [1.12](#page-60-0)</u> 61) costituite da elementi strutturali "secondari" (§ 7.2.3 NTC) da calcolare separatamente (anche da questo stesso programma) e da mettere in conto nel modello globale della struttura unicamente come masse applicate nei nodi (in questo programma le masse vengono assegnate attraverso la definizione in input dei carichi verticali concentrati sui nodi, distribuiti sulle aste oltre che dal peso proprio). Come alternativa alla tipologia di scala alla "Giliberti" si possono utilizzare pareti nel vano scala in grado di sorreggere ad incastro i gradini o anche solo i pianerottoli di riposo delle rampe.L'impiego di strutture miste telai+pareti rende comunque più complessa la modellazione ed il calcolo della struttura a partire dalla valutazione dei parametri sismici, primo tra tutti il fattore di struttura.

#### <span id="page-11-0"></span>**1.1.2 Carichi nodali**

In ogni nodo della struttura è possibile applicare in corrispondenza di ognuno dei sei gradi di libertà le corrispondenti forze e momenti riferite alle direzione della terna generale X,Y,Z di riferimento (figura 2.1).

Nel caso di vincolamento fisso di uno o più gradi di libertà le corrispondenti forze nodali non possono ovviamente essere assegnate. Ciò ad esempio ricorre anche a tutti i nodi di eventuali piani rigidi per le azioni nodali FX, FY, MZ. Le stesse possono invece essere applicate ai nodi master di piano rigido.

Nel caso di calcolo sismico i carichi verticali applicati nei nodi vengono automaticamente trasformati in masse concentrate utilizzate nella valutazione dei baricentri di piano (nel caso di nodi appartenenti ad impalcati rigidi estensionalmente) e comunque nell'analisi modale e sismica. I carichi concentrati relativi ai nodi appartenenti al piano di fondazione (piano 0) non vengono trasformati in masse sismiche e quindi non partecipano all'analisi modale. Analogamente il valore di tutte le masse degli elementi di fondazione (travi, plinti, pali, platee) viene assunto nullo: il cosiddetto zero sismico viene sempre assunto alla quota del piano di fondazione (piano 0) come esposto in dettaglio nel <u>§ [1.14](#page-63-0)</u> 64 .

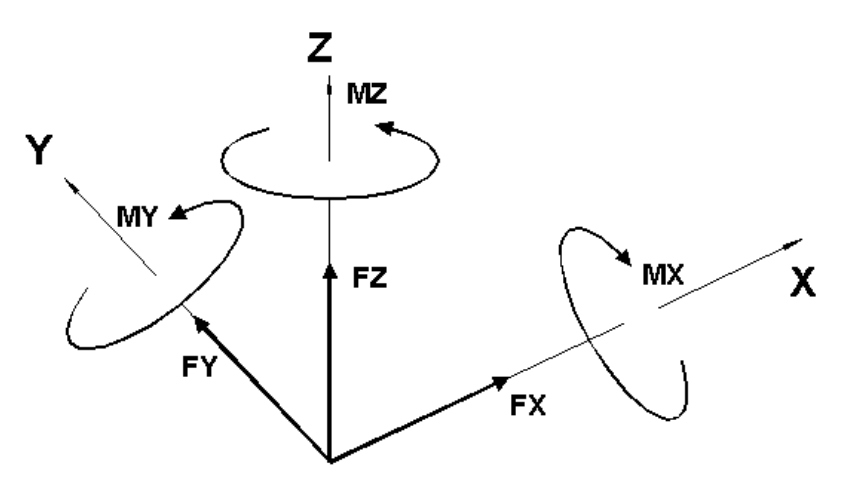

**Figura 2.1 - Carichi nei nodi**

# <span id="page-12-0"></span>**1.2 Piani rigidi e deformabili**

In questo programma i **solai** vengono considerati elementi strutturali "**secondari**" nel senso indicato nel punto 7.2.3 delle NTC e cioè tali elementi vengono progettati per i soli carichi verticali al di fuori del programma mentre all'interno del programma tridimensionale la loro resistenza viene ignorata mentre vengono valutati i carichi da essi trasmessi alle travi nonchè le masse riportate nei nodi si competenza. In ogni caso il contributo degli elementi secondari alla rigidezza complessiva dell'edificio soggetto all'azione sismica orizzontale di progetto non può superare il 15% della rigidezza degli elementi resistenti principali. Data l'aleatorietà del confronto tra rigidezze M. Fardis (cfr. [\[18\]](#page-235-0) |236]) consiglia di effettuare il confronto sulla base degli spostamenti orizzontali di piano: se ad ogni piano la differenza tra gli spostamenti sismici dell'edificio, modellato prima in presenza e poi in assenza della rigidezza degli elementi secondari, risulta inferiore al 15% gli elementi non considerati nell'analisi potranno definirsi secondari.

Negli impalcati orizzontali dei correnti edifici in c.a. i solai dotati di soletta continua gettata in opera impediscono ai nodi ricadenti negli impalcati stessi di mobilitare tutti i 6 gradi di libertà posseduti da ognuno di essi. Al riguardo nel § 7.2.6 delle NTC si afferma che:

*"Gli orizzontamenti possono essere considerati infinitamente rigidi nel loro piano, a condizione siano realizzati in cemento armato, oppure in latero-cemento con soletta in c.a. di almento 40 mm di spessore, ..., purchè le aperture presenti non ne riducano significativamente la rigidezza."*

La notevolte rigidezza estensionale di tali impalcati (assunta infinita nel modello di calcolo) comporta le seguenti importanti conseguenze nel calcolo strutturale:

· Gli spostamenti nei gradi di libertà traslazionali in direzione X, Y e quello rotazionale intorno all'asse Z di tutti i nodi sono uguali e quindi vengono assegnati ad un unico nodo aggiuntivo nel piano, detto nodo *master,* che potrebbe in teoria essere un punto qualsiasi del piano ma che nell'ambito dell'analisi dinamica a masse concentrate viene assunto coincidente con il baricentro delle masse concentrate dei nodi di piano. Nell'elementare telaio tridimensionale con piano rigido illustrato in figura 3.1 sono evidenziati i gradi di libertà attivi dei 4 nodi originari dell'impalcato (1-2-3-4) e del nodo master (5) aggiunto. In tutto si hanno 15 incognite di spostamento contro le 6x4= 24 che si avrebbero considerando l'impalcato deformabile. Aumentando il numero di nodi nel piano le incognite di spostamento si riducono alla metà + 3 con grande riduzione dei tempi di elaborazione.

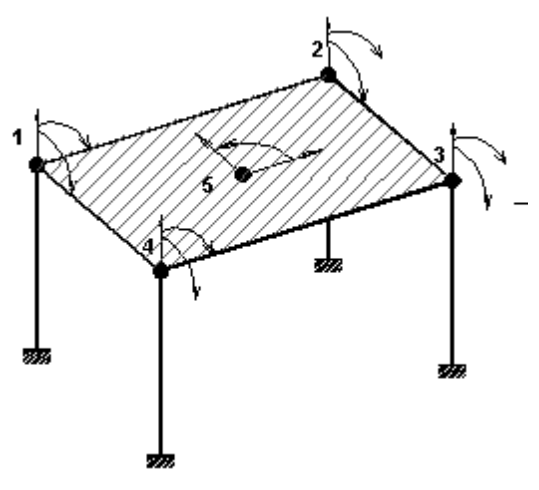

**Figura 3.1 - Piano rigido**

- · Le deformazioni assiali delle travi di piano possono essere assunte nulle per l'infinita rigidezza dell'impalcato e quindi anche nulli vengono considerati i relativi sforzi normali.
- · I solai considerati rigidi nel piano orizzontale impediscono la deformazione flessionale delle travi nel piano di impalcato per cui la corrispondente componente dello sforzo flettente può assumersi nulla. Le travi dell'impalcato possono così essere progettate a flessione retta (con taglio ed eventuale torsione) con grande semplificazione nel calcolo e nella rappresentazione grafica delle armature. Infatti i comuni esecutivi delle travi di piano in c.a. ne visualizzano solo le barre longitudinali superiori ed inferiori con riferimento ad una o più travi sullo stesso allineamento (travate). Nel caso di travi soggette a pressoflessione deviata, invece, tale semplice rappresentazione grafica sarebbe insufficiente.

Si consideri il piano definito dagli 8 nodi di figura 4.1 in cui:

- · i nodi 1-2-3-4 definiscono una falda inclinata rigida nel proprio piano per la presenza di idoneo solaio o soletta in ca;
- · i nodi 5-6-7-8 definiscono una zona di impalcato orizzontale anch'essa rigida nel proprio piano;

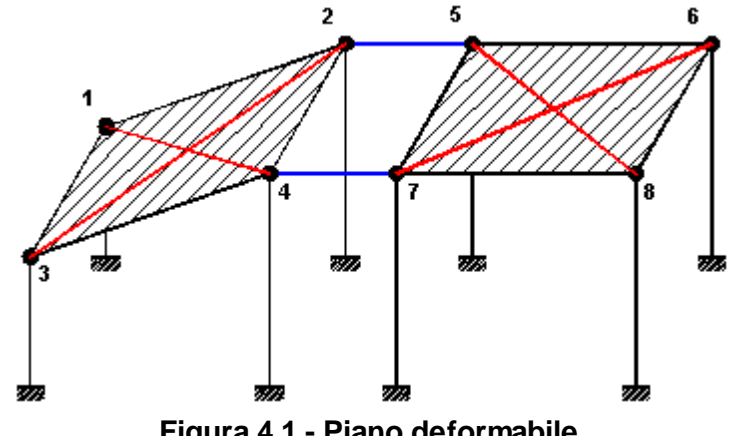

· i nodi 2-5-4-7 definiscono una zona vuota dell'impalcato.

**Figura 4.1 - Piano deformabile**

La quota in elevazione notevolmente ridotta (rispetto agli altri nodi) dei nodi 1 e 3 fa sì che l'impalcato non possa considerarsi orizzontale e di conseguenza a rigore non dovrebbe essere attivata l'opzione di piano rigido. Se tuttavia nella zona vuota dell'impalcato fosse invece disposto un solaio estensionalmente rigido come gli altri e le travi non fossero spingenti (tali cioè da poter considerare trascurabili gli sforzi normali nelle stesse e trascurabili gli spostamenti differenziali orizzontali tra i nodi del piano), l'ipotesi di piano rigido potrebbe essere assunta accettando una certa approssimazione numerica.

La particolare conformazione del vuoto nell'impalcato di figura 4.1 impedisce di poter utilizzare l'opzione di piano rigido al piano in questione. Infatti in presenza di forze orizzontali (sismiche o prodotte dal vento) le due zona rigide dell'impalcato si sposterebbero nel piano in maniera sensibilmente differente a causa della notevole deformabilità nel piano orizzontale delle travi 2-5 e 4-7 (indicate in blu nella figura 4.1) da progettare accuratamente in pressotenso flessione deviata (cosa impossibile se le travi vengono incorporate in un piano rigido dove le travi vengono analizzate solo in flessione retta con sforzo normale nullo).

Nell'ambito dei piani deformabili nasce a questo punto l'esigenza di modellare correttamente la rigidezza estensionale delle parti di impalcato interessate da solai rigidi nel proprio piano. Nel programma sono previste le seguenti due differenti possibilità:

- 1. In ogni solaio di piano, definito a mezzo delle travi perimetrali che lo delimitano, è attivabile l'opzione di inserimento di un elemento finito membranale di arbitrario spessore i cui nodi coincidono con quelli che delimitano il solaio stesso. Lo spessore dell'elemento membranale (privo di peso ed il cui modulo elastico viene assunto automaticamente pari a quello delle travi che lo delimitano) può essere valutato (esternamente al programma) in base alla tipologia del solaio mediante formule di equivalenza del tipo di quella riportata in [[11](#page-235-0)|236]]. Detti elementi membranali non vengono discretizzati al loro interno in quanto ciò che interessa non è stabilire il loro stato di sforzo bensì solo simulare la rigidezza estensionale nel piano del solaio al fine di ottenere più realistici valori degli spostamenti dei nodi così collegati estensionalmente tra loro e delle sollecitazioni nelle aste che in tali nodi convergono.
- 2. Collegare i nodi delle singole zone rigide dell'impalcato mediante bielle equivalenti tali da collegare i nodi delle stesse zone in modo da contrastarne gli spostamenti relativi nel piano (orizzontale od inclinato) in cui essi sono disposti. Nella figura 4.1 è mostrata la disposizione a croce di tali bielle (in dicate in rosso). La valutazione dell'area equivalente della sezione trasversale delle bielle può essere effettuata (esternamente al programma)

sulla base di formule semplificate del tipo di quella riportata in [[11](#page-235-0)|236]. La definizione della sezione di tali bielle nell'*archivio sezioni travi* del programma va effettuata selezionando la tipologia *sezione generica* assegnando cioè non le dimensioni dellla sezione ma direttamente l'area e ponendo quasi nulle le inerzie flettenti e torcente: così facendo si evita l'automatica messa in conto, da parte del programma, del peso proprio della biella sia la necessità di definire, da parte dell'utente, gli svincoli interni dell'asta (implicitamente considerati mediante i valori quasi nulli assegnati ai momenti di inerzia).

Nel caso di impalcati deformabili quindi è necessario considerare nel calcolo tutti i 6 gradi di libertà statici di di ciascun nodo del piano ed anche nell'analisi sismica sarà necessario concentrare le masse di competenza dei singoli nodi del medesimo piano. Allo stesso tempo appare corretto calcolare le travi ricadenti nelle singole zone estensionalmente rigide in **presso-tenso flessione retta** assumendo nulla la componente della flessione nel piano del solaio (lo sforzo normale viene invece sempre considerato nel calcolo). Ciò oltre a rendere il modello più aderente al reale comportamento consente una semplificazione nel calcolo delle travi e nella loro rappresentazione a mezzo dei consueti esecutivi a "travate".

Il programma consente l'attivazione del calcolo in flessione deviata separatamente per ciascuna trave di piano. All'atto della iniziale definizione dei piani tutte le travi di piano sono considerate solo in flessione retta (opzione di flessione deviata deselezionata). Nel caso di figura 4.1 basterà quindi selezionare la detta opzione solo per le travi 2-5 e 4-7 (di colore blu).

La valutazione della rigidezza membranale dei piani orizzontali va sempre effettuata caso per caso direttamente dal professionista (il programma non svolge automaticamente tale tipo di verifica). In particolare va effettuata separatamente (anche mediante schemi semplificati) la verifica relativa alla capacità degli orizzontamenti di trasmettere le forze, aumentate del 30%, ottenute dall'analisi sismica (§ 7.3.6.1 NTC).

La presenza di zone di impalcato vuote (ad esempio a causa del vano scala o del vano ascensore) può non rappresentare un impedimento all'assunzione dell'ipotesi di piano rigido se dette zone sono vincolate lateralmente (su almeno tre lati) da zone sufficientemente rigide di impalcato.

Maggiore attenzione va prestata se nell'impalcato vi è la presenza contemporanea di pilastri e pareti (<u>§ [1.4](#page-27-0)</u>|28)) e/o con impalcati allungati in pianta. Nella pianta dell'impalcato di figura 5.1 la presenza di pareti semplici e composte molto rigide rende opportuna una valutazione della rigidezza dell'impalcato che può essere fatta a partire da schemi semplificati come quello di trave continua su appoggi elastici in cui la sezione rettangolare della trave è data dallo spessore del solaio equivalente e dalla larghezza in pianta dell'impalcato, mentre le rigidezze delle molle sono proporzionali alle rigidezza alla traslazione orizzontale delle pareti (pensate isolate). La trave va caricata con un carico distribuito ad esempio uniforme la cui risultante uguaglia la risultante delle forze sismiche al piano. La verifica a resistenza delle sezioni più sollecitate della trave va effettuata amplificando col fattore 1,3 gli sforzi ottenuti (punto 7.3.6.1 NTC).

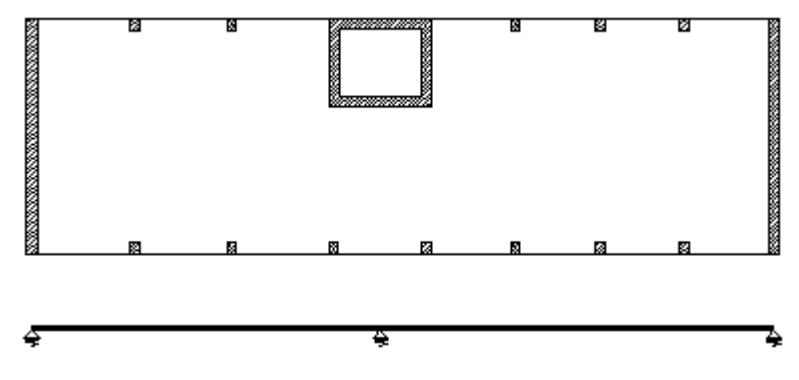

**Figura 5.1 - Impalcato allungato con pareti**

Nel telaio piano di figura 6.1 le travi del primo e del secondo impalcato orizzontali sono ugualmente comprese in impalcati che, sulla base delle precedenti considerazioni,possono essere considerati rigidi nel proprio piano. Nonostante ciò l'assenza di un pilastro intermedio in copertura rende spingenti le travi inclinate della copertura: se si considera infinitamente rigido il secondo piano non può essere valutato lo sforzo nè lo normale di trazione nelle travi (per ipotesi nullo) nè sopratutto i corretti valori di flessione e sforzo normale nelle travi inclinate. Il secondo impalcato va pertanto assunto come deformabile (pur modellando la rigidezza dei singoli solai dell'impalcato ad esempio con gli elementi finiti membranali di cui sopra). Il nodo di colmo va assegnato come nodo fuori piano o come unico nodo del 3° impalcato, le travi di falda collegando nodi non appartenenti allo stesso piano vanno assegnate come travi fuori piano.

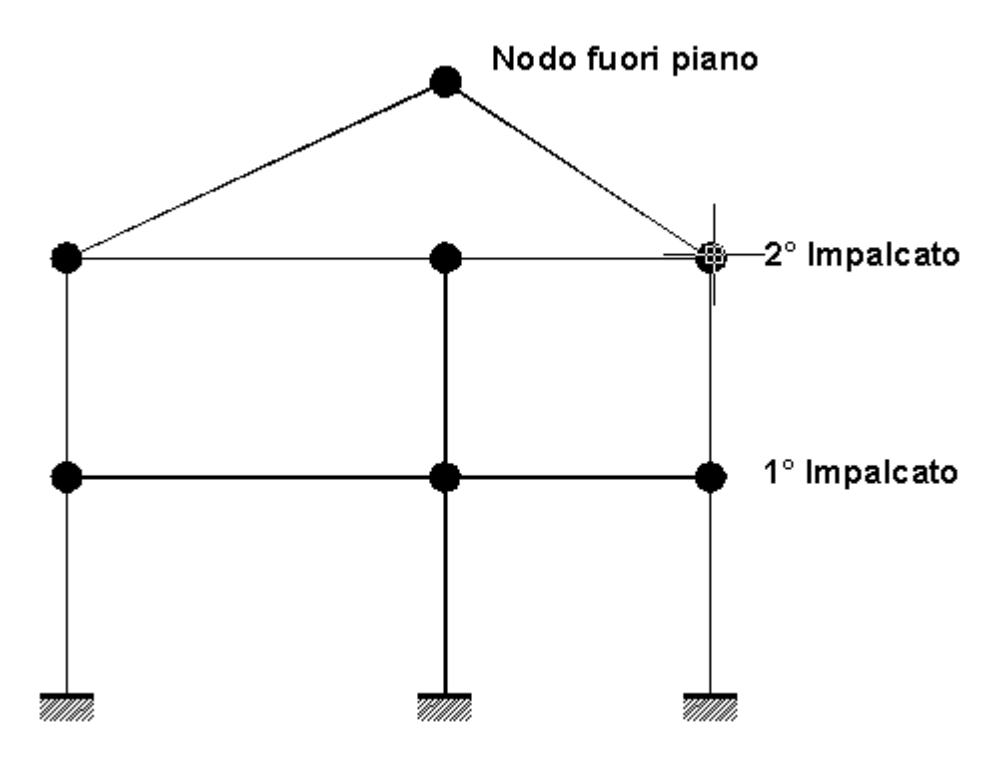

**Figura 6.1 - Copertura spingente**

Nel caso di impalcato di copertura a falde estensionalmente rigide, con travi non spingenti e con tutti i pilastri di lunghezza finita, tutti i nodi e le travi di detto impalcato risultano essere di piano e pertanto, sia pure in via approssimata, è possibile considerarlo come impalcato rigido con notevole semplificazione nell'input; è questo il caso ad esempio del modello di sinistra rappresentato in Figura 1.1.

In figura 7.1 è mostrato un telaio di un edificio con galleria in cui il primo impalcato è interrotto e pertanto è consentito lo spostamento relativo tra il nodi 1-2 ed i nodi 3-4. Detto impalcato non va pertanto definito come rigido a differenza del secondo che può anche essere definito come rigido.

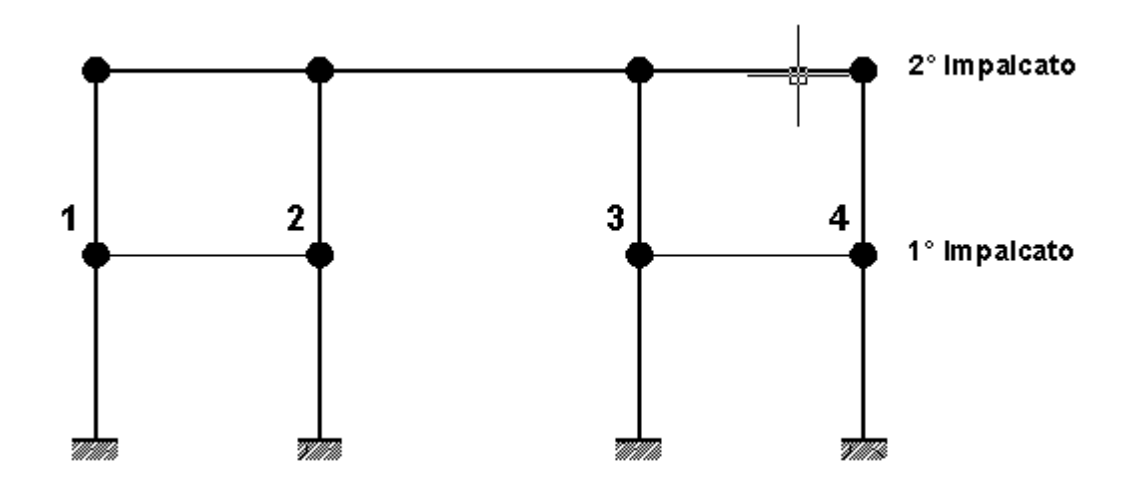

**Figura 7.1 - Applicazione errata piano rigido**

**Il programma consente in uno stesso edificio la presenza contemporanea di piani rigidi e piani deformabili.**

## <span id="page-18-0"></span>**1.3 Pilastri**

I pilastri sono aste monodimensionali a sezione costante (da definire nell'archivio sezioni Pilastri-Pareti) ad asse longitudinale baricentrico tassativamente verticale caratterizzate dal fatto di collegare due nodi appartenenti a piani contigui con le seguenti modalità:

- · il nodo iniziale del pilastro è sempre quello del piano superiore (piano **i+1** in figura 8.1) e deve coincidere con un nodo già assegnato nel piano stesso. Allo scopo di posizionare con facilità il pilastro nell'impalcato il baricentro della sezione del pilastro coincide sempre con il nodo superiore e gli assi locali y', z' ai quali è riferita la sezione (nell'archivio delle sezioni) vengono posizionati automaticamente parallelamente agli assi Y, X del riferimento generale (Figura 8.1)
- · il nodo finale del pilastro è sempre quello corrispondente al piano contiguo inferiore (piano **i** in figura 8.1) e se le coordinate Xi, Yi di questo nodo non coincidono con quelle Xi+1, Yi+1 del nodo superiore viene automaticamente generato un concio (offset, link) rigido orizzontale che collega il baricentro della sezione inferiore del pilastro con il nodo inferiore. Questo concio orizzontale rigido si rende necessario nel caso in cui la sezione del pilastro immediatamente inferiore sia di differente dimensione o differente forma e/o sia necessario rispettare il filo fisso prefissato. Di conseguenza ogni pilastro, per definizione, è sempre *agganciato* tramite i suoi nodi di estremità a due piani contigui dell'edificio.

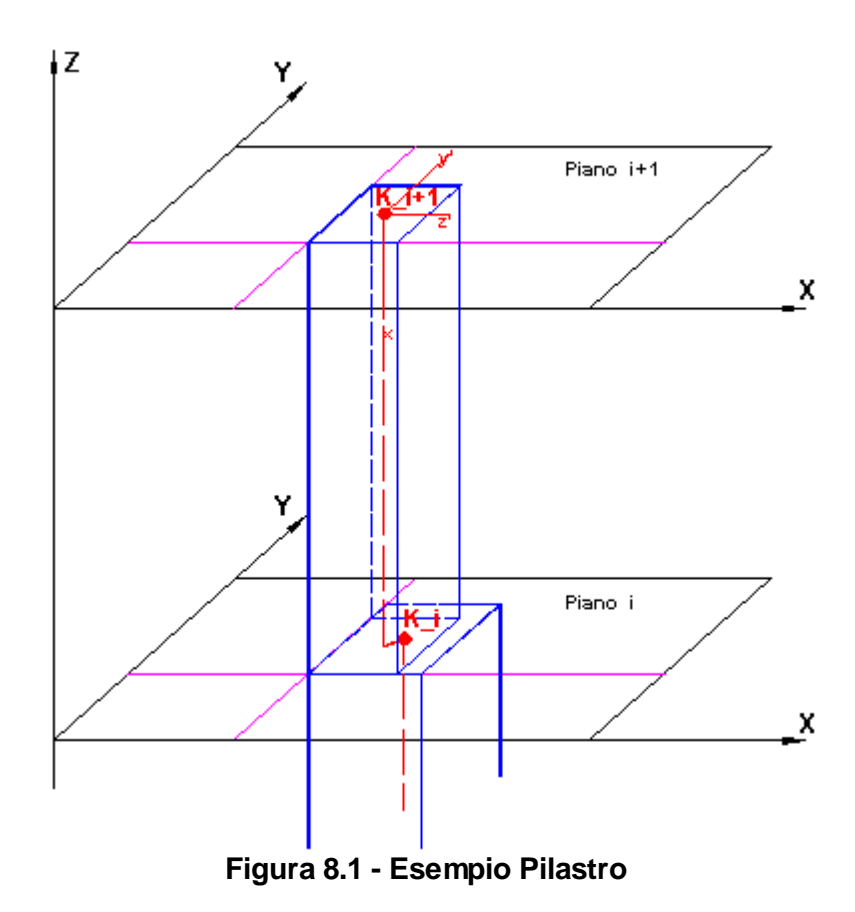

Nella pilastrata di fig. 8.1 è stato previsto un filo fisso verticale, passante per le intersezioni dei fili orizzontali color magenta, cui riferire lo spigolo dei vari pilastri di piano appartenenti alla stessa stilata. Volendo allo stesso tempo ridurre le dimensioni della sezione del pilastro nel passaggio dal piano inferiore a quello superiore è necessario che il collegamento tra gli assi

longitudinali baricentrici venga realizzato mediante un concio rigido (da attribuire all'asta superiore) alla quota del piano i.

E' importante notare come ai pilastri appartenenti alla stessa stilata verticale debbano corrispondere nodi aventi lo stesso numero d'ordine ai vari piani. Cioè, con riferimento alla figura 8.1, al pilastro posto nel nodo numero K del piano i (indicato in figura con **K\_i**) deve corrispondere il pilastro posto nello stesso nodo numero K del piano i+1 (indicato con **K\_i+1**). In ogni nodo di piano può essfigere inserito un solo pilastro e quindi il nodo ed il pilastro corrispondente hanno lo stesso identificativo del numero d'ordine (ad esempio 23\_4 cioè nodo-pilastro numero 23 al piano 4).

Ad gni pilastro è associato un sistema di assi di riferimento locale x, y, z con origine nel baricentro della sezione superiore del pilastro stesso, in cui l'asse x (con verso positivo verso il basso) coincide con l'asse longitudinale baricentrico del pilastro, e gli assi y, z sono gli assi principali d'inerzia della sezione superiore. Nel pilastro al piano i+1 di figura 8.1 trattandosi di pilastro avente sezione rettangolare gli assi y',z' del riferimento della sezione (definita nell'archivio sezioni pilastri) coincidono con quelli principali d'inerzia y, z.

Nel caso in cui gli assi locali y', z' di un qualsiasi pilastro risultino non paralleli agli assi generali Y, X è inoltre possibile assegnare ad esso un differente angolo di rotazione intorno al proprio asse longitudinale baricentrico. Più precisamente **la sezione di sinistra della figura 9.1 corrisponde all'inserimento iniziale del pilastro nel nodo di piano sulla base dei dati assegnati nell'archivio sezioni pilastri**: gli assi di riferimento y'-z' risultano pertanto rispettivamente paralleli agli assi generali Y-X (gli assi y-z sono invece gli assi principali d'inerzia della sezione di solo conglomerato) ed in questa fase l'angolo di rotazione della sezione del pilastro viene assunta nulla. Assegnato che sia un angolo  $\alpha$  di rotazione (**positivo se orario**) la sezione superiore del pilastro viene ruotata intorno al suo baricentro come visualizzato in figura 9.1.

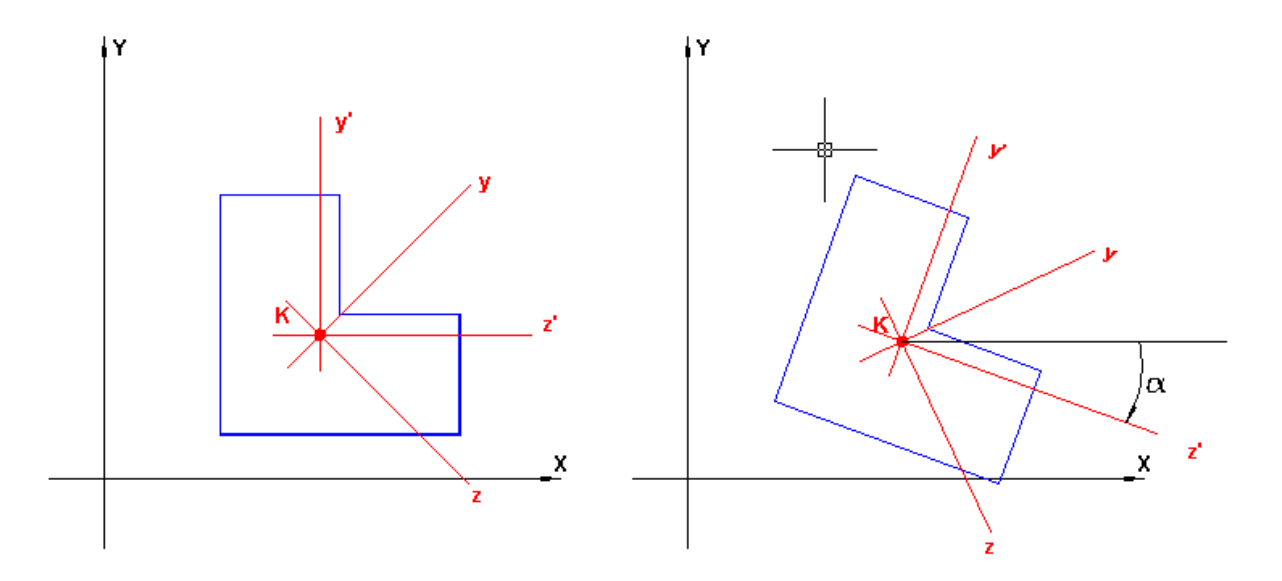

**Figura 9.1 - Rotazione pilastro in pianta**

#### <span id="page-20-0"></span>**1.3.1 Conci rigidi pilastri**

Quasi sempre le dimensioni trasversali delle aste di un telaio in c.a. non sono trascurabili rispetto alla dimensione longitudinale delle stesse. Se a ciò si aggiunge che spesso le linee d'asse delle aste che convergono nei singoli nodi non ammettono un unico punto di intersezione in cui fissare la posizione del nodo stesso nasce l'esigenza di definire per ogni asta un tratto deformabile e due tratti rigidi che collegano i punti di estremità della linea d'asse del tratto deformabile ai due nodi di competenza dell'asta. Avendo fissato nel presente programma la posizione del nodo superiore del pilastro (nodo iniziale dell'asta) coincidente con il baricentro della sezione superiore del pilastro posta alla quota di estradosso dell'impalcato il concio rigido superiore del pilastro è sempre verticale e definito dai conci rigidi delle travi convergenti nel nodo stesso. Nel telaio di figura 10.1 sono indicati a tratto rosso di grosso spessore i conci rigidi sia dei pilastri che delle travi che collegano i nodi agli assi dei tratti deformabili. Il pilastro di sinistra al piano superiore è l'unico che presenta un concio rigido inferiore (tratto orizzontale inferiore in fig. 10.1) a causa del dissallineamento dell'asse rispetto al pilastro sottostante. Si noti che il programma consente di disporre le travi in modo che l'estradosso delle stesse coincida con la quota dell'impalcato e quindi anche con quella dei nodi di piano.

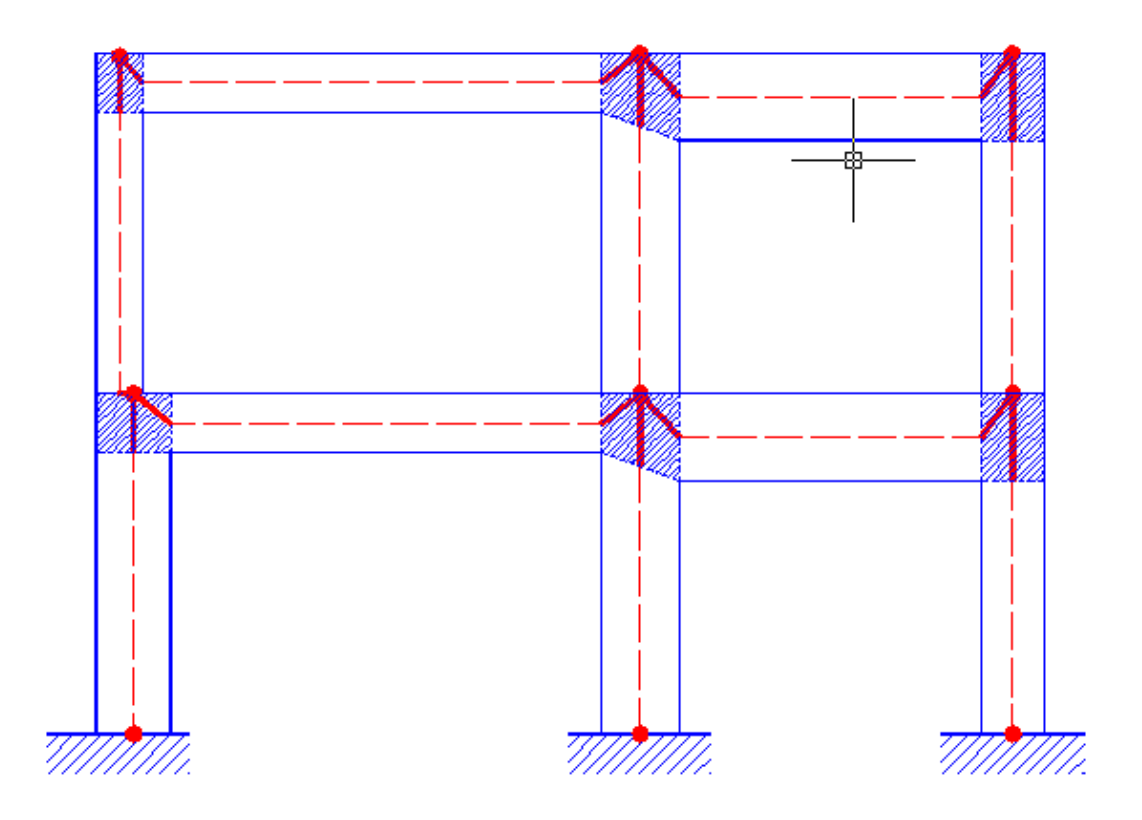

**Figura 10.1 - Conci rigidi e tratti deformabili delle aste**

Nel caso in cui sullo stesso pilastro (pilastri centrali in figura) convergano travi aventi sezioni di differente altezza il concio rigido superiore del pilastro viene assunto di lunghezza pari alla media delle altezze delle sezioni. Una volta individuati i conci rigidi risultano definite nella strutture delle zone indeformabili (rappresentate a tratteggo in figura) definite in normativa

come nodi che si comportano come corpi rigidi. Le tradizionali sollecitazioni interne (Momento flettente, taglio, sforzo normale e torsione) vengono calcolate, di conseguenza, solo lungo i tratti deformabili delle aste (in particolare nelle sezioni estreme) rinunciando alla loro definizione all'interno dei nodi. **Un'accurata definizione della geometria dei conci rigidi è importante ai fini della definizione automatica dei parametri geometrici che intervengono nei calcoli di verifica dei nodi travi-pilastri (sempre richiesti nelle nuove NTC 2018)**

La definizione dei conci rigidi comporta una maggiore rigidezza della globale della struttura con conseguenze dirette ad esempio sui valori dei periodi propri ottenuti dall'analisi modale, e maggiori valori delle forze sismiche.In figura 11.1 oltre ai conci rigidi convergenti nel nodo superiore K generati dalla presenze di due travi il programma assume automaticamente un concio rigido che collega verticalmente il nodo L' di attacco del pilastro all'estradosso della fondazione al nodo L in cui viene concentrata la rigidezza elastica del terreno (modellato alla winkler). Ciò consente di considerare nel calcolo la rotazione rigida del plinto superficiale (modellato come un corpo rigido); rotazione che, a causa del notevole spessore del plinto influenza sensibilmente gli sforzi nella sovrastruttura.

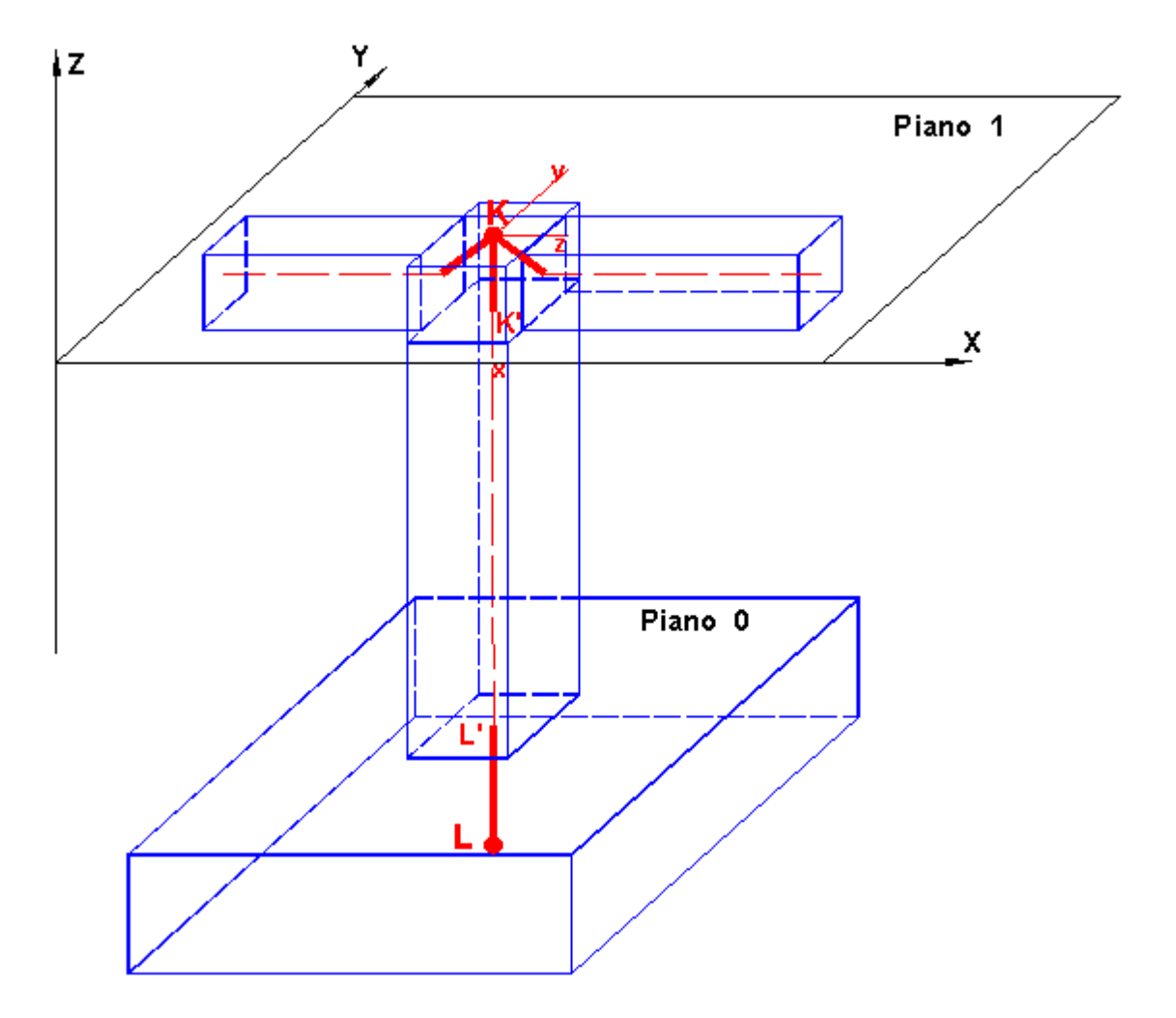

**Figura 11.1 - Esempio di pilastro con conci rigidi**

Deselezionando l'**opzione "Generazione automatica conci rigidi"** (attiva per default) è sempre possibile, ma non consigliato, evitare la presenza dei conci rigidi nelle aste (se la deselezione avviene prima dell'immissione delle aste) o modificare manualmente le dimensioni dei conci (se la deselezione avviene ad aste già inserite). Per i pilastri è possibile modificare solo le componenti dei due conci disposte lungo l'asse x longitudinale del pilastro. Nel caso di pilastri contigui disassati (figura 8.1 e prima stilata in figura 10.1) il programma genera in ogni caso le componenti orizzontali del concio rigido inferiore in quanto tutti i pilastri devono essere sempre *agganciati* ai piani contigui di competenza. Lo stesso dicasi per pilastri collegati a plinti rigidi di fondazione (figura 11.1).

**Per un affinamento nella modellazione (per variare la lunghezza del concio rigido superiore o introdurre una componente verticale al concio rigido inferiore) può essere utile modificare le dimensioni dei conci rigidi generate automaticamente dal programma. In tal caso possono essere assegnate direttamente dette dimensioni dei conci dopo avere deselezionato la "generazione automatica dei conci rigidi" (finestra dati generali) preferibilmente dopo aver eseguito un preventivo calcolo il dimensionamento con valori soddisfacenti per sforzi ed armature.**

#### <span id="page-22-0"></span>**1.3.2 Carichi - Sforzi nei pilastri**

In figura 12.1 sono visualizzate le convenzioni di segno e verso positivo per carichi e sforzi di un generico pilastro che collega il nodo K iniziale al nodo L finale entrambi appartenenti a due piani contigui dell'edificio (il numero d'ordine dei nodi nell'ambito dei rispettivi piani deve essere lo stesso). Se presente il concio rigido superiore è individuato dalla posizione del punto K', baricentro della sezione iniziale del tratto deformabile dell'asta pilastro, misurato in programma mediante la componente eZ verticale dell'eccentricità rispetto al nodo K (eX =0 e eY=0) nel sistema generale di riferimento X, Y, Z. Se presente il concio rigido superiore è individuato dalla posizione del punto L', baricentro della sezione finale del tratto deformabile dell'asta pilastro, misurato mediante le componenti cartesiane dell'eccentricità rispetto al nodo K (eX, eY,eZ) nel sistema generale di riferimento X, Y, Z.

Il sistema di riferimento piano locale z', y' è quello in cui è stato disegnata la sezione del pilastro (v. archivio sezioni pilastri) e viene assunto in modo che l'origine sia in K', l'asse y' sia parallelo ed equiverso all'asse Y generale, l'asse z' sia parallelo ed equiverso all'asse X generale. La eventuale rotazione  $\alpha$  del pilastro intorno al suo asse baricentrico longitudinale determina una pari rotazione del sistema z', y' come illustrato nella precedente figura 9.1.

L'origine del vero sistema locale di riferimento del pilastro x, y, z è sempre posta nel punto K' (origine baricentrica del tratto deformabile dell'asta con l'asse x sempre verticale e con verso verso il basso (cioè dal nodo iniziale K' a quello finale L'). Gli assi z, y sono gli assi principali d'inerzia della sezione e coincidono con gli assi di posizionamento z', y' nel caso di sezioni simmetriche rispetto all'asse y' (ad esempio sezioni rettangolari, a T, circolari etc.). Ovviamente nel caso di rotazione  $\alpha$  del pilastro anche gli assi principali z, y risulteranno ruotati della stessa quantità.

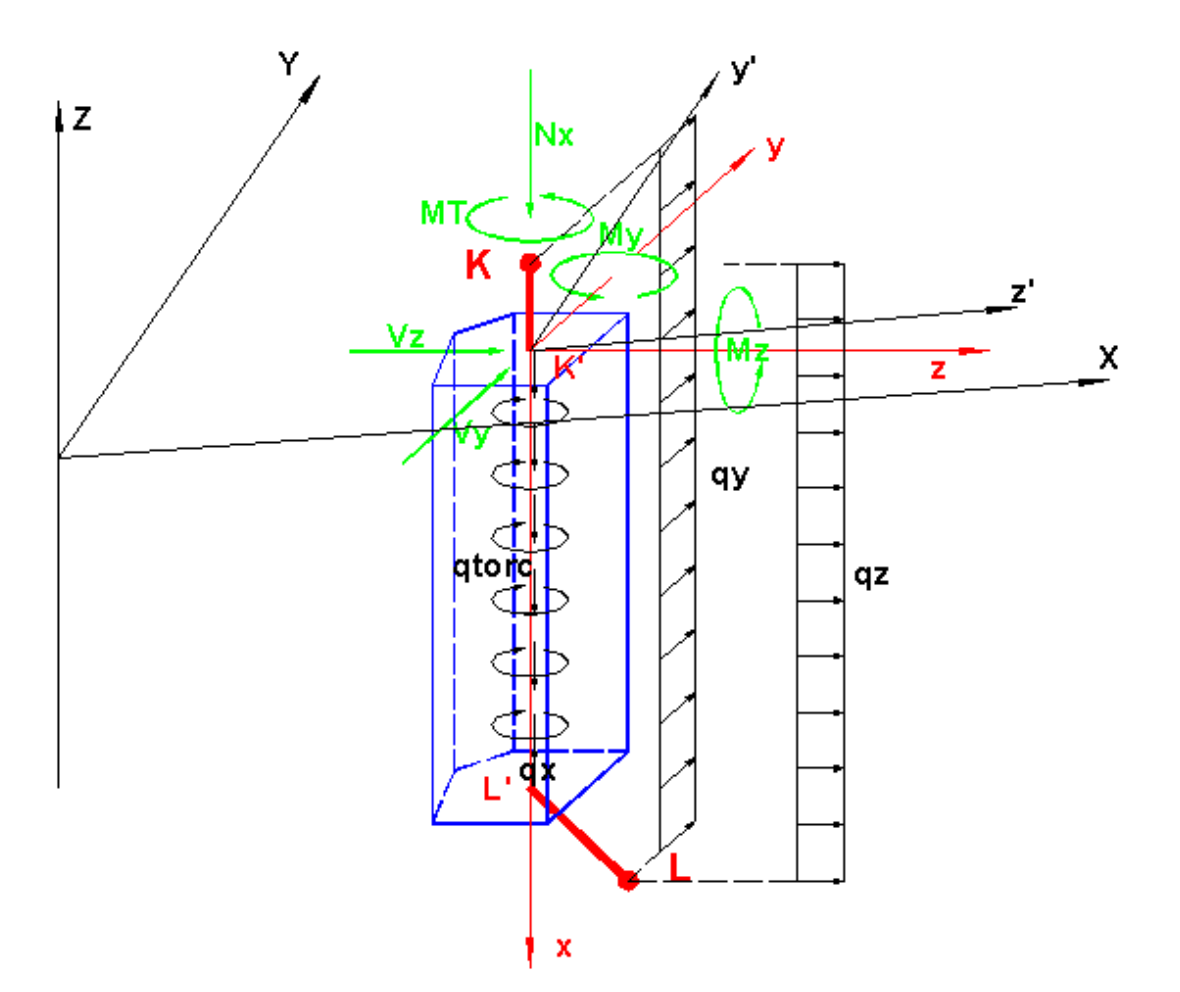

**Figura 12.1 - Convenzioni pilastri**

I carichi uniformementi distribuiti qx, qz e qy assegnabili al pilastro hanno quindi direzione e verso concordi con gli assi del riferimento locale del pilastro e possono avere intensità costante o linearmente variabile (forma trapezia-triangolare). Il carico torcente qtorc è sempre riferito all'asse longitudinale baricentrico del pilastro. Per default i suddetti carichi sono applicati al solo tratto deformabile del pilastro ma è sempre possibile (tramite apposita casella di scelta) applicarli anche agli eventuali conci rigidi (come indicato in figura per qz e qy).

E' inoltre possibile riferire i suddetti carichi (ad eccezione di qtorc) agli assi generali X, Y, Z.

Sempre in figura 12.1 sono visualizzate le convenzioni positive per le seguenti sei componenti di sforzo con riferimento alla sezione iniziale del tratto deformabile:

- · Nx sforzo assiale
- · Vz, Vy sforzi taglianti nelle direzioni degli assi principali d'inerzia
- · MT momento torcente
- · Mz, My momenti flettenti intorno ai rispettivi assi principali d'inerzia

Il programma calcola gli sforzi solo nelle sezioni appartenenti al tratto deformabile dell'asta: le sezioni di calcolo vengono pertanto individuate mediante il solo valore dell'ascissa lungo l'asse x baricentrico la cui origine è proprio il baricentro della sezione iniziale del tratto deformabile (punto origine K' in figura).

# <span id="page-24-0"></span>**1.5 Pareti Composte**

Un insieme di pareti di forma rettangolare allungata connesse tra loro lungo gli spigoli verticali costituisce una parete composta. In pianta esse assumono forme a U, L, T, E, T doppio etc. In figura 17.1 è rappresentata una parete ad U costituita da una parete d'anima modellata con un elemento monodimensionale (parete) con baricentro sezionale nel nodo B e da due flange anch'esse schematizzate con due pareti nei nodi A e C. Le dimensioni trasversali delle tre pareti possono essere assunte con riferimento ad una delle tre possibili schematizzazioni rappresentate solo planimetricamente in figura: Pianta 1, Pianta 2, Pianta 3. La connessione continua delle pareti lungo gli spigoli viene concentrata solo alla quota dei singoli piani mediante conci (link) rigidi che collegano i baricentri delle pareti agli spigoli. Nell'esempio in fugura 17.1 questo schema è stato realizzato mediante l'introduzione, in corrispondenza di ciascuno dei due impalcati presenti, di due nodi D ed E (posti nei due spigoli di connessione delle pareti) e di 4 aste rigide AD, DB, BE, EC che nel programma vanno assegnate come travi avente un'unica sezione di tipo generico (per dati) a cui vengono assegnati valori elevatissimi ai momenti d'inerzia ed alle aree a taglio e valore quasi nullo al momento d'inerzia polare. Ciò equivale a schematizzare i vincoli nei nodi D ed E di connessione tra le aste rigide come cerniere sferiche. L'ipotesi di conservazione delle sezioni piane viene così rimossa con riferimento all'intera sezione ad U, continuando a valere per le singole pareti semplici le cui rotazioni flessionali nel proprio piano sono però vincolate alla congruenza nei confronti della traslazione verticale (e non alla rotazione torsionale) nei nodi D ed E di continuità. Si viene così a realizzare una comoda schematizzazione del comportamento delle aste composte da pareti sottili, per cui, la torsione viene fronteggiata solo in minima parte dalla rigidezza torsionale alla De Saint Venant delle singole pareti essendo per la maggior parte assorbita dalla rigidezza flessionale delle flange (il cosidetto bimomento della teoria di Vlasov). Anche in assenza di torsione il comportamento flessionale dell'intera parete (per forze orizzontali) così modellata è molto meno rigido di quello che si avrebbe ipotizzando la conservazione della sezione piana per l'intera sezione composta che, in quest'ultimo caso, condurrebbe a sottovalutare gli sforzi nei telai eventualmente presenti nella struttura (ripartizione errata del tagliante di piano).

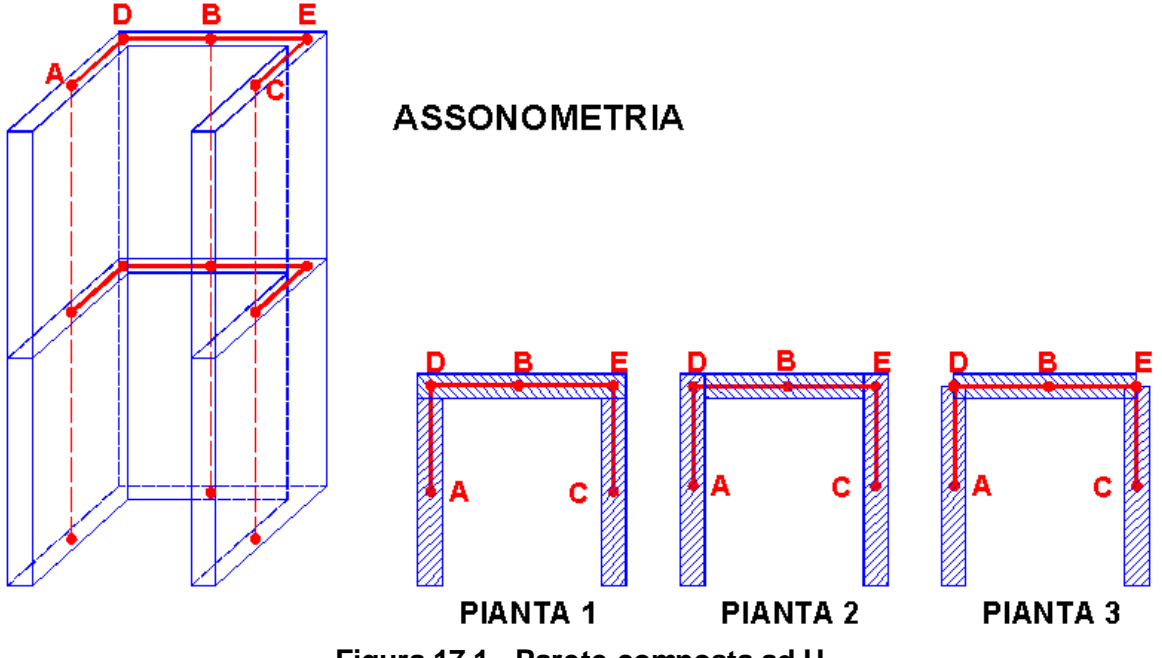

**Figura 17.1 - Parete composta ad U**

Si sottolinea che i conci rigidi qui introdotti non appartengono alle pareti (come quelli di cui al § [1.4.1](#page-30-0) 31 precedente) ma sono vere e proprie travi fittizie che attraverso i nodi ausiliari (del tipo di quelli D ed E in figura 17.1) collegano tra loro i baricentri delle sezioni rettangolari delle pareti (alla quota dei singoli piani).

Le differenze nei risultati del calcolo utilizzando i 3 differenti schemi di suddivisione della sezione trasversale illustrati in figura 17.1 sono relativamente piccole (quanto più lo spessore delle pareti è piccolo) tanto che da un punto di vista pratico risultano più convenienti gli schemi 1 e 2 in quanto le armature finali (ottenute dal programma separatamente per ciascuna parete) non creano problemi di sovrapposizione tra una parete e le altre. Al riguardo le NTC (§ 7.4.4.5.2) prevedono che la verifica di resistenza delle pareti composte vada fatta *considerando la parte di sezione costituita dalle anime parallele o approssimativamente parallele alla direzione principale sismica ed attribuendo alle ali dimensioni date dal minimo fra: effettiva larghezza dell'ala, metà della distanza fra anime adiacenti, 25% dell'altezza complessiva della parete hw.* Questa semplificazione delle verifiche sezionali da parte delle NTC non ci sembra opportuna nell'ambito della sopraesposta modellazione per i seguenti motivi:

- · nel caso di pareti non approssimativamente parallele (ad esempio con inclinazione in pianta di 45°) alle direzioni sismiche non viene fornita alcuna indicazione mentre, avendo qui scomposto la sezione complessiva in sezioni rettangolari, è automatico tener conto delle inclinazioni in pianta delle singole pareti;
- · avendo calcolato i momenti flettenti con riferimento alle sezioni rettangolari in una qualsiasi delle modalità illustrate in gigura 17.1 non appare coerente verificare le armature assumendo una sezione più ampia (comprendente ali che si aggiungerebbero alla sezione rettangolare) e quindi con una inerzia flettente maggiore di quella (solo rettangolare) con la quale si sono calcolati gli sforzi flettenti.

Il programma effettua la verifica, coerentemente alle ipotesi assunte, a pressoflessione deviata e taglio delle singole pareti rettangolari ottenute dalla scomposizione della parete composta.

Le aste rigide (link rigidi) non vanno verificate in quanto esprimono solo la voluta congruenza delle deformazioni. E' anche per questo che le relative sezioni vengono assegnate per dati e non per dimensioni (assegnando ad esempio una sezione rettangolare di grandi dimensioni il programma ne calcolerebbe inutilmente le armature ed inoltre, il vincolo di cerniera sferica di estremità andrebbe esplicitato nel vincolamento interno dell'asta).

L'efficacia della modellazione esposta (WCM wide column model) è illustrata nel volume [[13](#page-235-0)| 236] in cui viene svolto, tra l'altro, un confronto, nel complesso soddisfacente, tra i risultati sperimentali e quelli numerici per una parete ad U in campo non lineare. Nonostante lo studio sia recentissimo, per esso non sono stati utilizzati elementi finiti bidimensionali in quanto, in campo non lineare, essi non sono ancora del tutto affidabili e/o maneggiabili con facilità, sia pure in una ricerca sperimentale. Nel citato volume vengono esposti, tra l'altro, i problemi legati alle imprecisioni del modello dovute al fatto che le connessioni (in realtà continue) lungo le pareti sono effettuate solo al livello degli impalcati dei piani con conseguente piccolo errore nei momenti flettenti.

Allo scopo di valutare il modello proposto si consideri la parete composta ad E in figura 18.1 tratta dal manuale di validazione del programma ETABS [\[12](#page-235-0)|236]. Assumendo un modulo elastico E= 3000 ksi = 206843 daN/cm<sup>2</sup> il carico in sommità F = 100 k = 444482 daN produce i seguenti spostamenti orizzontali e rotazioni intorno all'asse verticale (sempre in sommità):

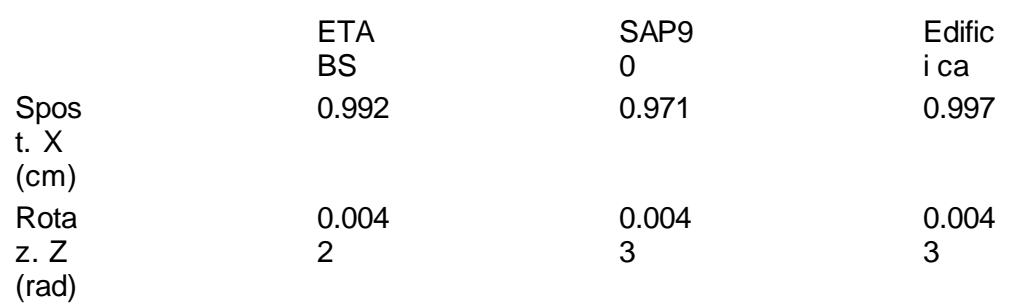

Risultati che confermano la validità del semplice modello proposto. La simulazione effettuata è descritta nell'esempio 4 del capitolo relativo alla validazione (§ [6.4](#page-223-0) 224).

Scematizzando la parete come un'unica asta (stick model) avente la stessa sezione ad E (assegnata come sezione poligonale a 12 vertici) dell'esempio si ottiene per lo spostamento in sommità in direzione X il valore di 0.457 cm cioè meno della metà di quelli sopra riportati. La sopravalutazione della rigidezza è dovuta all'ipotesi di conservazione delle sezioni piane che implica la piena collaborazione delle flange alla rigidezza flessionale sviluppata dalla parete d'anima.

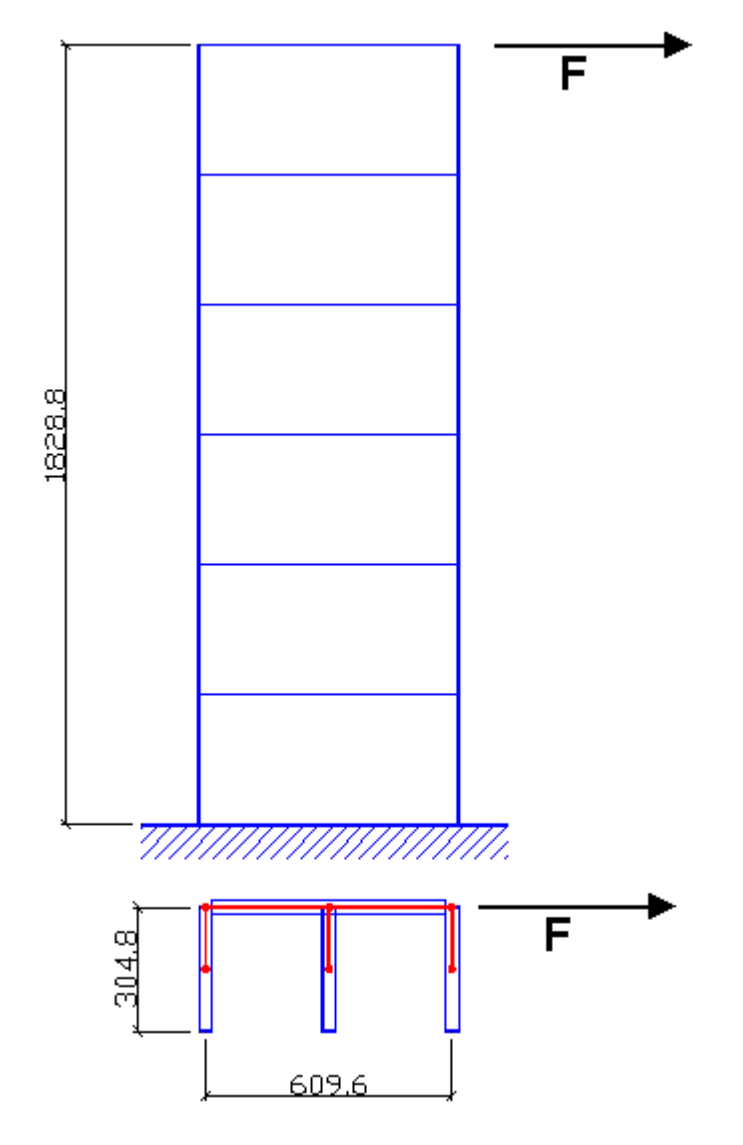

**Figura 18.1 - Parete composta ad E**

#### <span id="page-27-0"></span>**1.4 Pareti**

Al punto 7.4.3.1 le NTC definiscono **parete** come "elemento strutturale di supporto per altri elementi che ha una sezione trasversale caratterizzata da un rapporto tra dimensione massima e minima in pianta superiore a 4. Si definisce **parete di forma composta** l'insieme di più pareti semplici collegate in modo da formare sezioni a L, T, U, I ec. Una **parete accoppiata** consiste di due o più pareti singole collegate tra loro da travi duttili (*travi di accoppiamento*) distribuite in modo regolare lungo l'altezza. ...".

Negli edifici in c.a. si utilizza spesso la tipologia strutturale mista telaio-parete in cui, sempre citando le NTC, "la resistenza alle azioni orizzontali è affidata in parte ai telai ed in parte alle pareti, singole o accoppiate...".

Nel presente programma tutti gli elementi pareti sopra citati vengono modellati in maniera simile ai pilastri (<u>§ [1.3](#page-18-0)</u>|19) cioè con elementi monodimensionali (*beam*) utilizzando opportunamente i conci rigidi per il collegamento delle stesse pareti tra loro o con gli altri elementi del telaio tridimensionale (*wide columns model*).

In figura 13.1 oltre a due pareti accoppiate (e complanari) poste in corrispondenza dei nodi K, L è stata inserita una pilastrata a partire dal nodo M. In questo caso la modellazione delle due pareti è identica a quella di due pilastri di identica sezione con l'unica differenza che nelle pareti non vengono generati in automatico conci rigidi in quanto si presuppone che la rigidezza della parete sia molto maggiore rispetto a quella delle travi di accoppiamento che in essa si innestano al punto da poterne trascurare l'influenza.

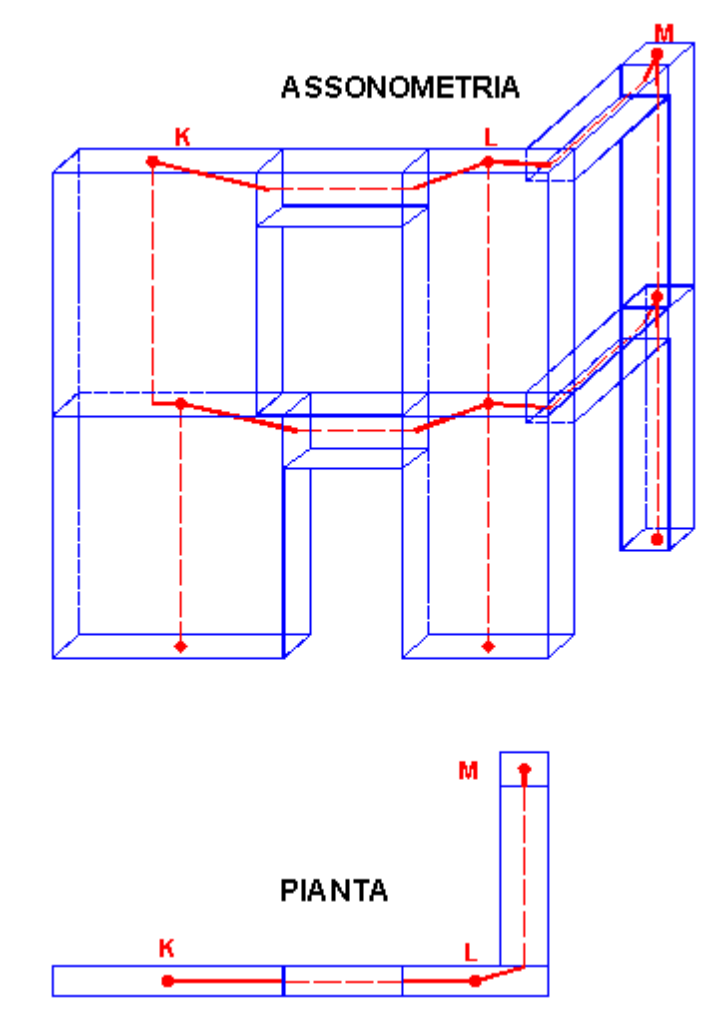

**Figura 13.1 - Pareti accoppiate**

La trave di accoppiamento che collega i nodi K-M viene generata automaticamente come una qualsiasi altra trave e presenta quindi un tratto deformabile rappresentato in figura dall'asse baricentrico (linea rossa tratteggiata) e da due conci rigidi internamente al perimetro delle pareti. La trave che collega il pilastro M con la parete L avendo l'asse del tratto deformabile disallineato rispetto alla congiungente dei nodi M, L va posizionata (vedi Capitolo 2) assegnando al concio rigido che fa capo al nodo L gli opportuni valori valori di offset (eccentricità) in modo da ottenere per il tratto deformabile il voluto allineamento (evidenziato nella vista in pianta di figura 13.1). Occorre comunque fare attenzione all'incastro della trave M-L nella parete L quanto più la larghezza della parete risulta maggiore della larghezza di innesto della trave: si consiglia, stante l'incertezza sul grado di incastro effettivo della trave nella parete, di incrementare adeguatamente le armature della trave (ottenute dal programma) sia in campata che all'incastro.

Le pareti previste in programma possono presentare sezioni solo di forma rettangolare le cui dimensioni vengono assegnate nello stesso archivio dei pilastri (archivio pilastri-pareti) specificandone però la tipologia. Ciò permetterà al programma di effettuare il calcolo di dimensionamento e verifica delle armature specificatamente previsto dalle NTC per le pareti.

Molti programmi di calcolo discretizzano le pareti mediante elementi finiti bidimensionali (*Shell, Isoshell*, etc.). L'utilizzo di questi elementi finiti nelle correnti applicazione spesso crea più problemi di quanti ne risolve:

- · Le norme richiedono per la verifica delle pareti (punto 7.4.4.5.2 NTC) la valutazione degli sforzi assiali, di taglio e flettenti nelle varie sezioni orizzontali. Utilizzando elementi bidimensionali è necessario, una volta effettuato il calcolo, integrare i risultati dei nodi (sforzi di piastra e membrana) presenti nelle singole sezioni di calcolo.
- · Il collegamento delle pareti discretizzate ad elementi monodimensionali (beam) è molto più problematico. Si consideri ad esempio la semplicissima struttura in figura 14.1 costituita da una mensola modellata con elementi bidimensionali che porta in sommità una mensola caricata con una forza F. La totazione della mensola (elemento beam) nel nodo di incastro alla parete può risultare enorme (controllo del *drilling* assente) o risultare variabile a seconda dell'algoritmo di *drilling* implementato. Il momento flettente trasmesso dalla mensola determina, inoltre, uno stato tensionale nella parete quasi sempre errato (l'esempio è tratto da  $[9]$  $[9]$  asi Cap. 4 cui si rimanda per una trattazione completa dell'argomento).

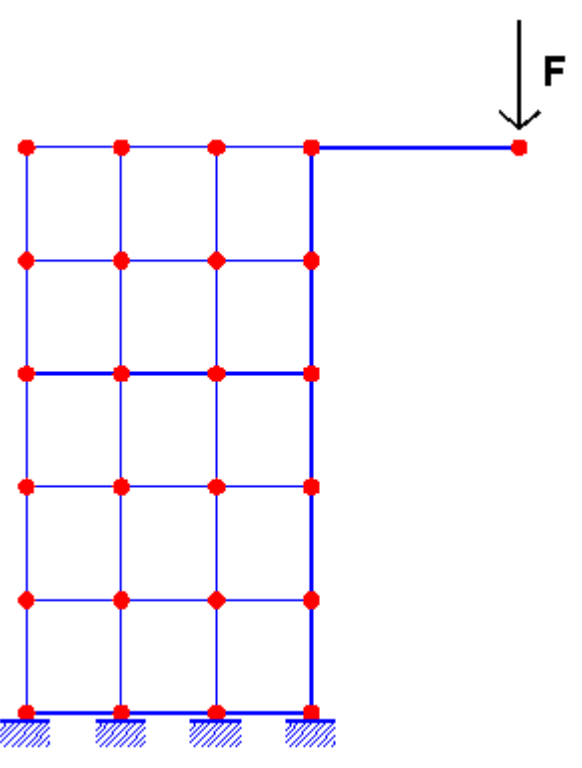

**Figura 14.1 - Parete FEM+Mensola**

- · L'uso degli elementi bidimensionali incrementa notevolmente il numero di gradi di libertà (e quindi delle equazioni risolventi) nell'edificio rallentando il calcolo (sia statico che modale) e sopratutto rendendo più difficile il controllo dei risultati.
- · La rigidezza alla traslazione orizzontale (l'aspetto statico più importante che in generale determina l'inserimento delle pareti nella progettazione strutturale) della parete modellata con elementi monodimensionali è molto prossima a quella della stessa parete modellata

con elementi bidimensionali. Si consideri a tal fine la parete a 6 piani riportata nel manuale di validazione del noto programma ETABS [[12](#page-235-0)|236] le cui dimensioni sono state trasformate da inches in cm. Assumendo un modulo elastico  $E= 3000$  ksi = 206843 daN/cm<sup>2</sup> il carico in sommità  $F = 100$  k = 444482 daN produce i sequenti spostamenti orizzontali (sempre in sommità):

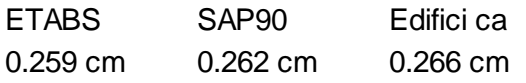

Risultati molto vicini da non giustificare il ricorso ad elementi finiti bidimensionali.

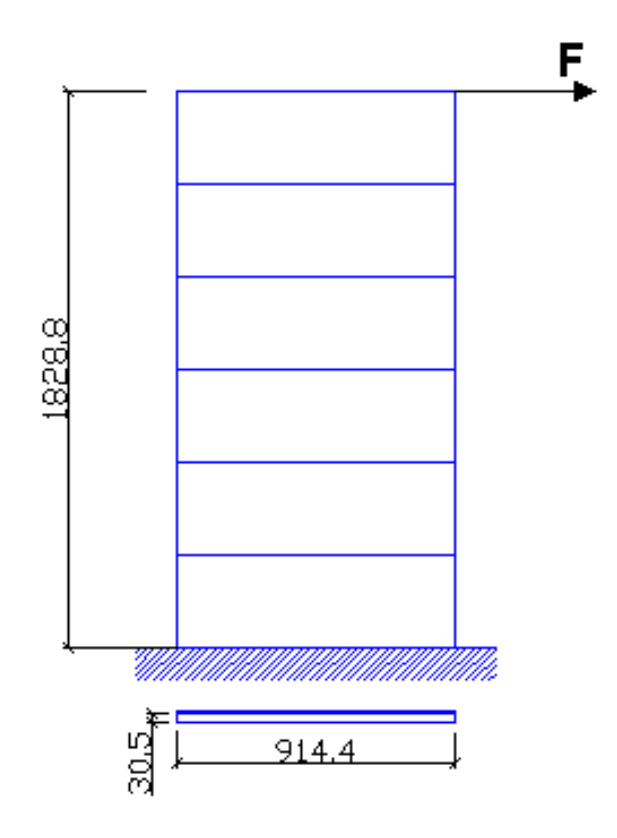

**Figura 15.1 - Parete a 6 piani**

#### <span id="page-30-0"></span>**1.4.1 Conci rigidi pareti**

In considerazione della maggiore rigidezza delle pareti rispetto alle travi che in esse convergono si assumono nulle del dimensioni verticali dei conci rigidi (superiore ed inferiore) delle pareti. E' generata in automatico la componente orizzontale del concio rigido inferiore solo nel caso in cui la parete immediatamente inferiore a quella in esame presenti l'asse longitudinale baricentrico fuori asse rispetto a quello della parete in esame (v. stilata sottostante al nodo K in figura 13.1).

Eventuali valori delle componenti verticali dei conci rigidi possono comunque essere assegnate direttamente nella griglia dei dati nodi-pilastri-pareti se si deseleziona (preferibilmente alla fine dell'input dell'intera struttura) la casella "conci rigidi automatici" nella finestra dei *Dati Generali* (§ [2.2.2](#page-84-0) )*.* 85

#### <span id="page-30-1"></span>**1.4.2 Carichi - Sforzi pareti**

In figura 12.1 sono visualizzate le convenzioni di segno e verso positivo per carichi e sforzi di una generica parete che collega il nodo K iniziale al nodo L finale entrambi appartenenti a due

piani contigui dell'edificio (il numero d'ordine dei nodi nell'ambito dei rispettivi piani deve essere lo stesso).

A differenza dei pilastri le pareti possono avere solo sezione trasversale rettangolare (con lato maggiore sempre superiore a 4 volte quello minore). L'asse z principale d'inerzia della sezione è assunto sempre parallelo al lato maggiore. Se K è il nodo di piano (figura 16.1) in cui inserire il baricentro della sezione superiore della parete, gli assi z', y' con origine in K e paralleli agli assi del X, Y del riferimento generale corrispondono alla posizione iniziale della parete all'atto del primo inserimento nella struttura (lato maggiore parete sempre parallelo all'asse X generale). Assegando la rotazione  $\beta$  intorno all'asse longitudinale x gli assi principali d'inerzia z, y della parete assumono la voluta direzione nel piano.

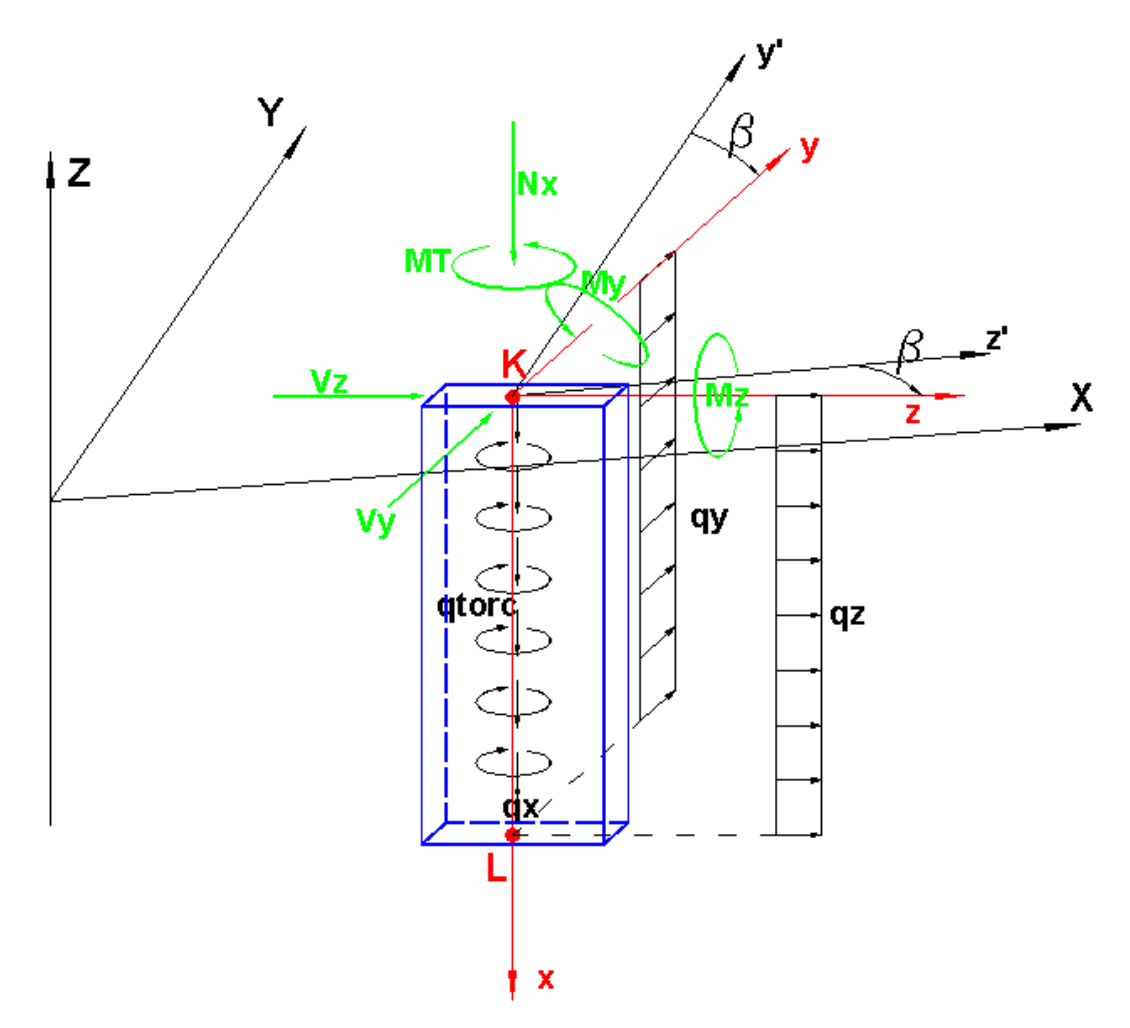

**Figura 16.1 - Convenzioni Pareti**

I carichi uniformementi distribuiti qx, qz e qy assegnabili alla parete hanno sempre direzione e verso concordi con gli assi x, y, z del riferimento locale del pilastro e possono avere intensità costante o linearmente variabile (forma trapezia-triangolare). Il carico torcente qtorc è sempre riferito all'asse longitudinale baricentrico. E' inoltre possibile riferire i suddetti carichi (ad eccezione di qtorc) agli assi generali X, Y, Z.

Sempre in figura 16.1 sono visualizzate le convenzioni positive per le seguenti sei componenti di sforzo con riferimento alla sezione iniziale:

- · Nx sforzo assiale
- · Vz, Vy sforzi taglianti nelle direzioni degli assi principali d'inerzia
- · MT momento torcente
- · Mz, My momenti flettenti intorno ai rispettivi assi principali d'inerzia

Il programma calcola gli sforzi solo nelle sezioni appartenenti al tratto deformabile dell'asta: le sezioni di calcolo vengono pertanto individuate mediante il solo valore dell'ascissa lungo l'asse x baricentrico (con origine K in figura).

## <span id="page-32-0"></span>**1.6 Pannelli di taglio**

Una tipologia costruttiva molto frequente negli edifici prevede la realizzazione di pareti nel piano cantinato che si estendono controterra per quasi l'intero perimetro. A nostro avviso questa particolare tipologia di parete non rientra nella definizione dei vari tipi di pareti di cui al § 7.4.4.5 NTC in quanto la trasmissione degli sforzi orizzontali nelle pareti tozze di cantinato avviene (nel piano delle pareti) quasi esclusivamente per taglio e non per taglio e flessione come per le pareti previste nelle NTC. Per modellare questo particolare comportamento statico si è pertanto introdotto nel programma uno specifico elemento finito denominato **pannello di taglio.**

Il termine pannello di taglio (non previsto in normativa) viene qui usato per indicare un elemento parete (§ [1.4](#page-27-0) 28) in cui si trascura la deformabilità (e la rigidezza) flessionale nel proprio piano mentre restano attive le deformabilità a taglio e ed assiale. Nella direzione trasversale, invece, il comportamento è identico a quello di un elemento parete (comprende cioè anche la deformazione flessionale). Il pannello di taglio simula (in quanto viene utilizzato un elemento finito monodimensionale) il comportamento di una parete (bidimensionale) talmente tozza da poter trascurare la deformazione flessionale rispetto a quella tagliante. Si consideri ad esempio la parete tozza **A** di figura 19.1 avente lo spessore di 20 cm (modulo elastico E=299600 daN/cm<sup>2</sup> e coefficiente di Poisson  $\mu$ =0.2) e caricata da una forza F = 100000 daN. Se si adotta la schematizzazione ad elemento parete lo spostamento in sommità s = 0.0215 cm è somma di quello per deformazione tagliante pari a 0.0180 cm e di quello flessionale pari a 0.0035 cm. Cioè per pareti molto tozze la deformazione per flessione nel piano della parete può essere trascurata rispetto a quella per taglio. Il valore dello spostamento in sommità per solo taglio è fornito dalla seguente relazione elementare:  $s = y$ 

F  $H / (G L t) = 0.0180 cm$  in cui:

 $y = 1.2$  = fattore di taglio della sezione rettangolare

 $H = 300$  = altezza della parete

G = 124833 daN/cm<sup>2</sup> = 0.5 E /(1+ $\mu$ ) = modulo elastico tangenziale

 $L = 800$  cm = lunghezza parete

 $t = 20$  cm  $=$  spessore parete

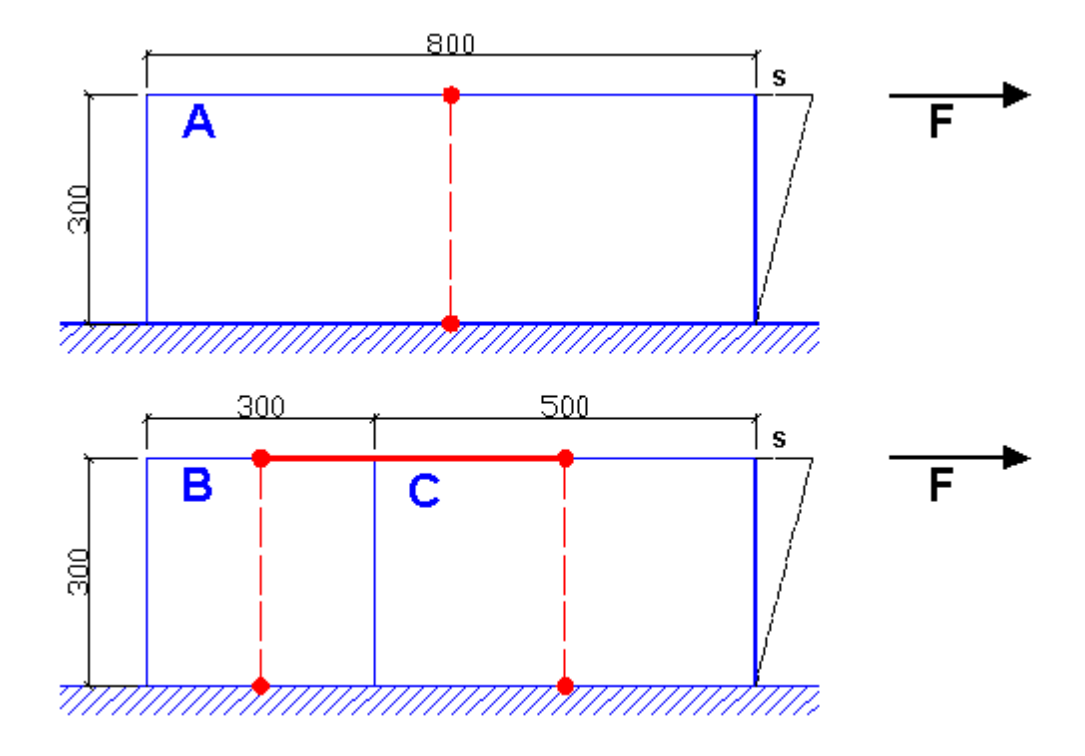

**Figura 19.1 - Pannelli di taglio equivalenti a parete tozza**

Modellando la stessa parete con elementi bidimensionali di tipo membranale si ha che lo spostamento medio dei nodi superiori (caricati con una distribuzione di forze orizzontali con somma pari ad F) è pari a quello sopra calcolato con la banale formula immediata sopra riportata.

E' spesso utile dividere la parete A (deformabile per solo taglio nel proprio piano) in due distinte pareti B, C (figura 19.1) tali da presentare, sotto l'azione della forza F, lo stesso spostamento della parete monolitica A. A tal fine occorre collegare i nodi superiori dei due pannelli di taglio (caratterizzati dalle lunghezze delle sezioni trasversali L1 = 300 cm ed L2 = 500 cm aventi somma pari ad L) con una biella rigida. Questo link rigido è implicito nel caso in cui i due nodi superiori dei pannelli appartengano ad un piano rigido dell'edificio. Detto s il comune spostamento dei due pannelli ed F1 ed F2 le forze orizzontali applicate ai singoli pannelli per effetto della ripartizione della forza F si ha:

 $s = \chi$  F1 H / (G L1 t) =  $\chi$  F2 H / (G L2 t)  $F1 + F2 = F$  $L1 + L2 = L$ da cui  $s = \chi$  F H / (G L t)

cioè lo spostamento dei singoli pannelli di taglio è uguale allo spostamento della intera parete indipendentemente dalla lunghezza Li della propria sezione trasversale. Ciò vale anche per qualsiasi numero di suddivisioni della parete monolitica iniziale.

La corretta modellazione della rigidezza di questo tipo di pareti (qui chiamate pannelli di taglio) spesso presenti nei piani interrati degli edifici è di enorme importanza per la corretta ripartizione sismica del tagliante di piano tra pilastri e pannelli. Un efficiente posizionamento di tali pannelli nella pianta dell'edificio determina inoltre una drastica e benefica riduzione degli spostamenti di piano e conseguentemente degli sforzi nei pilastri e nelle travi.Le NTC 2018 si

riferiscono proprio a questo tipo di elemento (se presenti su gran parte del perimetro dell'edificio) quando introducono, nel § 7.2.1, il concetto di **struttura scatolare rigida** che abbia cioè rigidezza rispetto alle azioni orizzontali significativamente maggiore di quella della struttura ad essa soprastante. "*Tale condizione si può ritenere soddisfatta se gli spostamenti della struttura soprastante la scatolare, valutati su un modello con incastri al piede, e gli spostamenti della struttura soprastante, valutati tenendo conto anche della deformabilità della struttura scatolare, sono sostanzialmente coincidenti*". Lo stesso paragrafo citato precisa che detta struttura scatolare va progettata come non dissipativa cioè senza controlli di duttilità ed, in pratica, al solo taglio (almeno nel proprio piano) amplificato rispetto a quello dell'analisi elastica. Eventuali pilastri duttili che dovessero spiccare dal cordolo superiore di tali pareti scatolari vanno verificati in duttilità nelle sezioni in corrispondenza di tale spiccato. In questo programma è possibile indicare se il livello di spiccato sia quello 0 dell'estradosso delle fondazioni o sia quello del primo livello coincidente con l'estradosso della struttura scatolare costrituita dai pannelli di taglio perimetrali dell'edificio (in grado di garantire spostamenti piccolissimi al livello 1). **In ogni caso i pilastri vanno sempre modellati a partire dallo spiccato delle fondazioni allo scopo di progettare comunque il loro primo tratto in base agli effettivi sforzi di calcolo** (seppure smorzati dalla struttura scatolare).

Se le pareti perimetrali si estendono per l'intera altezza della costruzione in modo tale da garantire un efficace comportamento scatolare le NTC al § 7.4.3.1 definiscono queste pareti come **pareti estese debolmente armate** (con specifiche e dettagliate regole di calcolo) e come tali vanno definite in input nell'archivio pilastri/pareti.

L' esempio di figura 20.1 rappresenta la modellazione con pannelli di taglio delle **pareti di cantinato** di un edificio ottenute collegando i pilastri del primo livello. Anche in questo schema i pannelli di taglio sono scollegati dai pilastri lungo i lati verticali la somma delle loro rigidezze taglianti è praticamente uguale a quella dell'intera parete considerata monolitica.

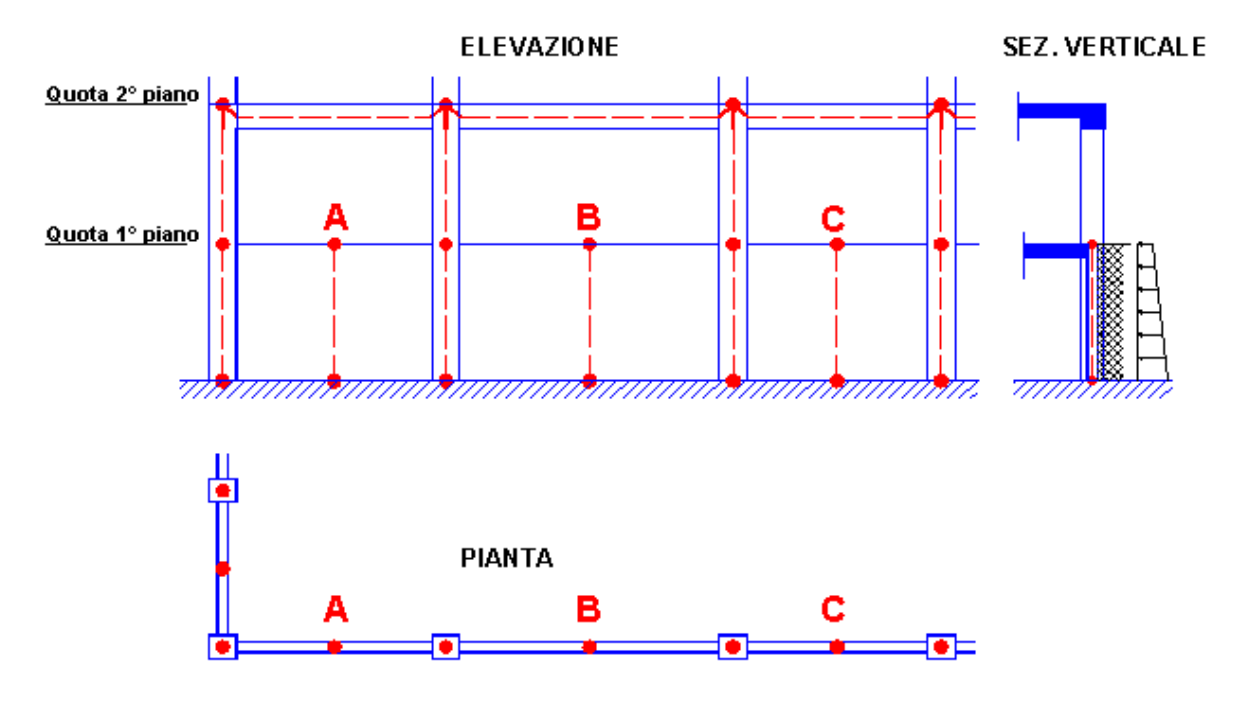

**20.1 - Esempio di impiego dei pannelli di taglio**

I pannelli di taglio vengono inseriti (allo stesso modo dei pilastri) medante la creazione dei nodi A, B C nella pianta del primo impalcato in corrispondenza dei punti medi dell'interasse dei pilastri. Nel frequente caso in cui il piano di appartenenza dei nodi superiori dei pannelli sia rigido, i nodi stessi risultano automaticamente vincolati orizzontalmente al piano. Al nodo superiore di ogni pannello va assegnata la risultante dei carichi carichi verticali provenienti dall'impalcato che si scaricano sulla lunghezza L di competenza del pannello (solaio, tompagnatura, etc). La presenza del terreno laterale di rinfianco può essere schematizzata con un carico rettangolare o trapezio del tipo di quello rappresentato nella sezione verticale di figura 20.1. L'intensità (costante o linearmente variabile) di tale carico va naturalmente rapportata alla lunghezza L del singolo pannello. Si noti che trasversalmente il pannello di taglio possiede (a differenza che nel proprio piano) rigidezza flettente per cui le armature verticali vengono dimensionate in base al momento flettente trasversale ed allo sforzo normale; le armature longitudinali, per l'assunta assenza di momento flettente nel piano del pannello, vengono invece dimensionate in base allo sforzo di taglio.

Un'altra frequente situazione in cui vanno inseriti i pannelli di taglio è quella delle pareti controterra relative ai cavedi per l'illuminazione e l'aereazione dei piani interrati degli edifici. In questo caso (figura 21.1) i pilastri sono arretrati rispetto a tali pareti. Non è conveniente dal punto di vista sismico tenere scollegate le pareti controterra dall'edificio; è opportuno, invece, prolungare le travi di piano (ed i solai nelle zone in cui il cavedio non presenta i fori) fino a collegarle alle pareti stesse. Così facendo si impone la congruenza degli spostamenti orizzontali di piano tra l'impalcato e le pareti. Le pareti devono essere disposte lungo il perimetro della pianta in modo tale da evitare l'innesco di rotazioni intorno all'asse verticale dell'edificio per forti dissimetrie nelle rigidezze delle pareti stesse.

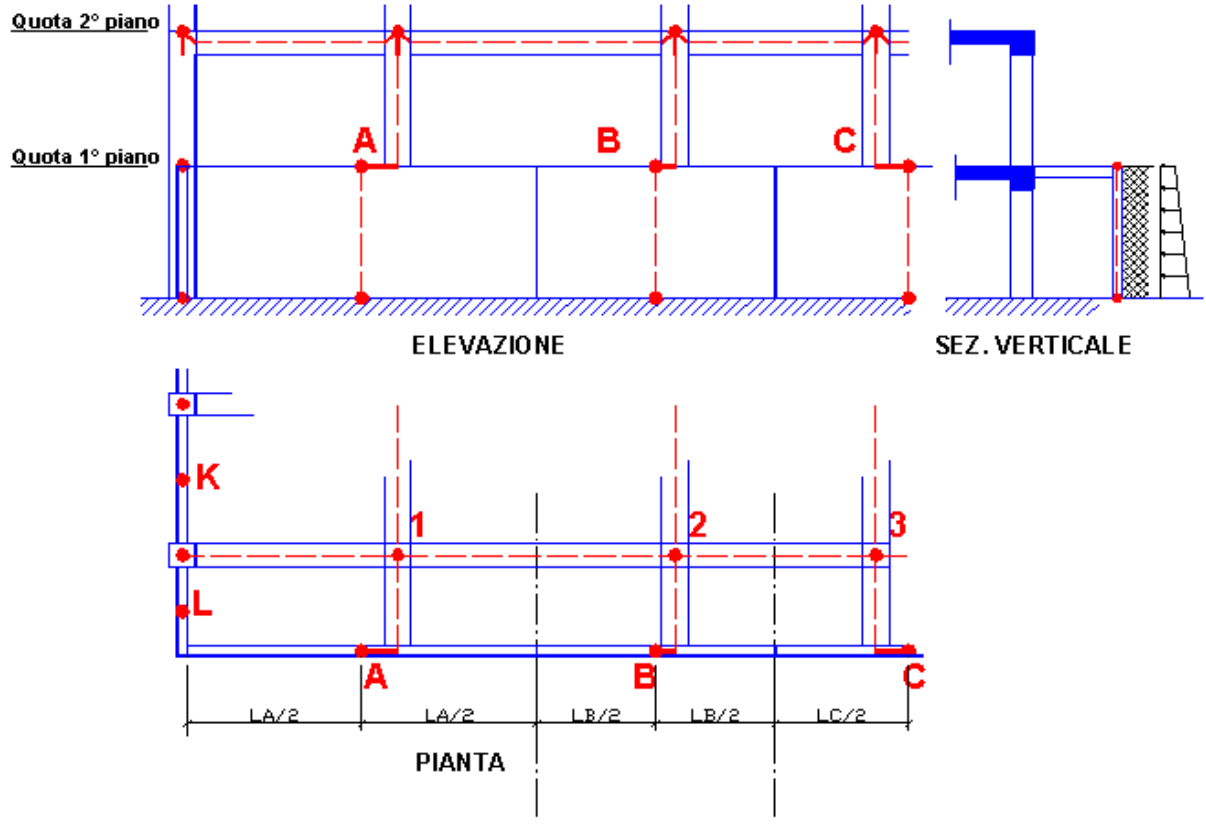

**21.1 - Esempio di impiego dei pannelli di taglio**
I pannelli di taglio A, B, C simulano nel loro complesso la parete controterra del cavedio. La lunghezza dei singoli pannelli di taglio può essere determinata col criterio illustrato in figura 21.1 che fa riferimento agli interassi tra i pilastri. Una volta posizionati in pianta i nodi baricentrici A, B, C, il collegamento tra le travi aggettanti dai pilastri 1, 2, 3 ed i pannelli di taglio A, B, C viene effettuato dotando le travi 1-A, 2-B, 3-C di link rigidi (conci rigidi da assegnare tra i dati delle travi stesse).

I pannelli di taglio K, L che invece si innestano nei pilastri vanno invece assegnati con le modalità viste nel precedente esempio di figura 20.1.

In conclusione con pochi pannelli di taglio si coglie sinteticamente il comportamento di questo tipo di pareti senza dover introdurre nel modello (con appesantimento dei tempi di calcolo) un grande numero di elementi finiti bidimensionali (elementi tipo "shell" e simili) di più difficile controllo numerico e di equivalente comportamento per l'impiego qui esaminato.

Nel caso si vogliano stimare le pressioni di contatto del terreno con la suola di fondazione dei pannelli di taglio si suggerisce di collegare i nodi di incastro (vincoli da rimuovere) alla base dei pannelli con travi alla winkler molto rigide (aventi un'inerzia Jz paragonabile a quella dell'intera sezione verticale del pannello). Le sezioni di queste travi di fondazioni a sezione generica vanno ovviamente previamente definite come sezioni generiche ("per dati") nell'<u>[archivio](#page-114-0) sezioni travi</u>lusì assegnando, oltre alla costante di sottofondo alla winkler, la larghezza della base di appoggio pari a quella della suola del pannello.

E' nostra opinione che per edifici multipiano la presenza dei pannelli di taglio non debba influenzare l'individuazione della tipologia strutturale ai fini della valutazione del fattore di struttura (§7.4.3 NTC). Cioè se ad esempio la struttura in elevazione è costituita da soli telai, la presenza dei pannelli non dovrebbe modificarne la tipologia strutturale (e quindi il fattore di struttura) da quella "a telaio" a quella "mista telaio-pareti".

## **1.6.1 Carichi - Sforzi pannelli**

Le convenzioni ed i carichi che possono essere assegnati ai pannelli sono gli stessi di quelli già descritti per le pareti (<u>§ [1.4](#page-27-0)</u> 28).

Anche gli sforzi sono gli stessi ad eccezione del momento My che risulta sempre nullo per l'ipotesi di rigidezza flettente nulla nel piano della parete.

# <span id="page-36-0"></span>**1.7 Travi**

Le travi sono aste monodimensionali a sezione costante, da definire nell'archivio sezioni travi (§ [2.2.17](#page-114-0)|15), caratterizzate dal fatto di collegare due qualsiasi nodi della struttura. L'ordine di assegnazione dei due nodi definisce il verso positivo della trave che va dal nodo iniziale (primo nodo assegnato) al nodo finale (secondo nodo assegnato).

Nell'ambito del presente programma una trave è, in generale, composta da un tratto deformabile, cui è riferita la sezione (costante per l'intera lunghezza del tratto deformabile) assegnata alla trave, e da due conci rigidi (link, offset) che collegano le estremità di tale tratto deformabile con i nodi (figura 22.1). Denominati I il nodo iniziale e J il nodo finale e I', J' i corrispondenti estremi del tratto deformabile dell'asta coincidenti con i baricentri delle sezioni di estremità, si definisce per l'asta il seguente sistema locale di riferimento:

· Asse locale x: congiungente il nodo I' con J' con origine in I' e verso positivo da I' a J'. Per l'ipotizzata costanza della sezione trasversale, l'asse x è anche l'asse longitudinale baricentrico della trave. I punti I' e J' sono individuati attraverso le eccentricità eX, e Y, eZ relative ai corrispondenti nodi I, J misurate nel sistema di riferimento generale X,Y,Z;

- · Assi locali z, y: coincidenti con gli assi principali d'inerzia della sezione e quindi con origine in I' ed orientati rispetto a x secondo la regola della mano destra (pollice=x; indice=y; medio =z) valida, del resto, anche per gli assi generali.
- Angolo  $\alpha$  di declinazione della trave: è l'angolo di rotazione della trave intorno al proprio asse x (in senso positivo se antiorario) rispetto all'asse y' di riferimento della sezione nell'archivio sezioni travi; l'asse y' viene inizialmente posizionato nel sistema generale in modo da appartenere al piano verticale passante per i punti l', J' (piano  $\Pi$  in fugura). In tale posizione l'angolo  $\alpha$ =0 (per convenzione). Ruotando di  $\alpha$  l'asse y' ruotano della stessa quantità gli assi principali d'inerzia. L'angolo di declinazione  $\alpha$  può essere assegnato ad una trave solo se la trave è definita in regime di flessione deviata (opzione attivabile manualmente nella scheda dei dati travi [<u>§ [2.2.6](#page-100-0)</u> | 101] ). In flessione retta è sempre  $\alpha$  = 0 e gli assi locali y,z sono considerati coincidenti con quelli y',z' qualunque sia la forma della sezione. E' disponibile un apposito programma di servizio (§ [4.1](#page-158-0) | 156) per calcolare il valore di  $\alpha$  a partire dalle coordinate dei punti I', J' e dalle coordinate di un punto K assunte dopo la voluta rotazione, ma inizialmente giacente sul piano verticale definito dall'asse I'J' e dall'asse y',

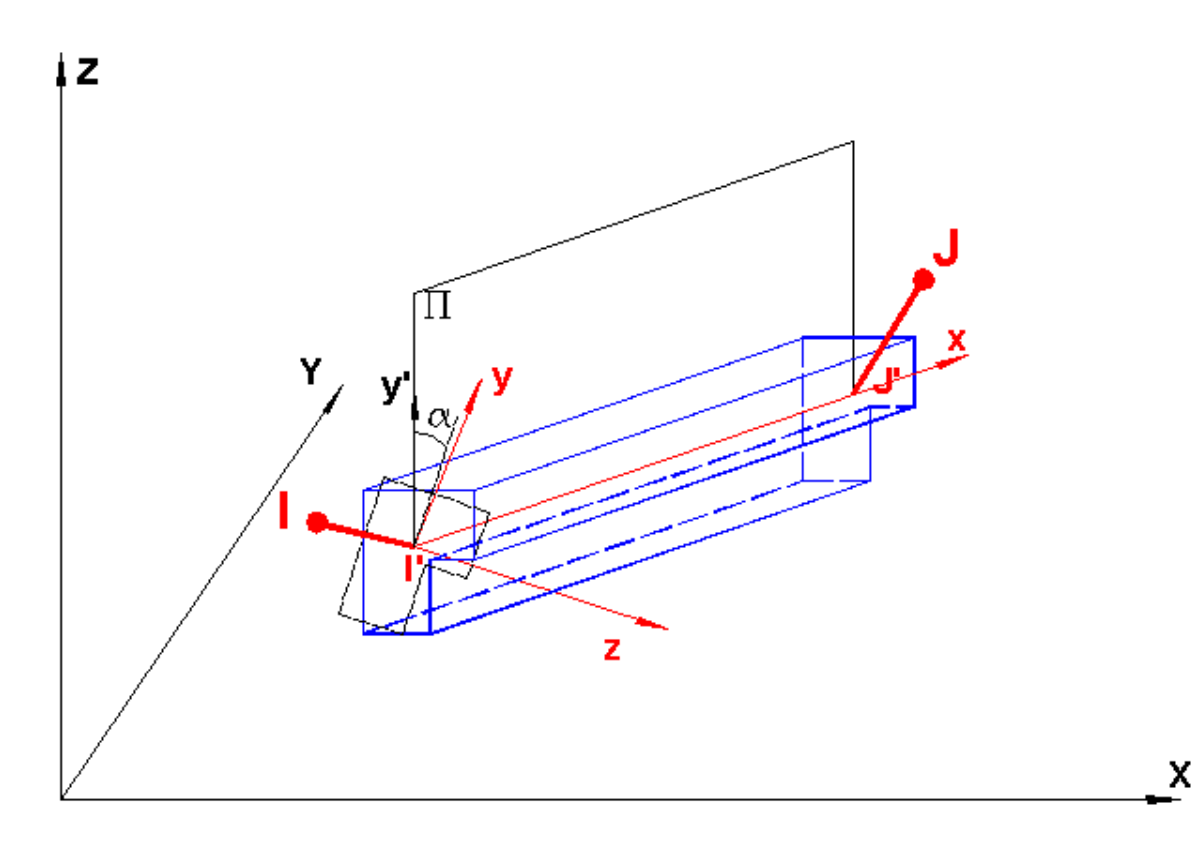

**Figura 22.1 - Definizione di trave**

Se la trave è verticale le convenzioni diventano identiche a quelle precedentemente viste per i pilastri (<u>§ [1.4.2](#page-30-0)</u> 31).

Si definiscono **travi di piano** quelle in cui entrambi i nodi appartengono ad uno dei piani preventivamente definiti. Le rimanenti travi vengono definite **travi fuori piano** (i nodi appartengono a piani differenti o almeno uno dei due nodi è un nodo fuori piano [§ [1.1.1](#page-10-0) | 11]]).

In un edificio in c.a. la maggior parte delle travi appartiene ad impalcati orizzontali per cui l'estradosso della sezione delle travi stesse quasi sempre appartiene al piano di estradosso dell'impalcato. Risulta pertanto comodo utilizzare come sistema di riferimento sezionale, in alternativa a quello baricentrico, quello y',z' avente per origine un punto caratteristico della sezione appartenente all'estradosso della sezione stessa. In figura 23.1 sono mostrati per le sezioni previste in archivio entrambi i sistemi di riferimento utilizzati sia per la definizione delle sezioni (nell'archivio sezioni travi [§ [2.2.17](#page-114-0)|115]) sia per il successivo posizionamento della trave nel sistema generale di riferimento. La scelta del riferimento y',z' effettuata nell'archivio sezioni travi per una data sezione si riflette successivamente nel posizionamento di tutte le travi che adottino tale sezione tra le proprie caratteristiche. In figura 23.1 sono visualizzate le principali tipologie di sezioni predefinite previste nell'archivio sezioni travi del programma con l'indicazione delle 2 coppie alternative di assi y',z' di riferimento. Le origini P e G (da scegliere in maniera alternativa) degli assi y',z' sono i punti che vanno a sovrapporsi all'estremo iniziale I' del tratto deformabile nella fase successiva di assegnazione della sezione alla trave. In particolare i punti di tipo P delle sezioni a T e con Flange sono localizzati sempre nel punto medio del lato superiore dell'anima della sezione.

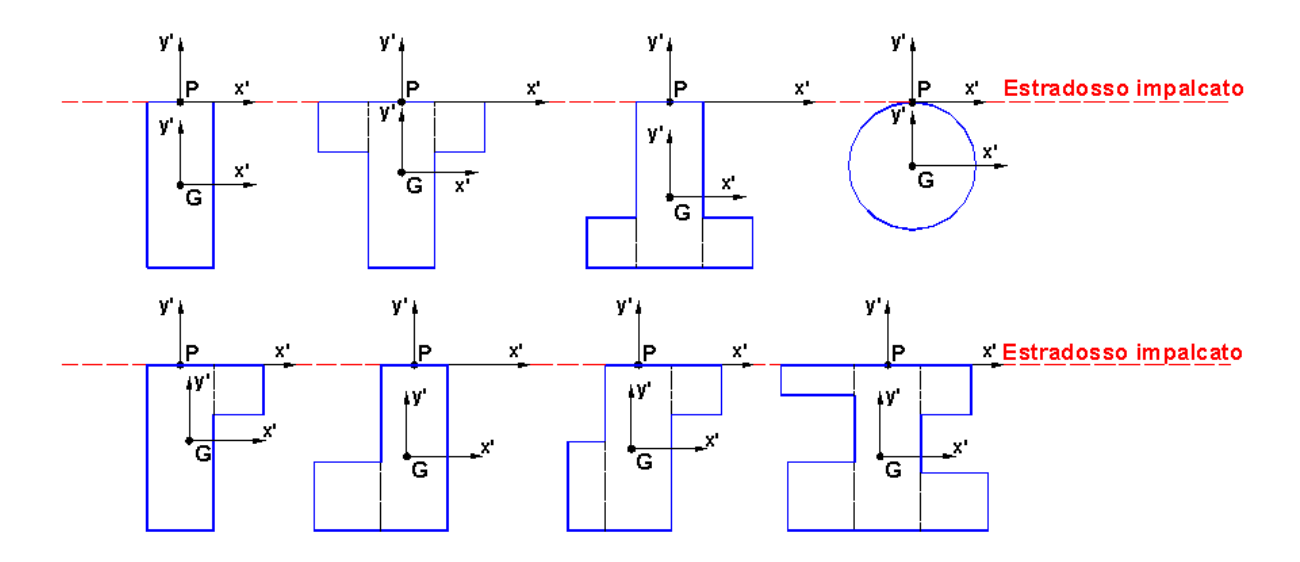

**Figura 23.1 - Sezioni travi con assi di posizionamento**

La maggior parte delle travi sono contenute nei vari impalcati (cioè i nodi I,J di estremità delle travi sono definiti nell'ambito dello stesso impalcato) e la rigidezza dei solai (quasi sempre dotati di soletta armata di completamento) nel proprio piano ne impedisce le inflessioni nel piano dello stesso impalcato. Per tutte le travi in tale condizione il regime di sollecitazione flessionale è pertanto quello di flessione retta (My = 0;  $\alpha = 0$ ) anche per le sezioni non simmetriche rispetto all'asse y' baricentrico. Il regime di flessione retta è, pertanto, quello previsto per default per tutte le travi via via assegnate; in questo caso l'asse neutro della sezione resta sempre parallelo all'asse x' ed il momento flettente My è sempre nullo. E' però sempre possibile successivamente, per ogni trave, attivare l'opzione che ne consente il calcolo in regime di flessione deviata facendo quindi riferimento agli effettivi assi principali

d'inerzia y,z della sezione di solo conglomerato. Il regime di flessione retta può essere mantenuto anche per le travi appartenenti a piani deformabili (§ [1.2](#page-12-0) 13) se queste risultano lateralmente vincolate da solai sufficientemente rigidi nel proprio piano. All'atto della generazione di eventuali "<u>travi fuori [piano](#page-10-0)lali"</u> il programma ne definisce per default la condizione di flessione deviata; detta condizione può essere annullata manualmente (se così ritenuto dall'utente) agendo direttamente nell'apposita casella di testo nella scheda "Travi".

Le travi definite nell'ambito dei piani rigidi hanno sempre sforzo normale nullo (in realtà è indeterminato ma comunque piccolo per l'ammessa grande rigideza membranale dell'impalcato).

Nel caso di *sezioni generiche* assegnate cioè per dati (momenti di inerzia, polare, aree di taglio) il riferimento può essere costituito dal solo baricentro G.

#### **1.7.1 Conci rigidi travi**

In fase di input la singola trave di piano che collega due pilastri viene inizialmente rappresentata da una linea retta che collega i nodi baricentrici dei due pilastri. Questa linea è la congiungente dei nodi di tipo P (figura 23.1) di estradosso delle sezioni iniziale e finale del tratto deformabile della trave. Se nella sezione assegnata alla trave è stato invece scelto il baricentro della sezione quale riferimento di posizionamento la linea rappresenta invece la congiungente dei baricentri delle sezioni iniziali e finali della trave.

Nel caso in cui sia attiva tra i dati generali l'opzione "conci rigidi automatici", vengono generati automaticamente, nei tratti della linea che ricadono internamente ai pilastri, dei conci rigidi che defiscono il tratto deformabile della trave. La generazione automatica dei conci rigidi è attiva per default per tutte le travi di piano con esclusione di quelle appartenenti al piano di fondazione all'attacco con pareti e di quelle fuori piano. Tale generazione automatica può essere disattivata in qualsiasi momento (anche all'avvio del programma) ed in tal caso i conci rigidi potranno essere assegnati e/o modificati direttamente dall'utente.

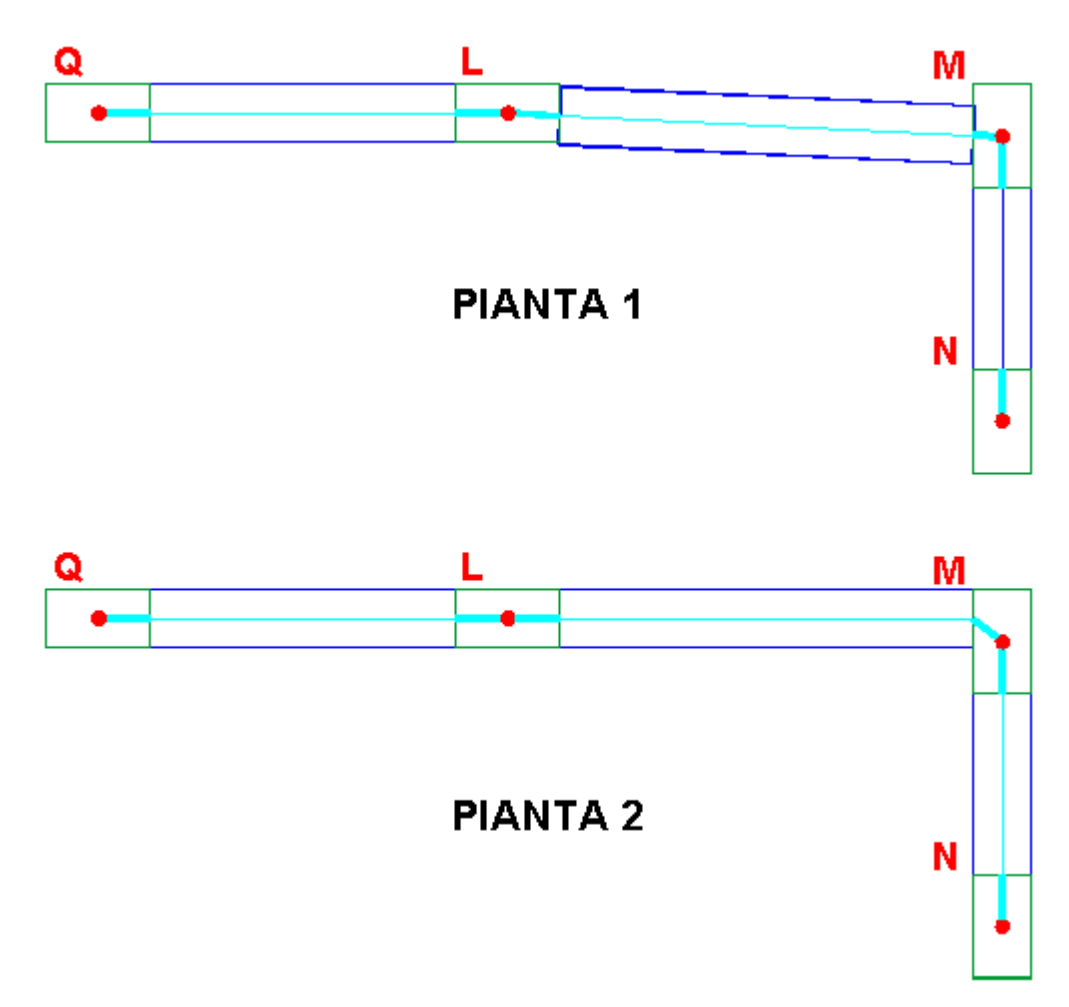

**Figura 24.1 - Conci rigidi travi di piano**

Nella Pianta 1 di figura 24.1 è mostrato l'inserimento iniziale di 3 travi a sezione rettangolare che collegano i baricentri pilastri Q, L, M, N. In particolare le linee rette che collegano a due a due i nodi baricentrici evidenziano, nei tratti interni al perimetro dei pilastri, conci rigidi generati automaticamente dal programma. Nella Pianta 2 per ottenere l'allineamento del filo esterno della trave L-M con il reale filo dei pilastri è stata spostata la trave stessa dalla iniziale posizione o mediante l'apposito comando di snap trave a grip pilastro (<u>§ [2.1.3](#page-75-0)</u>|76)) o mediante modifica delle misure dei conci rigidi direttamente nella tabella dei dati travi.

Se nella generica sezione della trave generata in fase di input (vedi figura 25.1) è stato assunto un punto di inserimento di tipo P (di cui alla figura 23.1) l'asse della trave (che qui collega i punti P all'estradosso delle sezioni di estremità del tratto deformabile della trave) ed relativi conci rigidi rappresentati nelle visualizzazioni di input (color ciano) risultano differenti da quelli che poi verranno generati dal programma nella fase di calcolo (color rosso).

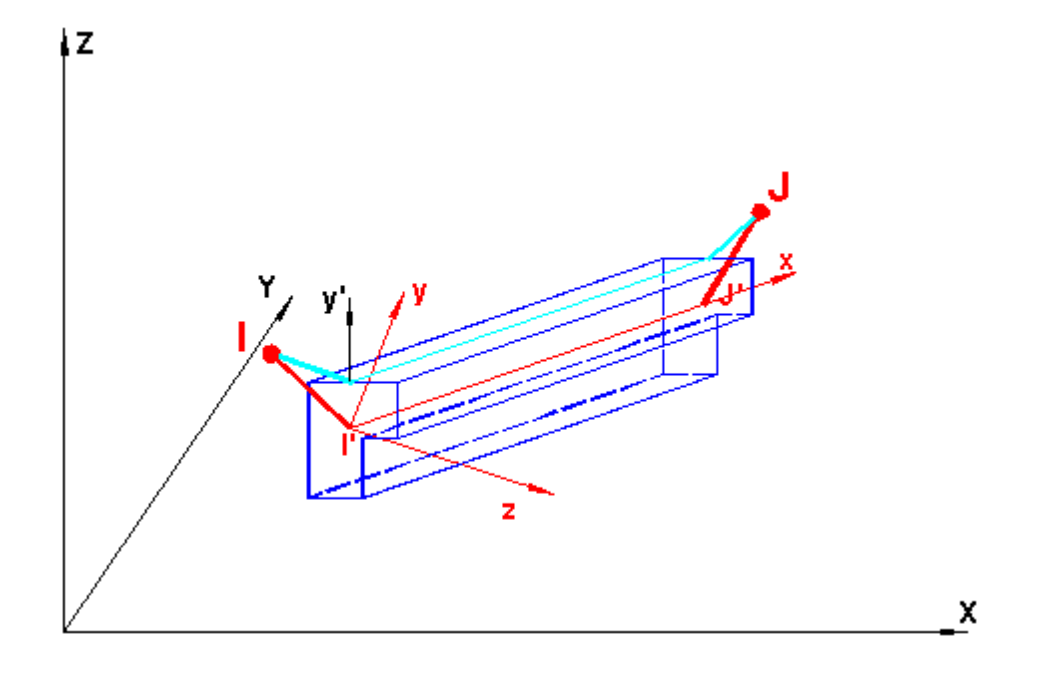

**Figura 25.1 - Conci rigidi di input e di calcolo**

Si fa presente che ogni variazione dimensionale dei conci rigidi ha sempre effetto ai fini della determinazione degli sforzi nella struttura e cioè la matrice di rigidezza dell'asta tiene sempre conto delle 3 componenti di eccentricità di ciascun concio rigido assegnato. Ciò a differenza di alcuni programmi che distinguono la rappresentazione grafica dallo schema geometrico poi effettivamente utilizzato per il calcolo.

Per le **travi di fondazione** (situate nel piano 0) su suolo elastico alla Winkler il programma non prevede la generazione automatica dei conci rigidi in corrispondenza delle pareti (<u>§ [1.4](#page-27-0)</u>|28 ) e dei pannelli di taglio (<u>§ [1.6](#page-32-0)</u> 33). La ragione di questa scelta scaturisce dal fatto che le reazioni del terreno sono applicate al solo tratto deformabile della trave e non ai conci rigidi che nelle pareti assumerebbero una notevole lunghezza escludendo di conseguenza la reazione del terreno per una eccessiva superficie (quella sottostante alla suola della fondazione per tutta la lunghezza dei conci rigidi). In figura 26.1 è illustata la differente scelta dei conci nelle travi di fondazione nel caso di un pilastro (nodo L) e di una parete (nodo M). Nelle travi di fondazione che confluscono nel pilastro **L** si sono assunti i conci rigidi così come generati automaticamente ottenedo una certa compensazione tra le aree delle impronte sul terreno delle diverse travi che si sovrappongono tra loro e l'area che resta eslusa da dette impronte. I conci rigidi relativi delle travi convergenti nel nodo **M** (parete) sono stati invece assegnati direttamente allo scopo di ottenere una certa compensazione tra le aree delle impronte sovrapposte e quelle non considerate.

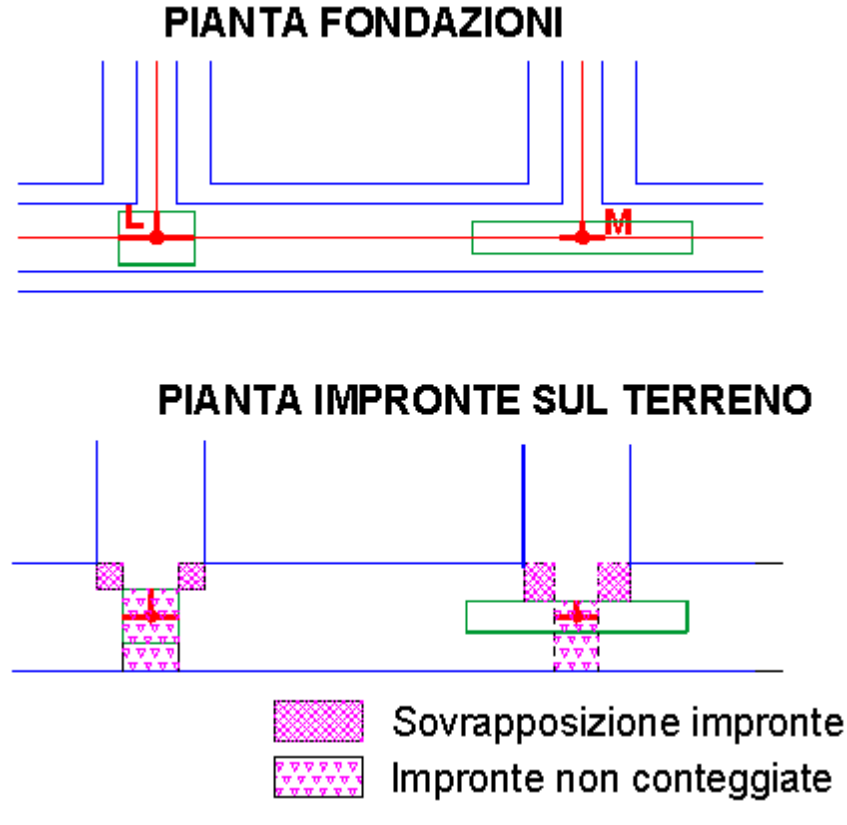

**Figura 26.1 - Sovrapposizione impronte fondazioni**

## **1.7.2 Carichi - Sforzi nelle travi**

I carichi ripartiti possono essere linearmente variabili (costanti, triangolari e trapezi) e sono per default riferiti al solo tratto deformabile dell'asta. Per ogni trave è comunque disponibile l'opzione che consente di considerare i carichi come ripartiti anche sulla lunghezza dei conci rigidi. I carichi qx, qy, qz possono essere riferiti agli assi principali d'inerzia x, y, z della sezione (per default) o agli assi generali di riferimento X, Y, Z (figura 27.1).

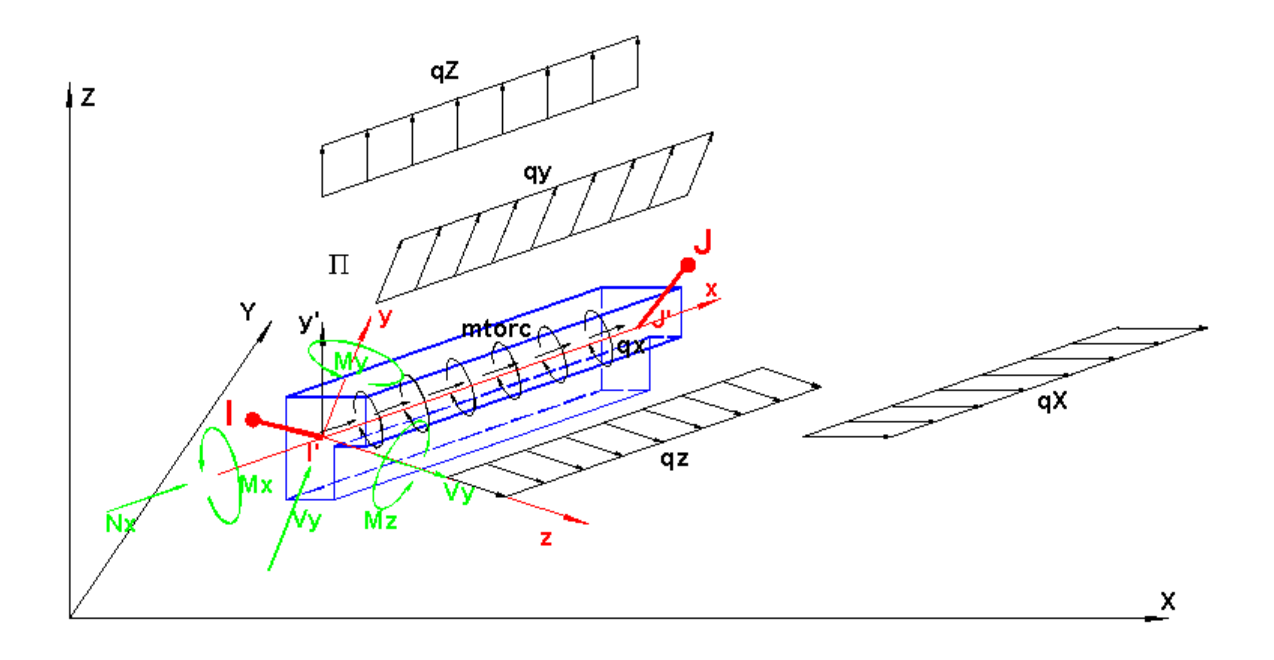

**Figura 27.1 - Convenzioni trave**

Il carico torcente qtorc è sempre riferito all'asse longitudinale baricentrico della trave. Sempre in figura 27.1 sono visualizzate le convenzioni positive per le seguenti sei componenti di sforzo con riferimento alla sezione iniziale del tratto deformabile:

- · Nx sforzo assiale
- · Vz, Vy sforzi taglianti nelle direzioni degli assi principali d'inerzia
- · MT momento torcente
- · Mz, My momenti flettenti intorno ai rispettivi assi principali d'inerzia

Il programma calcola gli sforzi solo nelle sezioni appartenenti al tratto deformabile dell'asta: le sezioni di calcolo vengono pertanto individuate mediante il solo valore dell'ascissa lungo l'asse x baricentrico la cui origine è proprio il baricentro della sezione iniziale del tratto deformabile (punto origine I' in figura). Oltre che nelle sezioni iniziale e finale gli sforzi vengono calcolati in un numero di sezioni intermedie equidistanziate tra loro in funzione del valore assegnato al parametro *max mesh* nella finestra dei dati generali (<u>§ [2.2.2](#page-84-0)</u>|85)); ponendo dL= max mesh il numero n di sezioni intermedie è così valutato dal programma:  $n = \text{Int}(L/dL)$ essendo L la lunghezza deformabile della trave.

Nel caso corrente in cui la trave viene assegnata in regime di **flessione retta** (default) i carichi e gli sforzi non fanno riferimento agli assi principali d'inerzia y,z bensì agli assi y',z' di posizionamento della sezione (nell'archivio sezioni travi) con origine nel baricentro. In questo caso non vanno assegnati i carichi ripartiti qz in quanto il programma pone rigidezza flettente e tagliante nulla nel piano xz': le deformazioni provenienti dal calcolo assumerebbero di conseguenza valori enormi nel piano xz' (trave labile).

#### **1.7.3 Vincoli interni travi**

Anche se nelle costruzioni in c.a. le aste risutano quasi sempre rigidamente collegate tra loro (vincolo interno di incastro) il programma prevede per ogni trave (o pilastro) la possibilità di liberare 1 o più gradi di libertà in corrispondenza del baricentro delle due sezioni di estremità del tratto deformabile (punti l' e J' in <u>[figura](#page-36-0) 22.1</u> 37).

Denominati in entrambi i suddetti punti (I',J') con Ux,Uy,Uz i gradi di lebertà traslazionali e con Rx,Ry,Rz quelli rotazionali, per evitare labilità interne dell'asta non sono consentiti:

- · Il rilascio di Ux ad entrambi gli estremi
- · Il rilascio di Uy ad entrambi gli estremi
- · Il rilascio di Uz ad entrambi gli estremi
- · Il rilascio di Rx ad entrambi gli estremi
- · Il rilascio di Ry ad entrambi gli estremi e di Uz ad uno degli estremi
- · Il rilascio di Rz ad entrambi gli estremi e di Uy ad uno degli estremi

## **1.7.4 Balconi su travi**

In questo programma i balconi sono elementi strutturali secondari nel senso indicato al punto 7.2.3 delle NTC; cioè nell'analisi di risposta sia statica che sismica la rigidezza di questi elementi viene ignorata. Essi vanno quindi progettati a parte (esternamente al programma).

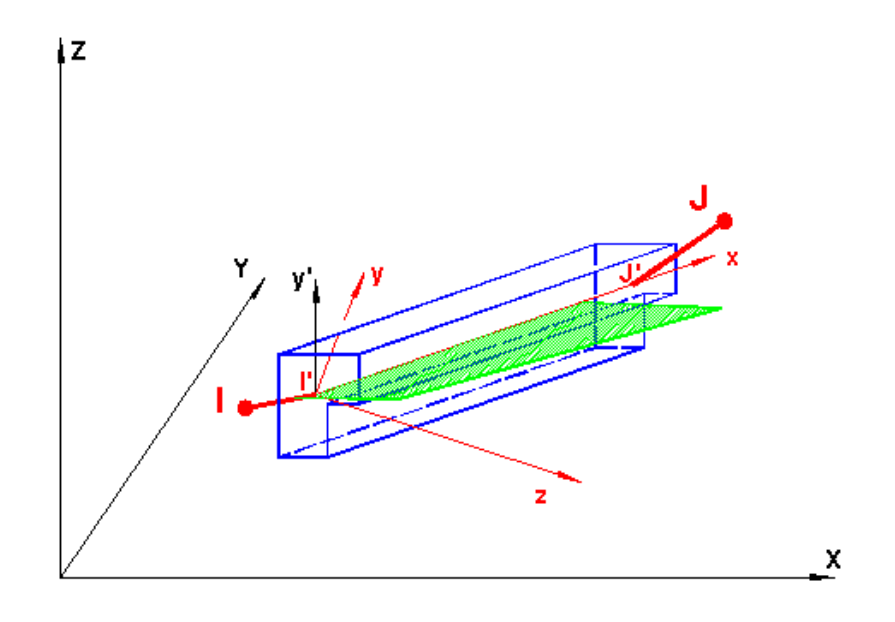

**Figura 29.1 - Balcone su trave**

La loro definizione va fatta in un appostito nell'archivio tipologie balconi (<u>§ [2.2.23](#page-125-0)</u> 126) ed ha l'unico scopo di assegnare, per le singole condizioni di carico, i carichi da applicare alle travi che sostengono tali balconi. NelI'archivio i carichi dei balconi sono assegnati come uniformi e costanti per unità di superficie. Va inoltre specificato, sempre nell'archivio, se il solaio trasmette o meno alla trave il momento torcente prodotto dai suddetti carichi uniformi; è sempre consigliabile collegare a flessione il balcone col solaio adiacente onde evitare di introdurre sforzi di torsione nella trave (il momento torcente ultimo di una trave un c.a. è molto limitato e produce notevoli deformazioni e fessurazioni).

Ogni trave di piano può essere caricata da un balcone su tutta la sua luce o anche solo su di un tratto definito dalle coordinate iniziale e finale misurate a partire dal nodo iniziale (nodo I in figura 28.1) lungo l'asse della trave (comprendendo anche i conci rigidi se presenti). Lo sbalzo del balcone può essere costante o linearmente variabile; ciò viene tradotto nella fase di calcolo in un carico di intensità linearmente variabile sulla trave.

#### <span id="page-45-0"></span>**1.7.5 Travi di fondazione**

Le travi definite nel piano di fondazione (piano 0) possono essere di vario tipo:

## **Travi su suolo elastico alla Winkler**

Vengono definite come le travi in elevazione attraverso la definizione dei nodi iniziale e finale e della sezione trasversale nell'*archivio sezioni travi* in cui vanno specificate la costante di sottofondo verticale kw e la larghezza della base di appoggio a contatto col terreno. Il terreno (caratterizzato unicamente dal suddetto parametro kw) viene schematizzato mediante molle concentrate verticali applicate nei nodi degli conci in cui viene suddivisa la singola trave (figura 30.1). Il numero n dei conci di trave viene determinato automaticamente dal programma a partire dal valore assegnato al parametro *max mesh* nella finestra dei dati generali:

n = Int ( L / *max mesh*) + 1 essendo L la lunghezza del tratto deformabile dell'asta.

La singola trave viene considerata nel calcolo come una sottostruttura costituita da un insieme di aste consecutive collegate alle estremità (anche attraverso link rigidi) ai due nodi di definizione della trave. In tutti i nodi dei conci è applicata una molla concentrata verticale (vincolo nodale elastico) che ad esempio per un nodo intermedio vale  $K = kw$  dL B in cui dL è la lunghezza del concio e B è la larghezza della base di appoggio sul terreno; per i due nodi estremi la rigidezza della molla è la metà del precedente valore. E' anche presente una rigidezza torsionale del terreno prodotta dalle stesse molle verticali lungo la direzione trasversale della base di appoggio: Ktorc = kw dL  $B^3/12$ .

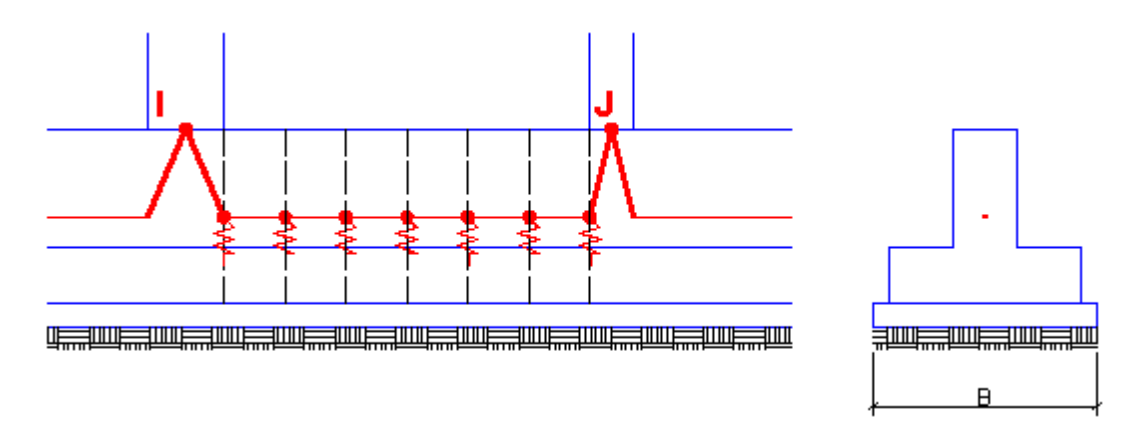

**Figura 30.1 - Modellazione di trave su suolo elastico**

La soluzione numerica consiste nel costruire la matrice di rigidezza dell'asta IJ a partire da quelle dei singoli conci. Nella matrice di rigidezza relativa all'intera struttura non verranno, pertanto, assemblate le matrici dei singoli conci bensì quella quella dell'intera sottostruttura IJ costituita dall'insieme dei conci. La precisione della soluzione dipende dalla lunghezza di riferimento (max mesh) assunta per la discretizzazione in conci della trave ma un confronto svolto nel capitolo 6 (esempi di validazione) con la soluzione in forma chiusa della trave di Winkler in [[14](#page-235-0)|<sup>236</sup>]] mostra piccole differenze nei risultati del tutto compatibili con le altre incertezze del calcolo (prime tra tutte la scelta del coefficiente di sottofondo ed a seguire lo stato di coazione per viscosità e ritiro delle strutture di fondazione).

Nei nodi di estremità delle travi di fondazione su suolo elastico (cioè con Kw>0) il programma prevede vincoli fissi alla traslazione nel piano X, Y orizzontale ed alla rotazione intorno all'asse

verticale Z. Non sono pertanto ammesse reazioni vincolari elastiche orizzontali in tutti i nodi di contatto trave-terreno; cioè si stabilisce la perfetta aderenza tra il terreno e la suola delle travi ed inoltre che non ci possano essere spostamenti relativi tra i nodi della fondazione grazie ad una notevole rigidezza assiale delle struttutture di fondazione (da assicurare mediante un opportuno dimensionamento). La questione è di grande importanza in quanto se si attivassero vincoli elastici orizzontali il periodo proprio della struttura si incrementerebbe alterando la risposta sismica e cioè verrebbero a ridursi pericolosamente le forze sismiche equivalenti (si avrebbe un effetto simile a quello degli smorzatori in un edificio isolato alla base!).

A causa dei suddetti vincoli alla traslazione orizzontale lo sforzo normale ed il momento trasversale My nelle travi sono sempre identicamente nulli e che, pertanto, l'asse neutro a flessione resta sempre parallelo al piano orizzontale di fondazione.

Anche per i plinti superficiali e per le platee di fondazione sono previsti vincoli fissi alla traslazione orizzontale per tutti i nodi.

Si segnala inoltre l'importanza di una corretta valutazione della costante di sottofondo (funzione anche della larghezza di appoggio B delle travi) ai fini della accuratezza del calcolo sismico. Una stima per difetto o per eccesso dei valori di Kw è in grado di alterare sensibilmente il periodo proprio della struttura (fondazioni e sovrastruttura vengono calcolati in congruenza tra loro). Una stima eccessivamente per difetto di kw produrrebbe anche qui una forte e pericolosa riduzione delle forze sismiche equivalenti alterando completamente il grado di protezione sismica fissato in progetto. Per la valutazione di kw (funzione tra l'altro della dimensione B della larghezza di contatto) si rimanda al <u>§ [1.13](#page-62-0)</u> 63 (terreno di fondazione).

#### **Travi di collegamento tra plinti**

Queste travi svolgono varie funzioni statiche:

- · Sostengono le tompagnature tra un pilastro e l'altro ripartendone il carico o direttamente sul terreno o riportandolo sui plinti
- · Assorbono una consistente aliquota parte dei momenti flettenti trasmessi dai pilastri ai rispettivi plinti (specie nel caso di plinti superficiali eccentrici) rendendo più uniformi le tensioni di contatto terreno-plinto evitando la parzializzazione del contatto stesso (effetto di centramento)
- · In zona sismica irrigidire estensionalmente il sistema di fondazione attraverso collegamenti orizzontali fra fondazioni (punto 7.2.5.1 NTC).

A seconda dei casi queste travi potranno essere considerate su suolo elastico (kw>0) o, in mancanza di adeguata portanza del terreno come normali travi in elevazione (kw=0).

In presenza di fondazioni su plinti superficiali i nodi in cui sono posizionati i plinti sono vincolati alla traslazione orizzontale come nel caso precedente delle travi su suolo elastico. Lo sforzo normale e quello flettente nel piano orizzontale sono quindi identicamente nulli. Nel caso di travi di collegamento in zona sismica va comunque effettuata una verifica a pressoflessione retta assumendo come sforzo normale il valore convenzionale stabilito dalle norme (punto 7.2.5.1 NTC) fatta eccezione per fondazioni su i terreni di tipo A e per edifici ricadenti in zona 4 (bassa sismicità).

Nel caso in cui la trave nei due tratti terminali sia inglobata in plinti superficiali molto più rigidi (nel calcolo vengono considerati come corpi rigidi su letto di molle alla winkler) è opportuno considerare come deformabile il solo tratto della trave esterno al perimetro dei plinti assegnare alla trave idonei conci rigidi come ad esempio esemplificato in figura 31.1.

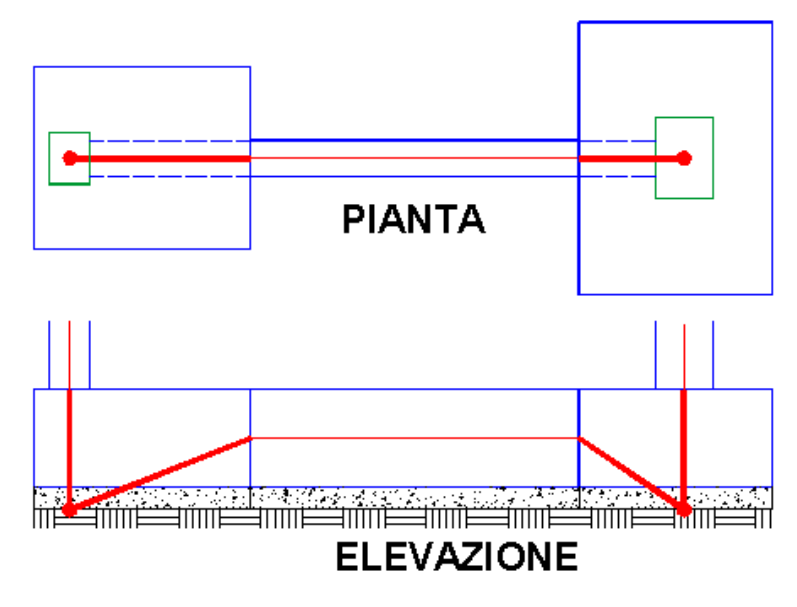

**Figura 31.1 - Trave di collegamento tra plinti**

Nel caso in cui le travi di collegamento interessino plinti su pali o platee su pali si trascura, di norma, la reazione elastica del terreno (dotato di scarsissima portanza in superficie). Non sono più presenti, di conseguenza, i suddetti vincoli fissi alla traslazione. Va invece assunta l'ipotesi di piano di fondazione estensionalmente rigido come richiesto dalle norme (§ 7.2.1). In alcuni casi l'ipotesi di piano rigido potrebbe non essere plausibile come nel caso di plinti su pali molto rigidi collegati tra loro solo a mezzo di travi flessibili nel piano orizzontale. In questo caso le travi di collegamento possono essere calcolate, in alternativa, anche in presso- tenso flessione deviata. Nel caso di plinti su pali le travi devono avere sezioni con kw=0 (non sono ammesse travi alla winkler in presenza di pali (il § 7.2.1 delle NTC stabilisce che deve essere evitato l'uso contesuale di fondazioni su pali con fondazioni superficiali).

# <span id="page-47-0"></span>**1.8 Platea di fondazione**

In questo programma la modellazione di una platea di fondazione è basata sulla definizione di un insieme di campi di piastra quadrilateri ognuno dei quali viene identificato attraverso 4 nodi. I nodi vanno preventivamente assegnati nel piano di fondazione e possono corrispondere ai nodi baricentrici di pilastri, pareti, pali ed anche a nodi privi di altri elementi collegati. La regola principale da seguire nella assegnazione dei campi è quella per cui i due lati comuni di due campi adiacenti devono avere gli stessi nodi di estremità (i lati adiacenti devono essere cioè sovrapponibili); inoltre un qualsiasi nodo di un campo non può ricadere all'interno di un lato di un altro campo; in un nodo, infine, non possono convergere i vertici di più di 4 campi. In figura 32.1 è visualizzata una platea trapezia che fa da fondazione superficiale a 2 pilastri (plinto binato flessibile). Nella pianta sono visualizzati in rosso gli unici due nodi provenienti dai piani in elevazione e coincidenti con i baricentri delle sezioni dei pilastri. Nel piano di fondazione va effettuata la suddivisione in campi di piastra quadrilateri (in questo caso 6) che parte con l'individuazione di n. 10 nodi ulteriori posti nei vertici dei quadrilateri (da assegnare nel piano fondazioni). Ognuno dei 6 campi va generato nel programma inserendo nella scheda dei campi di platea i numeri dei 4 nodi di vertice di ognino dei campi previsti. Lo stesso inserimento può essere effettuato più rapidamente col mouse tramite l'apposito comando presente nella toolbar con i pulsanti di generazione (§ [2.1.3](#page-75-0)  $\frac{1}{6}$ ).

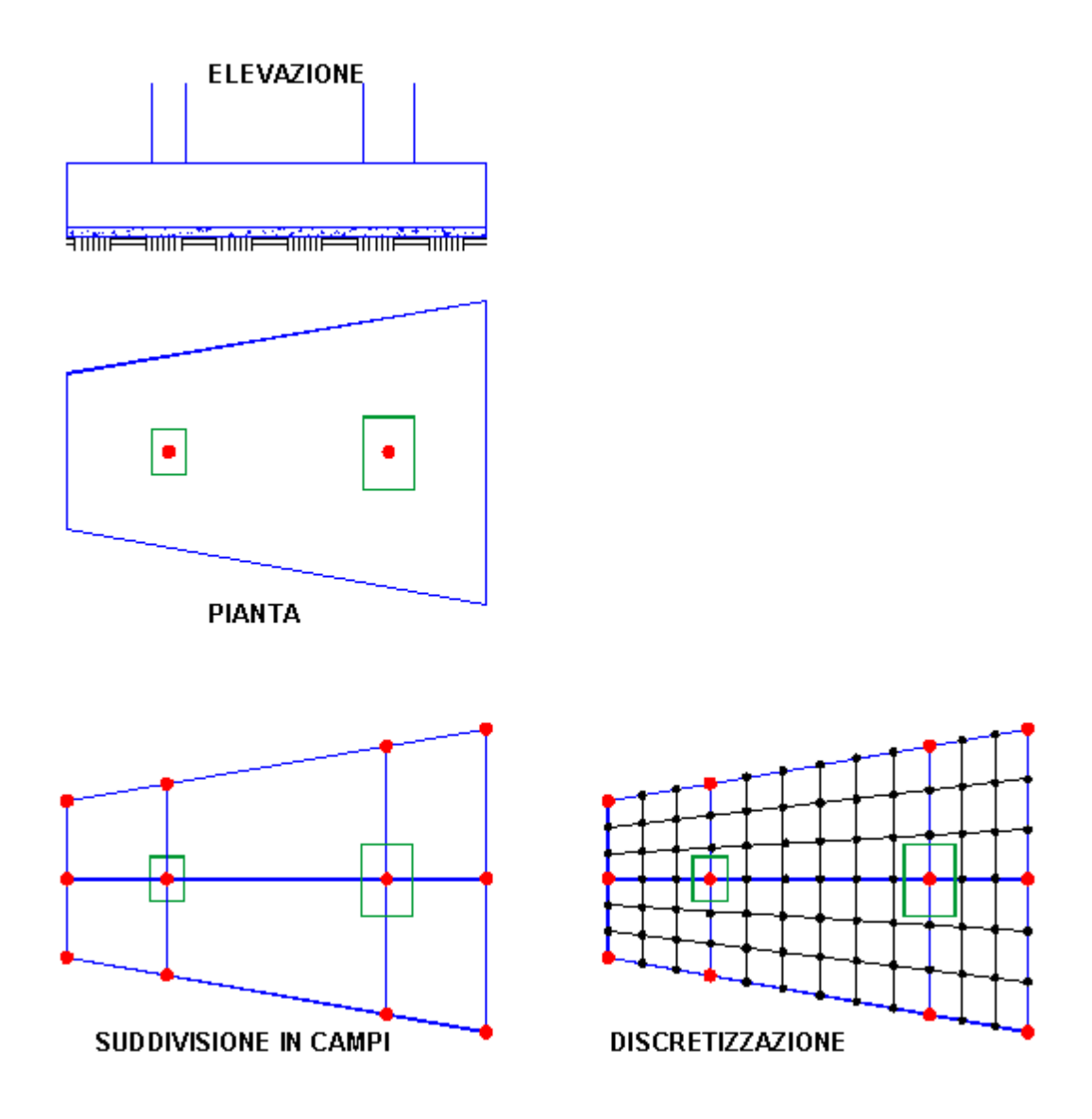

**Figura 32.1 - Esempio modellazione platea superficiale**

Ad ogni campo va associata una delle tipologie assegnate nell'apposito archivio sezioni campi i cui dati riguardano, oltre alle caratteristiche dei materiali, il modulo di reazione kw, lo spessore del campo, la pressione limite del terreno, la direzione delle armature ortogonali rispetto all'asse X del riferimento generale.

Ad ogni campo e per ogni condizione di carico può essere assegnato un carico uniformemente ripartito (positivo se diretto verso l'alto (direzione positiva dell'asse generale Z). Eventuali carichi concentrati possono essere assegnati solo nei nodi (vedi al riguardo il [§](#page-11-0)  $1.1.2$   $12$  ).

In fase di calcolo il programma effettua automaticamente la discretizzazione di ognuno dei campi di platea (figura 32.1) generando ulteriori nodi (colorati in nero in figura) che insieme a quelli assegnati in input (colorati in rosso) definiscono gli elementi finiti quadrilateri che modellano la platea nella fase di calcolo. In ognuno dei nodi il programma provvede inoltre ad inserire un vincolo elastico verticale rappresentativo della reazione del terreno alla Winkler (se Kw>0) la cui rigidezza è valutata sulla base dell'area di influenza relativa a ciascun nodo. Gli elementi finiti generati sono del tipo *piastra* con soli 3 gradi di libertà per nodo (2 rotazioni

intorno agli assi generali X,Y e spostamento nella direzione dell'asse Z cioè ortogonale al piano dell'elemento); il calcolo fornisce i momenti flettenti mX,mY e torcente mXY in corrispondenza del singolo nodo come media dei valori calcolati nei vertici in comune degli elementi finiti posti in corrispondenza del nodo stesso. Nel caso di spessore uniforme della platea e di direzione delle armature parallele agli assi X,Y generali, il programma progetta in automatico una proposta per le armature della platea successivamente modificabili dall'utente.

Il numero di suddivisioni dei lati dei campi è basato sul parametro *max mesh* assegnato nei dati generali (<u>§ [2.2.2](#page-84-0)</u> 85). I nodi generati dal programma lungo il lato comune di due qualsiasi campi adiacenti consentono il comodo l'inserimento in fase di input di una nervatura di irrigidimento (trave) che verrà successivamente automaticamente discretizzata in conci in corrispondenza degli stessi nodi generati sul lato in comune dei campi.

Nel caso di inserimento di tali nervature tra i nodi della platea superficiale (kw>0) occorre evitare la sovrapposizione delle aree di contatto col terreno della platea e della trave. Ciò che si realizza facilmente assegnando valore nullo al modulo di sottofondo (kw=0) della sezione assegnata alla nervatura.

Se alla nervatura inserita tra i due pilastri di figura 32.2 si assegnano le dimensioni della sezione rettangolare (modello 1 di figura), in realtà si sottovaluta l'effettiva inerzia flettente dell'insieme nervatura + platea in corrispondenza dei nodi di sovrapposizione. Infatti essendo la platea sprovvista di conci rigidi le rigidezze flettenti della platea e della nervatura vengono conteggiate per semplice somma alla quota del piano rigido di fondazione trascurando l'incremento d'inerzia dovuta alla collaborazione tra platea e nervatura (la platea che si incastra nella nervatura ha lo stesso effetto delle flange inferiori di una trave a T rovescio). Per tener conto della maggiore rigidezza della nervatura si può adottare il modello 2 di figura 32.1 in cui si alla sezione rettangolare si è sostituita una sezione a T rovescio (sempre con kw=0) in cui la lungezza delle ali vengono dimensionate con un multiplo dello spessore della platea (2-3 volte).

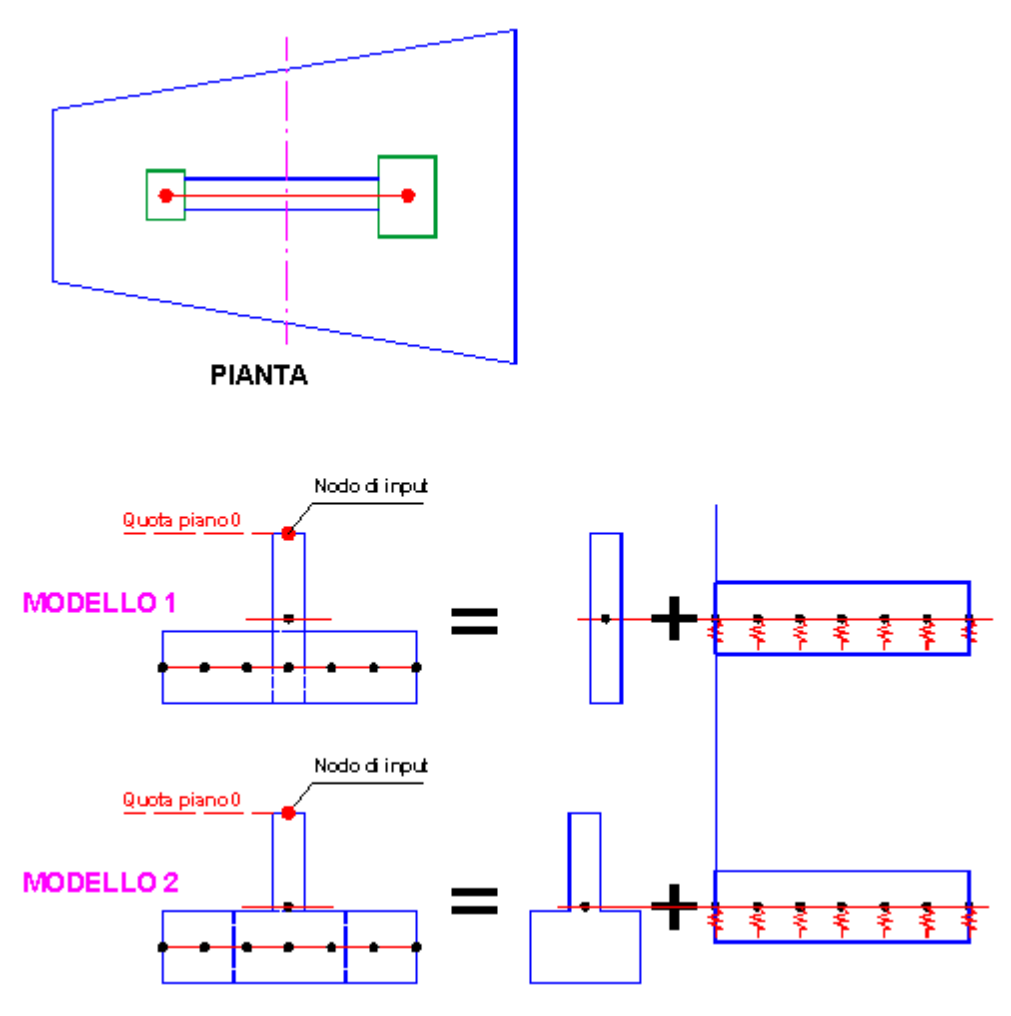

**Figura 33.1 - Platea con nervature**

Un esempio più complesso di modellazione di una platea è quello illustrato in figura 34.1; in esso sono presenti oltre ai pilastri anche n. 3 pareti poste nei nodi 4-5-8. La nervatura che collega il nodo 2 col nodo 9 è modellata assegnando le 4 travi 2-3, 3-5, 5-7, 7-9. I campi sono stati creati seguendo le regole indicate all'inizio di questo paragrafo. Per non assegnare tramite coordinate la posizione dei numerosi nodi della platea non corrispondenti a pilastri e pareti è conveniente importare questi nodi tramite file \*.dxf.

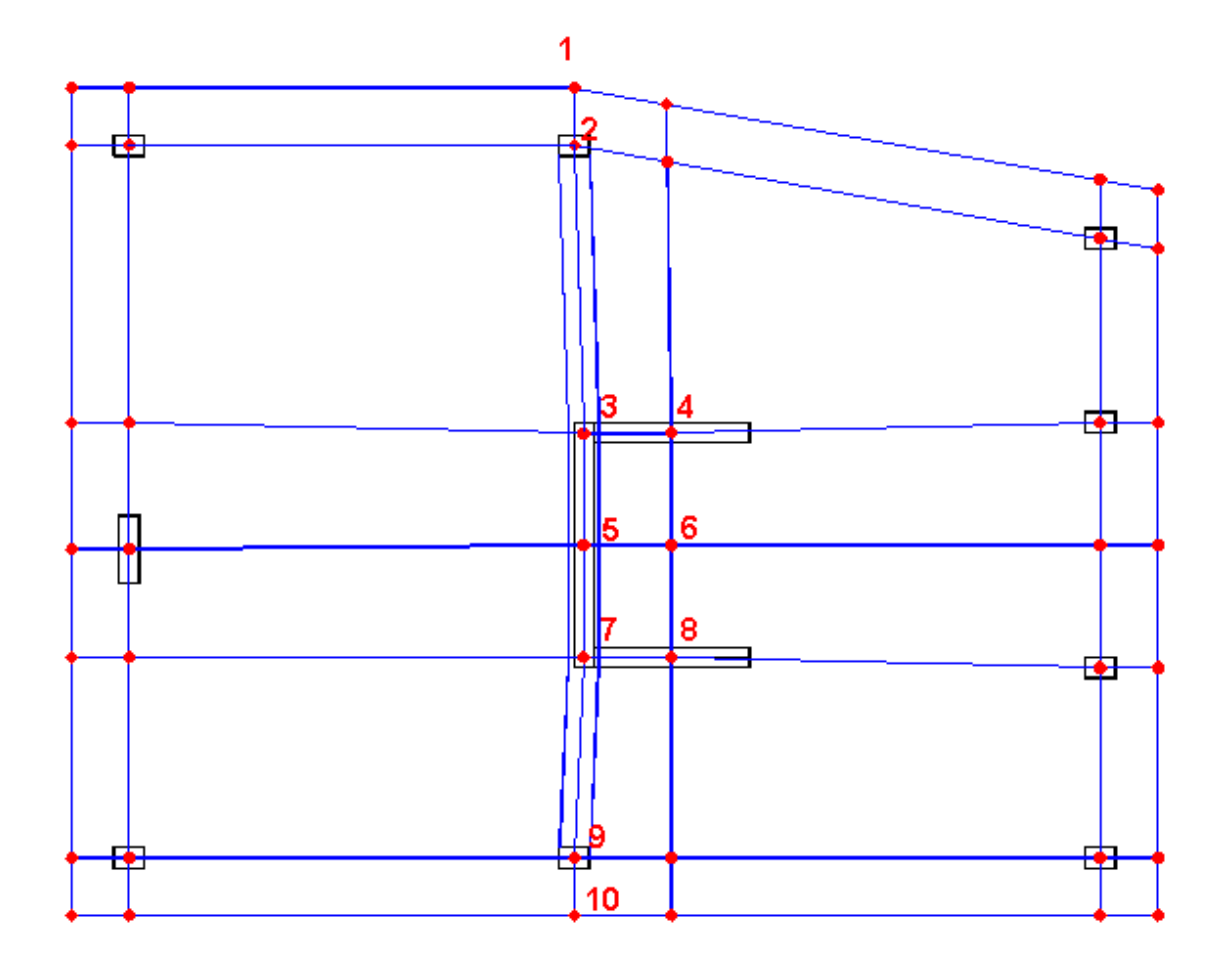

**Figura 34.1 - Esempio modellazione campi di platea**

## **1.9 Plinti superficiali**

I plinti superficiali previsti in programma sono corpi rigidi a pianta rettangolare definiti oltre che dalle dimensioni dei lati in pianta e dallo spessore dai seguenti ulteriori dati, tutti assegnati nell'archivio tipologie plinti (<u>§ [2.2.20](#page-119-0)|120</u>):

- calcestruzzo (magrone) di sottofondo definito attraverso il suo spessore e la sua sporgenza (anche nulla) rispetto al contorno del plinto

- classe del calcestruzzo e dell'acciaio di armatura con relativi copriferri nelle due direzioni di armatura (parallele ai lati del plinto)

- caratterizzazione del terreno mediante la costante di sottofondo kw di Winkler e la pressione limite

La reazione elastica del terreno rappresentata dal valore della costante di sottofondo viene considerata attiva già sul magrone di sottofondo che per quanto sopra detto può avere una superficie in pianta maggiore del plinto stesso (la sporgenza del magrone non deve però superare il suo spessore).

I plinti assegnati rappresentano per la sovrastruttura vincoli elastici che concretizzano un sia pur elementare modello di interazione terreno-struttura in grado non solo di modificare gli sforzi e le deformazioni della sovrastruttura (per effetto dei cedimenti e delle rotazioni alla base dei pilastri), ma anche i valori delle azioni sismiche in quanto in grado di influenzare sensibilmente i periodi di vibrazione dell'analisi modale. Considerare nel calcolo della

sovrastruttura i plinti come incastri alla base dei pilastri (e sopratutto nelle strutture miste telaipareti) è spesso fonte di inaccettabili errori nella stima dei momenti flettenti in quanto i cedimenti rotazionali dei plinti riducono la rigidezza del vincolo (intermedia tra quella di incastro e di cerniera).I plinti sono considerati sempre vincolati nel piano orizzontale di fondazione sia alla traslazione nelle direzioni X, Y che alla rotazione intorno all'asse verticale Z (X,Y,Z assi generali del riferimento). Non sono pertanto ammessi sulla superficie di contatto plinti-terreno (ovvero nel nodo in cui è inserito il plinto) vincoli elastici in direzione orizzontale anche e sopratutto allo scopo di evitare che la loro presenza alteri pericolosamente i periodi propri dell'analisi modale determinando una consistente riduzione delle azioni sismiche e, quindi, del progettato livello di protezione sismica. Meraviglia che una tale importante precisazione non compaia esplicitamente nelle norme sismiche.

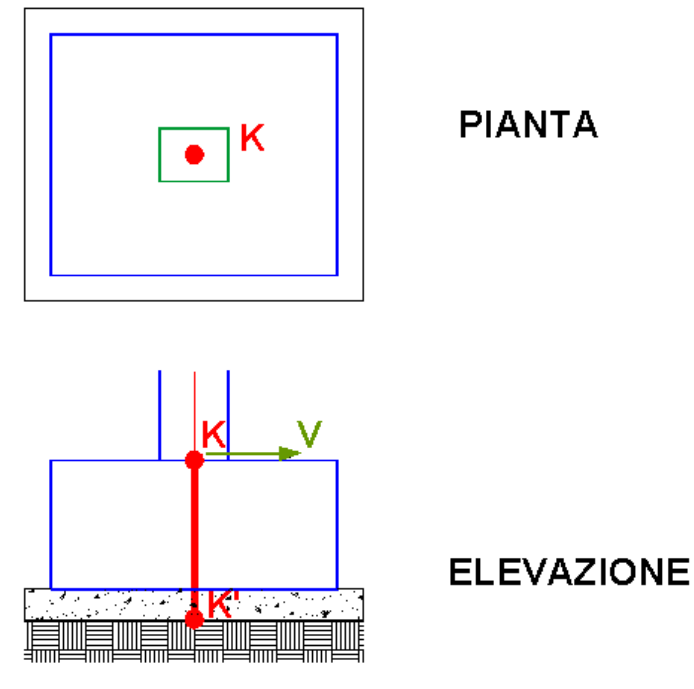

**Figura 35.1 - Modellazione di un plinto**

Con riferimento alla figura 35.1 per posizionare un plinto nel nodo K del piano di fondazione basta assegnare tra le varie caratteristiche del nodo la presenza della voluta tipologia di plinto (preventivamente assegnata nel,'archivio tipologie plinti). A questa assegnazione corrisponde il posizionamento del plinto in modo che il baricentro della pianta superiore rettangolare vada a coincidere con il nodo stesso. Successivamente il plinto può essere ruotato nel piano X,Y e/o può essere assegnata una voluta eccentricità del suddetto baricentro rispetto al nodo (plinto zoppo). Nello stesso nodo K è necessario, infine, che sia contemporaneamente presente un pilastro o una parete per poter effettuare il dimensionamento e la verifica delle armature (calcolate a filo pilastro).

In fase di calcolo il nodo K viene spostato in K' cioè sulla verticale di K alla quota del piano di contatto terreno-plinto (magrone). Al pilastro viene quindi attribuito il concio rigido verticale K-K'. Questa traslazione del nodo di calcolo si rende necessaria per poter tener conto del momento flettente di ribaltamento che si genera a partire da una qualsiasi forza orizzontale V (ad esempio il taglio trasmesso dal pilastro) applicata al nodo K.

In figura 31.1 (vedi anche il <u>§ [1.7.5](#page-45-0)</u> 46) sono inoltre rappresentati, insieme alla modellazione di calcolo, due plinti (di cui uno zoppo) collegati da una trave su suolo elastico.

## **1.10 Pali**

In questo programma i pali sono aste monodimensionali che interagiscono col terreno sia in direzione dell'asse longitudinale che nella direzione trasversale. Il comportamento del terreno è sempre considerato elastico lineare anche se in realtà il terreno è caratterizzato da una sensibile non linearità anche per bassi valori dei carichi sia assiali che trasversali. Per tener conto della non linearità del terreno la progettazione rigorosa dei pali in zona sismica dovrebbe essere fatta con analisi non lineare dinamica al passo che tenga altresì conto della variazione della rigidezza dei pali in funzione della frequenza al passo. Poichè lo stato dell'arte nel campo della progettazione sismica corrente è ancora fermo all'analisi modale (quindi strettamente lineare) la nuova normativa si limita a consigliare (punto 7.2.6 NTC), per strutture alte e snelle e per terreni molto deformabili (Vs<100 m/s), la schematizzazione dei pali con vincoli visco-elastici caratterizzati da opportuna impedenza dinamica. Tale indicazione (nulla si dice al riguardo nelle *Istruzioni per l'applicazione delle NTC*) nonostante complichi notevolmente il calcolo sia per la difficoltà di stima dell'impedenza dinamica che per la necessità di svolgere l'analisi modale in campo complesso, non può che far riferimento ad un'analisi lineare e perciò molto approssimata per quanto sopra detto. Se poi si aggiunge la richiesta di adeguare la già evanescente impedenza dinamica al variare del livello deformativo (cioè in soldoni ridurre 'ingegneristicamente' i parametri elastici di rigidezza e smorzamento) e di tener conto dell'interazione inerziale, cinematica e tra pali in gruppo appare piuttosto arduo il cimentarsi con il calcolo dei pali.

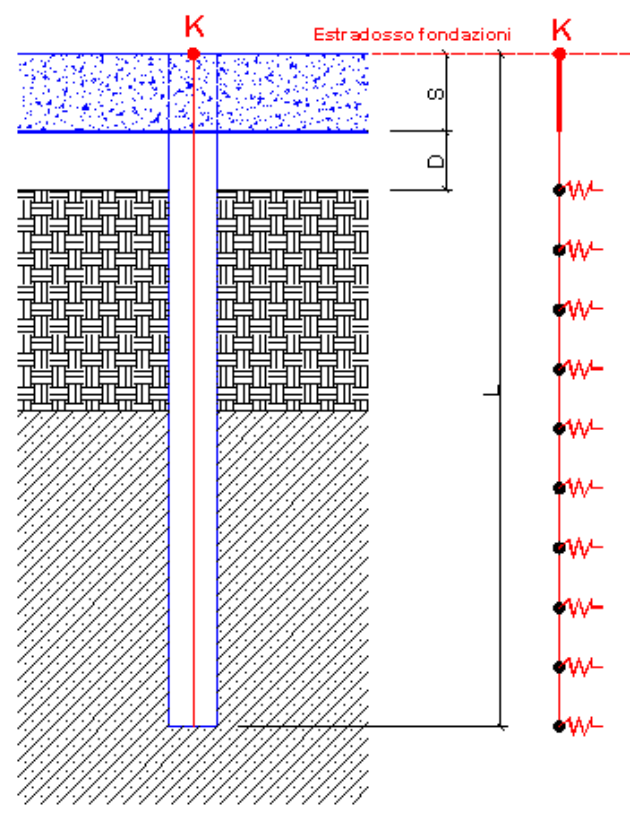

**Figura 36.1 - Palo come trave alla Winkler**

Si è scelto pertanto di semplificare il calcolo dei pali schematizzandoli, ai fini del calcolo dell'intera stuttura, con rigidezze elastiche di tipo statico applicabili a quasiasi nodo K appartenente al piano di fondazione come indicato infigura 36.1. La rigidezza orizzontale da applicare al nodo **K** si ottiene, nel caso di terreno stratificato come quello indicato in figura, discretizzando il palo in conci ed applicando alle loro estremità delle molle che traducono la reazione elastica del terreno sulla base di un coefficiente di Winkler che può essere costante o linearmente variabile all'interno del singolo strato. La rigidezza assiale non viene invece valutata mediante lo stesso schema discretizzato a causa della aleatorietà dei parametri da utilizzare per valutare le molle assiali da applicare ai conci; si è preferito utilizzare delle formulazioni sintetiche (Gazetas 1991) baste sulla stima del modulo elastico del terreno e della sua variabilità lungo il fusto.

In figura 36.1 è mostrata una delle possibili tipologie di pali che possono essere assegnate nell'apposito archivio (<u>§ [2.2.21](#page-121-0)</u> | 122) relativo ai pali in mezzo stratificato alla Winkler. Per inserire il palo nella struttura basta selezionare la voluta tipologia in corrispondenza del singolo nodo di fondazione. Tra i dati tipologici oltre alla lunghezza L del palo misurata come differenza di quota tra il nodo **K** e l'estremità inferiore del palo, vanno indicati lo spessore S della testata (platea, plinto o trave di colegamento) da considerare come concio rigido, l'eventuale distacco D tra la testata ed il terreno (o spessore di uno strato superficiale inconsistente di terreno), la sezione trasversale (circolare in c.a. o tubolare in acciaio) preventivamente inserita nell'archivio sezioni travi-pali (§ [2.2.17](#page-114-0) | 15). Vanno inoltre inseriti le portanze del palo per carichi assiali e trasversali da calcolarsi a parte ad esempio mediante appositi programmi di servizio tra cui "Carico limite assiale palo trivellato", "Carico limite laterale (Broms)" descritti nel Capitolo 4 di questo manuale.

E' anche possibile assegnare una inclinazione al palo fornendo le eccenticità dX, dY della punta del palo. In zona sismica l'impiego dei pali inclinati è da evitare (punto 7.2.5 NTC). Deve essere inoltre evitato l'uso contestuale di fondazioni su pali con fondazioni superficiali (§ 7.2.1 NTC): in una tale eventualità il programma interrompe l'esecuzione del calcolo in quanto i nodi di attacco delle fondazioni superficiali (travi su suolo elastico, plinti superficiali, platea) sono per ipotesi vincolati con vincolo fisso nel piano orizzontale a differenza dei pali i cui spostamenti nel piano orizzontale della fondazione devono essere liberi. Il sistema di fondazione deve essere dotato di elevata rigidezza estensionale (punto 7.2.1 NTC): è quindi importante che le strutture di collegamento tra tutti i pali possano considerasi appartenenti ad un unico piano rigido (circostanza da imporre nella scheda dei dati dei piani [<u>§ [2.2.4\]](#page-95-0)</u> 96"). Il programma consente comunque la possibilità di effettuare il calcolo anche nell'ipotesi di piano di fondazione deformabile.

#### **1.10.1 Plinti su pali predefiniti**

Il plinto su pali è una piastra di collegamento tra un pilastro (o una parete) ed uno o più pali aventi lo scopo di trasmettere al terreno gli sforzi che il pilastro trasferisce al plinto nella sua sezione di attacco.

Non si tiene conto della portanza del terreno a diretto contatto col plinto in quanto la scelta del palo come struttura di fondazione esclude una apprezzabile resistenza del terreno superficiale. E' sempre consigliabile dimensionare il plinto in modo da renderlo molto rigido per assicurare una migliore ripartizione delle azioni trasmesse dal pilastro. A tal fine si consiglia uno spessore non inferiore a 1,5 volte il diametro del palo o a 1/2 dell'interasse tra i pali. L'interasse tra i pali non deve essere inferiore a 3 volte il loro diametro per ridurre il fenomeno dell'interazione che abbassa la portanza dei pali in gruppo e ne incrementa i cedimenti sia con riferimento ai carichi verticali che a quelli orizzontali. Lo spessore (franco) della piastra che deborda il perimetro esterno dei pali viene posto, in genere, pari al raggio dei pali. Le armature dei pali vanno prolungate ed ancorate nello spessore del plinto in modo da creare un vincolo di continuità tra pali e plinto. I pali appartenenti ad uno stesso plinto appartengono alla medesima tipologia.

Poichè in generale i plinti su pali hanno pianta rettangolare e spessore uniforme sono state previste in programma alcune delle tipologie più frequentemente usate e riassunte nella figura 37.1.

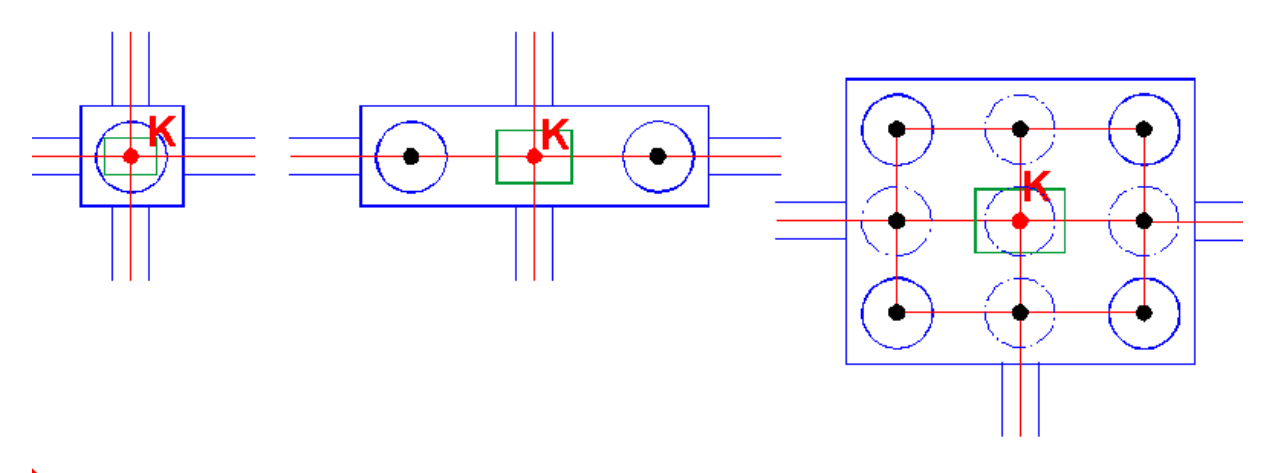

**Figura 37.1 - Tipologie di plinti su pali**

La definizione di una delle **tipologie predefinite** rappresentate in figura va effettuata nell'archivio tipologie plinti (§ [2.2.20](#page-119-0) 120) in cui vanno indicate le dimensioni del plinto, la tipologia dei pali (<u>§ [2.2.21](#page-121-0)</u>|122) ed i coefficienti di efficienza Ev per varichi assiali e Eh per carichi trasversali. Detti coefficienti vanno valutati a parte. Ad esempio il coeff. Ev con il metodo Feld che rappresenta l'aliquota della portanza assiale effettivamente disponibile a causa dell'interazione di gruppo dei pali. Valori di riferimento del coefficiente Ev sono 1.00 per il palo singolo, 0.94 per palo doppio, da 0.82 per 4 pali a 0.72 per 9 pali. Per terreni a grana grossa va sempre assunto E=1.00.

In figura sono rappresentati da sinistra a destra:

- · Plinto monopalo: soluzione economica da utilizzare il più possibile (compatibilmente all'entità dei carichi ed alle caratteristiche del terreno) in quanto fa corrispondere ad ogni pilastro dell'edificio un solo palo senza riduzione di portanza per effetti di gruppo. L'inserimento del plinto si attua selezionando il nome della tipologia nell'ambito delle caratteristiche del nodo K del piano di fondazione (riga dei dati del nodo K nella scheda dati nodi-pilastri [§ [2.2.5](#page-97-0) ] ). 98
- · Plinto su due pali: all'atto dell'inserimento della tipologia del plinto nel nodo K di fondazione il programma genera automaticamente i due pali e le due travi che li collegano al nodo K (in figura sono indicati col colore nero i due nodi generati in automatico in corrispondenza del baricentro delle sezioni dei pali). Le dimensioni delle travi sono quelle trasversali del plinto.
- · Plinto da 4-5-6-8-9 pali: indipendentemente dal numero di pali prescelti il programma genera sempre un graticcio rettangolare di 9 travi (i cui assi sono indicati con linee rosse in figura 37.1) che sostituiscono dal punto di vista statico la piastra di collegamento. Nei nodi (in colore nero infigura) di intersezione delle travi del graticcio equivalente vengono posizionati i pali il cui numero e disposizione dipende dall'assunta tipologia predefinita. Anche qui l'inserimento del plinto avviene per coincidenza del baricentrro della pianta rettangolare del plinto con il nodo K di fondazione. La pianta del plinto può essere successivamente ruotata di un qualsiasi angolo (nella griglia 'Dati-Pilastri'). La scelta di modellare la piastra del plinto con travi equivalenti è motivata anzitutto dalla notevole semplificazione del calcolo (riduzione dei nodi e facilità di controllo degli sforzi di trave rispetto a quelli di piastra) ma

anche dal fatto che un eventuale calcolo del plinto modellato come una platea (piastra) non produrrebbe risultati più precisi a causa delle ridotte dimensioni in pianta del plinto rispetto al suo spessore (i plinti devono essere massicci) che renderebbero inconsistenti le ipotesi su cui poggia la teoria (bidimensionale) della piastra.

In zona sismica è prescritta la verifica sia dei pali che della struttura di collegamento. L'aver rimosso l'ipotesi di infinita rigidezza del plinto (utilizzata ancora da altri programmi di calcolo) consente una agevole valutazione della resistenza del plinto stesso insieme ad una migliore definizione delle deformazioni dell'intera struttura.

In zona sismica i plinti su pali vanno collegati tra loro a mezzo di travi e/o solette armate in modo da soddisfare il requisito normativo di impalcato rigido estensionalmente. Se a causa della notevole distanza tra i plinti (ad esempio negli edifici industriali) o per la differente rigidezza alla traslazione orizzontale dei vari plinti le travi di collegamento risultassero fortemente impegnate all'inflessione nel piano di fondazione andrebbe rimossa l'opzione di piano rigido nella scheda dati piani (§ [2.2.4](#page-95-0) %) e le travi di collegamento andrebbero calcolate in presso flessione deviata (selezionando l'apposita casella nella scheda dati travi [<u>§ [2.2.6](#page-100-0)</u>] 101 ]).

#### **1.10.2 Platea su pali**

La definizione della platea va eseguita mediante la individuazione, nel piano di fondazione, dei nodi e dei vertici dei campi quadrilateri di platea secondo le regole descritte nel <u>§ [1.8](#page-47-0)</u>|48 relativo alle platee superficiali. Una volta definiti i campi mediante l'inserimento dei nodi ulteriori rispetto a quelli dei pilastri (provenienti dall'input del 1° piano) è possibile l'inserimento (scheda dati nodi-pilastri [<u>§ [2.2.5](#page-97-0)</u>|98]]) in <u>un</u> qualsiasi nodo del palo selezionandolo tra quelli definiti nell'archivio tipologie pali (<u>§ [2.2.21](#page-121-0)</u> | 122 )).

Nella figura 38.1 è rappresentata un esempio di platea su pali in cui la presenza di un pilastro K non ricadente nella griglia degli altri pilastri ha costretto alla generazione di ulteriori campi di piastra in entrambe le direzioni della griglia.

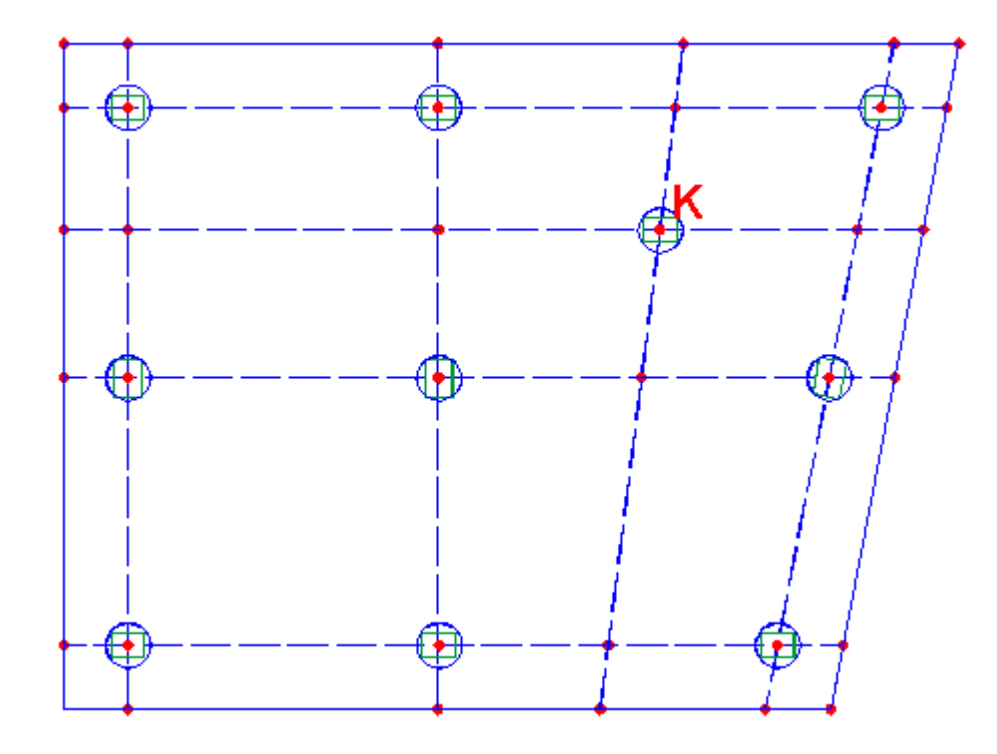

**Figura 38.1 - Esempio di platea su pali**

In genere ai campi della platea viene attribuita portanza nulla (va posto kw=0 nell'archivio sezioni campi platea [<u>§ [2.2.19](#page-118-0)</u>| 11]) a causa della bassa capacità portante del terreno in superficie che del resto ha determinato la scelta della fondazione profonda in luogo di quella superficiale. La nuova normativa geotecnica al punto 6.4.3 delle NTC consente di prendere in considerazione il contributo alla portanza verticale della platea sulla base di una valutazione della sua aliquota tramite un apposito studio di interazione (purtroppo non meglio specificato neanche nelle Istruzioni) e di specifiche verifiche (6.4.3.3 e 6.4.3.4 NTC) di queste fondazioni definite miste.

#### **1.10.3 Graticci di travi su pali**

La diffusione dei pali di diametro medio-grande ha reso conveniente realizzare un numero di pali uguale a quello dei pilastri facendo coincidere l'asse dei pali con quello dei pilastri. Risulta spontaneo in questo caso realizzare, specie in zona sismica, il collegamento delle testate dei pali mediante robuste travi tali da contenere, nel proprio ingombro, le impronte dei pilastri e dei pali (figura 39.1). In pratica l'inserimento dei pali avviene (selezionando per ogni nodo la voluta tipologia di pali tra quelle presenti in archivio [<u>\$ [2.2.21](#page-121-0)</u>|122]]) negli stessi nodi del piano di fondazione in cui già sono presenti i pilastri.

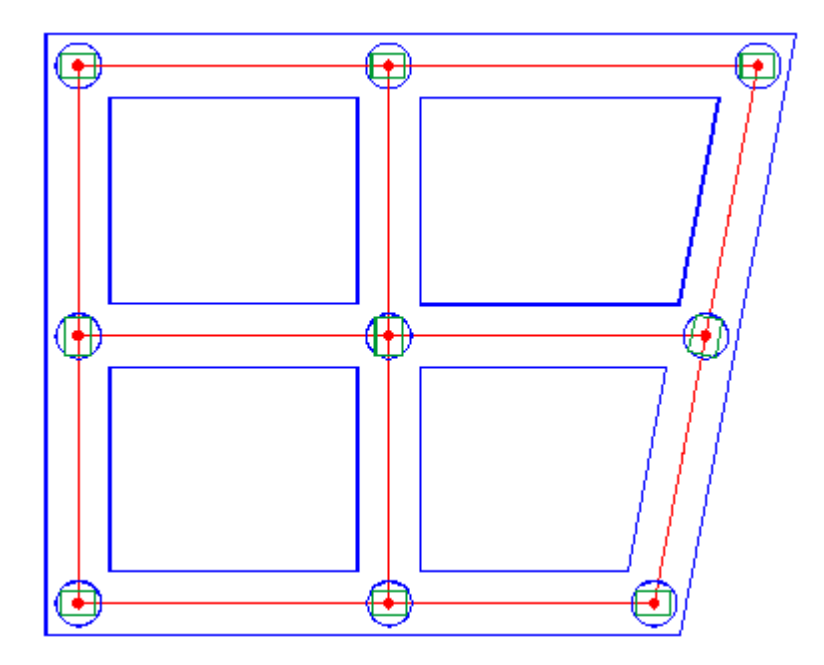

**Figura 39.1 - Esempio di graticcio su pali**

Le travi del graticcio hanno in genere sezione rettangolare e di regola va posto nullo il valore del coefficiente di sottofondo (kw=0) nell'archivio sezioni travi (<u>§ [2.2.17](#page-114-0)|115</u>)cui le travi medesime fanno riferimento (sempre a causa della scarsa portanza del terreno superficiale). Anche per le travi del graticcio dovrebbe valere la novità introdotta al punto 6.4.3 delle NTC che consente di prendere in considerazione il contributo alla portanza verticale delle travi sulla base di una valutazione della sua aliquota tramite un apposito studio di interazione.

# **1.11 Solai**

In questo programma i solai sono considerati elementi "secondari" nel senso indicato al punto 7.2.3 delle NTC: cioè nell'analisi di risposta sia statica che sismica la rigidezza di questi elementi viene ignorata. Essi vengono quindi progettati a parte (esternamente al programma) per essere in grado di resistere ai soli carichi verticali anche se sottoposti alle deformazioni sismiche. Nel caso in cui nell'analisi si sia assunta l'ipotesi di piano rigido i solai devono essere realizzati in c.a. o in latero-cemento con soletta in c.a. di almeno 4 cm di spessore o in struttura mista con soletta in c.a. di almeno 5 cm di spessore collegata da adeguati connettori a taglio agli elementi strutturali in acciaio e legno (punto 7.2.6 NTC).

**I solai vengono definiti per tipologia e per localizzazione nei vari piani dell'edificio al solo scopo di valutare mediante calcolo automatico i carichi ripartiti (per intensità e distribuzione) da essi trasmessi alle travi di piano per ciascuna combinazione di calcolo.**

Ogni tipo di solaio previsto nell'edificio va preventivamente descritto nell'archivio tipologie solai (§ [2.2.22](#page-124-0) | 125) in cui vanno riportati per ogni tipo oltre al nome ed alla descrizione sommaria del solaio anche i risultati delle analisi elementari dei carichi agenti per ognuna delle condizioni di carico assegnate nei dati generali. Tutti i carichi sono previsti come uniformemente distribuiti.

In particolare si segnala che nelle analisi elementari (da eseguirsi esternamente al programma) vanno separati i pesi propri del solaio (ad esempio nervature + soletta collaborante + laterizi) da quelli permanenti (ad es. sottofondo + pavimento + intonaco). Il carico lineare delle tramezzature interne va trasformato in carico uniforme equivalente sul solaio secondo le indicazioni del punto 3.1.3.1 delle NTC. Per le condizioni di carico variabili che interessano la specifica tipologia di solaio vanno assunti i valori riportati nella tabella 3.1.II del § 3.1.4 NTC.

Nell'apposita scheda *solai di piano* (§ [2.2.13](#page-108-0) ) va effettuata la definizione dei singoli campi di 109 solaio presenti ai vari piani dell'edificio assegnando i seguenti dati (per ogni campo):

- Nome della tipologia del solaio tra quelle presenti nell'archivio tipologie solaio (§ [2.2.22](#page-124-0)  $\frac{1}{25}$ ).
- · Angolo (in gradi sessadecimali) formato dalla direzione dell'orditura principale del campo di solaio con la direzione positiva dell'asse X del riferimento generale.
- · % di bidirezionalità dello scarico del solaio in direzione ortogonale a quella principale (nel caso di solai a nervature incrociate porre tra 0 e 50% a seconda del rapporto delle luci; nel caso di solai a travetti paralleli valutare il singolo caso in funzione delle modalità di ripartizione trasversale progettate).
- · Presenza o meno di rigidezza membranale: solo se il piano non è stato definito rigido è possibile, selezionando questa casella, modellare la rigidezza membranale del campo mediante un elemento finito elastico a rigidezza esclusivamente membranale collegato ai nodi che delimitano il campo. Il modulo elastico è quello delle travi che delimitano il campo, lo spessore della membrana è quella definita nell'archivio tipologie solai (<u>§ [2.2.22](#page-124-0)</u> 125) da valutarsi ad esempio secondo le indicazioni fornite nel § 4.2.3 del volume [<u>[11](#page-235-0)</u>|236]].
- · Indicazione del numero d'ordine delle travi di piano che delimitano il campo (numero di travi minime = 3; numero di travi massimo =  $6$ ): le travi possono essere selezionate col mouse (cfr. <u>§ [2.1.3](#page-75-0)</u> 76). Gli assi delle travi devono formare sempre un poligono chiuso.

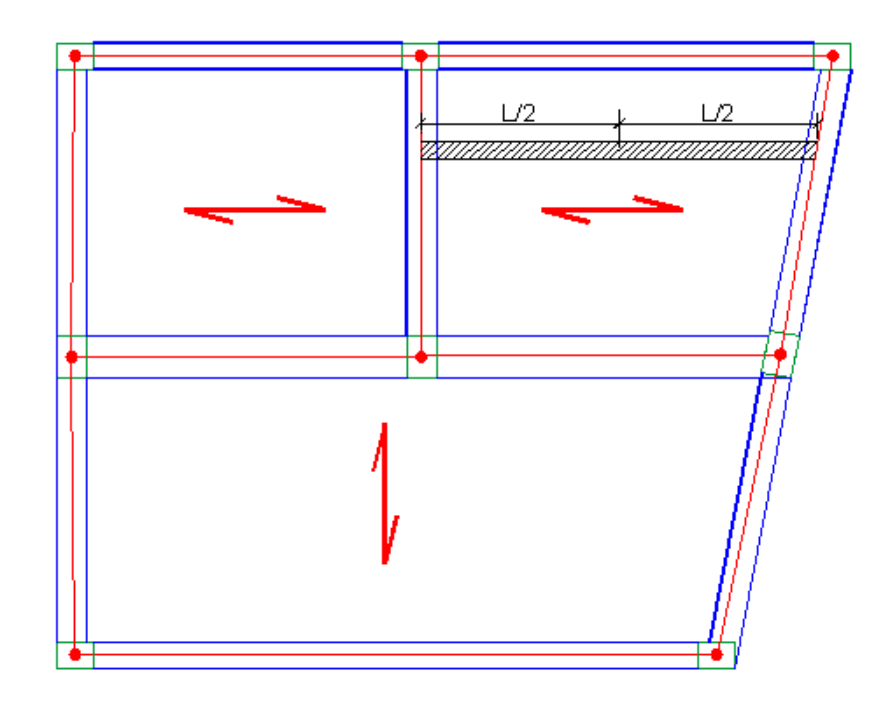

**Figura 40.1 - Definizione dei campi di solaio**

In figura 40.1 è mostrato un esempio di un piccolo impalcato in cui sono definiti n. 3 campi di solaio due dei quali sono delimitati da 4 travi el il terzo da 5 travi. Il carico complessivo di pertinenza di ciascun campo è quello delimitato dalle congiungenti (linee rosse) i nodi baricentrici dei pilastri di appoggio delle travi che delimitano il campo stesso. Con riferimento alla striscia di larghezza unitaria tratteggiata in figura e parallela alla direzione fissata per l'orditura il carico di competenza della striscia viene diviso a metà tra le due travi che sorreggono la striscia di solaio. Cioè il programma non tiene conto della eventuale continuità del solaio suli vari appoggi costituiti dalle travi. L'errore connesso a tale approssimazione è comunque piccolo stante le notevoli incertezze ed approssimazioni (il calcolo dei solai considerando le travi appoggi fissi è grossolano in quanto in realtà è sempre presente un consistente grado di incastro di difficile valutazione, la viscosità riduce i momenti di continuità sugli appoggi, ecc.).

## **1.12 Scale**

Molto spesso le scale vengono realizzate con solette rampanti o con travi a ginocchio che per forze sismiche costituiscono un inopportuno irrigidimento alla traslazione orizzontale tra un piano e l'altro in quanto le solette o le travi rampanti sono collegate tra loro al livello del pianerottolo intermedio. I pilastri posti in corrispondenza del pianerottolo vengono così interrotti o dalle travi a ginocchio o dalle travi di sostegno delle solette rampanti. In corrispondenza di queste interruzioni ai pilastri vengono trasmesse forti azioni taglianti (otto volte più rigidi a taglio dei pilastri di altezza pari all'interpiano) da fronteggiare con l'incremento delle sezioni dei pilastri ma che comunque spesso vanno ad alterare una razionale distribuzione delle rigidezze creando pericolosi punti deboli (nei suddetti nodi intermedi dei pilastri) che il calcolo non può eliminare.

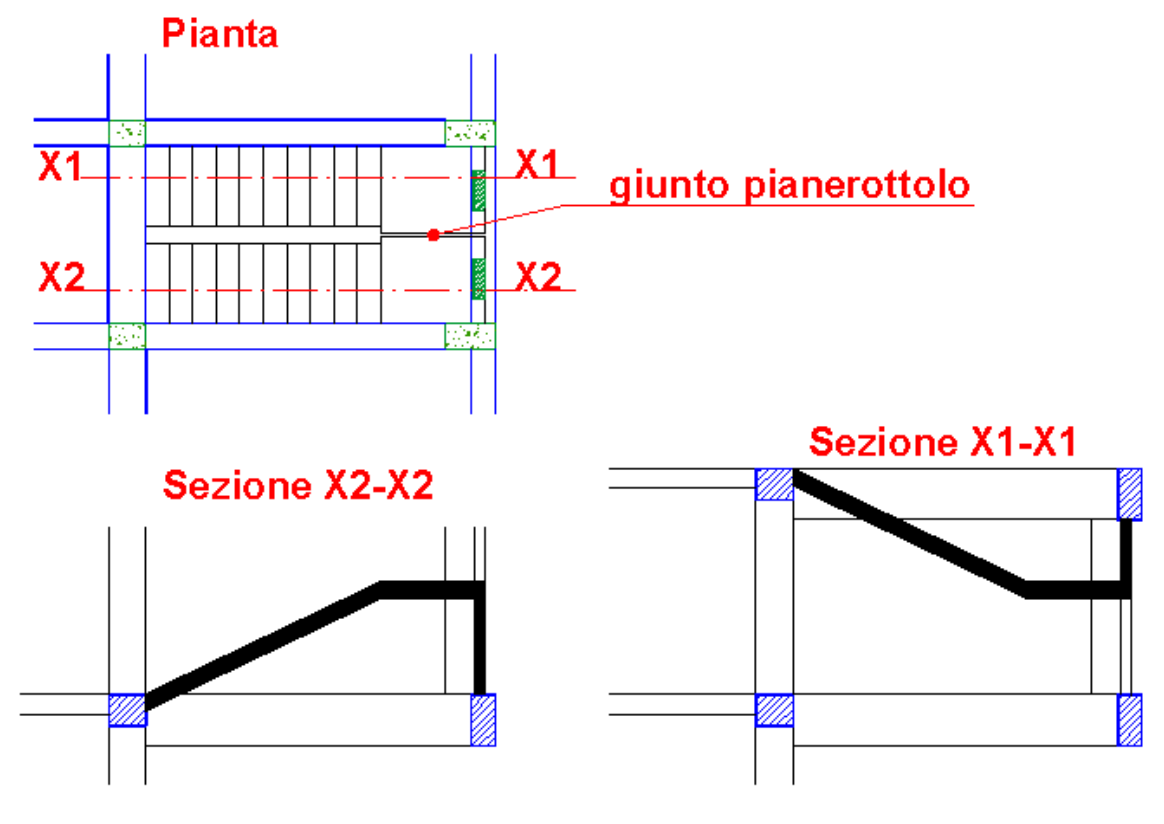

**41.1 - Scala alla Giliberti**

La soluzione ottimale al problema è quella schematizzata in figura 41.1 in cui le due rampe di scala di ogni piano sono tra loro indipendenti nel senso che, non essendo tra loro collegate, non consentono interazione laterale tra il piano inferiore e quello superiore. Questa scala (denominata alla Giliberti dal nome del suo ideatore prof. Aurelio Giliberti) realizza l'indipenza tra le due rampe grazie al giunto orizzontale del pianerottolo ed inoltre grazie a 2 aste verticali che collegano le due parti del pianerottolo rispettivamente alla trave di piano inferiore e superiore evita la presenza della trave di interpiano necessaria, negli altri casi, a sostenere il pianerottolo stesso. Le due rampe di uno stesso interpiano costituiscono così separate sottostrutture collegate a due distinti impalcati. Ognuna delle rampe forma, con il semipianerottolo e l'asta verticale di collegamento, una struttura secondaria (evidenziata a tratto pieno sia nella sezione X1-X1 che nella X2-X2) nel senso indicato al punto 7.2.3. delle NTC, in quanto non fornisce un apprezzabile contibuto alla rigidezza totale sotto le azioni orizzontali. Come strutture secondarie (§ 7.2.3) possono essere calcolate ed armate a parte per le sole forze verticali e sostituite nella struttura principale dalle sole reazioni vincolari (invertite di segno) calcolate nello schema della struttura secondaria. Per il calcolo separato delle rampe di scala alla Giliberti come strutture secondarie è stato predisposto (§ [6](#page-188-0) [SCALE](#page-188-0)<sup>I</sup><sup>189</sup>) un apposito programma di servizio che consente il dimensionamento parametrico ed il calcolo delle solette e dei pilastrini; fornisce, inoltre, per le volute condizioni di carico, le reazioni dei vincoli da inserire (invertite di segno) nel modello generale dell'edificio (in genere come carichi sulle travi di piano).

Nel caso in cui si voglia (ad ogni costo!) inserire una scala con rampe a ginocchio (sconsigliata) come quella di figura 42.1 la modellazione nel programma parte dalla considerazione che il pilastro di arrivo P-Q va eliminato e sostituito, previa creazione del nodo fuori piano M\_F, da due travi ad asse verticale aventi la stessa sezione del pilastro sostituito. Si ricorda che non è possibile sostituire un pilastro di piano con due pilastri in quanto per

definizione i due estremi di ogni pilastro devono appartenere a due piani contigui. E' inoltre necessario creare un altro nodo fuori piano (K\_F in figura) per individuare il ginocchio della rampa; vanno infine generate le due travi fuori piano L-K\_F e K\_F-M\_F. I gradini a sbalzo ed il pianerottolo (in quanto strutture secondarie)vengono rappresentati da carichi e coppie distribuite lungo gli assi delle aste costituenti la trave a ginocchio. Se la struttura ricade in zona sismica 1, 2, 3 sarà quasi impossibile il rispetto della gerarchia delle resistenze espresso dalla (7.4.5) NTC in quanto a causa della ridotta lunghezza dei pilastri originati dalla creazione dei nodi intermedi (tipo M\_F) il taglio di progetto risulterà elevatissimo e non verificabile lato calcestruzzo.

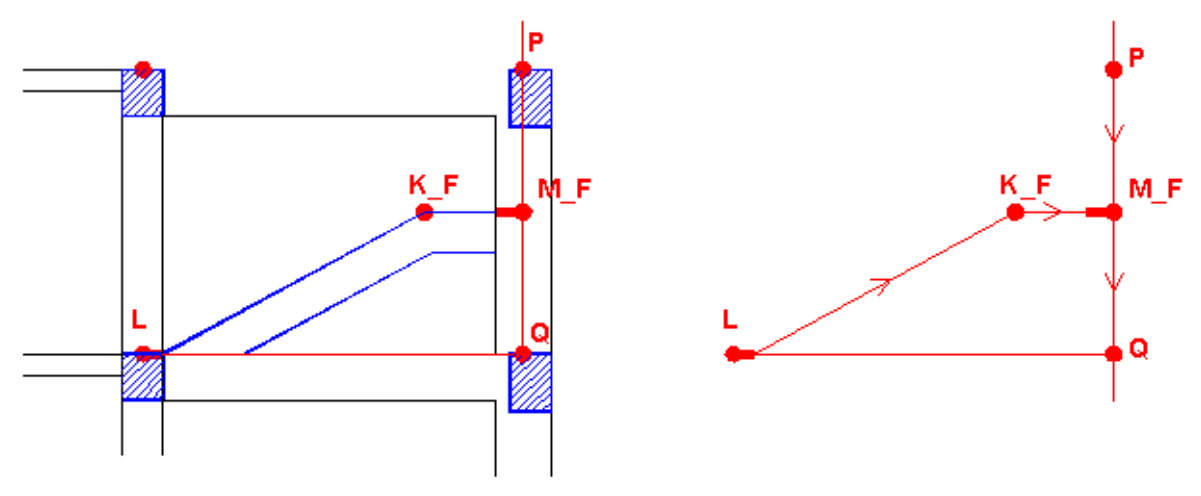

**Figura 42.1 - Modellazione scala a ginocchio**

# <span id="page-62-0"></span>**1.13 Terreno di fondazione**

La precisa responsabilità del progettista nella caratterizzazione e modellazione geotecnica del terreno di fondazione è una delle più importanti novità delle NTC (§ 6.2.2 NTC). Al progettista strutturale (e non al geologo che eventualmente esegue le indagini geotecniche) è demandata la definizione del piano delle indagini volte alla determinazione dei **parametri geotecnici visti non come entità valutabili oggettivamente ma come "***stima ragionata e cautelativa del valore del parametro nello stato limite considerato"*.

Il problema dell'interazione terreno-fondazioni-sovrastruttura è uno dei più complessi nell'analisi strutturale specie se riferito all'analisi sismica. Le notevoli incertezze sulla valutazione dei cedimenti differenziali in fondazione e dei connessi possibili gravi danneggiamenti nelle strutture in elevazione devono indurre ad adottare strutture di fondazione adeguatamente rigide a flessione e taglio; condizione questa espressamente prevista per la progettazione sismica nel § 7.2.1 delle NTC. In particolare il requisito della robustezza delle fondazioni superficiali in zona sismica è inoltre evidenziato nel § 7.2.5 NTC in cui si richiede che tali fondazioni debbano essere progettate per rimanere in campo elastico.

Il modello di interazione scelto per questo programma consiste nel calcolare unitariamente le strutture in elevazione e quelle di fondazione adottando il modello di Winkler per schematizzare l'interazione terreno-fondazione. Lo scopo di questa scelta consiste nel voler cogliere principalmente gli effetti sulla struttura in elevazione (in termini di sforzi e spostamenti) dovuti alle rotazioni alla base dei pilastri e sopratutto delle pareti di taglio. La redistribuzione degli sforzi prodotta invece dai cedimenti differenzali verticali, di cui il modello tiene implicitamente conto, è in realtà poco realistica e la sua entità viene molto ridotta dalla prescritta adozione di fondazioni flessionalmente rigide.

L'esecuzione dell'analisi modale considerando interagente il terreno (modellato alla Winkler) comporta una riduzione delle azioni sismiche sulla sovrastruttura tanto più sensibile quanto più basso è il valore assunto per il coefficiente di sottofondo kw. Questa considerazione potrebbe rendere opportuna una doppia verifica della struttura da effettuare utilizzando i valori minimi e massimi dei coefficienti kw ed operando quindi per inviluppo.

In zona sismica è inoltre importante, ai fini della definizione dell'azione sismica di progetto, definire anche la categoria di sottosuolo (A, B, C, D, S1, S2) sulla base dei valori della Velocità equivalente  $V_{s,30}$  secondo le precise indicazioni del § 3.2.2 delle NTC.

Da quanto detto risulta evidente l'importanza (specie nelle combinazioni SLE) di una accurata definizione del valore del coefficiente kw di Winkler il cui valore va stimato non solo in base al tipo di terreno ma anche alla forma dell'impronta della fondazione ed al livello di deformazione stante la marcata non linearità di comportamento dei terreni. A tale scopo è stato predisposto un [programma](#page-170-0) di serviziol<sub>171</sub> che, attraverso il calcolo dei cedimenti elastici immediati effettuato con il metodo di Koenig e Sherif (vedi cap. 9 di [<u>7</u> | 236]), valuta kw come rapporto tra la pressione di contatto ed il cedimento medio. I parametri richiesti per il calcolo sono la forma dell'impronta della fondazione (quadrata, rettangolare, nastriforme), la rigidezza della fondazione (deformabile o infinitamente rigida), il modulo di elasticità E<sub>s</sub> del terreno ed il

coefficiente  $\mu$  di poisson dei vari strati di terreno fino alla profondità pari a circa la dimensione del plinto (o della platea se molto rigida) o pari a 2 volte la dimensione trasversale della trave. Il modulo elastico va ricavato dalle indagini assumendo il suo valore secante in corrispondenza del livello di pressioni previsto (per tener conto della non linearità della curva carico-cedimento del terreno).

Per la determinazione di kw si sconsiglia vivamente di utilizzare il metodo della prova di carico sulla piastra standard (con lato pari a 30 cm) in quanto tale indagine è valida solo per il terreno immediatamente sottostante la piastra, non tenendo conto delle variazioni nell'intero spessore significativo di terreno interessato dalle deformazioni (funzione delle dimensioni dell'impronta come sopra indicato).

Utilizzando valori attendibili del coefficiente di sottofondo i cedimenti calcolati dal programma nelle combinazione di esercizio (SLE) nei nodi del piano di fondazione possono già considerarsi una stima dei cedimenti elastici da confrontare con quelli compatibili (rispetto alle strutture in elevazione) assunti per le verifiche in esercizio.

Il programma non effettua invece il calcolo dei cedimenti di consolidazione dei terreni argillosi che possono essere calcolati separatamente mediante un apposito <u>[programma](#page-172-0) di servizio</u>l 173 allo scopo di operare la verifica dei cedimenti allo SLE.

# **1.14 Modellazione sismica**

Quanto segue si riferisce all'analisi dinamica (§ 7.3.3.1 NTC) eseguita dal programma mediante la determinazione dei modi di vibrare della struttura, il calcolo degli effetti (forze d'inerzia da applicare ai nodi) dell'azione sismica rappresentata dallo spettro di risposta di progetto, e la combinazione degli effetti tra loro.

La costruzione della matrice di massa, necessaria per il successivo calcolo dei modi di vibrazione, viene effettuata in maniera automatica dal programma (senza alcun intervento dell'utente) in quanto essa è finalizzata alla sola analisi sismica. Le masse generate sono sempre considerate come concentrate (approccio *lumped*) nei nodi (<u>§ [1.1](#page-10-1)</u>|11) di congruenza della struttura. La matrice delle masse si riduce pertanto al vettore corrispondente alla sua diagonale principale i cui singoli termini rappresentano il valore della massa nella direzione dei

gradi di libertà attivi. Se, ad esempio, si considera un nodo della struttura non appartenente ad un piano rigido (nodo di piano deformabile o nodo fuori piano) ad ognuno dei suoi 6 gradi di libertà (nel sistema generale) sono associabili i seguenti 6 valori di massa m: [Mx, My, Mz, Jpx, Jpy, Jpz] che, nel caso della presente analisi quasi sempre si riducono a [M, M, 0, 0, 0, 0] cioè vengono considerate attive le masse agenti nelle sole direzioni orizzontali X, Y dell'azione sismica; vengono invece sempre trascurate le inerzie rotazionali mentre la massa in direzione verticale (Mz) può venire attivata da programma nei casi, poco frequenti, previsti in normativa (cfr. <u>§ [2.2.3](#page-90-0)</u> | 91). Nel caso di piano rigido l'intera massa traslazionale e rotazionale dei nodi appartenenti a tale piano viene concentrata nel nodo master di piano rigido posto nel loro baricentro: le 2 masse traslazionali Mx, My sono entrambe assunte pari alla somma di tutte le masse dei nodi di piano mentre l'inerzia rotazionale intorno all'asse verticale Jpz è assunta pari alla somma delle singole masse per la loro distanza al quadrato dal baricentro. Cioè solo per il nodo master di piano rigido viene messa in conto l'inerzia rotazionale intorno all'asse Z allo scopo di valutare gli effetti torsionali del piano rigido.

Per le tipologie oggetto del presente programma (edifici e strutture con massa in fondazione molto inferiore a quella della sovrastruttura) si considerano trascurabili gli effetti dinamici dell'interazione orizzontale con il terreno di fondazione e, pertanto, si assumono nulle tutte le masse dei nodi del piano di fondazione.

Il valore numerico attribuito alla massa traslazionale del generico nodo in elevazione viene preso (a meno dell'accelerazione *g* di gravità) uguale alla somma di tutte le componenti verticali (gravitazionali) delle reazioni di incastro perfetto degli elementi strutturali collegati al nodo stesso. Vengono cioè sommate le reazioni di tutte le condizioni di carico assegnate ciascuna moltiplicata per il competente fattore di combinazione (<u>§ [2.2.14](#page-108-1)|109</u>]) assegnato per la combinazione sismica di progetto. Il peso proprio di un pilastro, ad esempio, è schematizzato come un carico verticale uniformemente distribuito lungo l'asse. Le due reazioni verticali, nei nodi superiore ed inferiore, sono pari alla metà della risultante del carico cioè la metà del peso del pilastro; la massa corrispondente è ottenuta dividendo il peso nodale per *g* e moltiplicando il risultato per il coefficiente di combinazione 1.00 fissato nel § 3.2.4 NTC per i pesi propri G<sub>1</sub>.

Una volta costruita la matrice di massa il programmma estrae gli autovalori e gli autovettori con il metodo di iterazione del sottospazio di Wilson e Bathe [\[4](#page-235-0)] 236]. La normativa richiede che la massa partecipante totale non sia inferiore all'85% e che non vadano esclusi i modi con massa partecipante superiore al 5%. A questo scopo l'analisi modale, inizializzata per un certo numero di modi, viene ripetuta incrementando il numero di modi sino a quando la massa partecipante non supera il 95% (percentuale che soddisfa entrambe le condizioni). Il calcolo dei coefficienti di partecipazione necessari alle suddette valutazioni percentuali si sono seguite le indicazioni riportate in [[11](#page-235-0)|236]. La combinazione degli effetti dei singoli modi viene effettuata con le formule (7.3.3) e (7.3.4) della combinazione quadratica completa (CQC) riportate nel § 7.3.3.1 delle NTC. I risultati dell'analisi modale sono esposti in dettaglio nelle stampe dei risultati.

Gli effetti sulla struttura (spostamenti, sollecitazioni, deformazioni, ecc.) sono da calcolarsi tenendo conto della loro contemporaneità secondo l'espressione fornita nel § 7.3.5 delle NTC:

1.00 Ex + 0.30 Ey + 0.30 Ez con rotazione dei coeff. moltiplicativi. Allo scopo di ricercare gli effetti più gravosi (ad esempio in termini di sforzi sulle aste) è però necessario considerare sia gli effetti della combinazione gravitazionale associata al moto sismico sia quelli dell'eccentricità accidentale del centro di massa rappresentabili secondo il punto 7.3.3.1 delle NTC come una ulteriore condizione di carico statico costituita da una coppia torcente per piano di intensità pari al prodotto della forza sismica del piano stesso (nella direzione sismica considerata) per un'eccentricità convenzionale pari al 5% della dimensione massima ortogonale a quella sismica considerata. Va quindi considerata una condizione di carico statico torcente sia per la direzione sismica X che per quella Y.

L'individuazione delle combinazioni più gravose viene effettuata dal programma sulla base delle seguenti 8 combinazioni simboliche escludendo per il momento la componente sismica verticale Ez:

$$
E1 = E_{G} + Ex + 0.30 \text{ Ey} + |E_{Tx}| + 0.30 |E_{Ty}|
$$
  
\n
$$
E2 = E_{G} + Ex - 0.30 \text{ Ey} + |E_{Tx}| + 0.30 |E_{Ty}|
$$
  
\n
$$
E3 = E_{G} - Ex + 0.30 \text{ Ey} + |E_{Tx}| + 0.30 |E_{Ty}|
$$
  
\n
$$
E4 = E_{G} - Ex - 0.30 \text{ Ey} + |E_{Tx}| + 0.30 |E_{Ty}|
$$
  
\n
$$
E5 = E_{G} + 0.30 \text{ Ex} + \text{ Ey} + 0.30 |E_{Tx}| + |E_{Ty}|
$$
  
\n
$$
E6 = E_{G} - 0.30 \text{ Ex} + \text{ Ey} + 0.30 |E_{Tx}| + |E_{Ty}|
$$
  
\n
$$
E7 = E_{G} + 0.30 \text{ Ex} - \text{ Ey} + 0.30 |E_{Tx}| + |E_{Ty}|
$$
  
\n
$$
E8 = E_{G} - 0.30 \text{ Ex} - \text{ Ey} + 0.30 |E_{Tx}| + |E_{Ty}|
$$

in cui:

 $\mathsf{E}_{_{\mathrm{G}}}$  è l'effetto prodotto dalla combinazione gravitazionale (vedi  $\frac{\mathsf{S}}{\mathsf{S}}$  [2.2.14](#page-108-1) $|\cdot\cdot\cdot\rangle$ 

Ex è l'effetto prodotto dal moto sismico in direzione X.; anche se il suo valore è ottenuto con combinazione quadratica completa (CQC) e quindi è privo si segno, si è preferito attribuire il segno corrispondente a quello del primo modo di vibrare in direzione X per dare più senso fisico al suo valore;

Ey è l'effetto prodotto dal moto sismico in direzione Y.; vale quanto detto per Ex;

 $|E_{\tau}|\right)$  è l'effetto (in valore assoluto) prodotto dalle coppie torcenti di piano che modellano l'eccentricità accidentale per sisma in direzione X

 $|E_{T_y}|$  è l'effetto (in valore assoluto) prodotto dalle coppie torcenti di piano che modellano l'eccentricità accidentale per sisma in direzione Y

Nel caso in cui sia attiva anche la componente sismica verticale nelle suddette 8 combinazioni viene aggiunto il termine 0.30 Ez e vengono inoltre considerate se seguenti 4 ulteriori combinazioni:

E9 = E<sub>G</sub> + Ez + (0.30 Ex + 0.30 Ey + 0.30  $|E_{\tau_v}|$  + 0.30  $|E_{\tau_v}|$ ) E10 = E<sub>G</sub> + Ez - (0.30 Ex + 0.30 Ey + 0.30  $|E_{T_x}|$  + 0.30  $|E_{T_y}|$ ) E11 = E<sub>G</sub> - Ez + (0.30 Ex + 0.30 Ey + 0.30  $|E_{T_x}|$  + 0.30  $|E_{T_y}|$ ) E12 = E<sub>G</sub> - Ez - (0.30 Ex + 0.30 Ey + 0.30  $|E_{T_x}|$  + 0.30  $|E_{T_y}|$ )

In generale i coefficienti di contemporaneità delle componenti sismiche, qui posti tutti pari a 0.30 in ossequio alla prescrizione normativa, fanno parte di una matrice 2x2 (3x3 se presente la componente in direzione Z) in cui la diagonale principale è pari ad 1.00. Detti coefficienti possono essere modificati dall'utente nella finestra dei Dati sismici (<u>§ [2.2.3](#page-90-0)</u> | 91) per particolari valutazioni (ad esempio annullando tutti i coeff. misti si può misurare per differenza l'influenza della contemporaneità sulle sollecitazioni).

Alcuni autori in [[15](#page-235-0)|236]] modellano l'eccentricità accidentale, prima considerata come ulteriore condizione di carico statico, effettuando 4 diverse analisi modali per ognuna delle posizioni

ottenute incrementando le coordinate del baricentro di calcolo prima di ± ex e successivamente di  $\pm$  ey (ex ed ey sono le eccentricità accidentali di normativa). Così operando si aumenta il numero di combinazioni di carico da considerare ed inoltre il procedimento è valido solo nell'ipotesi di piano rigido in cui esiste un nodo master di piano al quale modificare le coordinate di  $\pm$  ex o  $\pm$  ey. Il programma, pertanto, non utilizza questa modellazione ma quella sempre valida che assorbe gli effetti dell'eccentricità accidentale mediante due ulteriori condizioni di carico statico. In questo caso, nell'ipotesi di piano deformabile, alle masse del piano vengono applicate forze orizzontali di intensità tale da fornire un momento risultante, rispetto al baricentro di piano, pari al momento torcente di normativa: posto T il valore del momento torcente e indicate con Xi, Yi le coordinate della generica massa di piano Mi, le componenti Fxi, Fyi delle forze da applicare alla massa, per il rispetto della condizione enunciata sono:

 $Fxi = -T \cdot Mi \cdot Yi / (\sum Mi (Xi + Yi^2))$ Fyi = T· Mi· Xi / ( $\Sigma$  Mi ( $Xi$  + Yi<sup>2</sup>))

Assegnando a T prima il valore conseguente all'eccentricità per sisma in direzione X e poi quello per sisma in direzione Y si ottengono i due sistemi di forze statiche che modellano l'effetto torsionale cercato.

 $\mathcal{L}^{\mathcal{L}}$  and the contract of the contract of the contract of the contract of the contract of the contract of the contract of the contract of the contract of the contract of the contract of the contract of the contr

# **2 AMBIENTE DI LAVORO**

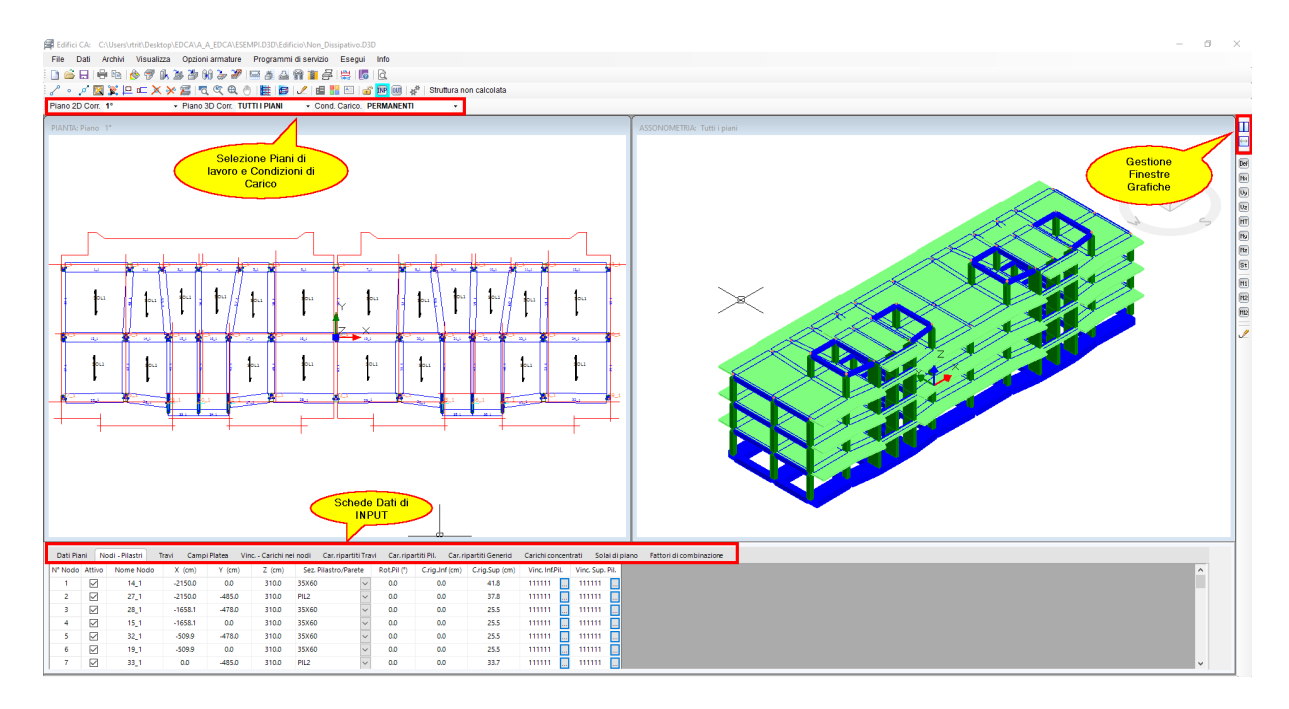

La visualizzazione e l'input della struttura corrente, di cui è indicato il nome ed il percorso del file nella barra del titolo, avviene contemporaneamente (come in figura) o separatamente sulle due finestre grafiche su cui è possibile operare alternativamente:

- · **Finestra delle Piante**: visualizza la pianta (2D) degli elementi strutturali principali e secondari (nodi, travi, pilastri, pareti, solai, balconi, plinti, pali, platee) appartenenti al piano corrente che va selezionato nell'apposita casella di scelta denominata Piano 2D Corr. ed evidenziata in figura. In questa finestra non è possibile visualizzare i nodi e le travi fuori piano per i quali occorre ricorrere alla finestra dell'assonometria. Il colore blu della barra del titolo (come appare in figura) indica che la finestra è attiva al momento, il colore grigio indica invece che la finestra non è attiva.
- · **Finestra dell'Assonometria**: visualizza in assonometria tutti gli elementi strutturali e secondari appartenenti ad un singolo piano o relativi all'intera struttura (come in figura). Per la selezione del piano (o di tutti i piani) da visualizzare in assonometria va utilizzata la casella di scelta denominata Piano 3D Corr. ed evidenziata in figura.

Per una migliore fruizione delle singole finestre grafiche la larghezza e l'altezza della finestra può essere estesa (se la finestra è attiva al momento della selezione) mediante gli appositi pulsanti di gestione delle finestre presenti nella toolbar verticale (evidenziate in rosso in figura).

Ogni carico assegnato o visualizzato è riferito alla condizione di carico corrente pure evienziata in figura.

La prima riga dello schermo è costituita dai menu principali (<u>§ [2.2](#page-81-0)</u> 82) attraverso i quali è possibile gestire le principali funzioni del programma.

Nelle due successive righe dello schermo sono disposte le barre degli strumenti (toolbars) che consentono, tra l'altro, un rapido accesso ai comandi presenti nei suddetti menu principali.

Sono possibili due principali modalità di visualizzazione della struttura selezionabili dal menu visualizza o dai pulsanti INP ed OUT presenti in una delle toolbar presenti sulla seconda riga

dello schermo:

**FOR DUB**  $\mathbb{R}^n$  Struttura non calcolata

**Visualizzazione di INPUT**: nella parte inferiore dello schermo è presente un gruppo di schede ognuna delle quali contiene una tabella (griglia) contenente i dati da visualizzare relativi ai vari gruppi di elementi strutturali principali e secondari presenti. Il pulsante adiacente (il cui grafico rappresenta un lucchetto) indica se la struttura è stata già calcolata (lucchetto chiuso) o non è stata ancora calcolata (lucchetto aperto). Se la struttura è stata precedentemente calcolata tutti i dati (anche quelli presenti negli archivi e nelle altre finestre) non sono modificabili. **Per modificare i dati di input di un progetto già calcolato è necessario cancellarne tutti i risultati cliccando sul comando di sblocco** cioè su pulsante col luccheto chiuso: verranno in tal caso perse anche le armature (eventualmente modificate) di tutti gli elementi resistenti.

 $[001]$ **Visualizzazione di OUTPUT**: in questo caso nella parte inferiore dello schermo è presente un altro gruppo di schede con i risultati relativi alle varie tipologie di elementi. E' comunque possibile ritornare alla visualizzazione di Input ed alle relative schede selezionando il pulsante INP (senza poter modificare i dati di input ivi presenti).

Nel seguito del presente capitolo verranno indicate le principali caratteristiche dell'interfaccia del programma e le modalità di inserimento dei dati attraverso l'illustrazione dei menu, delle finestre e delle tabelle (griglie) per l'assegnazione e/o la modifica dei dati. Verranno quindi illustrati i comandi per generare le stampe dei risultati ed i grafici delle armature progettate.

# **2.1 Barre degli strumenti**

Edifici CA: C:\Users\rtrit\Desktop\EDCA\A\_A\_EDCA\ESEMPI.D3D\Edificio\Non\_Dissipativo.D3D

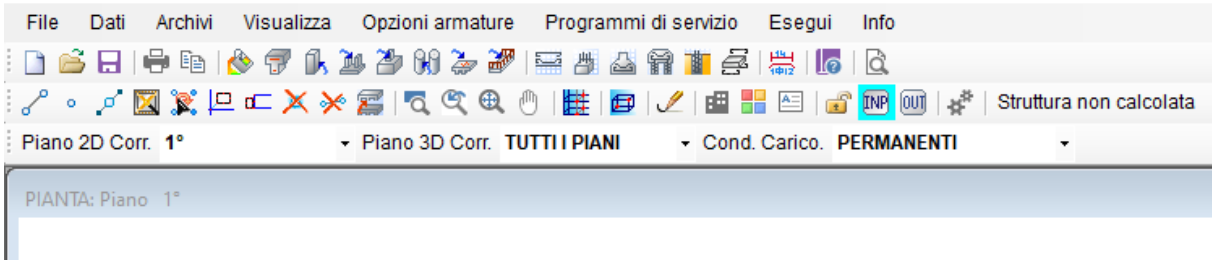

Le barre degli strumenti (o toolbars) sono costituite dai gruppi di pulsanti posti nelle due righe immediatamente sottostanti la prima riga dei menu generali. I singoli gruppi di comandi possono essere così definiti:

- Gestione file progetto
- · Apertura Archivi Entità (sezioni travi, pilastri, platee, plinti, ecc.)
- · Generazione Armature (travate, pilastri, plinti, platea. ecc.)
- · Comandi di Visualizzazione
- · Generazione Entità

I primi tre gruppi di comandi verranno illustrati nei § 2.2 e 2.4. Di seguito verranno invece descritte le modalità di selezione delle entità ed i comandi di visualizzazione e di generazione.

### **2.1.1 Selezione entità**

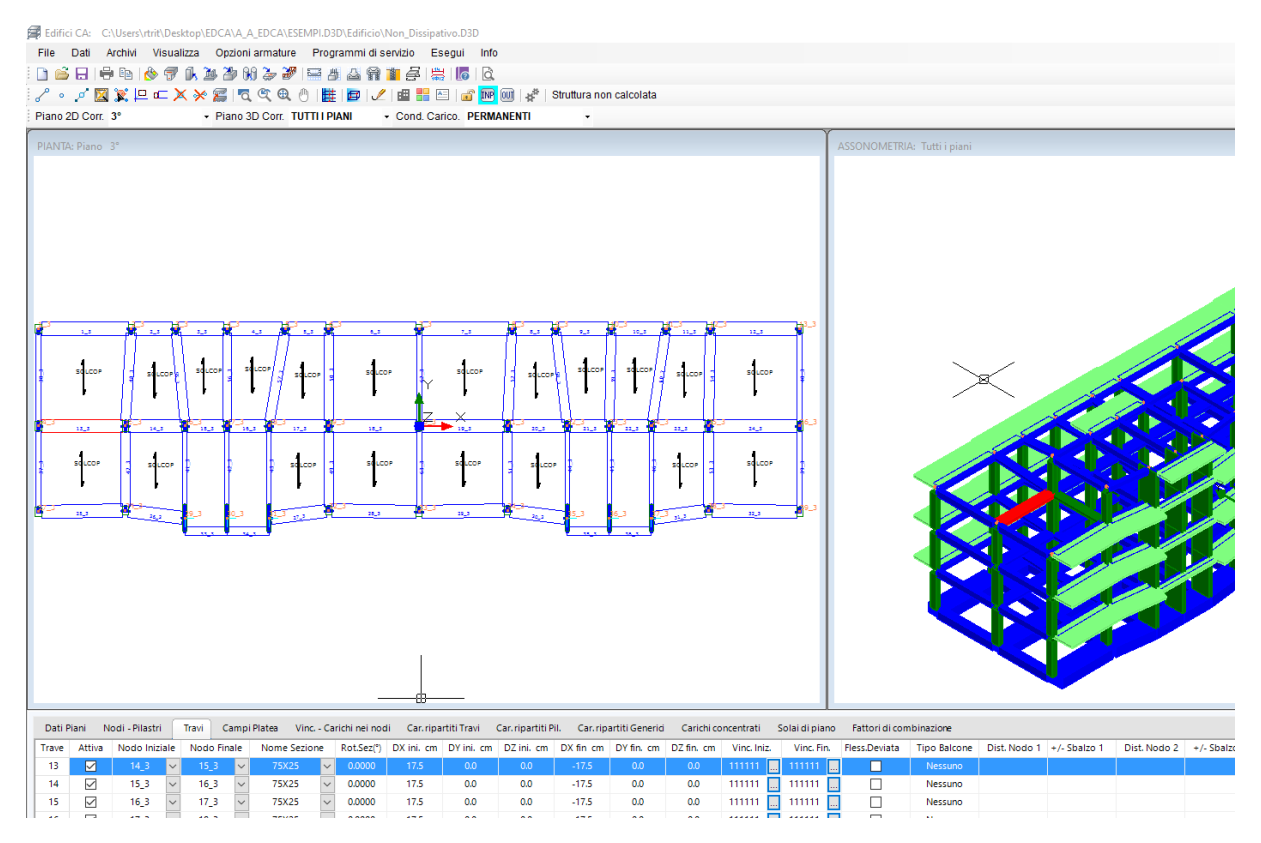

Per esaminare e/o modificare le caratteristiche principali di una qualsiasi entità strutturale (nodo, trave, pilastro o parete, campo di platea, solaio, vincolo, carico) facente parte del progetto occorre:

- · **Selezionare il piano 2D o 3D di interesse nelle apposite caselle di scelta presenti nella parte inferiore della Toolbar (la selezione nella finestra 3D può essere effettuata anche nella selezione completa di "tutti i piani")**
- · **Visualizzare l'entità in una delle due finestre grafiche (Pianta 2D o Assonometria 3D)**
- · **Selezionare col mouse la scheda che fa riferimento all'entità di interesse (in figura ad esempio è stata selezionata la scheda "Travi")**
- · **Cliccare sull'entità di interesse col mouse nella finestra grafica (in figura è stata selezionata la trave evidenziata in rosso)**

I dati dell'entità selezionata compaiono automaticamente nella prima riga della tabella (evidenziata con lo sfondo di colore giallo in figura). Se la struttura non è stata ancora calcolata i dati possono essere modificati direttamente in tabella.

**La visualizzazione delle modifiche (a struttura non calcolata) fatte in tabella è immediata consentendo il contestuale controllo grafico della correttezza dell'operazione effettuata** ed evitando così l'apertura di finestre che in molti programmi si sovrappongono al grafico limitando l'interattività del programma.

Nel caso della trave evidenziata in figura ad esempio è possibile, tra l'altro, cancellare la stessa trave deselezionando la casella "Attiva", oppure cambiare la sezione della trave scegliendola tra quelle presenti nella casella a discesa "Nome sezione", ecc.

La stessa procedura di selezione può essere seguita dopo l'effettuazione del calcolo. In tal caso potranno essere visualizzati i risultati riportati nelle varie schede presenti in fase di "Output". Naturalmente in quest'ultima fase non sarà possibile cancellate le entità assegnate nè modificarne i dati assegnati nella fase di Input.

La visualizzazione dei carichi ripartiti sulle travi e di quelli concentrati sui nodi e sulle travi è possibile solo in modalità di visualizzazione "wireframe" e di "solido trasparente" (<u>§ [2.1.2](#page-71-0)</u>|72)).

Viceversa per evidenziare a video nodi, pilastri e travi a partire dal numero di nodo o di trave basta cliccare il voluto numero, in corrispondenza della prima colonna della griglia di appartenenza.

#### <span id="page-71-0"></span>**2.1.2 Visualizzazione struttura**

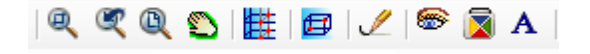

I primi 4 comandi sono di ingrandimento e spostamento dei grafici presenti nella finestra grafica attiva (quella con la barra di stato evidenziata in blu) :

- · **Zoom**
- · **Zoom precedente**
- · **Zoom tutto**
- · **Pan**

In tutte le finestre grafiche è possibile effettuare direttamente lo zoom cliccando col mouse il punto di interesse nella finestra e quindi ruotando la rotella del mouse in un verso o nell'altro per ingrandire o ridurre il grafico. Premendo la rotella e trascinando il mouse si effettua invece direttamente il pan.

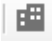

**Opzioni Visualizzazione Struttura**.
OPZIONI DI VISUALIZZAZIONE

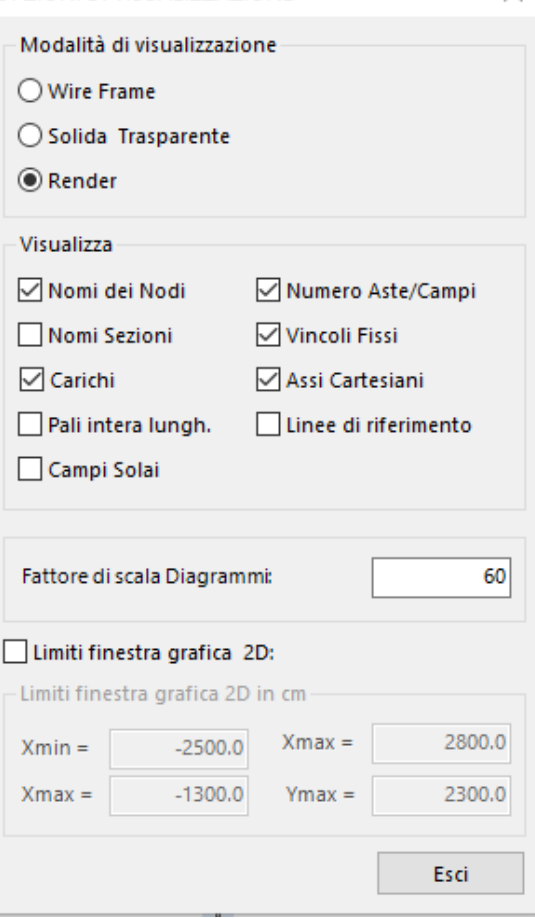

La scelta principale è tra la visualizzazione "wireframe" (a fil di ferro), quella di "solido trasparente" e quella "render". La prima visualizzazione può essere comoda per meglio cogliere una vista d'insieme del modello nella finestra 3D sopratutto nella fase di assegnazione dei carichi sulle travi o sui nodi (in questa fase si consiglia di visualizzare il singolo piano 3D nell'apposita casella di scelta). Nella modalità render, non vengono visualizzati i carichi assegnati nè i numeri di nodi e delle travi. In fase di Output, inoltre, non vengono visualizzati i solai allo scopo di rendere più chiara la situazione di verifica di tutte le entità (alcune delle quali potrebbero essere nascoste dalle superfici dei solai).

Tra le varie opzioni di visualizzazione si segnalano:

- la possibilità di visualizzare o meno nella vista 2D le linee di riferimento (fili fissi) importate tramite file \*.dxf

- la possibilità di rappresentare nella vista 3D solo un tratto limitato dei pali o la loro intera estensione

- i carichi sulle travi o sui nodi nella vista 3D (esclusa nella modalità render)

Assegnare le coordinate dei limiti della finestra grafica 2D può essere utile (se si selezione la casella di attivazione "Limiti finestra grafica 2D") per inquadrare il disegno 2D in maniera da utilizzare al meglio l'area grafica e facilitare l'uso del mouse.

.

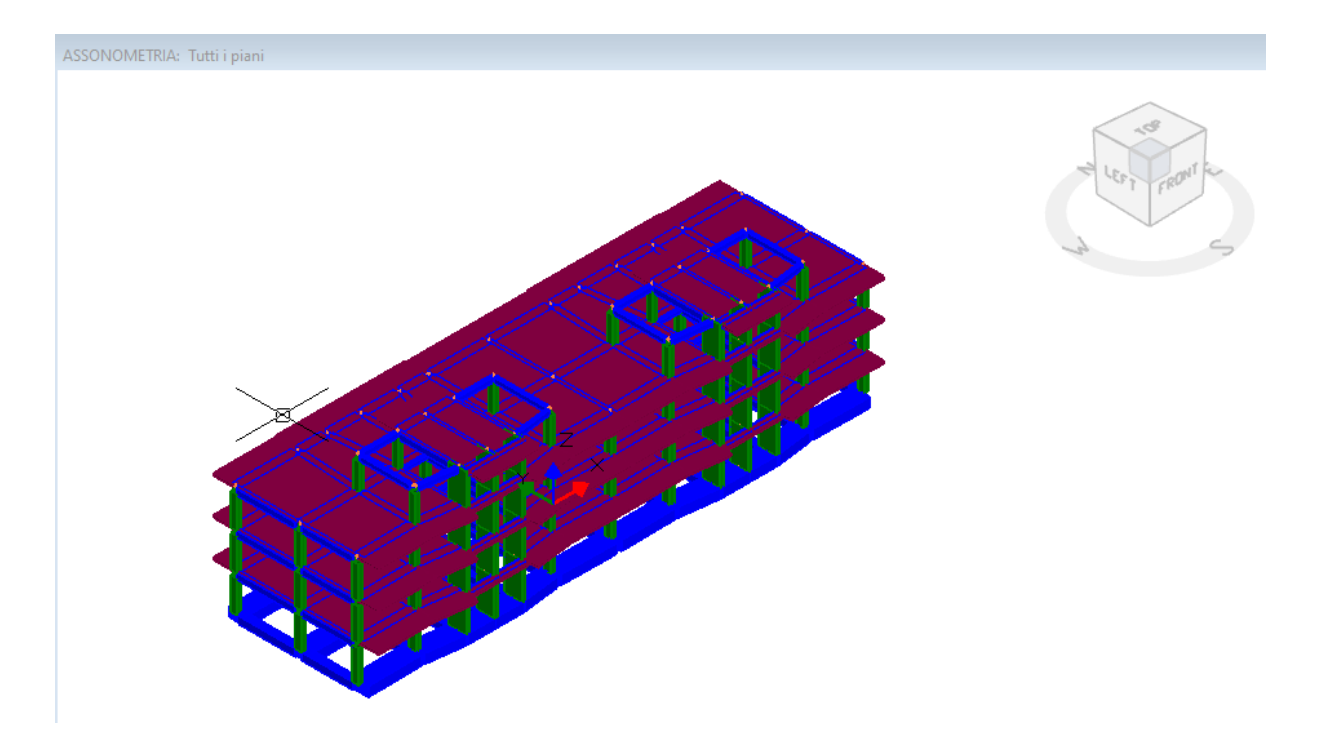

Il logo in alto a destra del grafico 3d consente di ruotare (col mouse) il grafico stesso e/o di inquadrare le proiezioni ortogonali nelle direzioni dei 3 assi generali di rifierimento.

گ **Ridisegna**: questo comando va usato per riportare la visualizzazione dei grafici in modalità normale dopo aver utilizzato i comandi di selezione entità, di visualizzazione (nella finestra 3D) per sezioni verticali o per box (illustrati più avanti) e quelli di visualizzazione dei diagrammi (toolbar verticale destra).

뜵 **Colori dei grafici**: apre la seguente finestra che consente la selezione dei colori per le varie entità previste in programma

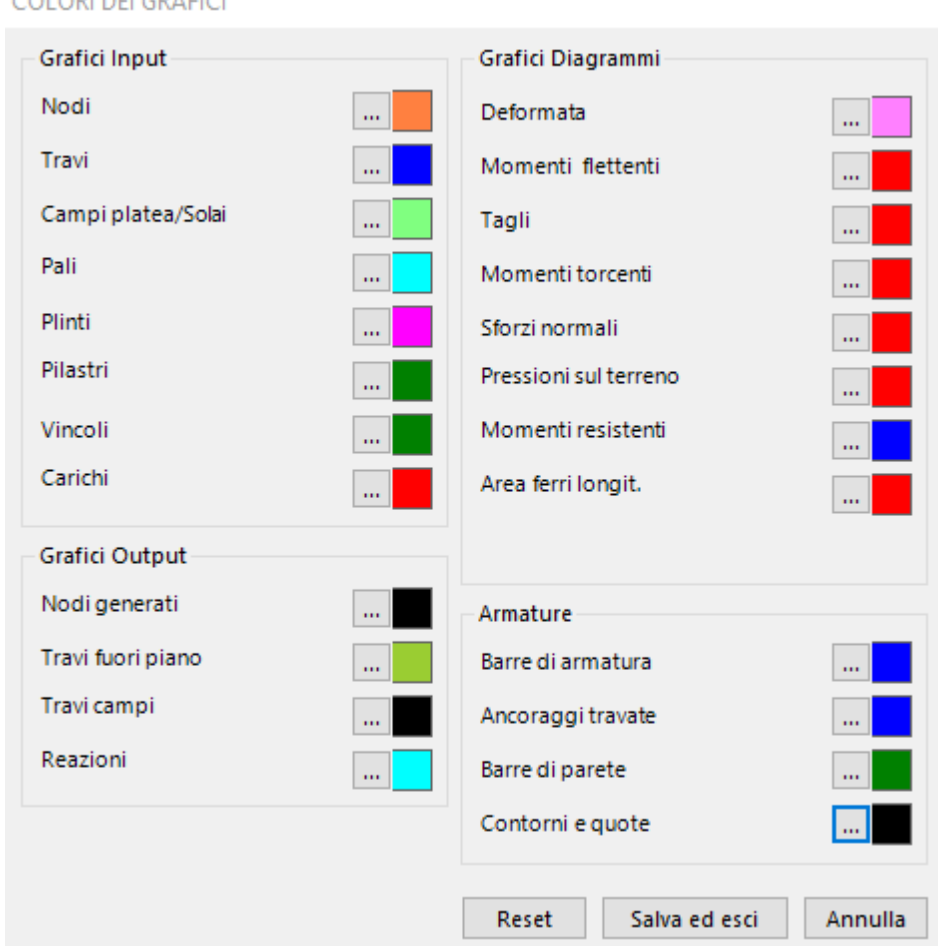

COLORI DEL GRAFICI

**Altezza dei testi**: apre la seguente finestra per la definizione dell'altezza dei testi che compaiono sia nei grafici delle finestre principali sia in quelli relativi ai grafici esecutivi delle armature per i vari elementi strutturali calcolati. A differenza di tutti gli altri dati di input questi dati possono essere modificati anche a struttura calcolata consentendo, quindi, di ottimizzare e/o modificare le dimensione dei testi nelle tavole finali (anche quindi nei file \*.dxf).

#### ALTEZZA TESTI NEI DISEGNI

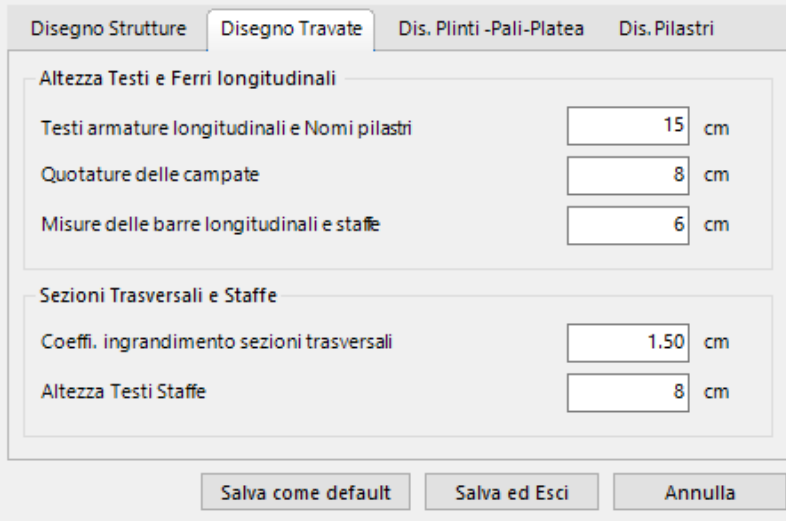

疀 **Sezione verticale per due nodi da selezionare**: selezionando due nodi col mouse sia nella finestra 2D che in quella 3D vengono visualizzati solo le entità che si vengono a trovare (tolleranza 50 cm) nel piano verticale definito dai due punti. Per ritormnare nella modalità corrente di visualizzazione occorre azionare il pulsante **ridisegna** sopra illustrato.

回 **Box visualizzazione per due nodi (finestra 3D)**: selezionando due nodi qualsiasi nella finestra 3D vengono visualizzate solo le entità comprese nel parallelepipedo (box) definito dai due punti. Serve per visualizzare meglio zone ristrette del grafico. Per ritormnare nella modalità corrente di visualizzazione occorre azionare il pulsante **ridisegna** sopra illustrato.

## <span id="page-75-0"></span>**2.1.3 Generazione struttura**

Prima di iniziare un nuovo calcolo si consiglia di creare una nuova cartella in cui salvare il file dei dati di input del calcolo (hanno tutti estensione \*.D3D) nonchè i grafici (in formato \*.dxf) delle tavole esecutive e le stampe (in formato \*.rtf o \*.doc) da inserire in altrettante sottocartelle.

La prima operazione da fare per avviare un nuovo calcolo è l'apertura della finestra dei [Dati](#page-84-0) [Generali](#page-84-0)l 85 in cui immettere i primi principali dati (essenzialmente il numero dei piani considerando sempre come piano n° 0 quello di fondazione). In questa fase si consiglia di definire in ogni caso il calcolo come non sismico e modificare tale opzione solo dopo aver effettuato un primo calcolo di prova per controllare la correttezza dei dati geometrici immessi. Solo in questa fase (prima apertura della finestra dei <u>Dati [Generali](#page-84-0)</u>l®5) e nel caso in cui la struttura sia molto semplice (telai ortogonali regolari) è possibile utilizzare un modello di generazione accelerata di un telaio tridimensionale mediante un modello predefinito (template) visualizzato in una finestra apposita (vedi<u> Dati [Generali](#page-84-0)</u>l <sup>85</sup>1).

Per edifici irregolari o di dimensioni non piccole si consiglia, prima dell'avvio del programma, di predisporre nell'ambito del disegno architettonico o da una tavola di carpenteria di massima già predisposta due layer specifici contenenti **unicamente** i seguenti elementi grafici:

- 1. Layer delle linee di riferimento e/o fili fissi (disegnate con entità linea) ed Origine delle coordinate del disegno (disegnata con una circonferenza di raggio qualsiasi)
- 2. Layer col disegno dei pilastri (con entità polilinea chiuse) e dei nodi senza pilastri (con entità punto)

Non è prevista l'importazione delle travi in quanto la loro generazione a video tramite mouse risulta più efficiente. Per maggiori dettagli sull'importazione consultare il <u>§ [2.2.1](#page-81-0) File</u>l 82].

La prima scheda da aprire è quella dei <u>Dati sui [Piani](#page-95-0)</u>l <sup>96</sup>ì nella cui tabella immettere le quote degli estradossi dei piani e definirli singolarmente come piani rigidi o deformabili. Prima di procedere alla generazione dei vari elementi strutturali è opportuno (ma non obbligatorio) definire negli appositi archivi i <u>dati sui [materiali](#page-111-0)</u>lm2) (calcestuzzo ed acciaio in barre) da utilizzare ed i dati delle varie sezioni (di travi, pilastri, platee, pali ecc.) e delle varie tipologie (di pali, plinti) previste inizialmente in progetto. I dati negli archivi (descritti dal [§](#page-114-0) [2.2.17](#page-114-0) | 115 al § 2.2.23) potranno essere modificati in ogni fase dell'input. La scelta delle [armature](#page-128-0) da compiere nel menu <u>Opzioni armature</u>l 22ª completa questa fase preliminare dell'input.

La generazione degli elementi strutturali principali e secondari della costruzione si avvale dei comandi contenuti nella seguente toolbox che di seguito verranno illustrati singolarmente (l'esecuzione di tutti i comandi da toolbar possono essere interrotti col tasto Esc):

# 7 . J X X P C X X 2

**Crea un nodo** nel piano corrente visualizzato nella finestra grafica 2D. Con questo comando viene aperta la tabella della scheda Nodi-Pilastri e viene selezionata la riga rappresentativa del primo [nodo](#page-97-0) libero (non attivo) in cui inserire i <u>dati del nodo</u>l 98 (§ 2.2.5) a partire dalle sue coordinate del piano ed a seguire con l'inserimento del pilastro (tramite la selezione del nome della sua sezione) se presente. Importando la pianta dei pilastri questo comando non viene utilizzato in quanto sia il nodo che l'eventuale pilastro presente nel nodo vengono automaticamente rappresentati nel disegno (viene automaticamente compilato anche l'archivio pilastri per le sezioni importate).

Questo comando è però insostituibile nella definizione di eventuali <u>nodi fuori [piano](#page-10-0)</u>l11 (§ 1.1.1): in tal caso va utilizzato dopo la selezione le pianno fuori piano nella casella di scelta del piano corrente 2D.

سحيرا **Crea un nodo sull'allineamento di due nodi preesistenti**. Una volta selezionati i due nodi si apre la seguente finestra che consente di posizionare il nuovo nodo alla voluta distanza dal primo nodo o semplicemente nel punto medio o ad 1/3 o 1/4 della distanza dal primo nodo selezionato:

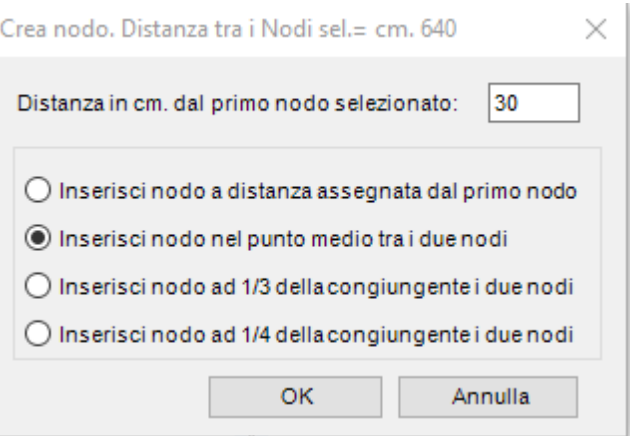

**Crea una trave** selezionando col mouse due nodi in successione: la sezione attribuita alla trave è quella corrente selezionata nell'<u>[archivio](#page-114-0) sezioni travi</u>l 15 (§ 2.2.17). Come nodo iniziale della trave viene assunto il primo nodo selezionato, come nodo finale il secondo. Il verso positivo dell'asta risulta quindi orientato dal primo al secondo nodo. Se in vicinanza dell'allineamento tra i due nodi selezionati nella finestra 2D dovessero esserci nodi intermedi il programma spezza la trave creando ulteriori nuove travi per quanti sono i nodi intermedi intercettati; i nodi intermedi vengono considerati se la loro distanza dall'allineamento è inferiore a 50 cm.

L'esecuzione di questo comando fa aprire la scheda dei dati Travi (<u>§ [2.2.6](#page-100-0)</u>| 101) evidenziando in tabella la riga con i dati della nuova trave generata. Nella nuova riga dei dati della trave ulteriori dati possono essere quindi introdotti e/o modificati successivamente come ad esempio l'angolo di declinazione, l'opzione di calcolo in flessione deviata, un balcone, ecc.).

Le travi che collegano nodi appartenenti a piani diversi vengono definite fuori piano e non possono essere tracciate nella finestra 2D ma solo in quella 3D. Una qualsiasi trave può essere creata anche attivando nella tabella dati del piano di interesse una riga non utilizzata e digitando direttamente nelle i dati (nodo iniziale, nodo finale, sezione, ecc.).

Nel caso sia necessario introdurre un nodo intermedio in un qualsiasi pilastro è necessario cancellare il pilastro e sostituirlo con due travi verticali da generare necessariamente nella finestra 3D. il nodo intermedio posto sull'llineamento del pilastro può facilmente essere generato con il precedente comando illustrato; il verso delle travi verticali viene assunto dal programma senpre dall'alto verso il basso (indipendentemente dall'ordine di selezione dei nodi).

DO **Seleziona le travi del singolo campo di solaio**. Dopo aver azionato questo pulsante vanno selezionate col mouse nella finestra 2D le travi che, formando un poligono chiuso al massimo di 6 travi, delimitano lo specifico campo di solaio da inserire nel piano corrente. La selezione delle travi del campo può essere fatta in qualunque ordine. Se l'inserimento è stato fatto correttamente il nuovo campo risulterà delimitato nei grafici da uno spesso poligono di colore uguale a quello definito per i solai nell'apposita finestra dei colori dei grafici (<u>§ [2.1.2](#page-71-0)</u> 72) e da un segmento baricentri avente direzione parallela all'asse X generale e corrispondente all'angolo 0 di prima assegnazione dell'orditura principale del solaio. La generazione grafica del campo determina la contemporane apertura della scheda Solaio di piano (<u>§ [2.2.13](#page-108-0)</u> I109) e l'evidenziazione in tabella della nuova riga dei dati del campo da completare secondo le indicazioni contenute nel menzionato paragrafo (angolo orditura, % bidirezionalità dello scarico, tipologia del solaio, ecc.). In sede di primo inserimento del campo la tipologia

automaticamente attribuita al solaio è quella selezionata come corrente nell'archivio tipologie solai (<u>§ [2.2.22](#page-124-0)</u> 125)

**Seleziona i nodi del campo di platea**. Ogni campo di platea deve essere quadrilatero pertanto sono 4 i nodi del campo da selezionare ordinatamente col mouse seguendo un ordine di rotazione orario. Una volta generato il campo con la sezione corrente presente nell'archivio sezioni campi platea (§ [2.2.19](#page-118-0) | 191), vanno completati i dati nella riga generata nella tabella dei campi platea (<u>§ [2.2.7](#page-102-0)</u> مثل).

叵 **Snap pilastro a filo fisso**. Questo comando può essere usato solo nel grafico 2D e nel caso in cui siano state importate da file \*.dxf le linee di riferimento (fili fissi). Consente di traslare il pilastro nel piano orizzontale allo scopo di portare uno dei grip (punti sensibili) del pilastro a coincidere con il filo fisso più vicino (punto di intersezione di due linee di riferimento). Nella seguente figura viene rappresentato un pilastro d'angolo le cui dimensioni sono state modificate rispetto a quelle originarie e di conseguenza non rispetta più il filo fisso rappresentato dall'incrocio delle 2 linee rosse di riferimento (a tratteggiato è rappresentata la sezione del pilastro superiore che rispetta ancora il filo fisso). I quadratini rossi sono i grip del pilastro evidenziati per aver azionato il comando di cui si tratta ed aver quindi selezionato il nodo.

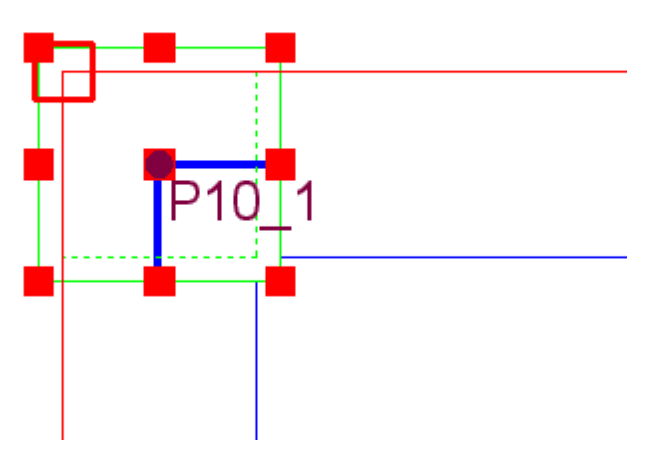

Cliccando nel grip coincidente col punto medio del lato superiore del pilastro si riporta tale punto a coincidere con il filo fisso (quadrato rosso privo di riempimento) ottenendo il voluto risultato:

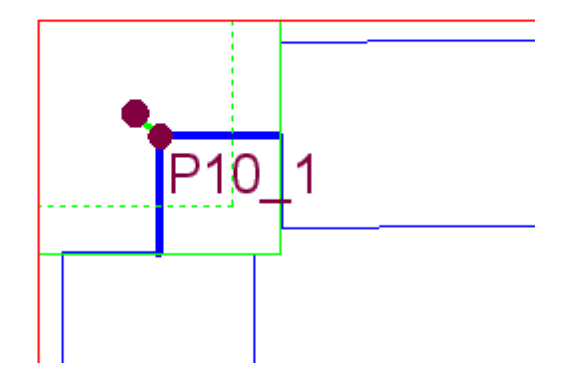

Si può notare l'eccentricità che si forma tra gli assi del pilastro inferiore e superiore. Questa eccentricità verrà considerata automativcamente dal programma che genererà in fase di calcolo un concio rigido orizzontale di collegamento tra i nodi. Allo stesso tempo si noti che il riallineamento del pilastro ha spostato le travi che su di esso incrociavano. Vanno riallineate anche loro alle linee rosse di riferimento a mezzo del comando di seguito illustrato.

Tutte le tipologie di pilastro presentano grip nei vertici e nei punto medi dei lati ad eccezione del pilastro circolare che ne presenta 16 equidistanziati.

Œ **Snap trave a grip pilastro**. Ogni trave selezionata dopo aver azionato questo pulsante presenta grip (punti sensibili evidenziati con quadratini rossi) nelle due sezioni di estremità del tratto deformabile dell'asta stessa. In continuità con l'esempio precedente si voglia ora riallineare la trave orizzontale al filo fisso originario. Dopo aver selezionato con il mouse la trave in questione si ha la seguente situazione:

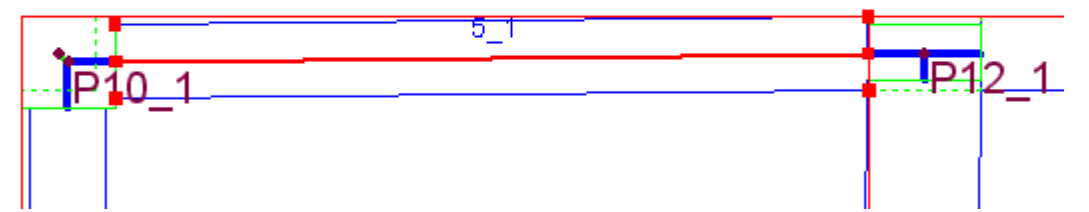

A questo punto va selezionato il grip superiore della sezione iniziale della trave (quello da riportare nello spigolo superiore destro) del pilastro. Il programma evidenzia i grip del pilastro tra i quali va selezionato quello di interesse:

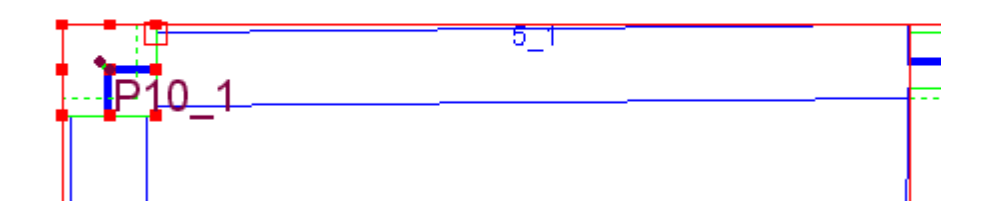

Selezionato col mouse il grip del pilastro superiore destro si ha infine il voluto risultato:

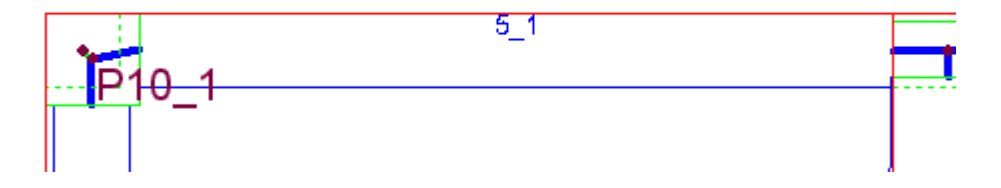

**Cancella nodo**. Il nodo selezionato dopo questo comando viene eliminato dal modello di calcolo se da esso non si dipartono travi (da cancellare preventivamente). Un comando alternativo consiste nel selezionare prima la scheda Nodi-Pilastri e poi selezionare il nodo: in tabella viene evidenziata la riga corrispondente al nodo che potrà essere cancellata deselezionando la casella di stato "Attivo" del nodo.

≫ **Cancella trave**. La trave selezionata dopo questo comando viene eliminata dal modello di calcolo se su di essa non gravano solai (da cancellare preventivamente). Un comando alternativo consiste nel selezionare prima la scheda Dati Travi e poi selezionare la trave: in tabella viene evidenziata la riga corrispondente alla trave che potrà essere cancellata deselezionando la casella di stato "Attiva".

宮 **Copia Piano**. E' un potente comando che consente di generare le entità di piano copiandole (parzialmente o totalmente) da un piano già assegnato. E' molto utile nel caso di edifici che spesso presentano piani molto simili tra loro. Una volta copiato il piano risulta molto semplice apportare le necessarie modifiche con gli strumenti di editing prima illustrati. Il comando in discussione apre la seguente finestra:

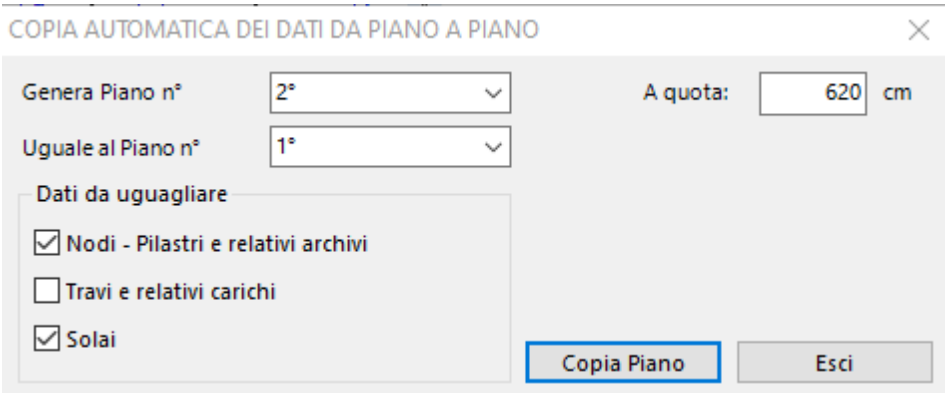

Effettuata la selezione dei dati da copiare, il modello è immediatamente disponibile per le eventuali modifiche.

Se si è effettuata l'importazione del primo piano da file \*.dxf ed altri piani sono simili a questo, grazie a questo comando si evitano le ulteriori importazioni.

## <span id="page-81-1"></span>**2.1.4 Avvio del calcolo**

sk Struttura non calcolata

Questo comando (affiancato dalla casella di stato "Edificio non calcolato"), dà il via al calcolo vero e proprio che però è preceduto da una serie di controlli sui dati immessi. Vengono cioè segnalati attraverso segnalazioni a video (warning) che possono essere ultimativi (non consentono l'avvio del calcolo vero e proprio) o che danno la possibilità all'utente di ritornare in fase di input o di continuare comunque il calcolo.

La fase di calcolo comprende sia l'analisi generale della struttura sia la il progetto e la verifica delle armature successivamente modificabili e riverificabili nei vari contesti previsti per le armature ( <u>§ [2.4](#page-126-0)</u> 127).

# **2.2 Menu principali**

Nella prima riga dello schermo sono presenti i seguenti menu a tendina contenenti la maggior parte dei comandi dell'applicazione:

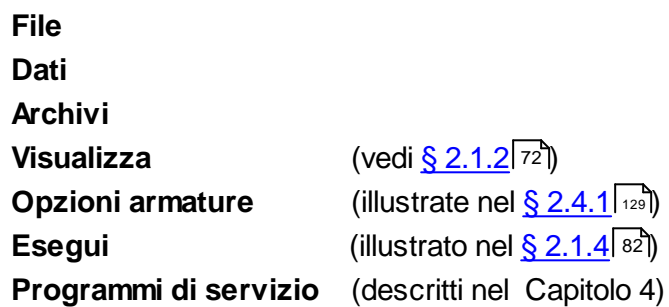

Nei successivi paragrafi verranno descritti i comandi presenti nei primi 3 menu.

## <span id="page-81-0"></span>**2.2.1 File**

**Per ogni nuovo progetto si consiglia vivamente di creare preventivamente nel disco rigido una cartella ad hoc in cui salvare il file di input (con estensione \*.D3D)** e gli altri file generati dal programma durante il calcolo. In questa cartella potranno essere inoltre posizionate ulteriori sottocartelle relative alla documentazione da stampare e/o disegnare (quella ad esempio in cui salvare i file di stampa delle relazioni, quella relativa ai disegni di progetto in formato \*.dxf, ecc.).

Si consiglia inoltre di effettuare frequenti salvataggi nel corso dell'input di una nuova struttura allo scopo di evitare il danneggiamento del file di input (faticosamente creato) per malfunzionamenti del PC e varie altre possibili cause. In ogni caso ad intervalli di 10 minuti il file di input viene automaticamente salvato dal programma con l'estensione \***.D3DBIS** onde poter disporre di un duplicato del file in caso di danneggiamento del file corrente (con estensione .D3D). Questo file duplicato può essere letto dal menu Apri selezionando il tipo di file \*.D3DBIS nell'apposita casella della finestra di dialogo.

I comandi presenti in questo menu sono (a lato dei singoli comandi vengono indicati i pulsanti equivalenti presenti nella Barra degli strumenti):

· **Nuovo**: consente l'avvio di un nuovo progetto mediante l'apertura di una nuova finestra dei Dati generali (<u>§ [2.2.2](#page-84-0)</u> 85). L'apertura della finestra dei dati generali è preceduta sempre dalla richiesta di salvataggio del calcolo corrente. Prima del salvataggio dei dati di input del

nuovo progetto il programma assegna al progetto il nome provvisorio "Senza Nome" che verrà modificato col desiderato nome solo all'atto del primo salvataggio effettuato dall'utente.

- Apri: apre la finestra di dialogo per caricare il file di un progetto precedentemente eseguito. Preventivamente viene sempre richiesto il salvataggio del file corrente.
- · **Salva**: apre la finestra di dialogo per consentire il salvataggio del progetto in corso col nome ed il percorso fissato dall'utente.
- · **Salva con nome**: apre la finestra di dialogo per consentire il salvataggio del progetto in corso con un altro qualsiasi nome/percorso.
- **Stampa**: Apre la finestra di stampa sottoriportata che consente la stampa sia dei dati di input che dei risultati (se il calcolo è stato eseguito). La stampa è di tipo selettivo cioè può essere limitata ai soli dati che interessano grazie alle caselle di scelta predisposte (vedi figura).

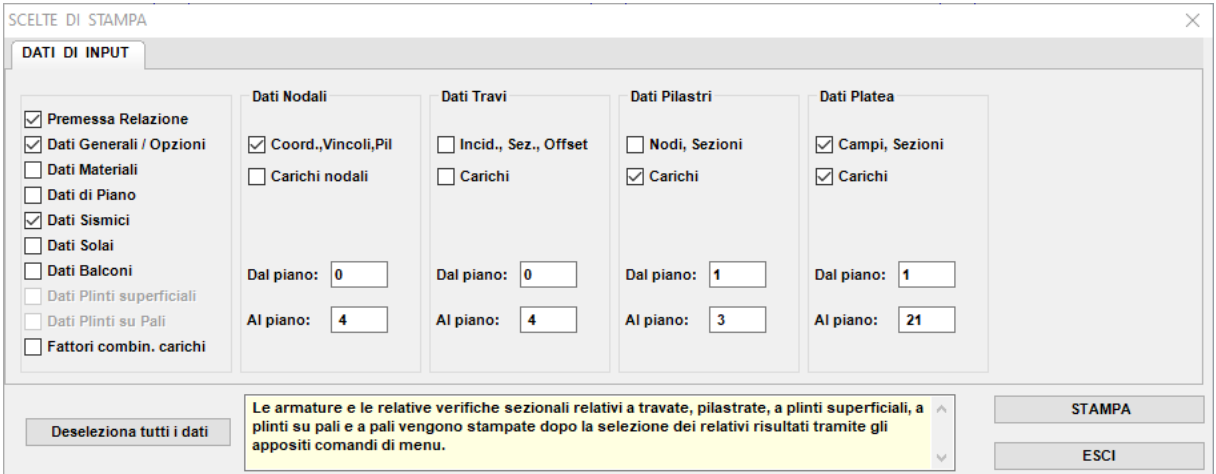

· **Importa dati pianta da file \*.dxf**: è uno dei comandi più importanti del programma in quanto consente di assegnare i dati di input relativi ai nodi ed ai pilastri del piano selezionato nonchè memorizzare le linee di riferimento (fili fissi) che successivamente possono guidare le successive assegnazioni dei dati. In presenza di non pochi pilastri di piano è sicuramente la via più rapida e professionale per l'acquisizione della loro posizione sulla base del disegno architettonico o dalla prima bozza di carpenteria. L'introduzione dei pilastri direttamente dalla tabella nodi comporta, infatti, necessariamente la laboriosa assegnazione delle coordinate del baricentro delle sezioni per titti i pilastri. Una volta richiesto l'input da file \*.dxf, viene aperta per prima una finestra di dialogo che richiede il nome del file in formato \*.dxf contenente i dati relativi al piano di cui si intende effettuare l'importazione. Letto il file il programma visualizza la seguente finestra di importazione:

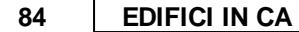

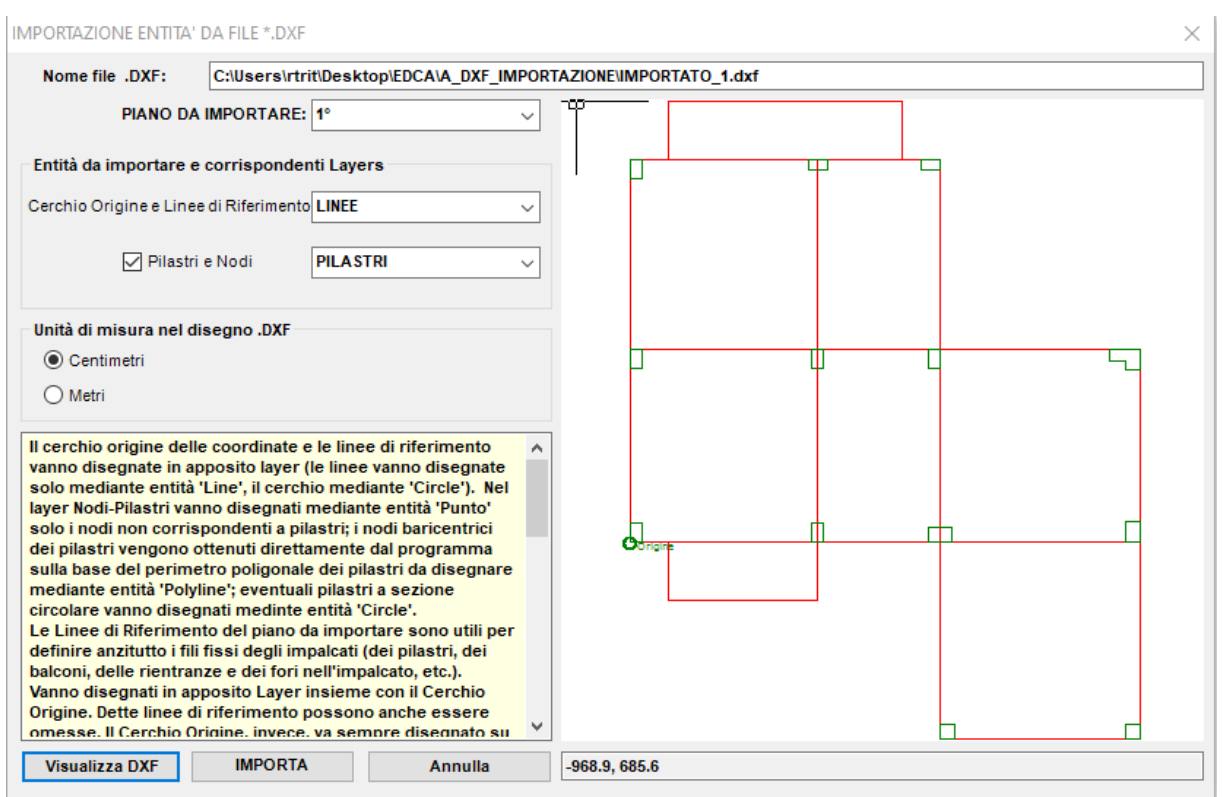

Per il piano che interessa (conviene sempre iniziare dal 1° piano) occorre preventivamente predisporre e salvare, con qualsiasi programma di disegno (Autocad e simili), un file \*.dxf che contenga i due seguenti e distinti layer:

- a) Layer con linee di riferimento e cerchio origine: le linee di riferimento vanno tracciate come entità di disegno "linea" e rappresentano anzitutto i fili fissi della carpenteria oltre ad eventuali fori, sporgenge di balcoli, utili per controllare il corretto successivo posizionamento degli elementi strutturali. E' importante notare che tutte le intersezioni delle linee di riferimento sono punti sensibili all'interno del programma per i piccoli spostamenti dei pilastri in rferimento ai fili fissi, così come illustrati nel comando snap pilastro a filo fisso (<u>§ [2.1.3](#page-75-0)</u> 76). Il layer deve contenere un cerchio, tracciato con l'entità di disegno "Cerchio" il cui centro rappresenterà nel progetto l'origine degli assi (e quindi delle coordinate) del riferimento Generale X, Y. Nel caso di importazione di più piani il centro del cerchio origine deve avere la stessa posizione relativa rispetto agli altri elementi del disegno, cioè le origini degli assi di riferimento X,Y ai vari piani devono sovrapporsi in proiezione orizzontale. Mentre il cerchio origine è obbligatorio le linee di riferimento possono essere omesse.
- b) Layer Pilastri e Nodi: in questo layer i pilastri appartenenti al piano di cui si sta effettuando l'importazione devono essere tracciati con entità di disegno di tipo "Polilinea" chiusa evitando di sovrapporre i lati tra loro. I pilastri con sezione circolare vanno disegnati con l'entità "Cerchio". Con l'entità di disegno "Punto" possono essere inoltre disegnati punti significativi del piano come nodi senza pilastri (ad esempio utili nel piano di fondazione per definire i campi di platea, o per definire un nodo di estremità di una trave a sbalzo, ecc.). Dopo l'importazione dei dati dal file \*.dxf il programma provvede a rendere attivo per ogni pilastro un nuovo nodo strutturale avente le coordinate del baricentro del pilastro ed a generare una nuova sezione trasversale del pilastro nell'archivio sezioni pilastri ([§](#page-114-0) [2.2.17](#page-114-0) | 15]). Il programma distingue i pilastri rettangolari dalle pareti in base al rapporto dei lati. I pilastri con più di 4 lati vengono letti come pilastri di forma poligonale. Questo layer, a differenza del precedente, è opzionale.

Per l'utilizzo della finestra di importazione basta selezionare nelle apposite caselle a discesa i nomi dei due layer di cui si è discusso ed impostare l'unità di misura (cm o metri) utilizzata nel disegno \*.dxf. Il click sul tasto Importa fa apparire sulla finestra grafica in figura la rappresentazione degli elementi che verranno importati nel file di input del progetto.

- · **Esci**: comanda l'uscita dal programma previa richiesta di salvataggio del file di input.
- Le ultime 4 righe contengono i nomi degli ultimi files di input aperti dal programma

#### <span id="page-84-0"></span>**2.2.2 Dati Generali**

E' la prima finestra dati da compilare all'inizio di un nuovo calcolo. Contiene la seguente serie di dati ed opzioni di base per l'input ed il successivo calcolo.

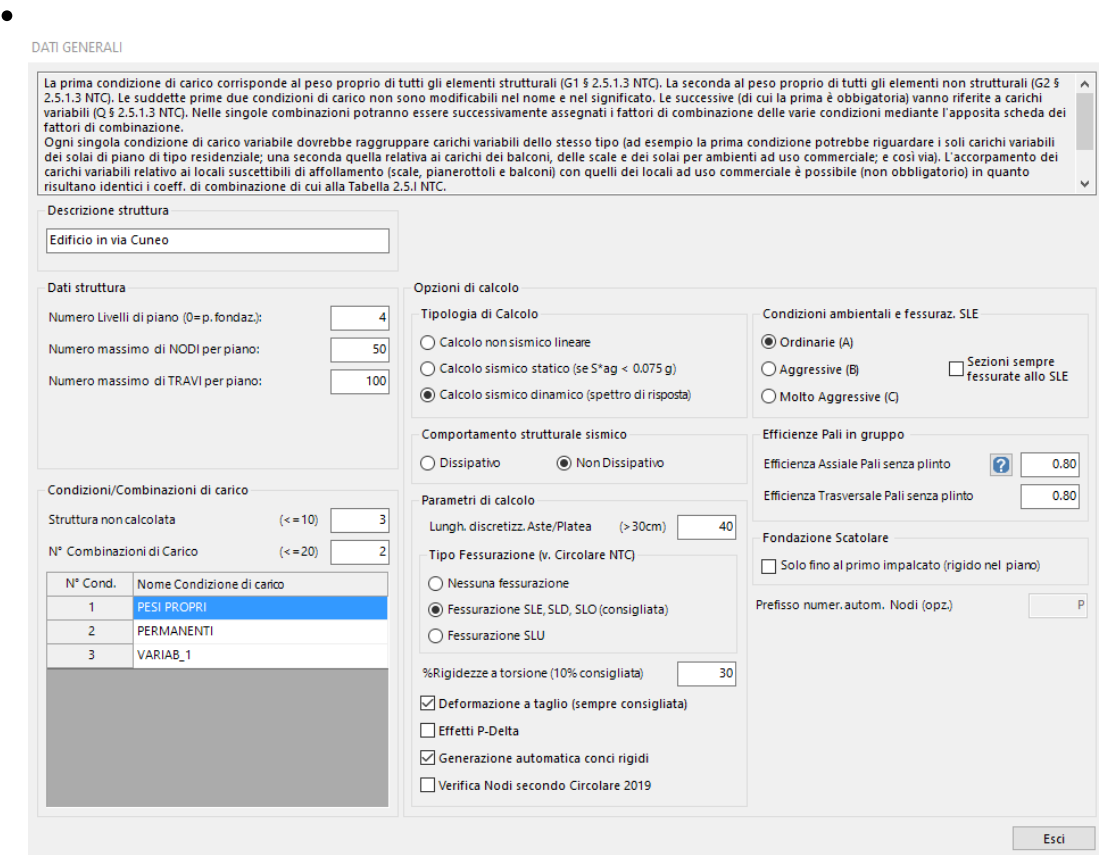

**Descrizione struttura**: E' una casella di testo per la sintetica descrizione della struttura (Opzionale)

## **Dati struttura**:

· *Numero dei livelli di piano*: va assegnato il numero dei piani (impalcati) presenti considerando sempre incluso come piano n.0 quello di fondazione. Se si intendono progettare solo strutture di fondazione va assegnato pertanto il valore 0. Il numero di piani può essere aumentato o ridotto durante la sessione di input ma quest'ultima modifica comporta la cancellazione di tutte le entità già assegnate a quel piano. Il numero massimo di piani è limitato a 20.

- · *Numero max Nodi per piano*: è il numero massimo di nodi che si prevede possano essere presenti in uno qualsiasi dei piani assegnati. E' preimpostato il valore 50. Può essere modificato anche successivamente.
- · *Numero max Travi per piano*: è il numero massimo di travi che si prevede possano essere presenti in uno qualsiasi dei piani assegnati. E' preimpostato il valore 100. Può essere modificato anche successivamente.

## **Condizioni/Combinazioni non sismiche**:

· *Numero Condizioni di carico* (£ 10): la prima condizione di carico prevista e non modificabile è quella permanente (definita G<sub>1</sub> al punto 2.5.1.3 delle NTC) costituita dai pesi propri di tutti gli elementi strutturali. La seconda pure non modificabile è quella permanente (definita  $G_2$  al punto 2.5.1.3 delle NTC) costituita dai pesi propri di tutti gli elementi non strutturali; in questa seconda combinazione rientrano ad esempio le tompagnature sulle travi, le tramezzature, il sottofondo, il pavimento e l'intonaco per solai scale e balconi. Le successive condizioni di carico sono azioni variabili non sismiche (definite  $Q_k$  al punto 2.5.2

NTC) ognuna delle quali può essere definibile come gruppo di carichi dello stesso tipo ed agenti contemporaneamente sulla struttura. Ad esempio come prima condizione variabile può porsi, ad esempio, quella caratterizzata dal carico d'esercizio di tipo residenziale (Categoria A nella tabella 3.1.II NTC) relativo a tutti i solai dell'edificio interessati da tale categoria. Come seconda condizione variabile può considerarsi, ad esempio, quella relativa al carico d'esercizio per ambienti ad uso commerciale (Categoria D) relativa ai solai del piano terra. In maniera analoga si può procedere per i solai di copertura (carico da neve) e per il vento (da non considerarsi mai agente contemporaneamente al sisma). Una volta definiti i gruppi dei carichi agenti nelle singole combinazioni vanno assegnati i fattori di combinazione (<u>§ [2.2.14](#page-108-1)</u> | 105) nell'apposita tabella presente tra le schede di input.

- · *Numero Combinazioni di carico* (£ 20): il numero di combinazioni **non sismiche** è valutato dall'utente in base alle caratteristiche della struttura e dei carichi presenti. Vanno prese in considerazione le combinazioni per gli stati limite ultimi (SLU) e possono essere considerate combinazioni per stati limite di esercizio (SLE). La definizione, per ognuna delle combinazioni, dei fattori di combinazione dei carichi appartenenti alle varie condizioni di carico definite verrà successivamente effettuata nell'apposita tabella.
- · *Nomi Condizioni*: per ognuna delle condizioni di carico assunte va indicato un nome. Per le prime due condizioni permanenti G<sub>1</sub> e G<sub>2</sub> il nome è predefinito e non modificabile.

#### **Tipo di calcolo**:

- · *Calcolo non sismico lineare*: va impiegato in zona non sismica. Se ne consiglia l'esecuzione anche in zona sismica in fase di prima assegnazione dei dati di input per consentire un primo controllo sulla correttezza del dimensionamento degli elementi strutturali sulla base dei soli carichi verticali. E' infatti molto più agevole ed immediata la valutazione dei risultati dell'analisi se questa viene svolta per i soli carichi verticali.
- · *Calcolo sismico statico*: è un'analisi sismica semplificata che utilizza forze statiche equivalenti (in luogo delle forze d'inerzia) valutate in base alla relazione (7.3.7) di cui al § 7.3.3.2 delle NTC. Il suo impiego è limitato (§ 7.3.3.2 NTC) sia dal limite posto al periodo proprio (T $\leq$  2.5  $\mathsf{T}_{\mathsf{C}}$ ; T $\leq$ T<sub>D</sub>) ma sopratutto dal <u>severo</u> requisito di regolarità in altezza disciplinato nel § 7.2.1 delle NTC, quasi mai soddisfatto nei casi reali. **Per tale ragione il suo impiego viene limitato dal programma ai soli casi di costruzioni in zona a sismicità molto bassa (a<sup>g</sup>** .

· *Calcolo sismico dinamico* (lineare) : è il tipo di analisi da usarsi correntemente secondo le prescrizioni di cui al punto 7.3.3.1 delle NTC. La modellazione delle azioni (basata sugli spettr<u>i d</u>i risposta) e delle masse utilizzata dal programma è riportata nei § <u>[1.14](#page-63-0)</u> 64 e  $2.2.3$  91].

**Comportamento strutturale**: in caso di calcolo sismico può essere prescelto il comportamento dissipativo (in capacità con gerarchia delle resistenze e requisiti di duttilità) e quello non dissipativo (senza gerarchia delle resistenze e condizioni di duttilità ma gravato da<br>basso fattore di comportamento - q ≤ 1,5 - e da momenti resistenti limitati alla prima plasticizzazione). Per costruzioni di pochi piani e situati in zone a sismicità non elevata può essere conveniente l'assunzione del comportamento non dissipativo.

**Generazione modello predefinito**: solo alla prima apertura di un nuovo progetto è possibile assegnare velocemente i dati iniziali di massima di un telaio tridimensionale piuttosto regolare mediante l'apposito *template* sotto riportato. Esso prevede l'immissione del numero di piani con la loro altezza, ed numero di campate in direzione X ed Y. Naturalmente i dati introdotti sono tutti successivamente modificabili nelle rispettive schede di input.

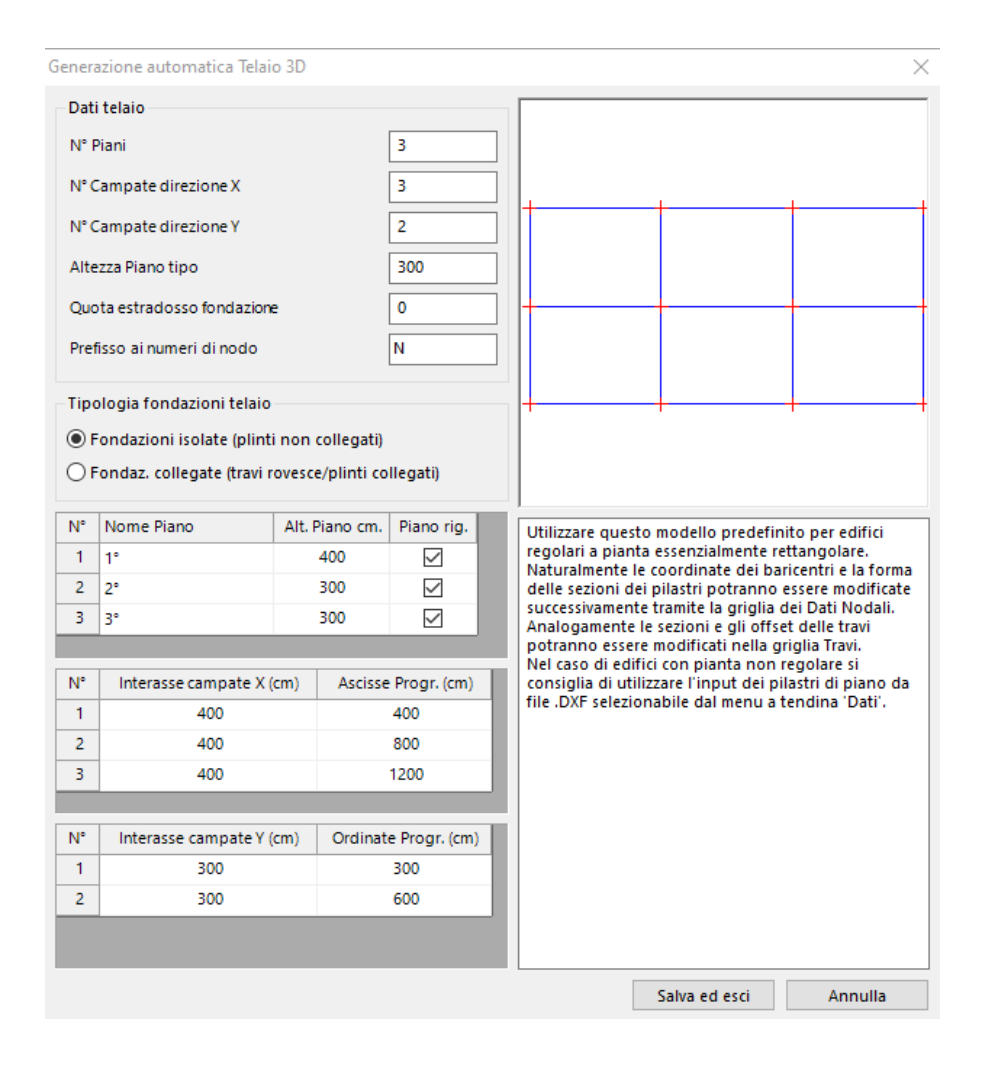

Per il calcolo dei solai e delle solette delle scale (anche alla 'Giliberti') sono previsti due appositi template.

#### **Parametri di calcolo**:

· *Lungh. discretizzazione aste/platea* (>30 cm): sulla base di questa misura vengono fissate per ogni trave ed ogni pilastro le sezioni intermedie equidistanti tra loro in cui valutare gli sforzi interni e le deformazioni. Nel caso delle travi su suolo elastico la scelta di dette sezione corrisponde ai nodi interni della suddivisione in conci della trave, premessa per il calcolo della trave come sottostruttura. Lo stesso dicasi per i pali appartenenti alla tipologia che modella il terreno laterale alla Winkler. Anche la discretizzazione automatica delle platee di fondazione (§ [1.8](#page-47-0) 48) in elementi finiti bidimensionali è basata sullo stesso parametro.

#### **Tipo fessurazione aste**

· Le NTC 2018 richiedono di tener conto, nel modellare la rigidezza flessionale e a taglio dei singoli elementi, si tenga conto della fessurazione. In assenza di analisi specifiche, dette rigidezze degli elementi fessurati non vanno assunte minori del 50% delle corrispondenti rigidezze non fessurate, tenendo conto dello stato limite considerato e della sollecitazione assiale permanente.La norma precisa anche che, nella valutazione della rigidezza degli elementi fessurati, si debba tenere conto dello stato limite considerato (e quindi del corrispondente fattore di comportamento assunto) e dell'influenza della sollecitazione assiale permanente. A tal fine il programma calcola il fattore di fessurazione, secondo lo schema semplificato (sotto riportato) della Circolare e quindi in pratica distingue due livelli di fessurazione sismica: il primo a linea continua per stati limite di danno e per stati limite<br>ultimi non dissipativi con q≤1.5; il secondo a linea punteggiata per stati limite ultimi con q≥5. Per evitare un doppio calcolo (nel caso di q>5) si consiglia di utilizzare solo il primo tipo di fessurazione (quello per stati limite di danno o per q<1.5 allo SLU) in quanto conduce ad una più realistica valutazione degli spostamenti allo SLD anche se comporta una maggiore resistenza strutturale a seguito di un minore periodo proprio rispetto a quello che si otterrebbe mettendo in conto con una maggiore fessurazione.

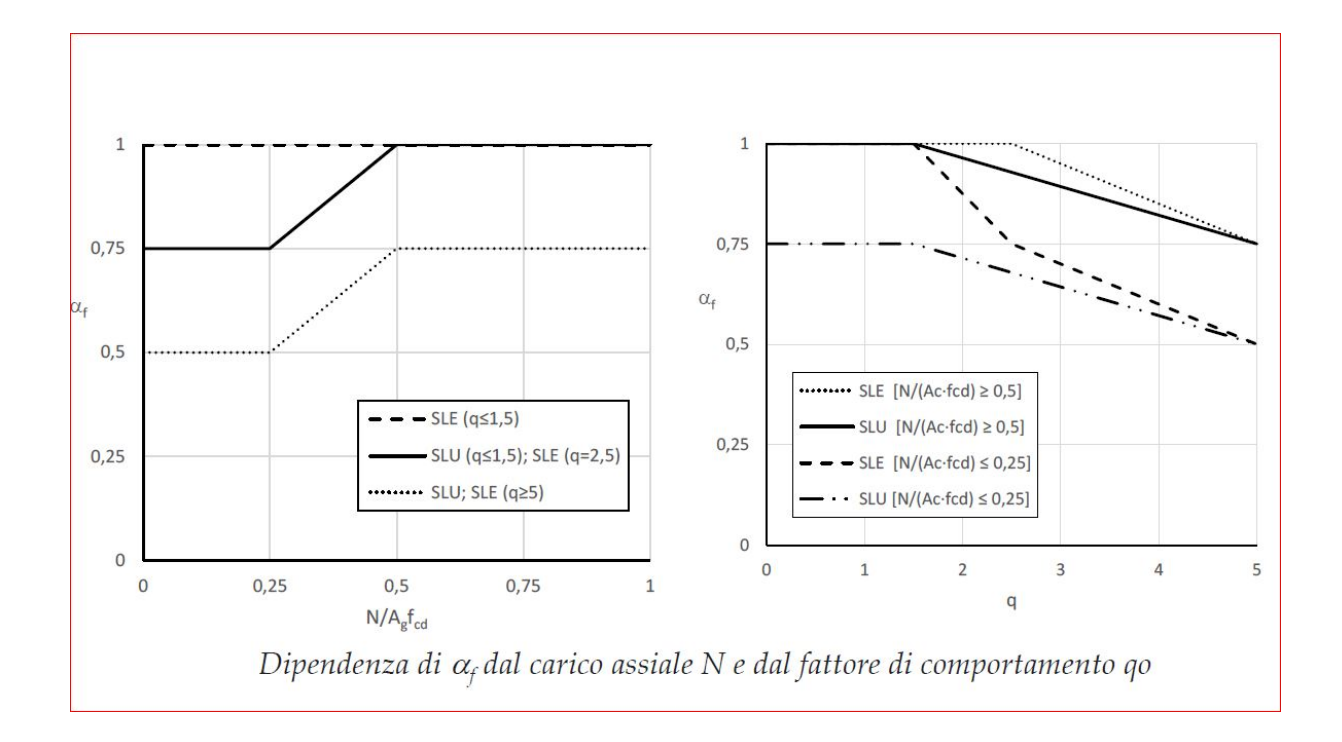

- · *% Rigidezza a torsione* (10% consigliata): nella maggior parte delle strutture in ca a molte iperstatiche (come quelle degli edifici qui trattati) la torsione nelle aste è presente solo per esigenze di congruenza e la sicurezza della struttura non dipende dalla resistenza torsionale. In questi casi le NTC al § 4.1.2.1.4 consentono di non effettuare la verifica a torsione. La percentuale di rigidezza a torsione modella la fessurazione per torsione riducendo gli sforzi torcenti ed incrementando quelli flettenti (redistribuzione equilibrata). Nel caso di torsione primaria (necessaria all'equilibrio della struttura) la riduzione percentuale della rigidezza a torsione eventualmente assegnata, non influisce sul valore del momento torcente per il quale è ora necessario condurre la verifica di resistenza. Poichè il programma non riconosce automaticamente la differenza tra torsione primaria e secondaria è possibile definire, nell'archivio sezioni travi (§ [2.2.17](#page-114-0) 115), le sezioni in cui escludere a priori la verifica di resistenza a torsione (è ad esempio il caso di una trave in cui si innesta una rampa di scala equilibrata a flessione da un solaio ordito in continuità della rampa, anch'esso incastrato nella trave, ma la cui inerzia flettente non è considerata nel calcolo in quanto elemento resistente secondario). Nell'archivio tipologie balconi ([§](#page-125-0) [2.2.23](#page-125-0) <sup>126</sup>) è pure possibile escludere, per ogni tipologia assegnata, la trasmissione del momento torcente quando si è certi che il solaio progettato in continuità dell'aggetto del balcone sia in grado di assorbire con la propria rigidezza flessionale (ed conseguente armatura) i momenti torcenti provenienti dal balcone. Nelle opzioni armature (§ [2.4.1](#page-128-0) 129) delle travi va indicato, infine, un valore minimo del momento torcente sotto il quale non viene comunque effettuata la verifica a torsione.
- · *Deformazione a taglio*: è possibile escludere la deformazione a taglio nel calcolo delle travi delle pareti e dei pali. Si consiglia di tenere sempre attiva questa deformazione specie in presenza di pareti. L'eliminazione della deformazione a taglio può essere utile solo per confronti con altre calcolazioni o per valutarne l'influenza in un particolare progetto.
- · *Effetti P-Delta*: selezionando questa casella di scelta è possibile valutare per tutti i pilastri, sia pure in maniera approssimata, degli effetti geometrici del secondo ordine cioè in particolare valutare l'incremento dei momenti flettenti causati dagli spostamenti orizzontali sismici. L'opportunità di tener conto delle non linearità geometriche si verifica nel caso in cui per il parametro  $\vartheta$ , da valutarsi piano per piano, che compare nella (7.3.2) delle NTC si abbia:  $0.1 < \vartheta < 0.3$ . In questo intervallo la normativa obbliga a mettere in conto degli effetti geometrici del secondo ordine. In caso contrario la struttura va irrigidita alla traslazione onde contenere  $\vartheta$  entro il valore limite di 0.1. Il valore di  $\vartheta$  che compare nella citata (7.3.2) fa implicito riferimento ad un edificio ad impalcati indeformabili. Poichè il programma considera anche la possibilità di impalcati deformabili si è applicata la (7.3.2) ai singoli pilastri senza però utilizzare la tecnica (indicata in normativa) che prevede l'incremento dell'azione sismica (per  $0.1 < \theta < 0.2$ ). Nel programma viene, invece, impiegata la tecnica lineare che fa uso della matrice di rigidezza geometrica valutata considerando costante lo sforzo normale posto uguale a quello della prima combinazione di carico assegnata (non sismica). Utilizzando nell'analisi statica e nell'analisi sismica modale come matrice di rigidezza quella ottenuta dalla somma di quella elastica e quella geometrica si tiene implicitamente conto della riduzione di rigidezza dell'edificio dovuta agli effetti geometrici del secondo ordine (periodo proprio principale maggiorato e momenti flettenti incrementati).
- · *Generazione automatica dei conci rigidi*: se ne consiglia l'attivazione. A conci rigidi automatici attivati è sempre possibile lo snap delle travi ai pilastri di competenza (questo comando è illustrato nel <u>§ [2.1.3\)](#page-75-0)</u>| <sup>76</sup>ौ.

#### **Efficienze Pali in gruppo**

Riguarda i pali in gruppo esclusi quelli eventuamente relativi ai plinti predefiniti

Nel caso in cui i pali non appartenenti a plinti predefiniti non formino un unico gruppo di pali, porre sia i due valori di efficienza pari ad 1 (in tal modo non verrà eseguita la verifica di gruppo).

L'efficienza per carichi assiali e quella per carichi trasversali sono sempre non maggiori di 1. Qui i due valori di efficienza riguardano UNICAMENTE pali NON appartenenti a plinti su pali (predefiniti) e/o a pali reciprocamente distanti tra loro meno di 6 D (D=diametro palo). Per i pali appartenenti a plinti le efficienze vengono assegnate nell'archivio plinti.

L'efficienza assiale Ev=Qg/(n Qlim) [Qg=carico totale sul gruppo; Qlim=carico lim. di progetto del singolo palo]. Ev è sempre =1 nel caso di terreni incoerenti.

L'efficienza trasversale Eh=Hg/(n Hlim) del gruppo di pali è il rapporto tra il carico Hg totale sopportabile dal gruppo di pali ed n volte il carico trasversale limite del singolo palo (n=numero di pali). Questa efficienza (di difficile valutazione) diminuisce all'aumentare del numero di pali ed all'aumentare degli spostamenti orizzontali. Se si effettua un calcolo lineare valori approssimativi possono essere tratti da abaci (ad es. quelli di Mandolini-Viggiani-Russo).

#### **Prefisso numerazione automatica dei nodi**:

La numerazione dei nodi in ogni piano dell'edificio è del tipo 3 4 in cui il primo numero è quello d'ordine del pilastro, il secondo è il numero del piano. In questa casella è possibile assegnare un qualsivolgia prefisso da anteporre all'indicazione numerica del nodo, ad esempio "P" ottenendo per il nodo sopraindicato il nuovo identificativo P3\_4. Si fa osservare che lo stesso identificativo viene utilizzato per l'eventuale pilastro, plinto o palo localizzato nello stesso nodo.

#### <span id="page-90-0"></span>**2.2.3 Dati Sismici**

I dati sismici richiesti per l'analisi sismica dinamica modale con spettro di risposta vanno assegnati nella finestra in figura. Si fa presente che l'analisi modale è il metodo di riferimento indicato in normativa per determinare gli effetti dell'azione sismica (§ 7.3.2 NTC).

**Tipo di sismicità**: Sono previste due sole opzioni. La prima è quella riguarda le località a sismicità ordinaria caratterizzate da S<sub>'</sub>a<sub>g</sub>/g > 0.075 qui calcolate sempre sulla base di analisi dinamica modale. La seconda possibilità riguarda le località a bassa sismicità caratterizzate da S⋅a /g ≤ 0.075 qui calcolate con analisi statica non dissipativa (cfr. primo paragrafo Cap.7 NTC). E' sempre possibile calcolare con analisi modale anche se S $a_q/g \le 0.075$  in quanto per il programma non è molto più semplice calcolare con analisi statica (anzi è necessario svolgere un separato calcolo per definire i periodi principali nelle due direzioni sismiche).

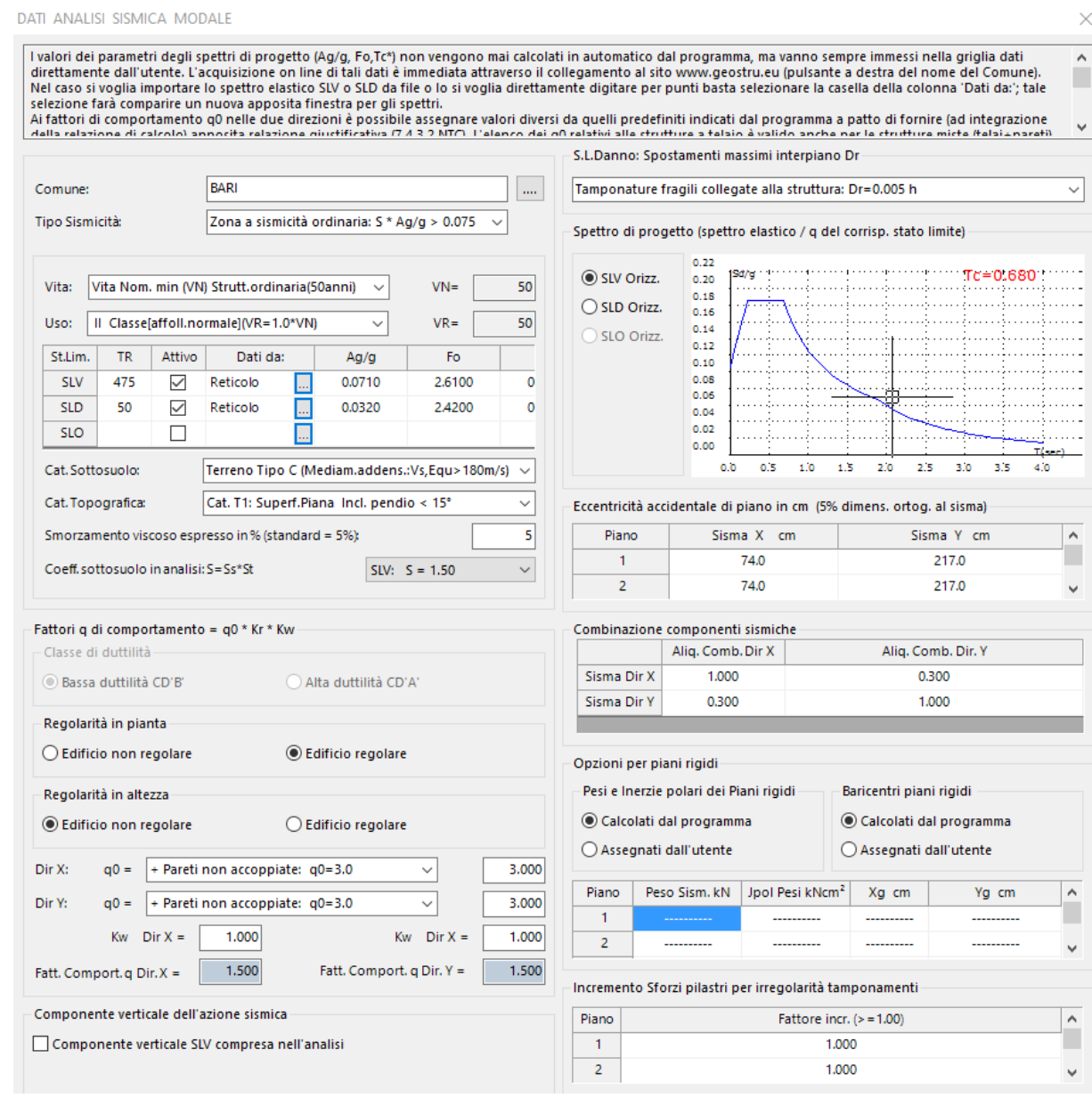

**Vita Nominale V<sub>N</sub>**: va indicata in base al tipo di costruzione secondo le indicazioni della tabella 2.4.I (punto 2.4.1 delle NTC)

**Classe d'uso**: va scelta tra le 4 previste nell'elenco di cui al § 2.4.2 delle NTC. Ad ogni classe corrisponde un coefficiente d'uso C<sub>∪</sub> il cui prodotto per il valore V<sub>N</sub> determina il periodo di riferimento  $V_R = V_N C_U$  per la costruzione in oggetto.

#### **Stati limite**: (§ 3.2.1 NTC)

- · *SLV (Stato Limite di salvaguardia della Vita)*: è lo stato limite ultimo di base dell'analisi sismica. La tabella 3.2.I delle NTC prescrive per questo stato limite che la probabilità  $P_{Vr}$  di superamento dell'azione sismica nel periodo di riferimento  $V_R$  sia pari al 10%. Si ottiene quindi il valore del <u>periodo di ritorno</u> per la costruzione in esame:  $T_R = V_R$  / ln(1- P<sub>vr</sub>). A partire da questo valore e dalle coordinate geografiche (latitudine e longitudine) del sito vanno dedotti i valori dei parametri sismici a<sub>g</sub>, F<sub>o</sub>, T<sub>c</sub>\* che definiscono lo spetto di risposta S<sub>e</sub>(T) in accelerazione. Il valore dei suddetti parametri non viene calcolato dal presente programma ma può essere facilmente ottenuto da appositi programmi di uso pubblico e gratuito come quello on line disponibile sul sito [www.geostru.it](http://www.geostru.it) di questa software house. I valori dei parametri che compaiono all'apertura della finestra dei dati sismici di un nuovo progetto sono quelli relativi all'ultimo progetto calcolato e vanno ricalcolati e digitati in griglia se i dati di partenza sono differenti.
- · *SLD (Stato Limite di Danno)*: è uno stato limite (sismico) di esercizio con una probabilità di superamento nel periodo di riferimento  $V_R$  pari al 63%. Anche per questo stato limite vanno calcolati fuori programma i valori dei parametri  $\mathsf{a}_{_{\mathrm{g}}}$ ,  $\mathsf{F}_{_{\mathrm{O}}},$  T $_{\mathrm{c}}{}^\star$  dello spetto di risposta pertinente. Per le costruzioni ricadenti in classe d'uso I e II la verifica da effettuare per questo stato limite si limita alla controllo degli spostamenti di interpiano che devono essere contenuti entro i limiti fissati nel § 7.3.72 NTC. Sia nel caso di piani rigidi che in quello di piani deformabili il programma controlla gli spostamenti di interpiano relativi ai nodi di estremità dei singoli pilastri di piano.

Per le costruzioni in classe d'uso III e IV vengono verificati allo SLU tutti gli elementi strutturali sottoposti agli sforzi prodotti dalle azioni sismiche relative a questo stato limite, ponendo il fattore di struttura pari a 1,5 ed utilizzando per i materiali i coeff. parziali pari a 1.0 (§ 7.3.7.1 NTC).

· *SLO (Stato Limite di Operatività)*: è uno stato limite di esercizio che interessa solo le costruzioni ricadenti in classe d'uso III e IV. La probabilità di superamento nel periodo di riferimento  $V_R$  è pari all'81%. Gli effetti da verificare sono qui costituiti dai soli spostamenti di interpiano.

#### **Categorie Sottosuolo**

Nell'apposita casella a discesa va selezionata la categoria di sottosuolo attibuita alla costruzione in esame. La scelta tra le categorie previste al punto 3.2.2 NTC va fatta in base ai valori della Velocità equivalente  $V_{s,30}$  di propagazione delle onde di taglio entro i primi 30 metri di profondità. I valori  $V_{s,30}$  vanno desunti sulla base delle risultanze delle indagini geotecniche disposte dal progettista ed effettuate da laboratori autorizzati.

## **Categorie Topografiche**

Nell'apposita casella a discesa va selezionata la categoria di sottosuolo attibuita alla costruzione in esame. La scelta tra le 4 categorie previste si riferisce a configurazioni superficiali semplici. Per condizioni topografiche complesse è necessario predisporre specifiche analisi di risposta sismica locale.

## **Smorzamento viscoso espresso in %**

E' rappresentato dal simbolo  $\xi$  nel § 3.2.3.2.1 NTC e dipende dai materiali, dalla tipologia strutturale e dal terreno di fondazione (in genere per gli edifici si pone pari al 5%). Viene utilizzato nella definizione degli spettri di risposta elastici riportati in normativa (formule (3.2.4), (3.2.10), (3,2,13)).

## **Coefficiente di sottosuolo S**

La sua definizione (§ 3.2.3.2.1 NTC) è:  $S = S_{\rm s} S_{\rm r}$  in cui  $S_{\rm s}$  è il coefficiente di amplificazione stratigrafica (Tabella 3.2.V) e  $S<sub>r</sub>$  è il coefficiente di amplificazione topografica (Tabella 3.2.VI). ll programma calcola automaticamente i valori  ${\tt S_s,S_T}$  e ne espone il prodotto.

## **Media (CD"B") / Alta Duttilità (CD"A")**

La differenza tra le due classi risiede nell'entità delle plasticizzazioni previste nella progettazione (§ 7.2.1 NTC). La progettazione in alta duttilità consente valori minori delle azioni ma al prezzo di armature trasversali infittite e di particolari di armatura (nei nodi, nelle pareti ecc.) più dettagliati e verifiche più complesse da effettuare. **In alta duttilità non è possibile, inoltre, progettare travi in spessore di solaio**.

Va sottolineato che il progetto in alta duttilità non fa conseguire una maggiore sicurezza rispetto al progetto della stessa struttura effettuato in bassa duttilità. Anzi visto il carattere ancora "artigianale" della maggior parte dei cantieri di edilizia corrente si rischia che la cattiva esecuzione dei dettagli costruttivi previsti dall'alta duttilità pregiudichi la sicurezza attesa in progetto. Per gli edifici in c.a. qui trattati si consiglia, in definitiva, di scegliere sempre il calcolo in bassa duttilità. Se nella finestra dei Dati Generali si è scelta la progettazione non dissipativa ovviamente questa scelta non compare.

## **Regolarità in pianta**

Un edificio si definisce regolare in pianta se (§ 7.2.2 NTC) sono rispettati i requisiti di simmetria, compattezza e rigidezza nel proprio piano (proporziata alla rigidezza degli elementi verticali) indicati in normativa.

Se si sceglie l'opzione di regolarità il programma controlla direttamente solo l'ultima condizione (controlla cioè che nella scheda dei dati sui piani tutti gli impalcati risultino assegnati come rigidi). Nell'esempio in figura l'opzione di regolarità è inattiva (non viene cioè consentita la scelta) in quanto non tutti i piani sono stati assegnati come rigidi. E' responsabilità del progettista il controllo del rispetto delle condizioni di cui ai punti a), b), c). L'assunta regolarità in pianta modifica il valore da assumere per i fattori  $q_0$  da assegnare successivamente. Se anche uno solo dei piani in elevazione non è definito come estensionalmente rigido il programma assume la condizione di non regolarità in pianta.

## **Regolarità in altezza**

Le condizioni per poter definire regolare in altezza un edificio sono elencate nel § 7.2.2 NTC. Se l'edificio rispetta tutte le condizioni suddette (edificio regolare in altezza) al fattore  $K_{p}$  viene

assegnato il valore 1.00. Altrimenti occorre ritornare in fase di Input e decidere se modificare le dimensioni delle aste o rinunciare alla regolarità definendo l'edificio non regolare in altezza (a  $K<sub>p</sub>$  viene assegnato il valore ridotto di 0.80). Le costruzioni ad un solo impalcato sono ovviamente sempre regolari in altezza.

La presenza di piani deformabili a nostro avviso configura già l'assenza di regolarità in altezza.

Se l'edificio viene definito regolare in altezza in questa finestra, il programma durante il successivo calcolo controlla numericamente solo i punti b) e c)di normativa; ma raramente tali controlli risultano positivi, anche per edifici piuttosto regolari. Il soddisfacimento dei punti a), d) è demandato al progettista. Per risparmiare tempo e pazienza si consiglia di utilizzare sempre l'opzione di mancata regolarità in altezza.

#### **Fattori q<sup>0</sup> di comportamento**

E' il valore massimo (da definirsi separatamente per le due direzioni X, Y del sisma) del fattore di comportamento q  $(q = q_{0} \cdot K_{\rm R})$  e dipende dal livello di duttilità atteso, dalla tipologia strutturale e dal rapporto  $\alpha_{\sf u}/\alpha_{\sf q}$  tra il valore ultimo dell'azione sismica e quello per il quale si ha prima plasticizzazione a flessione. Il fattore q viene direttamente utilizzato nella definizione degli spettri di progetto per gli stati limite ultimi (in programma è previsto il solo SLV in quanto il calcolo è di tipo elastico lineare) e quindi influenza notevolmente l'entità delle azioni sismiche. I valori di q<sub>0</sub> previsti in normativa (tabelle in § 7.3.1 NTC) per le varie tipologie strutturali sono selezionabili dalle apposite caselle a discesa; i valori esposti tengono conto della classe di duttilità e della regolarità in pianta precedentemente assegnate. Nel caso di strutture torsionalmente deformabili con tipologia a pareti o miste equivalenti a pareti, i valori q<sub>o</sub> vanno digitati direttamente nelle caselle ad essi riservati. Lo stesso dicasi nel caso in cui il rapporto  $\alpha_{\sf u}/\alpha_{\sf 1}$  sia ricavato da un'analisi non lineare di tipo "pushover". Per evitare di rientrare (senza volerlo) nel caso di strutture deformabili torsionalmente il programma calcola, piano per piano e nelle due direzioni sismiche, il rapporto r/l<sub>s</sub> tra rigidezza torsionale e segnala il caso in cui (§ 7.4.3.1) essa risulti non superiore a 0,8. In questo calcolo non viene utilizzata la formula di normativa valida solo per impalcati rigidi rettangolari bensì viene valutato (sempre in via approssimativa) l'effettiva rigidezza torsionale r di piano dei singoli elementi strutturali (pilastri e pareti) nonchè il valore l<sub>s</sub> valutato come radice quadrata del rapporto tra il momento

d'inerzia polare delle masse concentrate nei nodi e la massa totale di impalcato.

Nel caso di calcolo non dissipativo il fattore di comportamento  $q_{ND}$  non può superare 1,5 e comunque deve rispettare la seguente relazione NTC:

$$
1 \le q_{ND} = \frac{2}{3} q_{CD''B''} \le 1.5
$$
 [7.3.2]

#### **Componente verticale nell'analisi sismica**

Nell'analisi sismica delle strutture correnti sono considerate attive solo le due componenti orizzontali delle azioni sismiche nella direzione degli assi generali di riferimento X, Y. La componente verticale in direzione Z va considerata solo in presenza di (§ 7.2.2 NTC):

- elementi pressochè orizzontali di luce maggiore di 20 metri;
- elementi precompressi (esclusi i solai con luce inferiore a m. 8);
- elementi a mensola di luce superiore a 4 m;
- strutture di tipo spingente;
- pilastri in falso;
- edifici con piani sospesi.

## **SLD/SLD Spostamenti massimi di interpiano Dr**

Per edifici in classe d'uso I e II il § 7.3.7.2 delle NTC prescrive i seguenti valori limite per il prodotto tra il fattore q di comportamento (q=1.5) e lo spostamenti di interpiano d<sub>r</sub> (h=altezza di piano) :

- q d  $\leq$  0.0050 h per tamponamenti fragili collegati alla struttura e che interferiscono con la deformabilità;

- g d  $\leq$  0.0075 h per tamponamenti duttili collegati alla struttura e che interferiscono con la deformabilità;

 $-q d \leq 0.0075 h$ per tamponamenti progettati in modo da non subire danni a seguito degli spostamenti di interpiano

Per edifici in classe d'uso III, IV i suddetti limiti vanno ridotti ai 2/3 del loro valore e vanno verificati allo Stato Limite di Operatività (SLO).

### **Spettri di progetto**

Sulla base dei dati simici precedentemente assunti viene mostrata la rappresentazione grafica degli spettri di progetto per le componenti sismiche attive e che saranno alla base del successivo calcolo delle azioni sismiche. Gli spettri di progetto utilizzati hanno naturalmente le formulazioni analitiche fornite nel § 3.2.3 delle NTC ed utilizzano i fattori di struttura assegnati in questa finestra dati.

#### **Eccentricità accidentale di piano**

Per tener conto delle incertezze nella localizzazione delle masse, al centro di massa deve essere attribuita una eccentricità accidentale rispetto alla sua posizione quale deriva dal calcolo. Per i soli edifici l'eccentricità accidentale non può essere inferiore a 0.05 volte la dimensione dell'edificio misurata perpendicolarmente alla direzione dell'azione sismica. Detta eccentricità è assunta costante per entità e direzione su tutti gli orizzontamenti (§ 7.2.6 NTC). Qualora la distribuzione degli elementi costruttivi non strutturali o secondari sia fortemente irregolare in pianta se ne può tenere conto raddoppiando l'eccentricità strutturale (§ 7.2.3 NTC).

I valori di questa eccentricità convenzionale vanno pertanto inseriti nell'apposita tabella prevista. Nel caso di piano rigido l'analisi modale viene effettuata tenendo fissa la risultante delle masse di piano nel baricentro calcolato ed aggiungendo successivamente gli effetti statici di un'azione torcente (per ognuna delle direzioni sismiche) prodotto della forza sismica agente al piano per la duddetta eccentricità rispetto al baricentro di calcolo (§ 7.3.3.1 NTC). Nel caso di orizzontamento non rigido gli effetti statici aggiuntivi vengono determinati applicando alle singole masse di piano forze orizzontali tali che il loro momento torcente complessivo sia pari al prodotto della risultante delle forze sismiche orizzontali di piano per l'eccentricità assegnata. Tali forze devono, inoltre, ammettere risultante nulla nelle due direzioni X, Y.

#### **Combinazioni componenti sismiche**

Gli effetti E della risposta sismica sulla struttura (sollecitazioni, spostamenti, deformazioni, ecc.) sono combinati, per ognuna delle direzioni sismiche attive, secondo i seguenti coefficienti (7.3.10) NTC:

1.00 Ex + 0.30 Ey + 0.30 Ez

0.30 Ex + 1.00 Ey + 0.30 Ez

0.30 Ex + 0.30 Ey + 1.00 Ez

La componente verticale Ez sarà considerata solo nei casi previsti nel § 7.2.2 NTC.

I coefficienti di combinazione sono preimpostati secondo i valori previsti dalle NTC. L'utente può modificarli per particolari esigenze (simulazioni, confronti ecc.) ma in questo caso ponendosi fuori dalla corretta applicazione della normativa.

### **Opzioni per piani rigidi**

Il programma calcola automaticamente per i piani rigidi la massa totale di piano come somma delle masse concentrate nei nodi di piano e, in caso di analisi dinamica, il momento d'inerzia polare delle stesse masse rispetto al loro baricentro (nodo master di piano). La presente opzione consente di assegnare manualmente i suddetti valori.

Analoga assegnazione manuale può essere effettuata per le coordinate dei baricentri delle masse di piano.

## **Fattori di incremento degli sforzi nei pilastri per irregolarità dei tamponamenti in elevazione**

Qualora la distribuzione in altezza degli elementi costruttivi senza funzione strutturale risulti fortemente irregolare in altezza (ad esempio è il caso dei piani pilotis privi di tamponamenti) le forti concentrazione di danni ai piani deboli devono essere prevenute incrementando di un fattore 1.40 le azioni di calcolo dei pilastri e delle pareti di tali piani.

Nella tabella a tale scopo predisposta nella sopra riportata finestra è quindi possibile indicare per gli eventuali piani di cui sopra il fattore di incremento.

## <span id="page-95-0"></span>**2.2.4 Dati Piani**

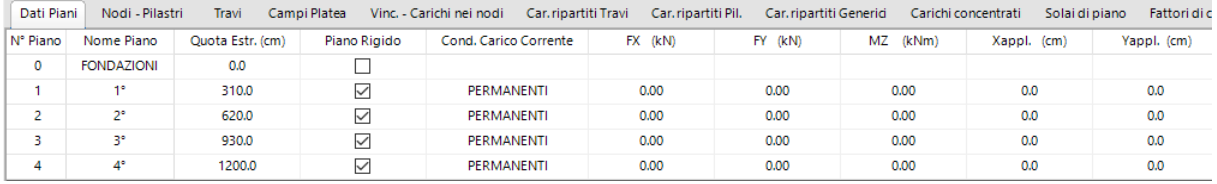

E' la prima scheda da compilare dopo avere assegnato i Dati generali (<u>§ [2.2.2](#page-84-0)</u>|85').

Il numero dei piani presente nella tabella è quello assegnato (e modificabile) nella finestra dei Dati generali. Il *Numero d'ordine* ed il *Nome* dei piani è preimpostato ad evitare successivi equivoci.

La *condizione di carico* (non modificabile in tabella) è quella corrente che compare nell'apposita casella a discesa di scelta presente nella quarta riga dell'area di lavoro.

Dati da immettere direttamente nelle varie colonne:

**Quota Estradosso**: Per ognuno dei piani assegnati va definita la quota dell'estradosso che rappresenta la quota a cui verranno posizionati tutti i nodi successivamente immessi. L'ordine di assegnazione dei piani è crescente a partire dal piano 0 (piano di fondazione). Le travi di piano le cui sezioni siano state riferite al loro estradosso (nell'archivio sezioni travi <u>§ [2.2.17](#page-114-0)</u> | 115 ) verranno così automaticamente disposte con il proprio estradosso coincidente con quello

del piano anche per travi di differente sezione (come nel successivo grafico). Le quote dei nodi di piano possono essere singolarmente successivamente modificate per particolari esigenze di modellazione (ad esempio nel caso di nodi apprtenenti ad un piano deformabile inclinato). Se in una fase successiva dell'input si dovesse modificare la quota di un piano tutte le quote dei nodi già assegnati nella tabella dei Nodi verrebbero reimpostati al valore della nuova quota. La quota assegnata al piano è molto importante nel caso di piano rigido in quanto le forze orizzontali sia statiche che sismiche vengono applicate alla quota del piano indicata in tabella. Nel caso di piano deformabile le forze sismiche vengono invece applicate nei singoli nodi ognuno dei quali caratterizzato dalla propria massa e dalle proprie coordinate.

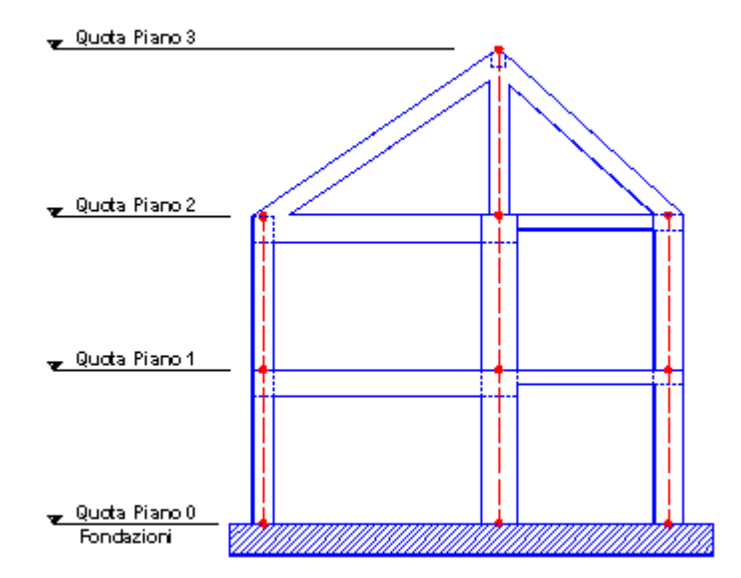

**Piano rigido**: il §7.2.6 delle NTC indica espressamente quando possono essere considerati infinitamente rigidi nel proprio piano gli orizzontamenti (solai in latero c.a., assenza di aperture tali da modificarne la rigidezza, ecc.). <u>I piani rigidi (§ [1.2](#page-12-0)|13) devono essere orizzontali</u> e pertanto tutti i nodi in essi assegnati vengono ad avere la stessa quota: eventuali variazioni di quota dei singoli nodi dovranno essere piccoli onde evitare che il modello di calcolo non differisca dalla reale situazione. I piani di copertura a falde inclinate, in generale, vanno considerati come piani deformabili in quanto i nodi di impalcato non giacciono nello stesso piano orizzontale anche in presenza di solai rigidi ed in assenza di aperture: se tuttavia le travi non sono spingenti, i solai connettono rigidamente le travi e non sono presenti nodi o travi fuori piano, anche questo tipo di impalcato di copertura può essere considerato rigido. Nel caso di un edificio costituito da due o più telai piani come quello rappresentato in figura si potrebbe ancora definire il terzo piano come rigido (come eccezione) in quanto i nodi ad esso appartenenti sarebbero alla stessa quota e le travi di falda, essendo travi fuori piano, non apparterrebbero a nessun impalcato. Nonostante il piano in questione sia costituito solo da nodi allineati collegati da una trave di colmo la rigidezza nel proprio piano (o meglio nel proprio allineamento) è assicurata dai triangoli rigidi delle travi inclinate e dai solai di collegamento delle falde inclinate.

Un piano non può essere rigido nel caso in cui anche uno solo dei suoi nodi sia vincolato in direzione orizzontale o intorno all'asse verticale come ad esempio accade nel piano di fondazione in presenza di fondazioni superficiali (travi su suolo elastico, plinti, platee di fondazione).

Il piano di fondazione può essere assegnato sia come rigido che deformabile nel caso di fondazioni su pali (platea su pali, plinti su pali, travi su pali).

**Fx, Fy (daN)**: nel solo caso di piano rigido è possibile assegnare in queste colonne le componenti, dirette come gli assi generali X,Y, della risultante delle forze orizzontali agenti complessivamente nel piano ed applicata in un qualsiasi punto del piano stesso (da indicare nelle apposite colonne). E' il caso, ad esempio, della risultante orizzontale del vento che insiste nell'area di competenza del piano. E' possibile assegnare la coppia di valori Fx, Fy in corrispondenza di ogni condizione di carico.

**Mz (daNm)**: solo ai piani definiti rigidi è possibile applicare una coppia con asse verticale per ogni condizione di carico.

**Xappl, Yappl (cm)**: sono le coordinate del punto di applicazione della risultante di piano di cui alle componenti assegnate nelle precedenti colonne Fx, Fy.

## <span id="page-97-0"></span>**2.2.5 Nodi-Pilastri**

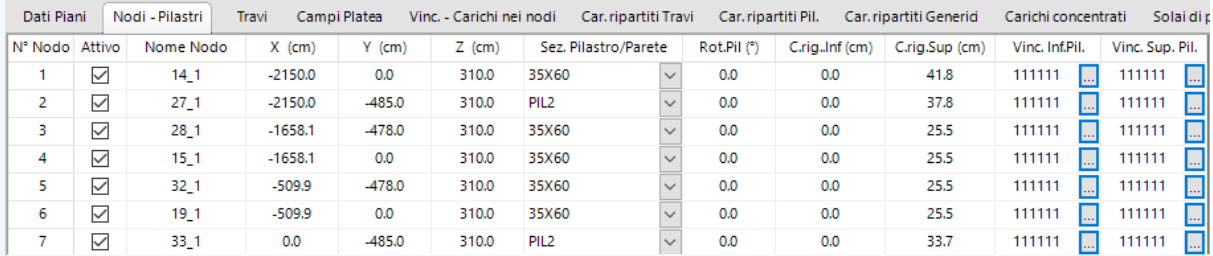

L'apertura di questa scheda fa riferimento al piano 2D corrente (selezionabile con l'apposito menu a discesa tra tutti i [piani](#page-95-0) assegnati nella scheda <u>Dati piani</u>l <sup>§6</sup>)). Questa scheda ha 3 differenti formati della tabella dati a seconda se si riferisce a nodi e pilastri appartenenti ai piani in elevazione, al piano di fondazione (piano 0) o se attiene ai nodi fuori piano (<u>§ [1.1.1](#page-10-0)</u>|11 ) .

Per visualizzare la riga dati di un qualunque nodo e/o pilastro della struttura basta aprire la scheda Nodi-Pilastri, quindi cliccare col mouse sul nodo (o pilastro) di interesse: la riga dati del nodo sarà esposta in tabella come prima riga o come riga evidenziata.

La tabella sopra riportata è quella che compare nel caso di piano corrente in elevazione e contiene le seguenti colonne:

**N° Nodo**: è il numero d'ordine di tutti i nodi assegnabili nel piano. Il numero massimo di nodi per piano è quello presente (e modificabile) nella finestra dei Dati generali (<u>§ [2.2.2](#page-84-0)</u>|85'). In ogni nodo può essere inserito un solo pilastro che assume pertanto lo stesso nome (identificativo) del nodo. Nel caso al pilastro assegnato in un piano ne corrisponda un altro nel piano adiacente superiore o inferiore è necessario che questi abbiano lo stesso numero d'ordine: cioè i pilastri appartenenti alla stessa stilata devono avere lo stesso numero d'ordine nei vari piani in cui sono presenti.

**Attivo**: la casella va selezionata se si desidera inserire un nuovo nodo nel piano corrente. Per cancellare un nodo basta deselezionare la casella dopo aver selezionato col mouse il nodo stesso sul grafico 2D o 3D (la selezione del mouse porta la riga corrispondente al nodo ad essere la prima riga della tabella facilitandone così la visualizzazione in tabella). I nodi vengono attivati in automatico se il piano viene importato da file \*.dxf (<u>[§2.2.1](#page-81-0)</u>|82) o se viene generato dal template presente nella finestra dei Dati generali. Un nuovo nodo, situato nel

piano corrente evidenziato nella casella dedicata, può essere attivato anche mediante il pulsante **presente nella toolbar.** Il pulsante  $\mathbf{X}$  ne consentela cancellazione.

**Nome Nodo**: non appena si è reso attivo il nodo compare il nome del nodo i cui caratteri predefiniti sono formati dal prefisso assegnato nella finestra dei Dati generali, dal numero d'ordine del nodo e, separato da un trattino, dal numero del piano (lettera F se si tratta di nodo fuori piano). Il nome del nodo può essere modificato da tastiera (sconsigliato).

**X, Y, Z cm**: se il nodo viene attivato da tabella vanno assegnate le coordinate X, Y in pianta mentre la quota in elevazione Z è già presente e corrisponde con quella assegnata nella scheda dati piani (<u>§ [2.2.4](#page-95-0)</u> s6). Nel caso di importazione da file \*.dxf le coordinate dei nodi importati sono già presenti in tabella. Le coordinate sono sempre successivamente modificabili. Nel caso in cui il nodo ricada in un piano rigido (<u>§ [1.2](#page-12-0)</u>|13) si raccomanda, per l'attendibilità del modello, di modificare il meno possibile la quota Z rispetto a quella assegnata al piano di appartenenza.

**Sez. Pilastro** - Parete: per default nella casella a discesa compare la prima riga dell'elenco "Nessuna" cioè all'attivazione del nodo non è presente alcuna tipologia di pilastro tra quelle assegnate nell'Archivio sezioni Pilastri-Pareti (<u>§ [2.2.18](#page-116-0)|117</u>). La selezione di una delle sezioni di pilastro (o parete) genera la presenza del corrispondente pilastro (o parete) di piano che viene immediatamente visualizzato nella finestra grafiche attiva (2D o 3D). Il pilastro (parete o pannello di taglio) assume lo stesso nome identificativo del nodo ed il programma provvede in automatico ad agganciarlo al nodo con lo stesso numero d'ordine del piano inferiore. L'aggancio viene realizzato tramite un link rigido se le coordinate del nodo inferiori non sono esattamente uguali a quelle del nodo di inserimento del pilastro stesso. Nel caso di importazione da file\_\*.dxf (§ [2.2.1](#page-81-0)|82) il pilastro la sezione viene automaticamente creata nell'<u>[archivio](#page-116-0) pilastrilazi</u> e compare automaticamente nella presente casella (oltre che nei grafici a video).

**Rot. Pilastro (°)**: all'atto della sua prima introduzione la sezione del pilastro viene posizionata con il suo baricentro sempre coincidente con il nodo e con gli assi locali (di posizionamento), ripetto ai quali è stata creata nell'archivio, paralleli a quelli generali. Successivamente è sempre possibile ruotare gli assi locali della sezione intorno all'asse verticale passante per il baricentro di un qualsiasi angolo espresso in gradi sessadecimali (rotazione oraria positiva guardando la finestra 2D). La rotazione del pilastro è visibile a video all'atto stesso dell'immissione del suo dato numerico.

**C.rig\_Inf, C.Rig.Sup.** cm: sono le lunghezze degli eventuali conci rigidi superiore ed inferiore del pilastro. Sono assegnabili dall'utente solo se l'opzione conci rigidi automatici è deselezionata nella finestra dei Dati generali (vedi pure <u>§ [1.3.1](#page-20-0)</u>|21). Gli eventuali offset rigidi orizzontali (componenti nel piano orizzontale) dovute all'eventuale disassamento degli assi baricentrici dei pilastri appartenenti alla stessa stilata sono sempre calcolati in maniera automatica dal programma.

**Vinc.Inf.Pil, Vinc.Sup.Pil.**: Ognuna delle estremità del tratto deformabile di ogni pilastro è caratterizzata dal possedere 6 gradi di libertà (i primi 3 traslazionali i secondi 3 rotazionali) nel sistema di riferimento locale x, y, z (cfr. <u>§ [1.3.2](#page-22-0)</u> 23). Nel caso in cui l'estremità in esame sia perfettamente incastrata nel nodo strutturale di sua competenza ai 6 gradi di libertà viene attribuito il codice convenzionale di vincolo 1 (situazione corrente per le tipologie strutturali in c.a. ordinario). Ai gradi di libertà eventualmente liberi viene invece attribuito il simbolo 0. Nel caso si voglia modificare tale vincolamento interno basta selezionare la relativa casella per ottenere l'apertura della seguente finestra che gestisce in maniera predefinita o puntuale i singoli gradi di libertà.

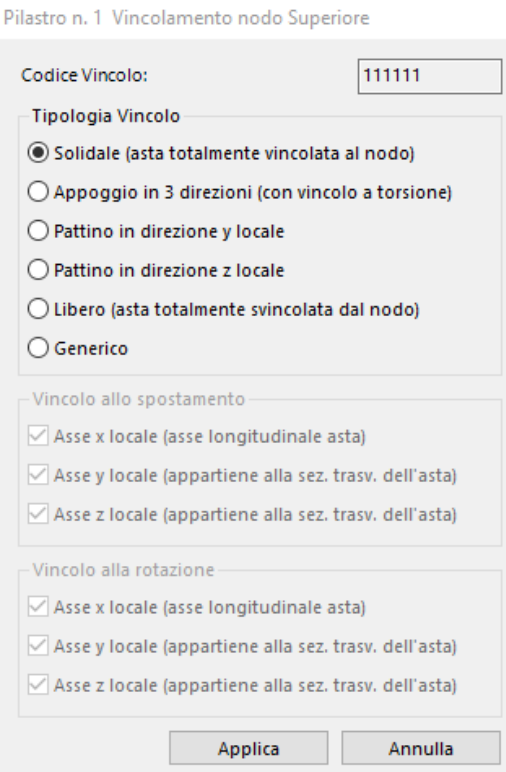

Se il piano corrente è quello di **fondazione** la scheda Nodi-Pilastri assume il seguente aspetto leggermente diverso:

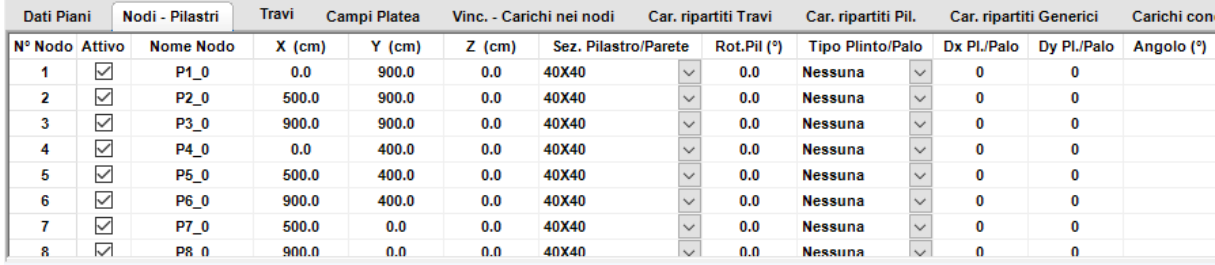

Viene comunque riportata la sezione del pilastro appartenente al primo impalcato in quanto collegato comunque al nodo nel piano di fondazione. Le ulteriori colonne si riferiscono invece ad eventuali strutture di fondazioni superficiali o profonde che possono essere collegate ad ognuno dei nodi di fondazione:

**Tipologia Plinto/Palo**: In questa casella a discesa è possibile selezionare una delle possibili tipologie di fondazione previste e cioè quelle dei plinti presenti nell'Archivio tipologie Plinti (plinti superficiali e plinti su pali <u>§ [2.2.20](#page-119-0)</u> 120) e quelle dei pali presenti nell'Archivio sezioni Travi-Pali

(§ [2.2.17](#page-114-0)|15). Per default compare la tipologia "Nessuna", cioè nel nodo non è presente nessuna delle possibili tipologie di fondazione. Per espressa disposizione normativa non è possibile assegnare ai nodi di una stessa fondazione un plinto superficiale ed un palo o un plinto su pali (cfr. § 7.2.1 NTC): in questo caso il programma segnala con un *warning* tale circostanza.

**Dx Plinto/Palo / Dy Plinto/Palo**: sono le eventuali eccentricità (offset rigidi) del baricentro del plinto (sia superficiale che su pali) rispetto alle coordinate del nodo in cui è stato posizionato. Possono così essere calcolati eventuali plinti "zoppi". Questa possibilità non è attiva per i pali il cui asse baricentrico deve sempre passare per il nodo. Se invece nel nodo è stato inserito un palo Dx e Dy sono le eccentricità (in proiezione orizzontale) della punta inferiore del palo inclinato rispetto alle coordinate del nodo.

**Angolo (°)**: è l'angolo di rotazione in pianta rispetto agli assi X, Y del riferimento generali che è possibile assegnare ai plinti nel caso in cui i lati non risultino paralleli a tali assi.

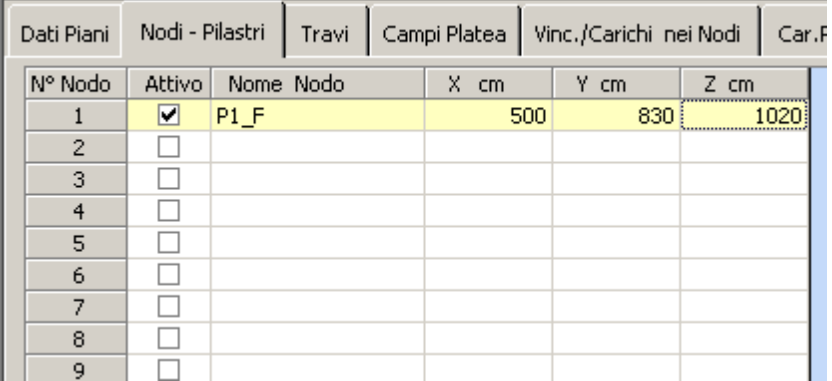

Nel caso di nodi fuori piano (§ [1.1.1](#page-10-0) 11) la scheda Nodi presenta il seguente aspetto:

Cioè i nodi fuori piani vengono solo definiti a mezzo delle coordinate spaziali X, Y, Z e non possono costituire nodi di estremità di pilastri o nodi di inserimento di elementi di fondazione. Per creare un nodo fuori piano va anzitutto selezionato come piano corrente (nella casella dei piani 2D) quello fuori piano; si può quindi attivare un qualunque nodo nella scheda Nodi sia direttamente selezionando la scheda e la casella di attivazione oppure cliccando il pulsante

nella toolbar che apre la tabella ed attiva il primo nodo disponibile.

# <span id="page-100-0"></span>**2.2.6 Travi**

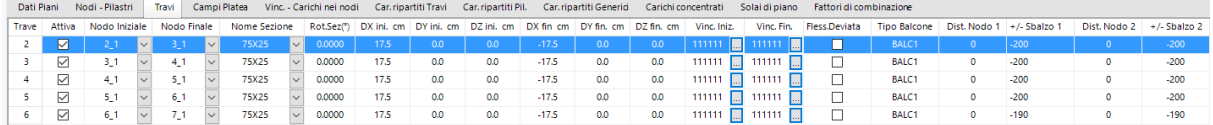

La scheda dei dati delle travi si riferisce ai dati delle travi appartenenti al piano corrente. Per visualizzare i dati di una trave già assegnata basta aprire la scheda Travi, quindi selezionare col mouse la trave (nella parte centrale dell'asse) e la riga con i dati della trave compariranno come prima riga della tabella o come riga evidenziata (come quella in figura).

Sono presenti le seguenti colonne di dati:

**N° Trave**: è il numero d'ordine di tutte le travi assegnabili nel piano. Il numero massimo di travi per piano è quello assegnato (e modificabile) nella finestra dei Dati generali (<u>§ [2.2.2](#page-84-0)</u>| 85)).

**Attiva**: la casella va selezionata se si desidera inserire, direttamente da tabella, una nuova trave nel piano corrente. Per cancellare una trave basta deselezionare la casella dopo aver selezionato col mouse la trave stesso sul grafico 2D o 3D (la selezione del mouse porta la riga corrispondente alla trave ad essere la prima riga della tabella facilitandone così la visualizzazione in tabella). La riga contenente i dati della trave viene attivata in automatico se la trave viene generata tramite mouse: cioè cliccando successivamente sui due nodi che la definiscono (dopo aver naturalmente selezionato il comando di generazione trave presente

nella toolbar  $\begin{bmatrix} 1 & 0 \\ 0 & 1 \end{bmatrix}$ ). Il pulsante  $\begin{bmatrix} 1 & 0 \\ 0 & 1 \end{bmatrix}$  consente la cancellazione della trave che si va a selezionare col mouse.

**Nodo Iniziale / Nodo Finale**: vanno digitati in tabella o vengono automaticamente riportati nel caso di generazione della trave mediante mouse (o mediante il *template* presente nella finestra dei dati generali). Di norma i due nodi della trave devono appartenere allo stesso piano. Le travi con nodi non appartenenti allo stesso piano o in cui uno almeno dei due nodi sia fuori piano vanno assegnate nella tabella corrispondente al piano definito fuori piano nella casella a discesa dei piani 2D.

**Nome Sezione**: va selezionata (o modificata) attraverso la casella a discesa di questa colonna dati tra quelle presenti nell'archivio sezioni travi (<u>§ [2.2.17](#page-114-0)|165</u>). Nel caso di input della trave col mouse la sezione di competenza automaticamente immessa è quella corrente selezionata nel suddetto archivio.

**Rot. Sezione (°)**: è l'angolo di declinazione della trave nello spazio (cfr. <u>§ [1.7](#page-36-0)</u>|37) da esprimere in gradi sessadecimali. Per default l'angolo è nullo. La rotazione corrispondente all'angolo digitato viene visualizzata (consentendo un controllo visivio anche della sua direzione)nella vista 3D solida. Tra i programmi di servizio è disponibile quello che consente il calcolo di questo angolo a partire dalle coordinate di un punto posto nel piano formato dgli assi locali x,y di riferimento della trave.

**DX ini, DY ini, DZ ini cm**: definiscono il concio rigido del nodo iniziale della trave, cioè le eccentricità (offset) rispetto alle coordinate del nodo iniziale dell'estremo iniziale del tratto deformabile della trave.

**DX fin, DY fin, DZ fin cm**: definiscono il concio rigido del nodo finale della trave, cioè le eccentricità (offset) rispetto alle coordinate del nodo finale dell'estremo finale del tratto deformabile della trave.

**Vinc.Iniziale / Vincolo Finale**: ognuna delle estremità del tratto deformabile di ogni trave è caratterizzata dal possedere 6 gradi di libertà (i primi 3 traslazionali i secondi 3 rotazionali) nel sistema di riferimento locale x, y, z (cfr. <u>§ [1.7.3](#page-22-0)</u> 23). Nel caso in cui l'estremità in esame sia perfettamente incastrata nel nodo strutturale di sua competenza, ai 6 gradi di libertà viene attribuito il codice convenzionale di vincolo 1 (situazione corrente per le tipologie strutturali in c.a. ordinario). Ai gradi di libertà eventualmente liberi viene invece attribuito il simbolo 0. Nel caso si voglia modificare tale vincolamento interno basta selezionare la relativa casella per

ottenere l'apertura della finestra che gestisce in maniera predefinita o puntuale i singoli gradi di libertà.

**Fless. Deviata**: le travi appartenenti a piani definiti rigidi sono per definizione in condizione di flessione retta. Alcune delle travi appartenenti a piani deformabili e le travi fuori piano possono trovarsi nelle condizioni di non avere vincolo trasversale alla deformazione flessionale (ad esempio per assenza di solai). In tal caso va selezionata questa casella che attiva la rigidezza flessionale e a taglio in tutte le direzioni. La conseguenza pratica è che l'armatura della trave non potrà venire rappresentata nelle travate ma verrà calcolata e rappresentata solo per inviluppo in maniera del tutto simile a quella di un pilastro. La detta armatura sarà visualizzata nel contesto armature pilastri.

**Tipo Balcone**: ad ogni trave di piano può essere assegnato un balcone inteso non come struttura ma come insieme di carichi che gravano su un determinato tratto della trave. In questa casella a discesa va effettuata la scelta della tipologia del balcone tra quelle assegnate nell'Archivio tipologie Balconi (<u>§ [2.2.23](#page-125-0)</u> 126).

**Dist. Nodo 1 cm**: è la distanza, sempre positiva, dal nodo iniziale della trave (concio rigido compreso) del punto in cui inizia la presenza del balcone.

**+-Sbalzo 1 cm**: è la luce a sbalzo del balcone (ortogonale all'asse della trave) in corrispondenza del punto iniziale del balcone misurata a partire dall'asse della trave

**Dist. Nodo 1 cm**: è la distanza, sempre positiva, dal nodo finale della trave (concio rigido compreso) del punto in cui termina il tratto in cui è presente il balcone. Può essere positiva o negativa a seconda del lato della trave su cui insiste.

**+-Sbalzo 2 cm**: è la luce a sbalzo del balcone (ortogonale all'asse della trave) in corrispondenza del punto finale del balcone misurata a partire dall'asse della trave. Può essere positiva o negativa a seconda del lato della trave su cui insiste.

## <span id="page-102-0"></span>**2.2.7 Campi Platea fond.**

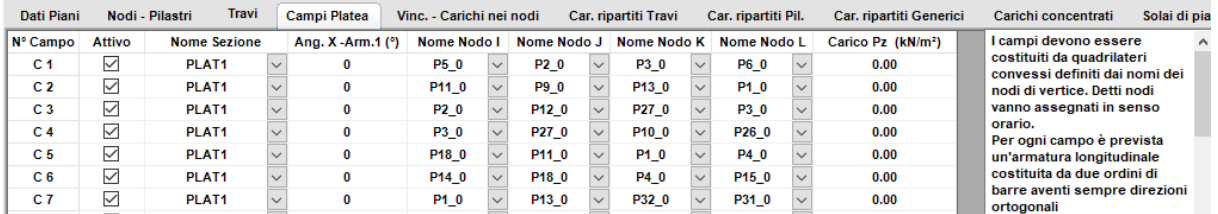

I campi di platea (cfr. <u>§ [1.8](#page-47-0)</u> 48) possono avere solo forma quadrilatera convessa (angolo interni sempre inferiori a 180°) e vengono descritti mediante l'assegnazione dei 4 nodi costituenti i vertici del singolo quadrilatero. I vertici vanno indicati nell'ordine con cui si susseguono in senso orario a partire da uno qualsiasi di essi. Si consiglia di non generare i

campi attraverso questa tabella bensì tramite l'apposito pulsante presente nella Toolbar che attiva la possibilità di selezionare i 4 nodi mediante mouse (i nodi vanno sempre selezionati in senso orario). Per visualizzare i dati di un campo già assegnato occorre selezionare la scheda dei campi platea quindi cliccare col mouse in un punto interno al quadrilatero (nella pianta fondazione): verrà evidenziata la riga dei dati del quadrilatero come prima riga della tabella o come riga evidenziata.

I dati da assegnare alle colonne in tabella sono:

**Attivo**: attiva l'input di un nuovo campo di platea. La deselezione cancella tutti i dati presenti nella riga dati del campo.

**Nome sezione**: casella di scelta tra le varie tipologie di sezioni assegnate nell'Archivio sezioni campi platea (<u>\$ [2.2.19](#page-118-0)</u> 119) .

**Ang. X - Arm 1 (°)**: premesso che sono previste armature superiori ed inferiori disposte solo in due direzioni 1-2 ortogonali tra loro, l'angolo richiesto è quello formato dalla direzione 1 con quella dell'asse generale X di riferimento. Ciò consente al programma di effettuare il progetto delle armature orientate nelle assegnate direzioni in ognuno dei nodi generati dalla discretizzazione dei campi della platea (v. <u>§ [1.8](#page-47-0)</u> 48). Per ottenere la tavola esecutiva con la disposizione delle armature progettate è necessario che tale angolo sia nullo in tutti i campi della platea e che la platea abbia spessore costante.

**Nome Nodo I-J-K-L**: caselle di scelta dei nodi di vertice del campo ordinati in senso orario.

**Carico Pz (daN/m²)**: carico uniformemente distribuito (positivo verso l'alto) per la condizione di carico corrente (cioè quella che compare nell'apposita casella di scelta dell'applicazione). I carichi concentrati sulla platea sono ammessi solo se applicati nei nodi che definiscono la platea.

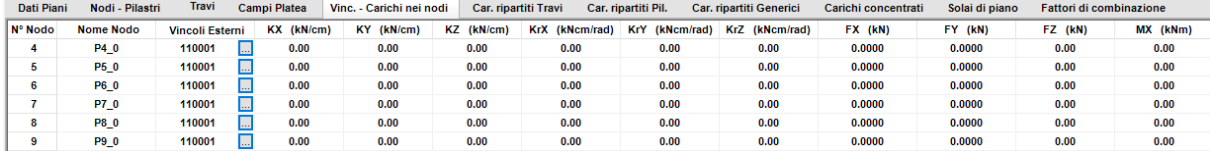

#### **2.2.8 Vinc./Carichi Nodi**

Dopo aver selezionato questa scheda è possibile visualizzare i dati di vincolo e di carico (relativo alla condizione di carico corrente) di un qualunque nodo cliccandolo col mouse in una delle due finestre grafiche.

Tutti i dati di questa tabella si riferiscono alle direzioni X, Y, Z degli assi generali diriferimento della struttura. In particolare i carichi e le coppie concentrate hanno direzione positiva se concorde con quella degli assi generali.

I dati che è possibile introdurre e/o modificare sono:

**Vincoli Esterni**: sono i vincoli fissi relativi ai 6 gradi di libertà dei nodi. Il codice 1 indica che il grado di libertà è bloccato, 0 lo indica come libero. I nodi appartenenti a piani rigidi non possono avere vincoli fissi. Nei nodi di fondazione in cui sono presenti plinti fondazioni superficiali (plinti superficiali, platea superficiale e travi su suolo elastico) è obbligatorio il seguente codice di vincolo: 110001, cioè sono bloccate le traslazioni nel piano X, Y e la rotazione intorno all'asse Z verticale. Non sono cioè ammessi sulla superficie di contatto plinti-terreno (ovvero nel nodo in cui è inserita la fondazione superficiale) vincoli elastici o assenza di vincolo in direzione orizzontale anche e sopratutto allo scopo di evitare che la loro presenza alteri pericolosamente i periodi propri dell'analisi modale determinando una consistente riduzione delle azioni sismiche e quindi del progettato livello di protezione sismica. Meraviglia che una tale importante precisazione non compaia esplicitamente nelle norme sismiche.

La modifica dei codici di vincolo si ottiene selezionando il pulsante che compare nella casella di vincolo (vedi figura). Viene di conseguenza aperta la seguente finestra per la gestione dei vincoli fissi del nodo:

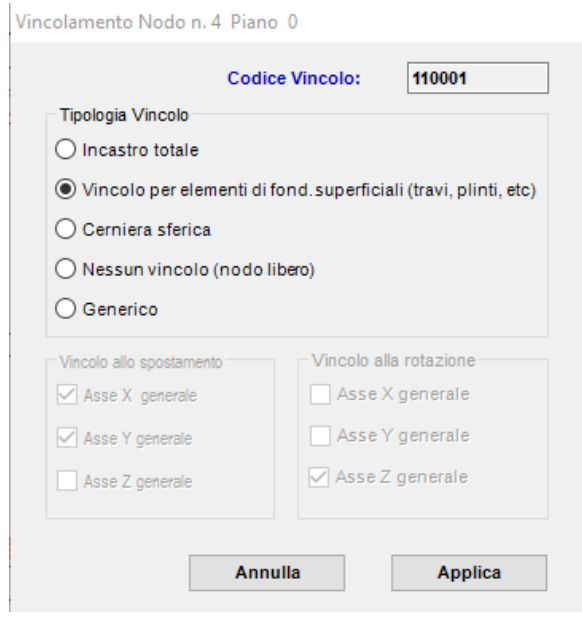

**KX, KY, KZ daN/cm**: valori delle rigidezze elastiche (molle) traslazionali applicate nel nodo nelle direzioni degli assi generali di riferimento.

**KrX, KrY, KrZ daNcm/rad**: valori delle rigidezze elastiche (molle) rotazionali applicate nel nodo nelle direzioni degli assi generali di riferimento.

**FX, FY, FZ daN**: forze concentrate applicate nel nodo per la condizione di carico corrente. La direzione ed il verso positivo sono quelli degli assi generali di riferimento.

**MX, MY, MZ daNm**: coppie concentrate applicate nel nodo per la condizione di carico corrente. La direzione ed il verso rotatorio positivo sono quelli degli assi generali di riferimento.

# **2.2.9 Carichi rip. su travi**

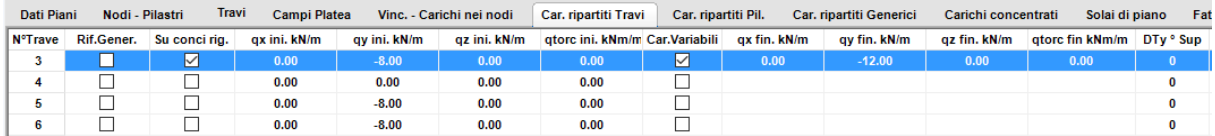

In corrispondenza della condizione di carico corrente è possibile assegnare ad una trave carichi ripartiti uniformi o variabili linearmente selezionando questa scheda per poi evidenziarne la riga in cui inserire i dati di carico attraverso la selezione col mouse della trave in una delle due finestre grafiche.

**Rif. Generale**: selezionando questa casella i carichi ripartiti successivamente introdotti vengono riferiti agli assi X, Y, Z generali di riferimento. Lasciando deselezionata questa casella (condizione di default) i carichi vengono riferiti agli assi locali x, y, z della trave ( [§](#page-42-0) [1.7.2](#page-42-0) 43). Nel caso ad esempio del carico da neve o da vento agente su una trave inclinata è più comodo riferire i carichi agli assi generali che agli assi locali. Il segno dei carichi è sempre concorde con gli assi del riferimento assunto.

**Su conci rig.**: Se questa casella resta deselezionata (condizione di default) i carichi ripartiti vengono applicati solo lungo l'asse del tratto deformabile della trave. In caso invece di selezione il carico viene considerato applicato anche ai conci rigidi della trave.

**qx ini. qy ini. qz ini. qtorc ini. daN/m**: sono le intensità nella sezione iniziale deformabile della trave che, nel caso di selezione della casella conci rigidi, viene riportata nel nodo iniziale della trave. Se la casella *Car.variab.* resta deselezionata il carico assegnato viene considerato costante sull'intera lunghezza della trave.

**Car. variab.**: se questa casella resta deselezionata (default) il carico iniziale assegnato si considera costante su tutta la trave. In caso di selezione vanno assegnate le componenti di carico nella sezione finale della trave.

**qx fin. qy fin. qz fin. qtorc fin. daN/m**: sono le intensità nella sezione finale deformabile della trave che, nel caso di selezione della casella conci rigidi, viene riportata nel nodo finale della trave.

**DTy°sup, DTy°inf, DTz°des, DTz°sin**: sono i salti termici costanti (positivi se di incremento, negativi se di riduzione) assegnati rispettivamente al bordo superiore trave, al bordo inferiore, al bordo destro e sinistro. I salti termici sono espressi in gradi Celsius.

## **2.2.10 Carichi rip. su pilastri**

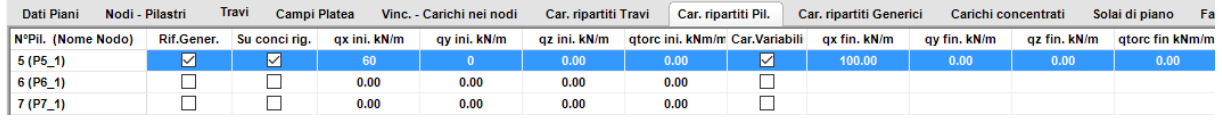

In corrispondenza della condizione di carico corrente è possibile assegnare ad un pilastro carichi ripartiti uniformi o variabili linearmente selezionando questa scheda e poi evidenziarne la riga in cui inserire i dati di carico mediante la selezione col mouse della pilastro in una delle due finestre grafiche.

**Rif. Generale**: selezionando questa casella i carichi ripartiti successivamente intodotti vengono riferiti agli assi X, Y, Z generali di riferimento. Lasciando deselezionata questa casella (condizione di default) i carichi vengono riferiti agli assi locali x, y, z del pilastro ( [§](#page-22-0)  $1.3.2$  23).

**Su conci rig.**: Se questa casella resta deselezionata (condizione di default) i carichi ripartiti vengono applicati solo lungo l'asse del tratto deformabile del pilastro. In caso invece di selezione il carico viene considerato applicato anche ai conci rigidi del pilastro.

**qx ini. qy ini. qz ini. qtorc ini. daN/m**: sono le intensità nella sezione iniziale deformabile del pilastro che, nel caso di selezione della casella conci rigidi, viene riportata nel nodo iniziale del pilastro (quello superiore). Se la casella *Car.variab.* resta deselezionata il carico assegnato viene considerato costante sull'intera lunghezza del pilastro.

**Car. variab.**: se questa casella resta deselezionata (default) il carico iniziale assegnato si considera costante su tutto il pilastro. In caso di selezione vanno assegnate le componenti di carico nella sezione finale del pilastro (quella inferiore).

**qx fin. qy fin. qz fin. qtorc fin. daN/m**: sono le intensità nella sezione finale deformabile o nodale del pilastro.

**DTy°sup, DTy°inf, DTz°des, DTz°sin**: sono i salti termici costanti (positivi se di incremento, negativi se di riduzione) assegnati rispettivamente al bordo superiore ed al bordo inferiore lungo l'asse y, al bordo destro e sinistro lungo l'asse z. I salti termici sono espressi in gradi Celsius.

## **2.2.11 Carichi rip. generici**

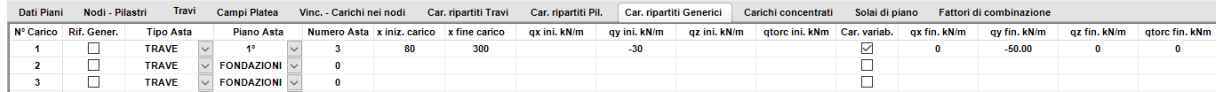

In corrispondenza della condizione di carico corrente è possibile assegnare ad una trave o ad un pilastro carichi ripartiti uniformi o variabili linearmente **applicati anche su un tratto limitato dell'asse dell'asta** selezionando questa scheda e digitando i dati in tabella.

**Rif. Generale**: selezionando questa casella i carichi ripartiti successivamente intodotti vengono riferiti agli assi X, Y, Z generali di riferimento. Lasciando deselezionata questa casella (condizione di default) i carichi vengono riferiti agli assi locali x, y, z dell'asta (sia trave che pilastro o parete).

**Tipo Asta**: in questa casella va effettuata la scelta tra Trave e Pilastro

**Piano Asta**: in questa casella va effettuata la scelta del piano (anche fuori piano) in cui si trova l'asta

**Numero Asta**: va digitato il numero d'ordine dell'asta (visualizzato nelle finestre grafiche)

**x iniz. carico / x fine carico cm**: vanno indicate le ascisse iniziale e finale del tratto di trave interessato dal carico ripartito

**qx ini. qy ini. qz ini. qtorc ini. daN/m**: sono le intensità nella sezione iniziale, di ascissa x iniz., di applicazione del carico. Se la casella Car.variab. resta deselezionata il carico assegnato viene considerato costante fino all'ascissa x fine carico assegnata.

**Car. variab.**: se questa casella resta deselezionata (default) il carico iniziale assegnato nell'ascissa x iniz. si considera costante fino all'ascissa finale x fine carico. In caso di selezione vanno assegnate le componenti di carico nella sezione di fine carico.

**qx fin. qy fin. qz fin. qtorc fin. daN/m**: sono le intensità nella sezione finale di ascissa x fine carico.

#### **2.2.12 Carichi concentrati su aste**

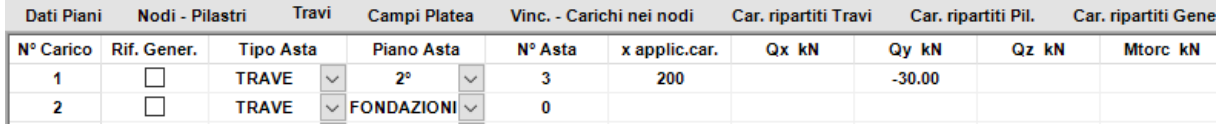

In corrispondenza della condizione di carico corrente è possibile assegnare ad una trave o ad un pilastro un carico concentrato le cui componenti spaziali possono essere riferite sia agli assi x, y, z, del sistema di riferimento locale dell'asta sia agli assi X, Y, Z del riferimento generale.

**Rif. Generale**: selezionando questa casella i carichi ripartiti successivamente intodotti vengono riferiti agli assi X, Y, Z generali di riferimento. Lasciando deselezionata questa casella (condizione di default) i carichi vengono riferiti agli assi locali x, y, z dell'asta (sia trave che pilastro o parete).

**Tipo Asta**: in questa casella va effettuata la scelta tra Trave e Pilastro

**Piano Asta**: in questa casella va effettuata la scelta del piano (anche fuori piano) in cui si trova l'asta

**Numero Asta**: va digitato il numero d'ordine dell'asta (visualizzato nelle finestre grafiche)

**Qx, Qy, Qz daN**: sono le intensità delle componenti (nel sistema di riferimento locale o generale prima scelto) del carico concentrato applicato nella sezione di ascissa x

**Mtorc daNm**: è l'intensità della coppia torcente concetrata applicata nell'ascissa x assegnata. Non è prevista nel caso di scelta del riferimento generale.
## <span id="page-108-0"></span>**2.2.13 Solai di piano**

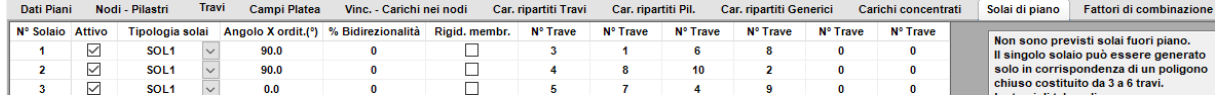

In corrispondenza del piano corrente è possibile assegnare campi di solaio definiti da un poligono chiuso di travi dello stesso piano. Il numero massimo di travi è 6. Si consiglia di usare questa tabella solo per modificare i dati successivamente alla definizione dei campi da effettuare col mouse mediante la selezione successiva delle travi (in qualsiasi ordine): la

selezione è attivata mediante l'apposito comando **della toolbar.** 

**Attivo**: serve sopratutto per cancellare il campo di solaio precedentemente generato col mouse

**Tipologia solai**: in questa casella va fatta la scelta, per il singolo campo di solaio, della tipologia solaio che interessa tra quelle assegnate nell'Archivio tipologie solai (§ [2.2.22](#page-124-0)|125). Per default è sempre presente la tipologia di solaio SOL1 i cui dati possono essere modificati in archivio.

**Ang. X - orditura (°)**: angolo (in gradi sessadecimali) formato dall'orditura dei travetti del solaio monodirezionale con la direzione positiva dell'asse X generale. Nel caso di solaio ortotropo indica semplicente l'angolo di una delle due direzioni di ortotropia.

**% Bidirezionalità**: indica la circostanza che il solaio possa scaricare una percentuale del suo carico ripartito anche in direzione ortogonale a quella dell'orditura principale prima specificata. Il valore massimo % è del 50% cioè metà del carico totale (soletta c.a. o solaio a nervature incrociate con lati del campo molto simili)

**Rigid. Membranale**: se si seleziona questa casella il campo di solaio viene irrigidito nel proprio piano a mezzo di un elemento finito membranale avente spessore pari a quello indicato nell'Archivio solai (<u>§ [2.2.22](#page-124-0)</u> 125) e modulo elastico pari a quello delle travi del campo (si veda a questo riguardo il <u>§ [1.2](#page-12-0)</u> 13). Questa selezione non è ovviamente consentita se il piano è stato definito infinitamente rigido nella tabella Dati piani (<u>§ [2.2.4](#page-95-0)</u>| ‰)).

**N.Trave**: sono i numeri d'ordine delle travi del piano corrente che definiscono il campo di solaio (max 6 travi). Devono formare un poligono chiuso e convesso.

## **2.2.14 Fattori di combinazione**

Le condizioni di carico definite nella finestra dei Dati Generali vanno combinate tra loro tramite opportuni fattori di combinazione da valutare per ognuna delle combinazioni non sismiche che si intendono generare, il cui numero è stato fissato sempre nella finestra dei Dati Generali,e per la combinazione sismica (nel calcolo sismico).

La valutazione del numero di combinazioni non sismiche (allo SLU e SLE) è di stretta competenza del professionista che deve sceglierle tra quelle meno favorevoli. A questo proposito vanno seguite le regole di combinazione di cui al § 2.5.3 delle NTC. In particolare per le **combinazioni SLU** va impiegata la combinazione fondamentale:

$$
\gamma_{G1}\cdot G_{1} + \gamma_{G2}\cdot G_{2} + \gamma_{Q1}\cdot Q_{k1} + \gamma_{Q2}\cdot \psi_{Q2}\cdot Q_{k2} + \gamma_{Q2}\cdot \psi_{Q3}\cdot Q_{k3} + ...
$$

in cui  $\gamma_{\mathsf{G1}}$ ,  $\gamma_{\mathsf{G2}}$ ,  ${\gamma}_{\mathsf{G}2}$  sono i coefficienti parziali (tabella 2.6.I NTC) per i pesi propri (G<sub>1</sub>) ed i carichi permanenti (G<sub>2</sub>)

 ${\gamma}_{\sf q1}$  ,  ${\gamma}_{\sf q2}$ ,  ${\gamma}_{\sf q3}$  sono i coefficienti parziali (tabella 2.6.I NTC) per i carichi variabili (Q<sub>k1</sub>,  $\mathsf{Q}_{_{\mathsf{k2}}}$  , $\mathsf{Q}_{_{\mathsf{k3}}}$   $)$ 

 $\psi_{\Omega2}$ ,  $\psi_{\Omega3}$ sono i coefficienti di combinazione della Tabella 2.5.I NTC

Si noti che il carico variabile  $Q_{k1}$  è privo del coeff. di combinazione in quanto è considerato azione di base della combinazione. Occorrerà, se del caso, considerare altre combinazioni SLU in cui vengano poste come azioni di base anche gli altri carichi variabili.

**I fattori di combinazione SLU da inserire nella sottostante tabella delle combinazioni** sono esattamente i termini moltiplicativi (monomi o binomi) dei carichi G $_{\rm t}$ , G $_{\rm 2}$ , Q $_{\rm k1}$ , Q $_{\rm k2}$ , **Qk3 , ...**

Per gli edifici in c.a. in zona NON sismica in genere vengono considerati come carichi variabili un primo gruppo  $Q_{k1}$  costituito dall'insieme di quelli relativi ai solai di piano e di copertura un secondo gruppo che interessa gli elementi soggetti ad affollamento quali balconi, scale, ballatoi e altri due gruppi  $Q_{ki}$  costituiti dalle sole azioni del vento in due direzioni ortogonali.

Per gli edifici in c.a. in zona sismica non si considera il vento in quanto i suoi effetti sono, in genere, inferiori a quelli sismici. Una grande semplificazione si ha se si possono considerare tutti i carichi variabili sugli impalcati distinti nei soli primi due gruppi di carichi prima descritti.

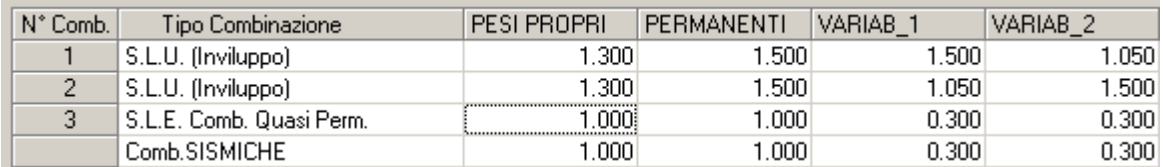

In presenza di ambienti ad uso commerciale contestuale a quelli ad uso residenziale (situazione molto frequente nelle zone centrali e semicentrali delle città) si dovrebbe considerare un ulteriore gruppo di carichi variabili relativi a tali ambienti. Osservando, però, che i valori dei coefficienti di combinazione di questi ambienti (Tabella 2.5.I NTC) sono uguali a quelli da attribuire al secondo gruppo di carichi suddetti (balconi, scale, ballatoi etc), anch'essi potrebbero essere inglobati nel secondo gruppo di carichi a costituire un'unica condizione di carico.

In presenza di due sole condizioni di carico variabile vanno considerate almeno le seguenti due combinazioni SLU alternando come azioni di base i due gruppi:

1<sup>A</sup>comb.: Fattore 1°gruppo = 
$$
\gamma_{Q1}
$$
 = 1.50  
= 1.50 · 0.70 = 1.05  
2<sup>A</sup> comb.: Fattore 1°gruppo =  $\psi_{Q1} \cdot \gamma_{Q1}$  = 0.70 · 1.50 = 1.05 Fattore 2°gruppo =  $\gamma_{Q2}$  = 1.50

Per quanto riguarda i coefficienti parziali  ${\gamma}_{\mathsf{G}^1} ,$   ${\gamma}_{\mathsf{G}^2}$  le NTC ne fissano i valori rispettivamente a 1.30 e 1.50 precisando che se i carichi permanenti non strutturali (carichi portati) sono compiutamente definiti il relativo coefficente parziale può essere ridotto a quello dei pesi propri 1.30.

Analoghe considerazioni valgono per il calcolo dei fattori di combinazione per gli **Stati Limite di Esercizio (SLE)** in cui tutti i coefficienti parziali  $\gamma$  sono pari ad 1.00. Nel calcolo agli stati limite ultimi le combinazioni di esercizio più significative sono:

 $\bullet$  Combinazione frequente (coeff.  $\psi_{\mathbf{n} \mathbf{j}} \psi_{\mathbf{2} \mathbf{i}}$  in tabella 2.5.I NTC)

$$
G_1 + G_2 + \psi_{11} \cdot Q_{k1} + \psi_{22} \cdot Q_{k2} + \psi_{23} \cdot Q_{k3} + \dots
$$

anche qui va considerata un'azione di base j cui riferire il coeff. di tipo  $\psi_{ij}$  mentre per gli altri carichi i vanno utilizzati i coeff.  $\psi_{2i}$ 

 $\bullet$  Combinazione quasi permanente (coeff.  $\psi_{\mathsf a \mathsf j}$  in tabella 2.5.I NTC)

 $G_1 + G_2 + \psi_{21} \cdot Q_{k1} + \psi_{22} \cdot Q_{k2} + \psi_{23} \cdot Q_{k3} + ...$ 

qui, invece, a tutti i carichi variabili sono vanno applicati i coeff. di tipo  $\psi_{2i}$ 

La combinazione n. 3 dell'esempio in figura è di tipo frequente ma si è utilizzato per i due gruppi di carichi variabili lo stesso coeff. di tipo  $\psi_{2i}$  considerando entrambi i due tipi di carichi come azioni di base.

Nel caso di calcolo sismico la tabella dei fattori di combinazione del programma aggiunge una sola riga di fattori necessari per definire la **Combinazione sismica**. Essi sono quelli indicati dalla formula simbolica (2.5.6) delle NTC qui riportata senza l'azione sismica E (valutata separatamente):

$$
G_1 + G_2 + \psi_{21} \cdot Q_{k1} + \psi_{22} \cdot Q_{k2} + \psi_{23} \cdot Q_{k3} + \dots
$$

cioè per i carichi permanenti (pesi propri e permanenti portati) il coeff. di combinazione è sempre 1.00, mentre per tutti gli altri carichi vanno utilizzati i coefficienti di combinazione di tipo  $\psi_{z_{\rm j}}$  (v. tabella 2.5.I NTC). Questa combinazione è definita <u>gravitazionale</u> in quanto deve essere composta solo da carichi verticali. Nell'ambito dell'analisi sismica essa compare identicamente in tutte le combinazioni sismiche automaticamente generate dal programma espicitate nel § [1.14](#page-63-0) 64 (in cui viene indicata col simbolo E<sub>g</sub>). Tra queste combinazioni sismiche il programma considera anche quelle sismiche di esercizio denominate Stato Limite di Danno (SLD) e Stato Limite di Operatività (SLO).

Gli stessi coefficienti della combinazione gravitazionale vengono inoltre utilizzati per il calcolo delle masse puntiformi applicate ai nodi della struttura (3.2.4 NTC).

# **2.2.15 Copia piano**

Spesso negli edifici multipiano gli orizzontamenti in elevazione sono molto simili tra loro per cui non è necessario importare da file \*.dxf tutti i piani ma può bastare importarne il primo e, quando il suo input è stato completato, copiarne i dati negli altri piani. Successivamente potranno essere apportate ai piani copiati le piccole modifiche necessarie utilizzando direttamente le tabelle e gli altri comandi di editing del programma.

Il potente comando di copia del piano è attivabile sia dal Menu Dati sia dal pulsante **nella** nella toolbar. All'atto della sua selezione compare la seguente finestra:

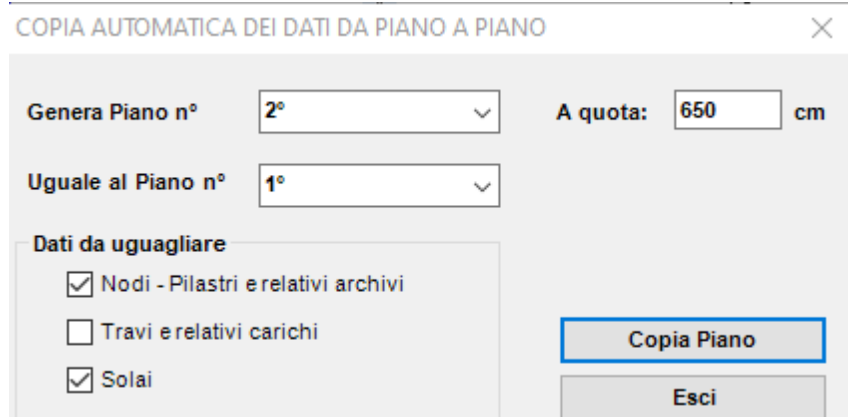

Le caselle di testo consentono la copia anche solo parziale dei dati di piano.

# <span id="page-111-0"></span>**2.2.16 Archivio Materiali**

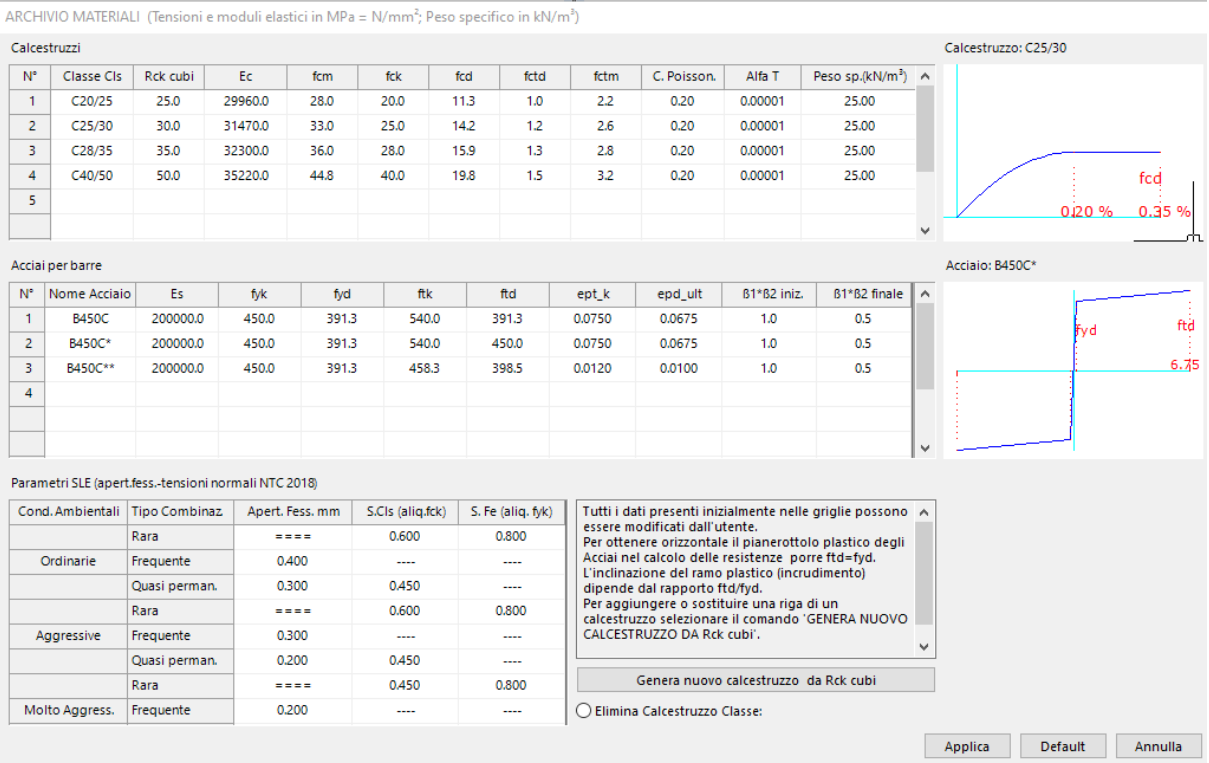

A quest'unico archivio fanno riferimento tutte le sezioni degli elementi strutturali previsti in programma. I singoli dati che compaiono nelle tabelle per default sono modificabili (anche per le considerazioni svolte nel seguito) e non costituiscono vincolo alcuno per il progettista in

quanto unico responsabile dei valori assunti. Le unità di misura di tutti i dati vanno sempre espresse in daN e cm salvo diversa indicazione esplicita.

N.B. Per cancellare un qualsiasi tipo di conglomerato tra quelli esposti in tabella basta cancellare tutti i caratteri presenti nella casella della colonna *Classe Congl.*.

## **Dati Conglomerati**

- · *Classe Congl.*: la classe del conglomerato deve avere la denominazione normalizzata compresa tra quelle indicate nelle apposite tabelle al § 4.1 delle NTC.
- · *fck, cubi [N/mm²]*: è la resistenza caratteristica a compressione su cubi Rck a cui fare riferimento in sede di progetto (11.2.10.1 NTC)
- · *Ecm [N/mm²]*: è quello medio che può impiegarsi in sede di progettazione (11.2.10.3 NTC)
- · *fck [daN/cm²]*: è la resistenza cilindrica caratteristica a compressione che del resto compare come primo termine nella denominazione normalizzata della classe. Ad esempio nella classe C20/25 fck= 20 Mpa e Rck=25 Mpa. Il § 11.2.10.1 stabilisce però che per passare dalla resistenza cubica a quella cilindrica va utilizzata l'espressione fck =  $0.83 \cdot$ Rck per cui nella classe citata ad esempio si dovrebbe assumere fck=  $0.83 \cdot 25 = 20.75$ Mpa = 207.5 daN/cm² valore maggiore di quello (20 Mpa = 200 daN/cm²) esposto nella denominazione della classe. Si lascia al progettista, pertanto, la decisione su quale valore assumere: se quello più conservativo indicato nella denominazione della classe o quello indicato dalle NTC.
- *fcd [N/mm²]*: è la resistenza di calcolo del conglomerato =  $\alpha_{\rm cc}$  ·fck /  $\gamma_{\rm c}^{}$  in cui  $\,\alpha_{\rm cc}^{}$  è il coeff. riduttivo per le resistenze di lunga durata e vale di norma 0.85 e  $\gamma_c = 1.50$  è il coefficiente parziale del calcestruzzo. Per elementi piani (solette, pareti, ecc.) con spessori minori di 5 cm e realizzati in opera il valore di fcd va ridotto del 20%. (cfr. § 4.1.2.1.1.1 NTC)
- *fctd [N/mm<sup>2]</sup>*: è la resistenza di calcolo a trazione pari a: *fctk /*  $\gamma_c$  *= 0.7 fctm /*  $\gamma_c$
- · *fctm*: è la resistenza media a trazione (§ 11.2.10.2)
- *C. Poisson*: il valore del coeff.  $\mu$  di Poisson può variare da 0 (calcestruzzo fessurato) a 0.2 (calcestruzzo non fessurato) (punto 11.2.10.4 NTC). Il programma utilizza questo coefficiente per il calcolo del modulo elastico tangenziale  $G = 0.50 \cdot \text{Ecm} (1+\mu)$
- · *P.S. [kN/m³]* : peso specifico del calcestruzzo armato. Viene utilizzato dal programma per il calcolo dei pesi propri degli elementi strutturali.

## **Dati Acciai per barre**

*Tipo Acciaio*: per le strutture in c.a. ordibario le NTC prevedono in pratica un unico tipo di acciao denominato B450C le cui caratteristiche sono prescritte nel §11.3.2 delle NTC.

*Es [N/mm²]*: modulo elastico di solito assunto pari a 200000 N/mm²

*fyk [N/mm²]*: tensione caratteristica di snervamento assunta in sede di progetto pari a quella nominale = 450 N/mm²

*fyd [N/mm<sup>2</sup>]*: tensione di snervamento di calcolo assunta in sede di progetto pari a fyk / $\gamma$ <sub>s</sub> =

450/1.15= 391.3 N/mm<sup>2</sup> essendo il coefficiente parziale dell'acciaio  $\gamma$  = 1.15

*ftk [N/mm²]*: tensione caratteristica di rottura assunta in sede di progetto pari a quella nominale =  $540$  N/mm<sup>2</sup>

*ftd [N/mm²]*: tensione di rottura di calcolo assunta in sede di progetto. Può essere assunta pari a fyd (incrudimento nullo) o pari a fyd  $\cdot$ k con k = ft / fy. Questo rapporto non può essere inferiore a 1.15 e superiore a 1.35 (11.3.2.1 NTC). Prudenzialmente, pertanto, può assumersi  $k = 1.15$ 

*ep\_tk*: deformazione unitaria caratteristica a rottura definita al punto 4.1.2.1.2.3 delle NTC col simbolo  $\varepsilon_{_{\mathsf{u} \mathsf{k}}}$ . il suo valore non può essere inferiore a 0.075 (tabella 11.3.lb NTC)

epd\_ult: deformazione ultima di calcolo pari a  $\varepsilon_{\textsf{\tiny ud}}$  = 0.9  $\varepsilon_{\textsf{\tiny uk}}$  (§ 1.1.2.1.2.3 NTC)

 $\beta$   $\beta$ <sup>*·</sup>*  $_2$  *iniz.*: coeff. di aderenza acciaio calcestruzzo alla prima applicazione del carico.</sup>

 $\beta$   $\beta$ <sup>*·</sup>*  $_2$  *iniz.*: coeff. di aderenza acciaio calcestruzzo per carichi di lunga durata.</sup>

## **Parametri stati limite di esercizio (Apert. fess. - Tensioni normali)**

*Apert. fess. [mm]*: in questa colonna vengono riportati i valori limite dell'apertura fessure fissati al punto 4.1.2.2.4.5 delle NTC a seconda dello stato limite e delle condizioni ambientali fissate (queste ultime vanno indicate nella finestra dei Dati Generali)

*S.cls [aliq. fck]*: tensione limite del calcestruzzo in esercizio espressa come aliquota della tensione caratteristica di rottura del calcestruzzo

*S.fe [aliq. fyk]*: tensione limite dell'acciaio in esercizio espressa come aliquota della tensione caratteristica di rottura dell'acciaio

Per default i parametri sono posti pari a quelli previsti dalle NTC. E' presente comunque l'opzione che consente una loro modifica.

# <span id="page-114-0"></span>**2.2.17 Archivio Sezioni Travi-Pali**

ARCHIVIO SEZIONI TRAVI - PALI

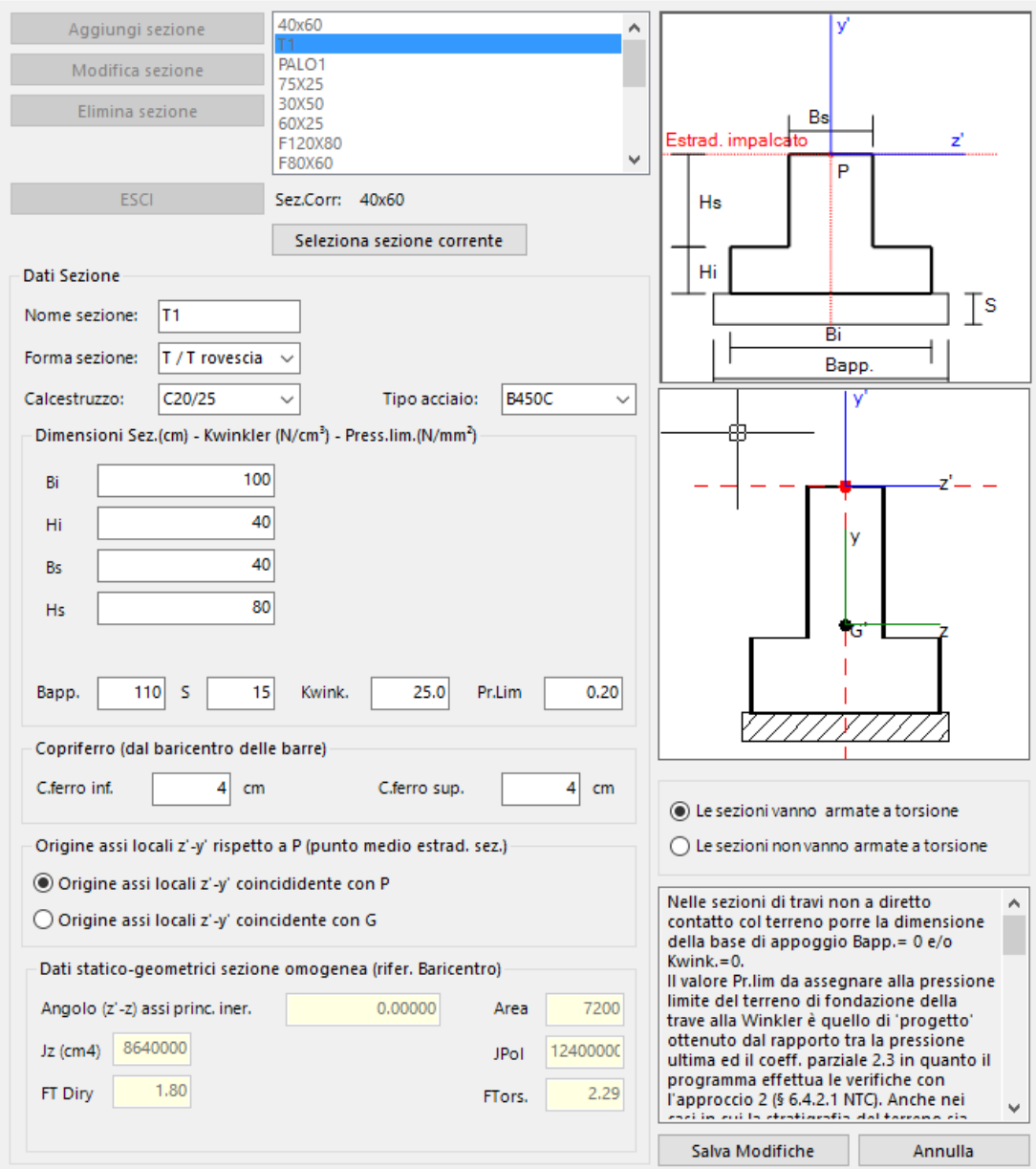

Alla prima apertura della finestra per default l'elenco delle sezioni contiene n. 3 sezioni che possono essere modificate nel nome e nelle altre caratteristiche: la prima è una sezione rettangolare in elevazione di nome "40x60", la seconda (visualizzata in figura) una sezione a T rovescio su suolo elastico, la terza è la sezione circolare di un palo. La finestra grafica superiore mostra una generica sezione di forma corrispondente a quella della sezione evidenziata in elenco con l'indicazione parametrica delle misure da assegnare e gli assi di posizionamento y',z' (cfr. <u>§ [1.7](#page-36-0)</u>|37). La finestra grafica inferiore mostra il grafico in scala della sezione evidenziata in elenco con l'indicazione degli assi locali y',z' di posizionamento e quelli principali d'inerzia. Nel caso si preveda per la sezione solo una sollecitazione retta, l'asse principale d'inerzia z resta sempre parallelo ai lati orizzontali della sezione e i dati geometrici della sezione (presenti nella casella sotto i grafici) presentano sempre Jy=0 e Fi=0 (angolo

degli assi principali con l'orizzontale). La condizione di flessione retta o deviata può essere impostata solo nella tabella dei Dati Travi. Le travi appartenenti a piani rigidi possono essere sollecitate solo in flessione retta.

Sotto la casella che contiere l'elenco delle sezioni è indicata la sezione corrente ai fini del successivo input delle travi col mouse ed il pulsante "Seleziona Sezione corrente" consente di definire come corrente una qualsiasi sezione che risulti evidenziata in elenco.

Una qualunque sezione è caratterizzata oltre che dal nome assegnato anche dai seguenti dati:

**Tipo Conglomerato/Tipo acciaio**: nelle corrispondenti caselle a discesa vanno selezionate la classe di conglomerato e di acciaio tra quelle presenti nell'archivio materiali (§ [2.2.16](#page-111-0) 112)

**Forma sezione**: nella casella a discesa dedicata sono previsti le seguenti tipologie di sezioni tra cui effettuare la selezione :

- · rettangolare
- · a T e T rovescio
- · rettangolare con flange uguali e disuguali (L,C,T,U,doppio T ecc.)
- · circolare
- · circolare per pali
- · tubolare in acciaio per pali e micropali
- · generica (per dati): non vengono assegnate le dimensioni ma vengono assegnate solo i dati statici (inerzie flettenti e torcenti, aree a taglio); con questo tipo di sezione possono essere modellate bielle di controvento per simulare solai rigidi fuori piano (ponendo quasi nulle le tre inerzie) o link rigidi di colleganento delle pareti composte (<u>§ [1.5](#page-24-0)</u>|25); il programma non effettua per queste sezioni alcun dimensionamento di armature

## **Dimensioni Sezione**

A seconda della forma della sezione vanno assegnate le dimensioni (in cm) necessarie alla definizione geometrica della sezione. Per tutte le forme di sezione previste ad eccezione di quelle per pali, è possibile assegnare un valore non nullo alla base di appoggio (Bapp.) sul terreno, alla costante di Winkler (kw), alla pressione limite del terreno (Pr.lim), allo spessore S del magrone di sottofondazione. In tal caso le travi che adotteranno tali sezioni (Bapp >0) saranno calcolate come travi elastiche su suolo alla Winkler. Per la valutazione del coefficiente di sottofondo si rimanda alle considerazioni svolte nel <u>§ [1.7.5](#page-45-0)</u> 46 ed all'apposito programma di servizio (<u>§ [4.6](#page-167-0)</u> | 168]). Per le sezioni circolari per pali è altresì richiesto il numero minimo di barre longitudinali: oltre che per indicare un effettivo minimo questo dato può essere importante per incrementare il momento resistente e quindi il carico limite (Broms) di un palo soggetto a forza orizzontale sismica.

## **Copriferro Sup./Inf (cm)**

I copriferri da assegnare sono quelli misurati dal baricentro delle barre. Questo dato implicitamente deve tenere conto del copriferro minimo idoneo per l'elemento strutturale che si sta dimensionando e del diametro delle barre impiegato (vedi opzioni armature nel [§](#page-128-0) [2.4.1](#page-128-0) 23) ed è quindi un dato di progetto che l'utente deve valutare in base alle disposizioni del punto 4.1.6.1.3 delle NTC.

## **Origine assi locali z',y'**

Per le sezioni che verranno assegnate alle travi di un qualunque orizzontamento si consiglia di selezionare l'opzione di origine in P(quella cioè di un punto predefinito dell'estradosso della sezione); in tal modo la trave verrà disposta con l'estradosso coincidente con la quota del piano.

## **Opzione armatura a Torsione**

Per ogni sezione può indicarsi se effettuare o meno il progetto e la verifica delle armature a torsione; è il caso di travi vincolate a torsione da elementi strutturali secondari (ad es. solai in direzione di una solatta rampante di una scala) i quali assorbono in realtà sotto forma di flessione l'azione torsionale sulla trave.

# **2.2.18 Archivio Sezioni Pilastri-Pareti**

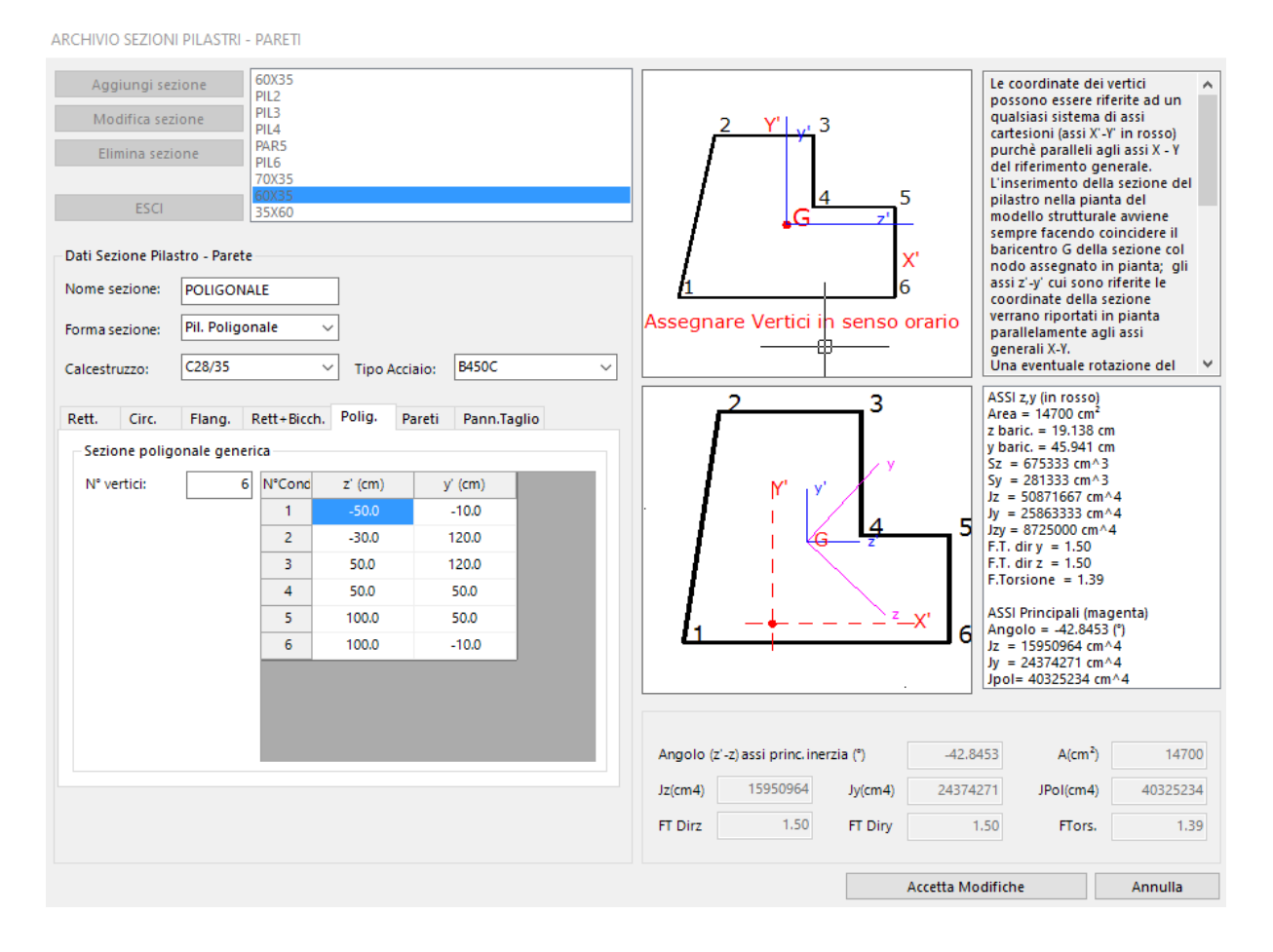

Le sezioni definite in questo archivio possono appertenere solo ad aste ad asse verticale con i nodi appartenenti a due impalcato adiacenti; non sono pertanto ammessi pilastri con nodi fuori piano (<u>§ [1.1.1](#page-10-0)</u>|11). Aste verticali o con nodi fuori piano, non rientranti cioè nella suddetta definizione di pilastro, potranno essere modellate come travi.

La sezione rettangolare predefinita che compare alla prima apertura di questa finestra può essere sempre modificata.

Per ogni tipo di pilastro vanno definiti, oltre al nome, i seguenti dati:

**Forma sezione**: nella casella a discesa dedicata sono previsti le seguenti tipologie di sezioni tra cui effettuare la selezione :

- · rettangolare
- · circolare
- · rettangolare con flange uguali e disuguali (L,C,T,U,doppio T ecc.)
- · rettangolare con bicchiere per pilastri collegati a plinti e travi rovesce di fondazione
- · poligonale
- · parete (di forma rettangolare con rapporto tra il lato maggiore e quello minore > 4)
- · pannello di taglio (di forma rettangolare con deformazione a flessione nulla solo nel piano del pannello)

## **Dimensioni Sezione**

A seconda della forma della sezione vanno assegnate le dimensioni (in cm) necessarie alla definizione geometrica della sezione. Per le sezioni poligonali vanno assegnate le coordinate dei punti ordinati in senso orario.

**Tipo Conglomerato/Tipo acciaio**: nelle corrispondenti caselle a discesa vanno selezionate la classe di conglomerato e di acciaio tra quelle presenti nell'archivio materiali (<u>§ [2.2.16](#page-111-0) [12</u>])

## **Copriferro (cm)**

Il copriferro da assegnare è quello misurati dal baricentro delle barre. Questo dato implicitamente deve tenere conto del copriferro minimo idoneo per l'elemento strutturale che si sta dimensionando e del diametro delle barre impiegato (vedi opzioni armature nel  $\frac{1}{2}$ [2.4.1](#page-128-0) |129]) ed è quindi un dato di progetto che l'utente deve valutare in base alle disposizioni del § 4.1.6.1.3 delle NTC.

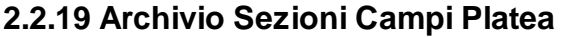

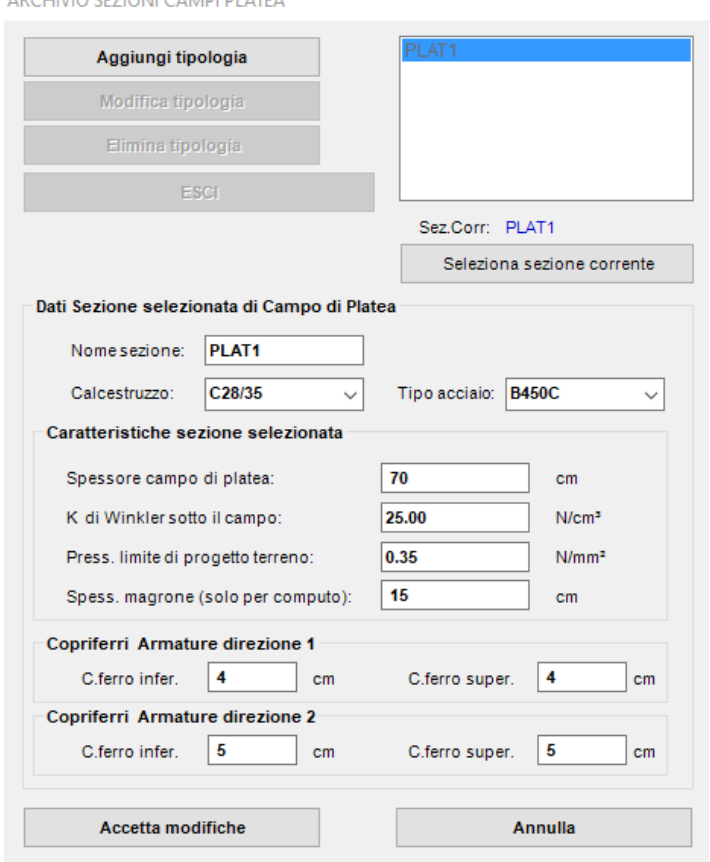

A DOLJIVIO CEZIONILO ANADI DI ATEA

E' possibile modificare la sezione di default ed aggiungere altre sezioni nel caso di platea con campi di spessore e/o caratteristiche di terreno differenti. Possono essere definite sia sezioni di platee su suolo elastico che platee su pali senza contatto col terreno (K Winkler =0). I dati da assegnare oltre al nome di identificazione della sezione (tipologia) del campo sono:

**Tipo Conglomerato/Tipo acciaio**: nelle corrispondenti caselle a discesa vanno selezionate la classe di conglomerato e di acciaio tra quelle presenti nell'archivio materiali (<u>§ [2.2.16](#page-111-0)|12</u>])

**Spessore (cm)**: spessore lordo della piastra di calcestruzzo costante nel campo in oggetto

**K winkler (daN/cm³)**: coefficiente di sottofondo da porre nullo per le platee su pali prive di contatto col terreno o con terreno molto scadente; nel caso di platee su suolo elastico questo coeff. va scelto in base ai risultati delle indagini geotecniche ed ai successivi calcoli di deformabilità da condurre ad esempio con l'apposito programma di servizio (<u>§ [4.6](#page-170-0)</u> 171). Eventuali cedimenti di consolidazione possono essere valutati dopo il calcolo con il programma di servizio di cui al <u>§ [4.7](#page-172-0)</u> क्षेत्र.

**Press. Limite Terreno (daN/cm²)**: viene confrontata, per verifica, con la pressione calcolata in ogni nodo generato del campo di platea (Kw>0).

**Spessore magrone (cm)**: viene utilizzato per il calcolo delle quantità di materiale impiegato

**C.ferro inf / C.ferro sup (cm)**: per ognuna delle due direzioni ortogonali 1-2 di armatura vanno indicati i copriferri superiori ed inferiori misurati dal baricentro delle barre. L'orientamento delle barre può essere orientato rispetto a quello agli generali X, Y nella tabella dei campi platea (§ [2.2.7](#page-100-0) | 101). Questo dato implicitamente deve tenere conto del copriferro minimo idoneo per l'elemento strutturale che si sta dimensionando e del diametro delle barre impiegato (vedi opzioni armature al <u>§ [2.4.1](#page-128-0)</u> | 129) ed è quindi un dato di progetto che l'utente deve valutare in base alle disposizioni del § 4.1.6.1.3 delle NTC.

## **2.2.20 Archivio tipologie Plinti**

E' possibile archiviare sia plinti superficiali che plinti su pali predefiniti. In uno stesso progetto però non possono coesistere i due differenti tipi per espressa indicazione normativa (§ 7.2.1 NTC). La singola tipologia di plinto può essere inserita (in corrispondenza del suo baricentro) nel piano di fondazione in un qualsiasi nodo della scheda Nodi-Pilastri (<u>§ [2.2.5](#page-97-0)</u>|98).

## **Plinti superficiali**

I dati richiesti per i plinti sono quelli esposti nella figura sottostante e visualizzati nelle caselle grafiche. Si fa osservare che il coefficiente di sottofondo Kwinkler (daN/cm<sup>3</sup>) va assegnato in funzione delle dimensioni dell'impronta sul terreno oltre che dalle caratteristiche di deformabilità: se ne raccomanda una sua accorta determinazione anche mediante l'uso del programma di servizio descritto nel <u>§ [4.6](#page-170-0)</u>  $\scriptstyle\rm Pl$  Anche il valore della pressione limite d<u>e</u>l terreno può essere stimata preventivamente col programma di servizio illustrato nel <u>§ [4.3](#page-160-0)</u> .ៅ Per la verifica a scorrimento del plinto va altresì assegnato l'angolo di attrito efficace per la verifica in condizioni drenate e la coesione nel caso di fondazione sotto falda.

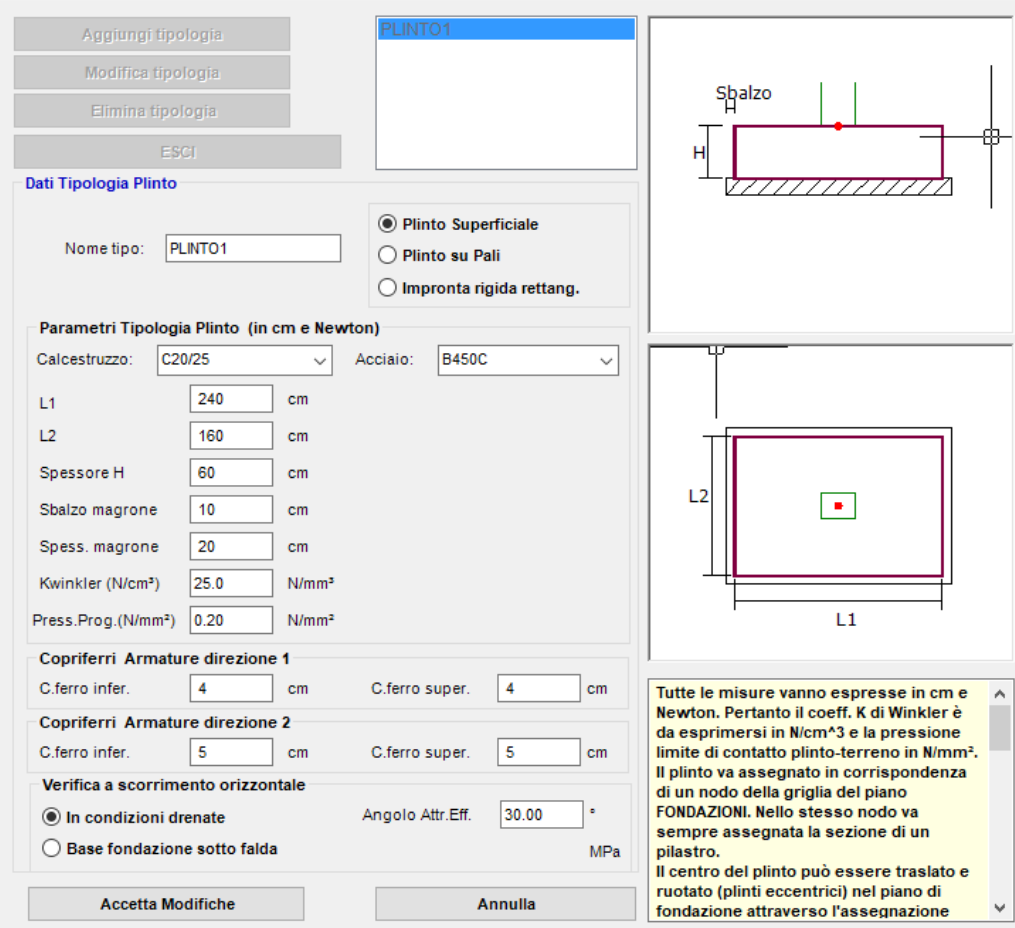

#### ARCHIVIO TIPOLOGIE PLINTI

## **Plinti su Pali**

Sono previsti vari tipologie di plinti su pali (<u>§ [1.10.1](#page-54-0)</u> 55). Nella sottostante figura è visualizzata quella che prevede n. 6 pali in direzione 1. Per ogni tipologia <u>di</u> plinto va scelta una tipologia di pali tra quelle definite nell'archivio tipologie pali (<u>§ [2.2.21](#page-121-0)</u>|122). I pali sono previsti sempre verticali e tutti uguali per ogni tipo di plinto. La misura del Franco F si pone pari di solito al ragggio dei pali. Per quanto riguarda la definizione dell'efficienza si rimanda al paragrafo prima indicato. 55

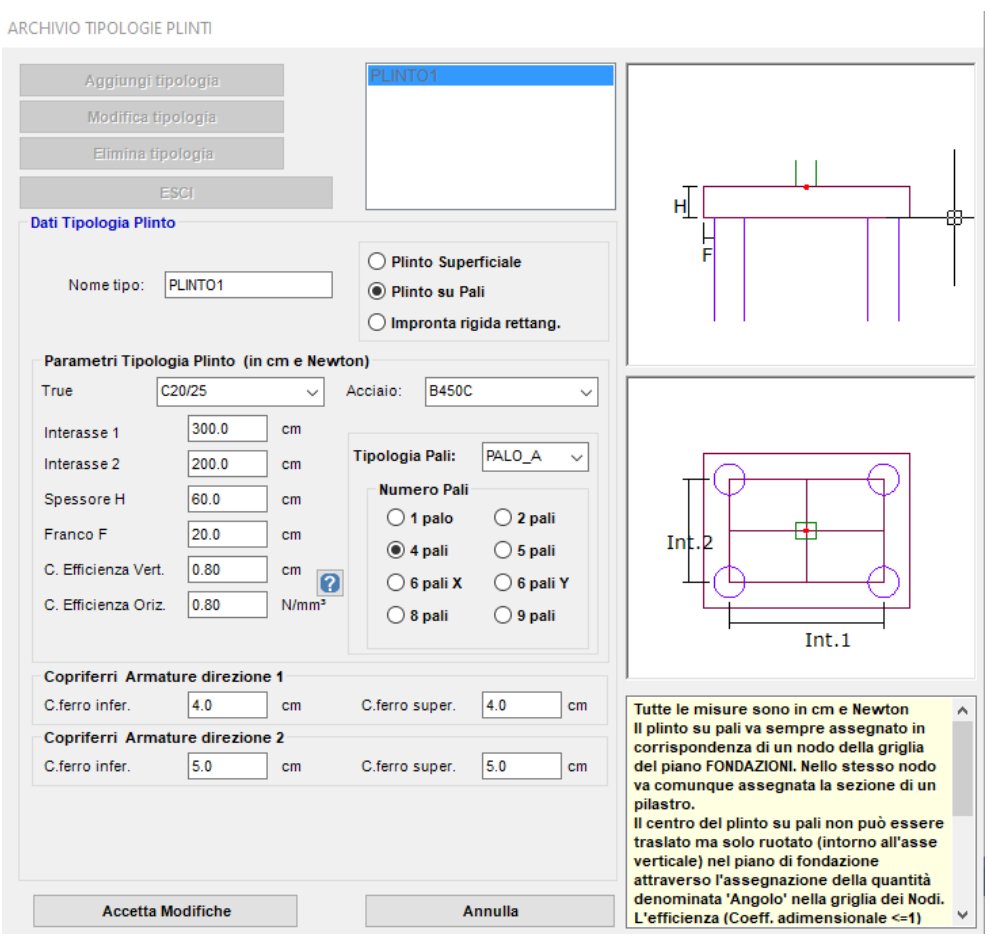

# <span id="page-121-0"></span>**2.2.21 Archivio tipologie Pali**

Sono previsti due distinti archivi per le tipologie dei pali a seconda della modellazione del terreno :

- Pali immersi in mezzo stratificato alla Winkler
- Pali immersi in mezzo elastico continuo

Per ogni progetto si può utilizzare solo una delle due schematizzazioni e la relativa scelta va fatta nella finestra dei Dati Generali (<u>§ [2.2.2](#page-84-0)</u>| 85)) .

Per entrambe gli archivi vanno comunque assegnati gli spostamenti orizzontali limite dei pali ed i cedimenti verticali limite della testa dei pali sia in riferimento agli SLU che agli SLE (§ 6.4.3.2 NTC). Questi valori limite vanno decisi in funzione dei requisiti prestazionali della struttura in elevazione. Particolare attenzione va rivolta ai cedimenti verticali in esercizio quando vengono impiegati pali di grande diametro poichè la maggiore aliquota di portanza alla punta può essere raggiunta solo a prezzo di cedimenti verticali molto elevati (cap.13 Viggiani  $Z^{\left[2\right] \times \sqrt{5}}$ ); i cedimenti verticali dei pali calcolati dal programma sono solo orientativi in quanto calcolati elasticamente e senza tener conto delle curve di trasferimento della resistenza alla punta e laterale; ulteriori verifiche andranno pertanto svolte al di fuori del programma.

Di seguito verranno illustrati i due tipi di archivi.

# **TIPOLOGIE PALI ALLA WINKLER**

La modellazione del terreno con suddivisione in conci del palo e l'inserimento di molle discrete alla Winkler nei nodi dei conci illustrata nel § 1.10 opera solo in riferimento alla rigidezza per carichi orizzontali.

Per ogni tipo di palo identificato con un qualsiasi nome vanno assegnati i seguenti ulteriori dati:

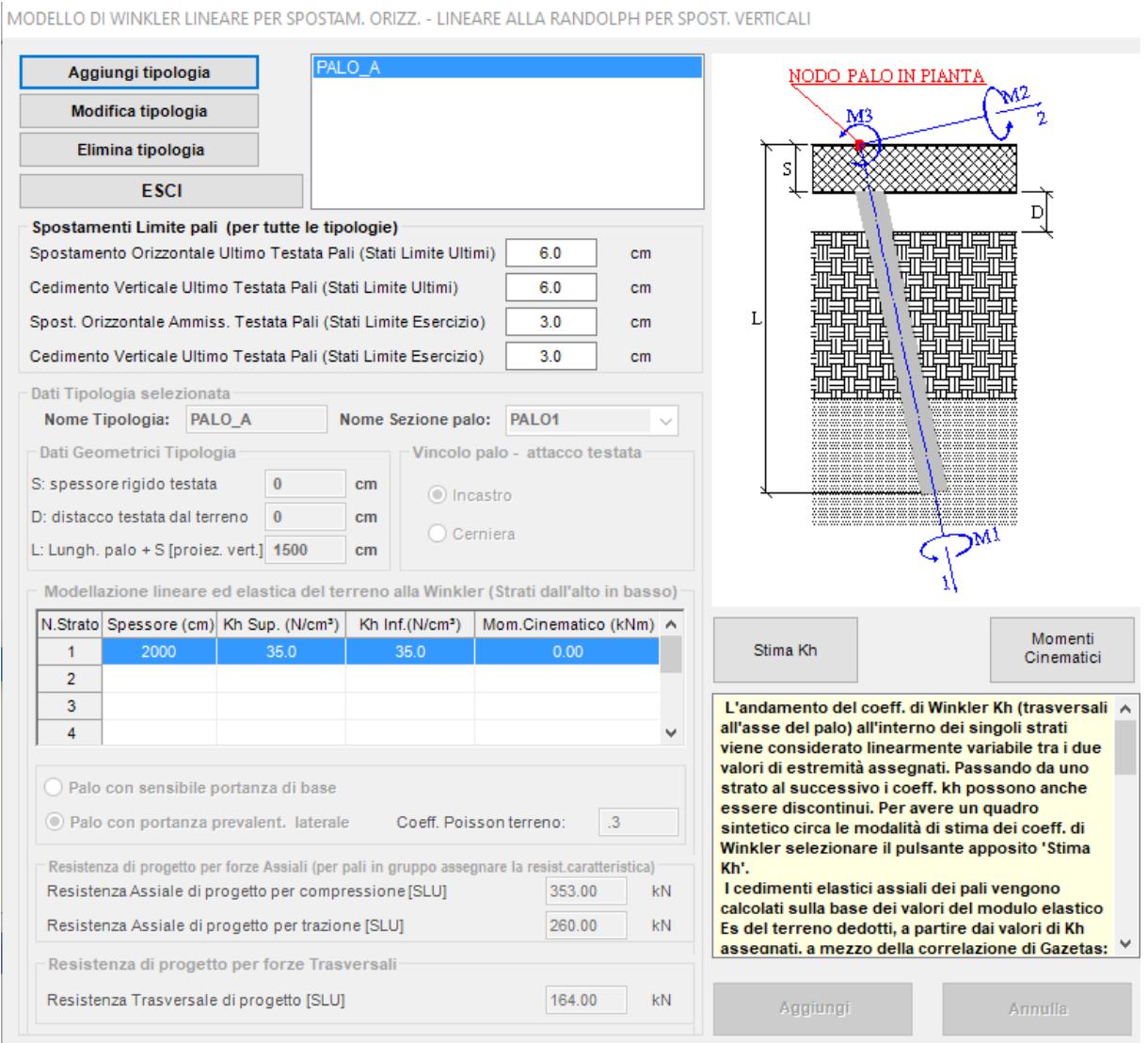

## **Nome Sezione trasversale**

Va selezionata una delle sezioni di palo presenti nell'archivio sezioni travi-pali (<u>§ [2.2.17](#page-114-0)</u> 115).

# **S, D, L**

- · S è lo spessore dell'eventuale platea o plinto in cui è incastrato il palo.
- · D è l'eventuale distacco del terreno resistente dall'intradosso della testata; può essere assegnato anche per tener conto dello spessore dello strato superficiale del terreno se di resistenza inconsistente.

· L è la somma della lunghezza del palo con lo spessore S della testata misurata in proiezione verticale (nel caso di pali inclinati)

## **Dati Strati terreno (dall'alto verso il basso)**

Spessore Strato (cm): per ogni strato va indicato il suo spessore

Kw Sup (daN/cm²): è il valore del coefficiente di sottofondo da assegnare alla quota superiore del singolo strato; per la sua stima possono essere utili le indicazioni (per calcolo lineare) contenute nella finestra che si apre tramite il pulsante "Stima Kw/y50"

Kw Inf (daN/cm²): è il valore del coefficiente di sottofondo da assegnare alla quota inferiore del singolo strato; per la sua stima possono essere utili le indicazioni (per calcolo lineare) contenute nella finestra che si apre tramite il pulsante "Stima Kw/y50"

Mom. Cinematico (daNm): nel caso in cui due strati contigui di terreno presentino al contatto un elevato contrasto di rigidezza (rapporto  $>5\div 6$ ) il punto 7.11.5.3.2 delle NTC prescrive la valutazione dei momenti per interazione cinematica per le costruzioni di classe d'uso III e IV, per sottosuoli di tipo D o peggiori, in siti a sismicità media o alta (a<sub>g</sub> > 0.25 g). La formula (dovuta a Gazetas) che consente una stima semplificata del momento cinematico da immettere in tabella è riportata nella <u>§ [3.4](#page-144-0)</u> | 145.

#### **Portanza laterale e di base**

Va selezionato il tipo di portanza prevalente esibita dal palo per carichi verticali. Ciò allo scopo di valutare sinteticamente (senza discretizzazione del palo) un valore medio elastico della rigidezza verticale in corrispondenza della testa del palo. Nel caso di sensibile portanza alla base va indicato il rapporto tra il modulo elastico del terreno alla base e quello laterale significativo, nonchè i relativi coeff. di Poisson.

## **Resistenza assiale di progetto per compressione e trazione (al netto del peso proprio)**

Sono le portanze di progetto del palo singolo per carichi assiali. Vanno valutata a parte: ad esempio per pali trivellati è sono stati predisposti un appositi programmi di servizio (<u>[§](#page-161-0) 4</u> l162) che tengono conto dei fattori di correlazione introdotti nel § 6.4.3.1.1 delle NTC. La resistenza assiale di progetto per compressione può essere stimata analiticamente o a mezzo di prove di carico. Va in ogni caso tenuto conto (come richiesto al punto 6.4.3 NTC) del peso proprio del palo. Gli effetti dell'eventuale attrito negativo (calcolato separatamente) possono considerati come ulteriori carichi verticali da aggiungere nei nodi di fondazione sede dei pali con attrito negativo.

## **Carico orizzontale ultimo SLU**

Molto importante in zona sismica, può essere valutato (separatamente) con la teoria di Broms come ad esempio esemplificata nell'apposito programma di servizio (§ [4.5](#page-167-0) | 168).

# <span id="page-124-0"></span>**2.2.22 Archivio tipologie Solai**

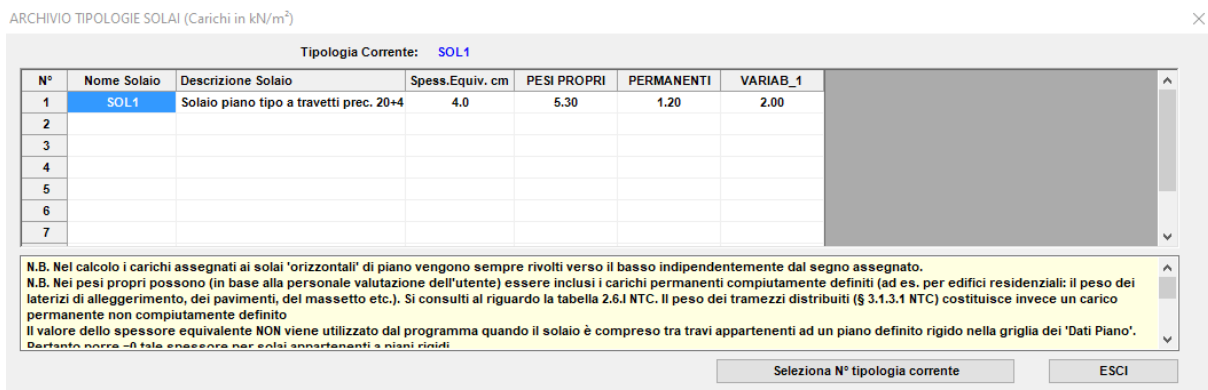

In questo programma i solai sono considerati elementi strutturali secondari e pertanto la loro rigidezza flessionale non viene considerata nei calcoli. La rigidezza estensionale nel piano del solaio può essere considerata nel caso in cui il solaio appartenga ad un piano non rigido: in tal caso è possibile considerare detta rigidezza del solaio assimilandola a quella di un elemento membranale elastico omogeneo di spessore costante da valutare in termini di equivalenza statica (§ 4.2.3 del volume [<u>11</u> | 236]]).

I dati da fornire in tabella per la singola tipologia di solaio sono:

## **Nome solaio**

## **Descrizione solaio** (opzionale)

# **Spessore equivalente (cm)**

Questo dato viene utilizzato dal programma solo se il solaio appartiene ad un piano non rigido ed inoltre si sia selezionata, nella scheda dei solai di piano (<u>§ [2.2.13](#page-108-0)|105</u>)), la casella di scelta apposita che ne attiva la rigidezza.

# **PESI\_PROPRI - PERMANENTI - VARIAB\_1 - ...**

In corrispondenza delle singole condizioni di carico (assegnate nei Dati Generali <u>§ [2.2.2](#page-84-0)</u> l<sup>85</sup>)) va inserito il carico distribuito (in daN/m²) di competenza del solaio. Più precisamente il peso proprio strutturale ed il carico permanente non strutturale vanno sempre inseriti nelle prime due condizioni di carico; il carico accidentale del solaio va invece inserito nella condizione di carico relativa ai carichi variabili ( caratterizzati dallo stesso coefficiente di combinazione di cui alla tabella 2.5.I delle NTC) dello stesso tipo di quello del solaio (ad esempio se alla prima condizione appartengono i carichi variabili dei piani tipo residenziali ed il solaio è quello del piano tipo residenziale, a questa condizione andrà riferito il carico variabile). Naturalmente andrà assegnato il valore nullo in corrispondenza delle altre condizioni di carico. I carichi previsti sono sempre di tipo gravitazionale ed il loro segno viene sempre considerato in questo input come positivo.

# **2.2.23 Archivio tipologie Balconi**

ARCHIVIO TIPOLOGIE BALCONI (Carichi in kN/m<sup>2</sup>)

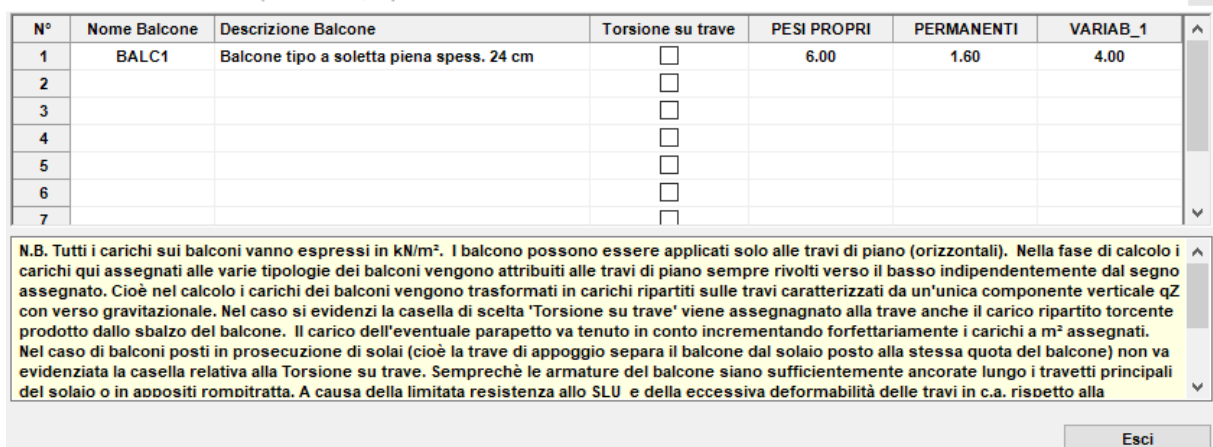

In questo programma i balconi sono considerati elementi strutturali secondari e pertanto la loro rigidezza flessionale non viene considerata nei calcoli. I balconi vengono cioè considerati solo allo scopo di valutare, a partire dai loro carichi al metro quadrato, i carichi lineari da attribuire alle travi interessate dai balconi stessi.

I dati da fornire in tabella per la singola tipologia di balcone sono:

## **Nome balcone**

## **Descrizione balcone** (opzionale)

## **Torsione su trave**

Se si attiva questa casella il carico del balcone verrà trasmesso sia come carico distribuito (linearmente variabile) sulla trave di competenza sia come momento torcente pure distribuito (e linearmente variabile). Si sconsiglia l'utilizzo di quest'ultima opzione invitando a considerare sempre la possibilità di trasmissione del momento in questione al solaio (se presente) ordito in continuità con il balcone.

## **PESI\_PROPRI - PERMANENTI - VARIAB\_1 - ...**

ln corrispondenza delle singole condizioni di carico (assegnate nei Dati Generali [<u>§ [2.2.2](#page-84-0)</u>|85]]) va inserito il carico distribuito (in **kN/m²**) di competenza del balcone. Più precisamente il peso proprio strutturale ed il carico permanente non strutturale vanno sempre inseriti nelle prime due condizioni di carico; il carico accidentale del balcone va invece inserito nella condizione di carico relativa allo stesso gruppo di carichi variabili ( caratterizzati dallo stesso coefficiente di combinazione di cui alla tabella 2.5.I delle NTC) dello stesso tipo di quello del balcone (ad esempio se alla prima condizione appartengono i carichi variabili dei piani tipo residenziali ed il balcone è quello del piano tipo residenziale, a questa condizione andrà riferito il carico variabile). Naturalmente andrà assegnato il valore nullo in corrispondenza delle altre condizioni di carico. I carichi previsti sono sempre di tipo gravitazionale ed il loro segno viene sempre considerato in questo input come positivo.

# **2.3 Contesti Armature**

Il calcolo di verifica delle armature di tutti gli elementi strutturali presenti nel modello viene effettuato a valle del calcolo delle sollecitazioni. La visualizzazione e la stampa delle verifiche delle varie tipologie di elementi strutturali va sempre effettuata nei relativi contesti delle armature selezionabili dalla toolbar superiore o dal menu a tendina "Esegui". Nel caso di costruzioni in zona sismica 1-2-3 le sollecitazioni di calcolo costituiscono solo un limite inferiore rispetto a quelle di dimensionamento dovendosi rispettare il principio della gerarchia delle resistenze e specifiche regole di progetto (§ 7.3.6.2 NTC) per poter conseguire la richiesta duttilità.

Per strutture di fondazione (travi su suolo elastico, platee, plinti, pali), tuttavia, non è richiesto un comportamento duttile purchè rimangano in campo elastico. Questa condizione è ritenuta soddisfatta semplicemente progettando le armature per gli sforzi di calcolo amplificati col fattore di sovraresistenza  $\gamma_{\text{Bd}}$  pari a 1.10 per le strutture in bassa duttilità (CD"B") e a 1.30 per quelle in alta duttilità (CD"A").

Prima di avviare l'esecuzione del calcolo è opportuno assegnare gli opportuni diametri e parametri di base alle armature da progettare per i diversi elementi strutturali previsti. Ciò che si effettuta selezionando dall'apposito menu <u>opzioni [armature](#page-128-0)</u>lهsi la relativa finestra di assegnazione.

Il programma predispone una prima proposta di armature che vengono visualizzate e modificate dall'utente nei seguenti cinque possibili contesti:

|鸜 **Armature travate** (§ [2.4.2](#page-129-0) | 130): sia per le travi in elevazione che per quelle di fondazione su suolo elastico. Tutte le travi appartenenti alle travate devono essere assegnate in presso-tenso flessione retta nella tabella Dati travi (<u>§ [2.2.6](#page-100-0) مث</u>ارا).

**Armature Pilastri-Pareti** (S [2.4.3](#page-130-0) and equesto contesto sono presenti anche le armature delle travi calcolate in presso-tenso flessione deviata che per tale ragione non possono essere comprese nelle travate.

소 **Armature Plinti** (<u>§ [2.4.4](#page-132-0)</u> | 133): sono comprese sia quelle dei plinti superficiali che quelle dei plinti su pali.

曲 **Armature Pali** (§ [2.4.5](#page-133-0) ) 134

**Armature Platea** (<u>§ [2.4.6](#page-135-0)</u> | 136]) vengono generate solo se lo spessore della platea e la direzione delle armature restano costanti in tutti i campi.

In tutti i contesti armature è inoltre possibile effettuare la stampa diretta su carta degli esecutivi delle armature presenti a video mediante l'apposito comando *Stampa Preview* (a valle del comando DXF presente in tutti i suddetti contesti) che apre un'apposita finestra di selezione con varie opzioni di stampa:

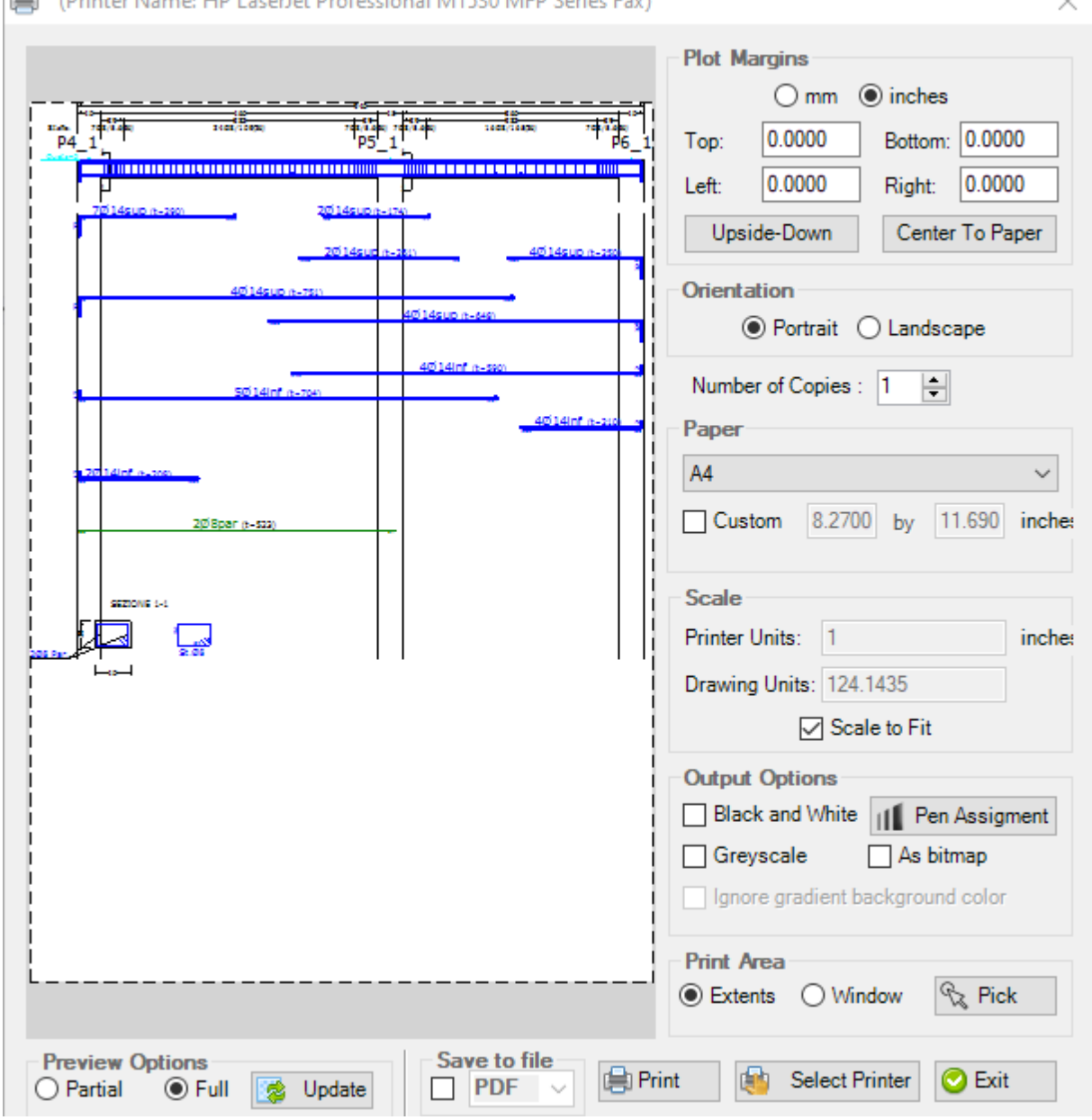

#### (Printer Name: HP LaserJet Professional M1530 MFP Series Fax)

 $\times$ 

# <span id="page-128-0"></span>**2.3.1 Opzioni Armature**

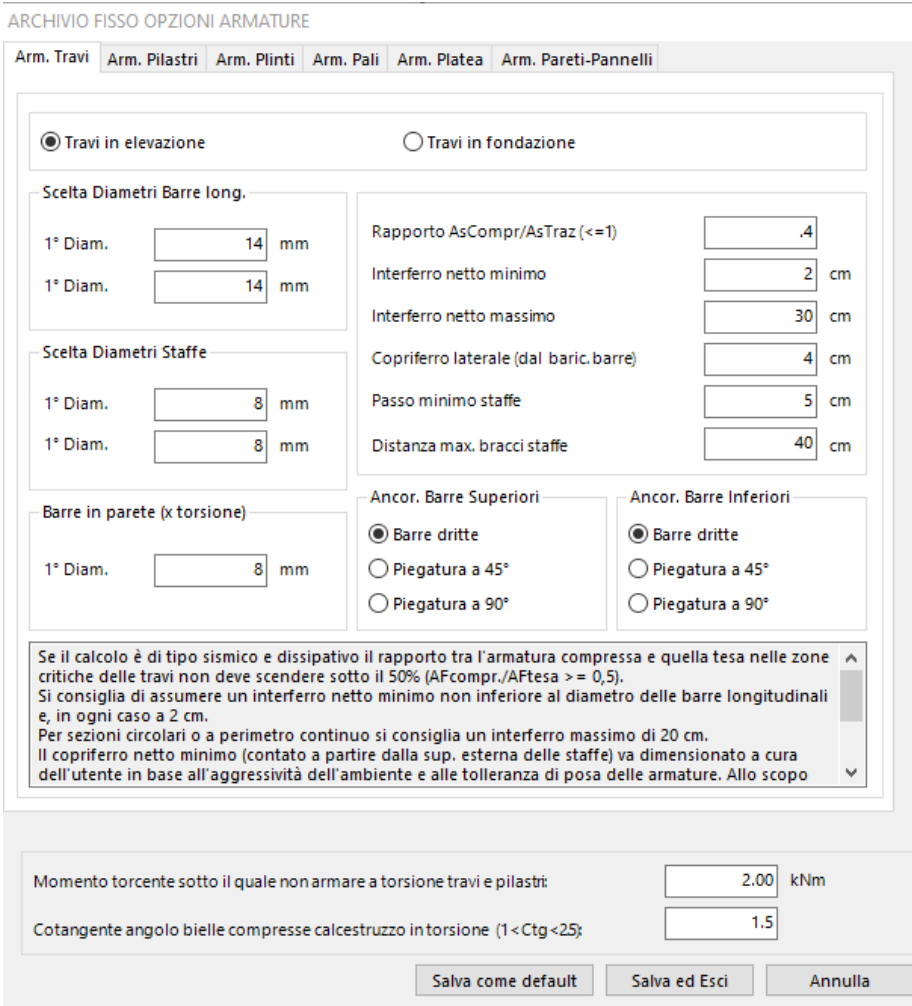

Questa finestra è costituita da schede dati riferite alle singole tipologie di elementi resistenti previsti in programma. Le singole schede sono accessibili dal **menu opzioni** nella finestra principale dell'applicazione. Per ogni tipo di elemento strutturale in relazione alle dimensioni medie previste vanno indicati i criteri di progetto delle armatura. Queste scelte vengono utilizzate dal programma (se non in contrasto con regole specifiche di normativa) solo nella fase di primo dimensionamento e layout delle armature. Successivamente operando nei vari contesti previsti per la visualizzazione delle armature (§ [2.4.1](#page-128-0)|129) è sempre possibile effettuare modifiche ai dati iniziali assegnati alle opzioni.

## <span id="page-129-0"></span>**2.3.2 Armature travate**

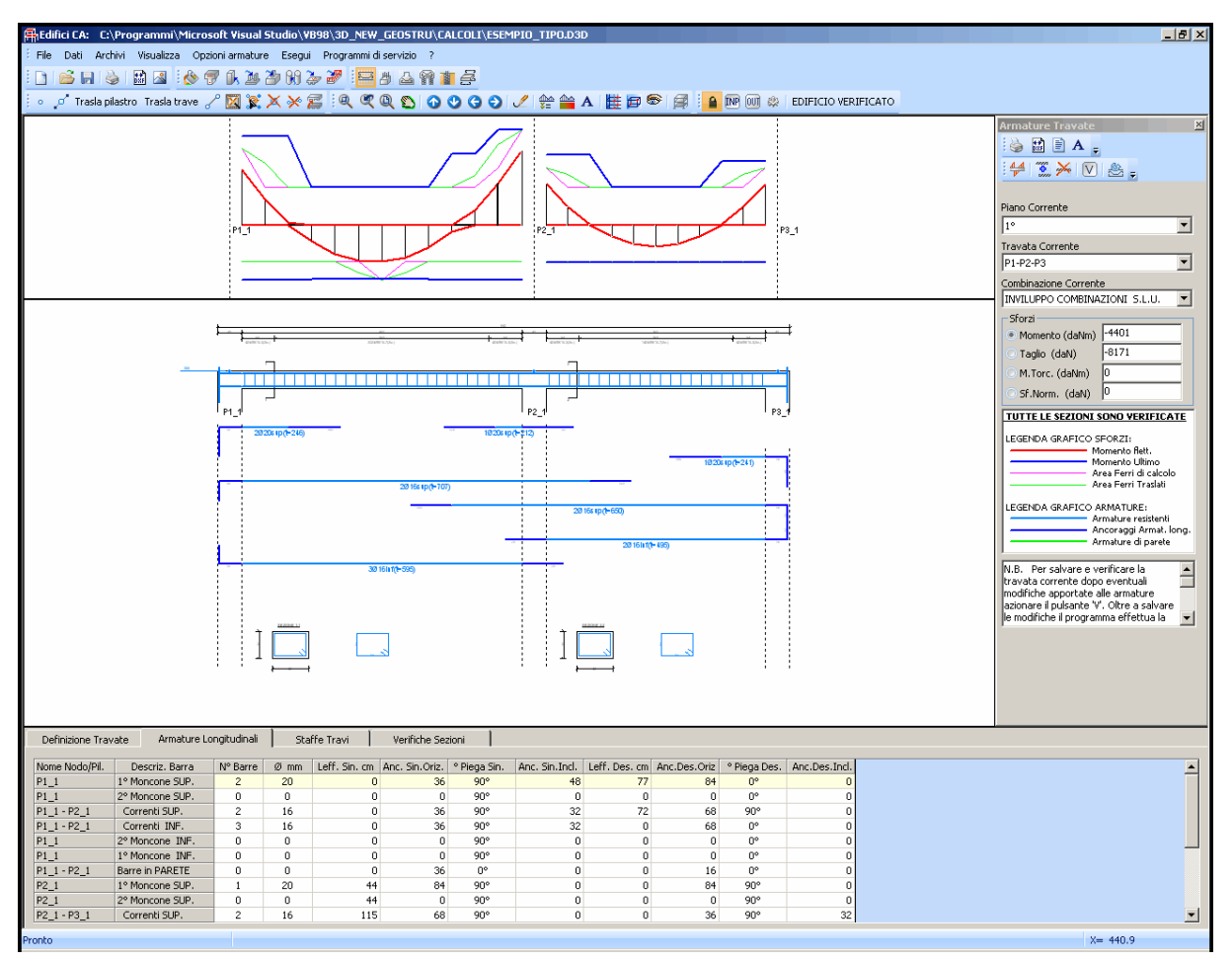

In questo contesto vengono visualizzate e modificate le disposizioni di armatura di tutte le travate di piano definite automaticamente dal programma in base ai seguenti criteri:

- · le travi devono si devono succedere consecutivamente (travi continue) e l'angolo formato da due travi contigue non deve essere superiore ai 20°
- · per tutte le travi la sollecitazione di flessione deve essere retta; in caso di flessione deviata la trave viene armata nello stesso modo di un pilastro (per inviluppo complessivo delle armature longitudinali) e viene visualizzata nel contesto armature pilastri-pareti
- · nelle travi appartenenti a piani deformabili, oltre alla flessione retta (e relativo taglio) ed alla torsione, viene considerato nelle verifiche anche lo sforzo normale, se presente.

Nella finestra grafica superiore vengono disegnati i diagrammi degli sforzi sia di inviluppo che per singole combinazioni. In particolare nel caso del diagramma di inviluppo del momento flettente (come in figura) vengono disegnati anche quelli del momento ultimo, quello delle aree dei ferri longitudinali di calcolo e quelle delle aree dei ferri traslati (formula (4.1.22) NTC).

Diametri, lunghezza delle barre e dei relativi ancoraggi, diametri e passo delle staffe sono modificabili a mezzo delle tabelle relative alle schede presenti nella parte inferiore di questo contesto. La modifica della singola barra può essere effettuata cliccando col mouse la barra presente nel grafico e modificandone i dati nella riga evidenziata in tabella. Un apposito comando nella toolbar consente di unire due barre contigue. La cancellazione di una singola

barra può avvenire sia da pulsante nella toolbar sia annullando numero e diametro della barra in tabella.

Dopo la modifica delle armature è necessario per la loro memorizzazione effettuare la riverifica (pulsante presente nella toolbar del pannello posto a destra).

In caso di calcolo in zona sismica (esclusa la zona 4) e per le sole travi in elavazione la riverifica non si limita alle sole sezioni della travata in cui sono state effettuate ma viene estesa a tutti i pilastri superiori ed inferiori intercettati dalla travata. Ciò a causa del principio della gerarchia delle resistenze da rispettare in ogni nodo trave-pilastro (formula § 7.4.4 NTC)**.**

La visualizzazione delle verifiche sezionali (per individuare le cause di eventuali verifiche negative) e la stampa (a video o su file) delle verifiche medesime devono sempre avvenire in questo contesto mediante l'apposito comando di stampa presente nella toolbar del pannello Armature Travate. La stampa può essere attivata per singola travata o per tutte le travate del piano corrente.

Analogamente possono essere salvati su file in formato \*.dxf i grafici esecutivi delle singole travate o di tutte le travate di piano.

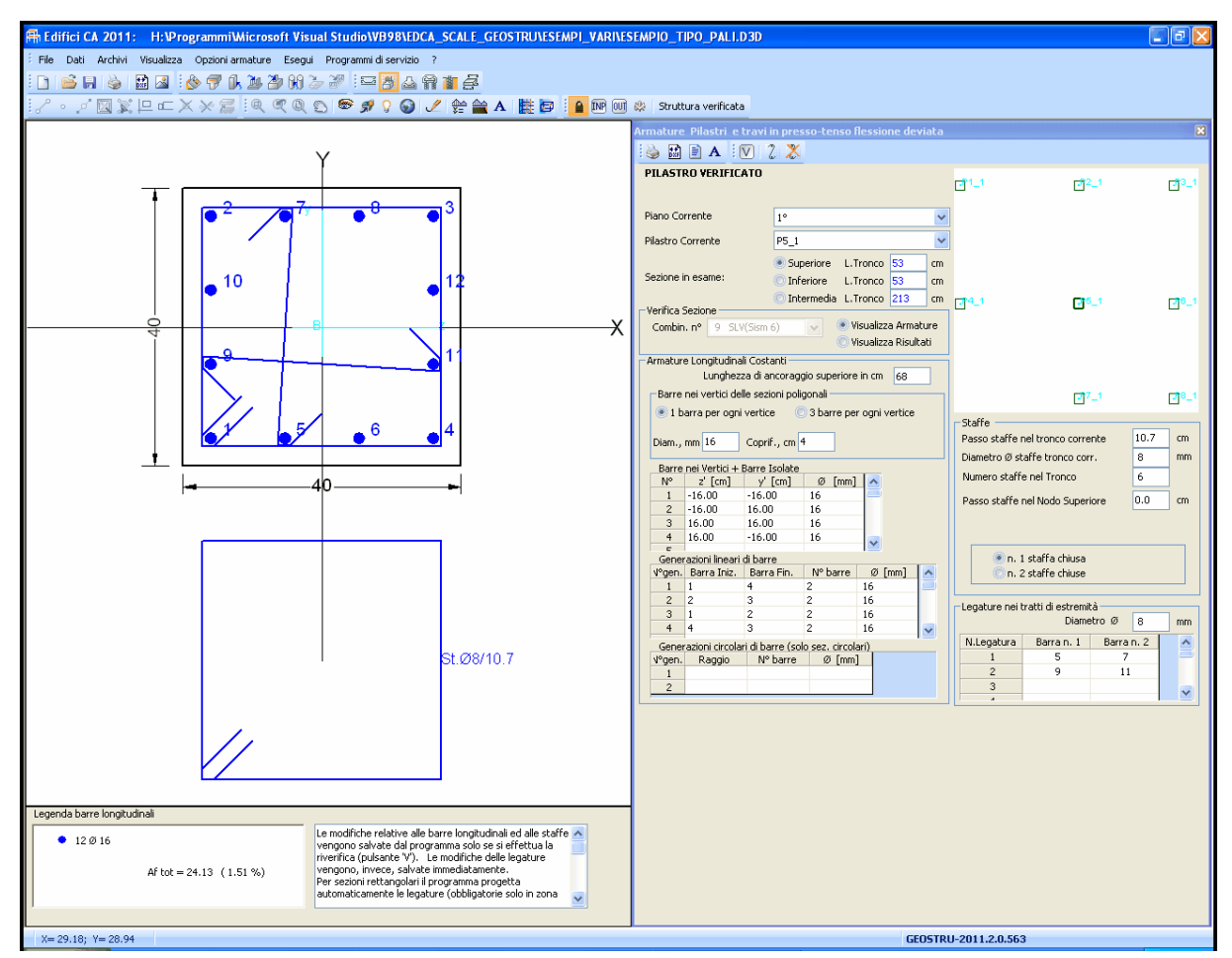

# <span id="page-130-0"></span>**2.3.3 Armature Pilastri-Pareti**

In questo contesto sono rappresentate le armature longitudinali di inviluppo relative all'intera lunghezza del pilastro e quelle trasversali (staffe e legature) dei 3 tronchi in cui è idealmente suddivisa la lunghezza del pilastro. Sono anche rappresentate le armature delle travi fuori

piano (§ [1.1](#page-10-0) <sup>11</sup>) calcolate in presso-tenso flessione deviata. La selezione del singolo pilastro può essere effettuata dagli appositi elenchi a discesa per piani e per nodo; nella finestra grafica di destra è possibile selezionare col mouse il singolo pilastro da esaminare.

E' possibile modificare la posizione, il numero ed il diametro delle singole barre longitudinali di inviluppo mediante le griglie presenti nel pannello di destra. Anche le staffe di ognuno dei tre tronchi possono essere modificate da pannello. Le armature possono essere modificate solo se l'opzione "Visualizza Armature" è selezionata. Se invece è selezionata l'opzione "Visualizza risultati" è possibile esaminare a video i risultati delle verifiche per singola combinazione di carico:

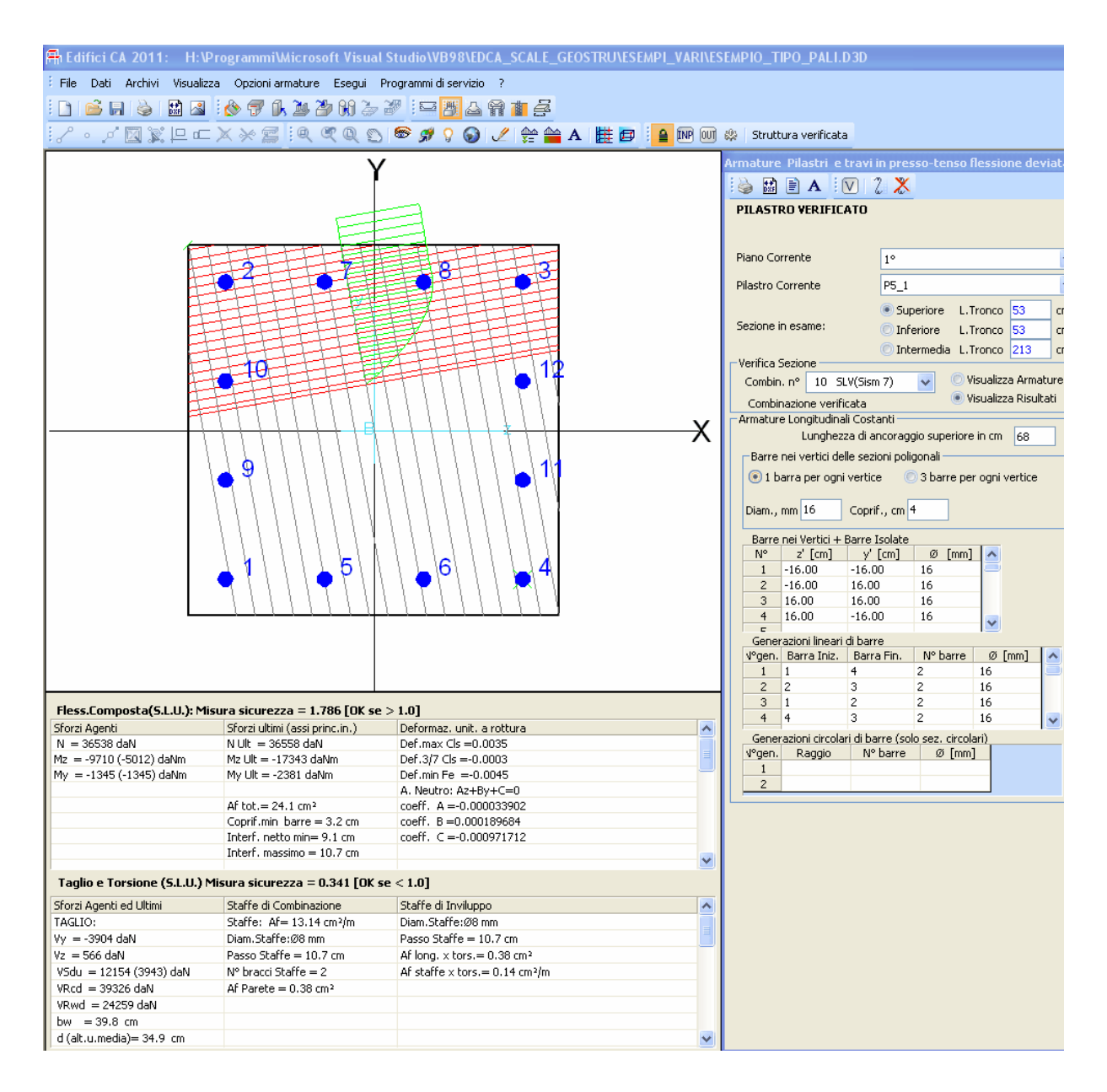

La linee rosse (parallele all'asse neutro) rappresentano la discretizzazione in strisce nella zona compressa; le linee scure di discretizzazione rappresentano le altezze di ideali sezioni rettangolari elementari resistenti a taglio.

La modifica delle armature del singolo pilastro va riverificata con l'apposito comando. In caso di calcolo in zona sismica (esclusa la zona 4) la riverifica non si limita al solo pilastro ma

viene estesa al pilastro superiore ed inferiore. Ciò a causa del principio della gerarchia delle resistenze da rispettare in ogni nodo trave-pilastro (formula § 7.4.4 NTC)**.**

## <span id="page-132-0"></span>**2.3.4 Armature Plinti**

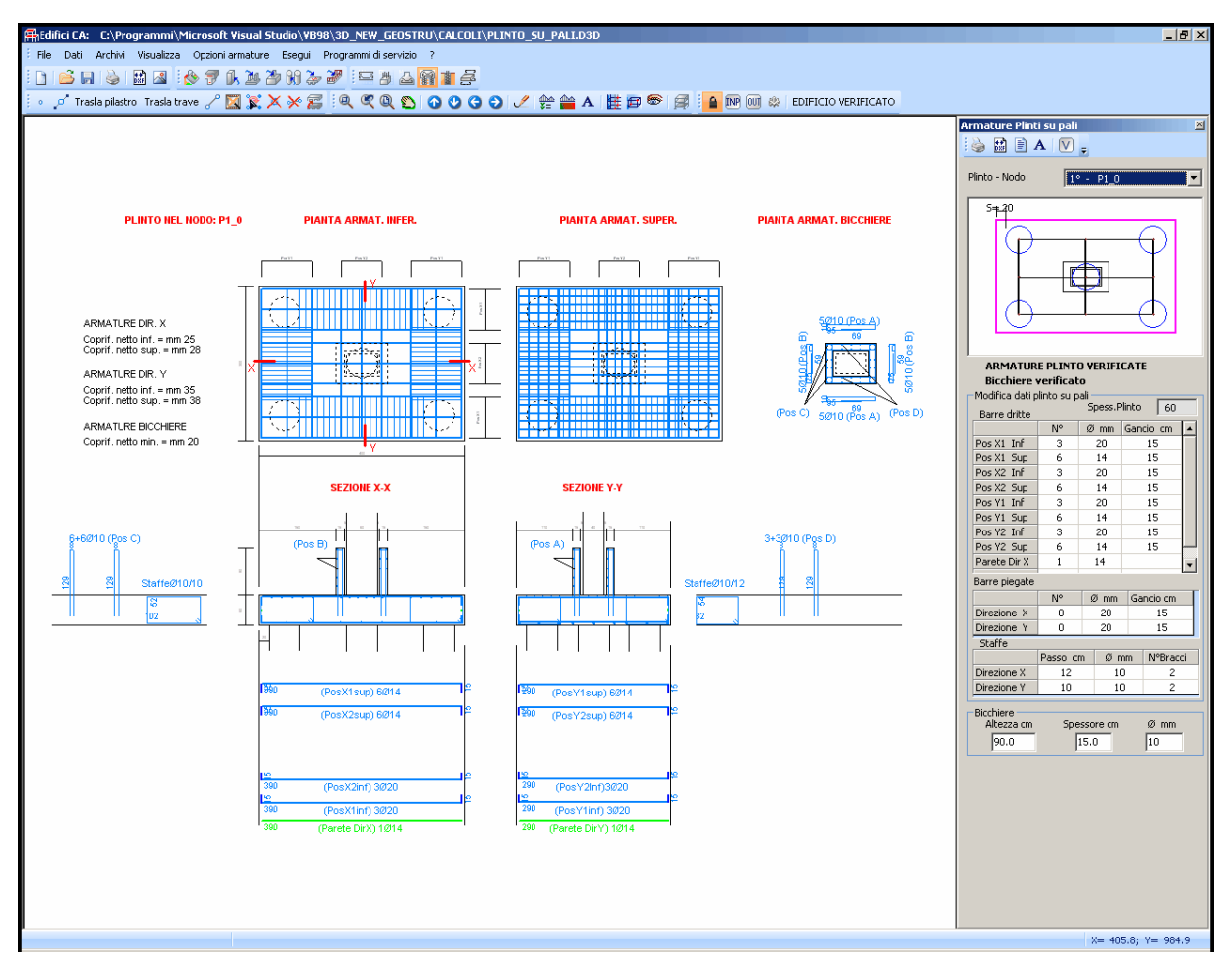

In questo contesto vengono rappresentate le armature dei plinti superficiali o dei plinti su pali. In una stessa struttura non è infatti consentito l'uso contestuale delle due tipologie in ragione della prescrizione di cui al § 7.2.1 NTC.

La selezione del plinto da visualizzare può essere fatta col mouse nella piccola finestra grafica del pannello Armature o nell'apposita casella di scelta (combo box).

La modifica dei dati (numero, diametro e ganci verticali), relativi alle barre longitudinali del plinto va preferibilmente effettuata selezionando col mouse la barra da modificare e digitando i dati nella riga nel frattempo evidenziata nella apposita tabella delle barre.

Per i plinti su pali (come quello in figura) sono previste apposite staffe di sospensione lungo il contorno, anch'esse modificabili dal pannello di controllo della armature.

Le armature dell'eventuale bicchiere per il contenimento di pilastri prefabbricati non possono essere modificate in quanto dipendenti da molti parametri (spessore e altezza del bicchiere, classe del conglomerato, sforzi trasmessi dal pilastrro). Si consiglia pertanto un accurato predimensionamento del solo bicchiere da effettuare mediante l'apposito programma di servizio ( <u>§ [4.2](#page-159-0)</u> 160).

A differenza dei plinti superficiali il progetto e la verifica delle armature dei plinti su pali viene effettuata solo in questo contesto, per cui alla fine del calcolo generale della struttura la eventuale mancata verifica di detti plinti non viene evidenziata in rosso nella finestra grafica dei risultati.

Le stampe complete delle verifiche dei plinti va sempre effettuata in questo contesto mediante l'apposito comando presente nel pannello delle armature. La stampa dei risultati dei plinti superficiali può essere effettuata per tutti i plinti, mentre quella dei plinti su pali è fatta con riferimento al singolo plinto selezionato.

## <span id="page-133-0"></span>**2.3.5 Armature Pali**

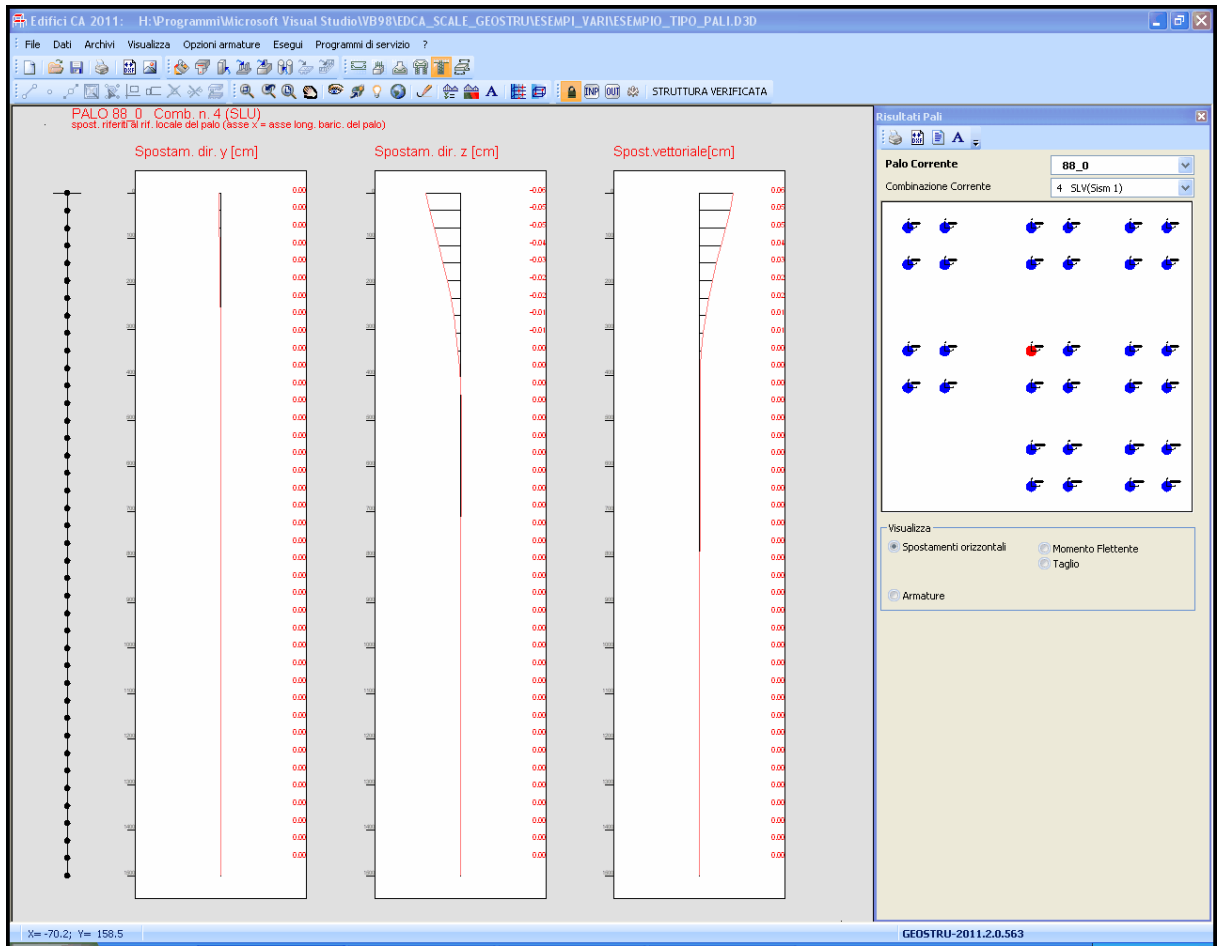

In questo contesto è possibile visualizzare spostamenti, sforzi ed armature di ogni palo presente in fondazione. La selezione del palo è possibile sia attraverso la casella a discesa sia selezionandolo col mouse nella finestra grafica a destra.

A sinistra dei diagrammi di sforzo è pure rappresentata la discretizzazione del palo effettuata nella fase di calcolo.

Le armature del palo possono essere modificate e la loro riverifica è effettuata automaticamente dopo la digitazione dei dato variato.

La visualizzazione e le stampe dei dettagliati risultati corrispondenti ai vari grafici (spostamenti e sforzi) è possibile, palo per palo, tramite l'apposito comando presente nel pannello di controllo.

**Per un rapida valutazione e rappresentazione sintetica (a video o su carta) dei risultati di tutti i pali si consiglia la stampa tramite il relativo comando presente nella toolbar principale del programma (§ [2.2.1](#page-81-0) ).** 82

Il seguente grafico delle armature è selezionabile mediante l'apposito comando presente nel pannello di controllo.

Si noti che il programma assume costanti per l'intera lunghezza del palo le massime armature di inviluppo calcolate. Le eventuali riduzioni di armature che il progettista ritenga di effettuare dovranno essere riportate manualmente nei file .dxf.

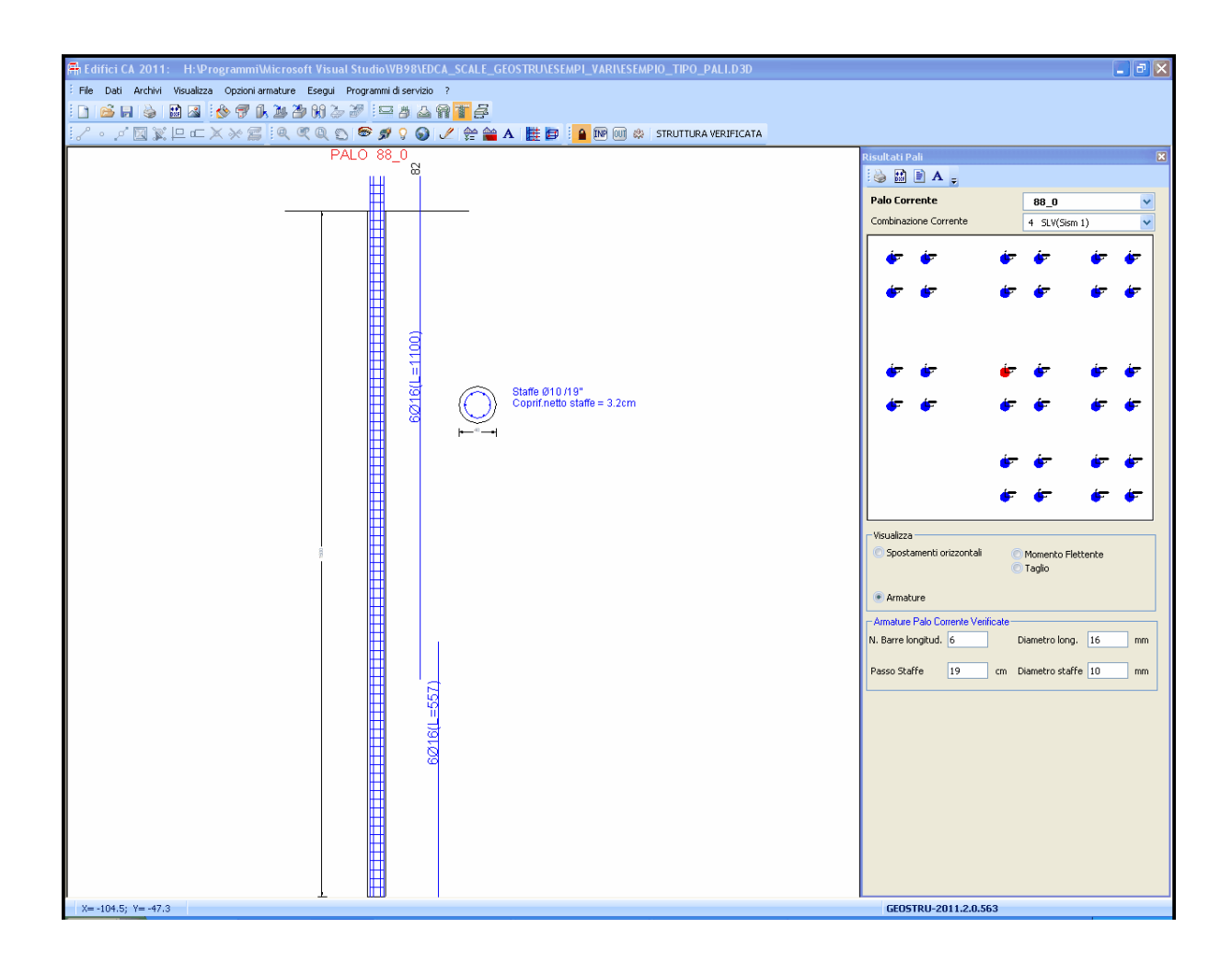

## <span id="page-135-0"></span>**2.3.6 Armature Platee**

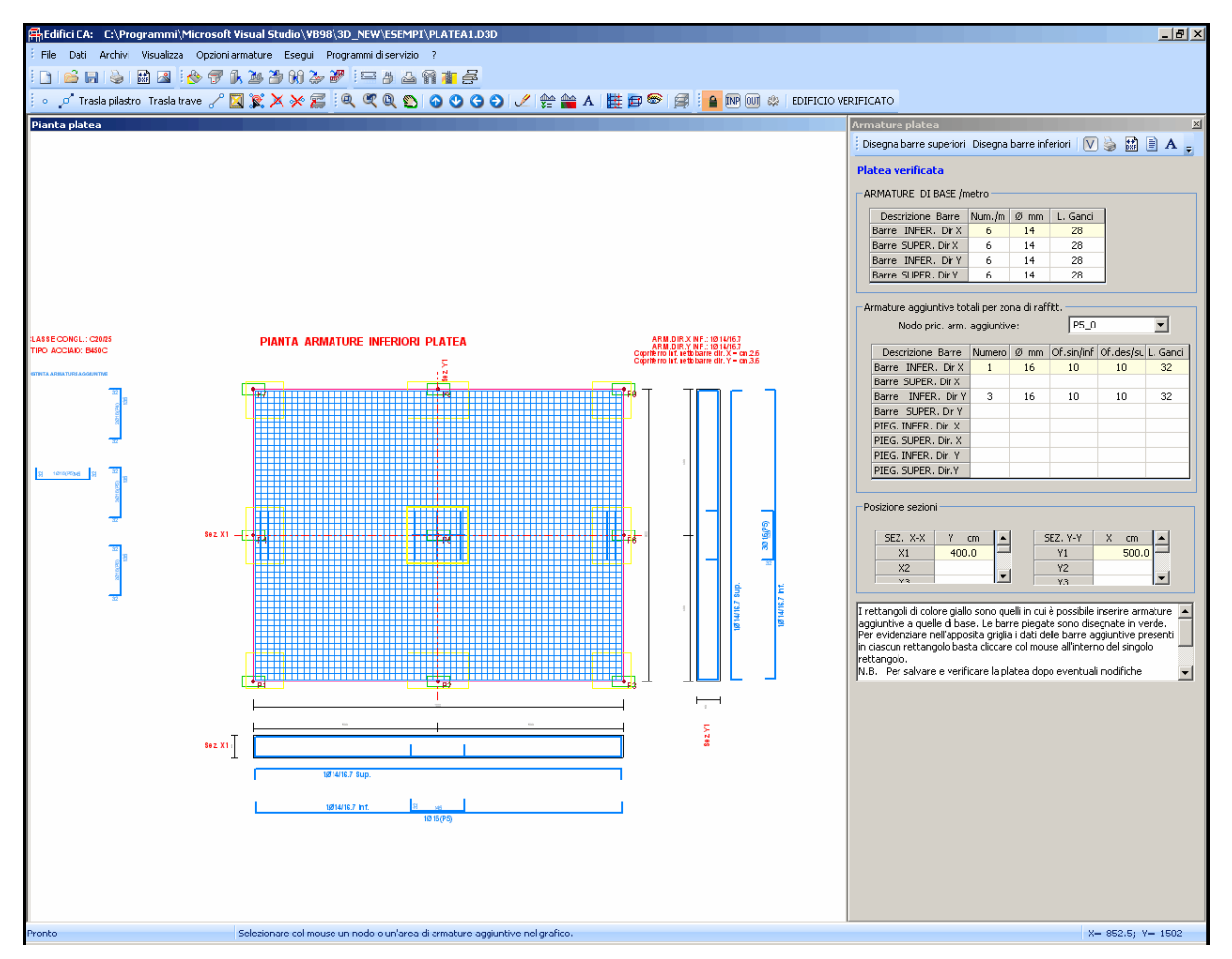

Il disegno delle armature è previsto solo per platee a spessore costante e direzione delle armature parallele agli assi generali X,Y di riferimento. In caso contrario è fornito il dimensionamento ed il calcolo di verifica delle armature riferito ad ogni nodo di discretizzazione della platea.

Le armature di base sono quelle estese a tutta la platea. Le armature di raffittimento sono quelle che fanno riferimento all'inviluppo delle sollecitazioni calcolate nel nodo baricentrico dei pilastri e nel gruppo di nodi appartenenti al primo perimetro di discretizzazione (max 8 nodi) dei pilastri. In corrispondenza di ogni pilastro viene effettuata la verifica a punzonamento (§ 4.1.2.1.3.4 NTC) in base alla quale possono essere previste barre piegate per l'assorbimento del taglio.

Passo e diametro delle barre di base e di raffittimento possono essere modificate nelle apposite caselle e nella tabella presenti nel pannello a destra. In particolare i dati delle barre di raffittimento in corrispondenza di ogni pilastro (o nodo principale) possono essere visualizzate e/o modificate in tabella mediante selezione col mouse del pilastro (o del nodo principale).

**3 METODI DI CALCOLO**

# **CAPITOLO III**

# **3 METODI DI CALCOLO**

La risoluzione statica e lineare della intera struttura è basata sul metodo degli spostamenti e quindi basato sulla ricerca dell'equilibrio nei nodi in cui convergono tutte le aste e gli eventuali elementi finiti presenti. Il sistema lineare di equilibrio ha quindi la consueta forma:

$$
AY = B
$$

in cui

**A** è la matrice di rigidezza quadrata e simmetrica della intera struttura di dimensioni (6\*N,6\*N) essendo N il numero dei nodi e 6 i gradi di libertà di ogni nodo; questa matrice si ottiene per assemblaggio delle le matrici di rigidezza di tutti gli elementi presenti.

**Y** è il vettore degli incogniti spostamenti di tutti i nodi (per un totale di spostamenti pari a di 6\*N)

**B** è il vettore delle forze di incastro perfetto anch'esso ottenuto per assemblaggio

Nei successivi paragrafi verranno descritti gli algoritmi impiegati per la determinazione delle matrici di rigidezza dei vari elementi resistenti previsti in programma:

- · Aste (travi, pilastri, pareti)
- · Elementi finiti quadrilateri con comportamento a piastra (per platee)
- · Pali
- · Elementi finiti quadrilatero con rigidezza membranale

# **3.1 Calcolo delle aste**

Tutte le aste previste nel programma presentano la stessa formulazione della matrice di rigidezza **K** nel sistema di riferimento locale x, y, z definito per pilastri, pareti e travi nei [§](#page-22-0) [1.3.2](#page-22-0)  $\approx$  e § [1.7.2](#page-42-0)  $\approx$  1.2. La matrice è simmetrica ed ha dimensioni 12x12:

$$
K = \begin{vmatrix} k_{1,1} & k_{1,2} & \dots & k_{1,12} \\ k_{2,1} & k_{2,2} & \dots & k_{2,12} \\ \dots & \dots & \dots & \dots \\ k_{12,2} & k_{12,2} & \dots & k_{12,12} \end{vmatrix}
$$

in cui tenendo conto di tutte le deformazioni (assiale, tagliante, torcente, flettente) i termini  $k_{j,i}$ non nulli con indice  $i \leq j$  valgono:

$$
k_{1,1} = E A / L
$$
  
\n
$$
k_{1,7} = -E A / L
$$
  
\n
$$
k_{2,2} = 12 E J_z / L^3 \Phi_y
$$
  
\n
$$
k_{2,6} = 6 E J_z / L^2 \Phi_y
$$
  
\n
$$
k_{2,8} = -12 E J_z / L^3 \Phi_z
$$
  
\n
$$
k_{2,12} = 6 E J_z / L^2 \Phi_y
$$
  
\n
$$
k_{3,3} = 12 E J_y / L^3 \Phi_z
$$

$$
k_{3,5} = -6 E J_y / L^2 \Phi_z
$$
\n
$$
k_{3,9} = -12 E J_y / L^3 \Phi_z
$$
\n
$$
k_{3,11} = -6 E J_y / L^2 \Phi_z
$$
\n
$$
k_{4,4} = E J_p / (q L)
$$
\n
$$
k_{4,10} = -E J_p / (q L)
$$
\n
$$
k_{5,5} = 4 E J_y / L \Phi_z \lambda_{z2}
$$
\n
$$
k_{5,9} = 6 E J_y / L^2 \Phi_{z2}
$$
\n
$$
k_{5,11} = 2 E J_y / L \Phi_z \lambda_{z1}
$$
\n
$$
k_{6,6} = 4 E J_z / L \Phi_y \lambda_{y2}
$$
\n
$$
k_{6,8} = -6 E J_z / L^2 \Phi_y
$$
\n
$$
k_{6,12} = 2 E J_z / L \Phi_y \lambda_{y1}
$$
\n
$$
k_{7,7} = E A / L
$$
\n
$$
k_{8,8} = 12 E J_z / L^3 \Phi_y
$$
\n
$$
k_{8,12} = -6 E J_z / L^2 \Phi_y
$$
\n
$$
k_{8,12} = -6 E J_y / L^3 \Phi_z
$$
\n
$$
k_{9,9} = 12 E J_y / L^3 \Phi_z
$$
\n
$$
k_{10,10} = E J_y / (Q L)
$$
\n
$$
k_{11,11} = 4 E J_y / L \Phi_z \lambda_{z2}
$$
\n
$$
k_{12,12} = 4 E J_z / L \Phi_y \lambda_{y2}
$$

con:

- L luce del tratto deformabile dell'asta
- A area sezione trasversale
- E modulo elastico per tensioni normali
- G modulo elastico tangenziale = 0.5 E /(1+  $\mu$ ) indicando con  $\mu$  il modulo di Poisson
- J<sub>y</sub>, J<sub><sub>z</sub>, J<sub>p</sub> i momenti di inerzia rispetto agli assi pincipali d'inerzia ed il momento d'inerzia polare</sub>
- q fattore di torsione della sezione

$$
\Phi_y = 1/(2 \beta_y + 1)
$$
  
\n
$$
\beta_y = 6 \text{ E } J_z \chi_y / (\text{G } A L^2)
$$
  
\n
$$
\Phi_y = 1/(2 \beta_y + 1)
$$
  
\n
$$
\lambda_{y1} = 1 - \beta_y
$$
  
\n
$$
\lambda_{y2} = 1 + \beta_y/2
$$
  
\n
$$
\Phi_z = 1/(2 \beta_z + 1)
$$
  
\n
$$
\beta_z = 6 \text{E } J_y \chi_z / (\text{G } A L^2)
$$
  
\n
$$
\Phi_z = 1/(2 \beta_z + 1)
$$

 $\lambda_{y1} = 1 - \beta_y$  $\lambda_{z2} = 1 + \beta_{z2}$ 

 $\chi_{y}$ ,  $\chi_{z}$ fattori di taglio della sezione nelle direzioni degli assi y e z

Questi termini si riferiscono ad un'asta con vincoli di piena congruenza con i nodi. Ovviamente essi vengono modificati, caso per caso, in presenza di svincolamenti nodali (cerniere, pattini, ecc.).

Per la simmetria della matrice per i termini con indice i>j risulta  $k_{ij} = k_{ij}$ 

Nella finestra dei dati generali (<u>§ [2.2.2](#page-84-0)</u> 85) è possibile assegnare la rigidezza torsionale come percentuale di quella nominale (il CEB Model Code 90 consiglia di assumere il 30% del modulo G per tener conto della fessurazione per torsione). In programma questa riduzione viene effettuata non sul modulo G bensì direttamente sulle rigidezze a torsione  $\mathsf{k}_{_{10,10}},\mathsf{k}_{_{4,10}}$  (per

non alterare il valore di G in quelle a taglio).

In zona sismica è possibile (non obbligatorio) ridurre percentualmente anche le rigidezze flessionali (§ 7.2.6 NTC). In programma questa riduzione (se richiesta nei dati generali) viene operata direttamente sui momenti d'inerzia J<sub>y</sub>, J<sub>z</sub> .

Se in corrispondenza di un qualsiasi pilastro il valore del parametro  $\vartheta$  definito dalla (7.3.2) NTC supera il valore di 0.1 è necessario mettere in conto la nonlinearità geometrica (§ 7.3.1 NTC). Le NTC suggeriscono in tal caso di incrementare (per  $\vartheta \le 0.2$ ) gli effetti dell'azione sismica di un fattore pari a  $1/(1-\nu)$ . Il metodo indicato dalle NTC (metodo P- $\Delta$ ) è applicabile correttamente solo nel caso di orizzontamenti rigidi nel proprio piano. Nel programma si è, pertanto, utilizzato un procedimento più generale valido anche in presenza di piani deformabili e basato sulla costruzione della matrice di rigidezza geometrica **W** da sommare a quella meccanica **K** con riferimento alle sole aste soggette a significativi valori dello sforzo normale (pilastri, pareti e travi verticali). I termini non nulli della matrice geometrica **W** (avente le stesse dimensioni 12x12 della matrice **K**) sono (vedi <u>[[16](#page-235-0)</u>|236]]):

$$
w_{2,2} = 36 / g
$$
  
\n
$$
w_{2,6} = 3 L g
$$
  
\n
$$
w_{2,8} = -36 g
$$
  
\n
$$
w_{2,12} = 3 L g
$$
  
\n
$$
w_{3,3} = 36 g
$$
  
\n
$$
w_{3,5} = -3 L g
$$
  
\n
$$
w_{3,9} = -36 g
$$
  
\n
$$
w_{3,11} = -3 L g
$$
  
\n
$$
w_{5,5} = 4 L^2 g
$$
  
\n
$$
w_{5,9} = 3 L g
$$
  
\n
$$
w_{5,11} = -L^2 g
$$
  
\n
$$
w_{6,6} = 4 L^2 g
$$
  
\n
$$
w_{6,8} = -3 L g
$$

 $W_{6,12} = -12$  g  $W_{8,8} = 36$  g  $W_{8,12} = -3$  L g  $W_{\alpha} = 36 g$  $W_{9,11} = 3 \text{ L g}$  $W_{11,11} = 4 L^2 g$  $W_{12,12} = 4 L^2 g$ 

in cui:  $q = N / (30 L)$ N = sforzo normale  $L =$ luce asta

Il calcolo dovrebbe essere iterativo in quanto il valore dello sforzo normale N è incognito. Per linearizzare il procedimento, evitando le iterazioni, si considera lo sforzo normale N costante e pari a quello della prima combinazione di carico (combinazione fondamentale SLU). Questa approssimazione è in genere accettabile per gli edifici in ca in quanto gli sforzi normali dovuti ai carichi verticali (amplificati a mezzo dei fattori di combinazione non sismici) ben difficilmente risultano inferiori agli sforzi normali delle combinazioni sismiche.

Per poter riferire la matrice di rigidezza agli assi X,Y,Z del sistema generale è necessario costruire la matrice **C**(6,6) dei **coseni direttori** dell'asta. Indicate con X<sub>1</sub>,Y<sub>1</sub>,Z<sub>1</sub> e X<sub>2</sub>,Y<sub>2</sub>,Z<sub>2</sub> le coordinate degli estremi deformabili del'asta nel sistema generale e con Xp,Yp,Zp le coordinate generali di un punto nello spazio appartenente al piano definito dagli assi locali x,y purchè non situalto sull'asse x locale, i termini c<sub>i, i</sub> della matrice **C** sono dati da:

 $c_{1,1} = Lx / L$  $c_{12} = Ly/L$  $c_{13} = Lz / L$  $c_{2,1} = Yx / Y_1$  $c_{22}$  = Yy / Y<sub>1</sub>  $C_{2,3} = YZ / Y_1$  $c_{31} = Zx / Z$  $c_{32} = Zy / Z$  $c_{33} = Zz / Z$ in cui:  $Lx = X2-X1$  $Lv = X2-X1$  $Lz = X2-X1$ L = (Lx<sup>2</sup> + Ly<sup>2</sup> + Lz<sup>2</sup>)<sup>0.5</sup>  $Zx = Ly (Zp-Z1) - Lz (Yp-Y1)$  $Zy = Lz (Xp-X1) - Lx (Zp-Z1)$  $Zz = Lx (Yp-Y1) - Ly (Xp-X1)$  $Z_1 = (Zx^2 + Zy^2 + Zz^2)$  $Yx = c_{3,2} c_{1,3} - c_{3,3} c_{1,2}$  $\mathsf{Yy} = \mathsf{c}_{3,3} \, \mathsf{c}_{1,1} \cdot \mathsf{c}_{3,1} \, \mathsf{c}_{1,3}$  $YZ = C_{3,1} C_{1,2} - C_{3,2} C_{1,1}$ 

Con la matrice **C** dei coseni direttori viene costruita la seguente matrice di trasferimento **T**(12,12):

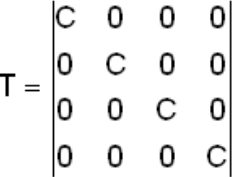

La matrice di rigidezza dell'asta K\* dell'asta deformabile nel sistema di riferimento generale risulta:

## $K^* = T^T K T$

in cui **T<sup>T</sup>** è la trasposta di **T**.

Per tener conto degli **offset rigidi** (conci rigidi) costituiti dalle eccentricità  $Ex_1$ ,  $Ey_1, Ez_1$ ,  $Ex_2$ , **Ey**<sup>2</sup> ,**Ez**<sup>2</sup> degli estremi deformabili dell'asta rispetto ai corrispondenti nodi è necessario trasferire la matrice **K**\* ai centri dei nodi interessati. Viene pertanto costruita la seguente matrice di trasferimento **U**(12,12):

$$
U = \begin{vmatrix} U_1 & 0 \\ 0 & U_2 \end{vmatrix}
$$

in cui le sottomatrici **U1**(6,6), **U2**(6,6) sono:

$$
U_1 = \begin{bmatrix} 1 & 0 & 0 & 0 & Ez_1 & Ey_1 \\ 0 & 1 & 0 & -Ez_1 & 0 & Ex_1 \\ 0 & 0 & 1 & Ey_1 & -Ex_1 & 0 \\ 0 & 0 & 0 & 1 & 0 & 0 \\ 0 & 0 & 0 & 0 & 1 & 0 \\ 0 & 0 & 0 & 0 & 0 & 1 \end{bmatrix} \qquad \qquad \begin{bmatrix} 1 & 0 & 0 & 0 & Ez_2 & Ey_2 \\ 0 & 1 & 0 & -Ez_2 & 0 & Ex_2 \\ 0 & 0 & 1 & Ey_2 & -Ex_2 & 0 \\ 0 & 0 & 0 & 1 & 0 & 0 \\ 0 & 0 & 0 & 0 & 1 & 0 \\ 0 & 0 & 0 & 0 & 0 & 1 \end{bmatrix}
$$

la nuova matrice K\*\* diventa:

**K\***\* = **U<sup>T</sup> K U**

Nel caso in cui uno od entrambi i nodi dell'asta appartengano a diaframmi rigidi orizzontali (Z=cost.) cioè ai cosidetti **piani rigidi** (§ [1.2](#page-12-0) 13) è necessario un ulteriore trasferimento della matrice di rigidezza dell'asta in modo da riferirla ai nodi master dei rispettivi piani di appartenenza dei nodi. Allo scopo viene costruita questa ulteriore matrice di trasferimento**V**(12,12):

$$
V = \begin{vmatrix} V_1 & 0 \\ 0 & V_2 \end{vmatrix}
$$

in cui le sottomatrici **V1**(6,6), **V2**(6,6) sono:

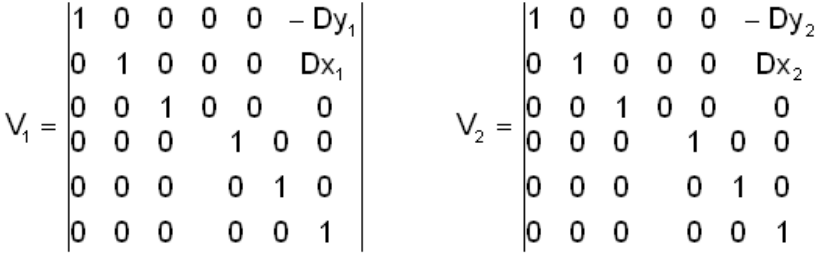

con:

Dx<sub>1</sub> = X<sub>N1</sub> - X<sub>G1</sub> essendo X<sub>N1</sub> l'ascissa del primo nodo dell'asta e X<sub>G1</sub> l'ascissa del nodo master nel piano rigido a cui appartiene il nodo stesso

Dy<sub>1</sub> = Y<sub>N1</sub> - Y<sub>G1</sub> essendo Y<sub>N1</sub> l'ordinata del primo nodo dell'asta e Y<sub>G1</sub> l'ordinata del nodo master nel piano rigido a cui appartiene il nodo stesso

 $Dx_2 = X_{N2} - X_{G2}$ 

 $Dy_2 = Y_{N2} - Y_{G2}$ 

In definitiva la matrice di rigidezza finale **K\*\*\*** dell'asta nel sistema generale è data da:

# **K\*\***\* = **V<sup>T</sup> K V**

L'assemblaggio delle matrici **K**\*\*\* di tutte le aste avviene sommando nella matrice **A** di rigidezza globale i singoli termini **k**<sub>ii</sub> nel nella competente posizione **a**<sub>m,n</sub> determinata dalla corrispondenza dei gradi di libertà (incidenze nodali).

Analoghe trasformazioni vengono effettuate per l'assemblaggio delle forze di incastro perfetto delle singole aste nel vettore **B** dei termini noti del sistema (cioè delle forze di incastro perfetto riferite al sistema generale) .

La matrice di rigidezza della singola **trave di fondazione su suolo elastico alla Winkler** viene invece costruita a partire da quelle dei singoli conci in cui la trave viene discretizzata (vedi § [1.7.5](#page-45-0) 46). Più precisamente le matrici di rigidezza dei conci di una stessa trave riferite ai rispettivi sistemi locali x,v,z, vengono assemblate in un'unica matrice K(12,12) insieme alle rigidezze delle molle elastiche che schematizzano il terreno. Alle estremità deformabili I e J della trave vengono applicate successive combinazioni di carico corrispondenti a singoli cedimenti e rotazioni unitari dei due nodi di estremità I e J. L'insieme ordinato dei vettori soluzione del sistema costituisce la matrice di deformabilità dell'intera asta I,J che, una volta invertita, rappresenta la cercata matrice di rigidezza K dell'asta I,J nel sistema locale. Questa

matrice viene quindi assemblata nella matrice di rigidezza globale della struttura con lo stesso procedimento già esposta per le aste in elevazione.

Questa tecnica che permette di assimilare ogni trave di fondazione ad una **sottostruttura** consente di ridurre sensibilmente le dimensioni del sistema globale in quanto restano esclusi i gradi di libertà dei nodi generati dalla discretizzazione.

Nelle travi di fondazione su suolo elastico vengono assunti come vincolati i gradi di libertà nodali corrispondenti alle traslazioni nel piano X,Y e quello alla rotazione intorno all'asse Z; ciò comporta, per tutte le aste, rigidezza assiale e flettente nulla nel piano X,Y (ammesa solo flessione retta con taglio e torsione).

# **3.2 Calcolo della Platea**

I campi della platea orizzontale di fondazione (§ [1.8](#page-47-0) 48) vengono discretizzati mediante **elementi finiti a quattro nodi** con comportamento a piastra e quindi con 3 gradi di libertà per nodo costituiti dalle rotazioni  $\varphi_\mathsf{X}$ ed  $\varphi_\mathsf{Y}$  intorno agli assi generali X,Y e dalla traslazione  $\eta_\mathsf{Z}$  in direzione Z. Gli eventuali carichi uniformemente distribuiti sull'elemento vengono semplicemente concentrati nei nodi semplicemente concentrando nei 4 nodi le loro risultanti relative alle superfici di influenza S1, S2, S3 , S4 ottenute a partire dai segmenti congiungenti i punti medi dei lati opposti (vedi figura). Dette risultanti dei carichi uniformi costituiscono gli unici termini non nulli del vettore di incastro perfetto in quanto i momenti vengono considerati di trascurabile entità rispetto a quelli prodotti dai carichi concentrati provenienti dai pilastri e direttamente applicati nei nodi di calcolo

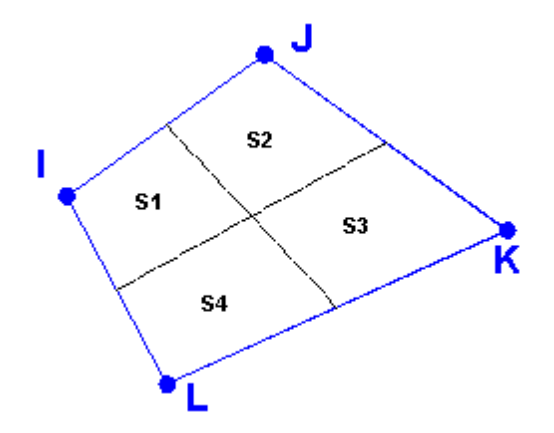

La costruzione della matrice di rigidezza K(12,12) dell'elemento finito quadrilatero viene effettuata sulla base delle funzioni di forma e della particolare formulazione elaborata da M.A. Crisfield ed esposta dettagliatamente in [[5](#page-235-0)] 236]], cui si rimanda per approfondimenti.

Le matrici di rigidezza di tutti gli elementi quadrilateri vengono assemblati nella matrice di rigidezza globale della strutrura. Dalla soluzione del sistema generale si ottengono gli spostamenti nei 4 nodi di ogni elemento e quindi a mezzo della matrice K i momenti mx<sub>Gi</sub>, my<sub>Gi</sub>, mxy<sub>Gi</sub> agenti nelle direzioni generali X, Y in ognuno dei 2x2 punti di Gauss (interni rispetto ai nodi). Per ottenere il valore dei momenti mx<sub>Ni</sub>, my<sub>Ni</sub>, mxy<sub>Ni</sub> riferiti ai nodi viene svolta per ognuno dei 3 momenti una estrapolazione a mezzo della formula matriciale dovuta a Hinton e Campbel:
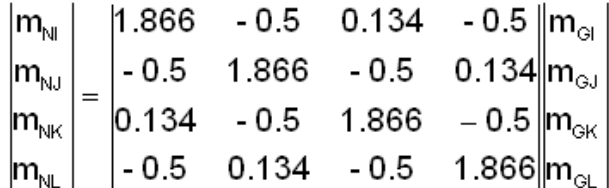

In ogni nodo viene quindi effettuata la media dei valori dei momenti degli elementi che vi convergono ottenendo i valori finali di calcolo per ogni nodo mx, my, mxy.

Il calcolo delle armature agli SLU nelle direzioni ortogonali X, Y viene svolto a mezzo della formulazione esposta nell'appendice del volume [[5](#page-235-0)|236] praticamente coincidente con quella riportata nella precedente versione dell'Eurocodice 2.

Nel caso di platea su suolo elastico alla Winkler nei quattro nodi di ogni elemento vengono concentrate le rigidezze elastiche relative alle già definite aree di influenza S1, S2, S3, S4.

Nel caso di platea non vincolata al suolo ma ad esempio su pali ed in cui si voglia considerare il relativo piano non rigido, il programma provvede automaticamente a sovrapporre elementi membranali aventi la stessa forma quadrilatera degli elementi di piastra sopra esaminati e spessore uguale a quello della platea. Ritenendo, inoltre, che in genere le platee hanno forti spessori si considerano trascurabili gli sforzi normali ai fini del dimensionamento delle armature.

### **3.3 Calcolo elementi membranali**

Gli elementi membranali vengono generati al solo fine di modellare le rigidezze estensionali dei solai e delle platee (o più spesso dei plinti su pali) nel caso in cui i relativi piani di appartenenza non possano considerarsi rigidi (come invece sarebbe sempre opportuno per una ideale ripartizione delle forze sismiche o del vento).

A questo scopo viene utilizzata l'espressione della matrice di rigidezza K(8,8) formulata in dettaglio per l'elemento quadrilatero isoparametro 'QUAD' nel volume [[4](#page-235-0)|236]]. Non vengono considerati carichi distribuiti estensionali applicati nel piano dell'elemento ma solo quelli nodali.

### **3.4 Calcolo pali**

Fino ad oggi il calcolo dei pali è stato effettuato sulla base di modelli di interazione paloterreno di tipo essenzialmente elastico-lineare basati sul continuo elastico omogeneo e sull'interazione alla Winkler con coefficienti di sottofondo eventualmente variabili lungo il fusto del palo per considerare le variazioni stratigrafiche delle caratteristiche geotecniche.

La normativa sismica in vigore (NTC 2018) richiedebbe un calcolo non lineare dell'interazione palo-terreno ("nella caratterizzazione geotecnica è necessario valutare la dipendenza della rigidezza e dello smorzamento dal livello deformativo" § 7.11.2 NTC). Sarebbe inoltre necessaria una valutazione dell'interazione reciproca tra i pali in gruppo (§ 6.4.3 NTC) sottoposti, nel caso sismico, a forze orizzontali dinamiche e cinematiche.

Il calcolo dei pali in gruppo sottoposti ad azioni dinamiche di tipo sismico rappresenta uno dei capitoli più complessi ed ancora non del tutto esplorati dell'analisi strutturale. Non esistono soluzioni generali del problema che possano essere impiegate in un corrente programma di calcolo per uso professionale. Ricerche sono ancora in corso per validare metodologie di calcolo semplificate che evitino il ricorso a metodi generali di soluzione che dovrebbero analizzare la palificata mediante un'analisi dinamica non lineare al passo sotto un accelerogramma di progetto tenendo conto degli effetti dinamici di gruppo, della degradazione ciclica e dell'interazione sia con un terreno stratificato che con la struttura in elevazione. A

causa della forte non linearità delle reazioni orizzontali del terreno lungo i pali, l'analisi modale in quanto lineare non è molto coerente. Come pure discutibile risulta l'uso delle impedenze (rigidezze funzione della frequenza espresse mediante numeri in campo complesso) in sostituzione delle rigidezze alla traslazione dei pali.

Una prima semplificazione del problema viene dal § 7.2.6 delle NTC quando a proposito della valutazione dell'interazione dinamica tra fondazione e terreno afferma che è "possibile" (non obbligatorio) "tenere conto della modifica del moto sismico indotta dall'interazione fondazioneterreno. ". Ciò a mezzo di vincoli visco elastici (impedenze dinamiche che tengano conto del livello deformativo....) specie per strutture alte e snelle con effetti del secondo ordine non trascurabili e per strutture fondate su terreno molto deformabili con Vs<100 m/s.

Una prima importante distinzione da fare è quella tra pali isolati e pali in gruppo. Possono considerarsi **isolati** quei pali disposti in modo che la loro distanza reciproca superi 6÷8 volte il loro diametro (ad esempio pali che portano singolarmente i pilastri e siano collegati da un graticcio di travi o da una platea). I pali che invece sono più vicini della suddetta distanza (detta di estinzione) e che siano tra loro collegati da un unica testata vanno considerati come pali in gruppo (ad esempio ogni plinto su pali realizza un gruppo; come pure una platea su pali ravvicinati).

Per evitare eccessive interazioni e quindi eccessivi cedimenti i pali non devono mai essere a distanza reciproca minore di 3 volte il loro diametro.

Per i **pali isolati** la resistenza (GEO) assiale e trasversale va calcolata con riferimento ad ognuno di essi, dividendo le resistenze ultime per i fattori di correlazione (§ 6.4.3.1.1, § 6.4.3.1.2). Calcolate così le resistenze caratteristiche queste vanno a loro volta divise per i coefficienti parziali R3 per ottenere le resistenze di progetto con cui verificare singolarmente i pali. Anche i cedimenti dei pali vanno verificati palo per palo (controllando a valle, a cura dell'utente, eventuali cedimenti e rotazioni differenziali).

Per i **pali in gruppo** le NTC per il calcolo di resistenza GEO per gli SLU/SLV viene richiesto di tener conto delle possibili riduzioni di resistenza per **effetto di gruppo**. Mettere in conto l'effetto di gruppo consiste in pratica nel valutare (caso per caso) **due fattori di efficienza** (uno per forze assiale, l'altro per forze trasversali) mediante i quali ridurre la somma delle resistenze complessive dei pali. A tale scopo viene utilizzato un fattore di efficienza E<sub>g</sub> tale da ridurre la somma delle **resistenze assiali** degli n pali in gruppo: R<sub>gruppo</sub> = E<sub>g</sub> n R<sub>singolo</sub>. La scelta del valore di E<sub>gruppo</sub> dipende dal numero di pali, dalla geometria del gruppo etc.. Nel caso di terreni incoerenti E<sub>gruppo</sub> va posto pari ad 1.00. Analogo coefficiente empirico G<sub>gruppo</sub> di efficienza va stimato nella verifica a collasso per **carichi trasversali** sia per terreni coesivi che per terreni incoerenti.

Altra importante norma introdotta dalle NTC 2018 è contenuta nel § 6.4.3.1.1.1**:**

*"Per una palificata, la verifica della condizione [6.2.1] dovrà essere fatta in base alla resistenza caratteristica che risulta dalla somma delle resistenze caratteristiche dei pali che la costituiscono. Sarà comunque necessario valutare possibili riduzioni della resistenza disponibile per effetto di gruppo, tenendo conto della tipologia dei pali, della natura dei terreni interessati e della configurazione geometrica della palificata"*.

Quindi per pali in gruppo distanti tra loro meno di 6 volte il diametro non andrebbe verificata la **resistenza assiale di progetto** di ogni palo bensì **quella caratteristica somma delle resistenze caratteristiche di tutti i pali del gruppo**. Ad avviso di chi scrive l'applicazione di questa norma dovrebbe essere fatta prevedendo un calcolo dei pali assialmente non lineare (la resistenza non deve poter superare quella limite di ogni palo). Di conseguenza (ed in via prudenziale) **questo programma in presenza di pali in gruppo** (plinti su pali predefiniti e pali tra loro a distanza minore di 6 volte il loro diametro ed indicati nei Dati Generali con il

fattore di efficienza Ev<1), **continua sì ad effettuare la verifica di resistenza assiale di singolo ogni palo del gruppo, ma lo fa confrontando la forza assiale di combinazione agente sul palo con la resistenza caratteristica e non con la resistenza di progetto (come precedentemente previsto)**. **Per operare questa innovativa verifica l'utente deve assegnare (nell'archivio [tipologie](#page-121-0) pali ) al posto della resistenza assiale di** 122 **progetto quella caratteristica**. Naturalmente il programma esegue comunque la verifica di gruppo assiale e trasversale in base ai fattori di efficienza assegnati in input.

Le resistenze di progetto dei pali possono essere calcolate (vedi <u>[programmi](#page-158-0) di servizio</u>lisi) sia a partire da formulazioni analitiche basate sui parametri geotecnici da prove in sito, sia da prove dirette di carico su pali pilota. Per quanto riguarda le verifiche SLE vanno anzitutto inseriti i cedimenti e spostamenti trasversali limite (nell'archivio tipologie pali) dipendenti dai requisiti

Il presente programma può effettuare il calcolo dinamico della sovrastruttura unitamente con la struttura di fondazione (in questo caso con fondazioni su pali) schematizzando le fondazioni stesse come rigidezze prive di massa. Le rigidezze elastiche da assumere per modellare il comportamento terreno vanno ridotte dal progettista in rapporto al livello deformativo atteso.

La modellazione prevista per l'interazione orizzontale pali-terreno è quella elastica lineare alla Winkler.

### **Pali su suolo elastico alla Winkler**

La modellazione per azioni trasversali é prevista alla Winkler anche per terreni stratificati. Essa schematizza il terreno con molle elastiche lineari trasversali (in pratica quasi sempre orizzontali) di intensità variabile da strato a strato e discretizza il palo in conci come esposto nel <u>§ [1.10](#page-53-0)</u> 54. Ogni palo viene considerato dal programma come una sotto-struttura da assemblare nel sistema risolvente generale dell'intera struttura mediante i valori delle rigidezze del nodo di testa (matrice rigidezze 6x6 corrispondente ai 6 gradi di libertà della testa del palo). Per il calcolo della matrice di rigidezza del palo viene usata la stessa tecnica impiegata per le travi di fondazone su suolo elastico ed illustrata nel <u>§ [4.1](#page-137-0)</u> | 138].

Ogni palo viene considerato dal programma come una sotto-struttura elastica da assemblare nel sistema risolvente generale dell'intera struttura (metodo delle deformazioni) mediante i valori delle rigidezze del nodo di testa (matrice rigidezze 6x6 corrispondente ai 6 gradi di libertà della testa del palo). Ogni palo viene discretizzato in elementi beam nei cui nodi di estremità sono applicate molle lineari trasversali che rappresentano la reazione elastica del terreno ad ogni spostamento trasversale dei nodi delle beam. Dette molle possono assumere rigidezza variabile lungo il fusto in base ai parametri geotecnici assegnati alla tipologia di palo (Archivio [tipologie](#page-121-0) pali | 122) a cui il palo appartiene.

Nel modello di palo con terreno lineare la rigidezza assiale per carico concentrato applicato sulla testa del palo viene determinata con riferimento al grafico di seguito riportato che illustra la relazione di Randolph-Wroth-Fleming (1992): :

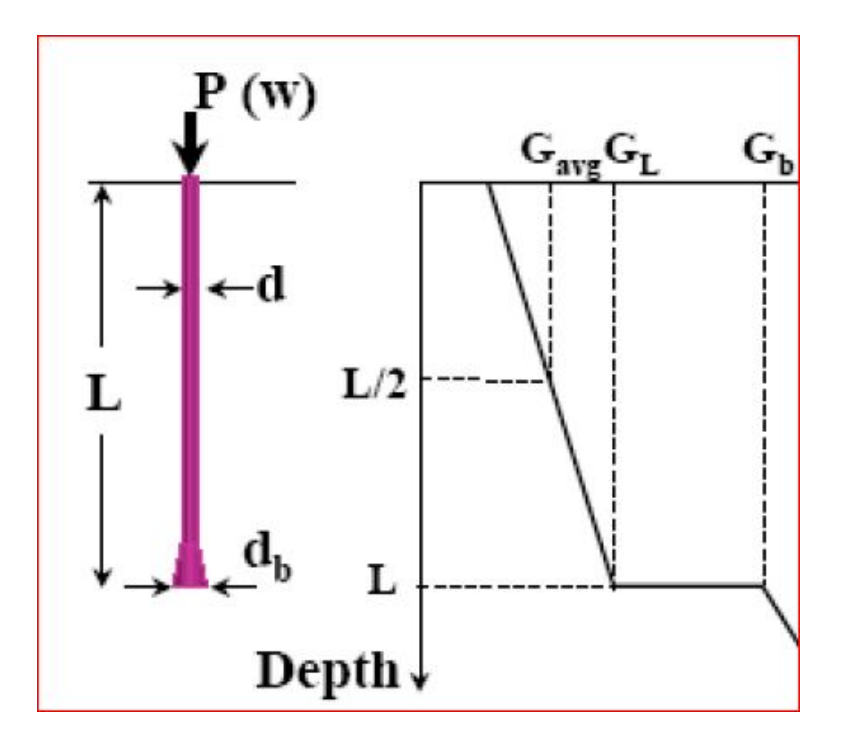

$$
\frac{P}{w} = G_{L}d \frac{\frac{2\eta}{(1-\nu)\xi} + \frac{\rho \cdot 2\pi \tanh(\mu L)L}{\xi \cdot \mu L \cdot d}}{1 + \frac{8\mu}{\lambda \pi (1-\nu)\xi} \tanh\frac{(\mu L) \cdot L}{\mu \cdot L \cdot d}}
$$

In cui:

 $=$  **d**<sub>b</sub> / **d** in questo programma  $\dot{e}$  sempre  $d_{\rm b}$  = d  $e$  quindi = 1  $\xi$  =  $\mathbf{G}_{\text{\tiny L}}$ /  $\mathbf{G}_{\text{\tiny b}}$  in questo modello è sempre  $\text{ }G_{\text{\tiny b}}$ = $G_{\text{\tiny L}}$  e quindi  $\xi$  = 1 r **= Gavg / G<sup>L</sup>** l **= E<sup>p</sup> /G<sup>L</sup>** con E p modulo elastico del palo **r<sup>m</sup> = [0.25 + (0.25** r **(1-**n**) - 0.25)** x **] L** = distanza di estinzione dell'interazione tra pali (detto 'raggio magico')  $\zeta = \ln(2 \, \text{r}_m / \text{d})$ m **L = 2 (2/(**zl**)) 0.5 (L/d)**

Per applicare la suddetta relazione nel caso di terreno stratificato il valore  $\mathsf{G}_{\mathsf{av} \mathsf{g}}$  viene calcolato come media ponderale dei valori del modulo elastico G lungo il fusto del palo. I valori del modulo elastico G lungo il palo vendono dedotti a partire dai valori  $K_h$  delle rigidezze

trasversali assegnate lungo il palo mediante la correlazione di Gazetas: K<sub>h</sub>= 1.2 E<sub>s</sub>/d essendo  $\mathsf{E}_\mathsf{s}$  il modulo elastico del terreno variabile lungo il palo e d il diametro del palo.

Ogni palo viene discretizzato in conci di trave (elementi beam) aventi lunghezza vicina a quella assegnata (mesh) tra i parametri di calcolo nella finestra dei *Dati Generali*. In ogni nodo di estremità dei conci viene applicata una molla lineare o non lineare che rappresenta la reazione trasversale del terreno lungo le due metà dei conci a cavallo del nodo. In questo modello lineare la rigidezza delle molle pur variando lungo il palo resta sempre direttamente proporzionale al corrispondente spostamento.

### **Momenti cinematici**

Questi momenti sono prodotti dalla deformazione del terreno in cui sono immersi i pali a seguito del passaggio delle onde sismiche. Le NTC al § 7.11.5.3.2 ne impone la valutazione per costruzioni di classe d'uso III o IV, per terreni di tipo D o peggiori in siti a sismicità media o alta (a<sub>g</sub>>0.25 g), e, nel caso in cui due strati adiacenti del terreno che circonda i pali presenti

un forte contrasto delle rigidezze Gs (rapporto tra i due valori di Gs > 5).

Un calcolo rigoroso di questi momenti presenta notevoli difficoltà e risulta giustificato solo per opere di una certa importanza. Per opere correnti Gazetas (1997) propone una formula semplificata e conservativa con riferimento ad un terreno caratterizzato da due soli strati:

Mmax = 0,042 Ti d<sup>3</sup> (L/d)<sup>0,3</sup> (Ep/Es)<sup>0,65</sup> (Va/Vb)<sup>-0,5</sup>

con

Ti = As Ro Ha = Tensione tangenziale all'interfaccia

Ro = densità strato superiore

As = accelerazione sismica di progetto alla superficie libera del terreno

Ha = spessore dello strato superiore

Va, Vb = velocità delle onde di taglio dello strato superiore ed inferiore

L, d = lunghezza e diametro del palo

Ep = modulo di Young del palo

Es = modulo elastico del terreno

### **Verifica sezioni circolari dei pali in c.a.**

Viene effettuato il semiprogetto e la verifica della sezione circolare del palo maggiormente sollecitata a flessione come sopra determinata. Nel calcolo di verifica al momento massimo vengono sempre associati i valori dello sforzo normale del taglio e della torsione calcolati nella sezione di attacco del palo.

Nel caso in cui la struttura ricade in zona sismica il punto 7.2.5 delle NTC richiede che i pali restino in campo elastico (come per tutti gli altri tipi di fondazioni) ed abbiano un'area di armatura longitudinale minima pari allo 0.3% di quella del calcestruzzo.

Nel caso di presenza dei momenti cinematici l'armatura massima del palo deve essere estesa a tutta la sua lunghezza.

Il programma progetta e verifica l'armatura necessaria ad assorbire gli sforzi derivanti dalle combinazioni di carico amplificate col fattore di sovraresistenza  $\gamma_{\text{Bd}}$  e dai momenti cinematici eventualmente assegnati.

Può accadere che uno o più pali non siano verificati nei confronti del carico limite per forza orizzontale pur essendo l'armatura ed il conglomerato verificati nei confronti delle massime sollecitazioni calcolate. Se ciò avviene per insufficienza del momento ultimo (ipotesi di palo 'medio' o 'lungo' nella teoria di Broms) si può intervenire nell'archivio sezioni travi/pali ([§](#page-114-0) [2.2.17](#page-114-0) | 15) assegnando al numero minimo di barre di armatura della sezione del palo un valore superiore a quello fornito dal calcolo: reiterando il calcolo con armature via via crescenti si può giungere a soddisfare la verifica o si può decidere di modificare il diametro o la disposizione in pianta dei pali.

### **Calcolo efficienza E<sup>v</sup> per carichi assiali nei pali in gruppo**

Per pali in gruppo la vigente normativa non sismica (§ 6.4.3 NTC) prescrive la determinazione del carico ultimo complessivo della palificata tenendo conto degli effetti di gruppo. Detto  $Q_{\text{u}t}$  assunto per il carico ultimo del palo singolo il carico ultimo di una palificata comprendente N pali uguali può essere determinato in generale dalla seguente formulazione:

$$
Q_{\text{Gult}} = N E_v Q_{\text{ult}}
$$

dove  $E_{v}$  è detto il fattore di efficienza della palificata per carichi assiali.

Per terreni incoerenti E<sub>v</sub> risulta non minore dell'unità e, cautelativamente, potrà sempre porsi 1. Per terreni coesivi si aggira intorno a 0,6, 0,7 e nel caso di m file di pali con n pali per ogni fila si potrà adottare la seguente formula empirica di Converse Labarre (cfr. [1]):

 $E = 1 - [2 \arctg(i/d)/\pi ] [(m-1)n + (n-1)m]/ (n m)$ 

dove i è l'interasse tra i pali di diametro d.

Nel caso di piccoli gruppi di pali (caso dei plinti su pali) conviene utilizzare valori predefiniti in base al numero di pali presenti in ogni plinto (metodo di Feld). Valori di riferimento del coefficiente E sono 1.00 per il palo singolo, 0.94 per palo doppio, da 0.82 per 4 pali a 0.72 per 9 pali. Per terreni a grana grossa va sempre assunto E=1.00.

E' sempre consigliabile scegliere un interasse tra i pali superiore a 3 volte il diametro dei pali, oltre che per motivi economici, anche per ridurre gli effetti dell'interazione che si verifica nel comportamento dei pali. Si ricorda che per i pali in gruppo il carico assiale di progetto può essere sostituito da quello caratteristico.

### **Calcolo efficienza E<sup>h</sup> per carichi trasversali nei pali in gruppo**

Anche per la determinazione del carico ultimo trasversale complessivo della palificata è necessario mettere in conto degli effetti di gruppo. Detta H<sub>g</sub> la forza trasversale di un palo singolo, il valore della forza trasversale totale del gruppo può essere definita dalla seguente formulazione semplificata:

$$
H_{\text{tot}} = NE_{h} H_{g}
$$

dove  $E_h$  è l'efficienza trasversale del gruppo.

**Il valore di E<sup>h</sup> è sempre inferiore dell'unità** e tende all'unità solo per valori di s/d maggiori di 5-6 (s= interasse pali; d = diametro pali). **E<sup>h</sup>** decresce con l'aumentare dello spostamento trascersale, si incrementa se i pali sono meno liberi di ruotare in testa.

E' molto importante aumentare l'interasse s tra i pali per ottenere valori dell'efficienza trasversale prossimi all'unità.

Stante la difficoltà di definire con precisione l'efficienza  $\mathsf{E}_\mathsf{h}$ , anche per la mancanza di estese conferme sperimentali, si consiglia il seguente criterio pratico:

 $\mathbf{F}$  **Per** interasse medio tra i pali pari a 3d porre  $\mathbf{E}_h = 0.7$ .

 $\blacksquare$  **Per** interasse medio tra i pali pari a 6d porre  $E_h = 1.0$ .

- Per interasse medio tra i pali intermedio tra 3d e 6d porre  $E_h$  = al valore interpolato tra i due **precedenti.**

Evitare assolutamente di porre i pali ad interasse < 3d.

# **3.5 Calcolo plinti superficiali**

Il singolo plinto rigido superficiale viene considerato nel calcolo come una sottostruttura la cui matrice di rigidezza  $K_{PL}$  viene assemblata nel nodo del piano di fondazione a cui è stato associato nella fase di input della struttura.

Poichè, per ipotesi, nel piano di fondazione il programma non consente spostamenti in direzione X ed Y e neanche rotazioni intorno all'asse verticale generale Z, il legame forzespostamenti di un plinto è esprimibile con la seguente relazione matriciale:

$$
\begin{vmatrix} M_x \\ M_y \\ P_z \end{vmatrix} = K_w \begin{vmatrix} J_x - J_{xy} & S_x \\ J_{xy} & J_y & -S_y \\ S_x & -S_y & A_c \end{vmatrix} \begin{vmatrix} \varphi_x \\ \varphi_y \\ \eta_z \end{vmatrix}
$$

In cui:

Mx, My, Pz sono le forze nel nodo baricentrico generate dai 3 spostamenti spostamenti unitari [  $\varphi_{\mathbf{X}^{\prime}}\,\varphi_{\mathbf{y}}^{\,},\,\eta_{\,\mathbf{Z}}^{\,}$ ]

Kw è la costante di sottofondo (di Winkler)

Jx, Jy, Jxy sono i momenti d'inerza e centrifugo della sezione rettangolare di base rispetto al baricentro

Sx, Sy sono i momenti statici della sezione di base

Una volta risolto il sistema generale si ottengono (per ogni combinazione) i valori degli spostamenti $\varphi_{\mathbf{x}^{\prime}}\,\varphi_{\mathbf{y}}^{\phantom{\prime}},\,\eta_{\phantom{\mathbf{x}\mathbf{z}^{\prime}}}$ che consentono di individuare il piano delle pressioni sotto la base del plinto di equazione  $p = a x + b y + c$  in cui:

 $a = Kw \cdot \varphi_{x}$ 

 $b = - Kw \cdot \varphi_V$  $c = a = Kw \cdot \eta_z$ 

### **VERIFICHE STRUTTURALI**

Vengono considerate 4 sezioni convenzionali di verifica a flessione situate a filo dei lati del pilastro. L'altezza di ogni sezione è sempre pari a quella del plinto, la larghezza è presa pari a quella di ogni lato + 2 volte l'altezza del plinto (ipotesi di diffusione a 45°). Il momemnto flettente che sollecita ognuna delle 4 sezioni è dato dal momento della risultante delle pressioni agenti all'esterno della sezione di verifica. Vengono così definite i due ordini di armature ortogonali parallele ai lati x ed y del plinto.

La verifica a punzonamento viene eseguita in conformità dei §6.4.4 EC2 (in assenza di armature a taglio se le armature longitudinali lo consentono) e §6.4.5 EC2 (con l'aggiunta di barre piegate a taglio in quanto la verifica a taglio senza armature trasversali non è soddisfatta). In particolare il perimetro critico viene calcolato ad una distanza dal filo del pilastro pari all'altezza utile d dello spessore del plinto. Se il pilastro ricade nella zona centrale del plinto lo sforzo di progetto del punzonamento  $N_{E_d}$  viene amlificato con il seguente fattore

[(6.43) EC2]:

$$
\beta = 1 + 1.8 \sqrt{\left(\frac{e_y}{b_z}\right)^2 + \left(\frac{e_z}{b_y}\right)^2}
$$

dove:

e<sub>y</sub> , e<sub>z</sub> sono le eccentricità M<sub>Ed</sub>/N<sub>Ed</sub> secondo gli assi y e z rispettivamente;

b<sub>y</sub> , b<sub>z</sub> sono le dimensioni del perimetro critico rettangolare di verifica.

Se il pilastro e situato in prossimita del bordo della pianta del plinto viene assunto  $=1.4$ . Se il pilastro e situato in prossimita dello spigolo della pianta del plinto viene assunto =  $1.5$ . Viene, altresì, verificato il punzonamento lungo il perimetro del pilastro assumendo come punzonamento resistente N $_{\rm{Rd}}$  =  $\tau_{\rm{max}}$ ·u·d

dove:

 ${\tau}_{\sf max}$ = 0.25 $\cdot$ f $_{\sf cd}$  è la tensione tangenziale resistente

u è il perimetro efficace del pilastro

d è l'altezza utile dello spessore del plinto

### **VERIFICHE GEOTECNICHE**

La verifica del carico limite verticale viene effettuata confrontando la pressione limite di progetto Pd del terreno (assegnata tra i dati di input nell'Archivio Plinti) con quella Pe ottenuta dividendo il carico verticale totale Rz agente sul plinto per l'area efficace Aeff dell'impronta del plinto:

 $Pe = Rz / Aeff \leq Pd$ 

con:  $Aeff = (Lx - 2 Ex) (Ly - 2 Ey)$ Lx, Ly lati della base del plinto Ex, Ey eccentricità del carico verticale agente sulla base del plinto: Ex = My/Rz; Ey = Mx/Rz

nei momenti My ed Mx sono inclusi (oltre a quelli trasmessi dal pilastro e a quelli prodotti dal carico verticale se il plinto è eccentrico) anche quelli prodotti dai tagli orizzontali Vx, Vy agenti sull'estradosso del plinto ed aventi come braccio lo spessore del plinto.

Nel caso di terreno incoerente (drenato) la verifica a scivolamento viene svolta confrontando la risultante delle forze orizzontali Vx, Vy agenti sul plinto con la resistenza di attrito fornita da  $Rz \cdot \tan(\ )$ .

Nel caso di terreno coerente (non drenato) la resistenza è fornita da Aeff· Cu.

L'angolo di attrito o la coesione non drenata Cu vanno sempre assegnati nell'Archivio plinti.

# **3.6 Calcolo plinti predefiniti su pali**

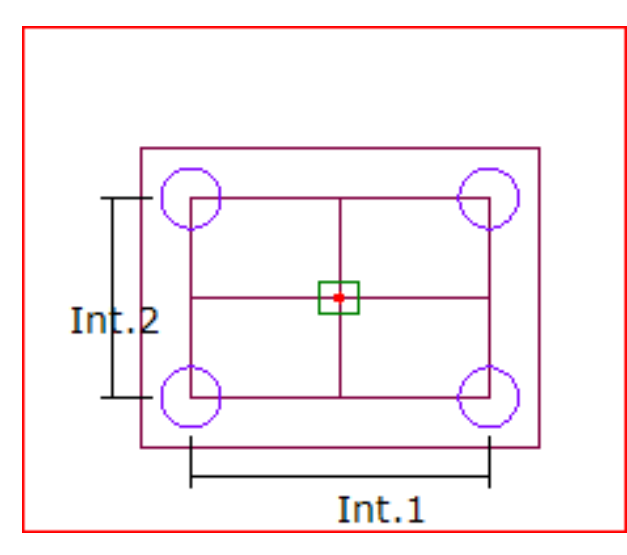

I plinti su pali predefiniti vengono assegnati nell'<u>Archivio [Tipologie](#page-119-0) Plintile</u> الثمثار A partire dalla presenza di un pilastro centrale dotato di eventuale bicchiere, possono modellare plinti su 2, 4 5 , 6, 8, 9 pali posti nei vertici di un un graticcio (equivalente alla soletta di testata dei pali) di 2 o 12 travi (vedi figura) che collegano i pali posti nelle 9 possibili intersezioni nodali delle travi. Questa modellazione a graticcio consente di tener conto della deformabilità a flessione e taglio del plinto che incide notevolmente sulla ripartizione dei carichi e degli sforzi trasmessi ai pali unitamente all'interazione assiale tra i pali nel caso di combinazioni di carico allo SLE.

Nel caso di plinti su pali di forma planimetrica diversa o con diverso numero e/o posizionamento dei pali, la modellazione andrà effettuata mediante campi di piastra di forma quadrilatera generica con i pali posti nei vertici prescelti di tali campi. In alternativa ai campi sarà sempre possibile modellare il plinto generico con un graticcio di travi equivalenti.

Nel caso di plinto predefinito su due pali vengono generate solo le due travi che collegano il pilastro ai due pali di estremità; le due travi vengono armate a flessione e taglio. Nel caso di plinti predefiniti con 4 o più pali le 8 travi perimetrali vengono armate a flessione con barre longitudinali superiori ed inferiori ed a taglio mediante staffe. Le 4 travi centrali vengono armate a flessione con le barre longitudinali mentre a taglio viene eseguita una prima verifica in assenza di armatura trasversale come indicato nel § 4.1.23 NTC; se questa verifica dà esito negativo l'intera sollecitazione di taglio viene assorbita da barre piegate a 45°. Nel sottostante grafico di esempio di un plinto su 5 pali si possono notare (in blu) le dimensioni in pianta delle 12 travi del graticcio. Nel grafico successivo sono esposte le armature progettate per un semplice caso di carico verticale provenienente dal pilastro.

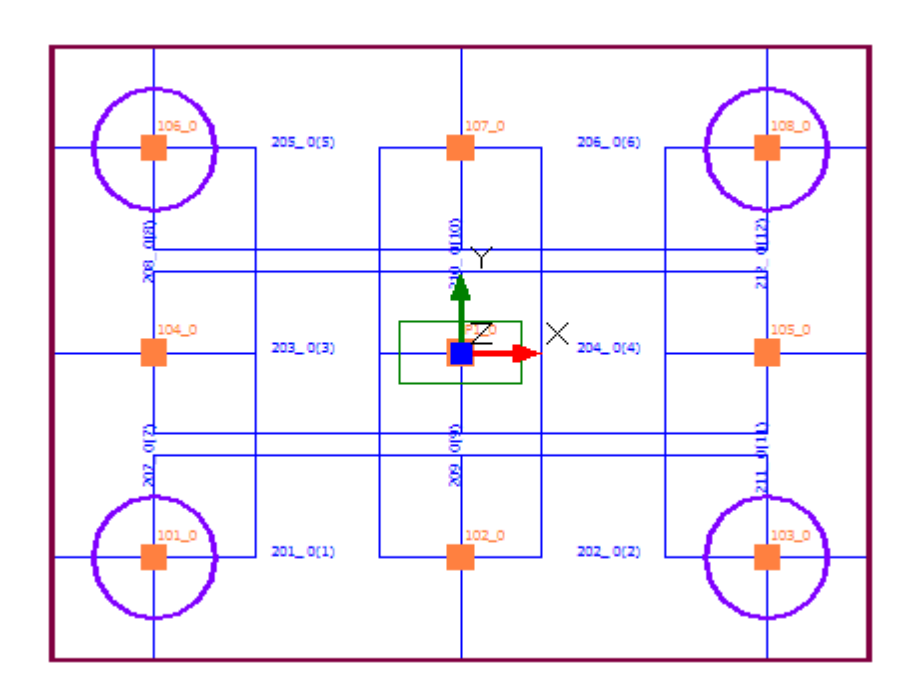

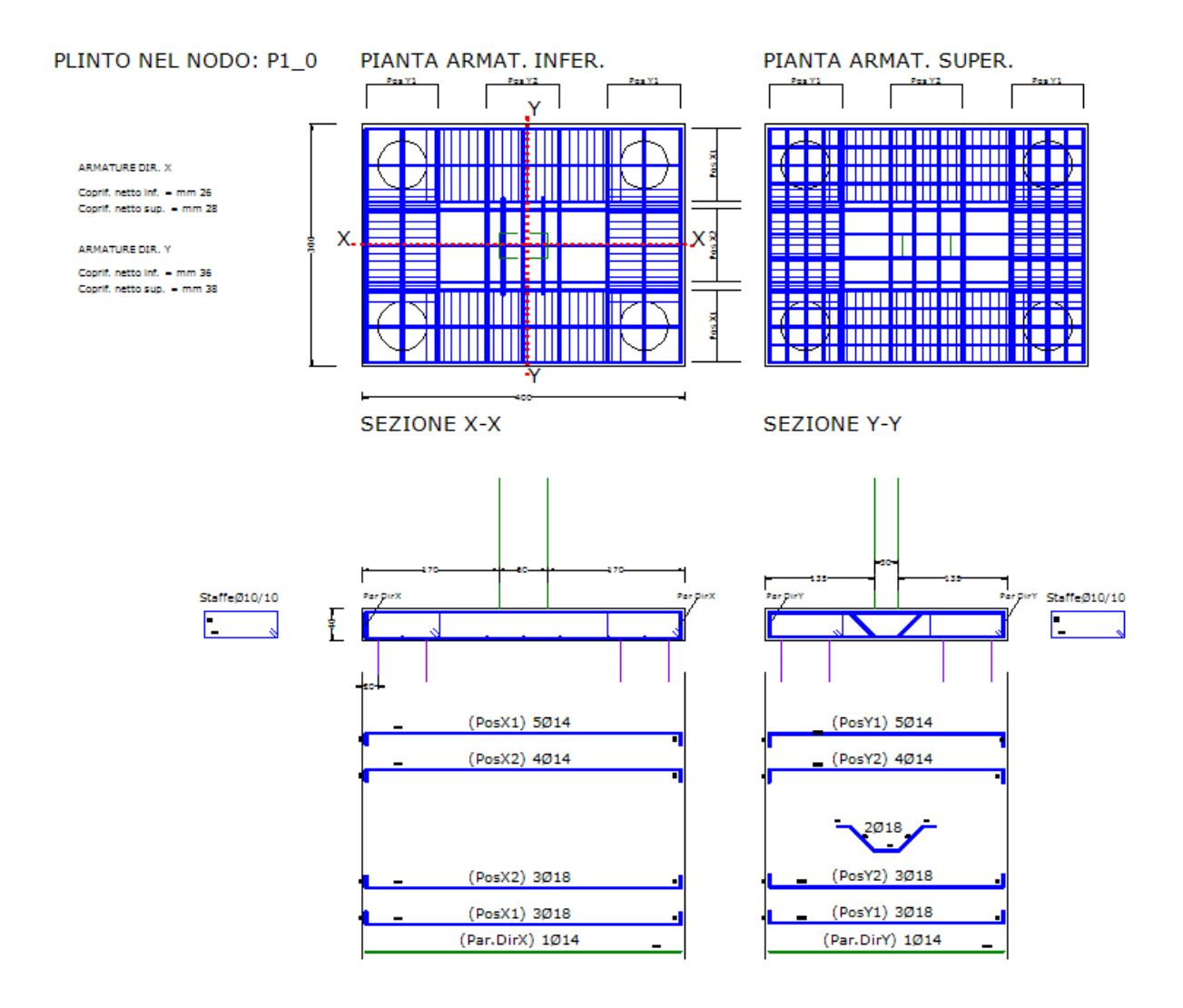

L'output di seguito riportato delle verifiche a taglio mosta come le travi interne n. 3 e n. 4 del graticcio risultano verificate a taglio in assenza di armature trasversali, mentre le travi interne n. 9 e n. 10 vengono verificate con 2 barre piegate che assorbono l'intero taglio.

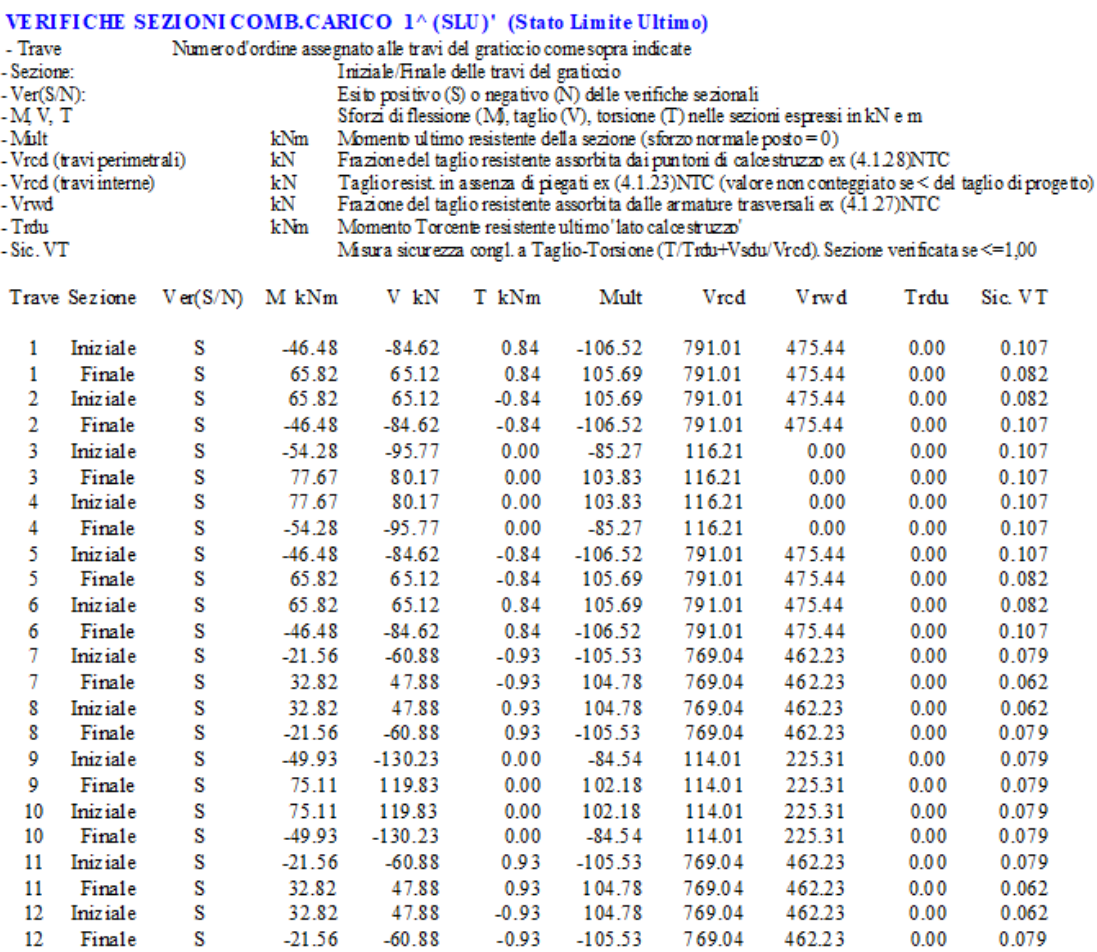

### **3.7 Risoluzione sistema equazioni**

Allinizio del capitolo si è detto che la risoluzione della struttura consiste nella soluzione del sistema lineare

 $AY = B$ 

in cui

**A** è la matrice di rigidezza quadrata e simmetrica della intera struttura di dimensioni (6\*N,6\*N) essendo N il numero dei nodi e 6 i gradi di libertà di ogni nodo; questa matrice si ottiene per assemblaggio delle le matrici di rigidezza di tutti gli elementi presenti.

**Y** è il vettore degli incogniti spostamenti di tutti i nodi (per un totale di spostamenti pari a di 6\*N)

**B** è il vettore delle forze di incastro perfetto anch'esso ottenuto per assemblaggio

In realtà per ridurre le dimensioni della matrice **A** ed ottenere una soluzione più efficiente nel caso di sistemi di migliaia di equazioni vengono effettuate le seguenti operazioni preliminari:

· Eliminazione delle equazioni con gradi di libertà bloccati per la presenza di vincoli fissi.

- · Rinumerazione dei nodi in modo da ridurre la larghezza della semibanda dei coefficienti non nulli.
- · Sostituzione della matrice quadrata con un vettore che, sfruttando la simmetria della matrice **A**, stiva solo i termini presenti sulla diagonale principale e nella semibanda escludendo la memorizzazione di tutti i termini nulli esterni alla semibanda.
- · Equazione per equazione viene variato il numero dei termini della semibanda in base alla effettiva presenza di termini non nulli (skyline della semibanda).

Compiute le suddette operazioni il sistema generale viene risolto col metodo di Crot nella formulazione esplicitata anche mediante istruzioni fortran nel volume  $[4]$  $[4]$  $[4]$ 236].

### **3.8 Analisi sismica modale**

La modellazione sismica della struttura descritta nel <u>§ [1.14](#page-63-0)</u> 64 comporta la soluzione di un problema di autovalori in un sistema dinamico con un numero elevato (anche di alune migliaia) di masse e gradi di libertà dinamici.

Il metodo impiegato per la risoluzione del problema è quello della iterazione nel sottospazio che consente di estrarre solo un prefissato e limitato numero di autovalori che di solito sono quelli più significativi ai fini dell'eccitazione sismica.

Allo scopo viene impiegato lo storico algoritmo elaborato da Bathe e Wilson ed esplicitato anche come codice di calcolo nel volume [[4](#page-235-0)|236]. Per la corretta applicazione dell'analisi modale al calcolo sismico le NTC richiedono che il numero di modi estratti deve essere tale da comportare una massa partecipante superiore all'85% della massa totale ed inoltre che non vi siano modi esclusi con massa modale partecipante maggiore del 5%.

Noti gli autovalori ed autovettori vengono calcolate le forze dinamiche di origine sismica (sia SLV che SLD) a mezzo degli spettri di risposta di normativa utilizzando per le combinazioni degli effetti la CQC (combinazione quadratica completa) pure esplicitata nelle norme. Per un approfondimento della metologia seguita si rimanda al capitolo 4 del volume [<u>[11](#page-235-0)</u>|236]].

### **3.9 Calcolo delle armature**

Il calcolo delle armature è stato svolto secondo tutte le indicazioni fornite nei capitoli 4 e 7 delle NTC 2018.

Gli algoritmi impiegati sono esposti in dettaglio nel manuale del programma RC-SEC (calcolo sezioni in c.a. agli stati limite) sviluppato da questa stessa software house.

 $\mathcal{L}^{\mathcal{L}}$  and the contract of the contract of the contract of the contract of the contract of the contract of the contract of the contract of the contract of the contract of the contract of the contract of the contr

# <span id="page-158-0"></span>**4 PROGRAMMI DI SERVIZIO**

Allo scopo di facilitare la determinazione di alcun dati particolari da assegnare nel programma principale, sono stati sviluppati i seguenti programmi di servizio:

- · **Angolo di declinazioni travi** (§ [4.1](#page-158-1) ) 159
- **Dimensionamento bicchiere per plinto** (§ [4.2](#page-159-0) **160**)
- **Carico limite fondazioni superficiali (<u>§ [4.3](#page-160-0)</u> 161)**
- · **Resistenza assiale palo da prove di carico** (§ [4.4](#page-161-0) ) 162
- · **Resistenza compressione palo da calcolo analitico** (§ [4.5](#page-167-0) ) 168
- · **Resistenza trazione palo da calcolo analitico** (§ [4.6](#page-167-0) ) 168
- · **Resistenza trasversale palo (Broms)** (§ [4.7](#page-167-0) ) 168
- · **Resistenza compressione micropalo** (§ [4.8](#page-167-0) ) 168
- · **Stima Kwinkler e cedimenti elastici e di consolidazione fondazioni superficiali** ([§](#page-170-0) [4.9](#page-170-0) 171)
- **Cedimenti di consolidazione fondazioni superficiali (<u>§ [4.10](#page-172-0)</u>**  $\left| \cdot \right|$ **3)**
- **Piano di manutenzione (<u>§ [4.11](#page-172-0)</u> 173)**
- Parametri sismici (<u>§ [4.12](#page-172-0)</u> 173)
- Computo metrico on line (<u>§ [4.13](#page-172-0) a</u>)

### <span id="page-158-1"></span>**4.1 Angolo declinazione travi**

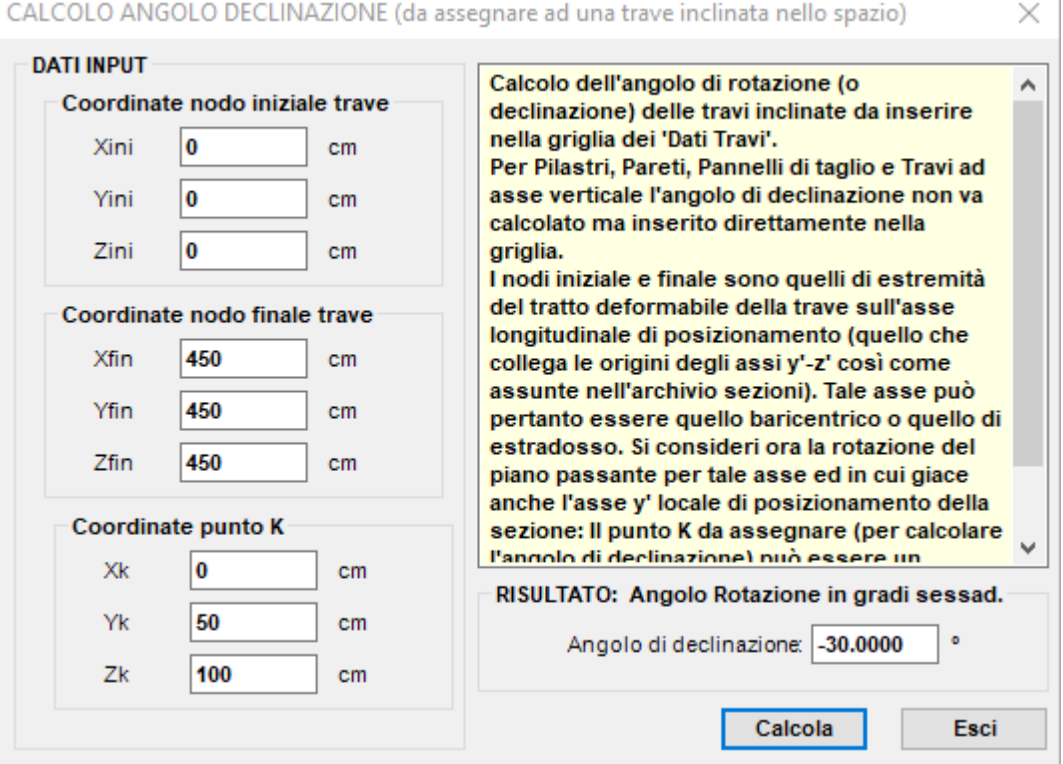

Programma utile per definire l'angolo di declinazione di travi inclinate nello spazio da inserire nell'apposita colonna della tabella dei Dati Travi (<u>\$ [2.2.6](#page-100-0)</u> | 001). Il punto K è un qualsiasi punto giacente sul piano di riferimento locale x, y della trave.

### <span id="page-159-0"></span>**4.2 Dimensionamento bicchiere per plinto**

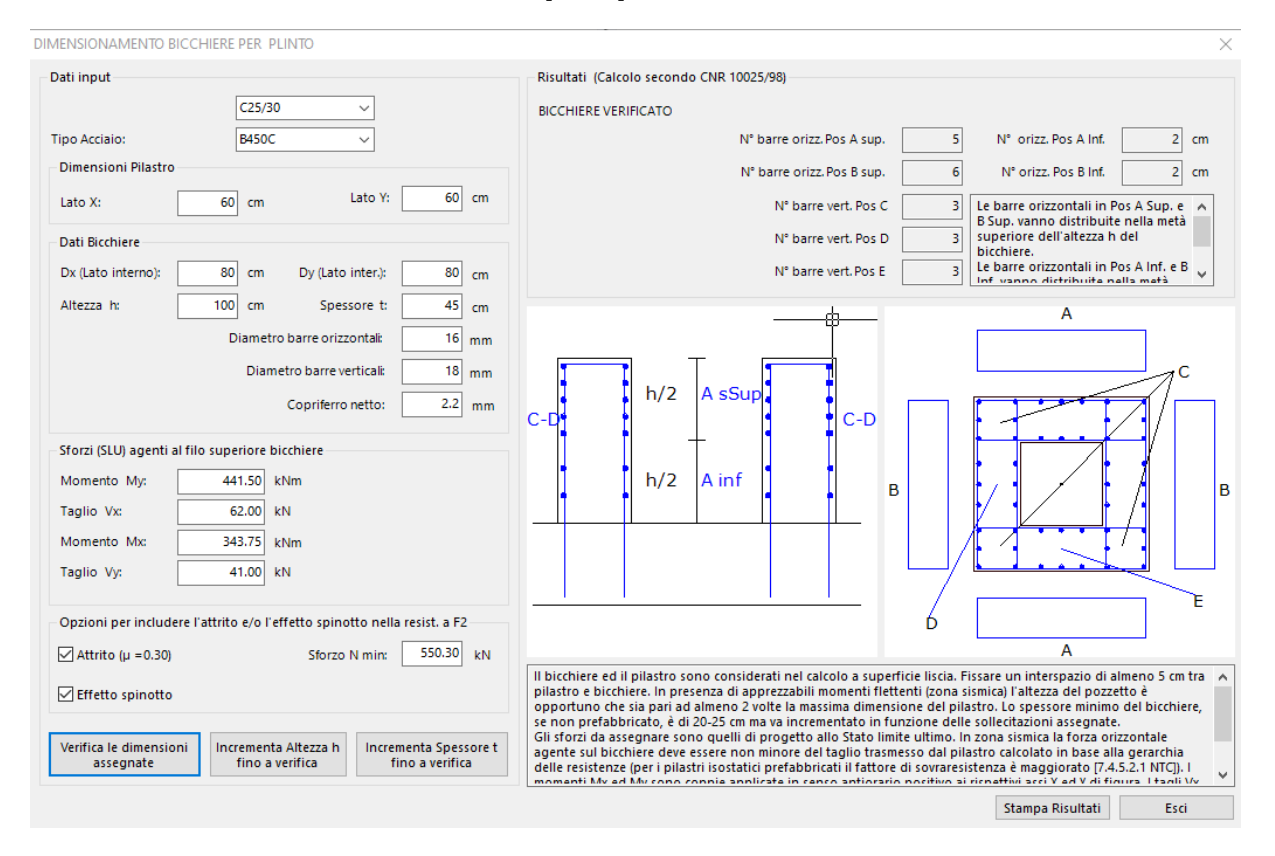

Specie in zona sismica è importante predimensionare spessore e altezza del bicchiere (per plinti superficiali e su pali) onde evitare continue rielaborazioni del programma principale in seguito alla mancata verifica dei soli bicchieri. Si ricorda che le dimensioni del bicchiere vanno assegnate nell'archivio sezioni pilastro-pareti (<u>§ [2.2.18](#page-116-0)|117</u>) insieme a quelle della sezione rettangolare del pilastro che vi si innesta. Il calcolo segue le indicazioni delle CNR 10025/98. Si consiglia di utilizzare l'opzione che consente di includere nella resistenza l'attririto (prevista dagli Eurocodici) tra il pilastro e la base del pozzetto. E' anche possibile, come seconda opzione di calcolo, includere la resistenza (che si oppone alle forze F2x ed F2y di tranciamento) prodotta dall'effetto spinotto delle barre verticali alla base del bicchiere.

 $\times$ 

# <span id="page-160-0"></span>**4.3 Carico limite fondazioni superficiali**

CAPACITA' PORTANTE DELLE FONDAZIONI SUPERFICIALI

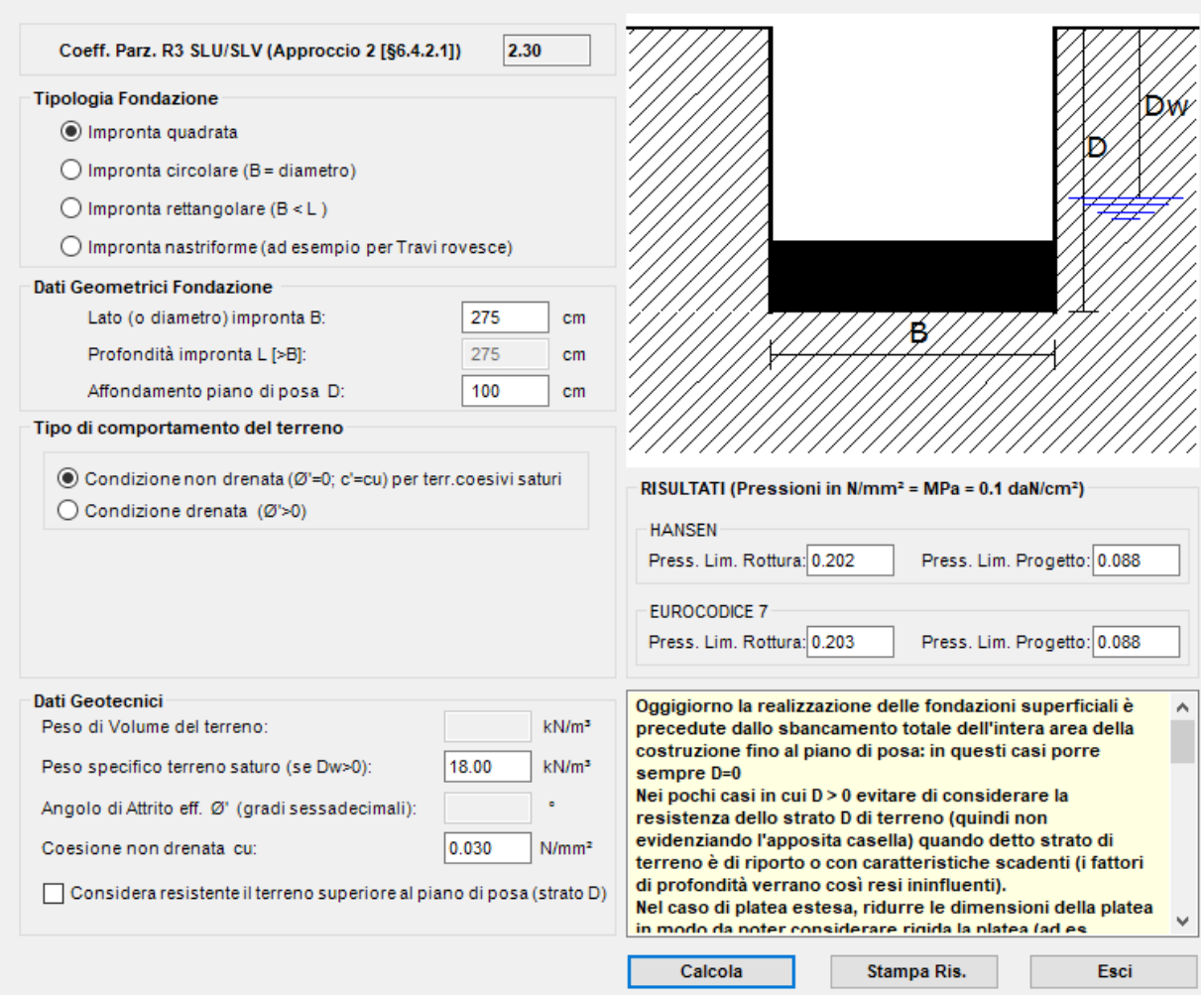

Il carico limite di collasso delle fondazioni superficiali viene calcolato sia per le combinazioni statiche che per quelle sismiche mediante le classiche procedure (formule trinomie). Il corrispondente valore di progetto si ottiene dividendo, in ogni caso, il carico limite di collasso per il coefficiente R = 2.3 (tabella 7.11.II). I valori di progetto così ottenuti vanno inseriti nelle distinte tipologie assegnate negli archivi dei plinti e dei campi di platea. Plinti di differente forma e/o caratteristiche geotecniche possono così presentare differenti carichi limite di progetto. Lo stesso dicasi per le platee per le quali si raccomanda la valutazione del carico limite facendo riferimento non all'intera dimensione della stessa ma bensì a impronte rettangolari intorno ai pilastri con perimetro distante dal filo pilastro di circa 4-5 volte lo spessore della platea; ciò al fine di poter considerate rigida la platea e quindi attendibile il calcolo trinomio che ipotizza l'infinita rigidezza flessionale della struttura di fondazione.

In questo sottoprogramma la valutazione del carico limite viene condotto con le formule trinomie di Hansen (tratte dal cap 4 di [[18](#page-235-0) | 236]) e con le formule trinomie dell'Eurocodice 7.

Per quanto riguarda i fattori riduttivi per eccentricità ed inclinazione del carico:

- Per i plinti l'eccentricità viene automaticamente valutata, durante l'esecuzione del calcolo, e ridotta di conseguenza l'area dell'impronta reagente.

- Per travi rovesce e platee non vengono considerati i fattori riduttivi per l'eccentricità in quanto la rigidezza, la continuità strutturale e l'estensione delle strutture di fondazione impedisce significativi rotazioni rigide delle

strutture di fondazione (le rotazioni prodotte dai momenti flettenti concentrati producono incrementi della pressione di contatto che peggiora automaticamente il confronto di verifica con il carico limite di progetto del terreno(che resta invariato).

- L'inclinazione dei carichi viene in genere annullata dal collegamento tra i plinti a mezzo di travi quasi sempre presenti. Nelle travi rovesce e nelle platee è la stessa continuità strutturale che impedisce la rotazione e quindi l'effetto dell'inclinazione dei carichi.

Il calcolo opera nell'ambito dell'approccio 2 (§ 6.4.2.1 NTC).

Per le travi su suolo elastico e le platee Il carico limite di progetto modificato per l'eccentricità del carico viene, infine, confrontato direttamente con la pressione di contatto (combinazioni SLU) terreno-fondazione nei casi di trave su suolo elastico e platea superficiale. Per i plinti superficiali, invece, viene utilizzata come dato di partenza per il calcolo della portanza del plinto (viene ridotta l'area di impronta in funzione dell'eccentricità del carico).

Oggigiorno la realizzazione delle fondazioni superficiali è precedute dallo sbancamento totale dell'intera area della costruzione fino al piano di posa: in questi casi porre sempre D=0

Nei pochi casi in cui D > 0 evitare di considerare la resistenza dello strato D di terreno (quindi non evidenziando l'apposita casella) quando detto strato di terreno è di riporto o con caratteristiche scadenti (i fattori di profondità verrano così resi ininfluenti).

Nel caso di platea estesa, ridurre le dimensioni della platea in modo da poter considerare rigida la platea (ad es. considerando una distanza dal pilastro pari a 3-4 volte lo spessore della platea).

### In condizione drenata ed in presenza di falda, la profondità della falda pari a Dw=0 vuol dire che la **falda è al livello del piano campagna**.

Il calcolo in condizioni non drenate presuppone  $\emptyset' = 0$  e per la coesione il valore c' = cu (resist. a taglio non drenata); va inoltre assegnato il peso sp. saturo del terreno.

Nelle formule trinomie impiegate per il calcolo della capacità portante non sono prese in conto le eccentricità dei carichi che, invece, vengono considerate in programma nelle verifiche del terreno di fondazione dei plinti ai fini della determinazione convenzionale dell'area reagente ridotta dell'impronta.

Nelle formule trinomie non vengono, inoltre, utilizzati i fattori di inclinazione dei carichi in quanto, sia per i plinti (quasi sempre collegati da travi) che per le travi rovesce e le platee, il loro effetto è neutralizzato dalle travi di collegamento (per i plinti) e dalla continuità strutturale (per travi rovesce e platee).

Nelle combinazioni sismiche le NTC 2018 consentono di trascurare le azioni inerziali del terreno e quelle della sovrastruttura. Di conseguenza è possibile utilizzare, anche nelle combinazioni sismiche lo stesso valore del carico limite calcolato per le combinazioni non sismiche.

Nel caso di terreno coesivo effettuare sia il calcolo in cond. non drenata sia in cond. drenata (in questo caso considerare la falda presente a quota campagna: Dw=0)

Nel caso di terreno incoerente (o coerente in condizione drenata) la stima del parametro Ø risulta più determinante di qualsivoglia criterio adottato per il calcolo.

# <span id="page-161-0"></span>**4.4 Resistenza assiale palo da prove di carico**

Le NTC 2018 consentono che il calcolo della resistenza di progetto possa essere effettuato sia con procedimenti analitici che sulla base di prove di carico statico di progetto su pali pilota.

In ogni caso, in corso d'opera, devono essere eseguite prove di carico statico fino ad un valore del carico pari a 1,5 volte l'azione di progetto allo SLE.

Sia nel caso delle prove di progetto su pali pilota che su quelle in corso d'opera è quasi sempre possibile assimilare il comportamento non lineare della curva carichi-cedimenti ad una iperbole avente parametri m, n deducibili dai dati rilevati durante le prove. Il calcolo statistico di tali parametri consente sia la derivazione (eventualmente anche per estrapolazione) del carico limite del palo, sia l'impiego dell'iperbole nel calcolo non lineare dei cedimenti di una palificata comunque collegata (plinti, platea, graticcio di travi).

**4 PROGRAMMI DI SERVIZIO 163**

Sono previsti i seguenti due specifici sottoprogrammi per il calcolo della resistenza assiale del palo singolo:

- Calcolo della resistenza assiale basato su prove di carico su pali pilota.
- Calcolo analitico della resistenza assiale di un palo trivellato

Il calcolo può riguardare prove di carico su:

- Pali trivellati
- Pali ad elica continua
- Pali infissi

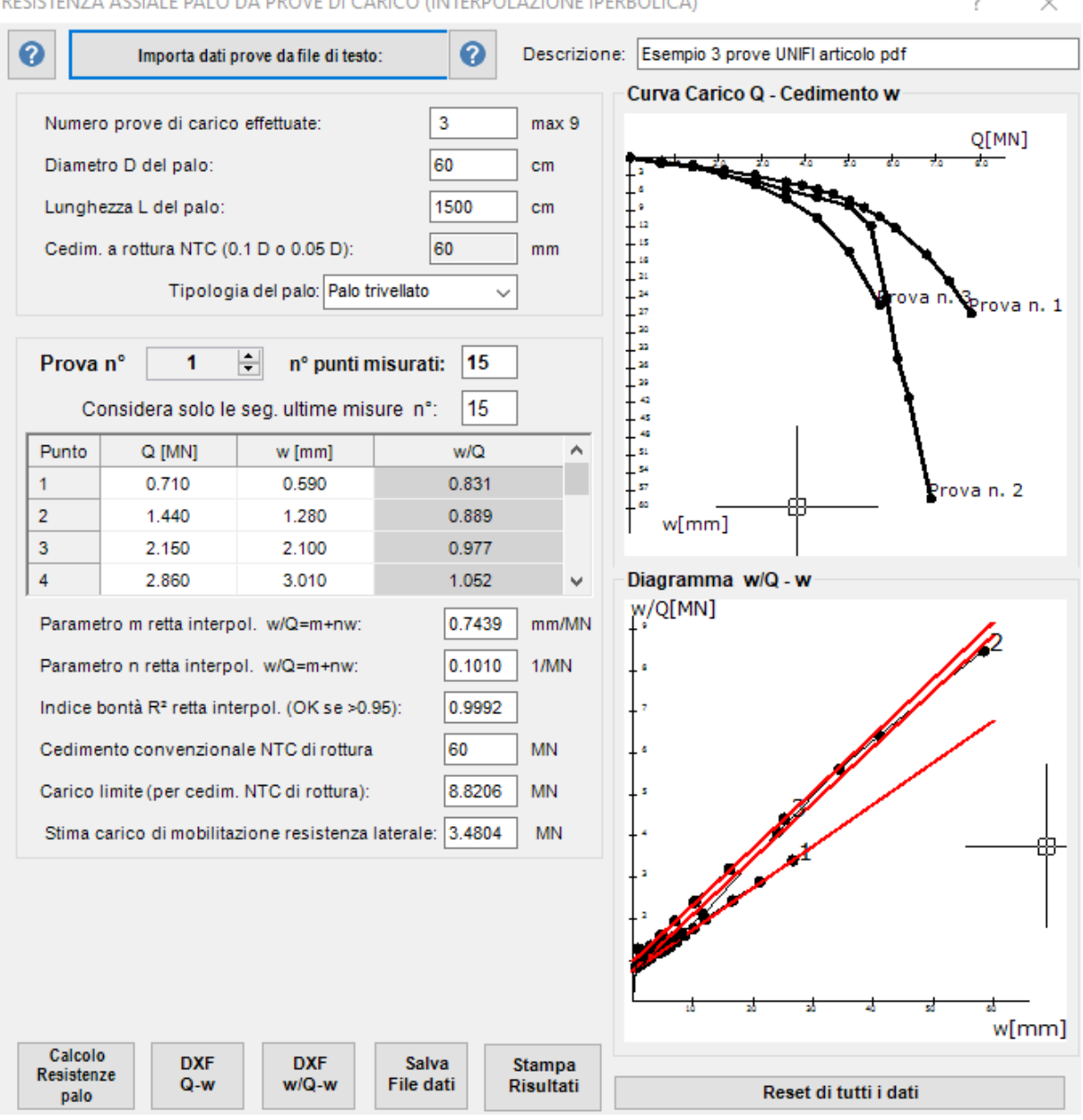

**ENZA ASSIALE DALO DA DROVE DI CARICO (INTERDOLAZIONE IDERROLICA)** 

E' anche prevista l'importazione dei punti Carico-Cedimento (per uno o più pali di prova) rilevati in sede di prova. In questo caso va predisposto un file di testo (\*.txt) avente la seguente struttura di dati:

<Breve riga di descrizione della prova>

<Numero di pali provati>

<Numero di punti letti sulla prima curva carichi cedimenti>

<Carico Q [MN], cedimento w [mm]>

<... , ...>

<Carico Q [MN], cedimento w [mm]>

I carichi vanno separati dai cedimenti da una virgola. I cedimenti vanno sempre espressi in mm ed i carichi in MN.  $[1MN = 100000$  daN = 1000 kN]

Di seguito un esempio di file riferito ad un'unica prova di carico in cui:

La prima riga è una stringa che descrive la prova

La seconda riga è il numero di prove eseguite

La terza riga è il numero M1 di misure eseguite nella prova n. 1

Le successive M1 righe devono contenere (separate da virgola) le coppie di misure (Q, w) eseguite

La successiva riga è il numero M2 di misure eseguite nella seconda prova (se eseguita) e così via. Ad esempio:

Rodi- Prova collaudo palo 34 d=60 cm

1 6 0.437,0.19 0.875,0.59 1.312,1.03 1.750,1.65 2.187,2.26 2.625,2.95

Viene utilizzata la tecnica di interpolazione iperbolica per cui la curva carico-cedimento viene interpolata con l'equazione delliperbole  $w/Q = m + n w$ . I parametri m e n dell'iperbole vengono calcolati mediante elaborazione statistica e rappresentano i due parametri della retta interpolatrice nel piano w-Qw di rappresentazione dell'iperbole.

Migliore è l'approssimazione di tale retta con i punti misurati maggiore è la vicinanza ad 1 del parametro statistico R² (pari al rapporto tra la devianza di regressione e la devianza totale). Cioè se R² è molto vicino ad 1 la curva carico-cedimento è molto ben approssimata dall'iperbole con parametri m, n.

Il carico Q di rottura viene stimato tramite l'eq. dell'iperbole ponendo w pari al cedimento minimo di normativa (0.1 D per pali con D<80 cm e 0.05 per pali con diametro superiore.

Il Carico resistente di progetto del palo viene infine valutato in base alle relazioni di cui al §6.4.3.1.1 NTC a partire dai carichi ultimi medi e minimo, passando per la resistenza caratteristica.Una volta calcolata la resistenza assiale di progetto del palo ed i parametri m, n dell'iperbole è possibile inserire tali dati nel calcolo non lineare di una struttura di fondazione

allo scopo di meglio valutare i cedimenti della palificata anche in presenza di platea elastica collaborante (Fondazione mista).

L'esempio in figura (tratto da un *documento della sezione Geotecnica dell'Università di Firenze a firma di J.Facciorusso, C.Madiai, G.Vannucchi*) si riferisce a n. 3 prove di carico su pali pilota (**i relativi files di testo sono presenti nella cartella \ESEMPI.F3F\Prove\_di\_carico\_F3F con la denominazione prova\_palo.txt, prova\_palo2.txt, prova\_palo3.txt** . Nel grafico w-w/Q si può valutare, per ogni curva di carico, il suo grado di avvicinamento al comportamento iperbolico dalla vicinanza dei punti di prova alla retta interpolatrice del comportamento iperbolico.

Viene infine stimata la resistenza laterale del palo tramite la formula: Qlat=1/n(1-sqr(mEA/L).

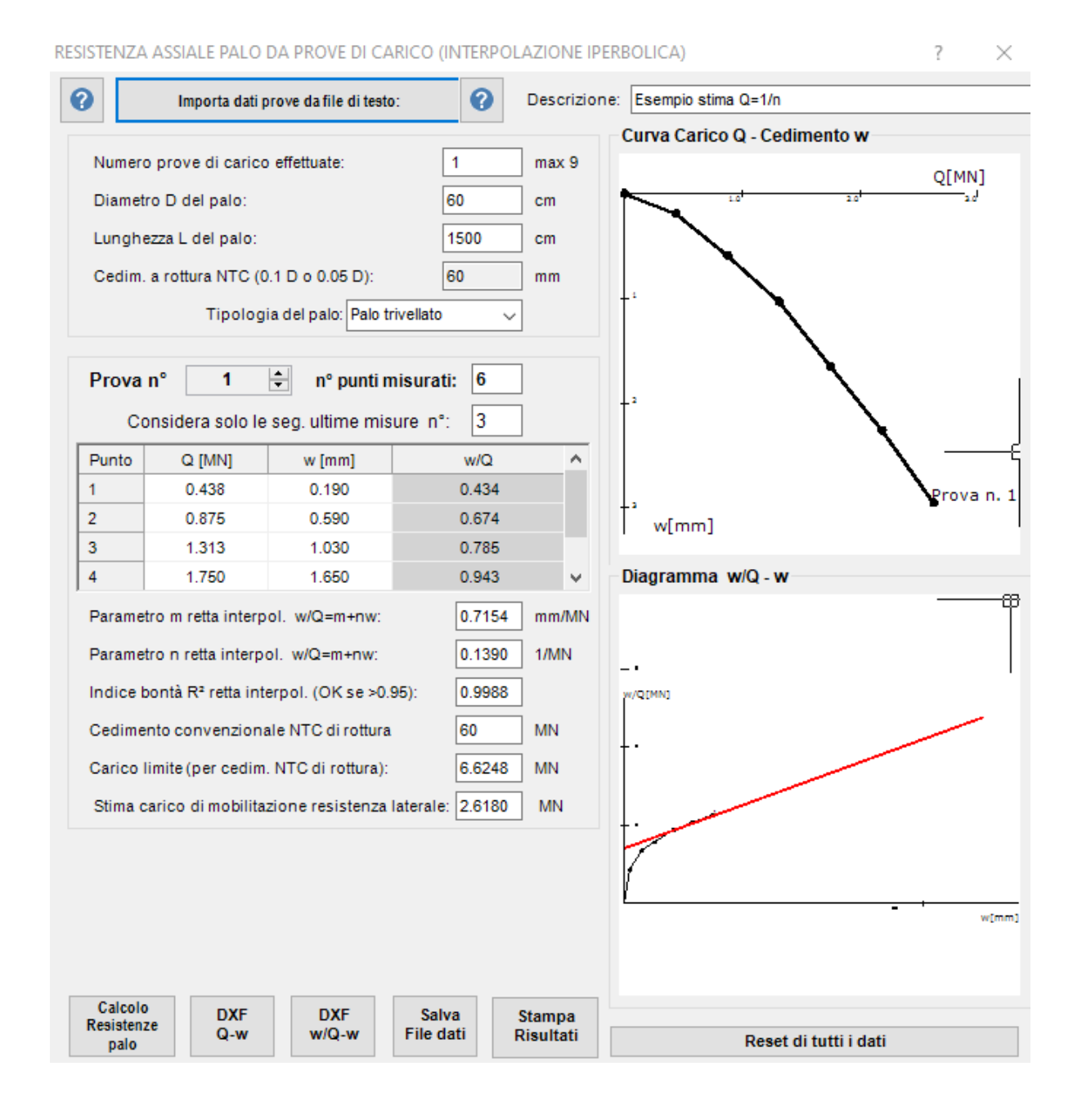

Il caso qui sopra riportato è quello di una prova di carico in cui non si è raggiunto il cedimento minimo di rottura (ad es. prove in corso d'opera o di collaudo). E' possibile ricorrere all'estrapolazione dell'iperbole utilizzando, in questo caso, solo gli ultimi 3 punti misurati in quanto marcatamente non lineari. La retta che interpola i dati ha coeff. angolare n= 0.1389 ed intercetta m= 0.7168. In questo caso il carico di rottura viene stimato con l'espressione  $Q =$ 0.9 / n = 6.47 MN. (cfr. Volume FONDAZIONI- C.Viggiani). Di seguito la stampa dettagliata dei risultati:

#### **CALCOLO RESISTENZA ASSIALEPALO DA PROVE DI CARICO COL METODO DELL'IPERBOLE DI CHIN**

Esempio 3 prove UNIFI articolo pdf

Numero di prove eseguite: 3 Diametro D del palo: 80 cm Lunghezza L del Palo: 2350 cm Tipologia del Palo: Trivellato<br>Cedimento minimo a rottura: { 80 mm Vale 0.1 D per D < 80 cm e 0.05 per D >=80 cm (§6.4.3.7.1 NTC)

Misure Carichi Q-Cedimenti w Palo n° 1 (Numero misure = 15)

Q [MN] w [mm] w /Q [mm/MN]

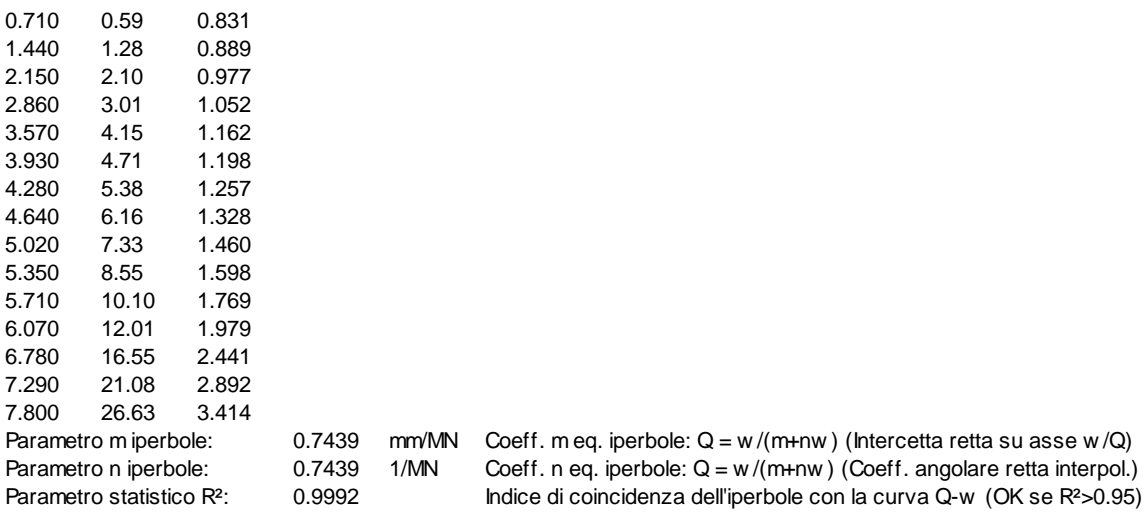

Misure Carichi Q-Cedimenti w Palo n° 2 (Numero misure = 15)

Q [MN] w [mm] w /Q [mm/MN] 0.714 0.61 0.854 1.428 1.47 1.029 2.141 2.89 1.350 2.855 3.89 1.362 3.569 5.43 1.523 4.283 6.73 1.570 4.997 8.14 1.629 5.506 11.68 2.121 5.863 24.02 4.096 6.118 34.38 5.619 6.373 41.01 6.435 6.883 58.33 8.474 Parametro m iperbole: 0.7716 mm/MN Coeff. m eq. iperbole: Q = w /(m+nw) (Intercetta retta su asse w /Q) Parametro n iperbole: 0.7716 1/MN Coeff. n eq. iperbole: Q = w /(m+nw) (Coeff. angolare retta interpol.) Parametro statistico R<sup>2</sup>: 0.9963 Indice di coincidenza dell'iperbole con la curva Q-w (OK se R<sup>2</sup>>0.95) Misure Carichi Q-Cedimenti w Palo n° 3 (Numero misure = 15)

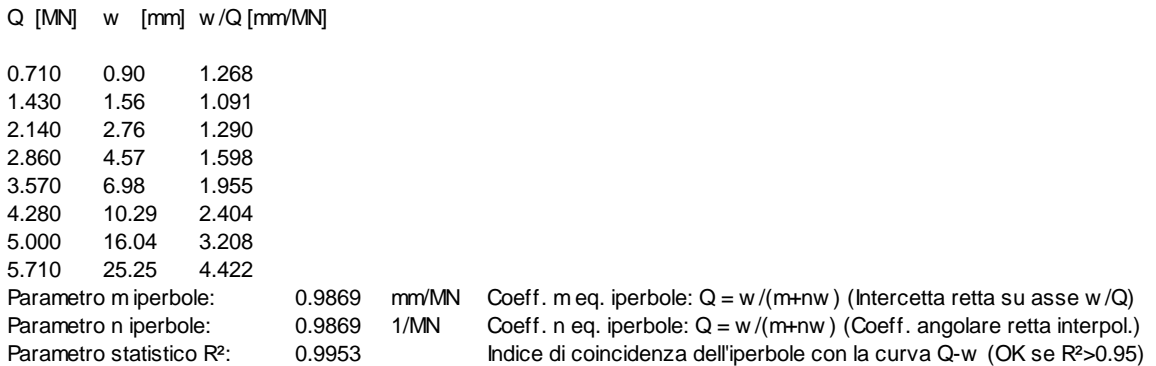

#### **CALCOLO RESISTENZEPALO**

Viene utilizzata la tecnica di interpolazione iperbolica per cui la curva carico-cedimento viene interpolata con l'equazione delliperbole w /Q = m + n w . I parametri m e n dell'iperbole vengono calcolati mediante elaborazione statistica e rappresentano i due parametri della retta interpolatrice nel piano w -Qw di rappresentazione dell'iperbole.

Migliore è l'approssimazione di tale retta con i punti misurati maggiore è la vicinanza ad 1 del parametro statistico R². Cioè se R<sup>2</sup> è molto vicino ad 1 la curva carico-cedimento è molto ben approssimata dall'iperbole con parametri m, n. Il carico Q di rottura viene stimato tramite l'eq. dell'iperbole ponendo w pari al cedimento limite di normativa (0.1 D per pali con D<80 cm e 0.05 per pali con diametro superiore. Nel caso di prove di carico in cui non si raggiunga il cedimento limite di rottura (ad es. prove in corso d'opera o di collaudo) è possibile ricorrere all'estrapolazione dell'iperbole utilizzando solo gli ultimi punti misurati in quanto marcatamente non lineari. In questo caso il carico di rottura viene calcolato con l'espressione Q = 0.9 / n. (cfr. Volume FONDAZIONI- C. Viggiani). Viene infine stimata la sola resistenza laterale del palo tramite la formula: Qlat=1/n(1-sqr(mEA/L).

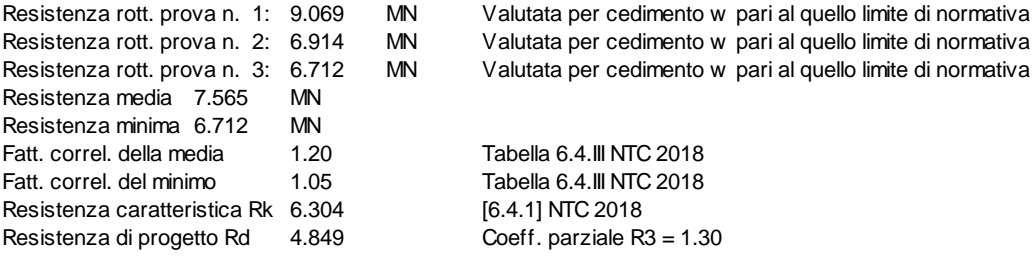

.

# <span id="page-167-0"></span>**4.5 Resistenza compressione palo da calcolo analitico**

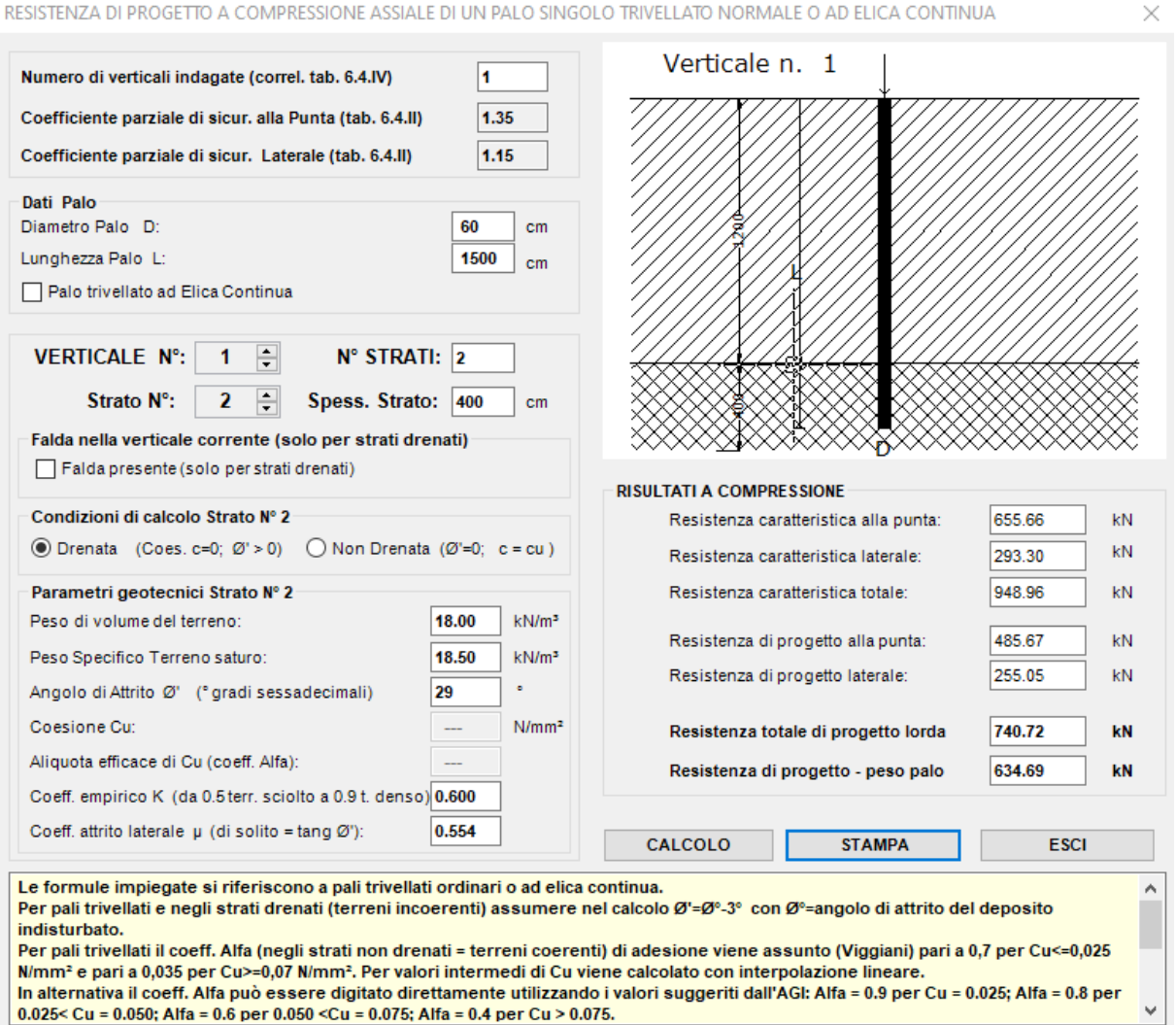

Il presente sottoprogramma consente il calcolo della resistenza assiale per compressione di pali trivellati ordinari o ad elica continua immersi in uno o più strati di terreno sommando il contributo a detta resistenza fornito dalla superficie laterale nei vari strati del palo a quello fornito dalla sezione di base (punta) del palo.

### **RESISTENZA LATERALE**

Negli <u>strati non drenati</u> (terreno coerente) la tensione laterale resistente s = Alfa · c<sub>u</sub> in cui:

- c<sub>u</sub> è il valore della coesione media non drenata dello strato
- $-$  Alfa = 0.7 per cu < 0.25 MPa
- Alfa =  $0.08$  (c<sub>u</sub> 0.25) per  $0.25 \le c_i < 0.70$
- Alfa =  $0.35$  per  $c_{1} > 0.70$

Negli strati drenati (terreni incoerenti) la tensione laterale resistente

 $s = \sigma_h \cdot \mu$  =

 $p = Nq \cdot \sigma_{\text{val}}'$ 

 $\mathsf{K}\cdot \sigma_{\mathsf{v}}^{\mathsf{v}}\!\cdot \mathsf{tg}(\delta) \qquad \text{in cui:}$ 

- Per pali trivellati ordinari:  $K = 0.5$  per terreno sciolto;  $K = 0.6$  per terreno denso
- Per pali trivellati ad elica continua:  $K = 0.7$  per terreno sciolto;  $K = 0.9$  per terreno denso
- $\sigma_{\rm v}$ ' = tensione geostatica efficace (verticale)
- tg( $\delta$ ) coefficiente di attrito con  $\delta = \varnothing$ '

### **RESISTENZA ALLA BASE**

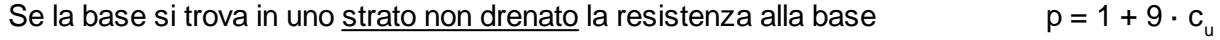

Se la base si trova in uno strato non drenato la resistenza alla base

in cui:

- Ng viene calcolata secondo Berezantev(1961) in funzione di Ø' e L/d (L=lunghezza palo; d = diametro palo)

-  $\sigma_{\mathsf{vL}}^{\mathsf{u}}$  è la pressione geostatica efficace in corrispondenza della base del palo.

A seconda del numero delle verticali indagate il programma applica alle resistenze medie laterali e di base i fattori di correlazione di cui al § 6.4.3.1.1NTC ottenendo le resistenze caratteristiche. Applicando infine alle resistenze caratteristiche i coefficienti parziali (R3) previsti dalle NTC si ottengono le resistenze di progetto del palo.

Sommando la resistenza di progetto laterale a quella della base e detraendo il peso proprio del palo di ottiene infine la resistenza assiale di progetto del palo.

### E' importante segnalare che **nel caso di palo appartenente ad un gruppo di pali come resistenza di progetto può assumersi il suo valore caratteristico ( § 6.4.3.1.1.1 NTC)**.

Per pali di grande diametro con base in terreno incoerente può essere opportuno ridurre o eliminare del tutto la resistenza alla base in quanto essa entra in azione per cedimenti assiali superiori a quello massimo consentito al collasso e pari a quello fissato dalle NTC: 0.05  $\cdot$  d.

Si riporta di seguito la stampa della relazione del calcolo della resistenza assiale di un palo trivellato (L=1500 cm; d = 60) immerso in uno strato superiore coesivo (non drenato) spesso 1200 cm e caratterizzato da c<sub>u</sub> = 0.03 MPa. La restante lunghezza del palo e la base sono invece immersi in uno strato incoerente con  $\varnothing$ ' = 32°.

#### **CALCOLO ANALITICO DEL CARICO DI PROGETTO ASSIALE A COMPRESSIONE DI UN PALO TRIVELLATO**

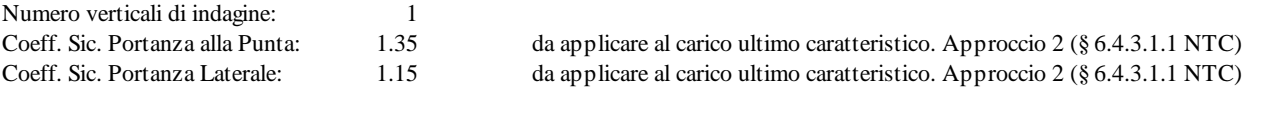

#### **FORMULEIMPIEGATE NEL CALCOLO**

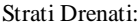

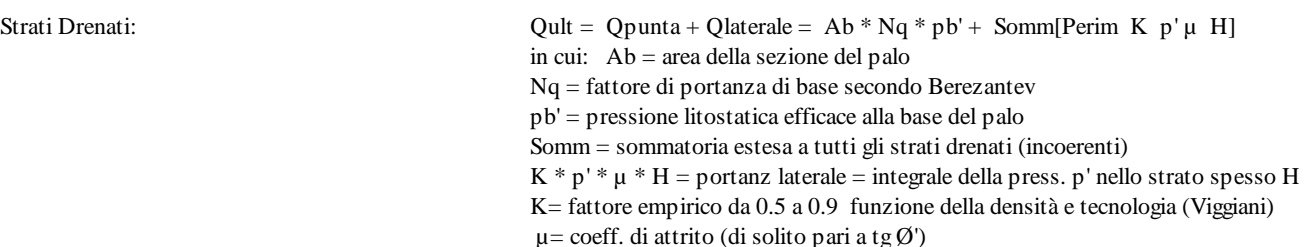

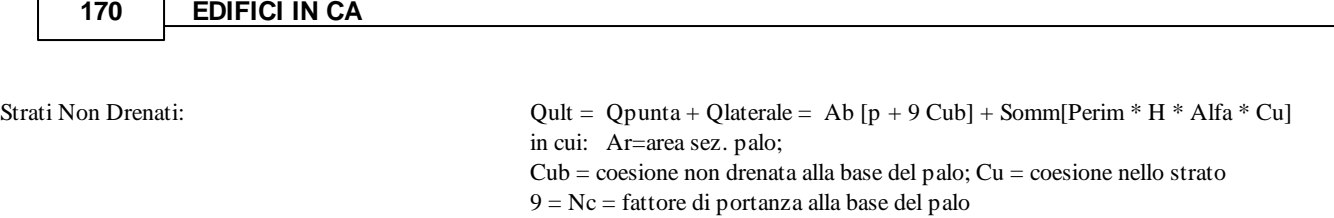

Alfa = aliquota di Cu (funzione di Cu); variabile da 0.07 a 0.035 Mpa (Viggiani)

#### **CARATTERISTICHE DEL PALO**

 $\Gamma$ 

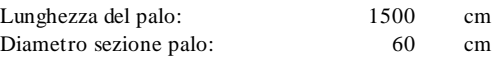

#### **DATI GEOTECNICI RIFERITI ALLESINGOLE VERTICALI DI INDAGINE**

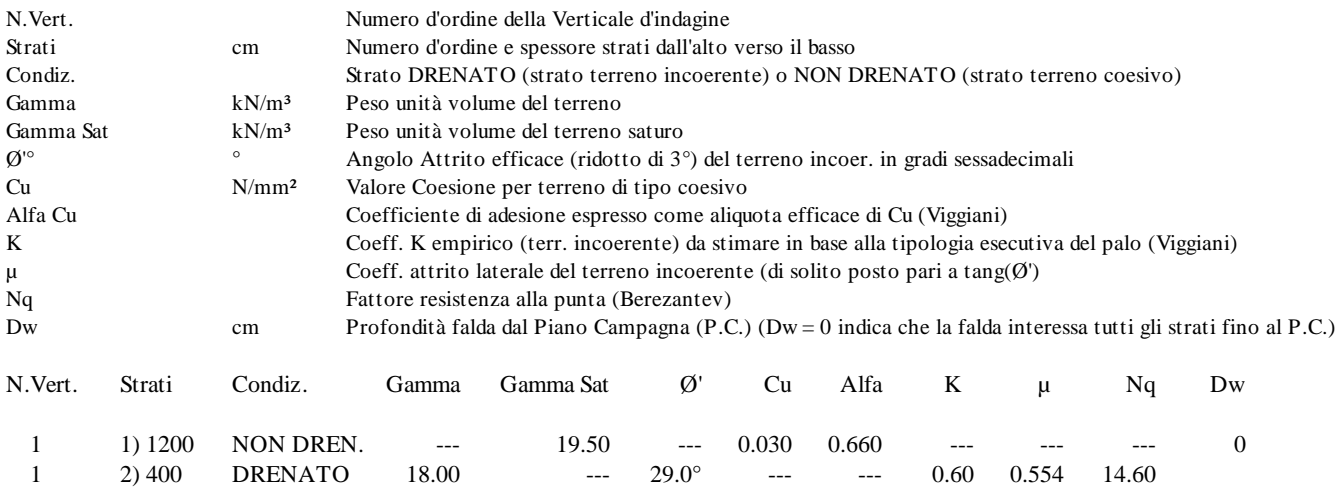

#### **RESISTENZE ULTIME Qbase e Qlaterale PER SINGOLA VERTICALE DI INDAGINE**

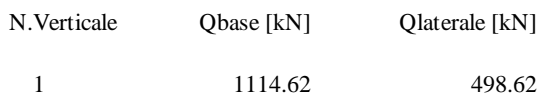

#### **RISULTATI FINALI CALCOLO RESISTENZE R**

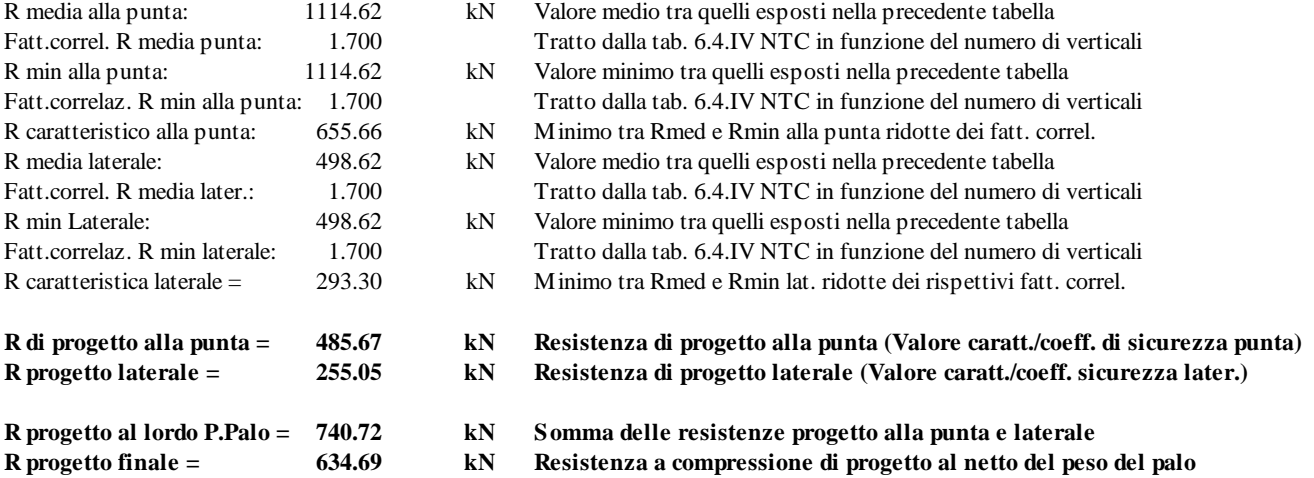

Per pali in gruppo (ad es. plinti su pali) è possibile assumere come resistenza di progetto quella caratteristica al netto del peso palo (§ 6.4.3.1.1.1 NTC)

## <span id="page-170-0"></span>**4.6 Resistenza trazione palo da calcolo analitico**

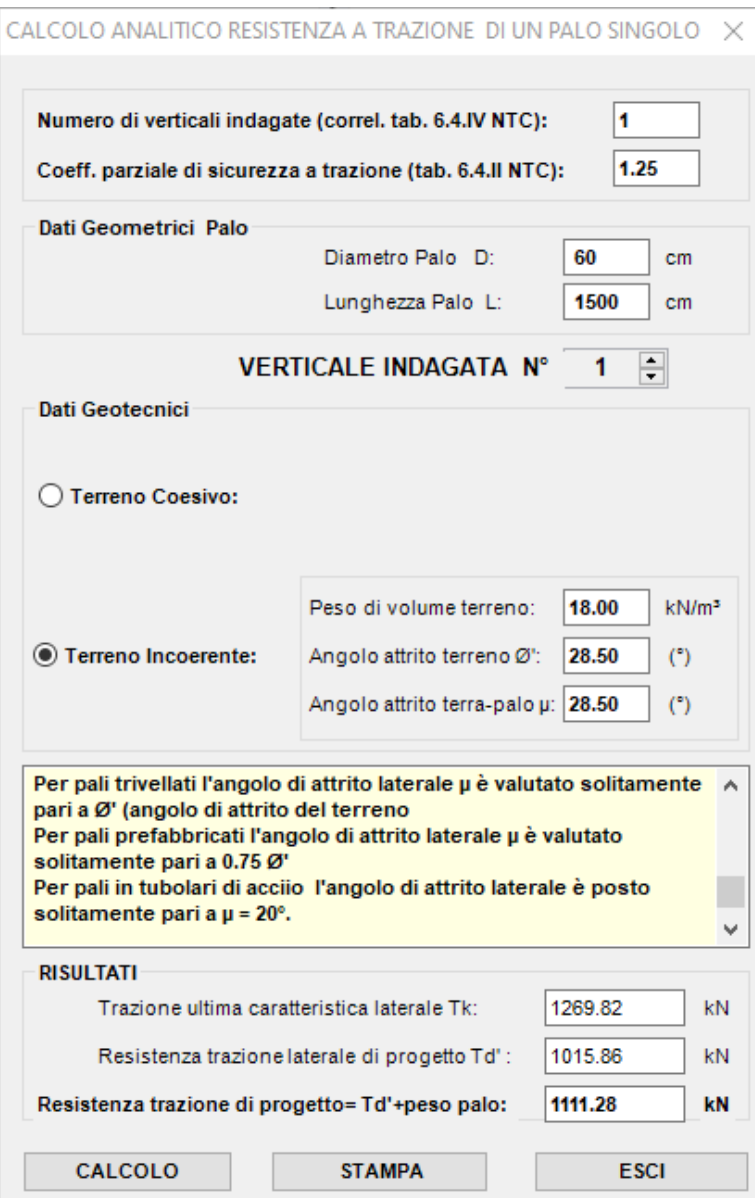

Per il calcolo della resistenza a trazione di progetto  $T_{\text{ult}}$  di un palo si utilizzano le relazioni di Das e Seeley (1982):

 $T_{\text{u}t} = T_{\text{lat}} + 0.9 \text{ W}$  In cui Tlat è la resistenza allo sfilamento lungo il fusto e W è il peso proprio del palo

In **terreni coesivi** è T<sub>lat</sub> = A<sub>lat</sub> · Alfa · Cu

Dove:  $A_{\text{at}}$  = area laterale del fusto. Cu resistenza non drenata del terreno

Alfa = 0.9 - 0.0625 Cu per cu <= 0.8

Alfa =  $0.4$  per  $Cu > 0.8$ 

In **terreni incoerenti** è T<sub>lat</sub> = 0.5 · p · G · L<sub>cr</sub> · ku · tg(µ) + p · G · L<sub>cr</sub> · ku · tg(µ) (L – L<sub>cr</sub>)

In cui:  $p =$  perimetro fusto; G = peso di volume terreno; L<sub>cr</sub> = 15 D con D = diametro palo; L = lunghezza palo;  $\mu$  = angolo attrito palo-terreno

Ku =  $0.9$  per Ø' $\lt$  =  $20^\circ$ 

 $Ku = 0.9 + 0.04$ (per Ø'<= 20°)

Per pali trivellati l'angolo di attrito laterale µ è valutato solitamente pari a Ø' (angolo di attrito del terreno

Per pali prefabbricati l'angolo di attrito laterale µ è valutato solitamente pari a 0.75 Ø'

Per pali in tubolari di acciaio l'angolo di attrito laterale è posto solitamente pari a  $\mu = 20^{\circ}$ .

Si riporta di seguito la stampa della relazione di calcolo relativa al calcolo della resistenza a trazione del palo trivellato il cui alla finestra sopra riportata:

#### **DETERMINAZIONE ANALITICA DELLA RESISTENZA DI PROGETTO A TRAZIONE ASSIALE DI UN PALO ISOLATO**

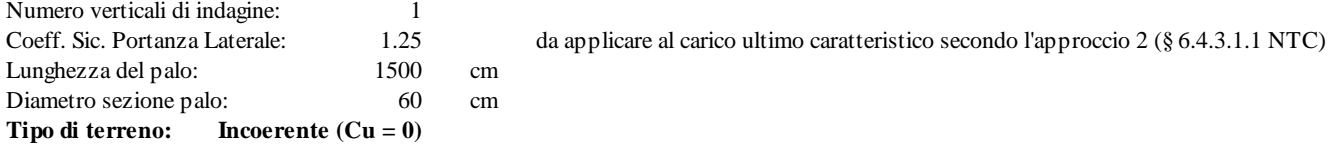

Formula applicata per il calcolo della trazione ultima caratt. Tk (Das e Seeley-1982):

 $Tk = 0.5*p*G*Lcr<sup>2</sup>*tg(µ)*ku + p*G*Lcr*tg(µ)*Ku + 0.9*Wpalo$ p=perimetro sez.palo;  $G = p$ eso di volume terreno; L= lungh. Palo; Lcr=15<sup>\*</sup>L = lungh. critica; tg( $\mu$ ) = tangente dell'angolo di attrito palo-terreno Coeff. sollevamento Ku=  $0.9$  per Ø' $\leq 20^\circ$ Coeff. sollevamento Ku=  $0.9+0.04*(\emptyset'$ -20°) per  $\emptyset'<=30^{\circ}$ Coeff. sollevamento Ku=  $1.3+0.12*(\emptyset'-30)$  per  $\emptyset'<=40^{\circ}$ 

#### **DATI GEOTECNICI E RISULTATI RIFERITI ALLESINGOLE VERTICALI DI INDAGINE**

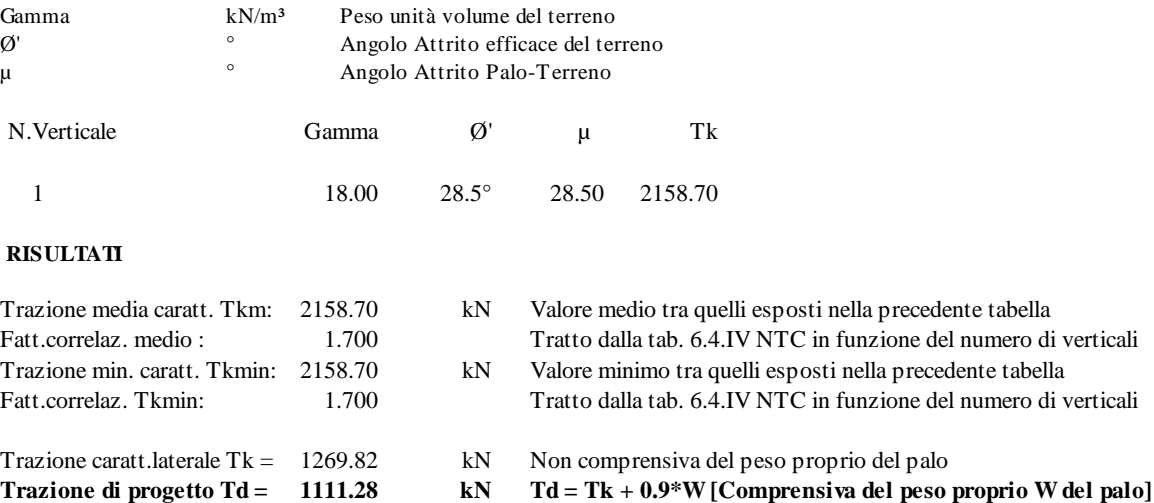

# <span id="page-172-0"></span>**4.7 Resistenza trasversale palo (Broms)**

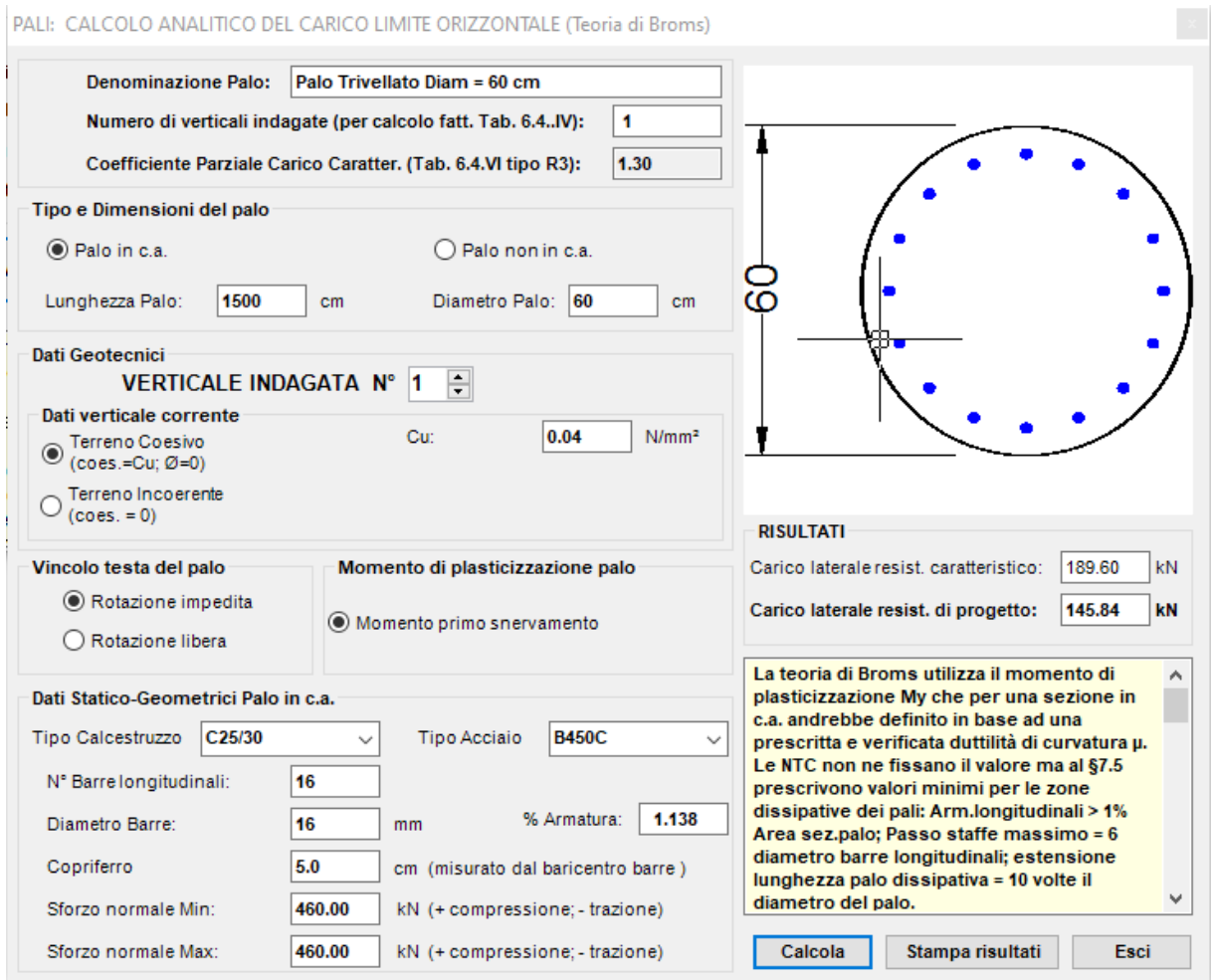

Il calcolo allo SLU della **resistenza trasversale di progetto** costituisce uno del dati di input da assegnare nell'<u>archivio [tipologie](#page-121-0) di palilez</u>ì ma dipende oltre che dalle caratteristiche geotecniche degli strati più superficiali del terreno, anche dall'armatura del palo (non definibile prima del calcolo) e dagli sforzi massimi non ancora calcolati dal programma.

La teoria di Broms utilizza il momento di plasticizzazione che per una sezione in c.a. andrebbe definito in base ad una prescritta e verificata duttilità di curvatura µ. Le NTC non ne fissa il valore ma al §7.5 prescrivono valori minimi per le zone dissipative dei pali: Arm.longitudinali > 1% Area sez.palo; Passo staffe massimo = 6 diametro barre longitudinali; estensione lunghezza palo dissipativa = 10 volte il diametro del palo.

**Il programma principale di calcolo non prevede la rotazione plastica (necessaria nella teoria di Broms) per le sezioni dei pali (in programma il corportamento è previsto**

**sempre 'sostanzialmente elastico' non dissipativo). Di conseguenza per il calcolo del carico resistente trasversale del palo si consiglia utilizzare il metodo non lineare indicato nel §6.3 (ESEMPIO3) del manuale on line. Quest'ultimo procedimento consente, a differenza del procedimento di Broms, di considerare anche la variabilità dei parametri geotecni nel caso di terreno stratificato.**

**Se, invece, si vuole utilizzare la teoria di Broms (e quindi grantire la duttilità al palo) è necessario assegnare nell'Archivio sezioni travi/pali una armatura longitudinale minima di almeno l'1% dell'area della sezione nonchè staffe ad un passo non superiore a 6 volte il diametro delle barre longitudinali.**

Nella presente finestra di calcolo con la teoria di 'Broms', come momento di plasticizzazione viene assunto prudenzialmente pari a quello di primo snervamento (vedi definizione di Myd' nel §4.1.2.3.4.2).

Il calcolo analitico del carico resistente (secondo la teoria di Broms esemplificato tramite le formule tratte dal cap.13 'Fondazioni'-Viggiani) è svolto per ognuna delle verticali di indagine effettuate. Il valore caratteristico (cui applicare il coeff. parziale R3) è dedotto dal minor valore tra il valore medio e quello minimo ridotti a mezzo dei relativi fattori di correlazione forniti dalla tab. 6.4.IV. NTC

Il procedimento di calcolo (teoria di Broms) qui presentato, a rigore, non è più applicabile nel caso di terreno stratificato (specialmente se negli strati più superficiali) o in presenza di falda o nel caso in cui la testa del palo vincolata è posta più in alto del piano campagna (tratto superiore del palo non immerso nel terreno). In questi casi è necessario utilizzare valori medi o ponderali dei parametri geotecnici o ricorrere ad altri metodi e/o abachi.

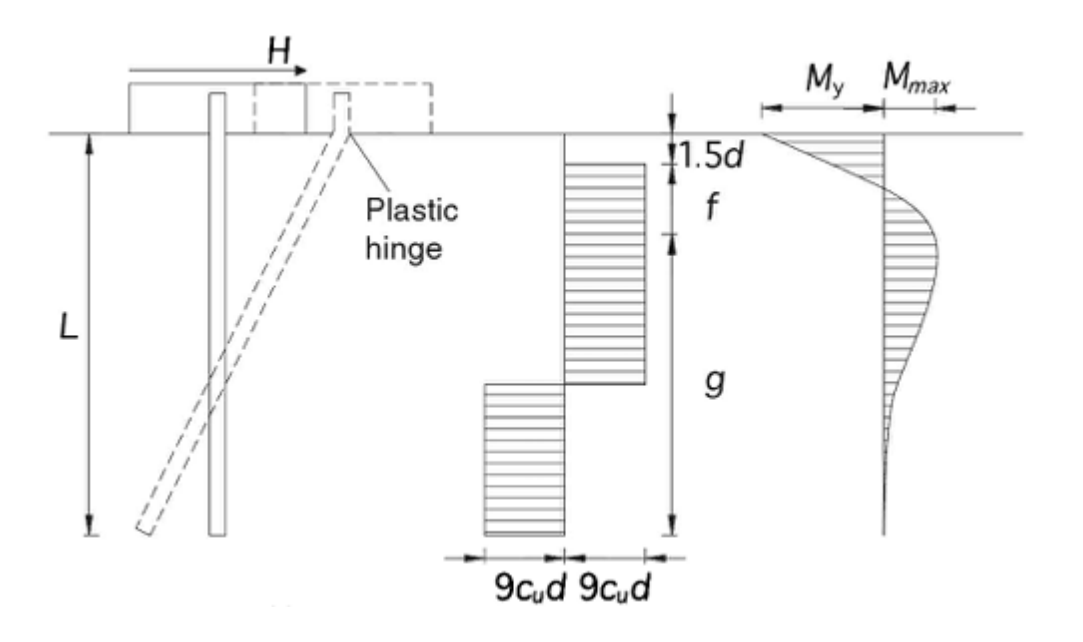

Come può notarsi in questa illustrazione (palo a rotazione impedita in testa in terreno coesivo) per la sua validità **questa teoria, però, richiede la presenza di cerniere plastiche dotate di grande duttilità rotazionale** che mal si concilia col calcolo non dissipativo (per le combinazioni sismiche) previsto dal presente programma per i pali (cioè il palo resta sempre in fase 'sostanzialmente elastica'). **Di conseguenza tranne che per i micropali in acciaio, sempre dotati di elevata duttilità, si sconsiglia l'uso di questo sottoprogramma per il**

### **calcolo della resistenza trasversale (a meno che non si armi il palo in modo da garantire una sufficiente duttilità come sopra riportato).**

Il calcolo viene effettuato secondo l'approccio 2 di cui al punto 6.4.3.1 NTC. In particolare il coeff. parziale R3 da applicare al valore caratteristico della resistenza laterale R3 vale 1.30 come indicato nella tab.6.4.VI NTC.

Il calcolo analitico del carico limite (teoria di Broms vedi cap.13 volume  $[7]$  $[7]$  $[7]$ <sub>236</sub>]]) è svolto per ognuna delle verticali di indagine. Il valore caratteristico (cui applicare il coeff. parziale suddetto) è dedotto dal minor valore tra il valore medio e quello minimo ridotti a mezzo dei relativi fattori di correlazione forniti dalla tab. 6.4.IV. NTC

### **Esempio di calcolo con la teoria di Broms**.

Si considera un palo a rotazione impedita immerso in argilla normalconsolidata caratterizzata da una coesione non drenata Cu =  $0.04$  N/mm<sup>2</sup>, Per poter effettuare il caclolo con Broms è necessaria fissare preventivamente l'armatura longitudinale che, dovendo garantire una notevole duttilità, non può essere inferiore all' 1% dell'area di calcestruzzo del palo. Quindi viene assegnata l'armatura di 16 16, gli altri dati sono visibili nel grafico all'inizio del presente paragrafo. La stampa dei risultati è la seguente:

# **DETERMINAZIONE ANALITICA DELLA RESISTENZA LATERALE DI UN PALO DI FONDAZIONE**

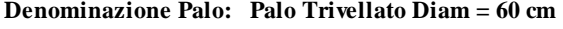

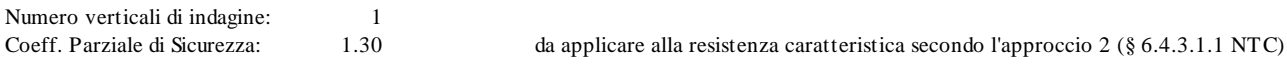

#### **CARATTERISTICHE DEL PALO**

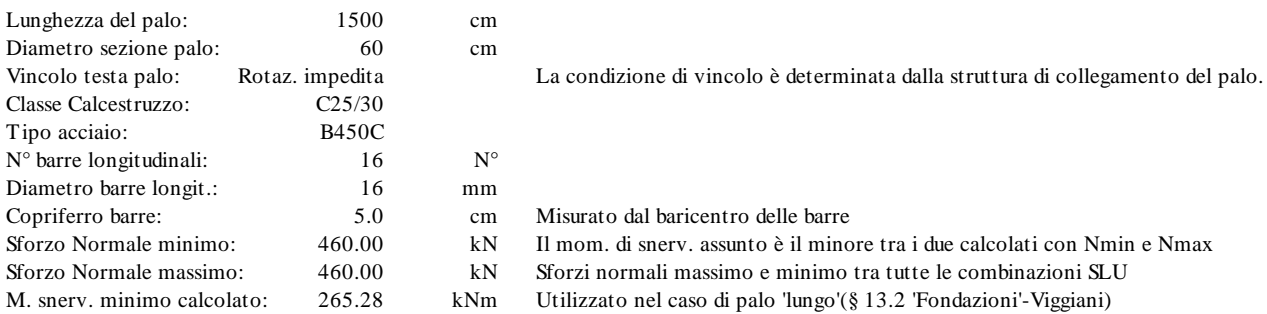

#### **DATI GEOTECNICI E RISULTATI RIFERITI ALLESINGOLE VERTICALI DI INDAGINE**

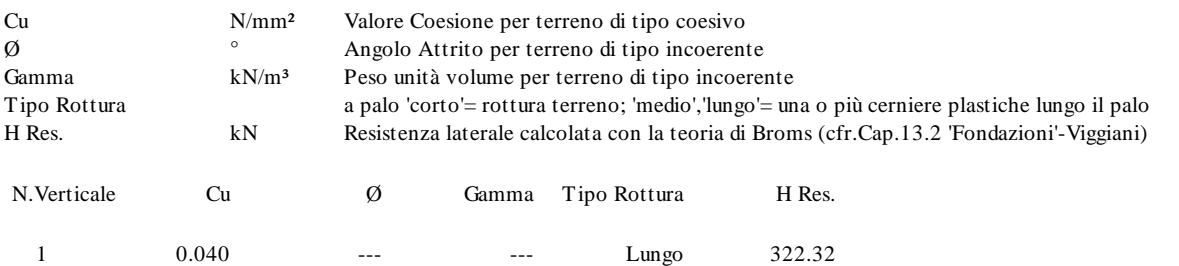

**RISULTATI (H = forza laterale resistente)**

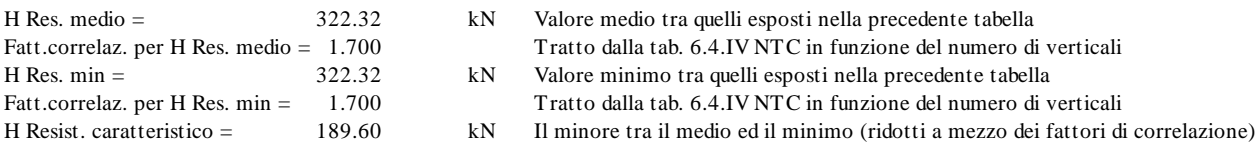

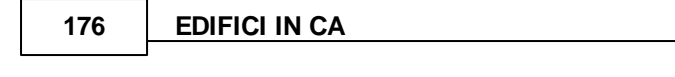

**H Resist. di progetto= 145.84 kN**

La resistenza di collasso trasversale (indicata con H Res. medio) vale 322 kN viene ridotta (a mezzo dei fattori di correlazione e al coeff. parziale di sicurezza R3) al valore di progetto di 145 kN da inserire nella finestra delle tipologie di palo. Un importante ruolo nella valutazione della resistenza H giocano pure i valori minimo e massimo dello sforzo normale (da prevedere almeno approssimativamente prima del calcolo vero e proprio)

# **4.8 Resistenza compressione micropalo**

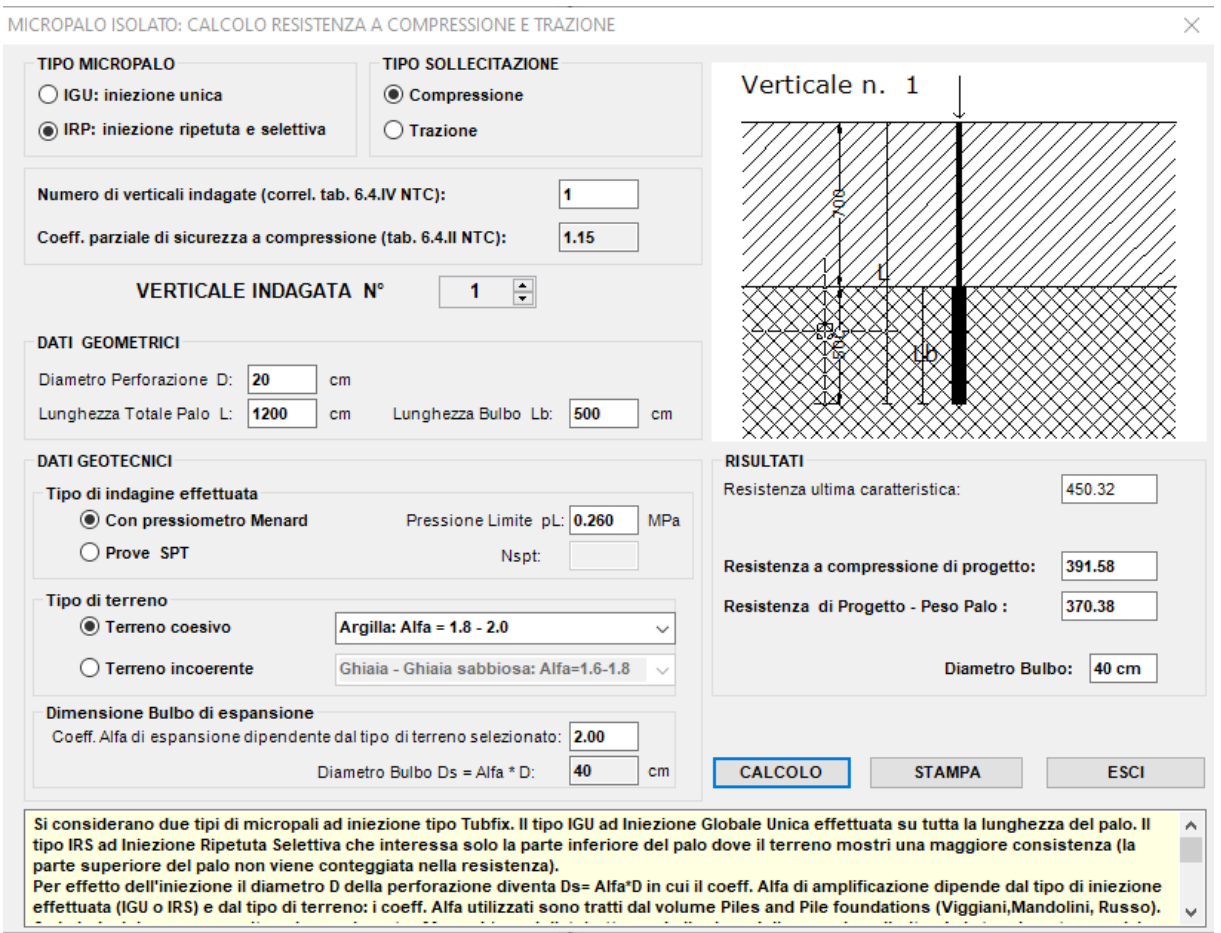

In questo sottoprogramma si considerano due tipi di micropali ad iniezione tipo Tubfix. Il tipo **IGU** ad Iniezione Globale Unica effettuata su tutta la lunghezza del palo. Il tipo **IRS** ad Iniezione Ripetuta Selettiva che interessa solo la parte inferiore del palo dove il terreno mostri una maggiore consistenza (la parte superiore del palo non viene conteggiata nella resistenza assiale).

Per effetto dell'iniezione il diametro D della perforazione assegnato in input diventa Ds= Alfa·D in cui il coeff. Alfa di amplificazione dipende dal tipo di iniezione effettuata (IGU o IRS) e dal tipo di terreno. I coeff. Alfa utilizzati sono tratti dal volume 'Piles and Pile foundations' (Viggiani,Mandolini, Russo).

Se le indagini vengono svolte col pressiometro Menard (consigliate) ottenendo il valore della pressione limite pL, la tensione tangenziale resistente s agente sul perimetro iniettato del palo

viene valutata con la relazione:  $s = A + B^*P$ lim in cui A e B sono coeff. empirici dipendenti dal tipo di terreno.

La pressione di iniezione Pg deve essere > pL nei micropali IRS mentre, nei micropali IGU varia da 0,5 pL a pL. Se le indagini vengono svolte con prove penetrometriche SPT, si ottiene il valore Nspt e quindi la tensione tangenziale  $s = C + D^*$ Nspt in cui C e D sono parametri empirici dipendenti dal tipo di terreno.

Il valore caratteristico della resistenza  $Qk = s \cdot P \cdot Ls$  viene infine stimato sul perimetro P espanso (iniettato) del palo e sulla lunghezza del palo Ls iniettata (per i micropali IRS Ls è limitata alla lunghezza del bulbo inferiore Lb).

Di seguito la stampa dei risultati ottenuti per l'input sopra rappresentato.

#### **DETERMINAZIONE ANALITICA DELLA RESISTENZA A COMPRESSIONE DI UN MICROPALO IRS**

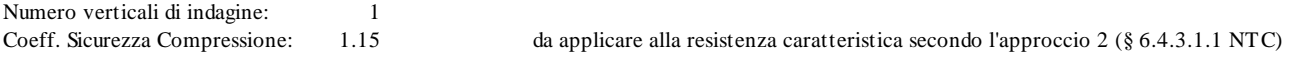

#### **CARATTERISTICHE DEL MICROPALO**

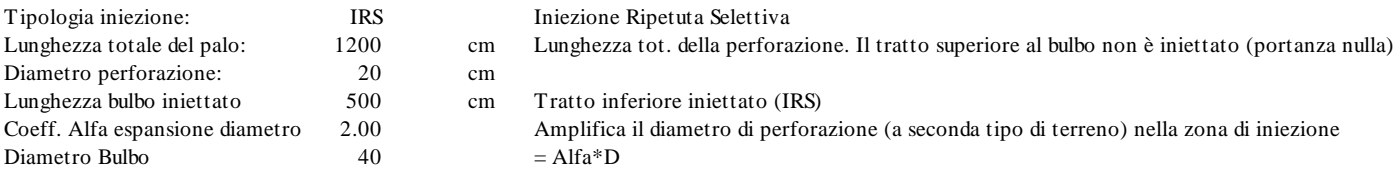

#### **DATI GEOTECNICI E RISULTATI RIFERITI ALLESINGOLE VERTICALI DI INDAGINE**

1 0.260 0.100 0.084 1.218 765.54

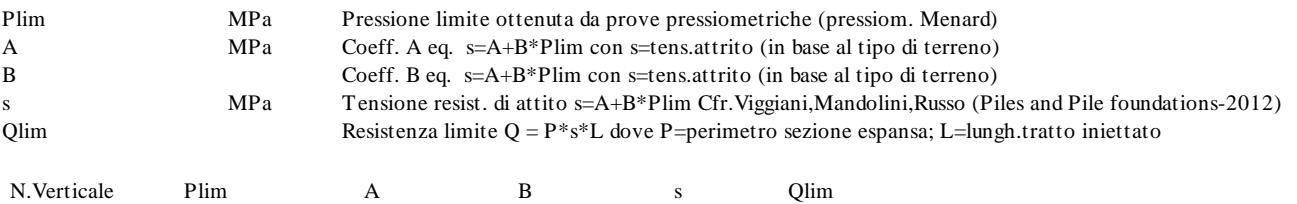

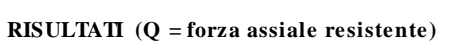

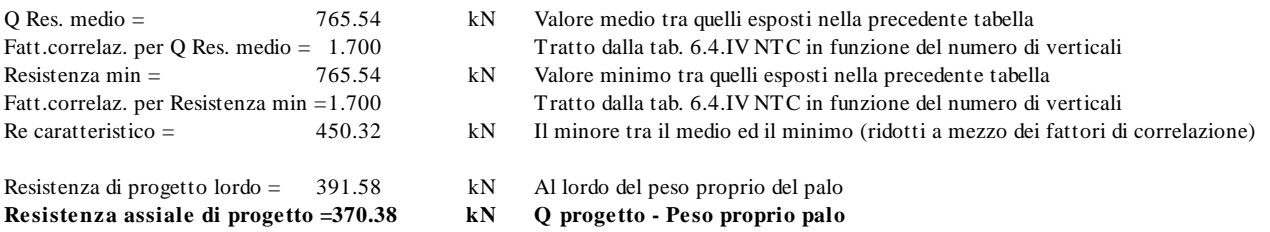

Per pali in gruppo (ad es. plinti su micropali) è possibile assumere come resistenza di progetto quella caratteristica (§ 6.4.3.1.1.1 NTC)

# **4.9 SLE: Cedimenti - Stima coeff. sottofondo di Winkler**

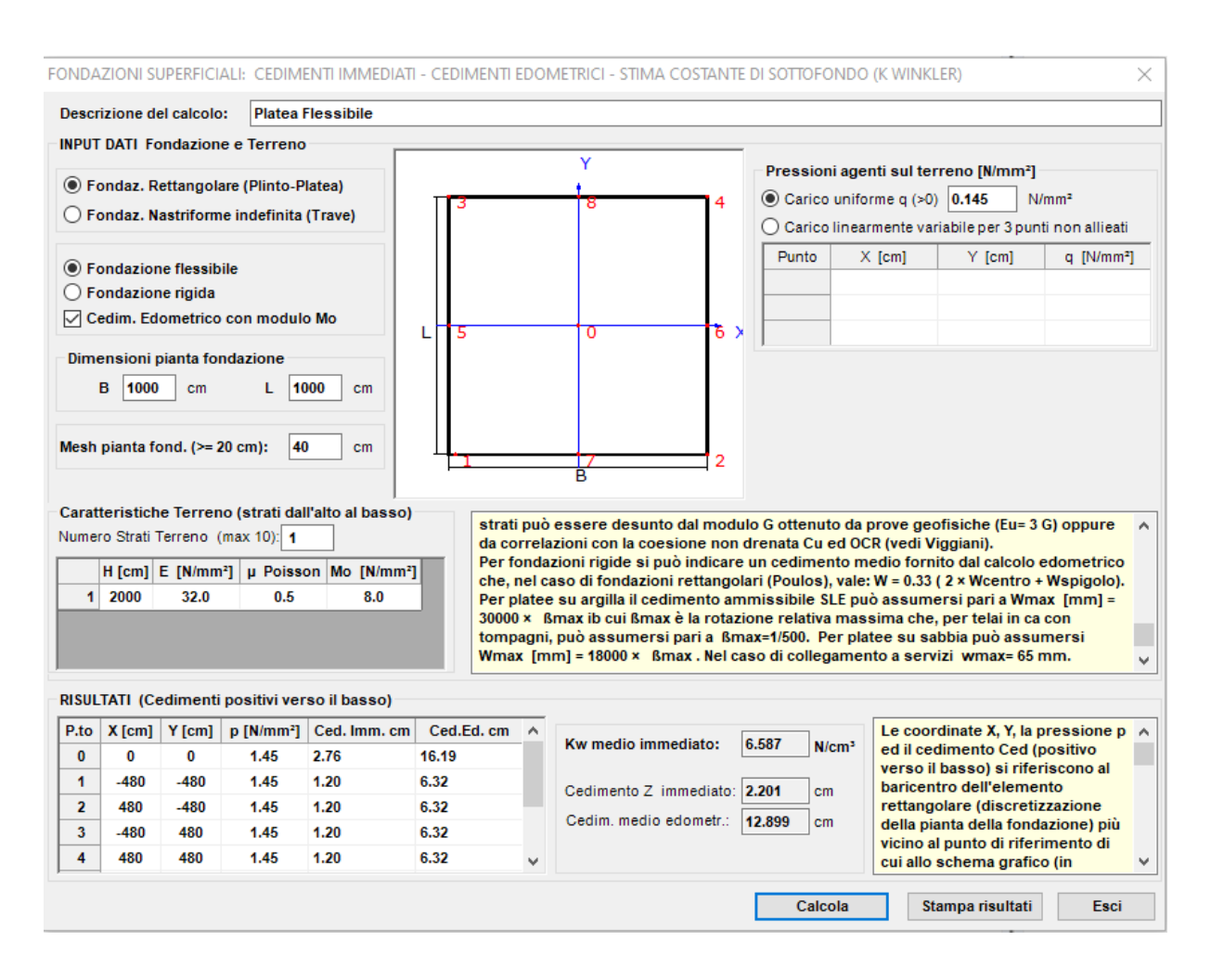

Il calcolo dei cedimenti immediati viene svolto con riferimento al modello di Koenig e Sherif, cioè applicando la teoria dell'elasticità (Boussinesque) ma riferendola ai soli strati di terreno compresi entro una profondità (sotto il piano di posa delle fondazioni) pari, circa, alla dimensione B del plinto (o della platea se molto rigida) o pari a 2 volte, circa, la dimensione B trasversale della trave di fondazione (cfr. § 9.6 Viggiani [\[7](#page-235-0)|236]]). Pertanto la somma degli spessori H da assegnare nella griglia di Input deve essere circa pari alle suddette profondità. Nel caso di fondazioni miste lo spessore deve essere maggiore, oltre che alla dimensione trasversale B della platea, anche della lunghezza dei pali fino a considerare la profondità significativa dal punto di vista geotecnico.

Se si conoscono i moduli edometrici M, degli strati di terreno coesivo è possibile stimare anche i cedimenti di consolidazione.

Il programma prevede la discretizzazione della pianta della fondazione a partire dalla Mesh assegnata (se il numero di elementi discreti supera il valore di 1000 la dimensione della mesh viene automaticamente incrementata). Calcolate per ogni rettangolo discreto le aree (tutte uguali), le coordinate dei baricentri e la risultante delle pressioni che su di esso insistono, viene costruita la matrice di deformabilità del terreno mediante i coeff. riportati nel capitolo 4 del volume [<u>19</u> 236]. Per tener conto dello spessore finito dei singoli strati di terreno considerati dette relazioni vengono modificate in base all'approssimazione di Streinbrenner (vedi volume citato).

Nel caso di fondazione (infinitamente) flessibile: nota la matrice di deformabilità ed i singoli carichi agenti sugli elementi è immediata (cioè senza la risoluzione di un sistema di equazioni) la valutazione dei cedimenti dei baricentri singoli elementi discreti.

Nel caso di fondazione (infinitamente) rigida: viene invertita la matrice di deformabilità ottenendo la matrice di rigidezza del terreno. Detta matrice viene condensata in una matrice 3x3 corrispondente alle sole 3 deformazioni della fondazione (cedimento verticale, rotazione intorno all'asse X e rotazione intorno all'asse Y). Assumendo come termini noti del sistema 3x3 gli sforzi totali assegnati in input N, Mx, My, la risoluzione del sistema conduce alle deformazioni del piano rigido di contattto fondazione-terreno.

Per le sole fondazioni flessibili il programma calcola, negli 8 punti principali della fondazione, il cedimento a lungo termine sulla base dei moduli edometrici Mo da assegnare ai vari strati del terreno sulla base delle prove eseguite. Anche se detti valori si riferiscono a fondazioni flessibili possono essere assunti a favore di sicurezza anche per le fondazioni reali dotate di rigidezza flessionale (mai infinitamente rigide) che può in effetti variare da caso a caso. Per fondazioni rigide si può indicare un cedimento medio fornito dal calcolo edometrico nel caso di fondazioni rettangolari (Poulos): w = 0.33 ( 2 · w $_{\rm{centro}}$  + w $_{\rm{spigolo}})$ 

Per platee su argilla il cedimento ammissibile SLE può assumersi pari a w<sub>max</sub> [mm] = 30000  $\cdot$   $^{-}$   $_{\sf max}$  in cui  $^{-}$   $_{\sf max}$  e la rotazione relativa massima  $^{-}$   $_{\sf max}$  che, per telai in ca con tompagni, può assumrsi pari a  $\epsilon_{\rm max}$ =1/500. Per platee su sabbia può assumersi pari a w $_{\rm max}$  [mm] = 18000  $\cdot$  $_{\sf max}$  . Nel caso di collegamento a servizi  $\,{\sf w}_{\sf max}^{\sf}$ = 65 mm.

Se i momenti flettenti assegnati comportano il distacco anche parziale (per sollevamento) della fondazione è opportuno modificare le dimensioni della fondazione (il calcolo viene interrotto).

Naturalmente gli spessori degli strati ed i parametri meccanici del terreno E, µ, Mo vanno assunti sulla base delle indagini geotecniche eseguite. Nel caso di terreni con incremento sensibile del modulo E con la profondità (argille sovraconsolidate o terreni sabbiosi) lo spessore H dello strato può essere suddiviso in più strati con valori crescenti di E.

### **Esempio**

Si considera la platea quadrata di lato B=L=1000 cm e spessore H=150 cm rappresentata in figura. Il terreno è costituito da argilla satura di media consistenza fino alla profondità di 30 metri. I dati geotecnici relativi al suddetto strato sono i seguenti:

 $Cu = 0.07$  Mmm<sup>2</sup>

E = 32.0 N/mm² modulo elastico terreno ricavato da prove geofisiche

 $M = 8.0$  N/mm<sup>2</sup> modulo edometrico costante per tutto lo strato ricavato da prove CPT

Il cedimento SLE massimo ammissibile viene calcolato assumendo una rotazione relativa massima pari a  $m_{\text{max}} = 500$ , da cui si ricava, per terreno argilloso, un cedimento ammissibile:  $W_{\text{max}} = 30000 / 500 = 60$  mm = 6.0 cm.

La platea risulta già verificata nei confronti degli SLU. Si vuole ora effettuare la verifica dei cedimenti (immediati e a lungo termine) allo SLE e stimare un valore per il coeff. Kw di sottofondo (da assegnare successivamente alla struttura di fondazione con i suoi carichi applicati concentrati e distribuiti nelle loro precise posizioni) che tenga conto di tali cedimenti.

Il carico SLE di progetto complessivo e centrato gravante sul terreno sotto la platea è pari a Ed(SLE)= 20300 kN che corrisponde ad una pressione uniforme  $q(SLE) = 0.145$  N/mm<sup>2</sup>

assegnata in figura (nel caso di carico distribuito eccentrico è possibile assegnare in programma 3 valori di q per definire un generico piano di carico inclinato).

Inseriti in griglia i dati geotecnici assegnati ed una profondità di 2000 cm entro cui valutare le deformazioni nell'unico strato di terreno qui previsto, si ottengono i risultati esposti in figura. Mentre il cedimento medio immediato (cm 2.2) non crea problemi, quello edometrico (sia pure condiderando quello che tiene conto di una certa rigidezza della platea secondo la formula empirica di Poulos prima specificata) pari a 12.9 cm risulta molto più grande di quello massimo ammissibile di 6.0 cm.

Il coeff. di sottofondo da attribuire al cedimento a lungo termine può essere quindi valutato come rapporto tra la pressione unitaria media ed il cedimento medio a lungo termine: Kw=  $14.5/12.9 = 1.124$  N/cm<sup>3</sup>

#### **S.L.E. - Calcolo cedimenti elastici immediati ed edometrici. Stima coeff. sottofondo (Kwinkler) Descrizione del calcolo: Platea Flessibile**

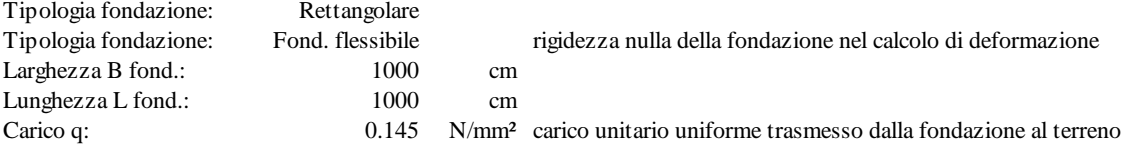

#### **Caratteristiche del terreno:**

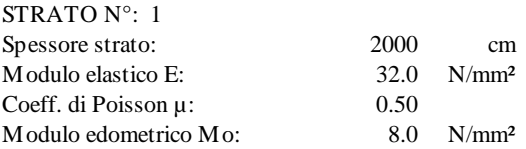

#### **Risultati riferiti ai punti significativi della fondazione rettangolare**

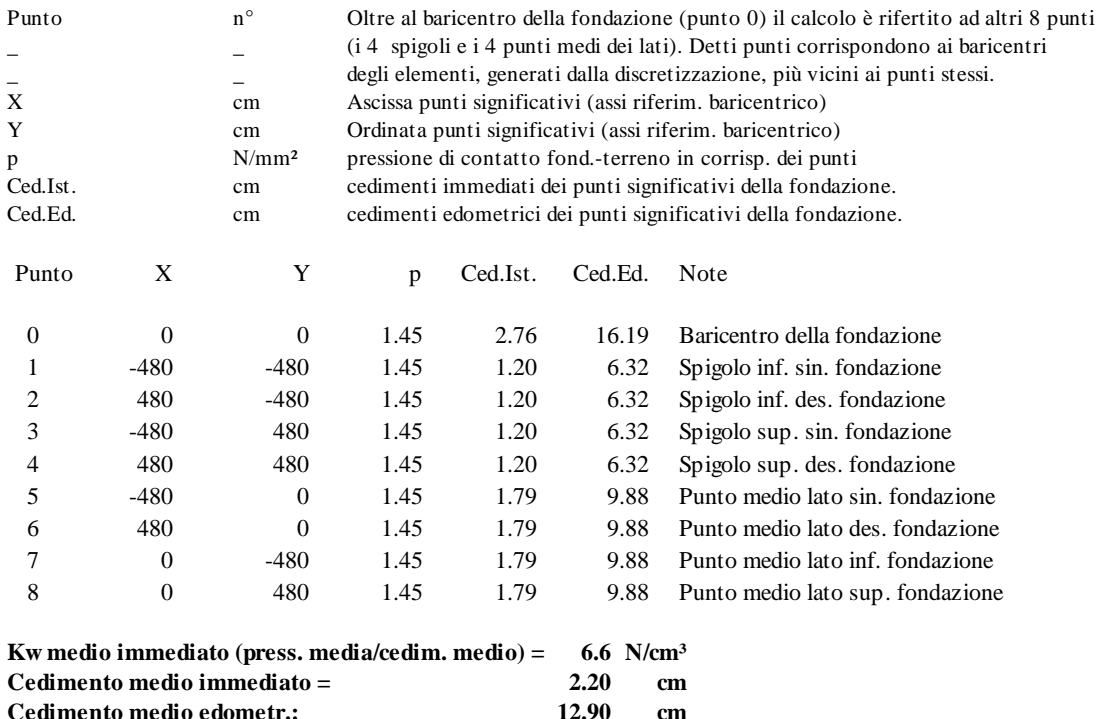
N.B. Il calcolo dei cedimenti immediati in esercizio viene svolto con riferimento al modello di Koenig e Sherif, cioè applicando la teoria dell'elasticità (Boussinesque) ma riferendola ai soli strati di terreno compresi entro una profondità (sotto il piano di posa delle fondazioni) pari alla dimensione B del plinto (platea) o pari a 2 volte la dimensione B trasversale della trave di fondazione. Pertanto la somma degli spessori H da assegnare nella griglia di Input deve essere circa pari alla suddetta profondità.

Il programma prevede la discretizzazione della pianta della fondazione a partire dalla Mesh assegnata (se il numero di elementi discreti supera il valore di 1000 la mesh viene automaticamente incrementata). Calcolate per ogni rettangolo discreto le aree (tutte uguali), le coordinate dei baricentri e la risultante delle pressioni che su di esso insistono, viene costruita la matrice di deformabilità del terreno mediante i coefficienti riportati nel capitolo 4 del volume 'INTERAZIONE FONDAZIONE TERRENO' - Vincenzo Caputo - Ed. Hevelius.

Per tener conto dello spessore finito dei singoli strati di terreno considerati dette relazioni vengono modificate in base all'approssimazione di Streinbrenner (vedi vol. sopra citato).

In questo caso di fondazione infinitamente flessibile: nota la matrice di deformabilità ed i singoli carichi agenti sugli elementi è immediata la valutazione dei cedimenti dei baricentri singoli elementi discreti.

# **4.10 SLE: Cedimenti di consolidazione fond. superficiali**

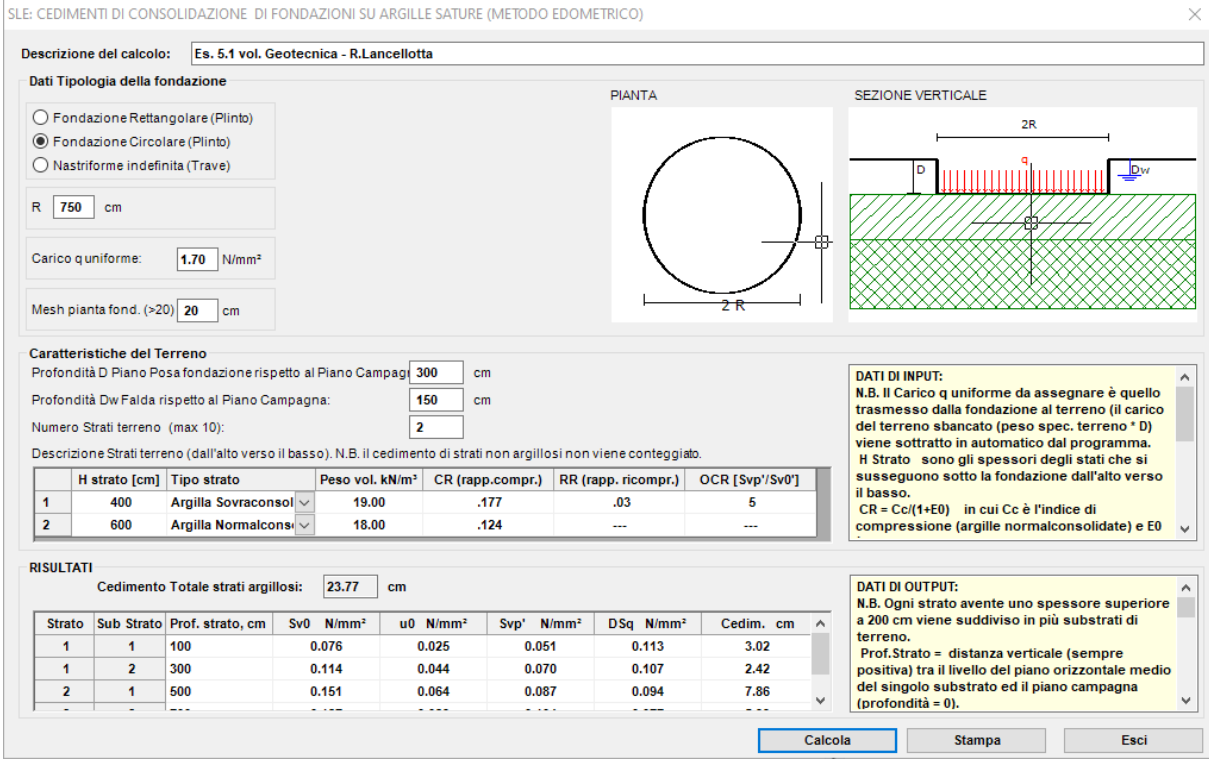

In alternativa al più celere programma di servizio<u> 'Stima Kwinkler e [cedimenti'](#page-177-0) انت</u>قام che utilizza i valori del modulo edometrico Mo, questo programma valuta i cedimenti di consolidazione (negli SLE in terreni argillosi) a partire da una serie di dati geotecnici di laboratorio. Il procedimento di calcolo utilizzato è descritto in dettaglio nel <u>[volume](#page-235-0) [6]</u>|ﷺaidi Lancellotta.

#### DATI DI INPUT

Il Carico q uniforme da assegnare è pari alla differenza tra quello trasmesso dalla fondazione e quello del terreno sbancato (peso spec. terreno \* D)

H Strato sono gli spessori degli stati che si susseguono sotto la fondazione dall'alto verso il basso.

 $CR = Cc/(1+E_0)$ in cui Cc è l'indice di compressione (argille normalconsolidate) e  $E_0$  è l'indice dei vuoti in corrispondenza della pressione litostatica efficace dello strato in esame. Detti valori vanno dedotti dalle prove edometriche eseguite.

RR = Cr/(1+Ep) in cui Cr è l'indice di ricompressione (argille sovraconsolidate) e Ep è l'indice dei vuoti in corrispondenza della pressione di preconsolidazione dello strato in esame.

OCR = Svp'/Sv $_{0}^{+}$  in cui Svp è la pressione di preconsolidazione misurata nello strato e Sv $_{0}^{+}$  è la corrispondente pressione litostatica efficace.

RISULTATI

Ogni strato avente uno spessore superiore a 200 cm viene suddiviso in più substrati di terreno.

Prof.Strato = distanza verticale (sempre positiva) tra il livello del piano orizzontale medio del singolo substrato ed il piano campagna (profondità =  $0$ ).

 $Sv<sub>o</sub>$  = pressione litostatica totale al livello del piano orizzontale medio del substrato.

 $u_0$  = pressione neutra al livello del piano orizzontale medio del substrato.

Svp' = OCR  $*(Sv_0-u_0)$  = pressione di preconsolidazione efficace al livello del piano orizzontale medio del substrato.

DSq = pressione trasmessa dal solo carico q (trasmesso dalla fondazione al terreno) al livello medio del substrato.

Il calcolo viene eseguito utilizzando la formula di Bussinesque della tensione verticale nel semispazio elastico a partire dalla discretizzazione (fatta sulla base della assegnata dimensione della mesh) della pianta della fondazione in rettangoli elementari nei cui baricentri si concentrano le risultanti del carico di competenza dei singoli rettangoli.

Cedim.  $=$  cedimento del singolo substrato pari a dH \* CR \* log[(Sv<sub>0</sub>'+DSq)/Sv<sub>0</sub>'] in cui dH è lo spessore del sub strato. Nel caso si argilla sovraconsolidata a CR va sostituito RR ed aggiunto un ulteriore analogo termine di cedimento con CR nel caso in cui la somma Sv<sub>o</sub>'+DSq superi Svp'.

# **4.11 Piano di manutenzione**

Questo sottoprogramma crea un file di testo contenente le informazioni (dati generali descrittivi del progetto, tipologie degli elementi strutturali presenti nel modello di calcolo) necessarie alla predisposizione del piano di manutenzione mediante l'apposito programma predisposto dalla *Geostru Software* le cui caratteristiche sono descritte nell'apposita scheda presente nel sito Geostru.

# **4.12 Parametri sismici**

Selezionando questa riga del menu ci si collega automaticamente tramite browser all'apposito programma on line, predisposto nel sito della Geostru, in grado di calcolare i parametri sismici di progetto di cui al § 3.2 NTC sulla base dell'indirizzo o delle coordinate geografiche della costruzione. I parametri spettrali così ottenuti vanno inseriti manualmente nella finestra dei <u>dati [sismici](#page-90-0)</u>l ו<sup>1</sup>1.

# **4.13 Computo metrico online**

Questo comando trasferisce il controllo nell'apposito programma on line presente nel sito Geostru*.*

5 SOLAI

# CAPITOLO

# **5 SOLAI**

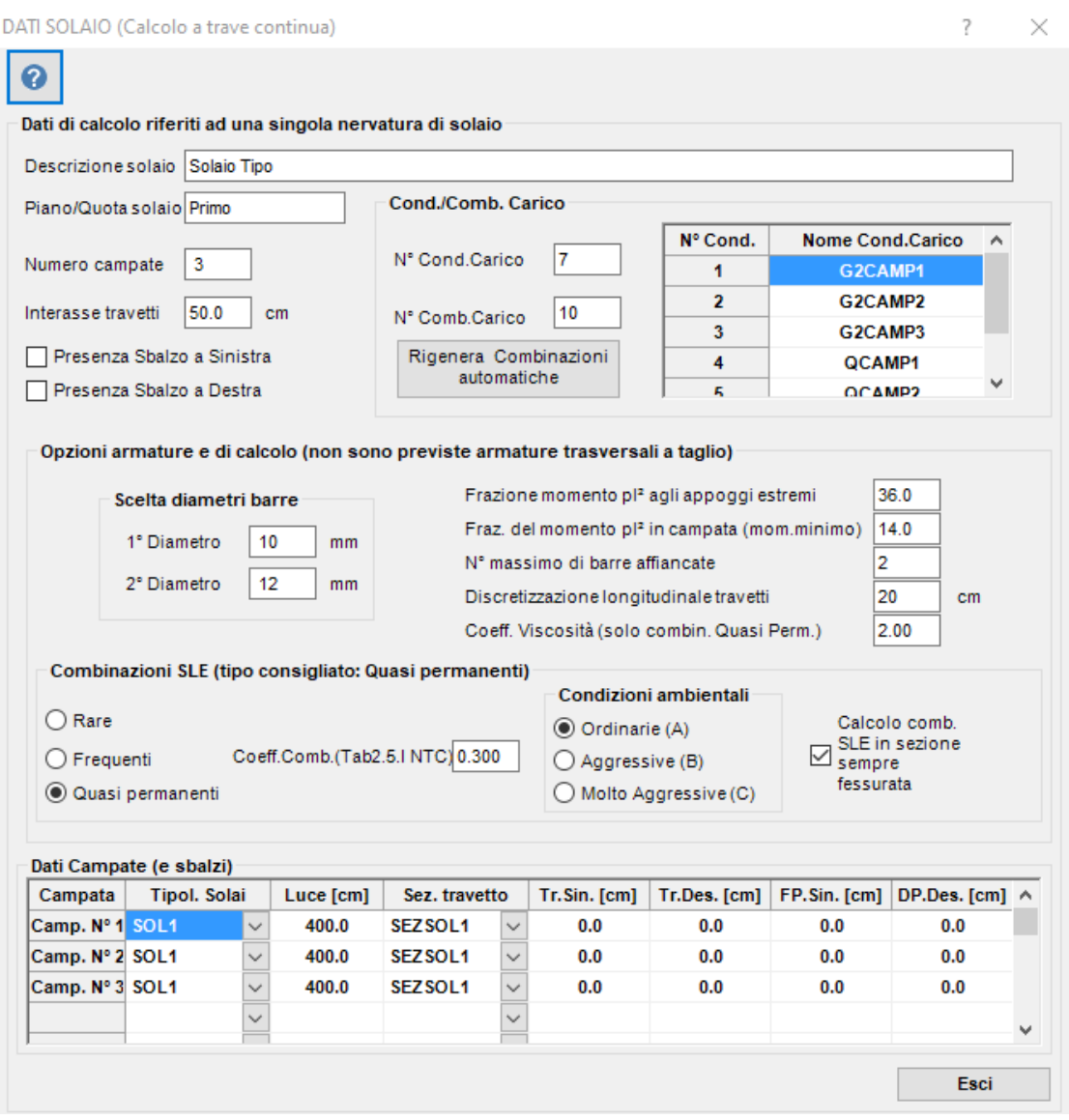

Il calcolo dei solai (al momento previsti solo di tipo unidirezionale in c.a. gettato in opera con o senza elementi di alleggerimento) viene effettuato separatamente dal calcolo dell'edificio. Cioè il singolo solaio viene considerato come una struttura a sè stante anche allo scopo di dare al professionista una maggiore elasticità di modellazione.

Per ogni solaio da calcolare è quindi necessario aprire un nuovo calcolo e selezionare tra i modelli predefiniti ('template'),presenti nella finestra dei <u>Dati [Generali](#page-84-0)</u>l<sup>85</sup>ì, quello denominato "solai a travetti". In tal modo verrà aperta la finestra qui visualizzata in cui assegnare i principali dati del solaio.

Il modello di calcolo, riferito al singolo travetto, è quello di trave continua con possibili sbalzi agli estremi. Variando la sola quota Z dei nodi di estremità delle campate è anche possibile calcolare solai inclinati.

I dati preimpostati vanno modificati in base all'effettiva geometria del solaio da calcolare. In particolare vanno settati i seguenti dati:

**Descrizione e Piano (o quota) solaio**: stringhe assegnabili liberamente

**Numero di campate**: è previsto un masimo di 7 campate (esclusi i possibili sbalzi)

**Sbalzo a sinistra (a destra)**: selezionando una (o entrambe) delle caselle viene inserito il corrispondente sbalzo nel modello (ad esempio per la presenza di un balcone o di un cornicione).

**Interasse travetti** (cm): corrisponde alla larghezza dell'area di influenza dei carichi sul singolo travetto di calcolo (tipicamente 50 cm)

**N° Cond**.: numero delle condizioni di carico. Questo dato non è modificabile in quanto viene definito automaticamente dal programma in base al numero di campate (e di sbalzi) assegnati. Ciò allo scopo di consentire la determinazione delle massime sollecitazioni agli appoggi ed in campata rispetto a tutte le possibili combinazioni dei carichi ripartiti sulle campate. La condizione G1 corrisponde alla presenza di tutti i pesi (uniformemente ripartiti) propri e dei permanenti compiutamente definiti su tutte le campate (per solai di tipo residenziale di solito si considerano compiutamente definiti sia i pesi degli elementi di alleggerimento che il peso del pavimento, massetto ed intonaco). La condizione G2 CAMP1 è riferita al carico permenente non compiutamente definito (ad es. tramezzature distribuite uniformemente) gravante sulla sola prima campata. Analogamente G2 CAMP2 è il carico gravante sulla sola seconda campata, etc.. La condizione Q CAMP1 si riferisce al carico variabile uniformemente distribuito gravante solo sulla prima campata. Eventuali carichi concentrati (riferiti all'interasse di calcolo del travetto) possono essere inseriti direttamente dall'utente nella voluta posizione ed intensità e nella opportuna condizione di carico (SLU o SLE) (cfr. § 3.1.3.1 NTC). I valori dei carichi suddetti è quello presente e modificabile nell'<u>archivio [tipologie](#page-124-0) solai</u>l ध्व्हो.

**N° Comb.**: numero delle combinazioni di carico. A partire dal numero N delle campate (sbalzi compresi) il programma definisce automaticamente le seguenti combinazioni di carico. Per lo SLU sono previste, per la determinazione dei momenti massimi in campata, n. 2 combinazioni con campate alternativamente caricate dai carichi di tipo G2 (non comp.definiti) + Q variabili e con tutte le campate caricate dai carichi di tipo G1. Sempre per lo SLU e per la definizione dei momenti minimi sugli appoggi sono, inoltre, previste N-1 combinazioni con due qualsiasi campate adiacenti caricate con i carichi G2 + Qvariabili sempre con tutte le campate caricate con i G1. Viene infine assegnata la combinazione SLU fondamentale con tutti i carichi presenti. I coefficienti di combinazione preimpostati sono 1.3, 1.5, 1.5 rispettivamente per i carichi G1, G2, Q. Detti coeff. si trovano nella griglia dei [Fattori](#page-108-0) di [Combinazione](#page-108-0)l <sup>109</sup>l e possono essere modificati manualmente. Per una sola delle combinazioni di esercizio (Rara, Frequente o Quasi Permanente) vengono preimpostate dal programma gli stessi tipi di combinazione questa volta con i coefficienti 1.0 per i carichi G1, G2 e  $\psi$  per i carichi Q variabili. I coeff.  $\psi$  variano a seconda dello stato limite di esercizio scelto e della categoria dei carichi variabili in base alla tabella 2.5.I del §2.5.3 delle NTC. Di solito per i solai si effettua la verifica delle tensioni normali e dell'apertura delle fessure per le combinazioni quasi permanenti. Per le combinazioni di esercizio va inoltre effettuato il calcolo della freccia tenendo conto della fessurazione (ed anche della viscosità per le combinazioni quasi permanenti).

Volendo assegnare personalmente le combinazioni basta assegnare in questa casella il numero e compilare manualmente i coefficienti (ed il tipo di stato limite) nella griglia dei [fattori](#page-108-0) <u>di [combinazione](#page-108-0)</u>l ग्लो.

**Combinazioni SLE**: scelta del tipo di combinazione di esercizio (Rara, Freq., Quasi Perm.) da affiancare a quelle allo SLU. Se si vuole eseguire anche la verifica per un altro tipo di combinazione di esercizio basta salvare il file con un altro nome e modificare solo questa scelta.

**Coeff. Comb.**: coeff.  $\psi$  da assegnare in base ai valori presenti nella tabella 2.5.1 del §2.5.3 delle NTC.

**Coeff. Viscosità**: viene impiegato nel calcolo delle frecce per le sole combinazioni di esercizio quasi permanenti.

**Condizioni ambientali**: va effettuata la scelta tra Ordinarie, Aggressive, Molto Aggressive sulla base della classe di esposizione del solaio sulla scorta delle indicazioni della tabella 4.1.III del §4.1.2.2.4.3 delle NTC.

**Tipol. Solaio**: per ogni campata di solaio va scelta tra quelle presenti nell'archivio [tipologie](#page-124-0) [solai](#page-124-0)l 125ì in cui sono presenti i carichi a metro quadrato di tipo G1, G2 e Q ricavati dall'analisi dei carichi effettuata preventivamente. Nel caso ad esempio di sbalzo costituito da soletta piena va predisposto un'apposita tipologia con carichi differenti da quelli che gravano sulle campate costituite tipicamente da travetti alleggeriti.

**Luce** (cm): per ogni campata va inserita la luce da asse ad asse delle travi di appoggio della campata stessa.

**Sez. Travetto**: per ogni campata va selezionata la sezione resistente, rettangolare o a T, del travetto predisposta nell'<u>[archivio](#page-114-0) sezioni travilme</u>. Nel caso ad esempio di sbalzo in soletta piena va predisposta, nell'archivio sezioni, una nuova sezione rettangolare avente la stessa larghezza dell'interasse assegnato al solaio.

**Tr.Sin.** (cm): (opzionale) ingombro rigido della trave dell'appoggio di sinistra della campata. Cioè nel caso di trave ribassata molto più rigida del solaio è possibile assegnare alla campata un concio rigido di sinistra pari alla metà della larghezza della trave (ad esempio per una trave 30x60 si può assegnare un concio di 30/2 = 15 cm). Nel caso di travi a spessore di solaio porre = 0 questo dato ed assegnare invece la metà della larghezza della trave come lunghezza di fascia piena (FPsin.).

**Tr.Des.** (cm): (opzionale) ingombro rigido della trave dell'appoggio di destra della campata. Valgono le medesime considerazione svolte nel punto precedente.

**FPsin**. (cm): lunghezza della fascia piena posta nell'estremità a sinistra della singola campata. All'avvio del calcolo viene posta nulla per evitare di appesantire il solaio e per evitare incrementi di resistenza della trave con conseguenze sulla gerarchia delle resistenze. La minima lunghezza di fascia piena calcolata automaticamente dal programma nel caso di insufficienza della resistenza a taglio della sezione del travetto e solo dopo che anche l'incremento delle barre longitudinali tese (fino all'1.5% della sezione) non sia riuscito a fronteggiare il taglio di progetto. Nel caso di solai con travetti precompressi si può inserire nell'input iniziale il valore della lunghezza FPsin. da prevedere comunque. In quest'ultimo caso le armature inferiori ottenute dal calcolo non vanno considerate in quanto sostituite dal travetto precompresso. Nel caso si ricalcoli il solaio dopo aver modificato alcuni dati si raccomanda di riportare il valore FPsin. al valore inizialmente assegnato qualora esso risulti modificato dall'ultima calcolazione eseguita.

**FPdes**. (cm): lunghezza della fascia piena posta nell'estremità a destra della singola campata. Valgono le stesse considerazioni fatte nel punto precedente.

**Frazione momento pl² agli appoggi estremi**: agli appoggi di estremità della trave continua vengono assegnati momenti negativi (che tendono le fibre superiori) convenzionali pari alla assegnata frazione del prodotto pl² in cui p è il carico di combinazione delle campate di estremità del solaio ed I è la corrispondente luce. Il valore di questa frazione va assegnato dall'utente in base all'effettivo grado di incastro esercitato dai vincoli di estremità (comunque è sempre opportuno che detta frazione sia non inferiore a 1/36).

**Fraz. del mom.+ min pl² in campata**: in ogni campata il momento positivo di progetto delle barre inferiori non deve essere inferiore alla assegnata frazione del prodotto pl<sup>2</sup> in cui p è il carico di combinazione delle campate ed l è la corrispondente luce. Si consiglia di non scendere al disotto di 1/14.

# **5.1 Risultati ed armature**

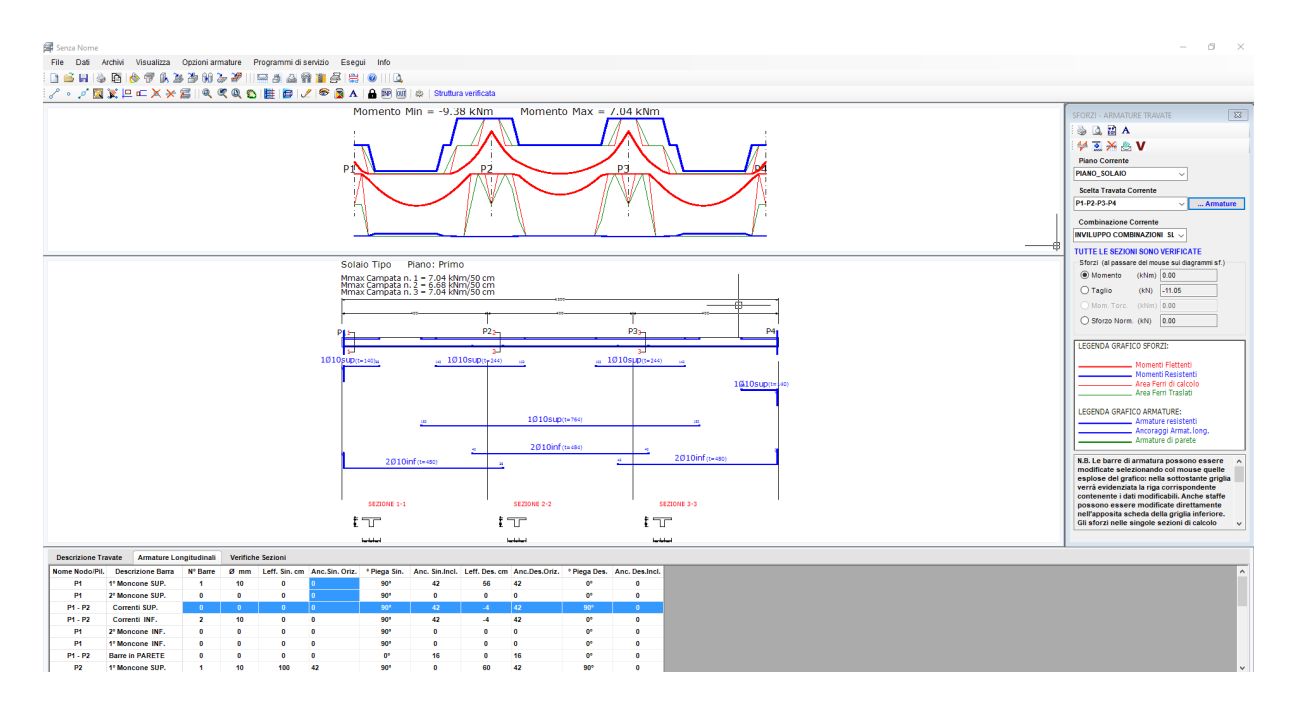

Una volta eseguito il calcolo per accedere ai risultati ed alla visualizzazione delle armature

(come sopra riportata) va utilizzato il comando <u>[armature](#page-129-0) travate</u>l 130 **la 1990**.

In questo contesto è possibile modificare le armature (tramite la griglia inferiore) e riverificarle, generare il file DXF per il disegno, stampare tutti i dati di input ed i risultati delle verifiche, visualizzare gli inviluppi delle sollecitazioni e delle singole combinazioni. Nella finestra grafica superiore compare inizialmente il diagramma di inviluppo dei momenti flettenti in cui è anche rappresentato (a tratto continuo costante in rosso) il momento positivo convenzionale assegnato in input.

 $\mathcal{L}_{\mathcal{A}}$  and the set of the set of the set of the set of the set of the set of the set of the set of the set of the set of the set of the set of the set of the set of the set of the set of the set of the set of the

# **6 SCALE**

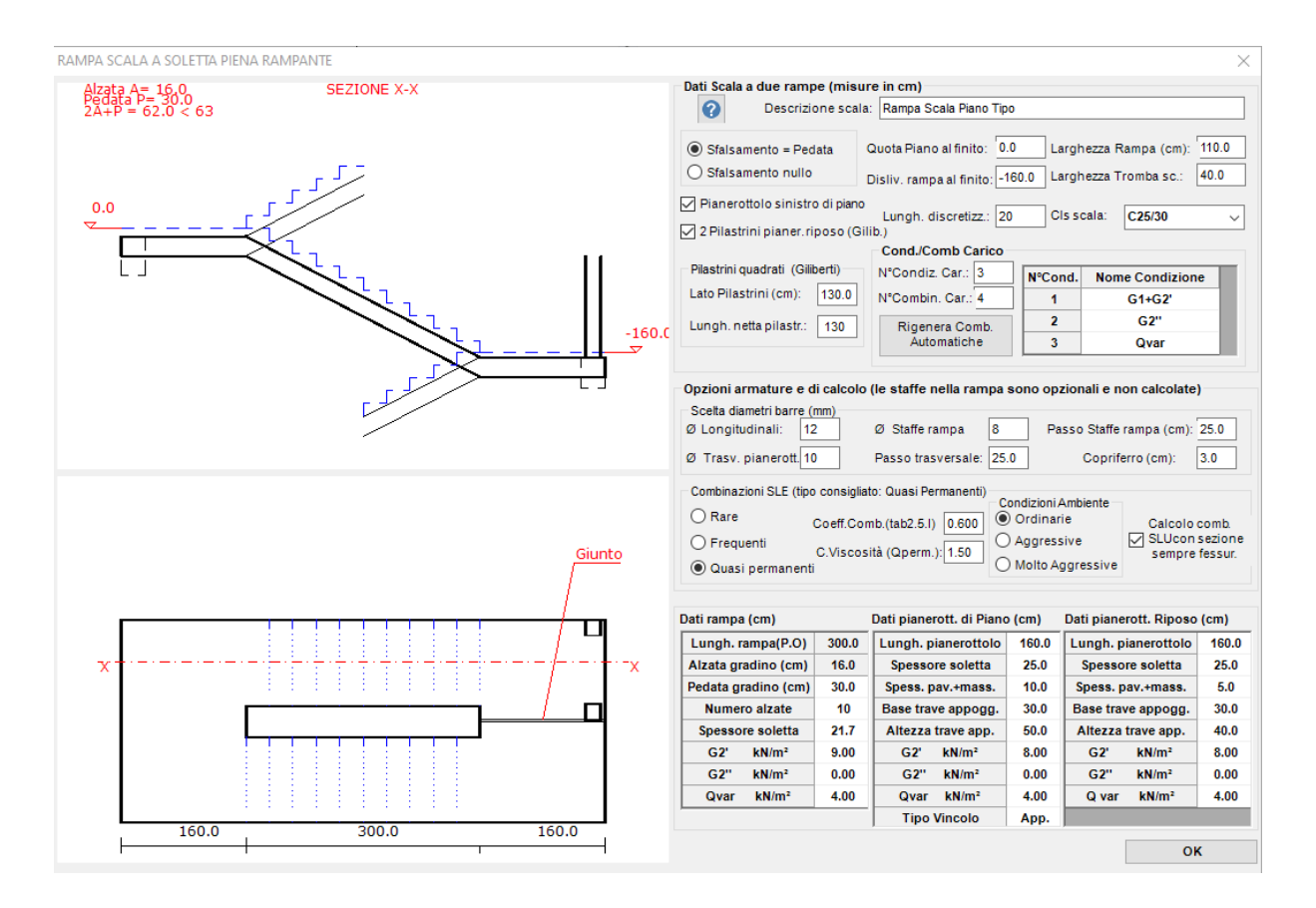

Nel <u>§ [1.12](#page-60-0)</u> 61 relativo alla modellazione delle scale si è consigliato l'impiego delle scale alla 'Giliberti' come strutture secondarie (vedi § 7.2.3 NTC) con pianerottolo di riposo giuntato e pilastrini a sostegno dello stesso pianerottolo ancorati alle travi di piano (superiore ed inferiore). Mediante questo programma di servizio è possibile dimensionare e verificare le singole rampe (a soletta piena) della suddetta tipologia e calcolare, allo stesso tempo, i carichi (uguali alle reazioni cambiate di segno) da assegnare alle strutture 'principali' di sostegno previste nel modello generale dell'edificio.

Per accedere a questo programma basta avviare un nuovo calcolo, aprire la finestra dei [Dati](#page-84-0) [Generali](#page-84-0)l<sup>es</sup>ì e selezionare subito tra i modelli predefiniti quello denominato "Scala a soletta rampante". Questo programma consente altresì di progettare generiche rampe di scale anche prive dei pilastrini alla Giliberti.

Lo schema di calcolo della singola rampa prevede tre aste (beam) continue costituite dalle solette orizzontali e dalla soletta inclinata intermedia. Il pianerottolo di piano è sempre (convenzionalmente) quello posto a sinistra nel grafico e nell'estremo di sinistra dell'asta che lo rappresenta è sempre presente un vincolo di appoggio o di incastro (a scelta dell'utente). L'estremo destro del pianerottolo di riposo è vincolato con continuità ai due pilastrini a loro volta ancorati a cerniera alla trave di piano (rappresentata in questo schema dal vincolo di cerniera fissa).

La tipologia di scala più comoda (vedi figura precedente) dal punto di vista strutturale è quella con gradini a sfalsamento pari ad una intera pedata con spessore uguale per i pianerottoli e

spessore della soletta inclinata pari al prodotto dello spessore dei pianerottoli per il coseno dell'angolo formato con il piano orizzontale. In tal modo si realizza sempre l'allineamento degli spigoli di intradosso formati dall'intersezione dei pianerottoli con le solette inclinate. L'unico svantaggio è costituito dalla maggiore lunghezza (pari alla misura di una pedata) richiesta dalla rampa.

Scegliendo l'opzione di sfalsamento nullo nasce il problema dell'assegnazione degli spessori della soletta inclinata e del pianerottolo di riposo (lo spessore del pianerottolo di piano in genere è pari a quello dei solai di piano). Infatti a seconda degli spessori assunti è possibile o meno l'allineamento degli intradossi per il pianerottolo di riposo con effetti estetici più o meno validi (vedi figura seguente).

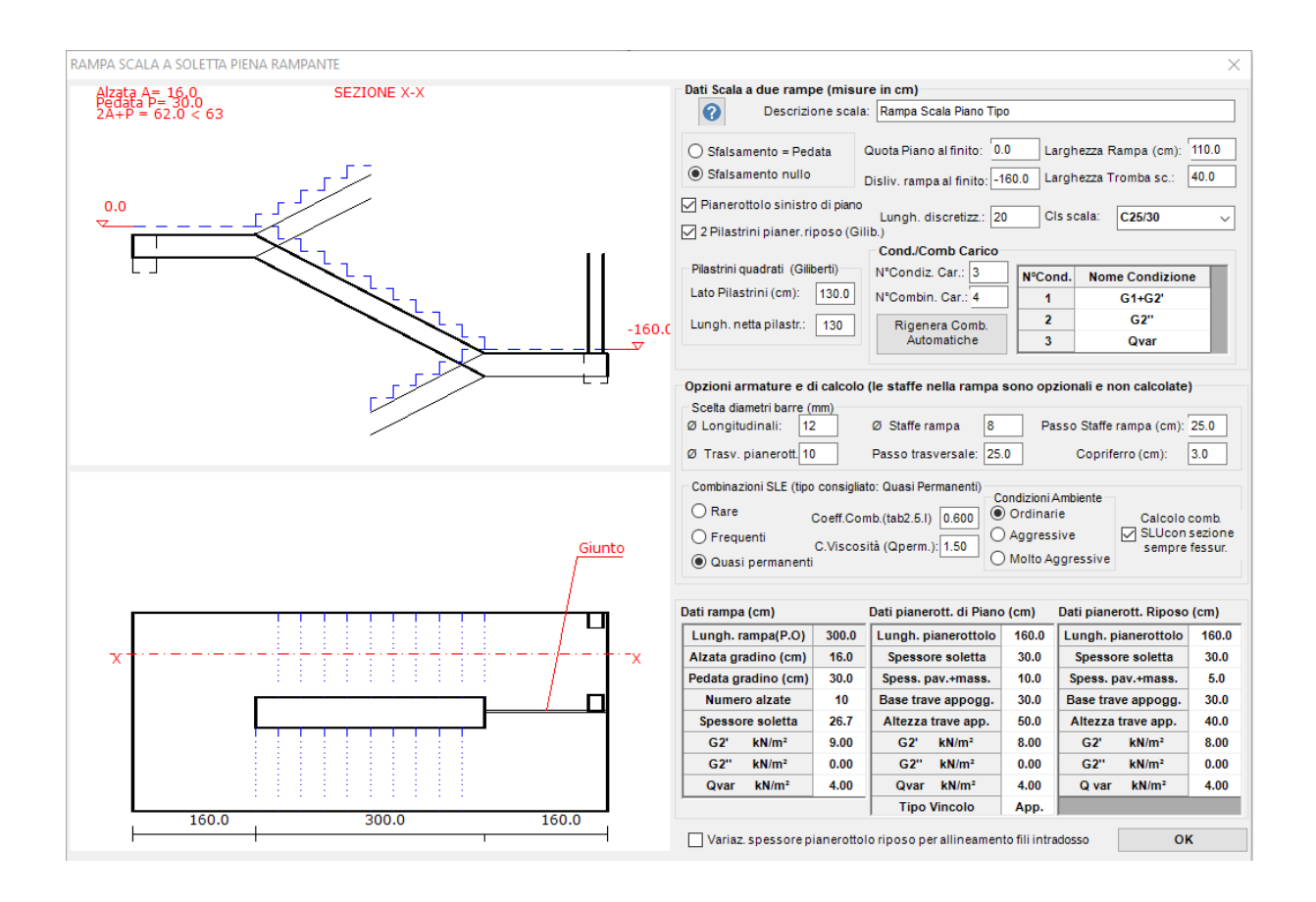

Per ogni rampa da calcolare è quindi necessario aprire un nuovo calcolo e selezionare tra i modelli predefiniti ('template'),presenti nella finestra dei <u>Dati [Generali](#page-84-0)</u>l<sup>85</sup>ौ, quello denominato "scala a soletta rampante". In tal modo verrà aperta una finestra di input come quelle appena visualizzate in cui assegnare i principali dati della scala.

I dati preimpostati vanno modificati in base all'effettiva geometria che si intende progettare. In particolare vanno settati i seguenti dati:

**Quota Piano al finito**: quota arbitraria (in cm) riferita al pianerottolo di piano rappresentato sempre a sinistra nella figura

**Dislivello rampa al finito**: è il dislivello in cm. (positivo o negativo) tra le quote al finito dei due pianerottoli

**Larghezza rampa**: larghezza in cm della soletta inclinata. Nello schema di calcolo alle sezioni trasversali dei pianerottoli viene assegnata la stessa larghezza qui definita. I carichi sui pianerottoli vengono invece incrementati degli ulteriori carichi dovuti alla maggiore larghezza dei pianerottoli stessi generata dalla tromba delle scale.

**Larghezza tromba scala**: misura il distaco in proiezione orizzontale delle due rampe inclinate. Nel caso di scale non a due rampe parallele detta larghezza va assunta nulla per non incrementare i carichi agenti sul modello.

**Pianerottolo di piano**: può essere incluso o meno nel modello di calcolo. Nel caso di sua esclusione la soletta inclinata poggia direttamente su una trave di piano rappresentata nel presente modello da una cerniera fissa o da un incastro.

**Pilastrini Giliberti (n.2) pianerottolo riposo**: possono essere inclusi o meno nel modello di calcolo. Nel caso di una loro esclusione il pianerottolo di riposo viene vincolato da un carrello scorrevole orizzontale o da un pattino orizzontale (a scelta dell'utente).

**N° Cond**.: numero delle condizioni di carico. Questo dato non è modificabile in quanto viene definito automaticamente pari a 3 dal programma. La prima condizione di carico è costituita dai carichi G1+G2' cioè dai pesi propri + i permanenti compiutamente definiti pensati contemporaneamente presenti sulle tre (o due) solette del modello. La seconda condizione di carico prevede la presenza (su tutte le solette) dei soli carichi G'' permanenti non compiutamente definiti. La terza condizione comprende i carichi variabili Qvar pensati presenti su tutte le solette. Tutti i suddetti carichi vanno assegnati in unità daN/m² in proiezione orizzontale. I pesi propri G1 vengono generati direttamente dal programma in fase di calcolo, i restanti carichi vanno assegnati dall'utente nelle griglie presenti in questa finestra sulla base di un'analisi dei carichi svolta a parte.

**N° Comb.**: il numero di combinazioni può essere variato ed i relativi fattori di combinazione possono essere definiti direttamente attraverso la scheda dei fattori di conbinazione ([§](#page-108-0) [2.2.14](#page-108-0)| <sub>109</sub>]). In fase di prima esecuzione vengono predefinite le seguenti 4 combinazioni: la prima è quella fondamentale allo SLU e consente di definire le massime sollecitazioni per il dimensionamento delle armature. La seconda allo SLU è relativa ad i soli G1+G2' con fattori di comb. unitari allo scopo di ottenere le reazioni dei vincoli da assegnare nella condizione di carico permanente del modello generale. La terza comb. comprende i soli carichi Qvar allo scopo di ottenere le reazioni dei vincoli da inserire nella condizione di carico variabile nel modello generale. La quarta comb. è una comb. di esercizio SLE il cui tipo (rara, freq, quasi permanente) può essere settata nell'apposita sezione presente in questa scheda di input.

**Opzioni armature e di calcolo**: vengono qui definiti il diametro (unico) delle barre longitudinali delle solette (assunto pure per le armature long. degli eventuali pilastrini); il diametro ed il passo (non calcolato da programma) delle barre trasversali da inserire nella rappresentazione grafica dei pianerottoli (quella in formato .DXF); il diametro ed il passo delle staffe (non calcolato) da inserire nel grafico della sola soletta inclinata; il copriferro (misurato dal baricentro dei tondini) delle barre longitudinali principali.

**Combinazione SLE**: per la comb. predefinita n. 4 può essere scelto il tipo di comb. ed il relativo coeff. di combinazione dei carichi variabili (i coeff. dei carichi permanenti è sempre 1).

**Dati Rampa**: per la soletta inclinata vanno anzitutto definiti la misura della pedata e del numero di alzate (la misura dell'alzata del gradino risulta automaticamente definita dal dislivello e dal numero di alzate). Vanno inoltre definiti lo spessore della soletta ed i carichi unitari G2', G2'' e Qvar sopra descritti. Nel caso di sfalsamento pari ad una pedata lo spessore non va assegnato in quanto è automaticamente definito da quello dei due pianerottoli (a loro volta uguali tra loro).

**Dati pianerottolo di piano**: vanno definiti lo spessore della soletta, del rivestimento (pavimento + massetto), base ed altezza della trave di piano a cui è vincolato il pianerottolo (appoggio o incastro posto al centro della larghezza della trave), carichi G2', G2'', Qvar e tipo di vincolamento (appoggio o incastro).

**Dati pianerottolo di riposo (intermedio)**: vanno definiti lo spessore della soletta, del rivestimento (pavimento + massetto), base ed altezza della trave di piano a cui sono vincolati i pilastrini o direttamente il pianerottolo (nel caso di assenza dei pilastrini), carichi G2', G2'', Qvar e tipo di vincolamento (appoggio o incastro) nel solo caso di assenza dei pilastrini.

**Variazione dello spessore del pianerottolo di riposo per ottenere l'allineamento degli intradossi nel pianerottolo di riposo**: va selezionato se si intende ottimizzare lo spessore del pianerottolo di riposo ai fini estetici. Non sempre è possibile soddisfare tale opzione che dipende anche dallo spessore assegnato alla soletta inclinata. Con questa stessa opzione il programma cerca di far coincidere, inoltre, l'intradosso della rampa di discesa del pianerottolo di piano con lo spigolo inferiore dello stesso pianerottolo.

# **6.1 Risultati ed armature**

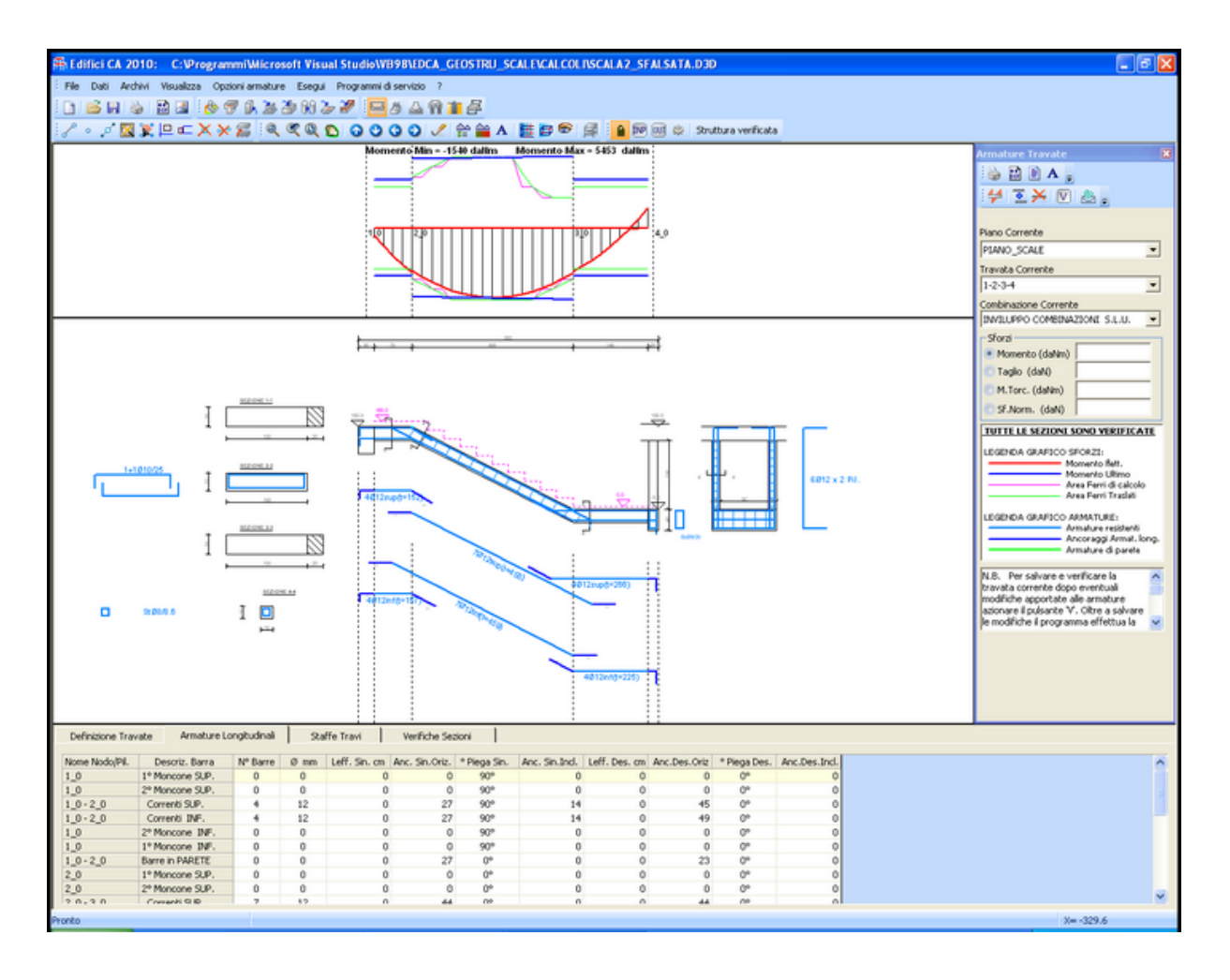

Una volta eseguito il calcolo per accedere ai risultati ed alla visualizzazione delle armature

(come sopra riportata) va utilizzato il comando <u>[armature](#page-129-0) travate</u> 830 m

In questo contesto è possibile modificare le armature (tramite la griglia inferiore) delle varie solette presenti e riverificarle, generare il file DXF per il disegno, stampare tutti i dati di input ed i risultati delle verifiche, visualizzare gli inviluppi delle sollecitazioni e delle singole

combinazioni. Nell'output sopra visualizzato va notato che la trave di appoggio del pianerottolo di riposo (che allo stesso tempo collega i due pilastrini) deve essere armata direttamente dall'utente in quanto considerata infinitamente rigida nel modello di calcolo. I pilastrini vengono invece armati sulla base delle sollecitazioni di presso-tenso flessione calcolate. Il disegno in formato .dxf di seguito rappresentato contiene maggiori dettagli sulle armature trasversali nei pianerottoli e sulla posizione delle barre nella sezione dei pilastrini. La tavola esecutiva in formato .dxf va in pratica integrata solo dalla rappresentazione della sezione della trave di piano in cui vanno ad ancorarsi i pilastrini e dalla definizione delle armature della trave di appoggio del pianerottolo di riposo.

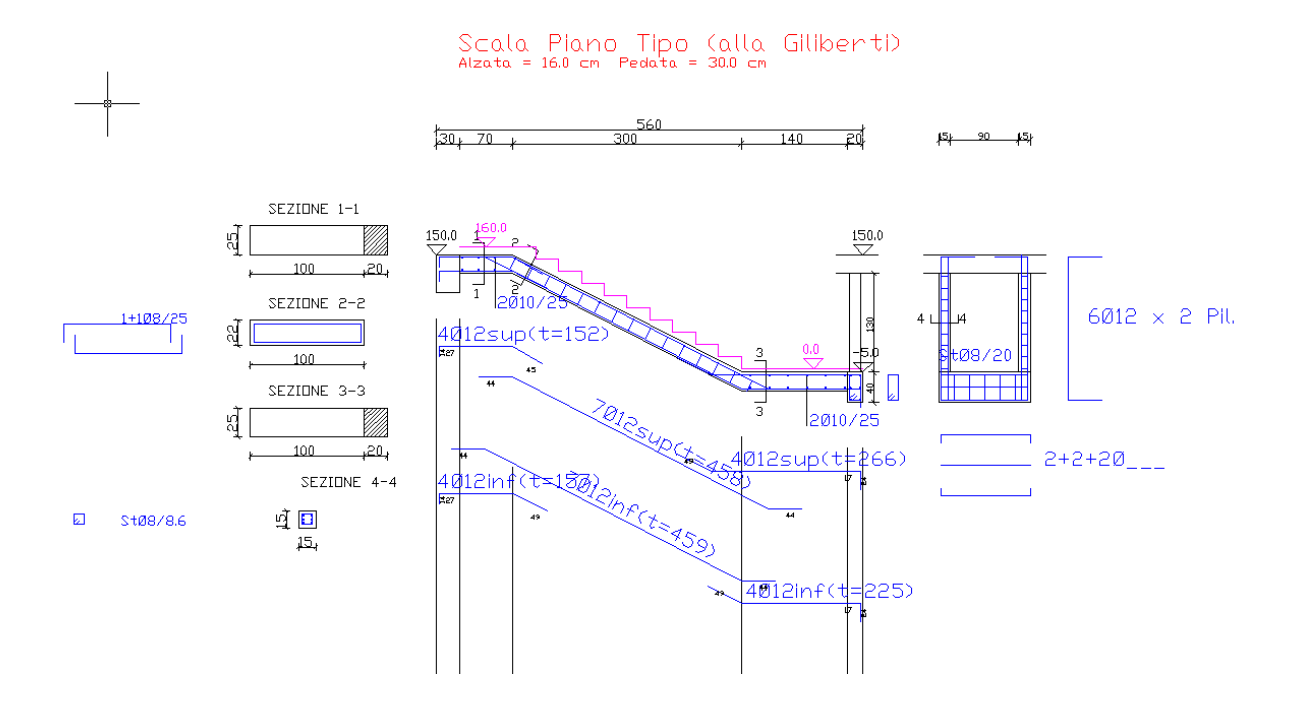

 $\mathcal{L}_{\mathcal{A}}$  and the set of the set of the set of the set of the set of the set of the set of the set of the set of the set of the set of the set of the set of the set of the set of the set of the set of the set of the

# <span id="page-194-0"></span>**7 I RISULTATI**

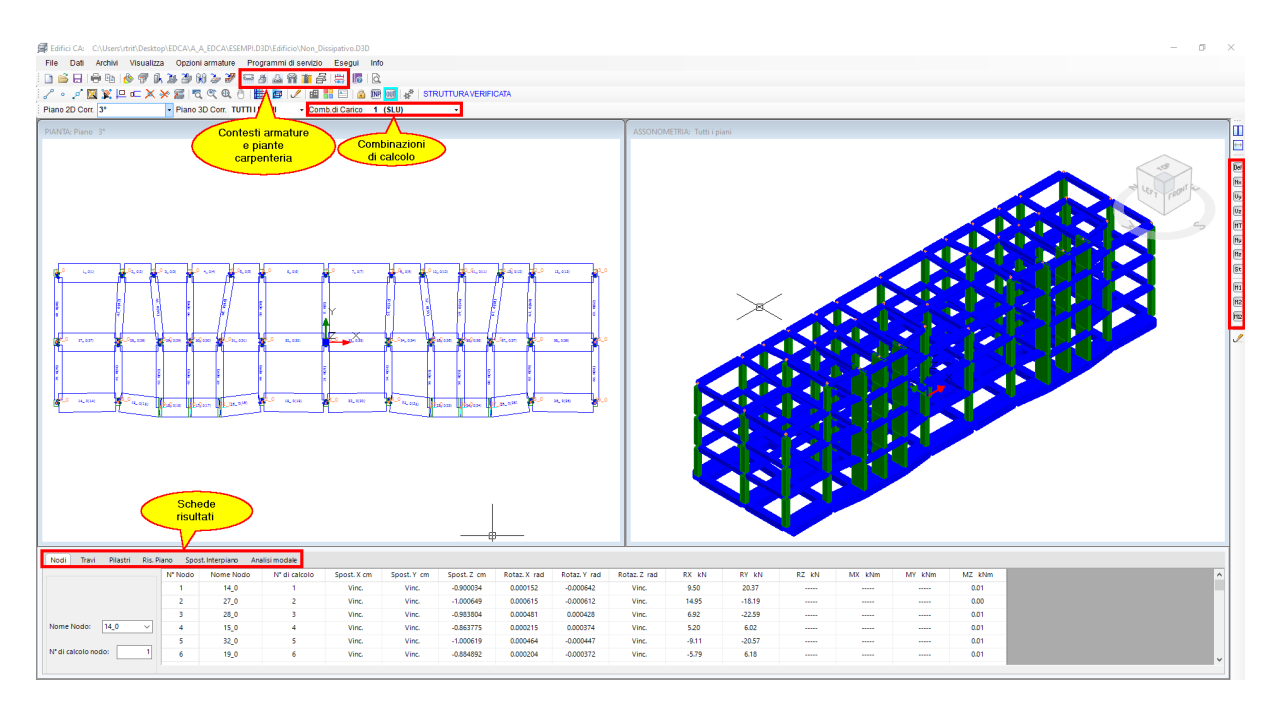

Alla fine delle elaborazioni l'interfaccia del programma appare modificata rispetto a quella dell'input. In particolare:

- · Eventuali elementi non verificati sono evidenziati in rosso sia nella finestra 2D ch3 in quella 3D. Per consentire una migliore visualizzazione di tale circostanza in modalità render i solai, in quanto entità non calcolate, non vengono rappresentati.
- · Nella finestra grafica 3D in visualizzazione non render i conci rigidi collegano i nodi ai baricentri delle sezioni di estremità del tratto deformabile delle aste.
- · La casella di scelta delle condizioni di carico di input è sostituita da quella delle combinazioni di carico assegnate e da quelle sismiche.
- · I pulsanti della toolbar verticale relativi ai diagrammi degli sforzi e deformazioni risultano attivi.
- · Le schede di input sono sostituite da quelle contenenti i risultati del calcolo generale per ogni tipo di elemento strutturale progettato. Ad esempio per visualizzare lo spostamento di un nodo in corrispondenza di una data combinazione basta selezionare la scheda Nodi, quindi cliccare sul nodo di interesse. Nella tabella della scheda verrà evidenziata la riga contenente i dati del nodo. Le verifiche finali di resistenza degli elementi strutturali vanno però effettuate nei vari contesti armature.
- · Sono operativi i pulsanti che consentono l'apertura dei contesti delle armature relative alle tipologie presenti nel progetto corrente. I vari contesti possibili sono illustrati singolarmente nel <u>§ [2.4](#page-126-0)</u> 127. Per visualizzare ed eventualmente stampare le verifiche statiche e sismiche delle armature di tutti gli elementi strutturali è sempre necessario aprire i relativi contesti delle armature.

# **7.1 Le Schede**

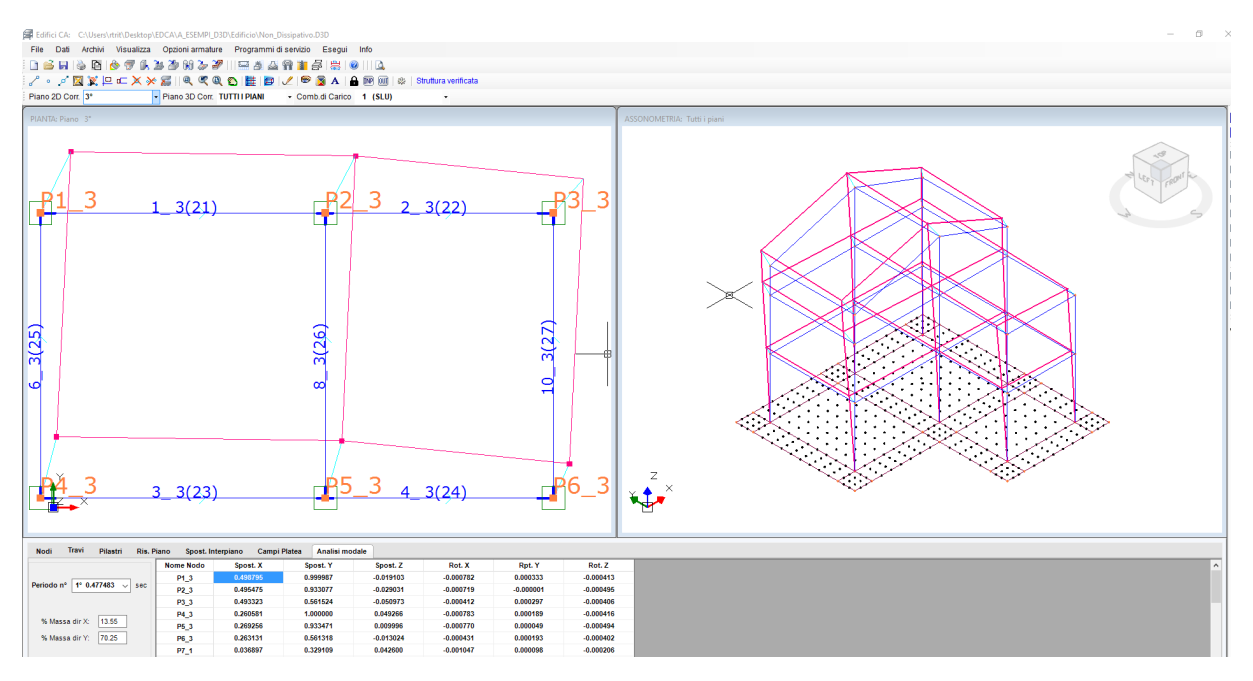

Dopo l'effettuazione del calcolo le schede relative alla fase di input vengono sostituite con nuove schede contenenti i risultati relativi ai vari elementi strutturali presenti nel calcolo. In particolare per ogni combinazione di carico vengono visualizzati:

- · gli spostamenti dei nodi e le reazioni nei nodi vincolati
- · gli sforzi nelle travi, nei pilastri, nelle pareti nei pali e nei plinti
- · le armature di predimensionamento di travi e pilastri successivamente organizzate nei vari contesti previsti di cui al <u>§ [2.4](#page-126-0)</u> l127 in cui vengono fornite le disposizioni esecutive e le verifiche dettagliate finali sezione per sezione.

Nel caso di calcolo sismico vengono rappresentati anche i risultati dell'analisi modale. Nell'esempio in figura per ogni periodo proprio selezionato nella scheda "Analisi Modale" vengono visualizzati in tabella gli spostamenti dei nodi (autovettori) nonchè la corrispondente % di massa partecipante nelle direzione X e Y del sisma. Gli stessi spostamenti modali sono rappresentati sia piano per piano nelle piante (grafico 2D) che complessivamente nel grafico assonometrico (3D).

# **7.2 I Diagrammi**

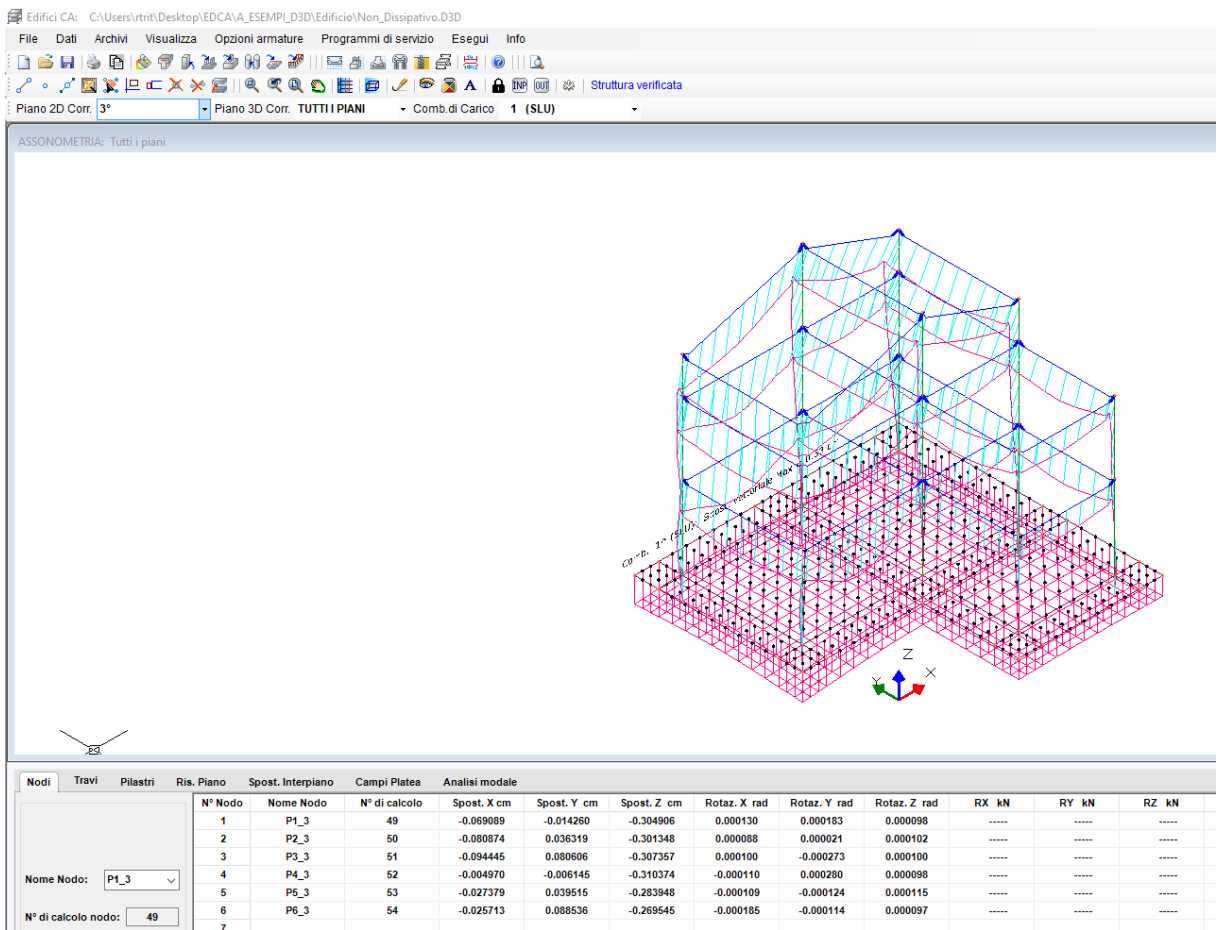

Utilizzando la toolbar verticale posta a destra dello schermo è possibile visualizzare, per ogni

combinazione i diagrammi degli spostamenti e degli sforzi. Il comando **presente sia** nella toolbar orizzontale che in quella verticale a destra, consente di ritornare alla modalità corrente di visualizzazione.

# <span id="page-197-0"></span>**7.3 Stampa risultati generali**

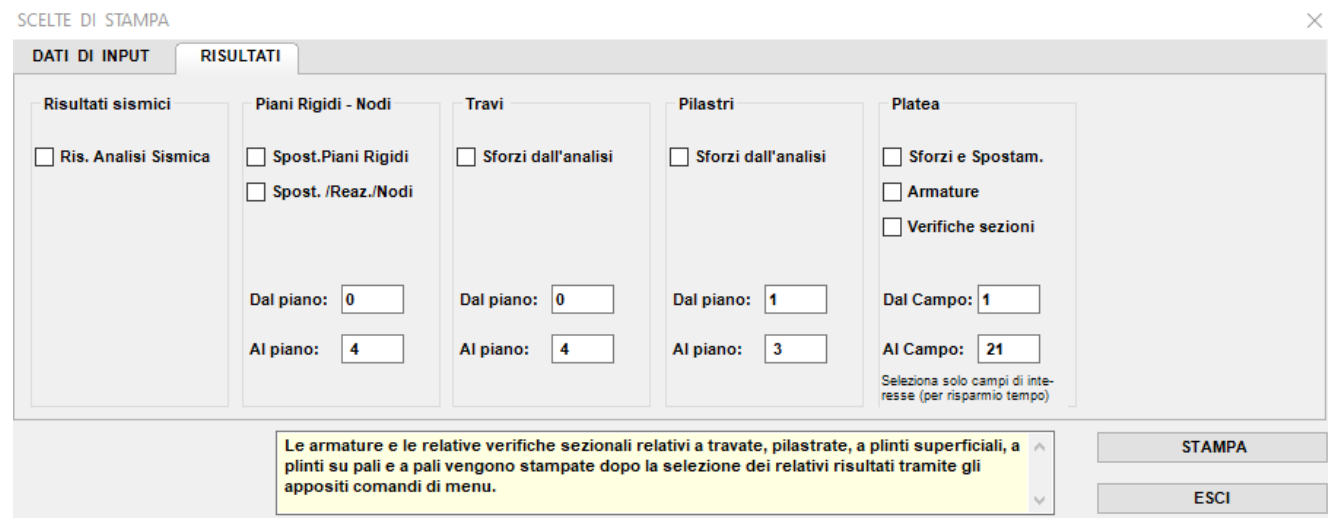

Le stampe relative ai risultati generali vanno selezionate nell'apposita finestra rappesentata in figura. Le verifiche sezionali e di dettaglio vengono invece stampate all'interno dei contesti delle armature (§ [2.4](#page-126-0) 127) relativi alle singole tipologie strutturali.

A titolo di esempio si riporta di seguito la stampa (stralcio) dei risultati dell'analisi sismica modale del modello visualizzato nel grafico di inizio del <u>[capitolo](#page-194-0) 7</u>l 195l. A questo proposito si fa presente che il piano di copertura (3°) non è stato considerato rigido a causa della notevole differenza di altezza dei pilastri e, pertanto, la massa di piano risulta rappresentata dall'insieme delle masse concentrate nei nodi del piano medesimo. Poichè tutte le travi ed i nodi del terzo impalcato risultano appartenenti all'impalcato stesso e connesse tra loro da solai estensionalmente rigidi, il calcolo dello stesso edificio poteva eseguirsi anche considerando il anche il 3° impalcato rigido con risultati molto simili a quelli di seguito esposti.

#### **DATI SISMCI ASSEGNATI**

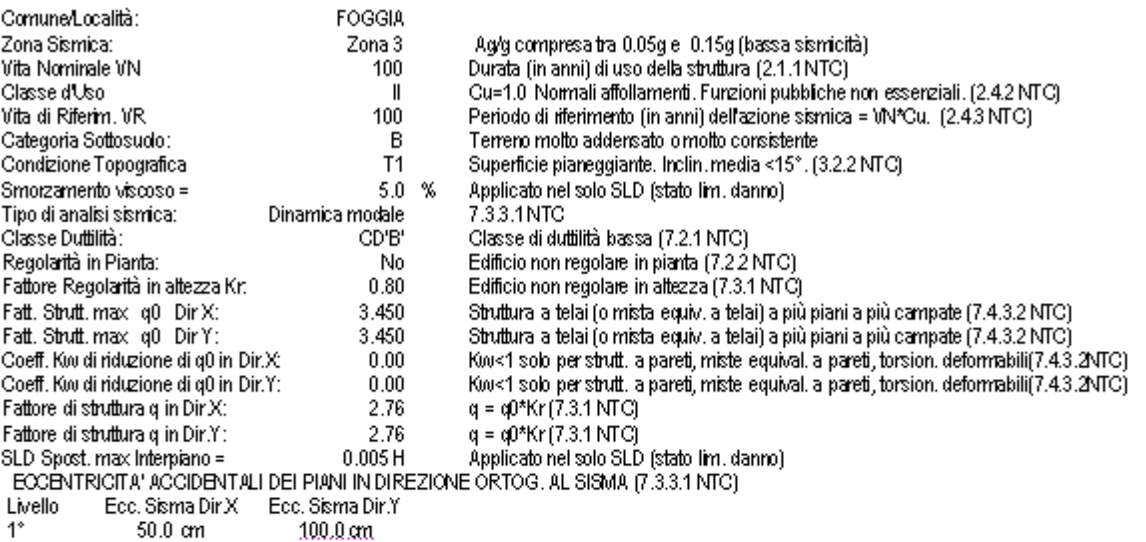

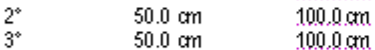

PESI, INERZIE POLARI, BARICENTRI DELLE MASSE SISMICHE COMPLESSIVE DEI PIANI RIGIDI Non assegnati direttamente ma calcolati in automatico dal programma

#### DATIOI BASE DELL'AVALISI SISMCAMODALE

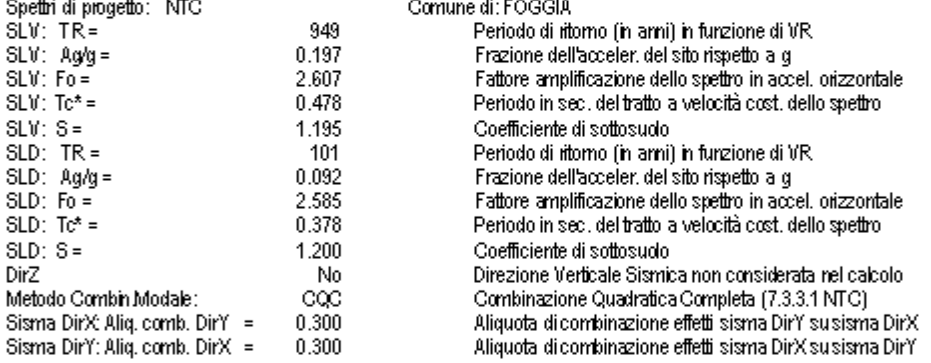

#### DATI SISMICI DE LIVELI DI PIANO

- Peso Sis.Cal.: Peso tot, delle masse sismiche (cioè presenti durante il sisma di progetto) calcolato dal programma<br>- Jpol. Cal.: Momento di inerzia polare in termini di peso delle masse sismiche di piano calcolato dal pr

-XX/YD Cal.: Coordinate Baricentro delle masse sismiche di piano calcolato dal programma

- Aurino van. Louisianus e ensenius vene messe sisminie (urbetulismente arsumbinie) en esperantismente arsumbinismente arsumbinismente arsumbinismente arsumbinismente arsumbinismente arsumbinismente arsumbinismente arsumbi

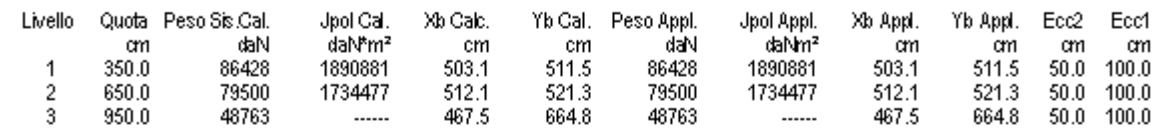

#### DATI MASSE SISMICHE CONCENTRATE NON APPARTENENTI A PIANI RIGIDI No

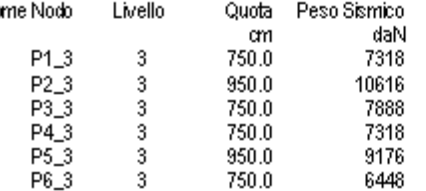

#### PERIODI DI VIBRAZIONE DEI MODI PRINCIPALI E RELATIVI VALORI SPETTRALI

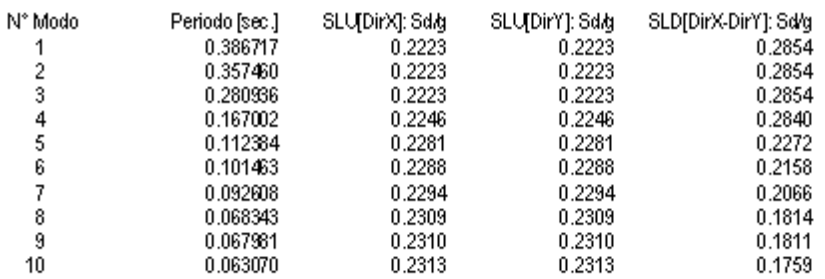

#### SISMADIR. X: MASSE MODALI PARTECIPANTI (Massa Tot = 2188). 96 daN sec im)

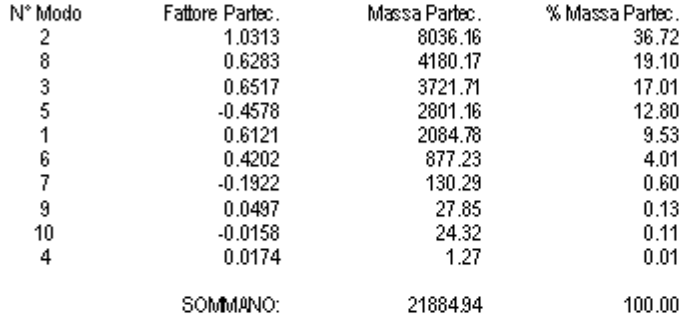

#### SISMADIR. Y: MASSE MODALI PARTECIPANTI (Massa Tot = 21884.96 daNsec im)

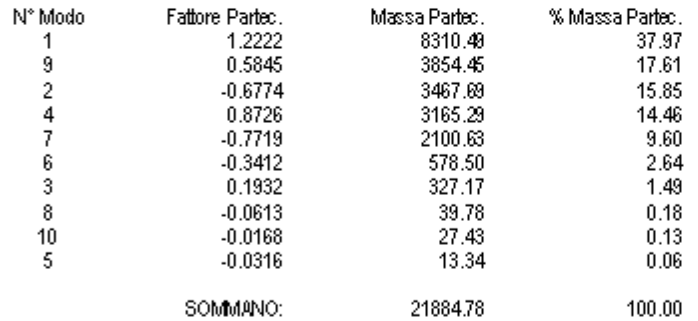

#### FORZE DINAMICHE COC DI PIANO E MOM.TORCENTI DI PIANO (eccentricità accid. ex 7.3.3NTC)

-SLV: FX: Modulo della Forza CQC in daN applicata al piano per sisma in Dir. $\times$ 

- SLV: FY: Modulo della Forza CQC in daN applicata al piano per sisma in Dir.Y<br>- SLV: FY: Modulo della Forza CQC in daN applicata al piano per sisma in Dir.Y<br>- SLV: M.Tor.Y: Momento torcente statico in daNm applicato al pi

- SLD: FY: Modulo della Forza CQC in daN applicata al piano per sisma in Dir.Y

-SLD: M.Tor. $\times$  Momento torcente statico in daNm applicato al piano per sisma in Dir. $\times$ 

- SLD: M.Tor. Y: Momento to roente statico in daNm applicato al piano per sisma in Dir. Y

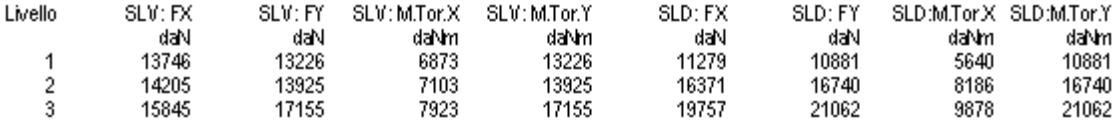

#### S.L.V.: VERIFICA SPOSTAMENTI INTERPIANO PER EFFETTI DEL SECONDO ORDINE (7.31 NTC) Teta Lim = 0.3 (Effetto P-Delta considerato)

N.B. Effetti 2\* ordine valutati sommando alla matrice rig. dei pilastri quella geometrica (sforzo norm, pari a quello della prima comb. non sismica)

-Hp: Altezza di interpiano -P: Carichi gravitazionali verticali (presenti durante il sisma), in da N, agenti

-M: Tagliante di piano per sisma in direzione X (sul pilastro nel caso di piano deformabile)

-drift Spostamento medio relativo di interpiano per sisma in direzione X<br>-drift Spostamento medio relativo di interpiano per sisma in direzione X<br>-Teta 1 = P dri/(V1 Hp): Parametro definito nelle NTC con la formula (7.3.2)

- Leta 1 = Prominium mp.j. - Paramieo v venimu nene in i o kvin ia rvinnom (r.)<br>- V2: - Tagliante di piano persisma in direzione Y<br>- dr.2: - Spostamento medio relativo di interpiano persisma in direzione Y

-Teta 2 = P dr2/(v2 Hp); Parametro definito nelle NTC con la formula (7.3.2) per sisma in direzione Y

- rea z - rouety compy - reaunculo centro meter and communication considerando o meno l'effetto P-Delta (effetti del 2 "Ordine)<br>- Teta Lim = 0.1 /0.3: Valori limite del Parametro Teta ((7.3.2) NTC) non considerando o meno

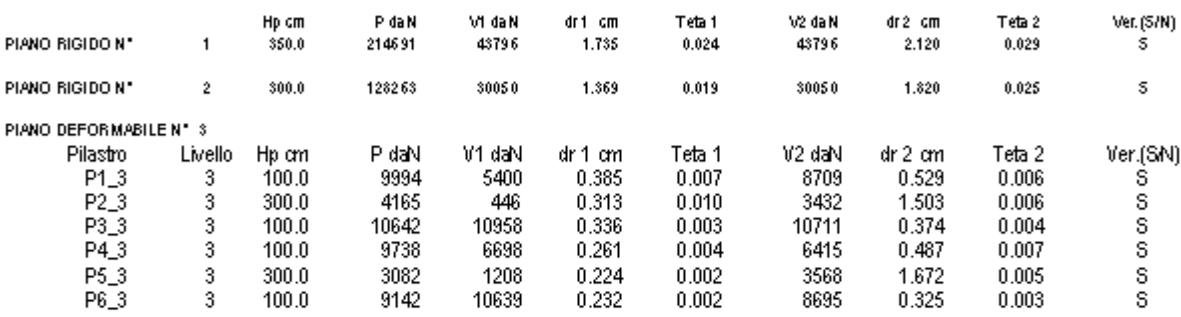

#### S.L.D.: VERIFICA SPOSTAMENTI INTERPIANO (7.3.7.2 NTC)

-Pilastro: nome del nodo superiore del pilastro

-Livello: Livello superiore di piano del pilastro

- Hp: Albeza di interpiano del pilastro<br>- Hp: Albeza di interpiano del pilastro<br>- sr 1: Spostamento (cm) di interpiano del pilastro per sisma Dir. X.

-dr1: Spostamento di interpiano Hp del pilastro per sisma Dir. X

-sr 2: Spostamento (cm) di interpiano del pilastro per sisma Dir. Y -dr 2: Spostamento di interpiano Hp del pilastro per sisma Dir. Y

-dr Lim: Spostamento relativo di interpian on proassimo prefissato

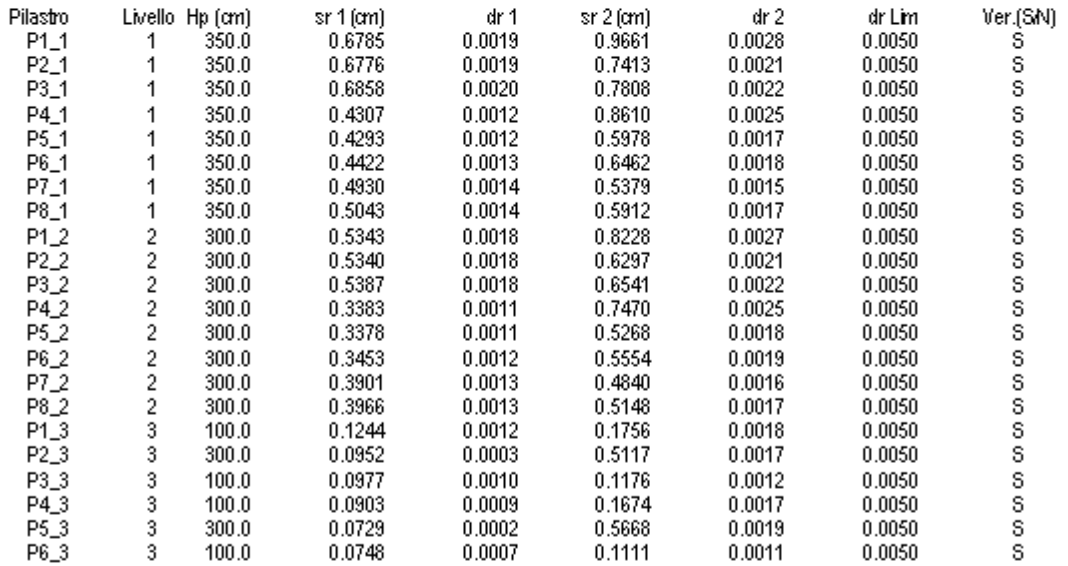

#### CONTROLLO DEFORMABILITA' TORSIONALE EDIFICIO (7.4.3.1 NTC)

-r $\infty$  -Raggio in cm. della rigidezza a torsione di piano per sisma  $\times$ 

-rY: Raggio in cm. della rigidezza a torsione di piano per sisma Y

-RoM: Raggio giratore dinerzia in cm. delle masse di piano per sisma × [(Jpol/M)^0.5]

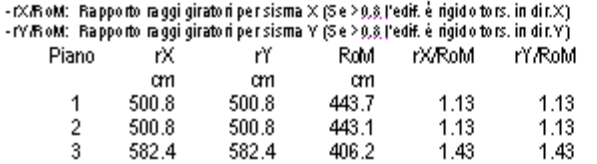

# **7.4 Stampa verifiche c.a.**

Per travi, pilastri, pareti, plinti (sia superficiali che su pali) le verifiche finali delle sezioni in c.a. vanno sempre effettuate all'interno dei relativi contesti [armature](#page-126-0)lna la Le verifiche finali per i pali e le platee vanno invece selezionate all'interno della scheda delle <u>stampe [generali](#page-197-0)</u> I 1981. Nel caso di mancata verifica di un elemento strutturale la visualizzazione a video della corrispondente stampa di verifica consente di individuarne la causa precisa, permettendo così di effettuare modifiche mirate ai dati di input evitando modifiche e ripetizioni del calcolo generale "per tentativi".

#### **STAMPA VERIFICHE TRAVATE**

Le stampe possono essere effettuate per singola travata o per tutte le travate del piano (assemblaggio finale dei risultati a calcolo concluso). Lo stralcio di stampa riguarda una travata del primo impalcato dell'esempio visualizzato all'inizio del capitolo 7. Nell'ambito delle verifiche delle combinazioni sismiche (nella stampa seguente sono riportate le comb. sismiche SX1 e SX2) per ogni sezione di calcolo vengono stampati sia i valori del taglio ottenuti dall'analisi (tra parentesi) sia quelli valutati in base alla gerarchia delle resistenze di cui al § 7.4.4.1 NTC.

#### TRAVATA Nº 2 AL LIVELLO 1º: P4-P5-P6

#### **DESCRIZIONE TRAVATA**

- N.Trave: Numero assegnato in input alla trave che definisce la singola campata (nel livello di piano corrente)

- Nodo I / Nodo F.: Nomi dei nodi iniziale e finale della trave (nel livello di piano corrente)

- Sezione: Nome attribuito alla sezione della trave nell'archivio sezioni

- Luce: Lunghezza in cm delle singole campate calcolata da nodo a nodo (= baricentro sezione se il nodo è un pilastro)

- Concio I./Concio F.: Lunghezza in cm dei conci rigidi iniziale e finale della trave di campata
- Luce Netta: Lunghezza in cm delle singole campate al netto delle lunghezze dei conci rigidi

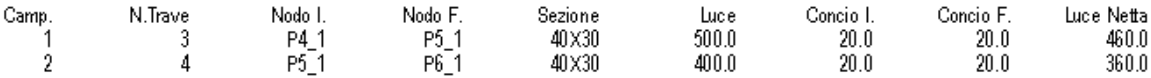

#### **CARATTERISTICHE DEI MATERIALI IMPIEGATI**

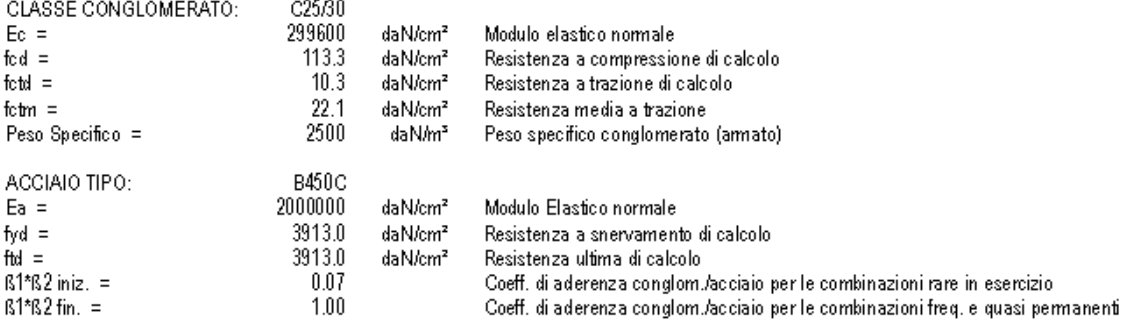

#### **CARATTERISTICHE DELLE SEZIONI PRESENTI NELLA TRAVATA**

NOME SEZIONE: 40X30 Forma Sezione: Rettangolare Classe Conglomerato: C20/25 Tipo acciaio per barre: B450C Base =  $40.0 \text{ cm}$  Altezza =  $30.0 \text{ cm}$ Punto di passaggio dell'asse x' del riferimento locale della trave Punto inserimento sezione: Estradosso Coprif. Inf. (dal baric. barre) =  $4.0cm$  Coprif. Sup (dal baric. barre) =  $4.0cm$ 

INVILUPPO SFORZI DELLE COMBINAZIONI DI RESISTENZA<br>- X: Ascisse progressive (in cm) delle sezioni riferite alla luce netta deformabile della singola campata

- Mmax, Mmin: Momenti flettenti di inviluppo espressi in daNm<br>- Vmax, Vmin: Tagli di inviluppo espressi in daNm<br>- Vmax, Vmin: Tagli di inviluppo espressi in daN

- MTmax, MTmin: Momenti torcenti di inviluppo espressi in daNm<br>- Mmax, Mmin: Sforzi normali di inviluppo espressi in daN

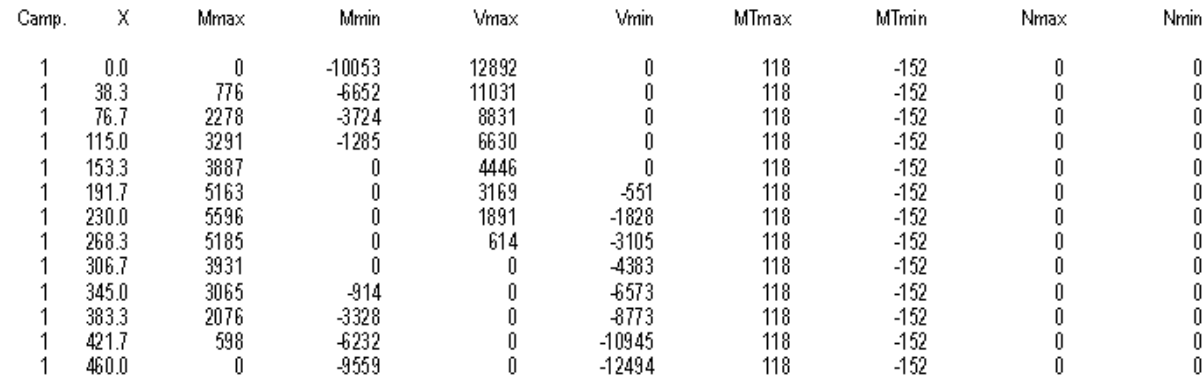

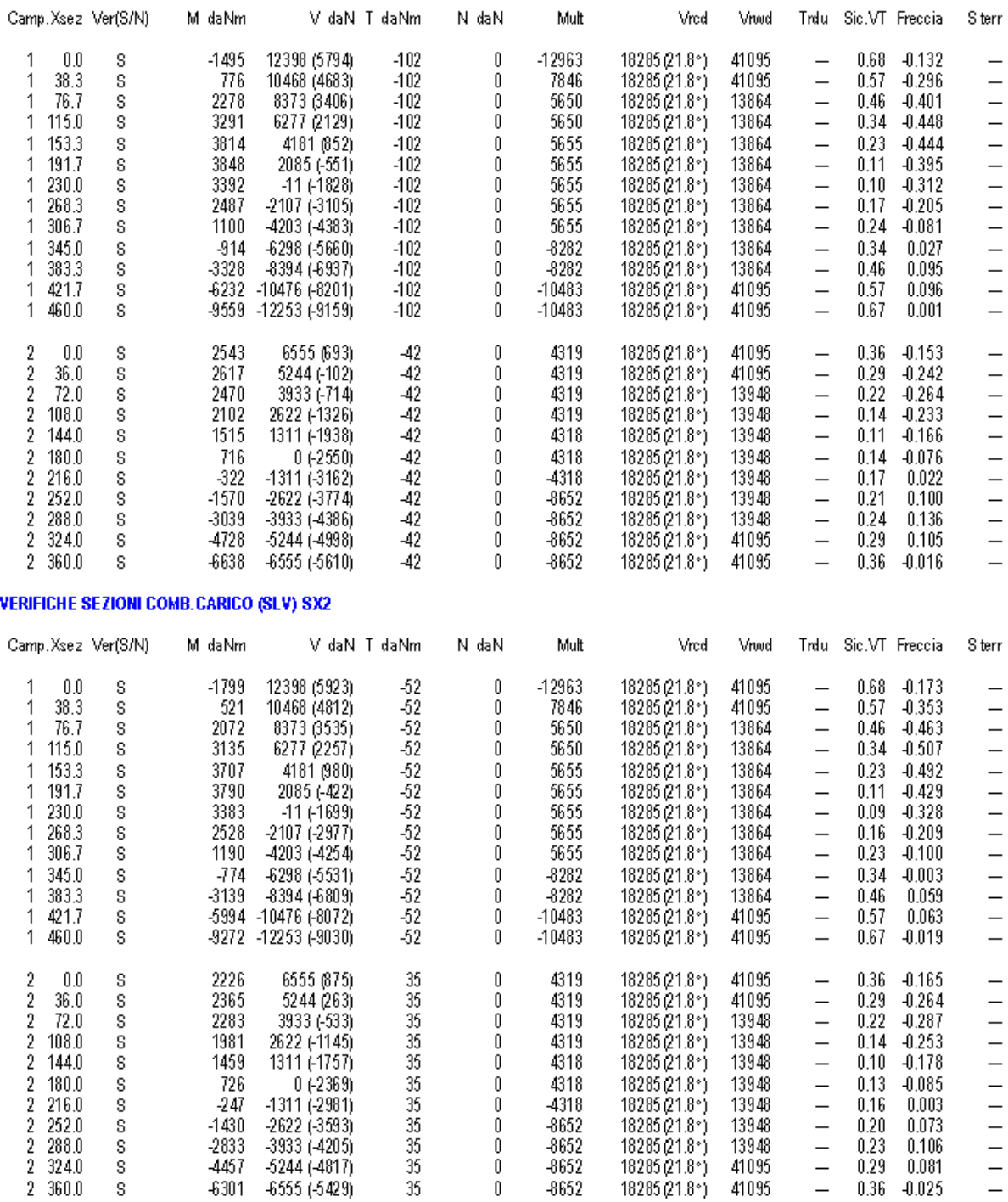

#### VERIFICHE SEZIONI COMB. CARICO (SLV) SX1

VERIFICHE SEZIONI COMB.CARICO N. 3 (Stato.Lim.Eserc. - Combinaz. Quasi Perm.)

Ascisse progressive (in cm) delle sezioni riferite alla luce netta deformabile della singola campata - Xsez:

 $-M, V, MT, N$ : Sforzi nella sezione di ascissa progressiva Xespressi in daN e m  $-$  Sc, Sf Tersioni masssime nel conglomerato e nell'acciaio espresse in daN/cm<sup>2</sup>

- $A.Fess$ Apertura delle fessure per flessione espressa in mm
- $-$  Sm  $-$ Distanza media fessure in cm
- $-$  K3 eff. Coeff, utilizzato nel calcolo dell'apertura fess. (cfr. DM96)

- Freccia: Freccia in cm.

- STern Pressione di contatto in daN/cm2per le sole travi su suolo elastico

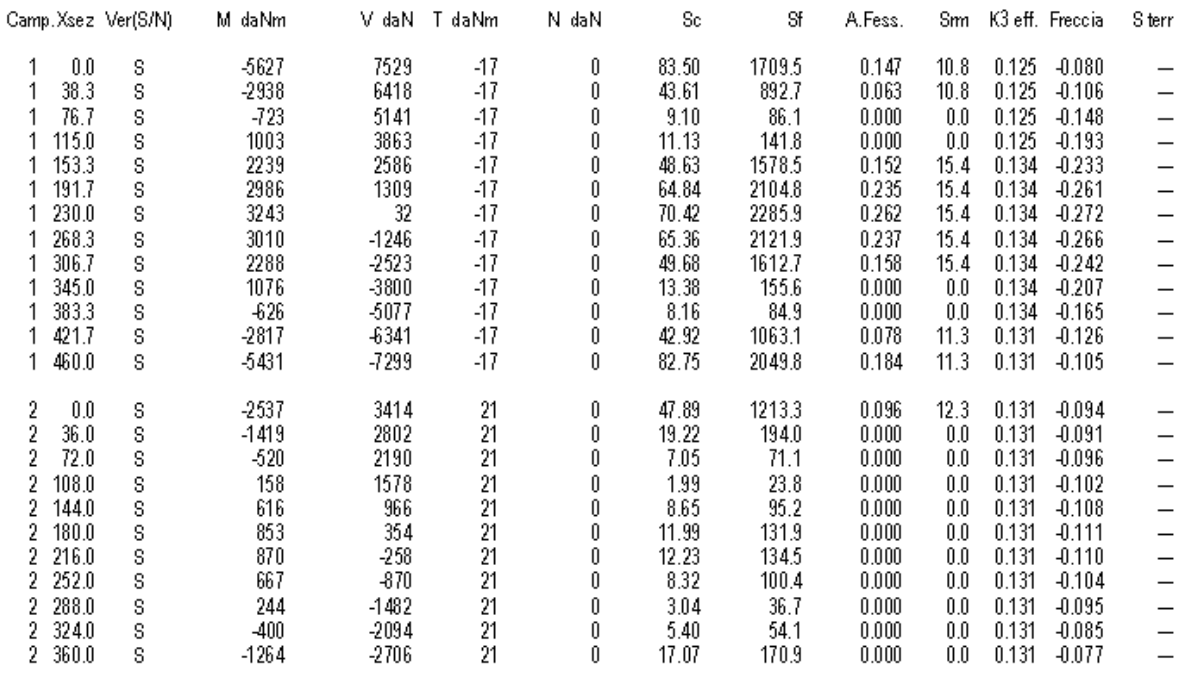

#### **STAMPA VERIFICHE PILASTRI**

E' possibile effettuare la stampa sia per singoli pilastri (o pareti) sia per tutti i pilastri di uno stesso piano. Le verifiche a presso-tenso flessione composte sono effettuate con procedimento "esatto" cioè tenendo conto dell'accoppiamento dello sforzo normale con entrambe le componenti del momento flettente Mz e My. Nella stampa delle combinazioni sismiche nelle tre sezioni significative considerate vengono riportati sia i valori di Mz, My ottenuti dall'analisi modale (tra parentesi) sia quelli calcolati sulla base della gerarchia delle resistenze (formula (7.4.4) NTC).

Anche nella valutazione delle resistenze a taglio Vrcd e Vrwd viene considerato l'accoppiamento delle componenti Vz e Vy a partire da un unico valore Vsdu del taglio di progetto ottenuto da una opportuna composizione vettoriale delle componenti suddette. Quest'ultimo calcolo è svolto secondo le indicazioni fornite nell'articolo <u>[[21](#page-235-0)</u>|236]]. Anche per il taglio relativo alle combinazioni sismiche i tabulati di verifica riportano tra parentesi il valore del taglio Vsdu ottenuto dall'analisi e fuori parentesi quello ottenuto sulla base della gerarchia delle resistenze (formula (7.4.5) NTC).

Si riporta di seguito un esempio di stampa (stralcio) relativa alla verifica di un pilastro.

206

#### **S.L.Ukimi: VERIFICHE A PRESSO-TENSO FLESSIONE**

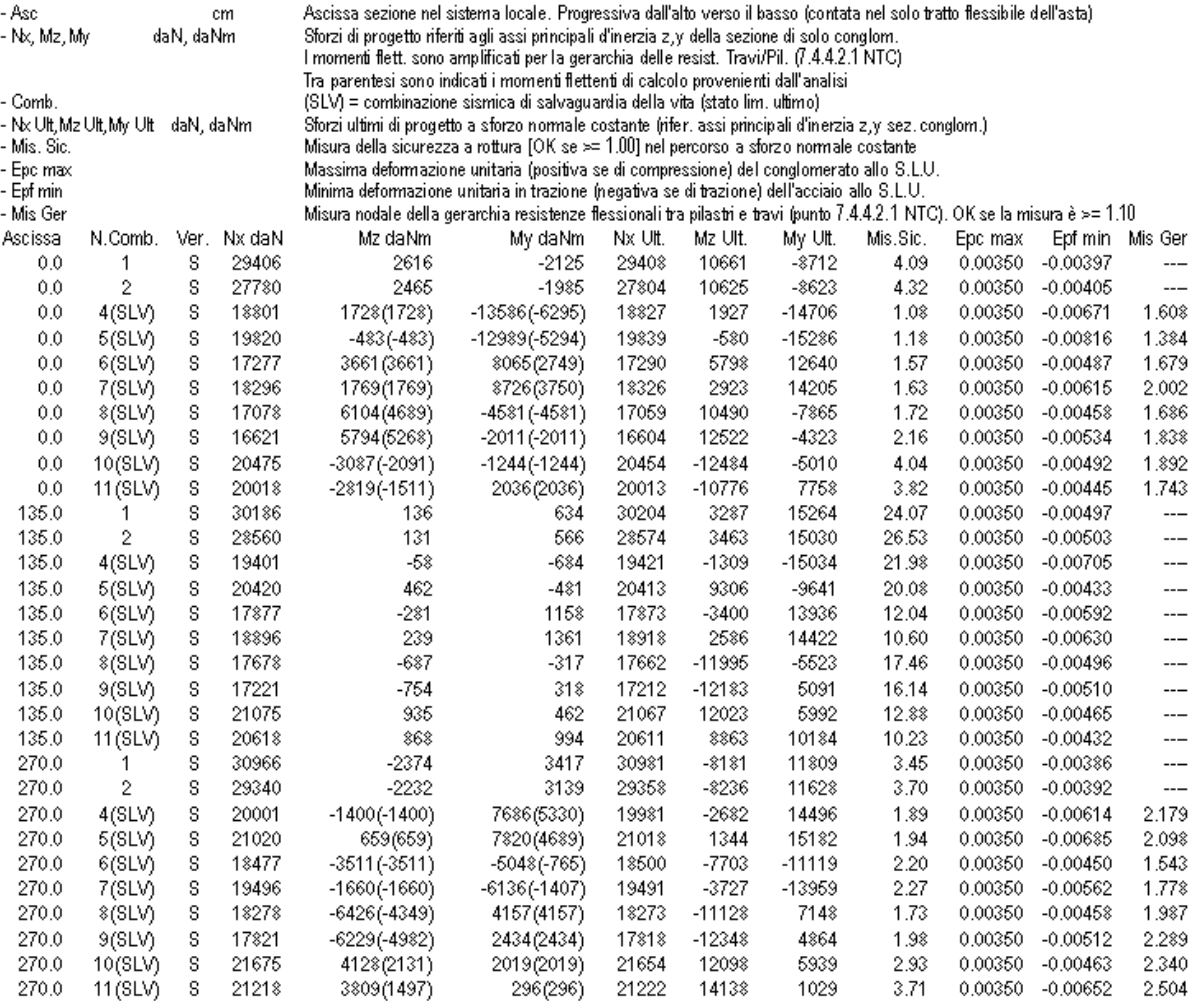

#### S.L.Ultimi: VERIFICHE A TAGLIO-TORSIONE

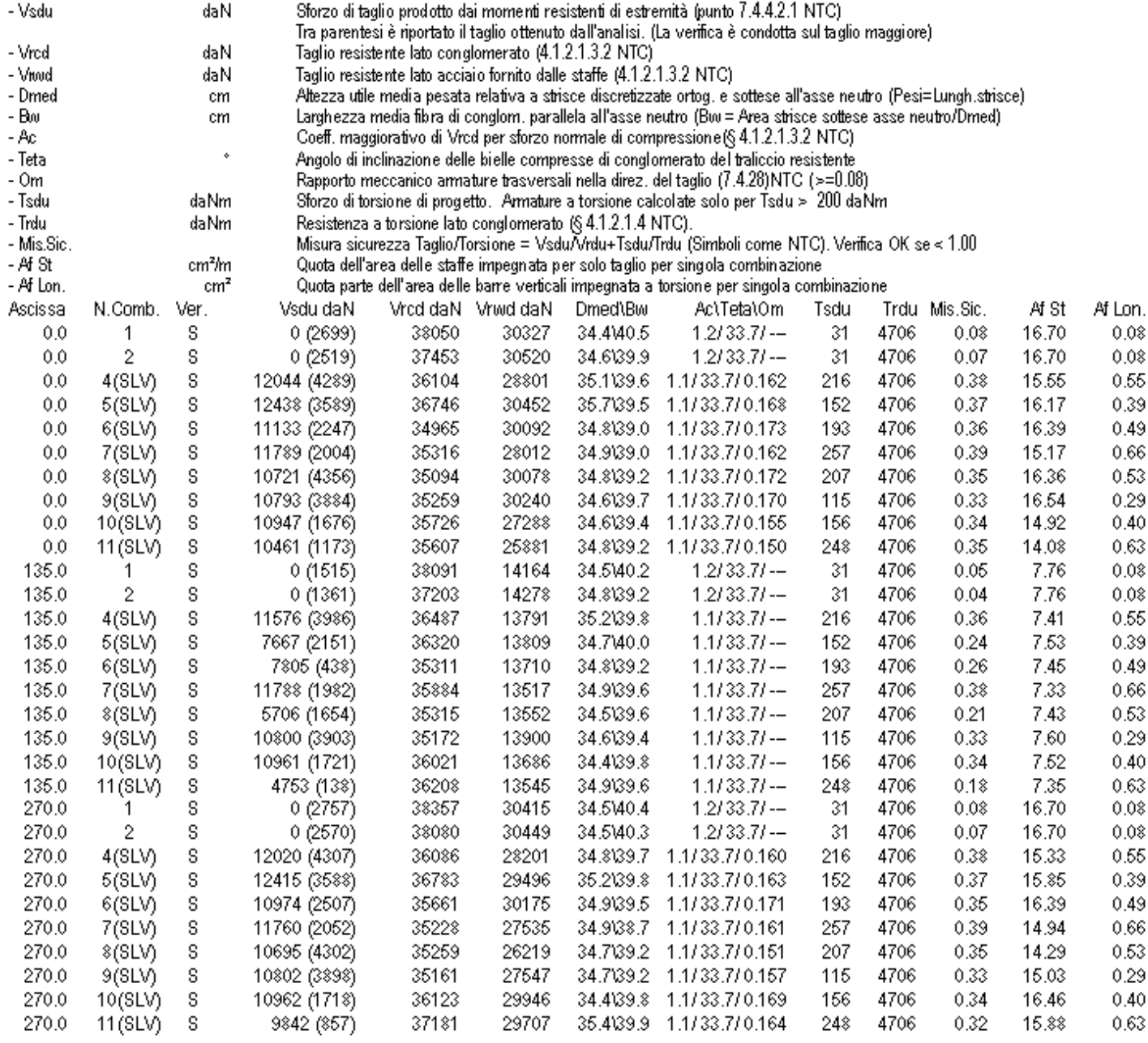

#### S.L.Esercizio: VERIFICHE TENSIONI NORMALI E APERTURA FESSURE

S.L.ESCICIZIO. OENTICHE TENSIONI NORMALI E APERTORA FESSORE<br>- Nx, Mz, My: Sforzi di combinazione riferiti agli assi principali d'inerzia della sezione di solo conglom.<br>- Sc max (ScLim): Tensione (daN/cm<sup>3</sup>) normale massima

- or max (orum). Tensione (warven) ) normale massima heraccialo (+ se un vazione) e lensione imme per lo scal<br>- Ap.Fess. (A.Lim): Apertura Fessure in mm e Apertura Limite delle fessure in mm per lo stato limite considerato

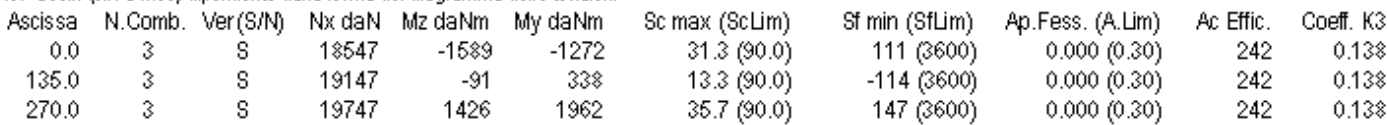

#### **STAMPA VERIFICHE PLINTI**

Per i plinti superficiali è possibile effettuare la stampa sia per singoli plinti sia per tutti i plinti presenti nel piano di fondazione. Per i plinti su pali la stampa è limitata al singolo plinto.

Si riporta la stampa delle verifiche di uno dei plinti su pali relativi al calcolo di cui sopra. Si ricorda che il plinto su pali è modellato dal programma come un graticcio ideale di 12 travi per cui le verifiche a flessione e taglio sono riferite alle sezioni delle travi.

#### PLINTO NEL NODO P2\_0

#### DATI GEOMETRICI E DI CALCOLO

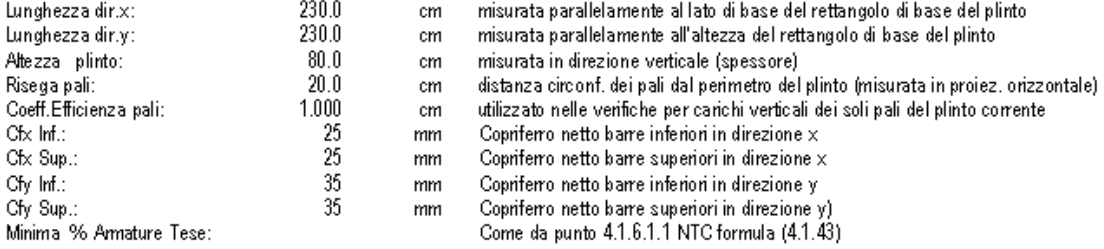

#### **CARATTERISTICHE DEI MATERIALI**

CONGLOMERATO - Classe: C25/30 ACCIAIO - Tipo: B450C

#### **COORDINATE DEI NODI DEL GRATICCIO EQUIVALENTE**

N.B. Il plinto viene modellato mediante un graticcio di 12 travi orizzontali i cui nodi sono costituiti dal baricentro del pilastro, dai baric, dei pali e dai punti medi delle congiungenti i quattro pali d'angolo.

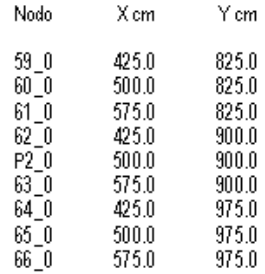

#### DIMENSIONI ED ARMATURE DELLE TRAVI DEL GRATICCIO EQUIVALENTE

N.B. Le travi perimetrali (1-2-5-6)n dir. x e 7-8-11-12 in dir. y) sono armate a flessione-taglio-torsione con barre longit, staffe e ferri in parete. Le travi interne (3-4 in dir. x e 9-10 in dir.y) sono armate a flessione-taglio mediante barre longitudinali e ferri piegati.

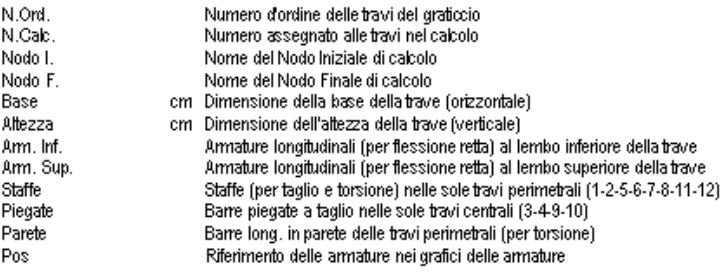

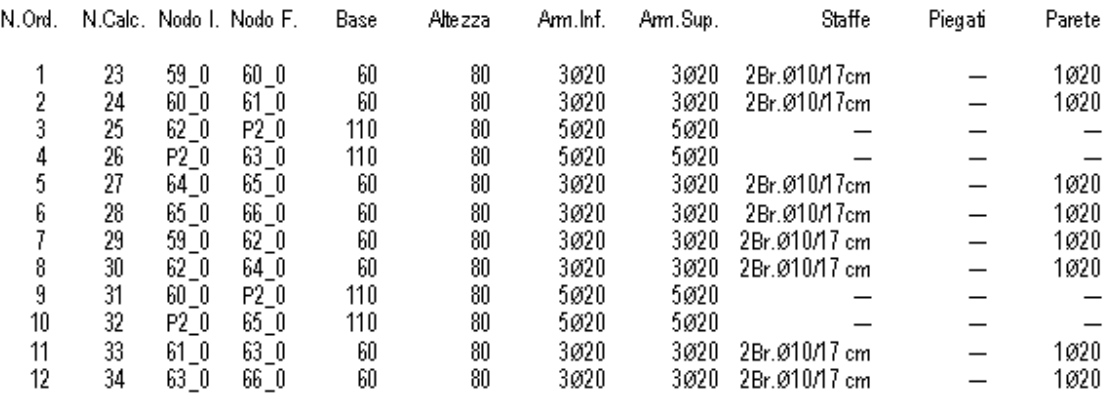

#### VERIFICHE SEZIONI COMB.CARICO 1º (S.L.Ultimo)' (Stato Limite Ultimo)

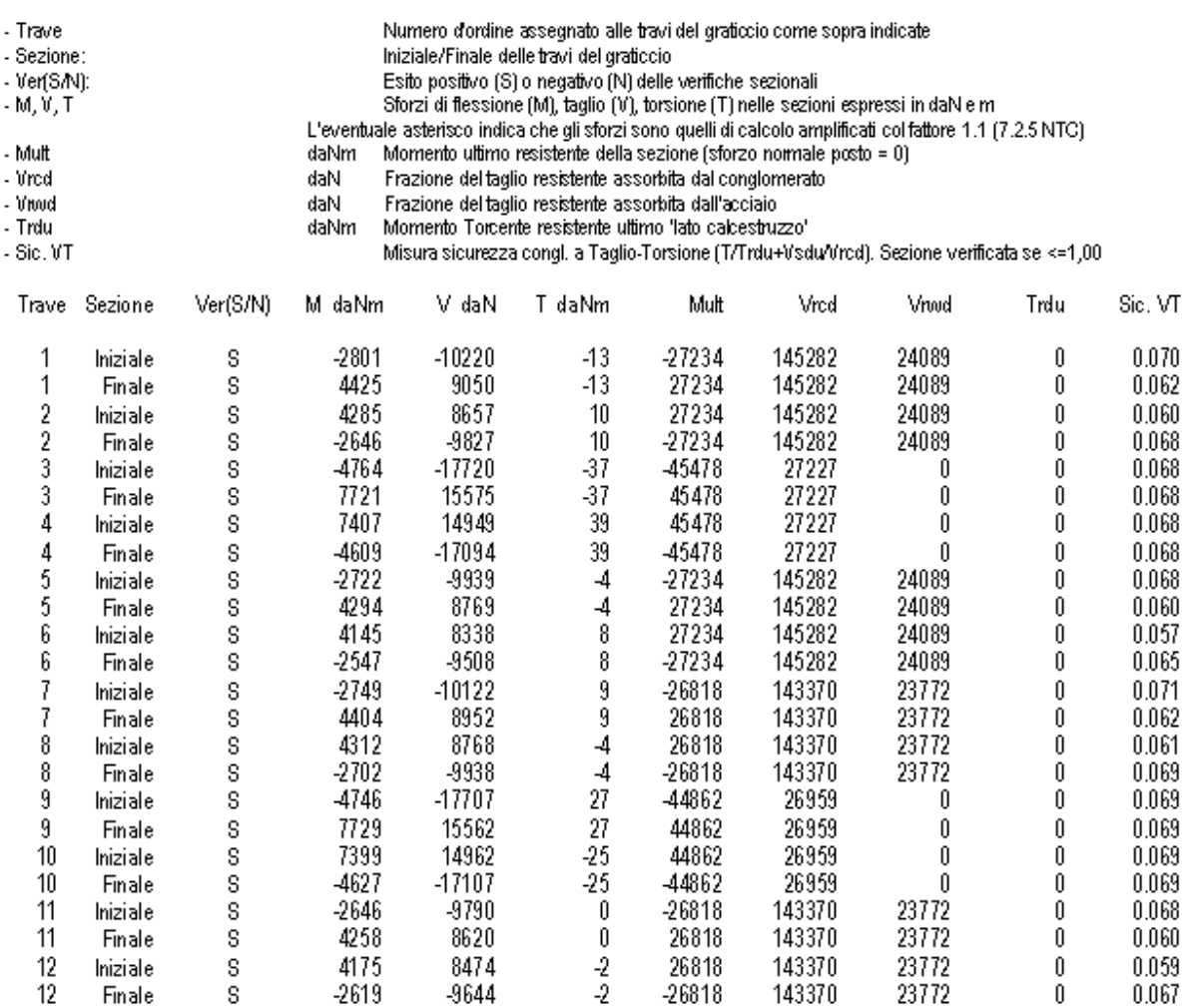

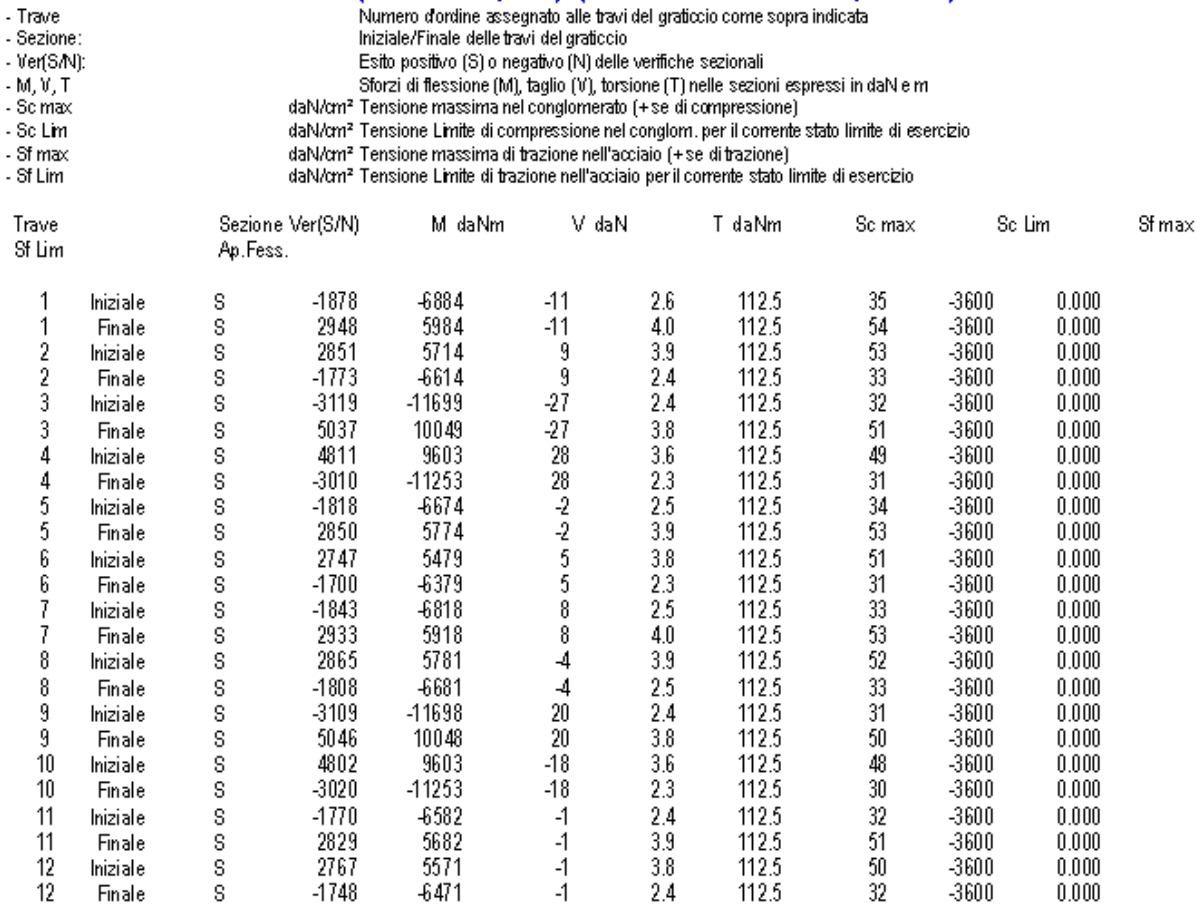

#### VERIFICHE SEZIONI COMB.CARICO 3º (S.L.Eserc. - C.Q.Perm.)' (Stato.Lim.Eserc. - Combinaz. Quasi Perm.)

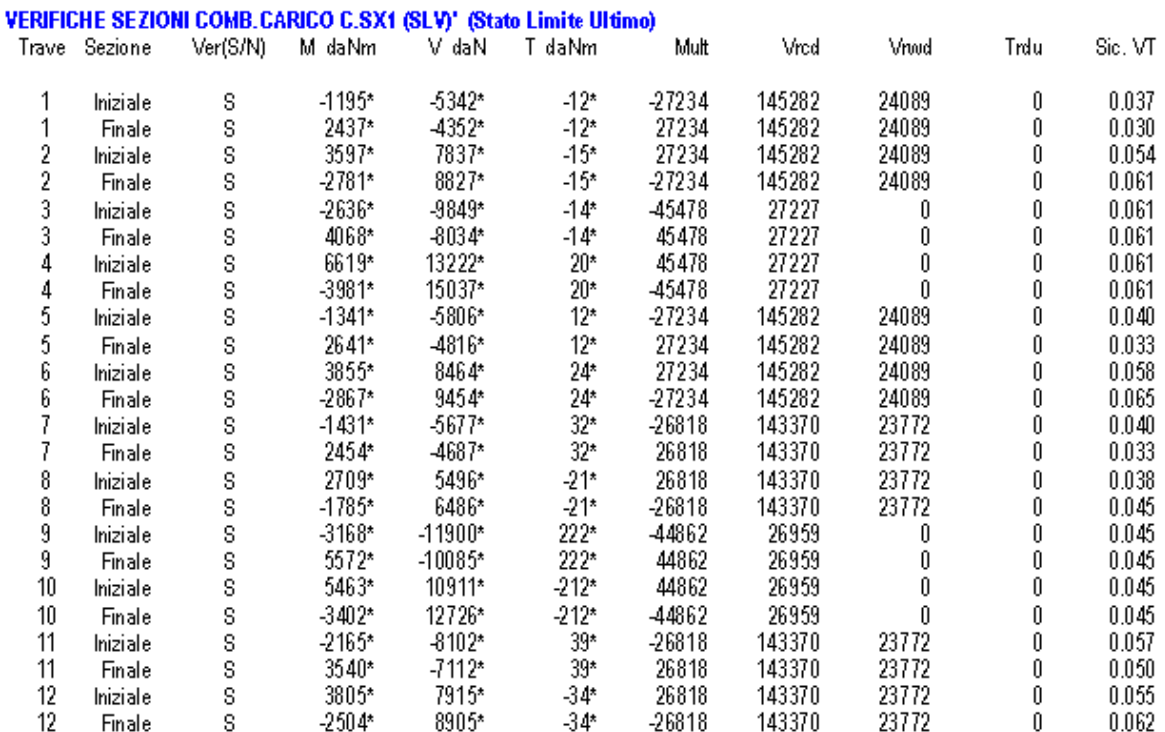

## VERIFICHE SEZIONI COMB.CARICO C.SX2 (SLV)' (Stato Limite Ultimo)

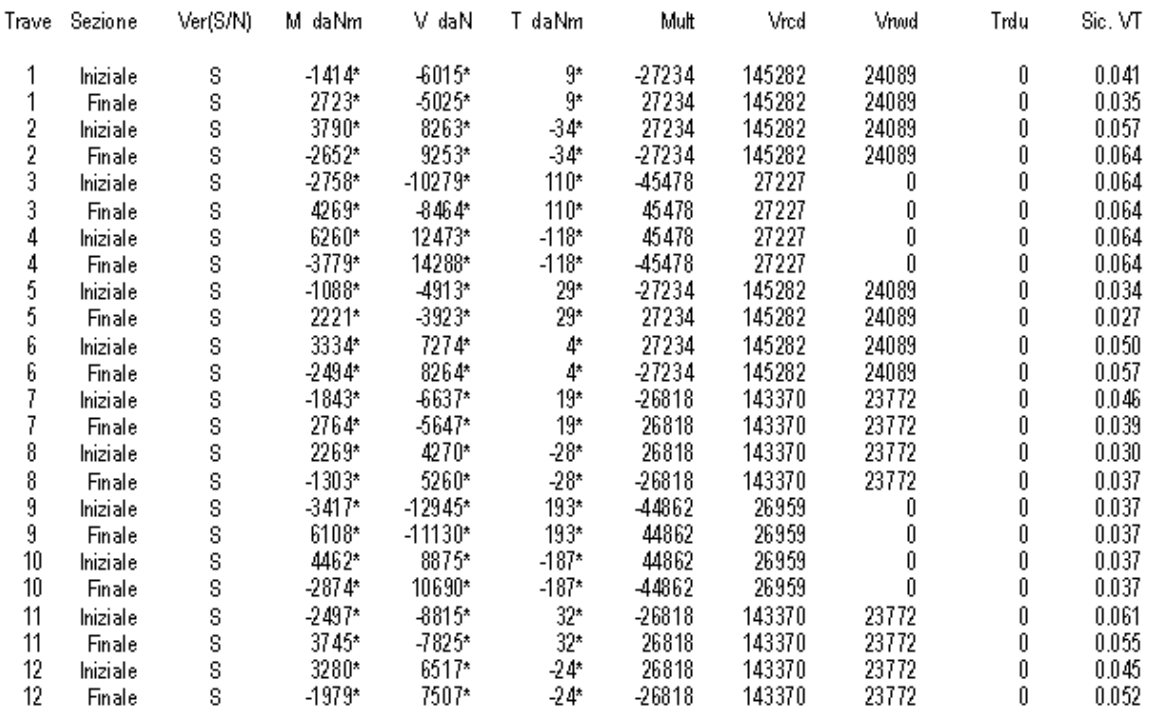

#### **STAMPA VERIFICHE PALI**

Per le stampe delle verifiche va selezionato il comando del contesto *Armatura pali* presente nella toolbar principale.

Le verifiche riguardano sia il controllo del carico limite dei singoli gruppi di pali (in presenza di plinti su pali) sia le verifiche a presso-tenso flessione composta con riferimento alle sezioni più sollecitate dei singoli pali.

Si riporta uno stralcio dei principali risultati delle stampe delle verifiche dei pali.

### **RISULTATI PALI**

#### VERIFICA CARICO LIMITE VERTICALE DI GRUPPO PER I SINGOLI PLINTI SU PALI

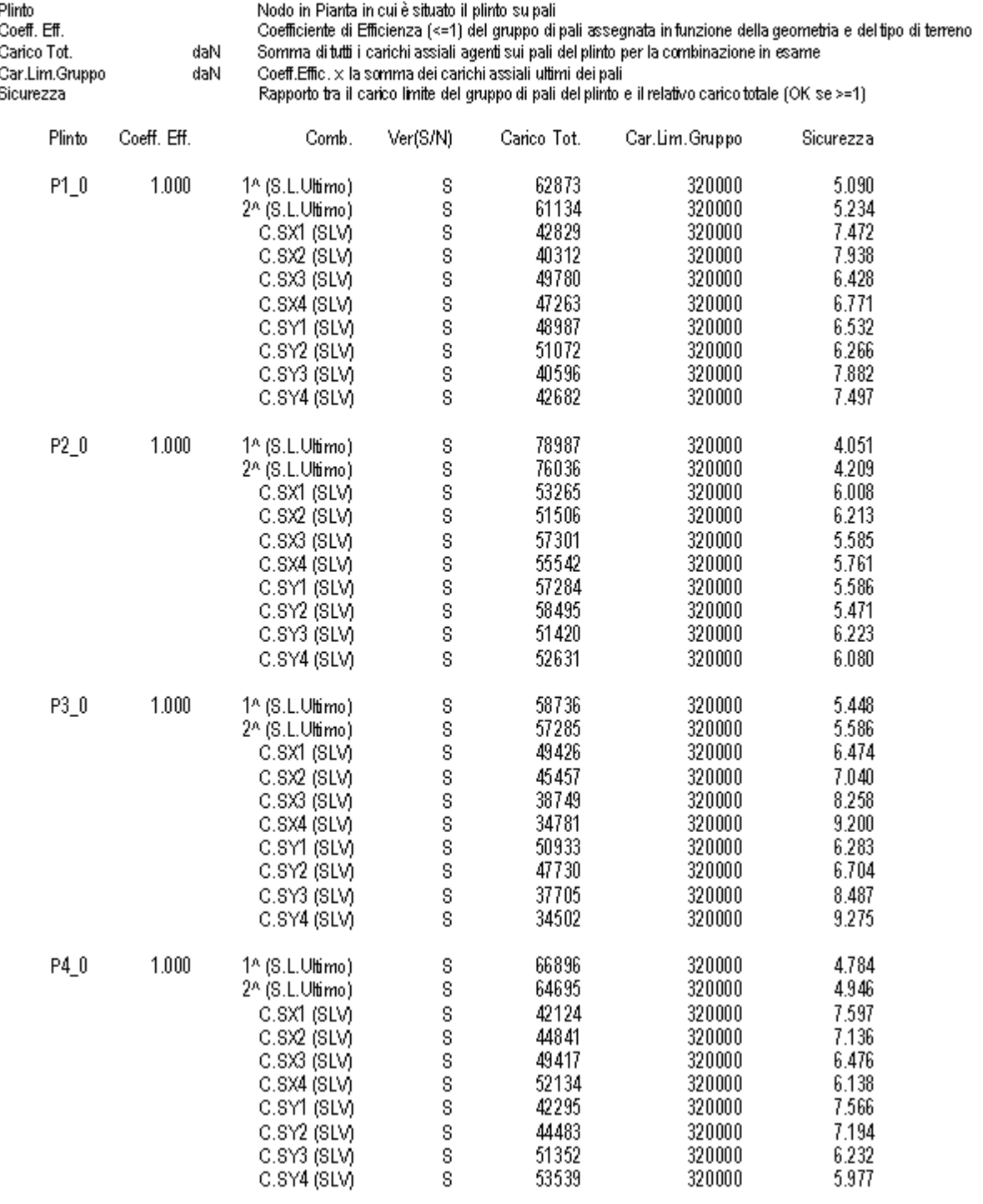

#### SFORZI IN TESTA E SFORZI MASSIMI NEI PALI NEL SISTEMA DI RIFER. LOCALE

N.B. gli sforzi sono riferiti agli assi locali del palo:<br>Asse x = asse longitudinale baricentrico del palo.<br>Asse y = asse locale sezione di testa parallela all'asse Y generale se il palo è verticale;<br>nel caso di palo incli

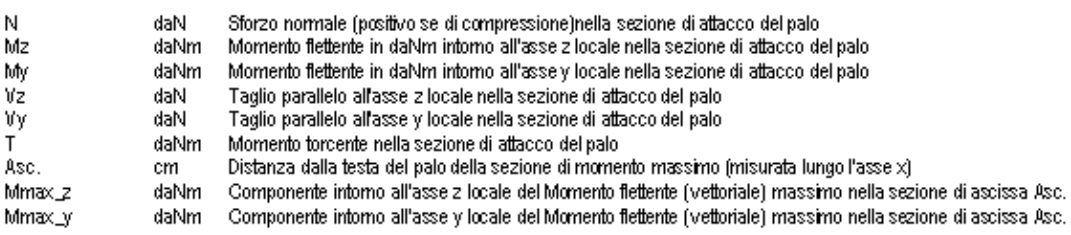

COMBINAZIONE DI CARICO 1º (S.L.Ultimo)

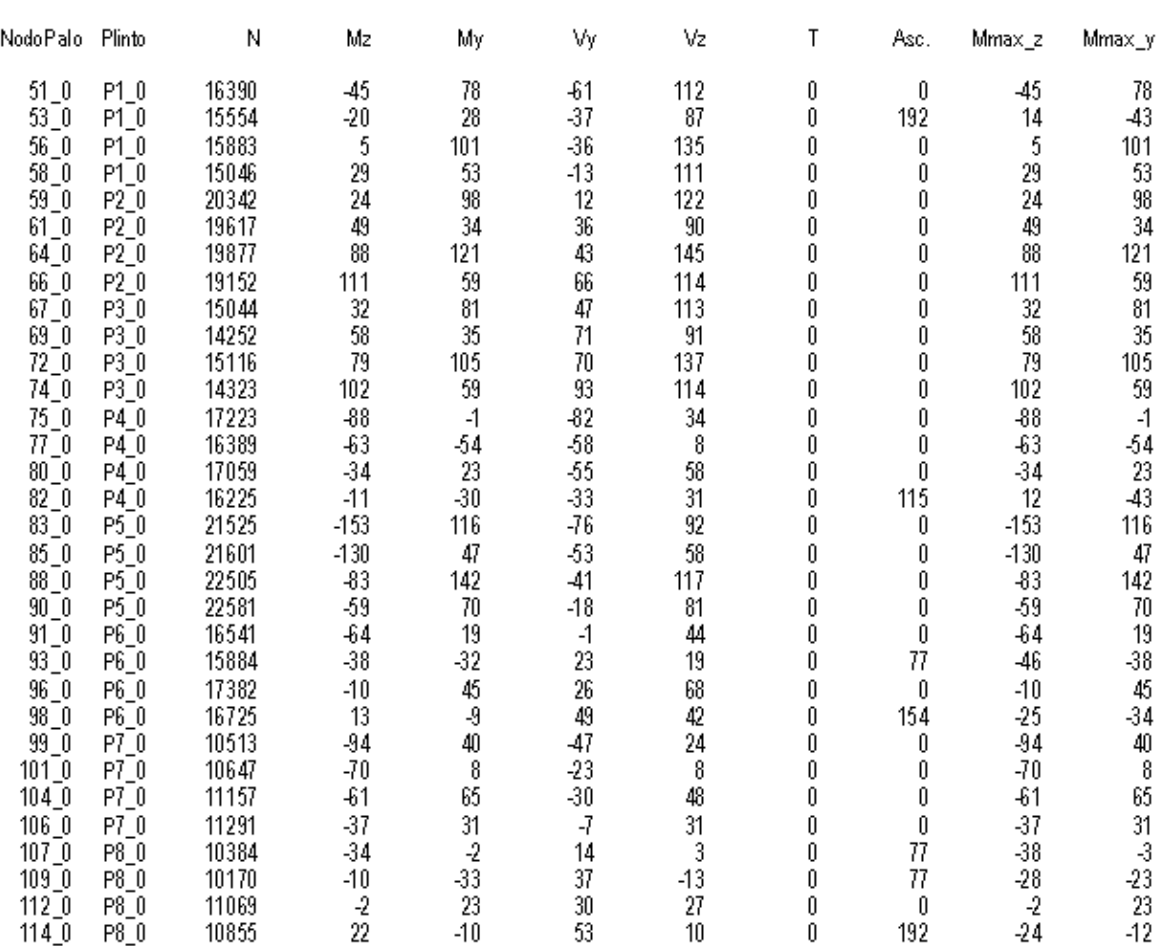

#### 214 **EDIFICI IN CA**

#### COMBINAZIONE DI CARICO C.SX1 (SLV)

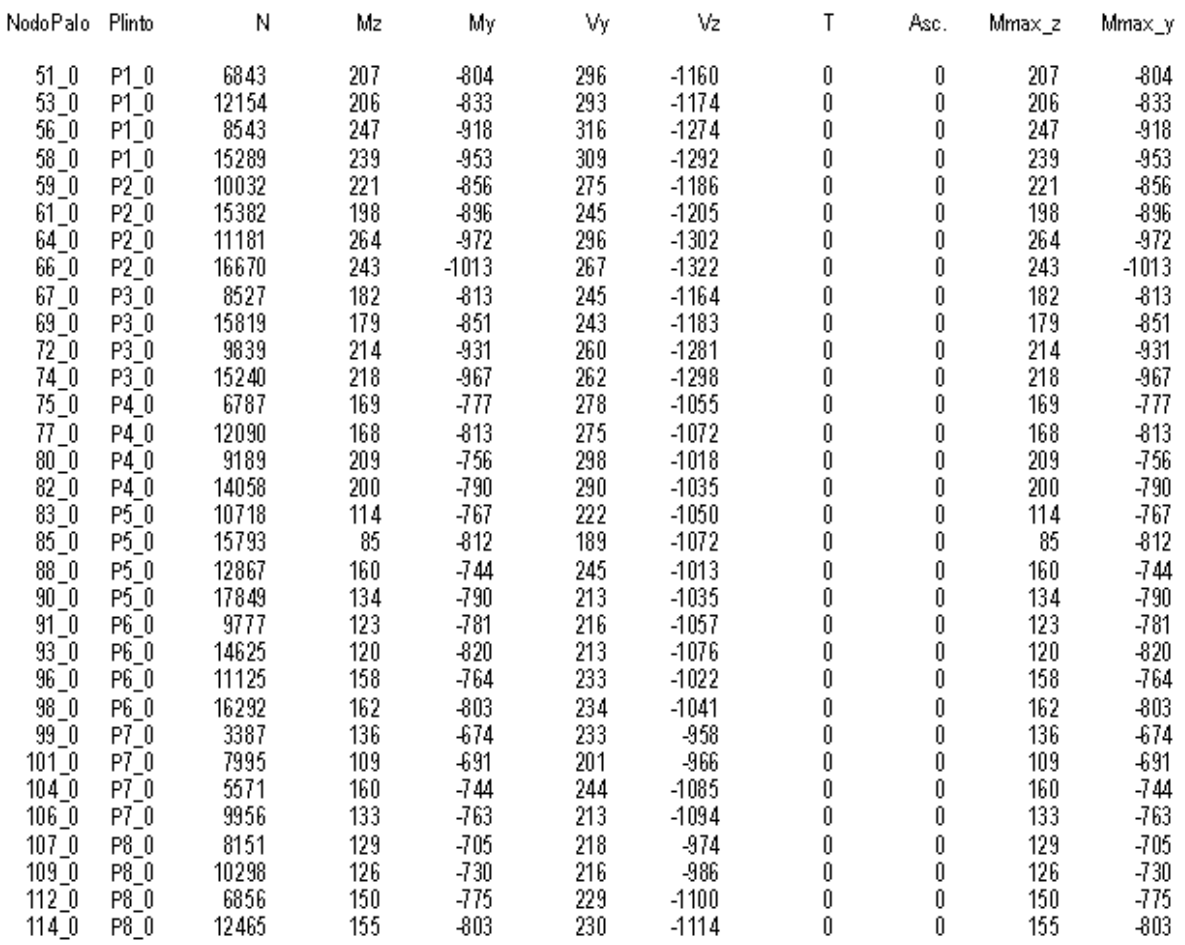

#### VERIFICHE DI RESISTENZA DEI PALI IN C.A. (S.L.U.)

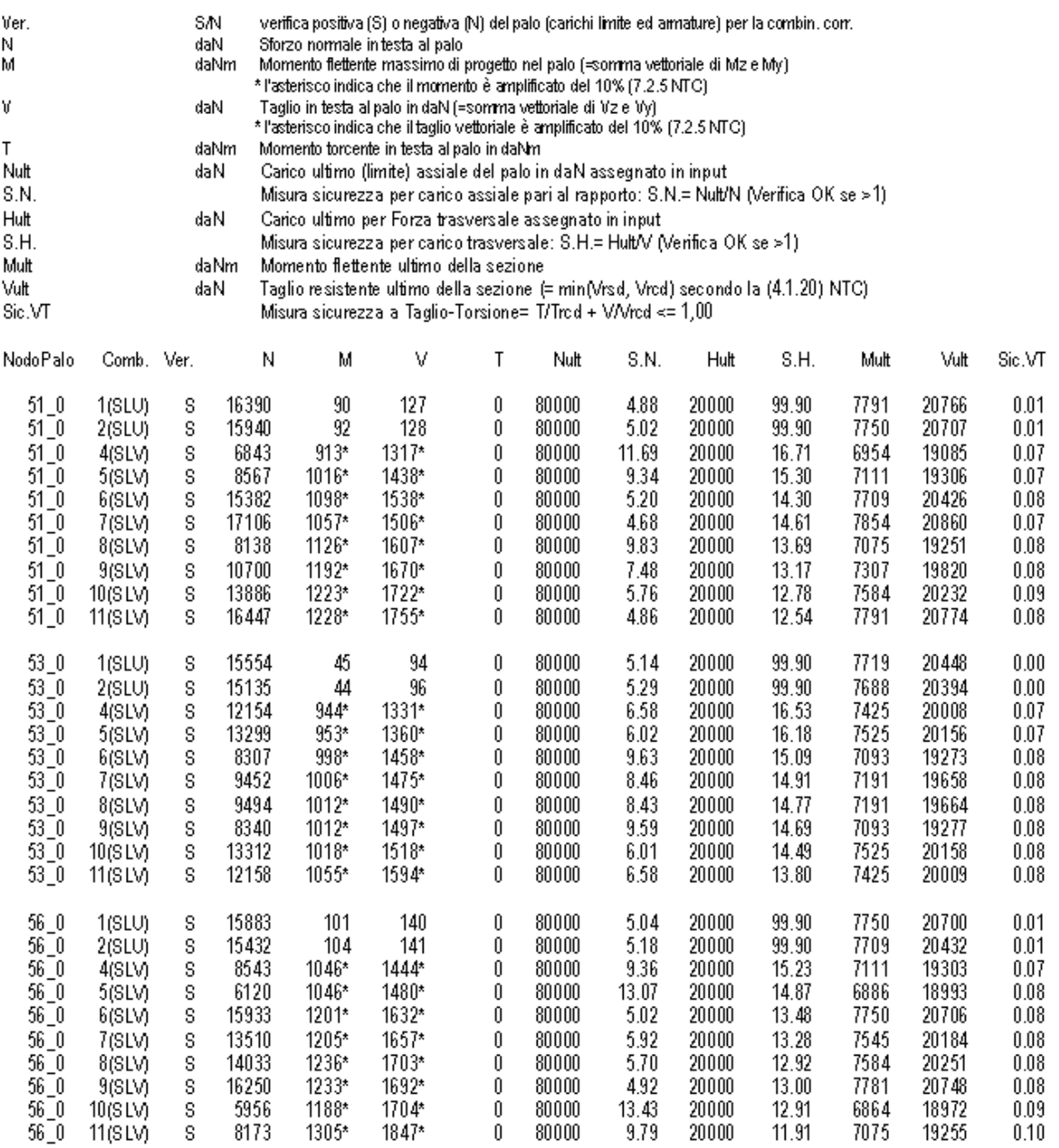

#### **STAMPA VERIFICHE PLATEA**

Le verifiche riguardano sia i nodi della platea relativi ad un singolo campo che a quelli di più campi.

Si riporta uno stralcio dei principali risultati stampati per le platee con riferimento ad un solo campo di platea ed ad una sola combinazione di carico. Si noti come, in corrispondenza dei nodi in ciui siano presenti pilastri, vengono effettuate le verifiche a punzonamento oltre a quelle a flessione. Data l'ingente mole dei risultati si consiglia di visualizzare selettivamente i risultati (cioè per singoli campi o per pochi campi) come consentito nella [finestra](#page-197-0) delle  $$ 

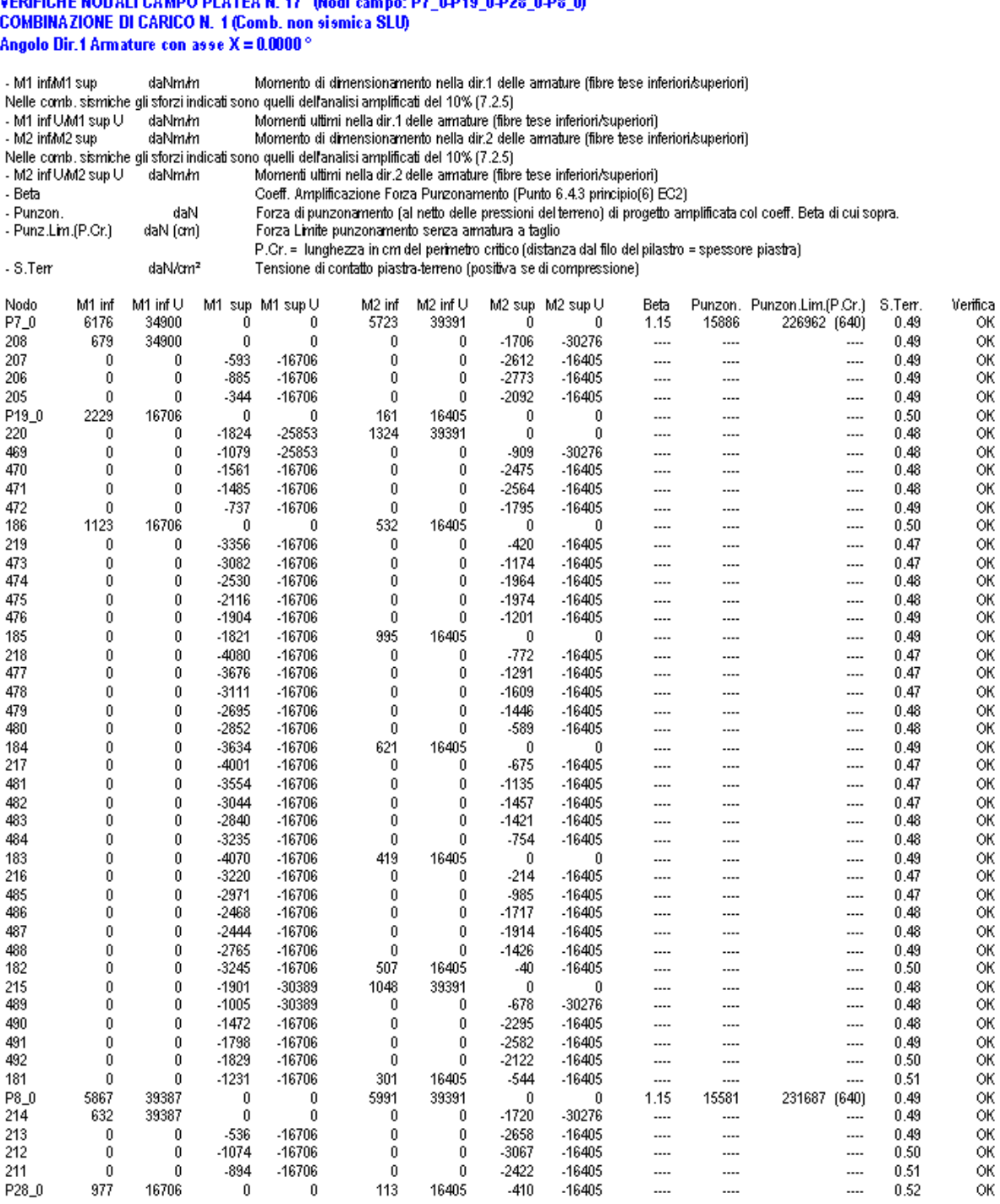

# VERIFICHE NODALI CAMPO PLATEA N. 17 Modi campo: P7 0-P19 0-P28 0-P8 0
**8 ESEMPI** 

# **CAPITOLO**

#### **8 ESEMPI**

Allo scopo di dimostrare l'affidabilità del presente programma (§ 10.2 NTC) vengono forniti alcuni casi di prova risolti e commentati, quasi tutti tratti dalla letteratura tecnica o da software di provata affidabilità internazionale.

Viene inoltre illustrato un esempio schematico di modellazione di una scatola di fondazione rigida (box-type foundation). I files di input degli esempi illustrati sono allegati, unitamente al programma, in apposite cartelle incluse nella directory principale dell'applicazione.

#### **8.1 ESEMPIO 1**

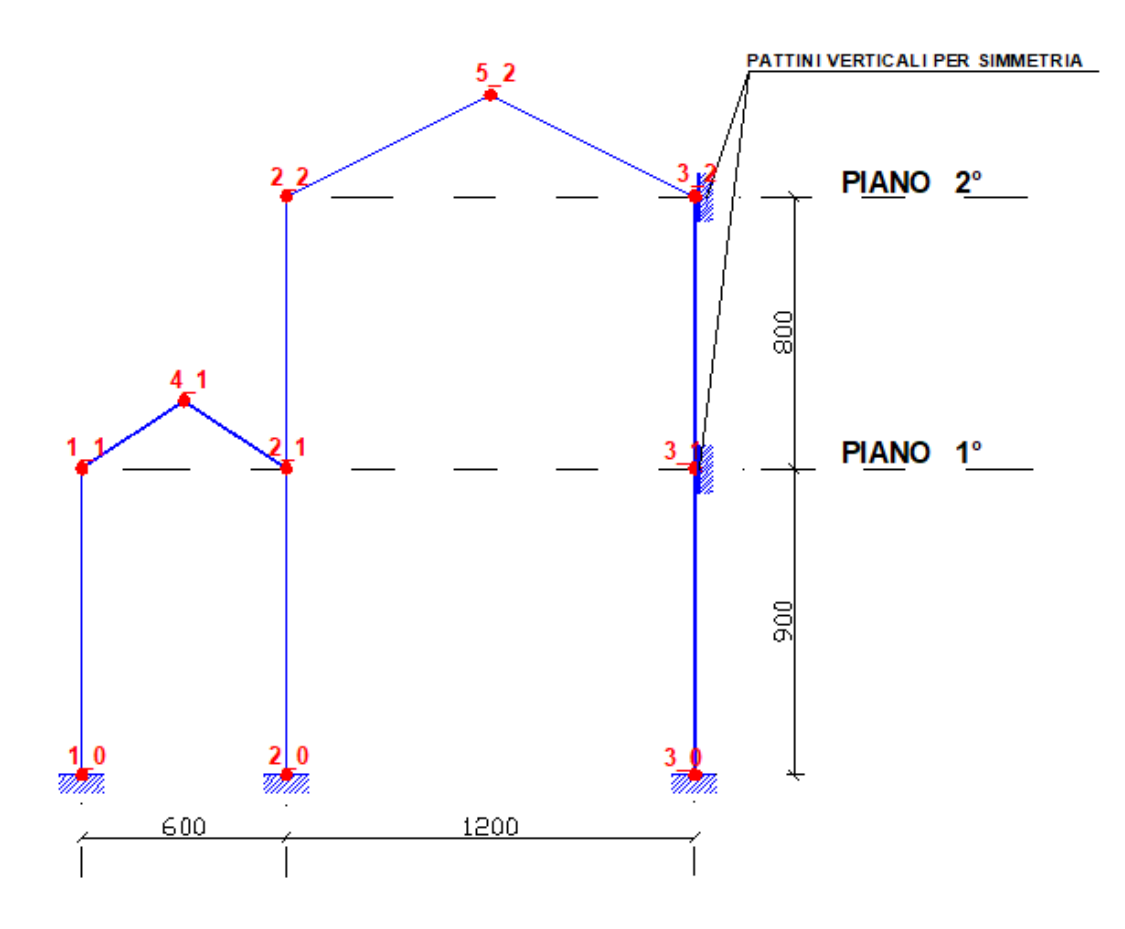

Il telaio piano in figura è tratto dal § 2.6 del capitolo 6 del volume [[14](#page-235-0)|236]. Nei due livelli di piano individuati sono state definite le coordinate dei nodi 1, 2, 3, 4 nel piano 1 e 5, 6, 7 nel piano 2. Entrambi i piani sono stati assegnati come piani non rigidi estensionalmente (cfr. <u>§ [1.2](#page-12-0)</u>|13). Per prima cosa si è provveduto, nella finestra dei Dati generali, ad escludere l'opzione dei conci rigidi automatici e quella della deformazione a taglio (non contemplata nella fonte citata). Si è quindi proceduto alla definizione delle sezioni di travi e pilastri negli appositi archivi. Nel nodo 7 è stata inserito un vincolo esterno (cfr. <u>§ [2.2.8](#page-103-0)|104</u>) alla rotazione ed alla traslazione orizzontale (pattino verticale per simulare la condizione di simmetria strutturale e di carico per la quale viene calcolato il telaio).

Poichè lo scopo del calcolo è unicamente quello di confrontare le sollecitazioni i fattori di combinazione per le 3 condizione di carico sono stati così assunti:

1^ cond. Peso Proprio: 0.00

2^ cond. Permanenti: 1.00

3^ cond. Variabili\_1: 0.00

Gli unici carichi presenti sono quelli ripartiti sulle travi inclinate e sono stati assegnati nell'ambito della 2^ condizione di carico.

I risultati ottenuti sono praticamente coincidenti con quelli riportati nel citato volume. Ad esempio lo spostamento verticale del nodo 6 è risultato identico (prime 6 cifre) e pari a 0.316801 cm. Analogamente per il momento flettente nella sezione finale della trave 6-7 si è avuto il valore di 586.68 kNm.

Ricalcolando il telaio in presenza di deformazione a taglio si ottiene per lo spostamento il valore di 0.32908 cm (+3.8%) e per il momento 582.54 kNm (-0.7%).

Il diagramma degli spostamenti vettoriali si ottiene selezionando il pulsante Spost. nella barra verticale a destra della finestra principale e cliccando sulla scritta Front nel logo cubico 3d per ottenere la vista frontale del giagramma:

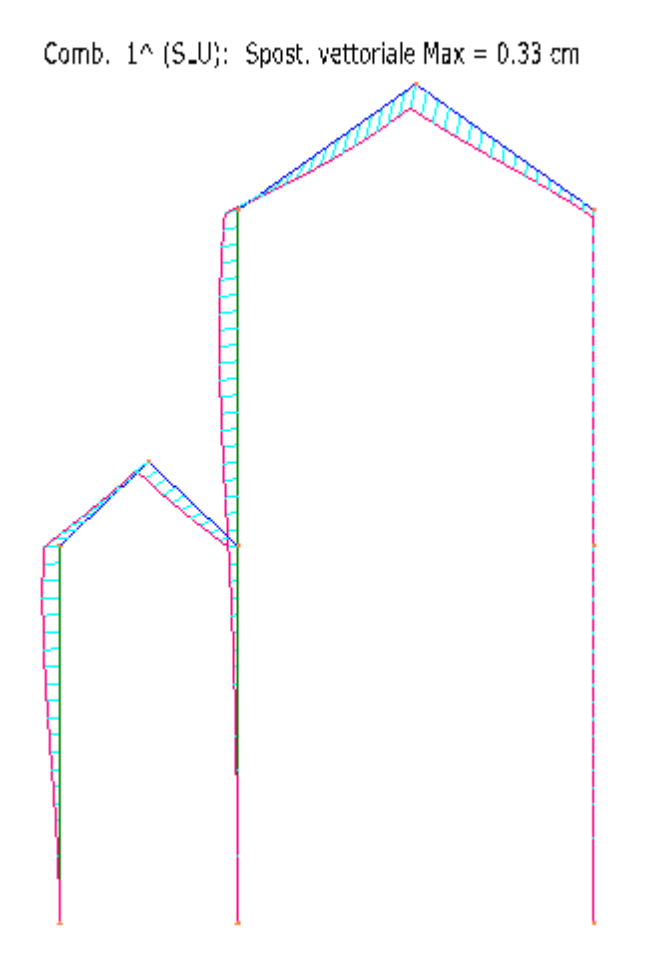

#### **8.2 ESEMPIO 2**

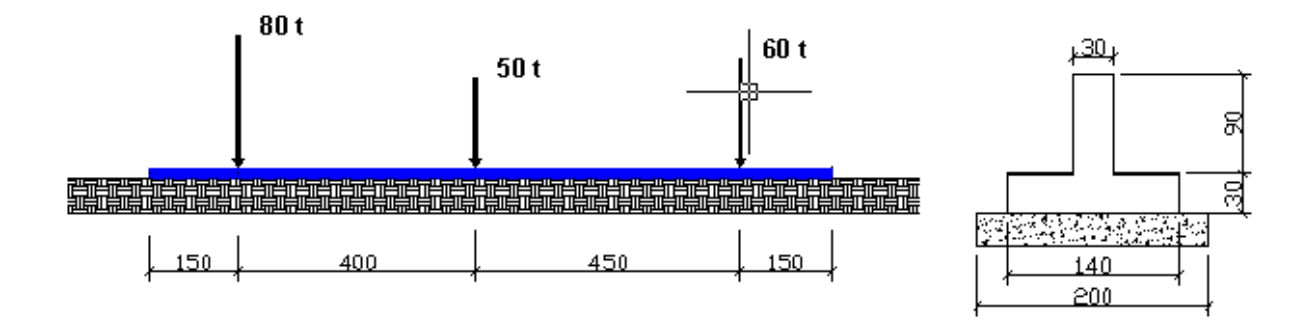

La trave di Winkler in figura è tratta dal § 8 Capitolo 4 del Volume [<u>[14](#page-235-0)</u> | 236] in cui viene calcolata a partire dalla soluzione esatta dell'equazione differenziale della trave su suolo elastico

continuo. Nel presente programma, invece, la soluzione è approssimata in quanto la rigidezza elastica del terreno viene concentrata in corrispondenza dei nodi di discretizzazione delle travi (cfr. § [1.7.5](#page-45-0) 46). Nella finestra dei dati generali si è lasciata immutata il valore di default (cm 40) della lunghezza di discretizzazione; si è inoltre deselezionata l'opzione relativa alla deformazione a taglio (nel volume citato non viene considerata). A questo punto va definita la sezione costante della trave nell'archivio sezioni travi. Nel piano di fondazione sono stati assegnati 5 nodi che definiscono 4 travi di Winkler le cui lunghezze sono indicate in figura.

La soluzione fornita dal programma in corrispondeza della discretizzazione assegnata può ritenersi soddisfacente in quanto il confronto ad esempio del momento flettente in corrispondenza del carico di 80 t fornisce i seguenti valori:

Momento flett. = -279.28 kNm Momento flet. "esatto" = 280.09 kNm. con uno scarto di appena lo 0,29%.

Tra i vari diagrammi visualizzabili nella finestra 3d si riporta quello relativo alle pressioni sul terreno:

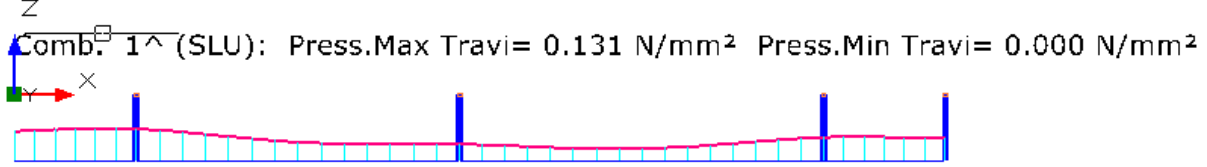

#### **8.3 ESEMPIO 3**

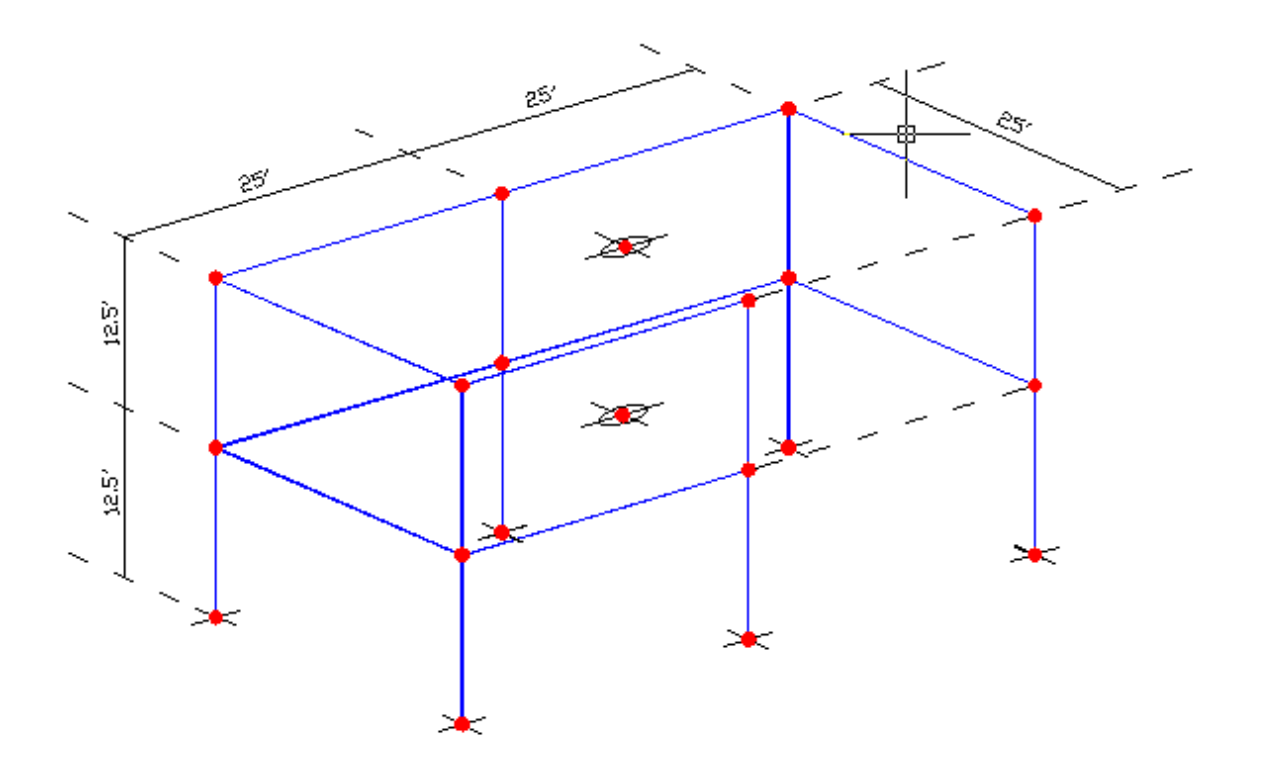

Questo esempio riguarda la sola analisi modale tratta dal manuale di validazione del programma internazionale ETABS [\[12](#page-235-0)|236]]. Il modello di edificio a <u>due piani estensionalmente</u> rigidi comprende 12 pilastri 18''x18'' e 10 travi 12''x24''. Oltre al modulo elastico pari a 432000 ksf vengono forniti i valori della massa di piano (3.88 kip sec²/ft) e del momento d'inerzia polare della massa di piano (1011 kip sec² ft). Si noti che l'edificio non è simmetrico strutturalmente per l'assenza di due travi di piano.

Il confronto è facilitato dalla possibilità offerta dal programma di definire preventivamente i valori delle masse e la loro posizione per ogni impalcato (cfr. <u>[§2.2.3](#page-90-0)</u>| 91). I detti valori sono stati assegnati nella seguente finestra dei Dati sismici:

 $\ddot{\phantom{0}}$ 

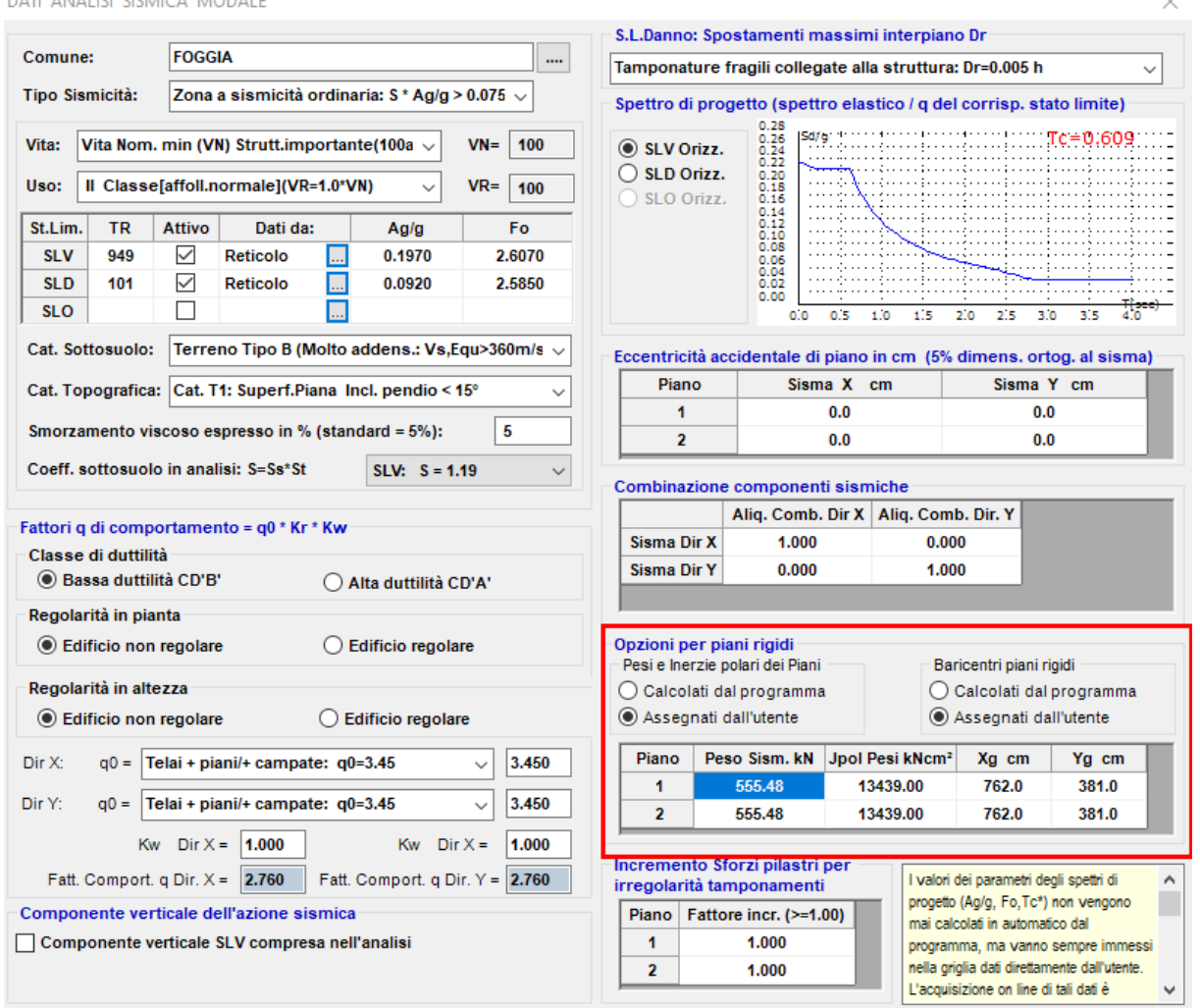

Effettuate manualmente le necessarie trasformazioni delle unità di misura, l'analisi modale fornisce i seguenti primi 5 periodi in secondi propri messi a confronto con quelli dell'ETABS:

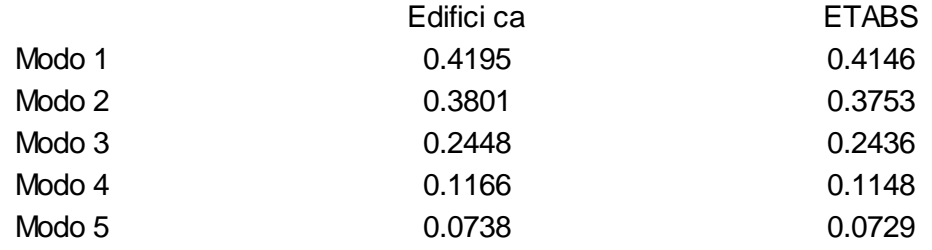

Lo scarto tra i risultati è contenuto nell'1% e può considerarsi soddisfacente.

#### **8.4 ESEMPIO 4**

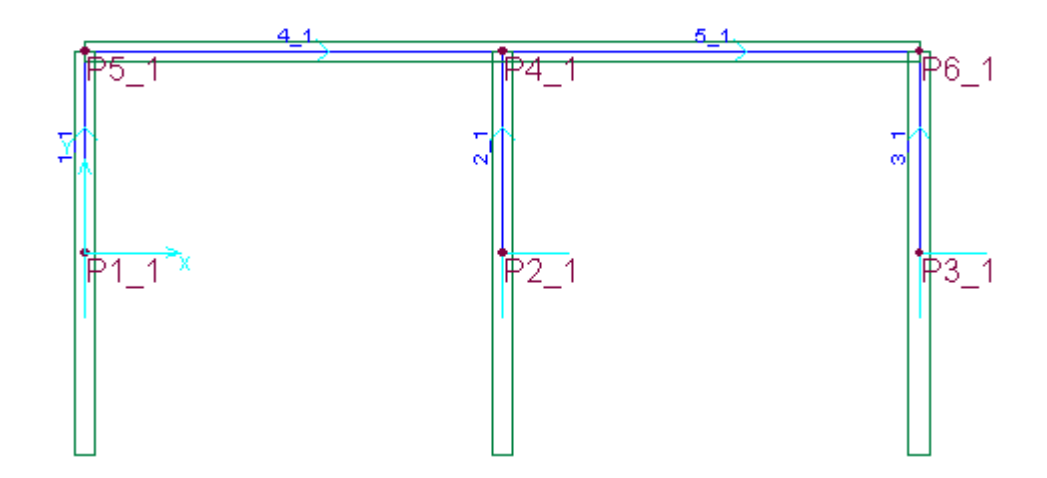

La sezione orizzontale riportata in figura riguarda una parete composta alta 6 piani ed è modellata secondo le indicazioni fornite in dettaglio nel <u>§ [1.5](#page-24-0)</u> 25 (Figura 18.1). Geometria e dati sui materiali sono identici a quelli forniti dal manuale di validazione del programma ETABS [[12](#page-235-0)|236]]. Sono state svolte due analisi statiche; nella prima è stata applicata una forza concentrata di 100 k (444.82 kN) nel nodo P4 posto al sesto piano e diretta parallelamente all'asse X generale; nella seconda condizione di carico la stessa forza è diretta invece nella direzione dell'asse Y.

Il confronto è svolto sugli spostamenti del sesto impalcato (gli spostamenti sono **tutti espressi in inch, le rotazioni in radianti)**:

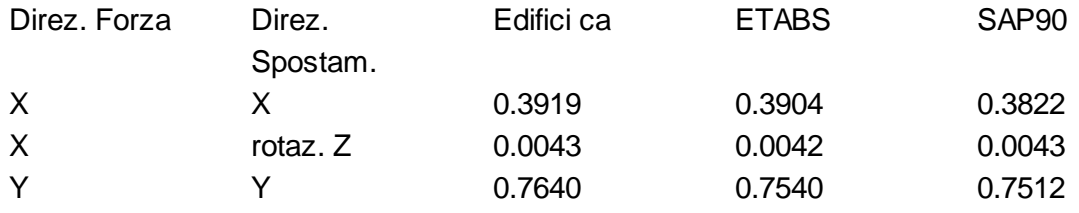

Si riporta il diagramma degli spostamenti conseguenti alla seconda combinazione in direzione Y:

8 ESEMPI 225

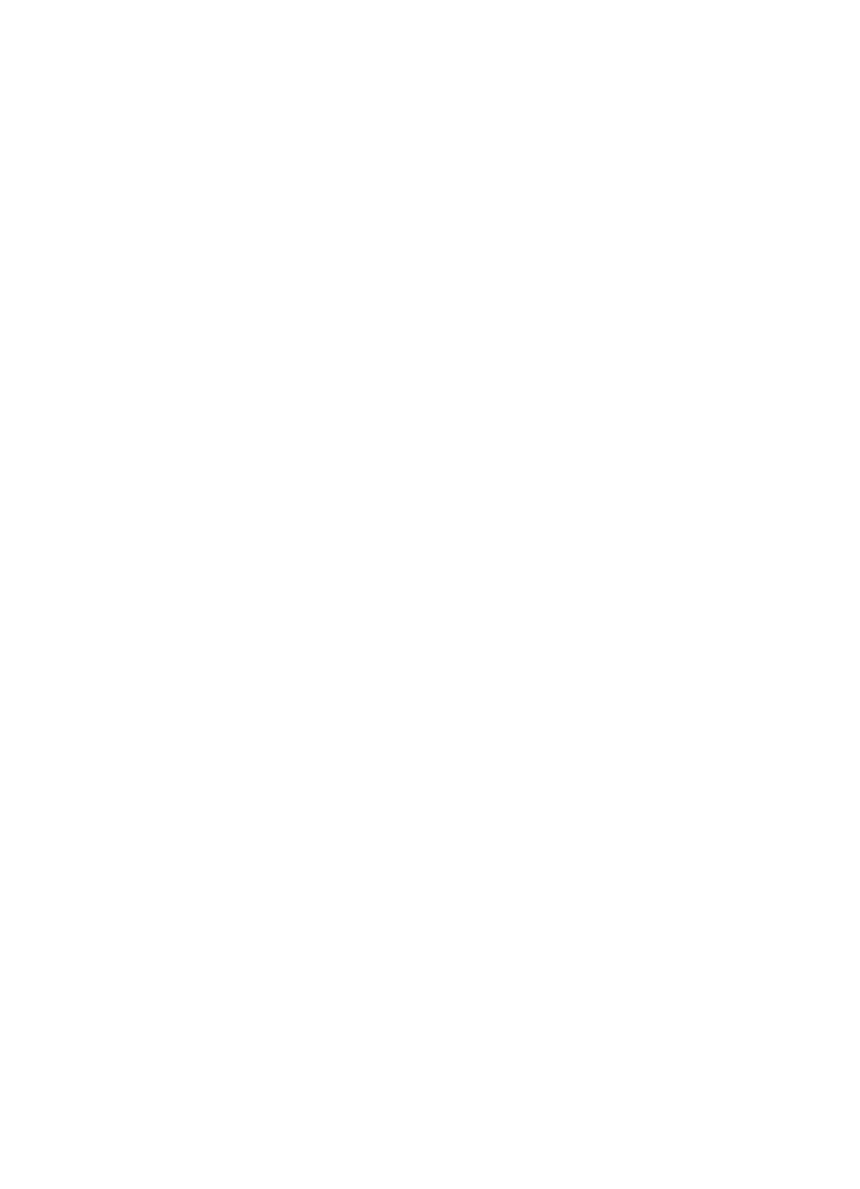

#### **8.5 ESEMPIO 5**

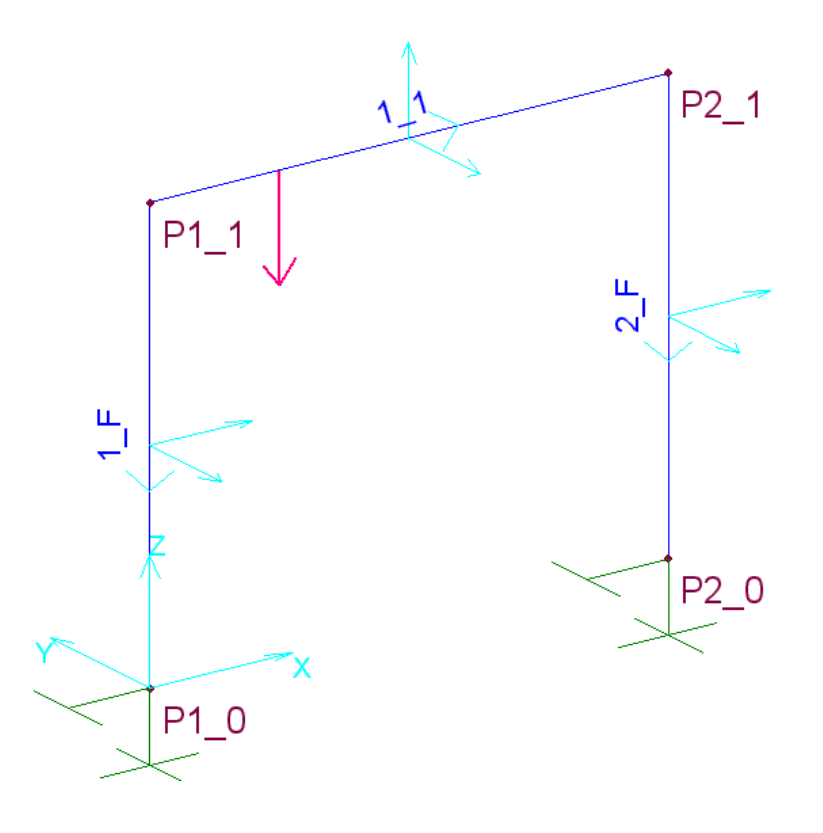

Il portale piano in figura è da calcolarsi tenendo conto degli effetti geometrici del secondo ordine (P-Delta). I seguenti dati sono tratti dal manuale di validazione del programma SAP2000 [\[17](#page-235-0)|236]] trasformando le unità di misura da lb-inc in kN-cm:

E= 199948 N/mm² Luce traverso = 254 cm Altezza ritti = 254 cm (i ritti sono incastrati alla base) Carico unico verticale sul traverso di 4.4482 kN applicato a 63.5 cm dall'estremo J= 3.4686 cm4 (momento d'inerzia uguale sia per i ritti che per il traverso) Ritti e traversi indeformabili sia a taglio che a sforzo normale.

I dati relativi alle sezioni delle tre aste sono stati assegnati nell'archivio sezioni travi utilizzando l'assegnazione per dati che ha consentito di simulare l'ipotesi di indeformabilità assiale mediante l'assegnazione di un altissimo valore all'area delle sezioni.

Selezionando l'opzione P-Delta nella finestra dei dati generali si sono ottenuti i seguenti valori di per spostamenti e momenti (espressi in rad-lb-in):

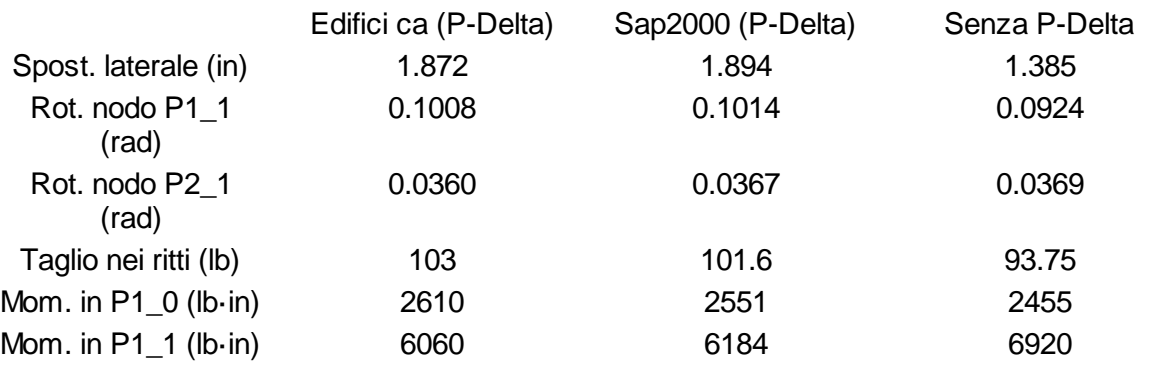

L'approssimazione è buona tenuto conto che, a differenza del programma di confronto, non è stata svolta alcuna iterazione. I risultati ottenuti dal programma in assenza degli effetti P-Delta sono praticamente coincidenti con quelli di Sap2000.

#### 8.6 ESEMPIO 6

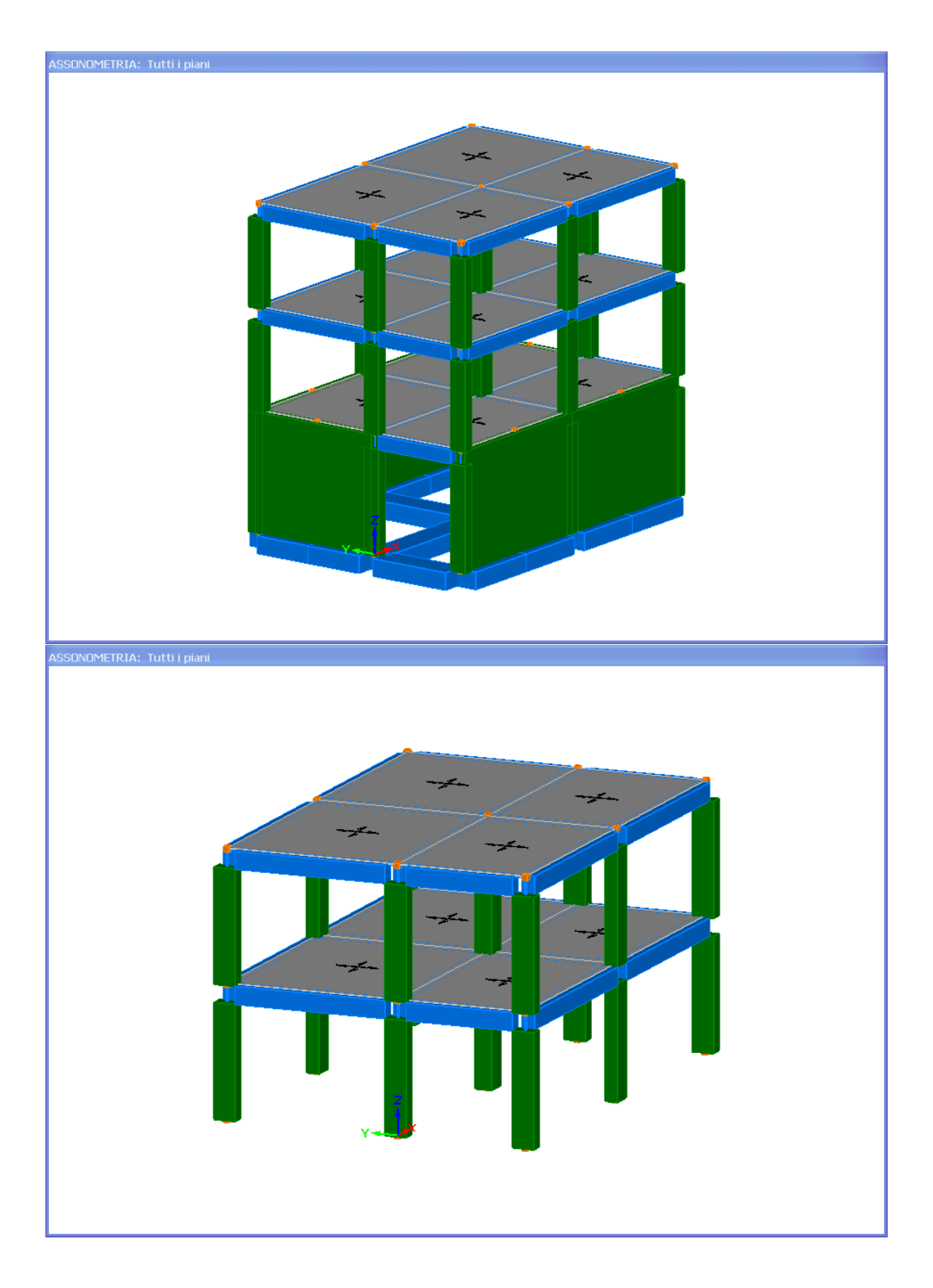

I due piani dell'edificio a destra (con pilastri incastrati alla base) sono identici agli ultimi due piani dell'edificio a sinistra caratterizzato da pareti perimetrali (solo parzialmente interrotte) che collegano la piattabanda di fondazione alsolaio del primo impalcato. Se le pareti sono sufficientemente rigide nei confronti degli spostamenti sismici orizzontali, esse realizzano la scatola rigida di fondazione (box-type foundation) che consente (in astratto) di poter calcolare la sola sovrastruttura di destra in modalità dissipativa assumendo un fattore di comportamento indipendente dalle pareti della scatola di fondazione. Naturalmente, una volta completato il calcolo, gli sforzi di incastro alla base dei pilastri andrebbero applicati alla scatola rigida di fondazione ed agli eventuali pilastri interni; il tutto (pareti, fondazione e pilastri del solo primo livello) da calcolarsi in modalità non dissipativa.

#### Questo modo di procedere (suggerito nel § 7.2.1 NTC) è piuttosto laborioso. **Si vuole qui esporre una modalità di calcolo che faccia riferimento solo alla struttura completa**

**(scatola+sovrastruttura)**. A questo scopo è necessario preliminarmente dimostrare che gli spostamenti dei piani superiori siano 'sostanzialmente' coincidenti per le due strutture in figura. A tale scopo dapprima si modella la struttura con le pareti (vedi file ESEMPIO6.d3d) saggiandone i risultati con analisi dinamica e controllando che gli spostamenti del primo impalcato siano ridotti al minimo grazie alle pareti. A questo punto si salva il modello completo con un altro nome (vedi file ESEMPIO6\_BIS.d3d) e si elimina il primo impalcato con la seguente procedura: tramite il comando copia piano si copia il piano 0 come piano 1, il piano 1 come il 2 il piano 2 come il 3. Si va nei Dati Generali e si riduce il numero dei piani da 3 a 2. Si torna al piano 0 e si annullano (agendo sulle caselle dei nodi attivi, travi attive etc) tutti gli elementi che non siano i pilastri. Si vincolano i pilastri a piano 0 ad incastro. Si controllano che le altezze di piano 1 e 2 siano quelle progettate nel modello completo. Si svolge l'analisi sismica dinamica e si confrontano gli spostamenti e i periodi propri dei due modelli.

Nel nostro caso per gli spostamenti (in cm) , i primi due periodi e le forze CQC sismiche SLV nelle due direzioni sismiche si ha:

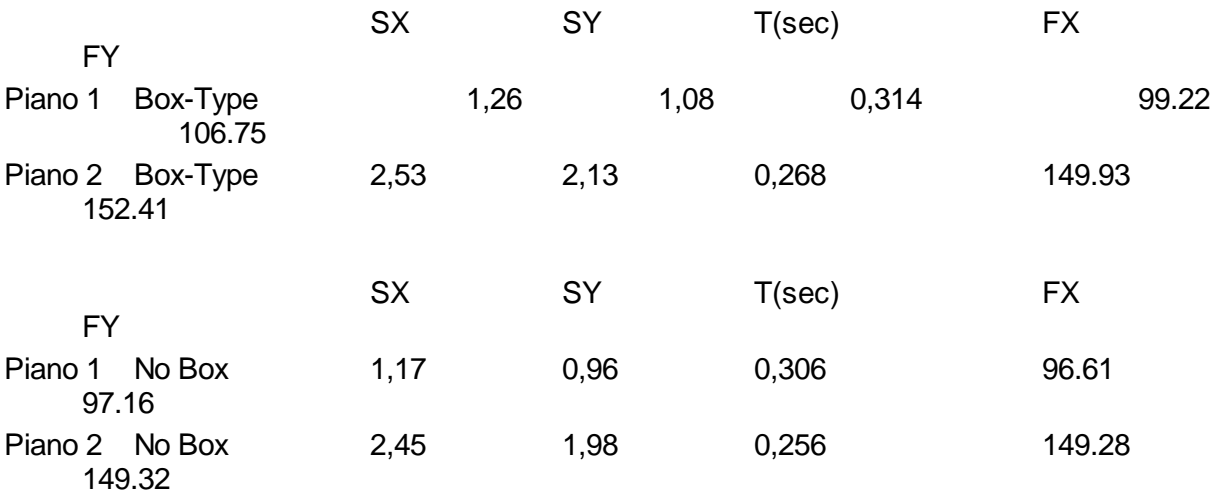

Se si dovesse ritenere che i suddetti risultati non soddisfano il requisito della 'sostanziale coincidenza' vi sono tre possibilità di azione. La prima è quella di rinforzare, se possibile, la scatola ad es. con ulteriori pareti e ripetere il confronto. La seconda penalizzare il fattore di comportamento q per tener conto delle irregolarità torsionali causati dal comportamento non rigido delle pareti. La terza calcolare l'intera strutura come non dissipativa con q=1.5 evitando tutte le limitazioni in termini di gerarchia e duttilità.

Se si dovesse ritenere, invece, che tutti i parametri di calcolo sono concordanti e molto vicini tra loro si può calcolare l'intera struttura con lo stesso fattore di comportamento q del modello senza la scatola di fondazione con l'accortezza per i pilastri di effettuare la verifica di duttilità a livello del primo impalcato e per le pareti di amplificare gli sforzi di taglio trattandosi di elemento non dissipativo. Le travi e ciabatte di fondazione vengono sempre calcolate dal programma in modalità non dissipativa (come prescritto dalle NTC).

Vediamo ora come effettuare la modellazione della scatola di fondazione basandoci sulle considerazioni già fatte al punto 1.6 nei riguardi dei <u>[pannelli](#page-32-0) di taglio</u> 33).

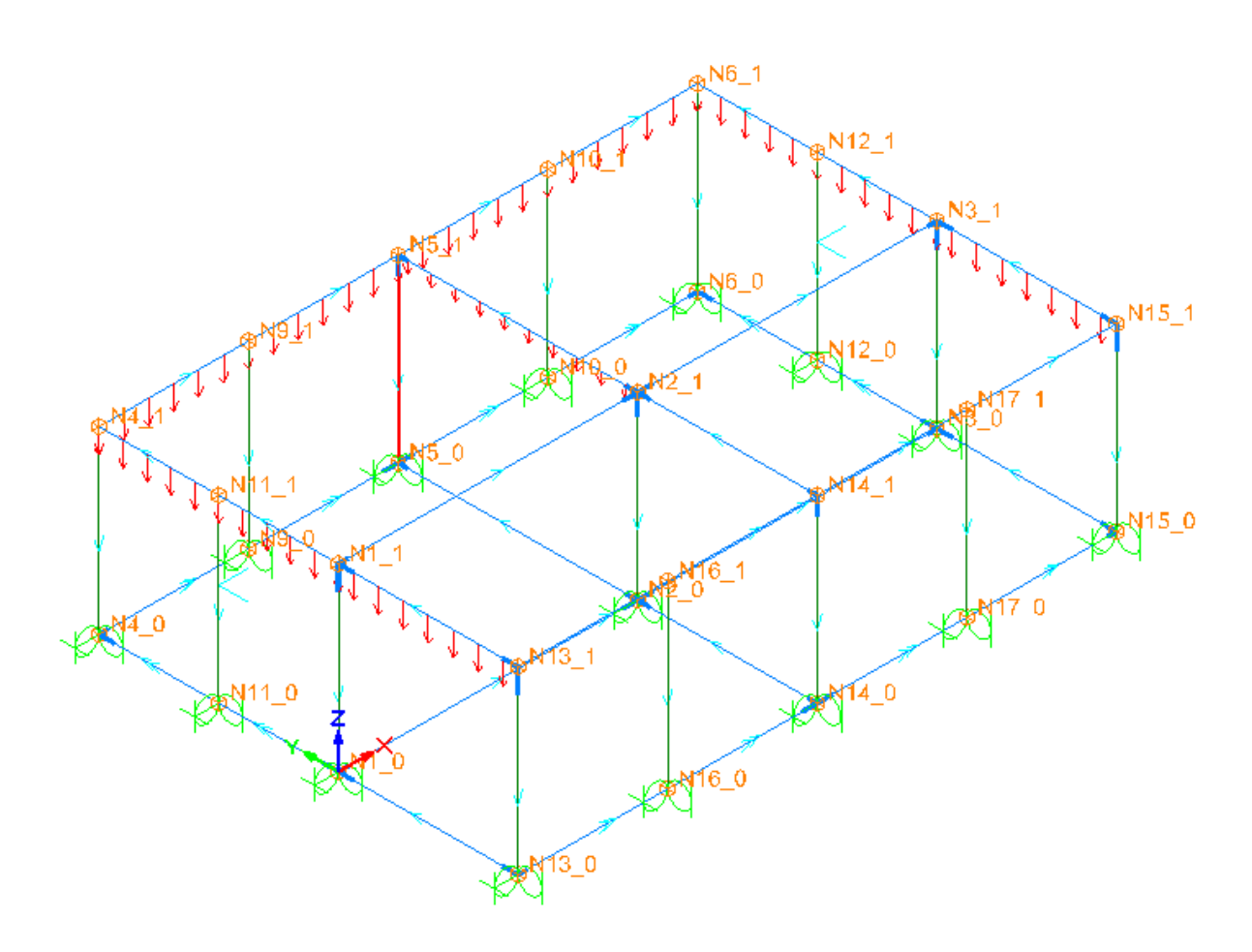

I pilastri vanno sempre portati a livello fondale (piano 0). I pannelli di taglio (sono elementi beam particolari vedi <u>1.6 [Pannelli](#page-32-0) di taglio</u>l 33)) vanno inseriti al piano 1 generando nodi intermedi tra quelli dei pilastri. Il fatto che più pannelli posti sullo stesso allineamento simulino una parete monolitica di lunghezza pari alla somma delle lungjhezze dei singoli pannelli non pregiudica il valore della rigidezza a taglio che, in campo lineare, è additiva. Generati i pannelli nei nodi N9\_1, N10\_1, N11\_1, N12\_1, N16\_1, N17\_1, si tratta ora di modellare la grande rigidezza flessionale nel piano delle pareti mediante travi molto rigide che colleghino tra loro le pareti e le pareti ai pilastri. A questo scopo si genera, nell'archivio travi, una sezione generica per dati (denominata LINK\_FON nell'esempio) che rappresenti 1/2 dell'effettiva rigidezza flettente della parete nel proprio piano (in questo caso 30x350<sup>3</sup>/12) comprendendo nell'altezza anche quella della ciabatta in ca che collega la parete al terreno fondale. Con questa sezione a livello 0 si generano le corrispondenti travi di collegamento dei nodi fondali (ad es. La N13\_0- N16\_0-N17\_0-N15\_0).

Trattandosi di travi con sezione assegnata per dati il programma non calcolerà le armature ma solo le sollecitazioni che potranno eventualmente servire per controllare se le barre longitudinali della ciabatta e del cordolo sopra la parete siano largamente sufficienti ad

assorbire le flessioni (dato l'enorme braccio non ci sono in genere problemi di sorta). L'altra metà della rigidezza flettente della parete va attribuita al collegamento superiore delle pareti coi pilastri; anche in questo caso va generata una sezione generica per dati (denominata CORD\_1 nell'esempio) che collegherà ad es. i nodi N13\_1- N16\_1- N14\_1- N17\_1- N15\_1. A questo secondo tipo di trave (a livello del corsolo superiore delle pareti) potranno assegnarsi i carichi distribuiti che gravano sulle pareti come ad es. i carichi dei tompagni e quelli dei solai.

Per modellare il contatto all winkler tra la parete ed il terreno si possono percorre due vie. La prima consiste nell'assegnare direttamente nella sezione per dati (LINK\_FOND) la larghezza di base della ciabatta di collegamento (le armature della ciabatta vanno assegnate direttamente dal progettista). La seconda prevede di porre nulla la largezza di appoggio nella sezione LINK\_FOND e definire, invece esplicitamente, la sezione della ciabatta (definita CIABATTA nell'esempio sez. 80x50 b appoggio = 80 e coeff. di winkler determinato ad esempio mediante l'apposito programma di servizio) e di generare tante travi che collegano gli stessi nodi delle travi aventi sezione LINK\_FOND. In questo modo srà possibile anche ottenere le armature della ciabatta (anche se saranno un po' maggiori del necessario a causa della mancanza di congruenza continua con le pareti tra un nodo e l'altro).

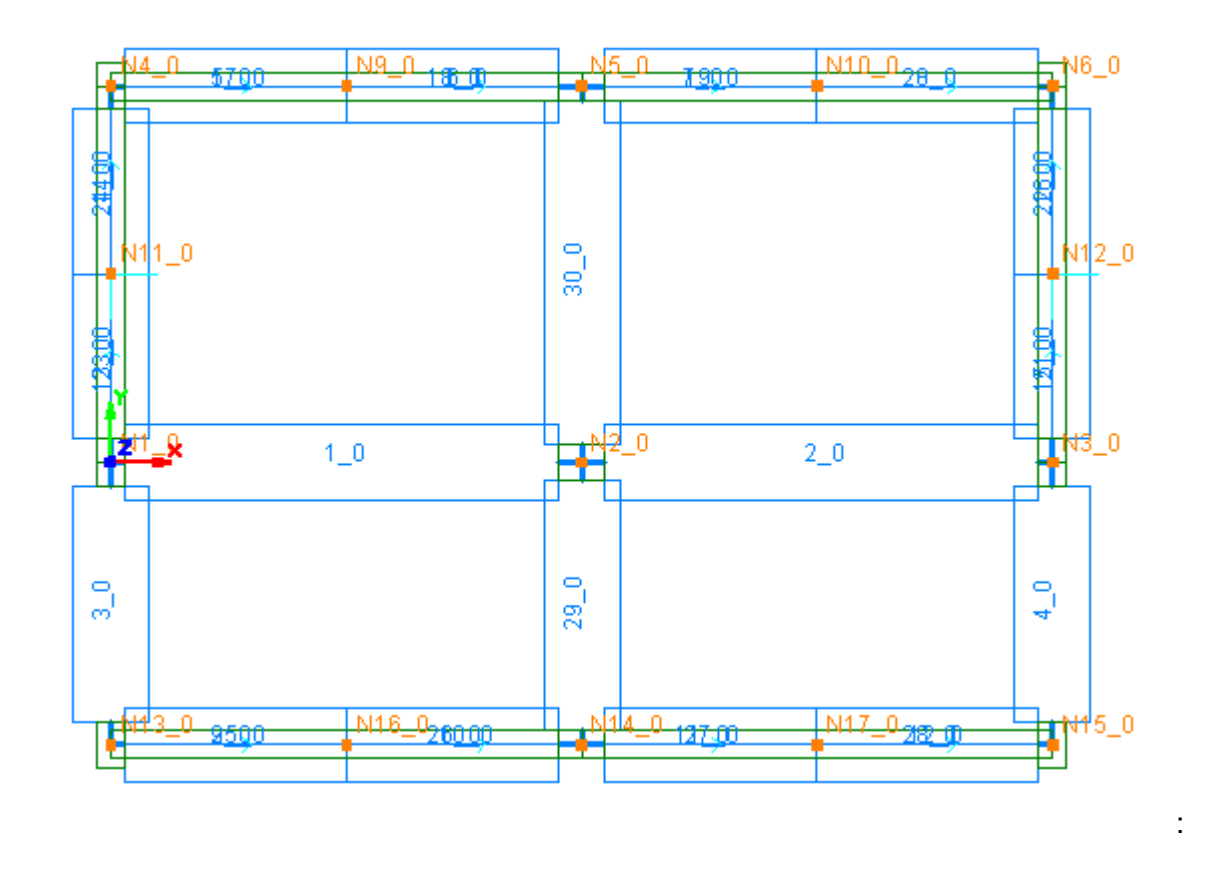

A questo punto la pianta del modello delle fondazioni (piano 0) si presenta così:

Le travi 1\_0, 2\_0, 3\_0, 4\_0, 29\_0, 30\_0 sono travi alla winkler che collegano le basi dei pilastri senza essere interessate dalle pareti. Si noti la sovrapposizione dei nomi delle travi di collegamento delle pareti ai nodi dei pilastri: cioè le ciabatte e i link di collegamento a flessione uniscono gli stessi nodi.

Il file relativo alla struttura con le pareti è denominato ESEMPIO 6 (nella cartella esempi) mentre quello senza pareti è denominato ESEMPIO\_6BIS.

#### **8.7 ESEMPIO 7**

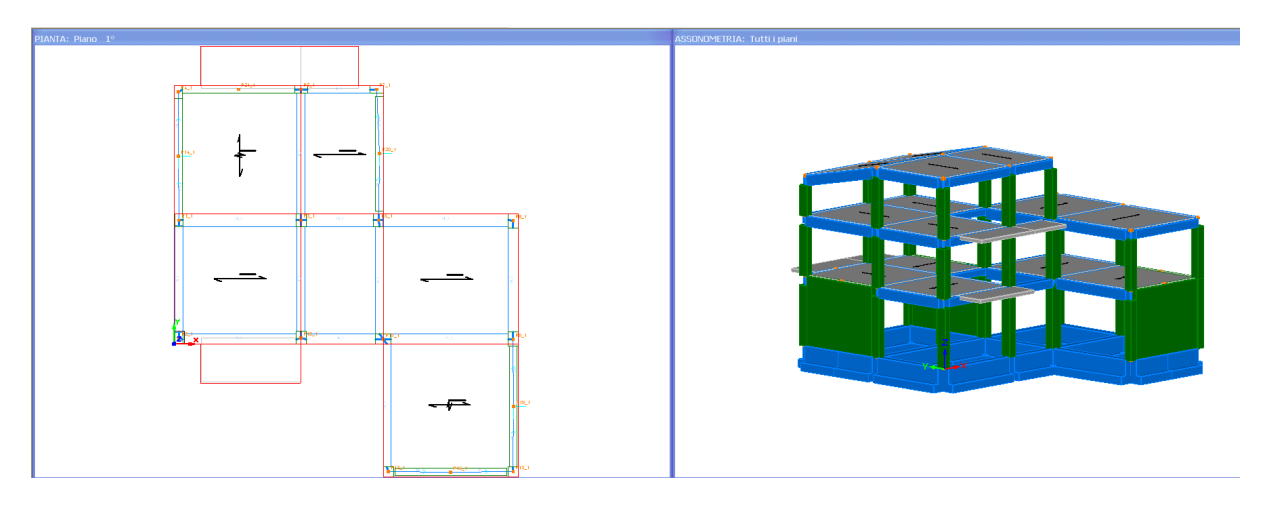

Questo esempio viene fornito anche per illustrare il procedimento di importazione dei piani da file DXF.

Si parte sempre dalla definizione dei dati iniziali nella finestra dei <u>Dati [Generali](#page-84-0)</u>l গ্য (in questo caso basta definire il numero dei piani e il tipo di calcolo).

Per importare la pianta dei pilastri e dei fili fissi è stato predisposto un file in formato DXF denominato ESEMPIO7.dxf nella cartella \IMPORTAZIONI DXF che ha il seguente aspetto nel programma CAD utilizzato:

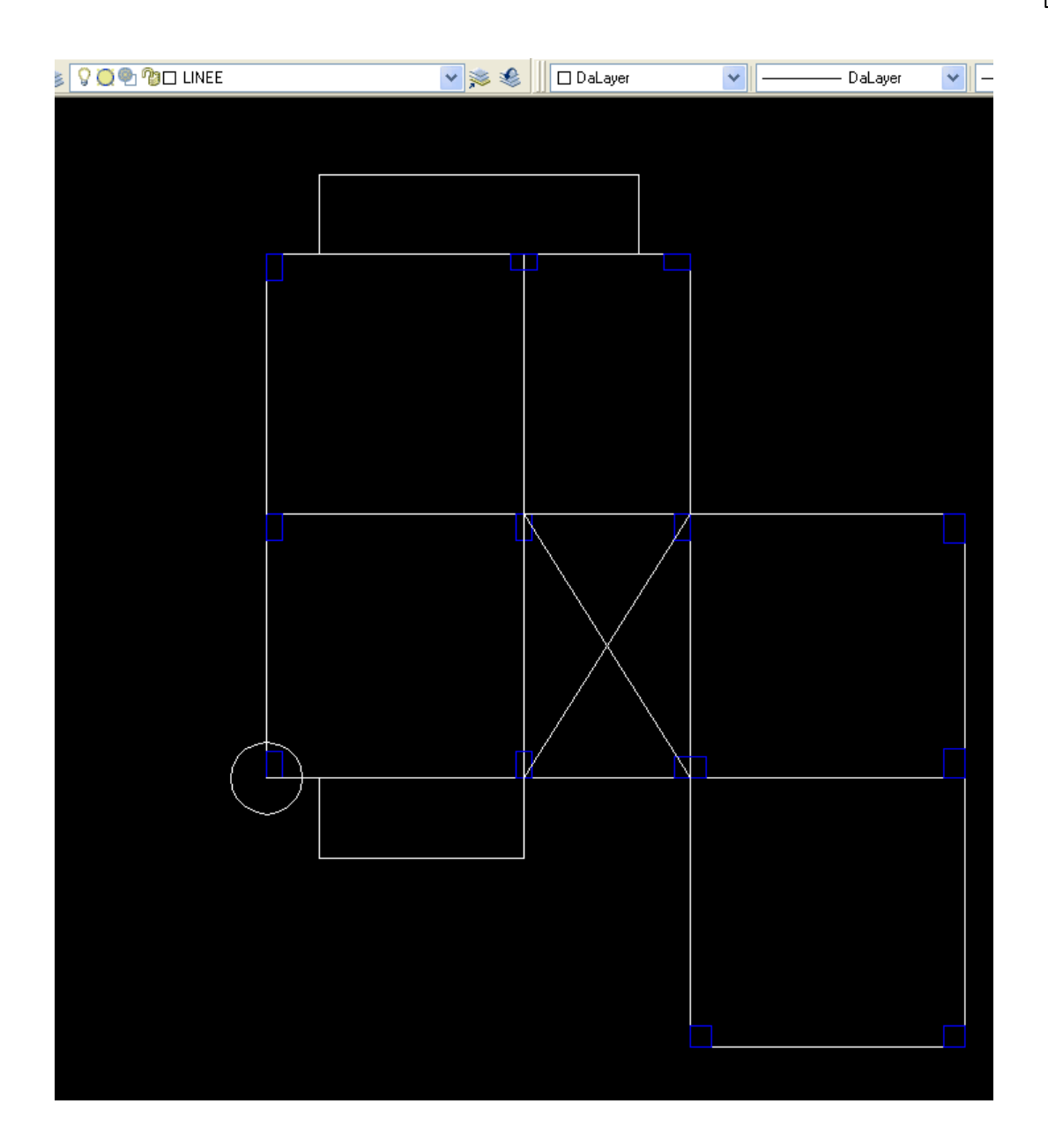

Nel disegno architettonico sono stati creati due nuovi layer. Il primo è stato chiamato LINEE e in esso si sono tracciati anzitutto il cerchio per indicare l'origine degli assi di riferimento nel programma e poi i fili fissi ed altre linee che si ritengano utili nella successiva fase di generazione del modello di calcolo (le linee possono essere anche omesse). Il secondo layer è stato denominato PILASTRI e contiene i pilastri tracciati mediante polilinee chiuse: attenzione a non inserire più lati del minimo numero necessario; attenzione a non tracciare più polilinee in sovrapposizione sullo stesso pilastro. Nodi privi di pilastri possono essere inseriti mediante entità Punto. Ulteriori dettagli sull'importazione sono presenti nel precedente paragrafo <u>[2.2.1](#page-81-0) File</u>l <sup>82</sup> .

Dal menu File si seleziona la voce "Importazione da file DXF" e si compila per il piano 1 la finestra di generazione:

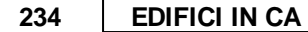

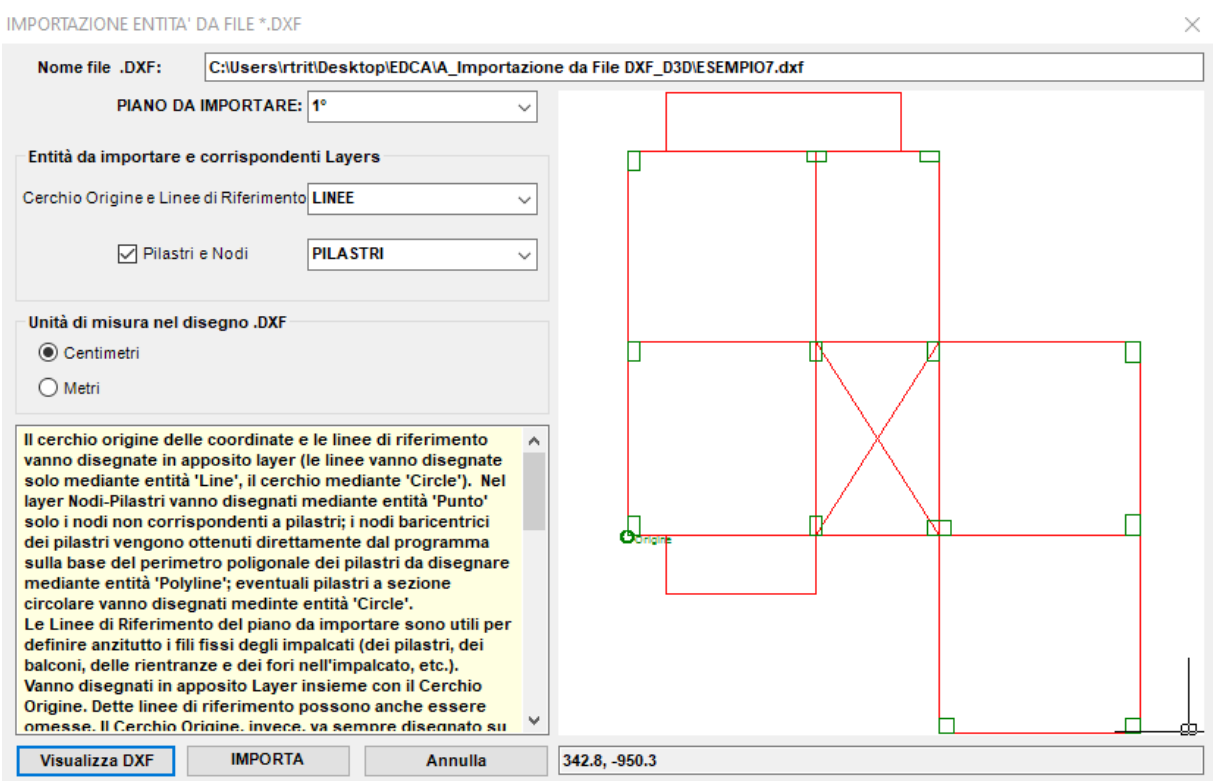

Chiudendo la finestra il modello schematico del primo impalcato viene generato nel programma. Esso va completato aggiungendo le travi (utilizzare il pulsante "Crea nuova trave" per l'input grafico delle travi), i solai etc.

Per il piano superiore è conveniente copiare l'intero piano inferiore già importato mediante il pulsante "Copia Piano" e modificare i soli elementi diversi.

Il numero dei 'pannelli di taglio' inseriti nel piano cantinato possono, in questo caso, non essere sufficienti a considerare la fondazione come scatola rigida. Nei dati sismici, pertanto, oltre a considerare la struttura come non regolare sia in pianta che in altezza è opportuno ridurre il fattore di comportamento rispetto a quello che spetterebbe all'edificio incastrato al primo livello di piano. Trattandosi di pochi impalcati può essere preferibile, tutto sommato, calcolare l'edificio in modalità non dissipativa (q=1.5) con minori oneri di calcolo e di realizzazione dei dettagli costruttivi.

**Bibliografia**

# **CAPITOLO IX**

#### <span id="page-235-0"></span>**Bibliografia**

1. D.Min. Infrastrutture 17 Gennaio 2018 - Aggiornamento delle norme tecniche per le costruzioni.

2. UNI EN 1992-1-1:2005 (Eurocodice 2)

3. EN 1998-1:200X (Eurocodice 8)

4. K.J. Bathe, E.L. Wilson, - *Numerical methods in finite element analysis.* Prentice-Hall, 1976

5. R.J. Cope, L.A.Clark - *Concrete Slabs.* Elsevier Applied science publishers LTD 1984

6. R.Lancellotta, J.Calavera - *Fondazioni.* McGraw-Hill Libri Italia 1999

7. C. Viggiani - *Fondazioni*. Hevelius Edizioni 1999

8. M.F.Randolph - *The response of flexible piles to lateral loading.* Geotechnique 2,1981

9. A.Perretti, A.Ghersi ed altri - *La validazione del calcolo strutturale eseguito col computer.* Maggioli Editore 2007

10. Programma RC-Sec (calcolo sezioni in c.a. agli stati limite) - Geostru Software

11. L.Petrini, R. Pinho, G.M.Calvi - *Criteri di progettazione antisismica degli edifici.* IUSS Press 2004

12. ETABS*®* - *Verification manual* - CSI

13. Beyer, Dazio, Priesley - *Seismic design of torsionally eccentric buildings with U-shaped RC walls*. IUSS Press 2008

14. M. Capurso - *Introduzione al calcolo automatico delle strutture*. Ed. Cremonese Roma 1977

15. AICAP - *Guida all'uso dell'Eurocodice 2 Vol II* . Edizione Pubblicemento 2006

16. Leone Corradi - *Instabilità delle strutture*. Clup Milano 1978

17. ESAP2000*®* - *Verification manual* - CSI

18. M. N. Fardis - Seismic design, assessment and retrofitting of concrete buildings. Springer 2009

19. J. Bowles - *Fondazioni*. McGraw-Hill 1991

20. Vincenzo Caputo - *Interazione fondazione terreno* - Ed. Hevelius

21. R. Tritto - *Un procedimento numerico per la verifica a taglio obliquo*. - Ingegneria Sismica n.2/2009

**Contatti** 

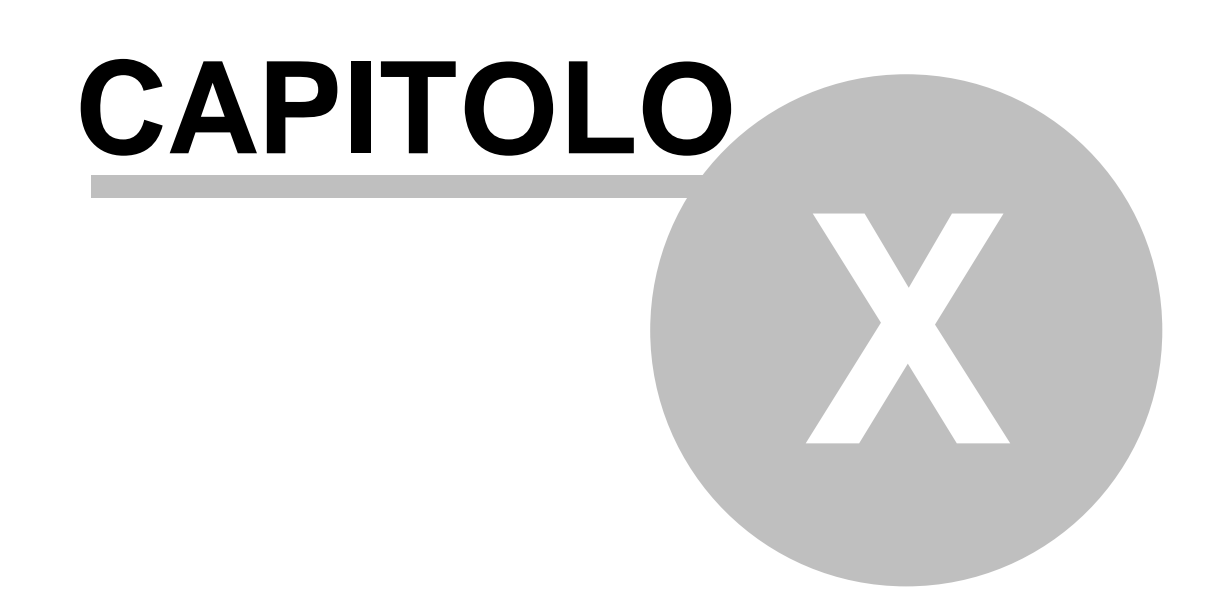

#### **Contatti**

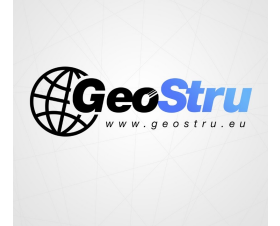

#### **GeoStru Software**

Web www.geostru.eu<br>E-mail info@geostru.eu Tel/Fax: +39 0690289085

239

# **Index**

# **- A -**

Angolo declinazione travi [159](#page-158-0) Archivio materiali [112](#page-111-0) Archivio Sezioni Pilastri-Pareti [117](#page-116-0) Archivio tipologie Solai [125](#page-124-0) Attiva [102](#page-101-0)

## **- B -**

Balconi [126](#page-125-0) Bicchiere [160](#page-159-0)

# **- C -**

Capacità portante fondazioni [161](#page-160-0)

## **- D -**

Dati generali [85](#page-84-1)

# **- I -**

Importa DXF [83](#page-82-0)

# **- N -**

Nodi [102](#page-101-0) Nodo [102](#page-101-0)

# **- S -**

Scale [189](#page-188-0) Solai [184](#page-183-0)